# Mapping Toolbox™

User's Guide

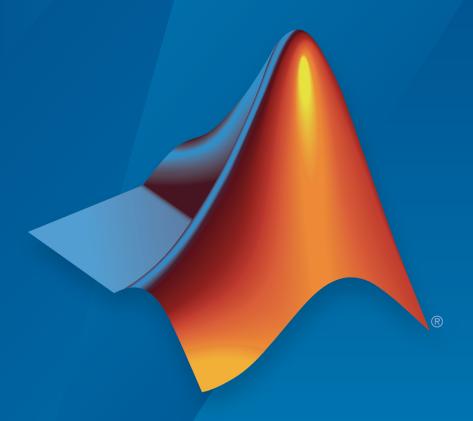

# MATLAB®

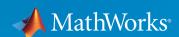

#### How to Contact MathWorks

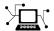

Latest news: www.mathworks.com

Sales and services: www.mathworks.com/sales\_and\_services

User community: www.mathworks.com/matlabcentral

Technical support: www.mathworks.com/support/contact\_us

7

Phone: 508-647-7000

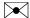

The MathWorks, Inc. 3 Apple Hill Drive Natick, MA 01760-2098

Mapping Toolbox™ User's Guide

© COPYRIGHT 1997–2017 by The MathWorks, Inc.

The software described in this document is furnished under a license agreement. The software may be used or copied only under the terms of the license agreement. No part of this manual may be photocopied or reproduced in any form without prior written consent from The MathWorks, Inc.

FEDERAL ACQUISITION: This provision applies to all acquisitions of the Program and Documentation by, for, or through the federal government of the United States. By accepting delivery of the Program or Documentation, the government hereby agrees that this software or documentation qualifies as commercial computer software or commercial computer software documentation as such terms are used or defined in FAR 12.212, DFARS Part 227.72, and DFARS 252.227-7014. Accordingly, the terms and conditions of this Agreement and only those rights specified in this Agreement, shall pertain to and govern the use, modification, reproduction, release, performance, display, and disclosure of the Program and Documentation by the federal government (or other entity acquiring for or through the federal government) and shall supersede any conflicting contractual terms or conditions. If this License fails to meet the government's needs or is inconsistent in any respect with federal procurement law, the government agrees to return the Program and Documentation, unused, to The MathWorks, Inc.

#### **Trademarks**

MATLAB and Simulink are registered trademarks of The MathWorks, Inc. See www.mathworks.com/trademarks for a list of additional trademarks. Other product or brand names may be trademarks or registered trademarks of their respective holders.

#### **Patents**

MathWorks products are protected by one or more U.S. patents. Please see www.mathworks.com/patents for more information.

#### **Revision History**

March 2017

Online only

May 1997 New for Version 1.0 First printing October 1998 Second printing Version 1.1 November 2000 Third printing Version 1.2 (Release 12) July 2002 Online only Revised for Version 1.3 (Release 13) September 2003 Online only Revised for Version 1.3.1 (Release 13SP1) January 2004 Online only Revised for Version 2.0 (Release 13SP1+) April 2004 Online only Revised for Version 2.0.1 (Release 13SP1+) June 2004 Fourth printing Revised for Version 2.0.2 (Release 14) October 2004 Online only Revised for Version 2.0.3 (Release 14SP1) March 2005 Fifth printing Revised for Version 2.1 (Release 14SP2) Sixth printing Minor revision for Version 2.1 August 2005 September 2005 Online only Revised for Version 2.2 (Release 14SP3) Revised for Version 2.3 (Release 2006a) March 2006 Online only September 2006 Seventh printing Revised for Version 2.4 (Release 2006b) March 2007 Online only Revised for Version 2.5 (Release 2007a) September 2007 Eighth printing Revised for Version 2.6 (Release 2007b) March 2008 Online only Revised for Version 2.7 (Release 2008a) October 2008 Online only Revised for Version 2.7.1 (Release 2008b) March 2009 Online only Revised for Version 2.7.2 (Release 2009a) September 2009 Online only Revised for Version 3.0 (Release 2009b) March 2010 Online only Revised for Version 3.1 (Release 2010a) September 2010 Online only Revised for Version 3.2 (Release 2010b) April 2011 Online only Revised for Version 3.3 (Release 2011a) September 2011 Online only Revised for Version 3.4 (Release 2011b) March 2012 Online only Revised for Version 3.5 (Release 2012a) September 2012 Online only Revised for Version 3.6 (Release 2012b) March 2013 Online only Revised for Version 3.7 (Release 2013a) September 2013 Online only Revised for Version 4.0 (Release 2013b) March 2014 Revised for Version 4.0.1 (Release 2014a) Online only October 2014 Online only Revised for Version 4.0.2 (Release 2014b) March 2015 Revised for Version 4.1 (Release 2015a) Online only September 2015 Online only Revised for Version 4.2 (Release 2015b) March 2016 Online only Revised for Version 4.3 (Release 2016a) September 2016 Online only Revised for Version 4.4 (Release 2016b)

Revised for Version 4.5 (Release 2017a)

# **Contents**

|                                     | ted          |
|-------------------------------------|--------------|
| Mapping Toolbox Product Description | 1-2<br>1-2   |
| Acknowledgments                     | 1-3          |
| Create Your First World Map         | 1-4          |
| Tour Boston with the Map Viewer App | 1-11<br>1-11 |
| Getting More Help                   | 1-31<br>1-31 |
| Understanding Map D                 | <u>ata</u>   |
| What Is a Map?                      | 2-3          |
| What Is Geospatial Data?            |              |
|                                     | 2-4          |
| Vector Geodata                      |              |
| Vector Geodata                      | 2-4          |

| Generate Shaded Relief Map using Raster Data                                                                                                    | 2-12                                         |
|----------------------------------------------------------------------------------------------------|----------------------------------------------|
| Combining Vector and Raster Geodata                                                                                                    | 2-15                                         |
| Combining Raster Data and Vector Data on the Same Map                                                                                                    | 2-16                                         |
| Points, Lines, and Polygons  Displaying a Point  Displaying a Line  Displaying a Polygon                                                                                                    | 2-19<br>2-19<br>2-20<br>2-22                 |
| Segments Versus Polygons                                                                                                    | 2-26                                         |
| Mapping Toolbox Geographic Data Structures Shapefiles The Contents of Geographic Data Structures Examining a Geographic Data Structure How to Construct Geographic Data Structures Mapping Toolbox Version 1 Display Structures                                                                                                    | 2-28<br>2-28<br>2-28<br>2-30<br>2-31<br>2-37 |
| Selecting Data to Read with the shaperead Function  Example 1: Predicate Function in Separate File  Example 2: Predicate as Function Handle  Example 3: Predicate as Anonymous Function  Example 4: Predicate (Anonymous Function) Defined Within  Cell Array  Example 5: Parameterizing the Selector; Predicate as Nested  Function | 2-38<br>2-38<br>2-39<br>2-40<br>2-41         |
| Georeferenced Raster Data Referencing Objects Referencing Matrices Referencing Vectors                                                                                                    | 2-43<br>2-43<br>2-43<br>2-44                 |
| Regular Data Grids                                                                                                    | 2-45                                         |
| Constructing a Global Data Grid                                                                                                    | 2-46                                         |
| Computing Map Limits for Regular Data Grids                                                                                                    | 2-48                                         |
| Geographic Interpretation of Grid Cells                                                                                                    | 2-50                                         |
| Precompute the Size of a Data Grid                                                                                                    | 2-52                                         |

| Geolocated Data Grids                                         | 2-53 |
|---------------------------------------------------------------|------|
| Define Geolocated Data Grid                                   | 2-54 |
| Geographic Interpretations of Geolocated Grids                | 2-58 |
| Type 1: Values associated with the upper left grid coordinate | 2-58 |
| Type 2: Values centered within four adjacent coordinates      | 2-59 |
| Ordering of Cells                                             | 2-61 |
| Transforming Regular to Geolocated Grids                      | 2-61 |
| Transforming Geolocated to Regular Grids                      | 2-62 |
| Finding Geospatial Data                                       | 2-63 |
| Finding Vector Geodata                                        | 2-65 |
| Finding Raster Geodata                                        | 2-67 |
| Raster Geospatial Data Files                                  | 2-67 |
| Web Map Service Maps                                          | 2-69 |
| Additional Data Resources                                     | 2-70 |
| Functions that Read and Write Geospatial Data                 | 2-71 |
| Exporting Vector Geodata                                      | 2-75 |
| Exporting KML Files for Viewing in Earth Browsers             | 2-76 |
| Generate a Single Placemark Using kmlwritepoint               | 2-76 |
| Generate Placemarks from Addresses                            | 2-77 |
| Export Point Geostructs to Placemarks                         | 2-78 |
| Functions That Read and Write Files in Compressed             |      |
| Formats                                                       | 2-82 |
|                                                               |      |
| Understanding Geospatial Geon                                 | etry |
| 3                                                             |      |
| Shape of the Earth                                            | 3-3  |
| Ellipsoid Shape                                               | 3-3  |
| Geoid Shape                                                   | 3-4  |
| Map the Geoid                                                 | 3-5  |
|                                                               |      |

| Reference Spheroids                                   | 3-6<br>3-6 |
|-------------------------------------------------------|------------|
| referenceEllipsoid Objects                            | 3-9        |
| World Geodetic System 1984                            | 3-12       |
| Ellipsoid Vectors                                     | 3-13       |
| oblateSpheroid Objects                                | 3-14       |
| Working with Reference Spheroids                      | 3-16       |
| Map Projections                                       | 3-16       |
| Curves and Areas                                      | 3-17       |
| 3-D Coordinate Transformations                        | 3-17       |
| Understanding Latitude and Longitude                  | 3-19       |
| Plot Latitude and Longitude                           | 3-19       |
| Positions, Azimuths, Headings, Distances, Length, and |            |
| Ranges                                                | 3-21       |
| Working with Length and Distance Units                | 3-22       |
| Choosing Units of Length                              | 3-22       |
| Converting Units of Length                            | 3-23       |
| Compute Conversion Ratio Between Units of Length      | 3-24       |
| Working with Angles: Units and Representations        | 3-25       |
| Radians and Degrees                                   | 3-25       |
| Default and Variable Angle Units                      | 3-26       |
| Degrees, Minutes, and Seconds                         | 3-26       |
| Converting Angle Units that Vary at Run Time          | 3-28       |
| Angles as Binary and Formatted Numbers                | 3-30       |
| Formatting Latitudes and Longitudes                   | 3-30       |
| Convert from Linear Measurements to Spherical         |            |
| Measurements                                          | 3-32       |
| Working with Distances on the Sphere                  | 3-33       |
| Arc Length as an Angle in the distance and reckon     |            |
| Functions                                             | 3-34       |
| Summary: Available Distance and Angle Conversion      |            |
| Functions                                             | 3-35       |
| Understanding Man Projections                         | 2_26       |

|   | What Is a Map Projection?                                                               | 3-37 |
|---|-----------------------------------------------------------------------------------------|------|
|   | Using Inverse Projection to Recover Geographic Coordinates                              | 3-38 |
|   | Projection Distortions                                                                  | 3-39 |
|   | Great Circles                                                                           | 3-40 |
|   | Rhumb Lines                                                                             | 3-41 |
|   | Small Circles                                                                           | 3-42 |
|   | Calculate Vector Data for Points Along a Small Circle                                   | 3-43 |
|   | Generate Small Circles                                                                  | 3-45 |
|   | About Azimuths                                                                          | 3-47 |
|   | Determine Destination Given Starting Point, Initial Azimuth, and Distance               | 3-48 |
|   | Generate Vector Data Corresponding to Points Along Great<br>Circle or Rhumb Line Tracks | 3-49 |
|   | Calculate Distance Between Two Points in Geographic Space                               | 3-51 |
|   | Calculate Azimuth and Elevation                                                         | 3-52 |
|   | Measure Area of Spherical Quadrangles                                                   | 3-55 |
|   |                                                                                         |      |
|   | Creating and Viewing M                                                                  | aps  |
| 4 |                                                                                         |      |
|   | Introduction to Mapping Graphics                                                        | 4-3  |
|   | Continent, Country, Region, and State Maps Made Easy                                    | 4-4  |
|   |                                                                                         |      |

| Set Background Colors for Map Displays                    | 4-5          |
|-----------------------------------------------------------|--------------|
| Create Simple Maps Using worldmap                         | 4-6          |
| Create Simple Maps Using usamap                           | 4-9          |
| What Is a Map Axes?                                       | 4-13         |
| Using axesm                                               | 4-15         |
| Accessing and Manipulating Map Axes Properties            | 4-16         |
| Understanding the Map Limit Properties                    | 4-21         |
| Automatically                                             | 4-23         |
| Create Cylindrical Projection Using Map Limit Properties  | 4-27         |
| Create Conic Projection Using Map Limit Properties        | 4-29         |
| Create Southern Hemisphere Conic Projection               | 4-31         |
| Create North-Polar Azimuthal Projection                   | 4-32         |
| Create South-Polar Azimuthal Projection                   | 4-34         |
| Create Equatorial Azimuthal Projection                    | 4-36         |
| Create General Azimuthal Projection                       | 4-37<br>4-38 |
| Switching Between Projections                             | 4-41         |
| Change Projection Updating Meridian and Parallel Labels . | 4-41         |
| Change Projection Resetting Frame Limits                  | 4-44         |
| Projected and Unprojected Graphic Objects                 | 4-48         |
| Auto-Reprojection of Mapped Objects and Its Limitations . | 4-49         |
| Change Map Projections when Using geoshow                 | 4-52         |
| Change Map Projection with Vector Data Using geoshow .    | 4-53         |
| Change Map Projection with Raster Data Using geoshow .    | 4-56         |
| Use Geographic and Nongeographic Objects in Map Axes .    | 4-58         |
| The Map Frame                                             | 4-62         |

| Plot Regions of Robinson Frame and Grid Using Map<br>Limits                          | 4-64           |
|--------------------------------------------------------------------------------------|----------------|
| Map and Frame Limits                                                                 | 4-69           |
| The Map Grid                                                                         | 4-70           |
| Grid Spacing                                                                         | 4-71           |
| Grid Layering                                                                        | 4-72           |
| Limiting Grid Lines                                                                  | 4-73           |
| Labeling Grids                                                                       | 4-75           |
| Programming and Scripting Map Construction                                           | 4-76           |
| Display Vector Data as Points and Lines                                              | 4-77           |
| Summary of Polygon Mapping Functions                                                 | 4-81<br>4-81   |
| Display Vector Maps as Lines or Patches                                              | 4-83           |
| Types of Data Grids and Raster Display Functions                                     | 4-90           |
| Fitting Gridded Data to the Graticule Fit Gridded Data to Fine and Coarse Graticules | 4-92<br>4-92   |
| Create 3-D Displays with Raster Data                                                 | 4-97           |
| Picking Locations Interactively                                                      | 4-100          |
| Create Small Circle and Track Annotations on Maps Interactively                      | 4-102          |
| CreateText Annotations on a Map Interactively                                        | 4-105          |
| Working with Objects by Name                                                         | 4-106<br>4-106 |

| Sources of Terrain Data                                                                                                    | 5-2<br>5-2<br>5-3         |
|----------------------------------------------------------------------------------------------------|---------------------------|
| Determining What Elevation Data Exists for a Region Using dteds, usgsdems, and gtopo30s to Identify DEM Files . Mapping a Single DTED File with the DTED Function Mapping Multiple DTED Files with the DTED Function | 5-4<br>5-5<br>5-7<br>5-10 |
| Reading Elevation Data Interactively                                                                                                    | 5-13<br>5-13              |
| Determining and Visualizing Visibility Across Terrain Computing Line of Sight with los2                                                                                                    | 5-19<br>5-19              |
| Shading and Lighting Terrain Maps                                                                                                    | 5-21                      |
| Lighting a Terrain Map Constructed from a DTED File                                                                                                    | 5-22                      |
| Lighting a Global Terrain Map with lightm                                                                                                    | 5-24                      |
| Surface Relief Shading                                                                                                    | 5-28<br>5-28              |
| Colored Surface Shaded Relief                                                                                                    | 5-33<br>5-33              |
| Relief Mapping with Light Objects                                                                                                    | 5-37<br>5-37              |
| Draping Data on Elevation Maps                                                                                                    | 5-45<br>5-45<br>5-45      |
| Drape Geoid Heights Over Topography                                                                                                    | 5-47                      |
| Combine Dissimilar Grids by Converting Regular Grid to Geolocated Data Grid                                                                                                    | 5-53                      |

|            | Drape Geolocated Grid on Regular Data Grid via Texture Mapping                                                               | 5-59                                         |
|------------|----------------------------------------------------------------------------------------------------|----------------------------------------------|
|            | What Is the Globe Display?                                                                                                   | 5-62                                         |
|            | The Globe Display Compared with the Orthographic Projection                                                                  | 5-63                                         |
|            | Using Opacity and Transparency in Globe Displays                                                                             | 5-70                                         |
|            | Over-the-Horizon 3-D Views Using Camera Positioning Functions                                                                | 5-74                                         |
|            | Displaying a Rotating Globe                                                                                                  | 5-76                                         |
| <b>5</b> [ | Customizing and Printing N  Inset Maps                                                                                       | <u> </u>                                     |
|            | Graphic Scales                                                                                                    | 6-9                                          |
|            |                                                                                                    |                                              |
|            | North Arrows                                                                                                    | 6-17                                         |
|            |                                                                                                    | 6-17<br>6-21                                 |
|            | North Arrows                                                                                                    |                                              |
|            | What Is a Thematic Map?  Choropleth Maps                                                                                     | 6-21<br>6-22<br>6-22                         |
|            | What Is a Thematic Map?  Choropleth Maps  Stem Maps  Contour Maps                                                            | 6-21<br>6-22<br>6-22<br>6-23                 |
|            | What Is a Thematic Map?  Choropleth Maps                                                                                     | 6-21<br>6-22<br>6-22                         |
|            | What Is a Thematic Map?  Choropleth Maps  Stem Maps  Contour Maps                                                            | 6-21<br>6-22<br>6-22<br>6-23                 |
|            | What Is a Thematic Map?  Choropleth Maps  Stem Maps  Contour Maps  Scatter Maps                                              | 6-21<br>6-22<br>6-22<br>6-23<br>6-24         |
|            | What Is a Thematic Map?  Choropleth Maps  Stem Maps  Contour Maps  Scatter Maps  Create Choropleth Map of Population Density | 6-21<br>6-22<br>6-22<br>6-23<br>6-24<br>6-25 |

|   | Colormaps for Political Maps                                          | 6-39<br>6-39 |
|---|-----------------------------------------------------------------------|--------------|
|   | Labeling Colorbars                                                    | 6-42<br>6-43 |
|   | Printing Maps to Scale                                                | 6-44         |
|   |                                                                       | _            |
| 7 | Manipulating Geospatial                                               | Data         |
|   | Extracting and Joining Polygons or Line Segments                      | 7-3          |
|   | Link Line Segments into Polygons Using the polymerge<br>Function      | 7-6          |
|   | Geographic Interpolation of Vectors                                   | 7-8          |
|   | Interpolate Vertices Between Known Data Points                        | 7-10         |
|   | Interpolate Coordinates at Specific Locations                         | 7-12         |
|   | Vector Intersections                                                  | 7-14         |
|   | Calculate Intersections of Small Circles                              | 7-17         |
|   | Calculate Intersection of Rhumb Line Tracks                           | 7-18         |
|   | Calculate Intersections of Arbitrary Vector Data                      | 7-19         |
|   | Calculate Geographic Area for Vector Data in Polygon Format           | 7-22         |
|   | Polygon Set Logic                                                     | 7-24         |
|   | Overlay Polygons Using Set Logic                                      | 7-26         |
|   | Remove Longitude Coordinate Discontinuities at Date Line<br>Crossings | 7-34         |

|            | Buffer Zones                                                                                                    | 7-39                     |
|------------|----------------------------------------------------------------------------------------------------|--------------------------|
|            | Generate Buffer Internal to Polygon                                                                                                    | 7-40                     |
|            | Trim Vectors to Form Lines and Polygons                                                                                                    | 7-43                     |
|            | Trimming Vector Data to an Arbitrary Region                                                                                                 | 7-47                     |
|            | Vector Coordinate Data Simplification                                                                                                    | 7-48                     |
|            | Simplify Polygon and Line Data                                                                                                    | 7-49                     |
|            | Vector-to-Raster Data Conversion                                                                                                    | 7-56                     |
|            | Creating Data Grids from Vector Data                                                                                                    | 7-57                     |
|            | Rasterize Polygons Interactively                                                                                                    | 7-62                     |
|            | Data Grids as Logical Variables                                                                                                    | 7-65                     |
|            | Determine Area Occupied by Logical Grid Variable                                                                                            | 7-66                     |
|            | Compute Elevation Profile Along Straight Line                                                                                               | 7-68                     |
|            | Compute Gradient, Slope, and Aspect from Regular Data Grid                                                                                  | 7-73                     |
| <b>3</b> [ | Using Map Projections and Coordinate Syst                                                                                                   | ems                      |
|            | What Is a Map Projection?                                                                                                    | 8-3                      |
|            | Quantitative Properties of Map Projections                                                                                                  | 8-4                      |
|            | The Three Main Families of Map Projections Unwrapping the Sphere to a Plane Cylindrical Projections Conic Projections Azimuthal Projections | 8-6<br>8-6<br>8-8<br>8-9 |
|            |                                                                                                    |                          |

| Projection Aspect                                            | 8-11 |
|--------------------------------------------------------------|------|
| The Orientation Vector                                       | 8-11 |
| Control the Map Projection Aspect with an Orientation        |      |
| Vector                                                       | 8-13 |
|                                                              |      |
| Projection Parameters                                        | 8-20 |
| Projection Characteristics Maps Can Have                     | 8-20 |
| 1 Tojection Characteristics maps Can Have                    | 0 20 |
| Visualize Spatial Error in Maps                              | 8-28 |
| visualize Spatial Error in Maps                              | 0-20 |
| Tr P D C C D C C T P                                         | 0.00 |
| Visualize Projection Distortions using Isolines              | 8-29 |
| Viscolia Desiration Distantian and a Missat I. Il atti       | 0.00 |
| Visualize Projection Distortions using Tissot Indicatrices . | 8-33 |
| O CEL M DIA C DIA C                                          | 0.05 |
| Quantifying Map Distortions at Point Locations               | 8-37 |
| Using distortcalc to Determine Map Projection Geometric      |      |
| Distortions                                                  | 8-37 |
|                                                              |      |
| Project Coordinates Without Map Axes                         | 8-42 |
|                                                              |      |
| Rotational Transformations on the Globe                      | 8-44 |
| Reorienting Vector Data with rotatem                         | 8-44 |
| Reorient Gridded Data                                        | 8-47 |
|                                                              |      |
| What Is the Universal Transverse Mercator System?            | 8-49 |
|                                                              |      |
| Create UTM Maps with the axesm Function                      | 8-50 |
|                                                              |      |
| Setting UTM Parameters with a GUI                            | 8-55 |
|                                                              |      |
| Working in UTM Without a Map Axes                            | 8-60 |
|                                                              |      |
| Use the Transverse Aspect to Map Across UTM Zones            | 8-64 |
| -                                                            |      |
| Summary and Guide to Projections                             | 8-66 |

| Introduction to Web Map Service                                                                                  | 9-3<br>9-3 |
|----------------------------------------------------------------------------------------------------|------------|
| Basic WMS Terminology                                                                                            | 9-6        |
| Basic Workflow for Creating WMS Maps                                                                             | 9-7        |
| Workflow Summary                                                                                                 | 9-7        |
| Create a Map of Elevation in Europe                                                                              | 9-7        |
| Search the WMS Database                                                                                          | 9-10       |
| Introduction to the WMS Database                                                                                 | 9-10       |
| Find Temperature Data in the WMS Database                                                                        | 9-11       |
| Refine Your Search                                                                                               | 9-13       |
| Refine Search by Text                                                                                            | 9-13       |
| Refine Search by Geographic Limits                                                                               | 9-13       |
| Update Your Layer                                                                                                | 9-15       |
| Retrieve Your Map                                                                                                | 9-17       |
| Map Retrieval Methods                                                                                            | 9-17       |
| Understand Coordinate Reference System Codes                                                                     | 9-17       |
| Retrieve Your Map with wmsread                                                                                   | 9-18       |
| Use wmsread with Optional Parameters                                                                             | 9-19       |
| Add a Legend to Your Map                                                                                         | 9-20       |
| Retrieve Your Map with WebMapServer.getMap                                                                       | 9-29       |
| Modify Your Map Request                                                                                          | 9-36       |
| Set Map Request Geographic Limits and Time                                                                       | 9-36       |
| Edit Web Map Request URL Manually                                                                                | 9-38       |
| Overlay Multiple Layers                                                                                          | 9-41       |
| Create Composite Map of Multiple Layers from One Server .<br>Combine Layers from One Server with Data from Other | 9-41       |
| Sources                                                                                                    | 9-42       |
| Drape Topography and Ortho-Imagery Layers over a Digital Elevation Model Layer                                   | 9-44       |
| Animating Data Layers                                                                                            | 9-50       |
| Create Movie of Terra/MODIS Maps                                                                                 | 9-50       |

| Create Animated GIF File of WMS Maps                                                                                                    | 9-52<br>9-54                                                 |
|----------------------------------------------------------------------------------------------------|--------------------------------------------------------------|
| Display Animation of Radar Images over GOES Backdrop                                                                                                    | 9-58                                                         |
| Retrieve Elevation Data from Web Map Server                                                                                                    | 9-60<br>9-61<br>9-64                                         |
| Drape WMS Imagery onto Elevation Data                                                                                                    | 9-68                                                         |
| Save Your Favorite Servers                                                                                                    | 9-71                                                         |
| Explore Other Layers using a Capabilities Document                                                                                                    | 9-72                                                         |
| Write WMS Images to a KML File                                                                                                    | 9-75                                                         |
| Search for Layers Outside the Database                                                                                                    | 9-77                                                         |
| Host Your Own WMS Server                                                                                                    | 9-78                                                         |
| Troubleshoot WMS Servers  Connection Errors  Wrong Scale  Problems with Geographic Limits  Problems with Server Changing LayerName  Non-EPSG:4326 Coordinate Reference Systems  Map Not Returned  Unsupported WMS Version  Other Unrecoverable Server Errors | 9-79<br>9-79<br>9-81<br>9-81<br>9-82<br>9-83<br>9-84<br>9-84 |
| Troubleshoot Access to the Hosted WMS Database                                                                                                    | 9-86                                                         |
| Introduction to Web Map Display                                                                                                    | 9-88<br>9-91                                                 |
| Basic Workflow for Displaying Web Maps                                                                                                    | 9-92<br>9-92                                                 |
| Work with Maps at Specific Scales                                                                                                    | 9-93<br>9-93<br>9-100                                        |

| Display a Web Map                                                                                                    | 9-1                                            |
|----------------------------------------------------------------------------------------------------|------------------------------------------------|
| Add Overlay Layers to Web Maps                                                                                                    | 9-1                                            |
| Remove Overlay Layers on a Web Map                                                                                                    | 9-1                                            |
| View Multiple Web Maps in a Browser                                                                                                    | 9-1                                            |
| Navigate a Web Map                                                                                                    | 9-1                                            |
| Close a Web Map                                                                                                    | 9-1                                            |
| Troubleshoot Common Problems with Web Maps                                                                                                    | 9-1                                            |
| Why Does My Web Map Contain Empty Tiles?                                                                                                    | 9-1                                            |
| Why Does My Web Map Lose Detail When I Zoom In?                                                                                                    | 9-1                                            |
| Mapping Applica                                                                                                    | tio                                            |
|                                                                                                    |                                                |
| Geographic Statistics                                                                                                    | 1                                              |
| Geographic Statistics                                                                                                    | 10<br>10                                       |
| Geographic Statistics                                                                                                    | 1<br>1<br>1                                    |
| Geographic Statistics Statistics for Point Locations on a Sphere Geographic Means Geographic Standard Deviation                                                                                                    | 1<br>1<br>1<br>1                               |
| Geographic Statistics                                                                                                    | 1<br>1<br>1<br>1                               |
| Geographic Statistics Statistics for Point Locations on a Sphere Geographic Means Geographic Standard Deviation Equal-Areas in Geographic Statistics                                                                                                    | 1<br>1<br>1<br>1<br>1                          |
| Geographic Statistics Statistics for Point Locations on a Sphere Geographic Means Geographic Standard Deviation Equal-Areas in Geographic Statistics  Navigation What Is Navigation?                                                                                                    | 1<br>1<br>1<br>1<br>1<br>10                    |
| Geographic Statistics Statistics for Point Locations on a Sphere Geographic Means Geographic Standard Deviation Equal-Areas in Geographic Statistics  Navigation What Is Navigation? Conventions for Navigational Functions                                                                                                    | 1<br>1<br>1<br>1<br>10<br>10                   |
| Geographic Statistics Statistics for Point Locations on a Sphere Geographic Means Geographic Standard Deviation Equal-Areas in Geographic Statistics  Navigation What Is Navigation? Conventions for Navigational Functions Fixing Position                                                                                          | 1<br>1<br>1<br>1<br>10<br>10<br>10             |
| Geographic Statistics Statistics for Point Locations on a Sphere Geographic Means Geographic Standard Deviation Equal-Areas in Geographic Statistics  Navigation What Is Navigation? Conventions for Navigational Functions Fixing Position Planning the Shortest Path                                                               | 1<br>1<br>1<br>1<br>10<br>10<br>10<br>10       |
| Geographic Statistics Statistics for Point Locations on a Sphere Geographic Means Geographic Standard Deviation Equal-Areas in Geographic Statistics  Navigation What Is Navigation? Conventions for Navigational Functions Fixing Position Planning the Shortest Path Track Laydown – Displaying Navigational Tracks                | 1<br>1<br>1<br>1<br>10<br>10<br>10<br>10<br>10 |
| Geographic Statistics Statistics for Point Locations on a Sphere Geographic Means Geographic Standard Deviation Equal-Areas in Geographic Statistics  Navigation What Is Navigation? Conventions for Navigational Functions Fixing Position Planning the Shortest Path Track Laydown – Displaying Navigational Tracks Dead Reckoning | 10<br>10<br>10<br>10<br>10<br>10<br>10<br>10   |
| Geographic Statistics Statistics for Point Locations on a Sphere Geographic Means Geographic Standard Deviation Equal-Areas in Geographic Statistics  Navigation What Is Navigation? Conventions for Navigational Functions Fixing Position Planning the Shortest Path Track Laydown – Displaying Navigational Tracks                | 1                                              |

| 11       | Map Projections — Alphabetical List |  |  |
|----------|-------------------------------------|--|--|
|          | Glossary                            |  |  |
|          |                                     |  |  |
| <b>A</b> | Bibliography                        |  |  |

# **Getting Started**

This chapter provides step-by-step examples of basic Mapping Toolbox capabilities and guides you toward examples and documentation that can help answer your questions. For an alphabetical list of functions click on MATLAB Functions link at bottom of mainMapping Toolbox page.

- "Mapping Toolbox Product Description" on page 1-2
- "Acknowledgments" on page 1-3
- "Create Your First World Map" on page 1-4
- "Tour Boston with the Map Viewer App" on page 1-11
- "Getting More Help" on page 1-31

## **Mapping Toolbox Product Description**

#### Analyze and visualize geographic information

Mapping Toolbox provides algorithms, functions, and an app for analyzing geographic data and creating map displays in MATLAB®. You can import vector and raster data from a wide range of file formats and web map servers. The toolbox lets you subset and customize data using trimming, interpolation, resampling, coordinate transformations, and other techniques. Geospatial data can be combined with base map layers from multiple sources in a single map display. You can export data in file formats such as shapefile, GeoTIFF, and KML. By incorporating mapping functions into MATLAB programs, you can automate frequent tasks in your geospatial workflow.

#### **Key Features**

- · Vector and raster data import and export
- · Custom raster map retrieval from Web Map Services (WMS) servers
- · Web map display with dynamic base maps from OpenStreetMap and other sources
- 2D and 3D map display, customization, and interaction
- · Digital terrain and elevation model analysis functions
- Geometric geodesy functions, including 2D and 3D coordinate transformations and more than 65 map projections

# **Acknowledgments**

This software was originally developed and maintained through Version 1.3 by Systems Planning and Analysis, Inc. (SPA), of Alexandria, Virginia.

Except where noted, the information contained in example and sample data files (found in toolbox/map/mapdata) is derived from publicly available digital data sets. These data files are provided as a convenience to Mapping Toolbox users. MathWorks makes no claims that any of this data is free of defects or errors, or that the representations of geographic features or names are up to date or authoritative.

## **Create Your First World Map**

This example shows how to use the Mapping Toolbox to create a world map. Geospatial data can be voluminous, complex, and difficult to process. Mapping Toolbox functions handle many of the details of loading and displaying geospatial data, and use builtin data structures that facilitate data storage. *Spatial data* refers to data describing location, shape, and spatial relationships. *Geospatial data* is spatial data that is in some way georeferenced, or tied to specific locations on, under, or above the surface of a planet.

Create an empty map axes, ready to hold the data of your choice. The function worldmap automatically selects a reasonable choice for your map projection and coordinate limits. To display a world map, the function chose a Robinson projection centered on the prime meridian and the equator (0° latitude, 0° longitude).

worldmap world

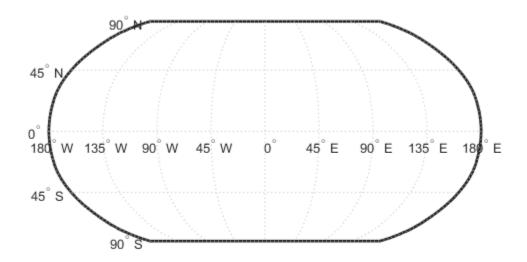

Import low-resolution world coastline data. The coastline data is a set of discrete vertices that, when connected in the order given, approximate the coastlines of continents, major islands, and inland seas. The vertex latitudes and longitudes are stored as vectors in a MAT-file. Load the MAT-file and view the variables in the workspace.

# load coastlines whos

| Name                 | Size             | Bytes | Class            | Attributes |
|----------------------|------------------|-------|------------------|------------|
| coastlat<br>coastlon | 9865x1<br>9865x1 |       | double<br>double |            |

Determine how many separate elements are in the coastline data vectors. Even though there is only one vector of latitudes, coastlat, and one vector of longitudes, coastlon, each of these vectors contain many distinct polygons, forming the worlds coastlines. These vectors use NaN separators and NaN terminators to divide each vector into multiple parts.

```
[latcells, loncells] = polysplit(coastlat, coastlon);
numel(latcells)
ans =
   241
```

Plot the coastline data on the map axes using the plotm function. plotm is the geographic equivalent of the MATLAB plot function. It accepts coordinates in latitude and longitude, transforms them to x and y via a specified map projection, and displays them in a figure axes. In this example, worldmap uses the Robinson projection.

```
plotm(coastlat, coastlon)
```

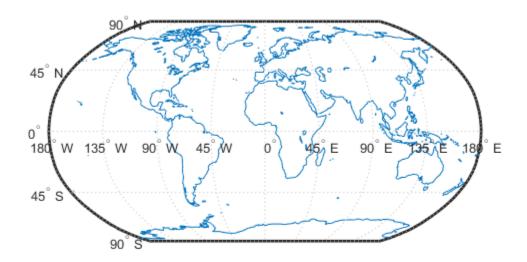

Create a new map axes for plotting data over Europe. This time, specify a return argument for the worldmap function to get a handle to the figure's axes. The axes object on which map data is displayed is called a *map axes*. In addition to the graphics properties common to any MATLAB axes object, a map axes object contains additional properties covering map projection type, projection parameters, map limits, etc. The getm and setm functions and others allow you to access and modify these properties.

```
h = worldmap('Europe');
```

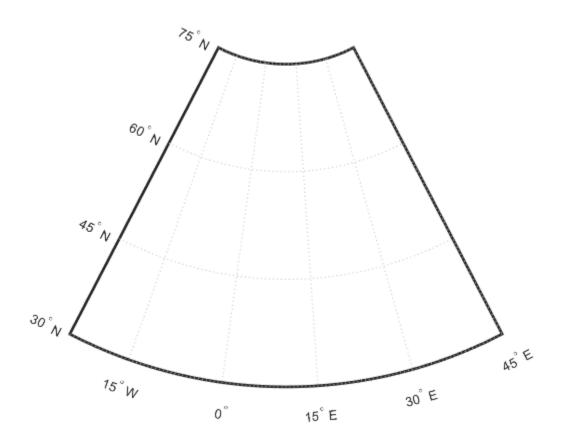

Determine which map projection worldmap is using.

```
getm(h,'MapProjection')
ans =
   'eqdconic'
```

Add data to the map of Europe by using the geoshow function to import and display several shapefiles in the toolbox/map/mapdata folder. Note how the geoshow function can plot data directly from files onto a map axes without first importing it into the workspace.

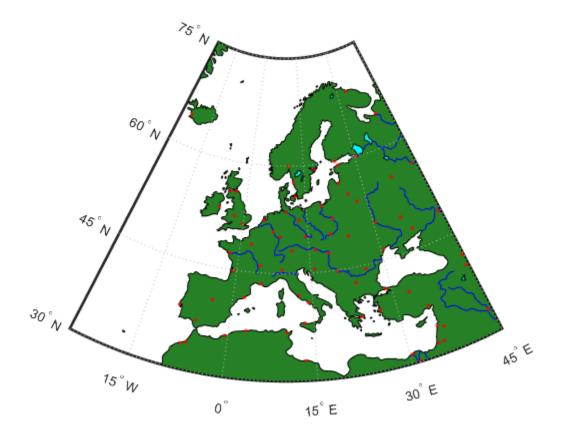

Place a label on the map to identify the Mediterranean Sea.

```
labelLat = 35;
labelLon = 14;
textm(labelLat, labelLon, 'Mediterranean Sea')
```

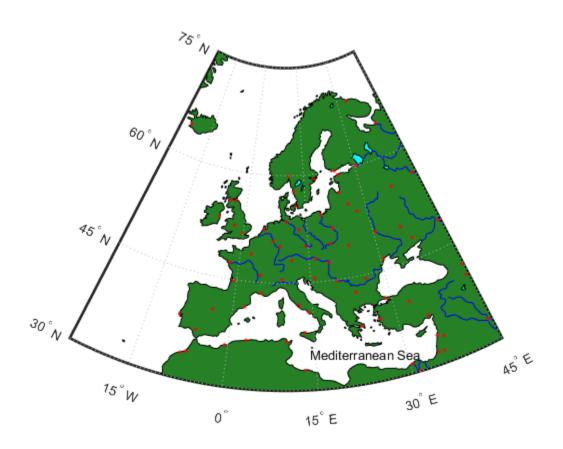

## Tour Boston with the Map Viewer App

The Map Viewer app is an interactive tool for browsing map data. With it you can:

- · Assemble layers of vector and raster geodata and render them in 2-D
- Import, reorder, symbolize, hide, and delete data layers
- Identify coordinate locations
- · List data attributes
- Display selected data attributes as *datatips* (signposts that identify attribute values, such as place names or route numbers)

The following example illustrates these capabilities.

### Open the Map Viewer App

1 Open the Map Viewer app. On the Apps tab, in the Image Processing and

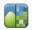

**Computer Vision** section, click **Map Viewer** Map Viewer . You can also start the Map Viewer using the mapview command. The Map Viewer opens with a blank canvas. (No data is present.)

Note that The Map Viewer is designed primarily for working with data sets that refer to a projected map coordinate system (as opposed to a geographic, latitude-longitude system), so the coordinate axes are named *X* and *Y*.

2 Import map data. In the Map Viewer, select the **File** menu and then choose **Import From File**. Navigate to the *matlabroot*\toolbox\map\mapdata folder, where *matlabroot* represents your MATLAB installation folder, and open the GeoTIFF file boston.tif.

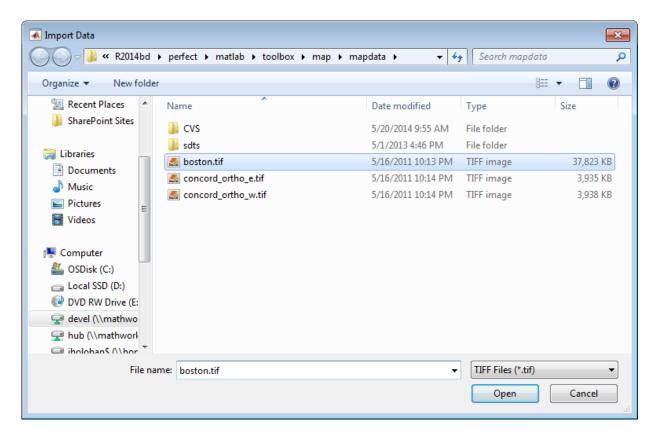

The file opens in the Map Viewer. The image is a visible red, green, and blue composite from a georeferenced IKONOS-2 panchromatic/multispectral product created by GeoEye<sup>TM</sup>. Copyright © GeoEye, all rights reserved. For further information about the image, refer to the text files boston.txt and boston\_metadata.txt. To open boston.txt, type the following at the command line:

open 'boston.txt'

3 Set the map scale in the Map Viewer. To do this, you must first set the map distance units. Click the Map units menu at the bottom center and select US Survey Feet.

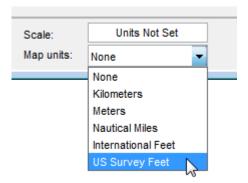

4 Set the map scale. Type 1:25000 in the **Scale** box, which is above the **Map units** menu, and press Enter. The Map Viewer now looks like this.

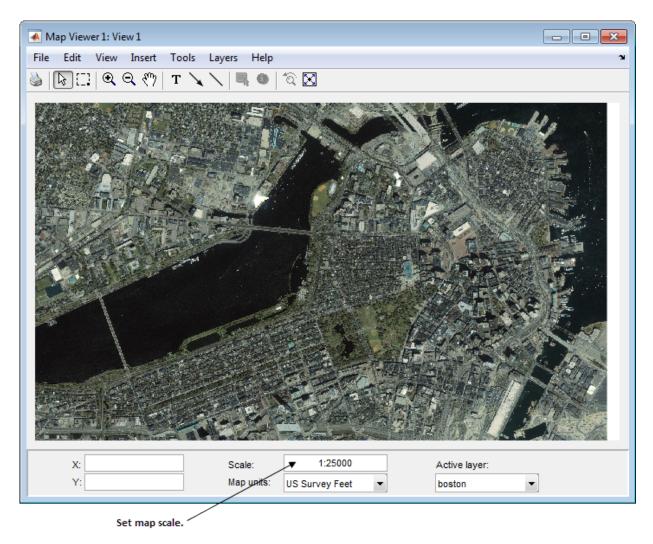

5 Get the map coordinates for a location on the map, interactively. Place the cursor over a location on the map. The example puts the cursor over the bridge that goes over the pond in Boston Garden. The map coordinates for this location are shown at the lower left as 772,423.18 feet easting (X), 2,954,372.40 feet northing (Y), in Massachusetts State Plane on page Glossary-19 coordinates.

**6** Import a vector data layer. For this example, import a line shapefile that contains data about the streets and highways in the central Boston area.

```
boston roads = shaperead('boston roads.shp');
```

The shaperead function returns the data as a *geographic data structure* on page Glossary-8.

7 Convert the X and Y coordinate fields of boston\_roads.shp from meters to U.S. survey feet. As is frequently the case when overlaying geodata, the coordinate system used by boston\_roads.shp (in units of meters) does not completely agree with the one for the satellite image, boston.tif (in units of feet). If you were to ignore this, the two data sets would be out of registration by a large distance.

```
surveyFeetPerMeter = unitsratio('survey feet','meter');
for k = 1:numel(boston_roads)
    boston_roads(k).X = surveyFeetPerMeter * boston_roads(k).X;
    boston_roads(k).Y = surveyFeetPerMeter * boston_roads(k).Y;
end
```

The unitsratio function computes conversion factors between a variety of units of length.

8 In the Map Viewer File menu, select Import From Workspace > Vector Data > Geographic Data Structure.

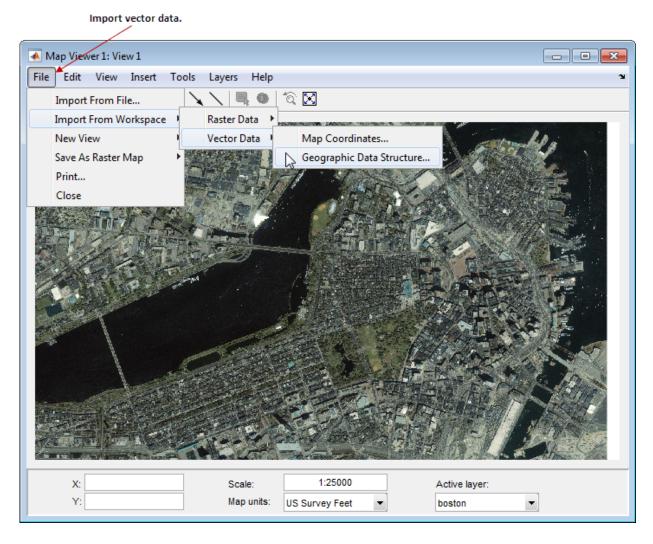

In the Import Vector Data dialog box, select the variable boston\_roads as the data to import from the workspace, and click **OK**.

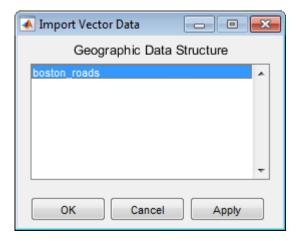

You could clear the workspace now if you wanted, because all the data that the Map Viewer needs is now loaded into it.

**9** After the Map Viewer finishes importing the roads layer, it selects a random color and renders all the shapes with that color as solid lines. The view looks like this.

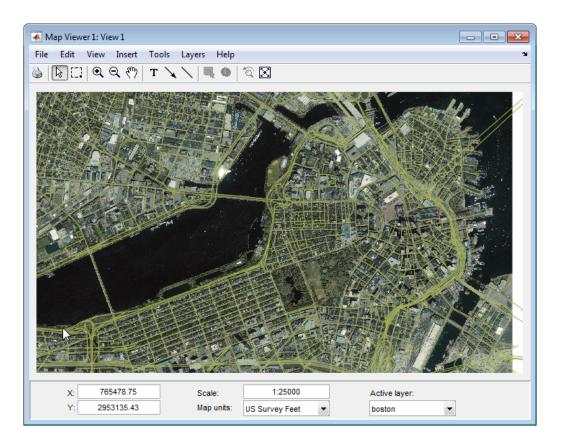

Being random, the color you see for the road layer may differ.

layer using the Active layer menu at the bottom right. Select boston\_roads. You can designate any layer to be the active layer; it does not need to be the topmost layer. By default, the first layer imported is active. Changing the active layer has no visual effect on the map. Doing so allows you to query attributes of the layer you select. For example, once you make the vector layer the active layer, the Info tool button near the right end of the toolbar becomes enabled. Select the Info tool, the cursor changes to a cross-hairs shape. Click any location on the map to view attributes of the selected object.

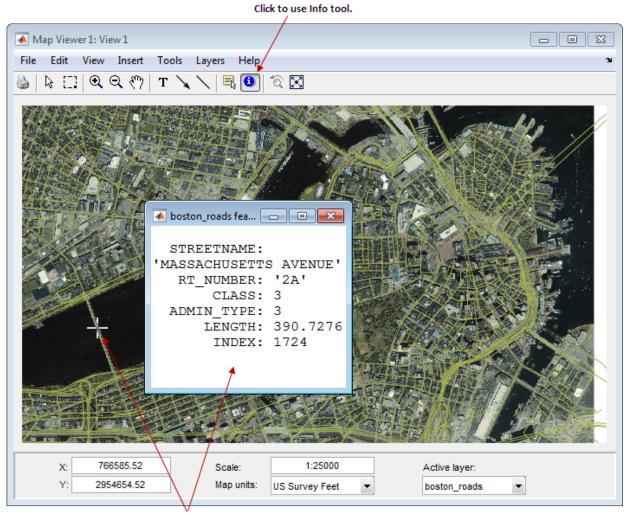

Click on any location in map to get information about that location.

The selected road is Massachusetts Avenue (Route 2A). As the above figure shows, the boston\_roads vectors have six attributes, including an implicit INDEX attribute added by the Map Viewer. Use this tool to explore other roads. Dismiss open Info windows by clicking their close boxes.

11 Use a Datatip to annotate the map with other attribute values. From the **Layers** menu, select **boston\_roads** > **Set Label Attribute**.

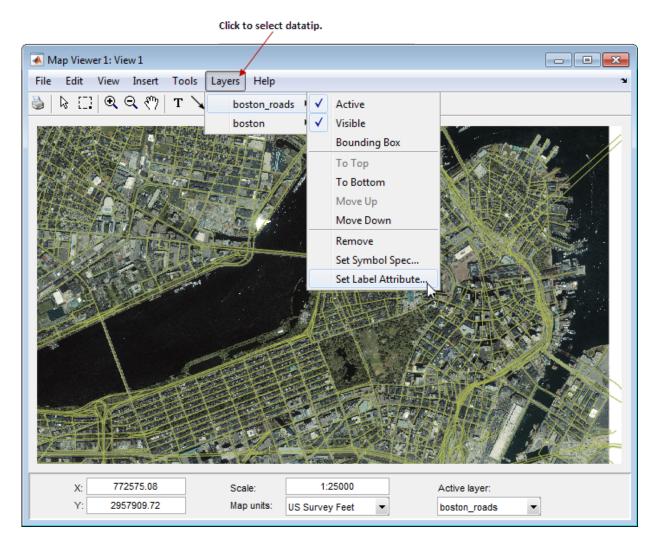

From the list in the Attribute Names dialog, select CLASS and click OK.

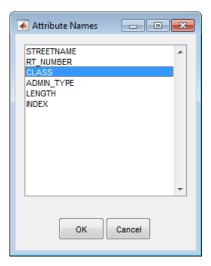

12 From the Tools menu, select the **Datatip** tool. A dialog box appears to remind you how to change attributes. Click **OK** to dismiss the box.

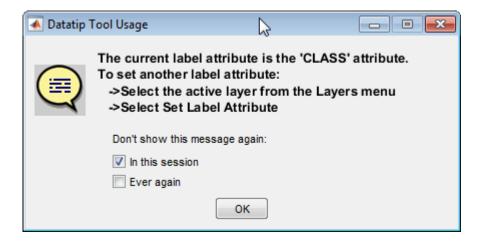

The cursor assumes a crosshairs (+) shape. Click on a road segment in the map and the Datatip tool puts a small marker on the road that contains a numeric identifier that indicates the administrative class. The class of the road crossing the Charles river we explored earlier is of class 3.

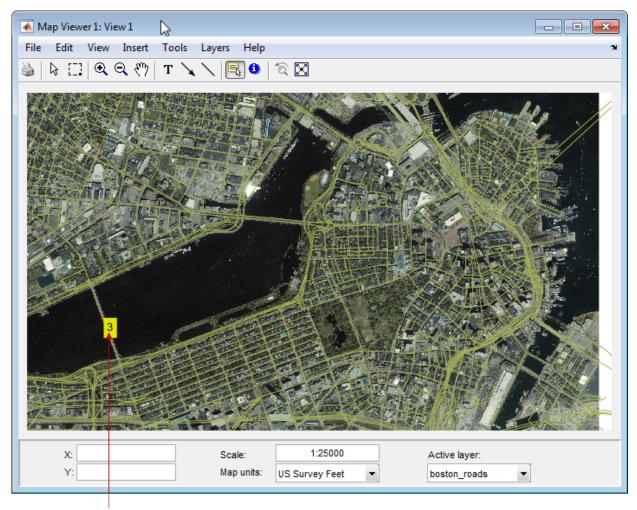

Datatip indicating class or road segment.

13 You can change how the roads are rendered by identifying an attribute to which to key line symbology. Color roads according to their CLASS attribute, which takes on the values 1:6. Do this by creating a *symbolspec* in the workspace. A symbolspec is a cell array that associates attribute names and values to graphic properties for a specified geometric class ('Point', 'MultiPoint', 'Line', 'Polygon', or

'Patch'). To create a symbolspec for line objects (in this case roads) that have a CLASS attribute, type:

```
roadcolors = makesymbolspec('Line', ...
{'CLASS',1,'Color',[1 1 1]}, {'CLASS',2,'Color',[1 1 0]}, ...
{'CLASS',3,'Color',[0 1 0]}, {'CLASS',4,'Color',[0 1 1]}, ...
{'CLASS',5,'Color',[1 0 1]}, {'CLASS',6,'Color',[0 0 1]})
```

The following output appears:

```
roadcolors =
   ShapeType: 'Line'
   Color: {6x3 cell}
```

14 The Map Viewer recognizes and imports symbolspecs from the workspace. To apply the one you just created, from the Layers menu, select boston\_roads > Set Symbol Spec. From the Layer Symbols dialog, select the roadcolors symbolspec you just created and click OK.

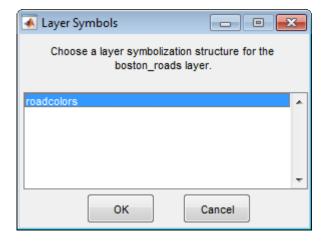

After the Map Viewer has read and applied the symbolspec, the map looks like this.

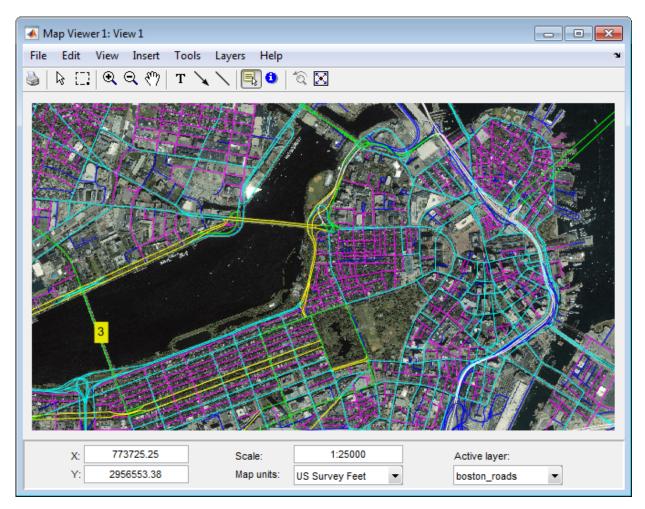

- 15 Remove the datatips before going on. To dismiss datatips, right-click one of them and select **Delete all datatips** from the menu that appears.
- **16** Add another layer, a set of points that identifies 13 Boston landmarks. As you did with the boston\_roads layer, import it from a shapefile:
  - boston\_placenames = shaperead('boston\_placenames.shp');
- 17 Convert the coordinates of these landmarks to units of survey feet before importing them into Map Viewer. The locations for these landmarks are given in meters.

```
surveyFeetPerMeter = unitsratio('survey feet','meter');
for k = 1:numel(boston_placenames)
    boston_placenames(k).X = ...
        surveyFeetPerMeter * boston_placenames(k).X;
    boston_placenames(k).Y = ...
        surveyFeetPerMeter * boston_placenames(k).Y;
end
```

- 18 From the File menu, select Import From Workspace > Vector Data > Geographic Data Structure. Choose boston\_placenames as the data to import from the workspace and click OK.
- 19 The boston\_placenames markers are symbolized as small x markers, but these markers do not show up over the orthophoto. To solve this problem, create a symbolspec for the markers to represent them as red filled circles. At the MATLAB command line, type:

```
places = makesymbolspec('Point',{'Default','Marker','o', ...
'MarkerEdgeColor','r','MarkerFaceColor','r'})
```

The Default keyword causes the specified symbol to be applied to all point objects in a given layer unless specifically overridden by an attribute-coded symbol in the same or a different symbolspec.

- 20 To activate this symbolspec, pull down the Layers menu, select boston\_placenames, slide right, and select Set Symbol Spec. In the Layer Symbols dialog that appears, highlight places and click OK. The Map Viewer reads the workspace variable places; the cross marks turn into red circles. Note that a layer need not be active in order for you to apply a symbolspec to it.
- 21 To see the name of a Boston placename, make boston\_placenames the currently active layer (using the Active layer menu, and then select **Datatip** from the Tools menu. The cursor changes to a cross-hair shape. Click any red circle and the tool places a datatip annotation on the map with the name of the location.

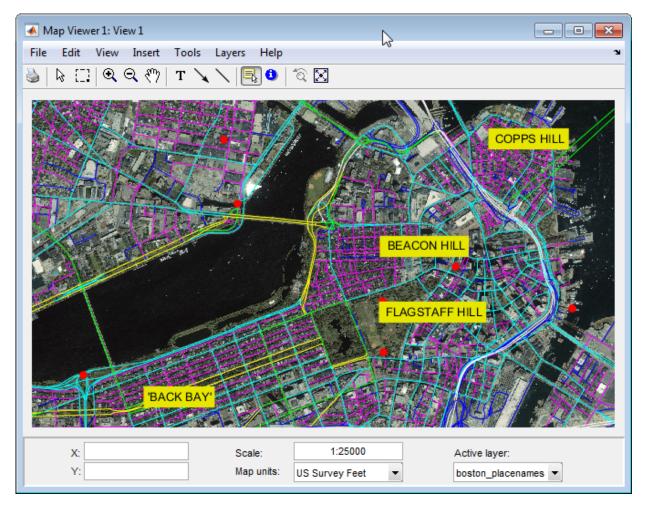

22 Zoom in on Beacon Hill for a closer view of the Massachusetts State House and Boston Common. Select the Zoom in tool; move the (magnifier) cursor until the X readout is approximately 774,011 and the Y readout is roughly 2,955,615; and click once to enlarge the view. The scale changes to about 1:12,500 and the map appears as below.

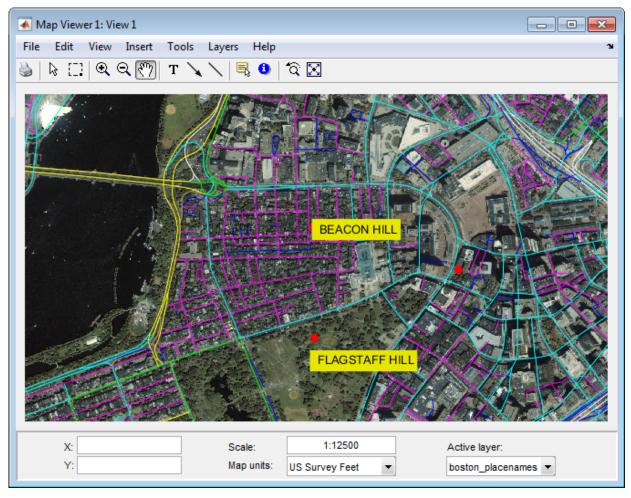

- **23** From the **Tools** menu, choose **Select Annotations** to change from the **Datatip** tool back to the original cursor. Right-click any of the data tips and select **Delete all datatips** from the pop-up context menu. This clears the place names you added to the map.
- 24 Select an area of interest to save as an image file. Click the **Select area** tool, and then hold the mouse button down as you draw a selection rectangle. If you do not like the selection, repeat the operation until you are satisfied. If you know what

ground coordinates you want, you can use the coordinate readouts to make a precise selection. The selected area appears as a red rectangle.

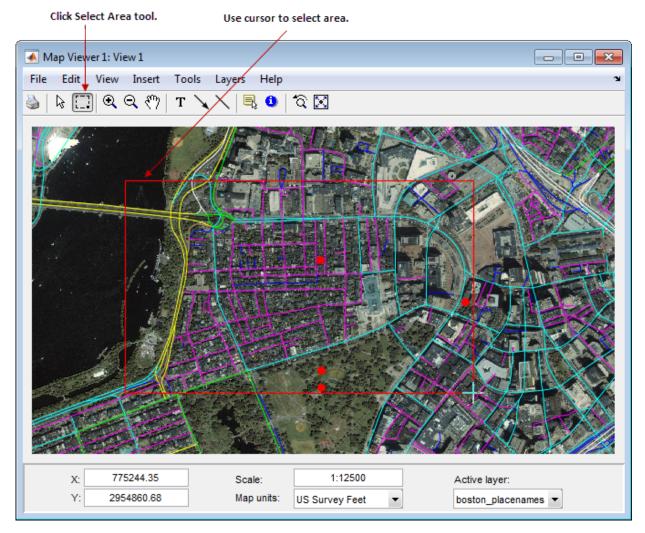

- **25** In order to be able to save a file in the next step, change your working folder to a writable folder.
- 26 Save your selection as an image file. From the File menu, select Save As Raster Map > Selected Area to open an Export to File dialog.

In the Export to File dialog, navigate to a folder where you want to save the map image, and save the selected area's image as a .tif file, calling it central\_boston.tif. (PNG and JPG formats are also available.) A worldfile, central\_boston.tfw, is created along with the TIF.

Whenever you save a raster map in this manner, two files are created:

- An image file (file.tif, file.png, or file.jpg)
- An accompanying worldfile that georeferences the image (file.tfw, file.pgw, or file.jgw)

The following steps show you how to read worldfiles and display a georeferenced image outside of mapview.

27 Read in the saved image and its colormap with the MATLAB function imread, create a referencing matrix for it by reading in central\_boston.tfw with worldfileread, and display the map with mapshow:

```
[X cmap] = imread('central_boston.tif');
R = worldfileread('central_boston.tfw');
figure
mapshow(X, cmap, R);
```

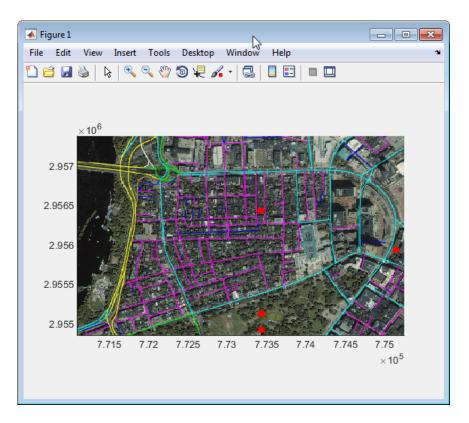

See the documentation for mapshow for another example of displaying a georeferenced image.

28 Experiment with other tools and menu items. For example, you can annotate the map with lines, arrows, and text; fit the map to the window; draw a bounding box for any layer; and print the current view. You can also spawn a new Map Viewer using New View from the File menu. A new view can duplicate the current view, cover the active layer's extent, cover all layer extents, or include only the selected area, if any.

When you are through with a viewing session, close the Map Viewer using the window's close box or select **Close** from the **File** menu. For more information about the Map Viewer, see the **mapview** reference page.

# **Getting More Help**

#### Ways to Get Mapping Toolbox Help

Help is available for individual commands and classes of Mapping Toolbox commands:

- help functionname for help on a specific function, often including examples
- doc *functionname* to read a function's reference page in the Help browser, including examples and illustrations
- help map for a list of functions by category
- mapdemos for a list of Mapping Toolbox examples
- maps to see a list of all Mapping Toolbox map projections by class, name, and ID
- · maplist to return a structure describing all Mapping Toolbox map projections
- projlist to list map projections supported by projfwd and projinv

# **Understanding Map Data**

- "What Is a Map?" on page 2-3
- "What Is Geospatial Data?" on page 2-4
- "Vector Geodata" on page 2-5
- "Inspect an Example of Vector Map Data" on page 2-6
- "Raster Geodata" on page 2-10
- "Generate Shaded Relief Map using Raster Data" on page 2-12
- "Combining Vector and Raster Geodata" on page 2-15
- · "Combining Raster Data and Vector Data on the Same Map" on page 2-16
- "Points, Lines, and Polygons" on page 2-19
- "Segments Versus Polygons" on page 2-26
- "Mapping Toolbox Geographic Data Structures" on page 2-28
- "Selecting Data to Read with the shaperead Function" on page 2-38
- "Georeferenced Raster Data" on page 2-43
- "Regular Data Grids" on page 2-45
- · "Constructing a Global Data Grid" on page 2-46
- "Computing Map Limits for Regular Data Grids" on page 2-48
- "Geographic Interpretation of Grid Cells" on page 2-50
- "Precompute the Size of a Data Grid" on page 2-52
- "Geolocated Data Grids" on page 2-53
- "Define Geolocated Data Grid" on page 2-54
- "Geographic Interpretations of Geolocated Grids" on page 2-58  $\,$
- "Finding Geospatial Data" on page 2-63
- "Finding Vector Geodata" on page 2-65
- "Finding Raster Geodata" on page 2-67
- "Additional Data Resources" on page 2-70

- "Functions that Read and Write Geospatial Data" on page 2-71
- "Exporting Vector Geodata" on page 2-75
- "Exporting KML Files for Viewing in Earth Browsers" on page 2-76
- "Functions That Read and Write Files in Compressed Formats" on page 2-82

## What Is a Map?

Mapping Toolbox software manipulates electronic representations of geographic data. It lets you import, create, use, and present geographic data in various forms and to various ends. In the digital network era, it is easy to think of geospatial data as maps and maps as data, but you should take care to note the differences between these concepts.

The simplest (although perhaps not the most general) definition of a *map* is *a representation of geographic data*. Most people today generally think of maps as two-dimensional; to the ancient Egyptians, however, maps first took the form of lists of place names in the order they would be encountered when following a given road. Today such a list would be considered as *map data* rather than as a map. When most people hear the word "map" they tend to visualize two-dimensional renditions such as printed road, political, and topographic maps, but even classroom globes and computer graphic flight simulation scenes are maps under this definition.

In this toolbox, map data is any variable or set of variables representing a set of geographic locations, properties of a region, or features on a planet's surface, regardless of how large or complex the data is, or how it is formatted. Such data can be rendered as maps in a variety of ways using the functions and user interfaces provided.

# What Is Geospatial Data?

Geospatial data comes in many forms and formats, and its structure is more complicated than tabular or even nongeographic geometric data. It is, in fact, a subset of spatial data, which is simply data that indicates where things are within a given *coordinate system*. Mileposts on a highway, an engineering drawing of an automobile part, and a rendering of a building elevation all have coordinate systems, and can be represented as spatial data when properly quantified (digitized). Such coordinate systems, however, are local and not explicitly tied or oriented to the Earth's surface; thus, most digital representations of mileposts, machine parts, and buildings do not qualify as geospatial data (also called *geodata*).

What sets geospatial data apart from other spatial data is that it is absolutely or relatively positioned on a planet, or *georeferenced*. That is, it has a *terrestrial coordinate system* that can be shared by other geospatial data. There are many ways to define a terrestrial coordinate system and also to transform it to any number of local coordinate systems, for example, to create a map projection. However, most are based on a framework that represents a planet as a sphere or spheroid that spins on a north-south axis, and which is girded by an *equator* (an imaginary plane midway between the poles and perpendicular to the rotational axis).

Geodata is coded for computer storage and applications in two principal ways: *vector* and *raster* representations. It has been said that "raster is faster but vector is corrector." There is truth to this, but the situation is more complex. For more information, see "Vector Geodata" on page 2-5 and "Raster Geodata" on page 2-10.

#### **Vector Geodata**

Vector data (in the computer graphics sense rather than the physics sense) can represent a map. Such vectors take the form of sequences of latitude-longitude or projected coordinate pairs representing a point set, a linear map feature, or an areal map feature. For example, points delineating the boundary of the United States, the interstate highway system, the centers of major U.S. cities, or even all three sets taken together, can be used to make a map. In such representations, the geographic data is in *vector* format and displays of it are referred to as *vector maps*. Such data consists of lists of specific coordinate locations (which, if describing linear or areal features, are normally points of inflection where line direction changes), along with some indication of whether each is connected to the points adjacent to it in the list.

In the Mapping Toolbox environment, vector data consists of sequentially ordered pairs of geographic (latitude, longitude) or projected (x,y) coordinate pairs (also called tuples). Successive pairs are assumed to be connected in sequence; breaks in connectivity must be delineated by the creation of separate vector variables or by inserting separators (usually NaNs) into the sets at each breakpoint. For vector map data, the connectivity (topological structure) of the data is often only a concern during display, but it also affects the computation of statistics such as length and area.

For an example of vector data, see "Inspect an Example of Vector Map Data" on page 2-6. For further information on how Mapping Toolbox software manages map projections, see the Getting Started topic. For details on data structures that the toolbox uses to represent vector geodata, see "Mapping Toolbox Geographic Data Structures" on page 2-28.

# Inspect an Example of Vector Map Data

This example shows how to display vector map data and examine vector data values.

Load vector data set MAT-file of world coastlines and look at the variables created in the workspace. The variables coastlat and coastlon are vectors which together form a vector map of the coastlines of the world.

# load coastlines whos

| Name                 | Size             | Bytes | Class            | Attributes |
|----------------------|------------------|-------|------------------|------------|
| coastlat<br>coastlon | 9865x1<br>9865x1 |       | double<br>double |            |

View a map of this vector data. The example presents the map using a Mercator projection. A map projection displays the surface of a sphere (or a spheroid) in a two-dimensional plane. Points on the sphere are geometrically projected to a plane surface. There are many possible ways to project a map, all of which introduce various types of distortions.

```
axesm mercator
framem
plotm(coastlat,coastlon)
```

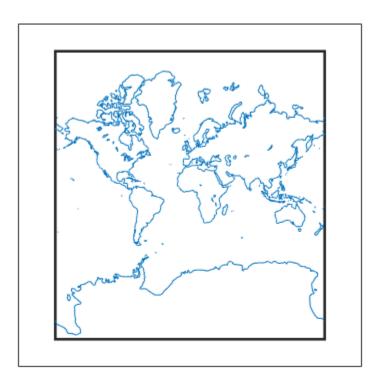

Inspect the first 20 coordinate values of the coastline vector data set.

[coastlat(1:20) coastlon(1:20)]

```
ans =

-83.8300 -180.0000
-84.3300 -178.0000
-84.5000 -174.0000
-84.6700 -170.0000
-84.9200 -166.0000
-85.4200 -163.0000
-85.4200 -158.0000
```

```
-85.5800 -152.0000
-85.3300 -146.0000
-84.8300 -147.0000
-84.5000 -151.0000
-83.5000 -153.5000
-83.5000 -154.0000
-82.5000 -154.0000
-82.0000 -154.0000
-81.5000 -154.5000
-81.1700 -153.0000
-80.9200 -146.5000
```

To see where these coastline vector points fall on the map, plot them in red. As you might have deduced by looking at the first column of the data, there is only one continent that lies below -80 latitude: Antarctica.

```
plotm(coastlat(1:20), coastlon(1:20), 'r')
```

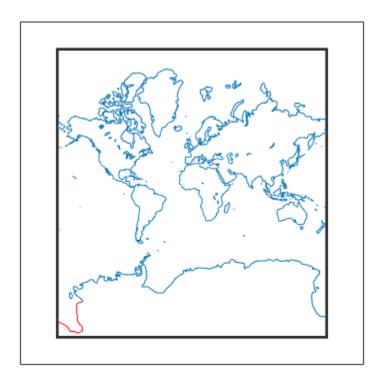

#### Raster Geodata

You can also map data represented as a *matrix* (a 2-D MATLAB array) in which each row-and-column element corresponds to a rectangular patch of a specific geographic area, with implied topological connectivity to adjacent patches. This is commonly referred to as *raster data*. *Raster* is actually a hardware term meaning a systematic scan of an image that encodes it into a regular grid of pixel values arrayed in rows and columns.

When data in raster format represents the surface of a planet, it is called a *data grid*, and the data is stored as an array or matrix. The toolbox leverages the power of MATLAB matrix manipulation in handling this type of map data. This documentation uses the terms *raster data* and *data grid* interchangeably to talk about geodata stored in two-dimensional array form.

A raster can encode either an average value across a cell or a value sampled (posted) at the center of that cell. While geolocated data grids explicitly indicate which type of values are present (see "Geolocated Data Grids" on page 2-53), external metadata/ user knowledge is required to be able to specify whether a regular data grid encodes averages or samples of values. To see an example, view "Generate Shaded Relief Map using Raster Data" on page 2-12.

#### **Digital Elevation Data**

When raster geodata consists of surface elevations, the map can also be referred to as a *digital elevation model/matrix* (DEM), and its display is a *topographical map*. The DEM is one of the most common forms of *digital terrain model* (DTM), which can also be represented as contour lines, triangulated elevation points, quadtrees, octtrees, or otherwise.

The topo global terrain data is an example of a DEM. In this 180-by-360 matrix, each row represents one degree of latitude, and each column represents one degree of longitude. Each element of this matrix is the average elevation, in meters, for the one-degree-by-one-degree region of the Earth to which its row and column correspond.

#### Remotely Sensed Image Data

Raster geodata also encompasses georeferenced imagery. Like data grids, images are organized into rows and columns. There are subtle distinctions, however, which are important in certain contexts. One distinction is that an image may contain RGB

or multispectral channels in a single array, so that it has a third (color or spectral) dimension. In this case a 3-D array is used rather than a 2-D (matrix) array. Another distinction is that while data grids are stored as class double in the toolbox, images may use a range of MATLAB storage classes, with the most common being uint8, uint16, double, and logical. Finally, for grayscale and RGB images of class double, the values of individual array elements are constrained to the interval [0 1].

In terms of georeferencing—converting between column/row subscripts and 2-D map or geographic coordinates—images and data grids behave the same way (which is why both are considered to be a form of raster geodata). However, when performing operations that process the values raster elements themselves, including most display functions, it is important to be aware of whether you are working with an image or a data grid, and for images, how spectral data is encoded.

## Generate Shaded Relief Map using Raster Data

This example shows how to generate a shaded relief map using raster data, also known as a data grid. Note that the content, symbolization, and the projection of the map are completely independent. The structure and content of the topo data grid are the same no matter how you display it, although how it is projected and symbolized can affect its interpretation.

Load the topo data grid from the topo MAT-file and examine the variables returned to the workspace. The data grid topo contains raster elevation data.

# load topo whos

| Name                                                    | Size                                          | Bytes                                    | Class                                          | Attributes |
|---------------------------------------------------------|-----------------------------------------------|------------------------------------------|------------------------------------------------|------------|
| topo topolatlim topolegend topolonlim topomap1 topomap2 | 180x360<br>1x2<br>1x3<br>1x2<br>64x3<br>128x3 | 518400<br>16<br>24<br>16<br>1536<br>3072 | double<br>double<br>double<br>double<br>double |            |

Create a raster referencing object to georeference the topo data grid.

```
topoR = georefcells(topolatlim,topolonlim,size(topo))
```

```
topoR =
```

GeographicCellsReference with properties:

```
LatitudeLimits: [-90 90]
LongitudeLimits: [0 360]
RasterSize: [180 360]
RasterInterpretation: 'cells'
ColumnsStartFrom: 'south'
RowsStartFrom: 'west'
CellExtentInLatitude: 1
CellExtentInLongitude: 1
RasterExtentInLatitude: 180
RasterExtentInLongitude: 360
XIntrinsicLimits: [0.5 360.5]
```

```
YIntrinsicLimits: [0.5 180.5]
CoordinateSystemType: 'geographic'
AngleUnit: 'degree'
```

Create an equal-area map projection to view the topographic data. axesm creates a figure window with map axes set to display a sinusoidal projection. Then generate a shaded relief map. One way to do this is to use geoshow and apply a topographic colormap using demcmap. geoshow displays the geodata in geographic (unprojected) coordinates.

```
axesm sinusoid;
geoshow(topo,topoR,'DisplayType','texturemap')
demcmap(topo)
```

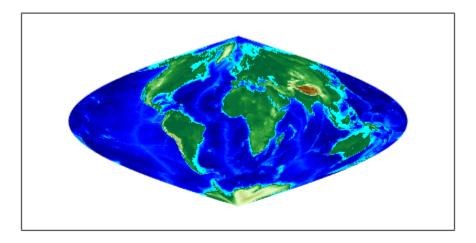

Create a new figure using a Hammer projection (which, like the sinusoidal, is also equalarea), and display the topo data grid using meshlsrm, which enables control of lighting effects. This renders a colored relief map of the topo data set, illuminated from the east, in the second figure window.

figure;
axesm hammer
meshlsrm(topo,topoR)

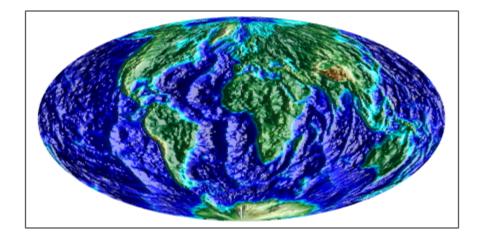

# **Combining Vector and Raster Geodata**

Vector map variables and data grid variables are often used or displayed together. For example, continental coastlines in vector form might be displayed with a grid of temperature data to make the latter more useful. When several map variables are used together, regardless of type, they can be referred to as a single map. To do this, of course, the different data sets must use the same coordinate system (i.e., geographic coordinates on the same ellipsoid or an identical map projection).

## Combining Raster Data and Vector Data on the Same Map

This example shows how to combine raster data and vector data on the same map.

Load the coastline vector data.

```
load coastlines
Load the topo raster data set.
load topo
Create a raster referencing object associated with the topo data set.
topoR = georefcells(topolatlim,topolonlim,size(topo))
topoR =
  GeographicCellsReference with properties:
             LatitudeLimits: [-90 90]
            LongitudeLimits: [0 360]
                  RasterSize: [180 360]
       RasterInterpretation: 'cells'
           ColumnsStartFrom: 'south'
              RowsStartFrom: 'west'
       CellExtentInLatitude: 1
      CellExtentInLongitude: 1
     RasterExtentInLatitude: 180
    RasterExtentInLongitude: 360
           XIntrinsicLimits: [0.5 360.5]
           YIntrinsicLimits: [0.5 180.5]
       CoordinateSystemType: 'geographic'
```

AngleUnit: 'degree'

Create a map axes, using axesm, specifying the Robinson projection. Then plot the raster data on the axes with an appropriate color map.

```
axesm robinson;
geoshow(topo,topoR,'DisplayType','texturemap')
demcmap(topo)
```

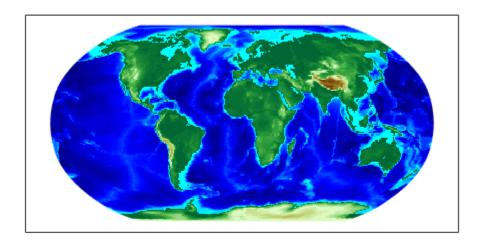

Plot the coastline data in red on top of the terrain map. You can use geoshow to display both raster and vector data.

geoshow(coastlat,coastlon,'Color','r')

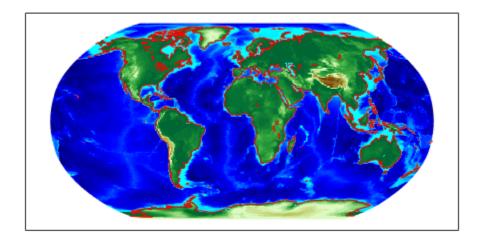

### Points, Lines, and Polygons

In the context of geodata, *vector data* means points, lines, and polygons that represent geographic objects. Vector geospatial data is used to represent point features, such as cities and landmarks; linear features, such as rivers and highways; and areal features, such as bodies of water and voting districts.

#### **Displaying a Point**

In the MATLAB workspace, vector data is expressed as pairs of variables that represent the geographic or plane coordinates for a set of points of interest. For example, a single point, the location of the Eiffel Tower can be mapped as a vector.

1 Display a map of France.

```
h = worldmap('France');
landareas = shaperead('landareas.shp','UseGeoCoords', true);
geoshow (landareas, 'FaceColor', [1 1 .5]);
```

**2** Save the location of the Eiffel Tower in vector form.

```
TowerLat = 48.85;
TowerLon = 2.28;
```

**3** Place a red dot on the map to indicate the tower and label it.

```
geoshow(TowerLat, TowerLon, 'Marker','.','MarkerEdgeColor','red')
textm(TowerLat,TowerLon + 0.5, 'Eiffel Tower');
```

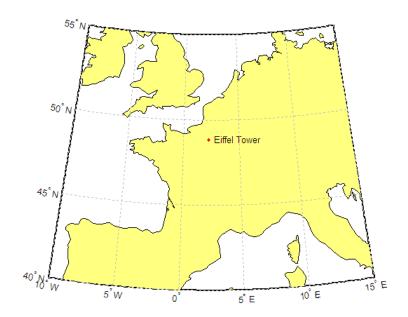

#### Displaying a Line

This simple example demonstrates how to use the function linem to display vector data for three short lines branching from one common endpoint.

```
axesm sinusoid; framem;
linem([15; 0; -45; -25],[-100; 0; 70; 110],'r-')
linem([15; -30; -60; -65],[-100; -20; 100; 150],'b-')
linem([15; 20; 40; 20],[-100; -20; 40; 50], 'g-')
```

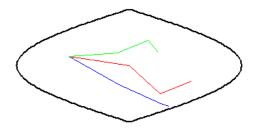

Rivers are examples of lines. Enter the following code to add rivers to a map of France:

```
h = worldmap('France');
landareas = shaperead('landareas.shp','UseGeoCoords', true);
geoshow (landareas, 'FaceColor', [1 1 .5]);
rivers = shaperead('worldrivers', 'UseGeoCoords', true);
geoshow(rivers, 'Color', 'blue')
```

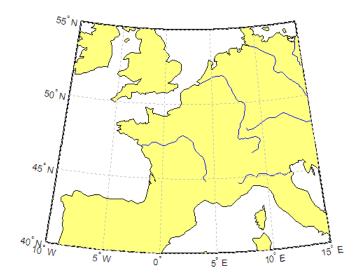

Find out more about the rivers structure array:

```
rivers

rivers =

128x1 struct array with fields:
    Geometry
    BoundingBox
    Lon
    Lat
    Name
```

rivers contains 128 world rivers. Type the following at the command line to view the structure for the eighth river:

```
rivers(8)
```

The rivers are stored as shapes of type 'Line'. Data for the eighth river, Lena, is stored in Lat and Lon vectors. Note that each vector ends with a NaN.

### Displaying a Polygon

Many common map objects, such as state boundaries, islands, and continents, are polygons. Some polygon objects in the real world can have many parts: for example, the islands that make up the state of Hawaii. When encoding as vector variables the shapes of such compound entities, you must separate successive entities. To indicate that such a discontinuity exists, the toolbox uses the convention of placing NaNs in identical positions in both vector variables. A NaN separator serves as a "pen-up" command, a command to stop drawing one polygon and start drawing another. The example below demonstrates how NaN separators divide the data for simple polygons.

1 Copy and paste the following vector variables at the command line:

```
x = [40]
             33 10
                        5
                           10
                               40 NaN
                                         10
                                             25
                                                 30
                                                         10...
     10
         NaN
                     65
                          80
                              90
                                   NaN1:
                  80
                                         20
v = [50]
         20
                   15
                       25
                           55
                                50
                                    NaN
                                             10
                                                 10
                                                         30...
                    20 25
                             10 NaN];
         NaN
             10
                  0
```

These vector variables appear as rows in the following table, along with a row listing the indices.

|   |   | 1  | 2  | 3  | 4  | 5  | 6  | 7  | 8  | 9   | 10 | 11 | 12 | 13 | 14 | 15 | 16  | 17 | 18 | 19 | 20 | 21 | 22  |
|---|---|----|----|----|----|----|----|----|----|-----|----|----|----|----|----|----|-----|----|----|----|----|----|-----|
| ) | K | 40 | 55 | 33 | 10 | 0  | 5  | 10 | 40 | NaN | 10 | 25 | 30 | 25 | 10 | 10 | NaN | 90 | 80 | 65 | 80 | 90 | NaN |
| ١ | Y | 50 | 20 | 0  | 0  | 15 | 25 | 55 | 50 | NaN | 20 | 10 | 10 | 20 | 30 | 20 | NaN | 10 | 0  | 20 | 25 | 10 | NaN |

Notice that the NaNs appear in the same locations in both x and y vectors. Columns 9, 16, and 22 of the table have NaNs. These mark the division between separate polygons. Also, notice that the x and y data for vertices 1 and 8 are the same. This is the point where segments join together to close the polygon.

**2** Use the mapshow function to display the polygon.

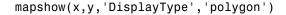

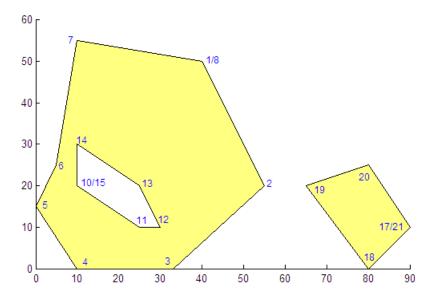

3 In this example, the vector variables contain data that displays as a compact, multipart polygon with a hole. Compare the data from the table to the illustration. Note that the vertices in the illustration have been labeled to correspond to the indices. (Your output will not contain these labels.)

Individual contours in *x* and *y* are assumed to be external contours if their vertices are arranged in clockwise order; otherwise they are assumed to be internal contours. You can see that the "hole" has vertices that appear in counter-clockwise order.

Now consider an example of polygons on a map of the United States. Enter the following code to display a map of the U.S. (excluding Alaska and Hawaii):

```
figure; ax = usamap('conus');
set(ax, 'Visible', 'off')
states = shaperead('usastatelo', 'UseGeoCoords', true);
names = {states.Name};
indexConus = 1:numel(states);
stateColor = [0.5 1 0.5];
geoshow(ax, states(indexConus), 'FaceColor', stateColor)
setm(ax, 'Frame', 'off', 'Grid', 'off',...
```

```
'ParallelLabel', 'off', 'MeridianLabel', 'off')
```

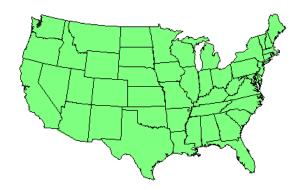

Examine the structure for one of the states:

```
states(4)
ans =

    Geometry: 'Polygon'
BoundingBox: [2x2 double]
    Lon: [1x183 double]
    Lat: [1x183 double]
    Name: 'Arkansas'
    LabelLat: 34.8350
    LabelLon: -91.8861
```

You can see that Arkansas is of shape type 'Polygon'. View the last entry in the Lat vector:

```
states(4).Lat(end)
ans =
    NaN
```

The NaN serves as a separator between polygons.

Compare the first and next-to-last entries:

```
states(4).Lat(1)
```

```
states(4).Lat(182)

ans =

33.0200

ans =

33.0200
```

The first and next-to-last entries are the same to close the polygon.

# **Segments Versus Polygons**

Geographic objects represented by vector data might or might not be formatted as polygons. Imagine two variables, latcoast and loncoast, that correspond to a sequence of points that caricature the coast of the island of Great Britain. If this data returns to its starting point, then a polygon describing Great Britain exists. This data might be plotted as a patch or as a line, and it might be logically employed in calculations as either.

Now suppose that you want to represent the Anglo-Scottish border, proceeding from the west coast at Solway Firth to the east coast at Berwick-upon-Tweed. This data can only be properly defined as a line, defined by two or more points, which you can represent with two more variables, latborder and lonborder. When plotted together, the two pairs of variables can form a map. The patch of Great Britain plus the line showing the Scottish border might look like two patches or regions, but there is no object that represents England and no object that represents Scotland, either in the workspace or on the map axes.

In order to represent both regions properly, the Great Britain polygon needs to be split at the two points where the border meets it, and a copy of latborder and lonborder concatenated to both lines (placing one in reverse order). The resulting two polygons can be represented separately (e.g., in four variables named latengland, lonengland, latscotland, and lonscotland) or in two variables that define two polygons each, delineated by NaNs (e.g., latuk, lonuk).

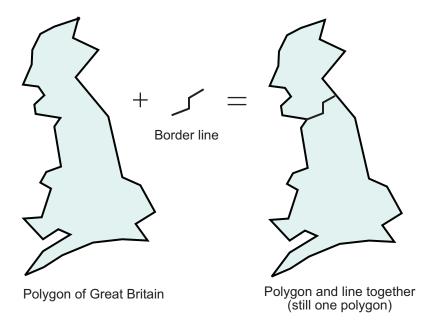

The distinction between line and polygon data might not appear to be important, but it can make a difference when you are performing geographic analysis and thematic mapping. For example, polygon data can be treated as line data and displayed with functions such as linem, but line data cannot be handled as polygons unless it is restructured to make all objects close on themselves, as described in "Link Line Segments into Polygons Using the polymerge Function" on page 7-6.

### Mapping Toolbox Geographic Data Structures

In examples provided in prior chapters, geodata was in the form of individual variables. Mapping Toolbox software also provides an easy means of displaying, extracting, and manipulating collections of vector map features organized in *geographic data structures*.

A geographic data structure is a MATLAB structure array that has one element per geographic feature. Each feature is represented by coordinates and attributes. A geographic data structure that holds geographic coordinates (latitude and longitude) is called a *geostruct*, and one that holds map coordinates (projected x and y) is called a *mapstruct*. Geographic data structures hold only vector features and cannot be used to hold raster data (regular or geolocated data grids or images).

### **Shapefiles**

Geographic data structures most frequently originate when vector geodata is imported from a shapefile. The Environmental Systems Research Institute designed the shapefile format for vector geodata. Shapefiles encode coordinates for points, multipoints, lines, or polygons, along with non-geometrical attributes.

A shapefile stores attributes and coordinates in separate files; it consists of a main file, an index file, and an xBASE file. All three files have the same base name and are distinguished by the extensions .shp, .shx, and .dbf, respectively. (For example, given the base name 'concord\_roads' the shapefile filenames would be 'concord\_roads.shp', 'concord\_roads.shx', and 'concord\_roads.dbf').

### The Contents of Geographic Data Structures

The shaperead function reads vector features and attributes from a shapefile and returns a geographic data structure array. The shaperead function determines the names of the attribute fields at run-time from the shapefile xBASE table or from optional, user-specified parameters. If a shapefile attribute name cannot be directly used as a field name, shaperead assigns the field an appropriately modified name, usually by substituting underscores for spaces.

#### Fields in a Geographic Data Structure

| Field Name | Data Type | Description           | Comments          |
|------------|-----------|-----------------------|-------------------|
| Geometry   |           |                       | For a 'PolyLine', |
|            | vector    | shape types: 'Point', | the value of the  |

| Field Name        | Data Type                               | Description                                                                                                    | Comments                                         |
|-------------------|-----------------------------------------|----------------------------------------------------------------------------------------------------|--------------------------------------------------|
|                   |                                         | 'MultiPoint', 'Line', or 'Polygon'.                                                                                                    | Geometry field is simply 'Line'.                 |
| BoundingBox       | 2-by-2<br>numerical<br>array            | Specifies the minimum and maximum feature coordinate values in each dimension in the following form: $ \begin{bmatrix} \min(X) & \min(Y) \\ \max(X) & \max(Y) \end{bmatrix} $ | Omitted for shape type 'Point'.                  |
| X, Y, Lon, or Lat | 1-by-N array of class double            | Coordinate vector.                                                                                                    |                                                  |
| Attr              | character<br>vector or scalar<br>number | Attribute name, type, and value.                                                                                                    | Optional. There are usually multiple attributes. |

The shaperead function does *not* support any 3-D or "measured" shape types: 'PointZ', 'PointM', 'MultipointZ', 'MultipointM', 'PolyLineZ', 'PolyLineM', 'PolygonZ', 'PolylineM', or 'Multipatch'. Also, although 'Null Shape' features can be present in a 'Point', 'Multipoint', 'PolyLine', or 'Polygon' shapefile, they are ignored.

#### PolyLine and Polygon Shapes

In geographic data structures with Line or Polygon geometries, individual features can have multiple parts—disconnected line segments and polygon rings. The parts can include counterclockwise inner rings that outline "holes." For an illustration of this, see "Displaying a Polygon" on page 2-22. Each disconnected part is separated from the next by a NaN within the X and Y (or Lat and Lon) vectors. You can use the <code>isShapeMultipart</code> function to determine if a feature has NaN-separated parts.

Each multipoint or NaN-separated multipart line or polygon entity constitutes a single feature and thus has one character vector or scalar double value per attribute field. It is not possible to assign distinct attributes to the different parts of such a feature; any character vector or numeric attribute imported with (or subsequently added to) the geostruct or mapstruct applies to all the feature's parts in combination.

#### Mapstructs and Geostructs

By default, shaperead returns a mapstruct containing X and Y fields. This is appropriate if the data set coordinates are already projected (in a map coordinate system). Otherwise, if the data set coordinates are unprojected (in a geographic coordinate system), use the parameter-value pair 'UseGeoCoords', true to make shaperead return a geostruct having Lon and Lat fields.

**Coordinate Types**. If you do not know whether a shapefile uses geographic coordinates or map coordinates, here are some things you can try:

- · Ask your data provider.
- Use shapeinfo to obtain the BoundingBox. By looking at the ranges of coordinates, you may be able to tell what kind of coordinates you have.
- Examine the optional .prj file, if one has been provided. The .prj file is written in well-known text, a text mark-up language. If your .prj file contains the term PROJCS, you have map coordinates. If your .prj file contains the term GEOGCS, but not the term PROJCS, you have geographic coordinates.

The geoshow function displays geographic features stored in geostructs, and the mapshow function displays geographic features stored in mapstructs. If you try to display a mapstruct with geoshow, the function issues a warning and calls mapshow. If you try to display a geostruct with mapshow, the function projects the coordinates with a Plate Carree projection and issues a warning.

### **Examining a Geographic Data Structure**

Here is an example of an unfiltered mapstruct returned by shaperead:

```
S = shaperead('concord_roads.shp')
The output appears as follows:
S =
609x1 struct array with fields:
    Geometry
    BoundingBox
    X
    Y
    STREETNAME
```

```
RT_NUMBER
CLASS
ADMIN_TYPE
LENGTH
```

The shapefile contains 609 features. In addition to the Geometry, BoundingBox, and coordinate fields (X and Y), there are five attribute fields: STREETNAME, RT\_NUMBER, CLASS, ADMIN\_TYPE, and LENGTH.

Look at the 10th element:

```
S(10)
```

The output appears as follows:

```
ans =
    Geometry: 'Line'
BoundingBox: [2x2 double]
    X: [1x9 double]
    Y: [1x9 double]
STREETNAME: 'WRIGHT FARM'
RT_NUMBER: ''
    CLASS: 5
ADMIN_TYPE: 0
    LENGTH: 79.0347
```

This mapstruct contains 'Line' features. The tenth line has nine vertices. The values of the first two attributes are character vectors. The second happens to be an empty character vector. The final three attributes are numeric. Across the elements of S, X and Y can have various lengths, but STREETNAME and RT\_NUMBER must always contain character vectors, and CLASS, ADMIN\_TYPE and LENGTH must always contain scalar doubles.

In this example, **shaperead** returns an unfiltered mapstruct. If you want to filter out some attributes, see "Selecting Data to Read with the shaperead Function" on page 2-38 for more information.

### **How to Construct Geographic Data Structures**

Functions such as shaperead or gshhs return geostructs when importing vector geodata. However, you might want to create geostructs or mapstructs yourself in some circumstances. For example, you might *import* vector geodata that is not stored in a

shapefile (for example, from a MAT-file, from an Microsoft<sup>®</sup> Excel<sup>®</sup> spreadsheet, or by reading in a delimited text file). You also might *compute* vector geodata and attributes by calling various MATLAB or Mapping Toolbox functions. In both cases, the coordinates and other data are typically vectors or matrices in the workspace. Packaging variables into a geostruct or mapstruct can make mapping and exporting them easier, because geographic data structures provide several advantages over coordinate arrays:

- All associated geodata variables are packaged in one container, a structure array.
- The structure is self-documenting through its field names.
- You can vary map symbology for points, lines, and polygons according to their attribute values by constructing a *symbolspec* for displaying the geostruct or mapstruct.
- A one-to-one correspondence exists between structure elements and geographic features, which extends to the children of hggroups constructed by mapshow and geoshow.

Achieving these benefits is not difficult. Use the following example as a guide to packaging vector geodata you import or create into geographic data structures.

#### **Making Point and Line Geostructs**

The following example first creates a point geostruct containing three cities on different continents and plots it with geoshow. Then it creates a line geostruct containing data for great circle navigational tracks connecting these cities. Finally, it plots these lines using a symbolspec.

1 Begin with a small set of point data, approximate latitudes and longitudes for three cities on three continents:

```
latparis = 48.87084; lonparis = 2.41306; % Paris coords latsant = -33.36907; lonsant = -70.82851; % Santiago latnyc = 40.69746; lonnyc = -73.93008; % New York City
```

- **2** Build a point geostruct; it needs to have the following required fields:
  - Geometry (in this case 'Point')
  - Lat (for points, this is a scalar double)
  - Lon (for points, this is a scalar double)

```
% The first field by convention is Geometry (dimensionality).
% As Geometry is the same for all elements, assign it with deal:
```

```
[Cities(1:3).Geometry] = deal('Point');
 % Add the latitudes and longitudes to the geostruct:
 Cities(1).Lat = latparis; Cities(1).Lon = lonparis;
 Cities(2).Lat = latsant; Cities(2).Lon = lonsant;
 Cities(3).Lat = latnyc;
                           Cities(3).Lon = lonnyc;
 % Add city names as City fields. You can name optional fields
 % anything you like other than Geometry, Lat, Lon, X, or Y.
 Cities(1).Name = 'Paris';
 Cities(2).Name = 'Santiago';
 Cities(3).Name = 'New York';
 % Inspect your completed geostruct and its first member
 Cities
 Cities =
 1x3 struct array with fields:
     Geometry
     Lat
     Lon
     Name
 Cities(1)
 ans =
     Geometry: 'Point'
          Lat: 48.8708
          Lon: 2.4131
         Name: 'Paris'
Display the geostruct on a Mercator projection of the Earth's land masses stored in
 the landareas. shp shapefile, setting map limits to exclude polar regions:
 axesm('mercator','grid','on','MapLatLimit',[-75 75]); tightmap;
 % Map the geostruct with the continent outlines
 geoshow('landareas.shp')
 % Map the City locations with filled circular markers
 geoshow(Cities, 'Marker', 'o',...
     'MarkerFaceColor', 'c', 'MarkerEdgeColor', 'k');
 % Display the city names using data in the geostruct field Name.
 % Note that you must treat the Name field as a cell array.
 textm([Cities(:).Lat],[Cities(:).Lon],...
     {Cities(:).Name}, 'FontWeight', 'bold');
```

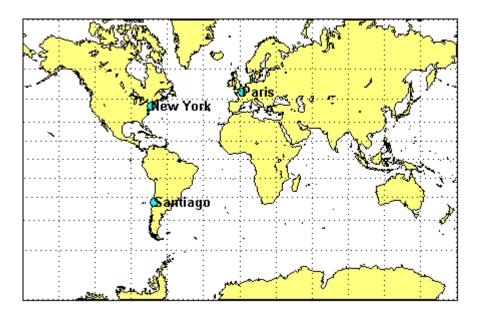

4 Next, build a Line geostruct to package great circle navigational tracks between the three cities:

```
[Tracks(3).Lat Tracks(3).Lon] = ...
            track2(trackType,latnyc,lonnyc,latparis,lonparis);
5
   Compute lengths of the great circle tracks:
   % The distance function computes distance and azimuth between
   % given points, in degrees. Store both in the geostruct.
   for j = 1:numel(Tracks)
        [dist az] = ...
            distance(trackType,Tracks(j).Lat(1),...
                               Tracks(j).Lon(1),...
                               Tracks(j).Lat(end),...
                               Tracks(j).Lon(end));
        [Tracks(j).Length] = dist;
        [Tracks(j).Azimuth] = az;
   end
   % Inspect the first member of the completed geostruct
   Tracks(1)
   ans =
        Geometry: 'Line'
            Type: 'gc'
            Name: 'Paris-Santiago'
             Lat: [100x1 double]
             Lon: [100x1 double]
          Length: 104.8274
         Azimuth: 235.8143
   Map the three tracks in the line geostruct:
   % On cylindrical projections like Mercator, great circle tracks
   % are curved except those that follow the Equator or a meridian.
   % Graphically differentiate the tracks by creating a symbolspec;
   % key line color to track length, using the 'summer' colormap.
   % Symbolspecs make it easy to vary color and linetype by
   % attribute values. You can also specify default symbologies.
   colorRange = makesymbolspec('Line',...
                {'Length',[min([Tracks.Length]) ...
                  max([Tracks.Length])],...
                 'Color', winter(3)});
   geoshow(Tracks, 'SymbolSpec', colorRange);
```

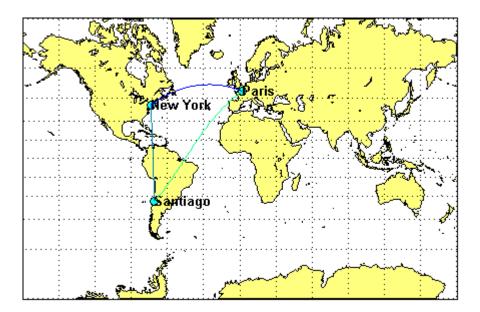

You can save the geostructs you just created as shapefiles by calling **shapewrite** with a filename of your choice, for example:

```
shapewrite(Cities, 'citylocs');
shapewrite(Tracks, 'citytracks');
```

#### **Making Polygon Geostructs**

Creating a geostruct or mapstruct for polygon data is similar to building one for point or line data. However, if your polygons include multiple, NaN-separated parts, recall that they can have only one value per attribute, not one value per part. Each attribute you place in a structure element for such a polygon pertains to all its parts. This means that if you define a group of islands, for example with a single NaN-separated list for each coordinate, all attributes for that element describe the islands as a group, not particular islands. If you want to associate attributes with a particular island, you must provide a distinct structure element for that island.

Be aware that the ordering of polygon vertices matters. When you map polygon data, the direction in which polygons are traversed has significance for how they are rendered by functions such as geoshow, mapshow, and mapview. Proper directionality is particularly important if polygons contain holes. The Mapping Toolbox convention encodes the

coordinates of outer rings (e.g., continent and island outlines) in clockwise order; counterclockwise ordering is used for inner rings (e.g., lakes and inland seas). Within the coordinate array, each ring is separated from the one preceding it by a NaN.

When plotted by mapshow or geoshow, clockwise rings are filled. Counterclockwise rings are unfilled; any underlying symbology shows through such holes. To ensure that outer and inner rings are correctly coded according to the above convention, you can invoke the following functions:

- ispolycw True if vertices of polygonal contour are clockwise ordered
- poly2cw Convert polygonal contour to clockwise ordering
- poly2ccw Convert polygonal contour to counterclockwise ordering
- poly2fv Convert polygonal region to face-vertex form for use with patch in order to properly render polygons containing holes

Three of these functions check or change the ordering of vertices that define a polygon, and the fourth one converts polygons with holes to a completely different representation.

For more information about working with polygon geostructs, see the Mapping Toolbox "Converting Coastline Data (GSHHG) to Shapefile Format" example mapexgshhs.

#### Mapping Toolbox Version 1 Display Structures

Prior to Version 2, when geostructs and mapstructs were introduced, a different data structure was employed when importing geodata from certain external formats to encapsulate it for map display functions. These *display structures* accommodated both raster and vector map data and other kinds of objects, but lacked the generality of current geostructs and mapstructs for representing vector features and are being phased out of the toolbox. However, you can convert display structures that contain vector geodata to geostruct form using updategeostruct. For more information about Version 1 display structures and their usage, see "Version 1 Display Structures" in the reference page for displaym. Additional information is located in reference pages for updategeostruct, extractm, and mlayers.

# Selecting Data to Read with the shaperead Function

The shaperead function provides you with a powerful method, called a *selector*, to select only the data fields and items you want to import from shapefiles.

A selector is a cell array with two or more elements. The first element is a handle to a predicate function (a function with a single output argument of type logical). Each remaining element is a character vector indicating the name of an attribute.

For a given feature, **shaperead** supplies the values of the attributes listed to the predicate function to help determine whether to include the feature in its output. The feature is excluded if the predicate returns **false**. The converse is not necessarily true: a feature for which the predicate returns **true** may be excluded for other reasons when the selector is used in combination with the bounding box or record number options.

The following examples are arranged in order of increasing sophistication. Although they use MATLAB function handles, anonymous functions, and nested functions, you need not be familiar with these features in order to master the use of selectors for shaperead.

### **Example 1: Predicate Function in Separate File**

Define the predicate function in a separate file. (Prior to Release 14, this was the only option available.) Create a file named roadfilter.m, with the following contents:

**2** You can then call **shaperead** like this:

```
roadselector = {@roadfilter, 'CLASS', 'LENGTH'}
roadselector =
    @roadfilter 'CLASS' 'LENGTH'
s = shaperead('concord_roads', 'Selector', roadselector)
s =
```

```
115x1 struct array with fields:
    Geometry
    BoundingBox
    Χ
    Υ
    STREETNAME
    RT NUMBER
    CLASS
    ADMIN TYPE
    LENGTH
or, in a slightly more compact fashion, like this:
s = shaperead('concord roads',...
               'Selector', {@roadfilter, 'CLASS', 'LENGTH'})
s =
115x1 struct array with fields:
    Geometry
    BoundingBox
    Χ
    Υ
    STREETNAME
    RT NUMBER
    CLASS
    ADMIN TYPE
    LENGTH
```

Prior to Version 7 of the Mapping Toolbox software, putting the selector in a file or local function of its own was the only way to work with a selector.

Note that if the call to shaperead took place within a function, then roadfilter could be defined in a local function thereof rather than in a file of its own.

### **Example 2: Predicate as Function Handle**

As a simple variation on the previous example, you could assign a function handle, roadfilterfcn, and use it in the selector:

```
s =
115x1 struct array with fields:
    Geometry
    BoundingBox
    X
    Y
    STREETNAME
    RT_NUMBER
    CLASS
    ADMIN_TYPE
    LENGTH
```

### **Example 3: Predicate as Anonymous Function**

Having to define predicate functions in files of their own, or even as local functions, may sometimes be awkward. Anonymous functions allow the predicate function to be defined right where it is needed. For example:

```
roadfilterfcn = ...
    @(roadclass, roadlength) (roadclass >= 4) && ...
    (roadlength >= 200)
roadfilterfcn =
    @(roadclass, roadlength) (roadclass >= 4) ...
               && (roadlength >= 200)
s = shaperead('concord roads', 'Selector', ...
              {roadfilterfcn, 'CLASS', 'LENGTH'})
115x1 struct array with fields:
    Geometry
    BoundingBox
    Χ
    Υ
    STREETNAME
    RT NUMBER
    CLASS
    ADMIN TYPE
    LENGTH
```

### **Example 4: Predicate (Anonymous Function) Defined Within Cell Array**

There is actually no need to introduce a function handle variable when defining the predicate as an anonymous function. Instead, you can place the whole expression within the selector cell array itself, resulting in somewhat more compact code. This pattern is used in many examples throughout the Mapping Toolbox documentation and function help.

```
s = shaperead('concord_roads', 'Selector', ...
    {@(roadclass, roadlength)...
        (roadclass >= 4) && (roadlength >= 200),...
        'CLASS', 'LENGTH'})

s =
115x1 struct array with fields:
    Geometry
    BoundingBox
    X
    Y
    STREETNAME
    RT_NUMBER
    CLASS
    ADMIN_TYPE
    LENGTH
```

### Example 5: Parameterizing the Selector; Predicate as Nested Function

In the previous patterns, the predicate involves two hard-coded parameters (called minimumClass and minimumLength in roadfilter.m), as well as the roadclass and roadlength input variables. If you use any of these patterns in a program, you need to decide on minimum cut-off values for roadclass and roadlength at the time you write the program. But suppose that you wanted to wait and decide on parameters like minimumClass and minimumLength at run time?

Fortunately, nested functions provide the additional power that you need to do this; they allow you to utilize workspace variables in as parameters, rather than requiring that the parameters be hard-coded as constants within the predicate function. In the following example, the workspace variables minimumClass and minimumLength could have been assigned through a variety of computations whose results were unknown until run-time, yet their values can be made available within the predicate as long as it is defined as a nested function. In this example the nested function is wrapped in a file

called constructroadselector.m, which returns a complete selector: a handle to the predicate (named nestedroadfilter) and the two attribute names:

```
function roadselector = ...
     constructroadselector(minimumClass, minimumLength)
roadselector = {@nestedroadfilter, 'CLASS', 'LENGTH'};
     function result = nestedroadfilter(roadclass, roadlength)
         result = (roadclass >= minimumClass) && ...
                  (roadlength >= minimumLength);
     end
end
The following four lines show how to use constructroadselector:
minimumClass = 4; % Could be run-time dependent
minimumLength = 200; % Could be run-time dependent
roadselector = constructroadselector(...
    minimumClass, minimumLength);
s = shaperead('concord roads', 'Selector', roadselector)
s =
115x1 struct array with fields:
    Geometry
    BoundingBox
   Χ
    Υ
    STREETNAME
    RT NUMBER
    CLASS
    ADMIN TYPE
    LENGTH
```

#### **Georeferenced Raster Data**

Raster geodata consists of georeferenced data grids and images that are stored as matrices or objects in the MATLAB workspace. While raster geodata looks like any other matrix of real numbers, what sets it apart is that it is georeferenced, either to the globe or to a specified map projection, so that each pixel of data occupies a known patch of territory on the planet. Whether a raster geodata set covers the entire planet or not, its placement and resolution must be specified. This additional information can be supplied in the form of a referencing object, a referencing matrix, or a referencing vector.

### **Referencing Objects**

A spatial referencing object encapsulates the relationship between a geographic or planar coordinate system and a system of intrinsic coordinates anchored to the columns and rows of a 2-D spatially referenced raster grid or image. A referencing object for raster data referenced to a geographic latitude-longitude system can be an instance of the classes map.rasterref.GeographicCellsReference ormap.rasterref.GeographicPostingsReference. A referencing object for raster data referenced to a planar (projected) map coordinate system can be an instance of the classes map.rasterref.MapCellsReference or map.rasterref.MapPostingsReference. Unlike the older referencing matrix and vector representations (described below), a referencing object is self-documenting, providing a rich set of properties to describe both the intrinsic and extrinsic geometry. The use of referencing objects is preferred, but referencing matrices and vectors continue to be supported for the purpose of compatibility.

### **Referencing Matrices**

A referencing matrix is a 3-by-2 matrix of doubles that describes the scaling, orientation, and placement of the data grid on the globe. For a given referencing matrix, R, one of the following relations holds between rows and columns and coordinates (depending on whether the grid is based on map coordinates or geographic coordinates, respectively):

```
[x y] = [row col 1] * R, or [long lat] = [row col 1] * R
```

For additional details about and examples of using referencing matrices, see the reference page for makerefmat.

### **Referencing Vectors**

In many instances (when the data grid or image is based on latitude and longitude and is aligned with the geographic graticule), a referencing matrix has more degrees of freedom than the data requires. In such cases, you may encounter a more compact representation, a three-element *referencing vector*. A referencing vector defines the pixel size and northwest origin for a regular, rectangular data grid:

refvec = [cells-per-degree north-lat west-lon]

In MAT-files, this variable is often called refvec (or maplegend). The first element, cells-per-degree, describes the angular extent of each grid cell (e.g., if each cell covers five degrees of latitude and longitude, cells-per-degree would be specified as 0.2). Note that if the latitude extent of cells differs from their longitude extent you cannot use a referencing vector, and instead must specify a referencing object or matrix. The second element, north-lat, specifies the northern limit of the data grid (as a latitude), and the third element, west-lon, specifies the western extent of the data grid (as a longitude). In other words, north-lat, west-lon is the northwest corner of the data grid. Note, however, that cell (1,1) is always in the southwest corner of the grid. This need not be the case for grids or images described by referencing objects or matrices.

All regular data grids require a referencing object, matrix, or vector, even if they cover the entire planet. Geolocated data grids do not, as they explicitly identify the geographic coordinates of all rows and columns. For details on geolocated grids, see "Geolocated Data Grids" on page 2-53.

# Regular Data Grids

Regular data grids are rectangular, non-sparse, matrices of class double.

# Constructing a Global Data Grid

Imagine an extremely coarse map of the world in which each cell represents 60°. Such a map matrix would be 3-by-6.

1 Create a 3-by-6 grid: miniZ = [1 2 3 4 5 6; 7 8 9 10 11 12; 13 14 15 16 17 18]; 2 Now make a referencing object: miniR = georasterref('RasterSize', size(miniZ), ... 'Latlim', [-90 90], 'Lonlim', [-180 180]) Your output appears like this: miniR = GeographicCellsReference with properties: LatitudeLimits: [-90 90] LongitudeLimits: [-180 180] RasterSize: [3 6] RasterInterpretation: 'cells' ColumnsStartFrom: 'south' RowsStartFrom: 'west' CellExtentInLatitude: 60

**3** Set up an equidistant cylindrical map projection:

CellExtentInLongitude: 60 RasterExtentInLatitude: 180 RasterExtentInLongitude: 360

```
figure('Color','white')
ax = axesm('MapProjection', 'eqdcylin');
axis off
setm(ax,'GLineStyle','-', 'Grid','on','Frame','on')
```

XIntrinsicLimits: [0.5 6.5] YIntrinsicLimits: [0.5 3.5] CoordinateSystemType: 'geographic'

**4** Draw a graticule with parallel and meridian labels at 60° intervals:

AngleUnit: 'degree'

```
setm(ax, 'MlabelLocation', 60, 'PlabelLocation',[-30 30],...
'MLabelParallel','north', 'MeridianLabel','on',...
```

```
'ParallelLabel', 'on', 'MlineLocation', 60,...
'PlineLocation', [-30 30])
```

**5** Map the data using **geoshow** and display with a color ramp and legend:

```
geoshow(miniZ, miniR, 'DisplayType', 'texturemap');
colormap('autumn')
colorbar
```

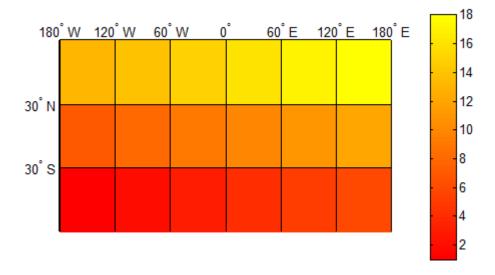

Note that the first row of the matrix is displayed at the bottom of the map, while the last row is displayed at the top.

# Computing Map Limits for Regular Data Grids

The latitude and longitude limits of a regular grid are among the most important properties of its referencing object. Given an older data grid that includes a referencing vector but not a referencing object, a good way to check the limits is to convert the referencing vector to a geographic raster reference object, as in the following simple exercise:

1 Load the Korea 5-arc-minute elevation grid and inspect the referencing vector, refvec:

The referencing vector, korea.refvec, indicates that there are 12 cells per angular degree. This horizontal resolution is 5 times finer than that of the topo grid, which is one cell per degree. It also indicates that the northwest corner is at 45 degrees North, 115 degrees East, but it needs to be combined with the size of the data grid before the southern and eastern limits can be determined.

**2** Convert the referencing vector to a geographic raster reference object (providing a size vector):

```
korea.R = refvecToGeoRasterReference(korea.refvec, ...
    size(korea.map))
korea =
    map: [180x240 double]
    refvec: [12 45 115]
        R: [1x1 map.rasterref.GeographicCellsReference]
```

**3** Examine the Latlim and Lonlim properties:

```
korea.R.LatitudeLimits
korea.R.LongitudeLimits
ans =
30    45
```

ans =

115 135

# Geographic Interpretation of Grid Cells

You can access and manipulate gridded geodata using either geographic or intrinsic raster coordinates. Use the russia.mat file to explore this. The north, south, east, and west limits of the mapped area can be determined as follows:

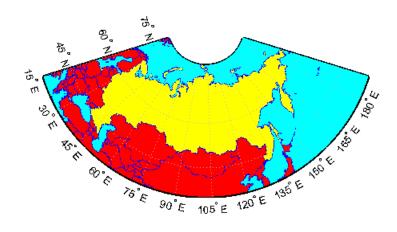

The map.rasterref.GeographicCellsReference.intrinsicToGeographic method can be used to retrieve the geographic coordinates at the center of a given grid cell. For example, consider the cell in row 23, column 79. In intrinsic raster coordinates, the center of this cell is located at:

```
xIntrinsic = 79;
yIntrinsic = 23;
This corresponds to the following location in latitude-longitude, obtained via the
intrinsicToGeographic method:
[lat, lon] = intrinsicToGeographic(R, xIntrinsic, yIntrinsic)
Your output appears like this:
lat =
   39,5000
lon =
   30.7000
The geographicToIntrinsic method does the reverse, converting from latitude-
longitude to intrinsic x and y:
[xIntrinsic, yIntrinsic] = geographicToIntrinsic(R, lat, lon)
Your output appears as follows:
xIntrinsic =
    79
yIntrinsic =
    23
```

# Precompute the Size of a Data Grid

Before making a large, memory-taxing data grid, you should first determine what its size will be. If you know the latitude and longitude limits of a region, you can calculate the size of the raster by creating a referencing object, for any desired map resolution and scale.

Specify the latitude and longitude limits for the region. This example calculates the size of a map of the continental U.S. at a scale of 10 cells per degree.

```
latlim = [ 25 50];
lonlim = [-130 -60];
```

Specify the extent of the data grid using cells per degree.

```
cellsPerDegree = 10;
extent = 1/cellsPerDegree;
```

Construct a referencing object and verify that the size of the raster is reasonable (in this case, 250 by 700 cells).

```
R = georefcells(latlim,lonlim,extent,extent);
R.RasterSize
ans =
250 700
```

### **Geolocated Data Grids**

In addition to regular data grids, the toolbox provides another format for geodata: *geolocated data grids*. These multivariate data sets can be displayed, and their values and coordinates can be queried, but unfortunately much of the functionality supporting regular data grids is not available for geolocated data grids.

The examples thus far have shown maps that covered simple, regular quadrangles, that is, geographically rectangular and aligned with parallels and meridians. Geolocated data grids, in addition to these rectangular orientations, can have other shapes as well.

### **Define Geolocated Data Grid**

To define a geolocated data grid, you must define three variables: a matrix of indices or values assocaited with th mapped region, a matrix giving cell-by-cell latitude coordinates, and a matrix giving cell-by-cell longitude coordinates.

Load a MAT-file containing an irregularly shaped geolocated data grid called mapmtx.

```
load mapmtx
```

View the variables created from this MAT-file. Two geolocated data grids are in this data set, each requiring three variables. The values contained in map1 correspond to the latitude and longitude coordinates, respectively, in ltl and lgl. Notice that all three matrices are the same size. Similarly, map2, lt2, and lg2 together form a second geolocated data grid. These data sets were extracted from the topo data grid shown in previous examples. Neither of these maps is regular, because their columns do not run north to south.

#### whos

| Name                                            | Size                                              | Bytes                                            | Class                                        | Attributes |
|-------------------------------------------------|---------------------------------------------------|--------------------------------------------------|----------------------------------------------|------------|
| description<br>lg1<br>lg2<br>lt1<br>lt2<br>map1 | 1x54<br>50x50<br>50x50<br>50x50<br>50x50<br>50x50 | 108<br>20000<br>20000<br>20000<br>20000<br>20000 | char<br>double<br>double<br>double<br>double |            |
| map2                                            | 50x50                                             | 20000                                            | double                                       |            |
| source                                          | 1x43                                              | 86                                               | char                                         |            |

Display the grids one after another to see their geography.

```
close all
axesm mercator
gridm on
framem on
h1=surfm(lt1,lg1,map1);
h2=surfm(lt2,lg2,map2);
```

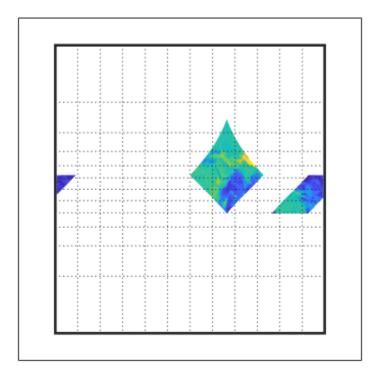

Showing coastlines will help to orient you to these skewed grids. Notice that neither topo matrix is a regular rectangle. One looks like a diamond geographically, the other like a trapezoid. he trapezoid is displayed in two pieces because it crosses the edge of the map. These shapes can be thought of as the geographic organization of the data, just as rectangles are for regular data grids. But, just as for regular data grids, this organizational logic does not mean that displays of these maps are necessarily a specific shape.

```
load coastlines
plotm(coastlat,coastlon,'r')
```

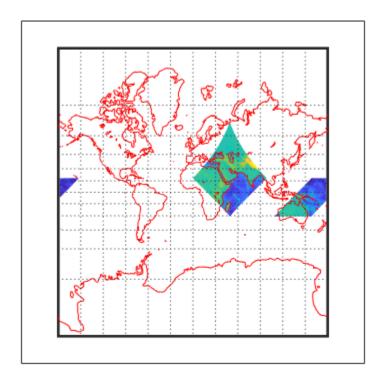

Now change the view to a polyconic projection with an origin at 0°N, 90°E. As the polyconic projection is limited to a 150° range in longitude, those portions of the maps outside this region are automatically trimmed.

```
setm(gca, 'MapProjection', 'polycon', 'Origin', [0 90 0])
```

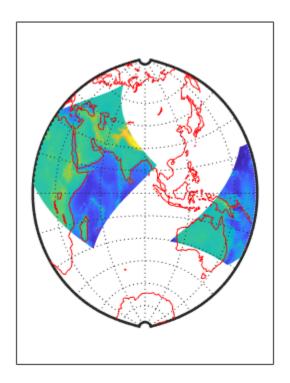

# Geographic Interpretations of Geolocated Grids

Mapping Toolbox software supports three different interpretations of geolocated data grids:

- First, a map matrix having the same number of rows and columns as the latitude
  and longitude coordinate matrices represents the values of the map data at the
  corresponding geographic points (centers of data cells).
- Next, a map matrix having one fewer row and one fewer column than the geographic coordinate matrices represents the values of the map data within the area formed by the four adjacent latitudes and longitudes.
- Finally, if the latitude and longitude matrices have smaller dimensions than the map matrix, you can interpret them as describing a coarser *graticule*, or mesh of latitude and longitude cells, into which the blocks of map data are warped.

This section discusses the first two interpretations of geolocated data grids. For more information on the use of graticules, see "The Map Grid" on page 4-70.

#### Type 1: Values associated with the upper left grid coordinate

As an example of the first interpretation, consider a 4-by-4 map matrix whose cell size is 30-by-30 degrees, along with its corresponding 4-by-4 latitude and longitude matrices:

```
Z = [ ...

1  2  3  4; ...

5  6  7  8; ...

9  10  11  12; ...

13  14  15  16];

lat = [ ...

30  30  30  30; ...

0  0  0  0; ...

-30  -30  -30  -30; ...

-60  -60  -60  -60];

lon = [ ...

0  30  60  90; ...

0  30  60  90; ...

0  30  60  90; ...

0  30  60  90; ...

0  30  60  90];
```

Display the geolocated data grid with the values of map shown at the associated latitudes and longitudes:

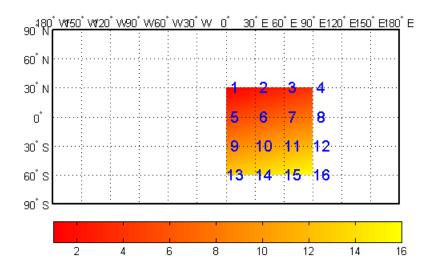

Notice that only 9 of the 16 total cells are displayed. The value displayed for each cell is the value at the upper left corner of that cell, whose coordinates are given by the corresponding lat and lon elements. By convention, the last row and column of the map matrix are not displayed, although they exist in the CData property of the surface object.

## Type 2: Values centered within four adjacent coordinates

For the second interpretation, consider a 3-by-3 map matrix with the same lat and lon variables:

```
delete(h)
delete(ht)
Z3by3 = [ ... ]
 1 2 3; ...
 4 5 6; ...
 7 8 9];
h = geoshow(lat,lon,Z3by3,'DisplayType','texturemap');
tlat = [ ...
   15 15 15; ...
   -15 -15 -15; ...
   -45 -45 -45];
tlon = [ ...
    15 45 75; ...
    15 45 75; ...
    15 45 74];
textm(tlat(:),tlon(:),num2str(Z3by3(:)), ...
    'Color', 'blue', 'FontSize', 14)
```

Display a surface plot of the map matrix, with the values of map shown at the center of the associated cells:

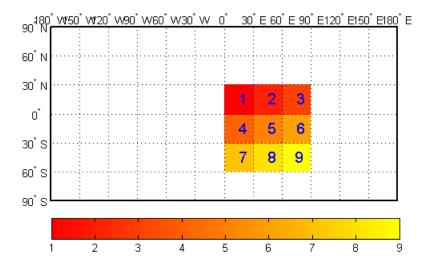

All the map data is displayed for this geolocated data grid. The value of each cell is the value at the center of the cell, and the latitudes and longitudes in the coordinate matrices are the boundaries for the cells.

## **Ordering of Cells**

You may have noticed that the first row of the matrix is displayed as the top of the map, whereas for a regular data grid, the opposite was true: the first row corresponded to the bottom of the map. This difference is entirely due to how the lat and lon matrices are ordered. In a geolocated data grid, the order of values in the two coordinate matrices determines the arrangement of the displayed values.

#### **Transforming Regular to Geolocated Grids**

When required, a regular data grid can be transformed into a geolocated data grid. This simply requires that a pair of coordinates matrices be computed at the desired spatial resolution from the regular grid. Do this with the meshgrat function, as follows:

| lat        | 180x360 | 518400 | double |
|------------|---------|--------|--------|
| lon        | 180x360 | 518400 | double |
| topo       | 180x360 | 518400 | double |
| topolegend | 1x3     | 24     | double |
| topomap1   | 64x3    | 1536   | double |
| topomap2   | 128x3   | 3072   | double |

## Transforming Geolocated to Regular Grids

Conversely, a regular data grid can also be constructed from a geolocated data grid. The coordinates and values can be embedded in a new regular data grid. The function that performs this conversion is <code>geoloc2grid</code>; it takes a geolocated data grid and a cell size as inputs.

# **Finding Geospatial Data**

Many vector and raster data formats have been developed for storing geospatial data. With Mapping Toolbox you can read geodata files in general purpose formats (e.g., ESRI® shapefile, GeoTIFF, and SDTS DEM) that a variety of mapping and image processing applications also read and write. You can also read files that are in a variety of special formats designed to exchange specific sets or kinds of geodata (e.g., GSHHG, VMAP0, DEM, and DTED files). You can order, and in many cases, download such data over the Internet.

Mapping Toolbox provides generalized sample data in the form of data files for the entire Earth and its major regions, as well as some higher resolution files covering small areas. These data sets are frequently used in the code examples provided in the Mapping Toolbox documentation. You can find them in matlabroot/toolbox/map/mapdata. You can list them, along with their metadata and the examples that use them, by typing the following at the command line:

ls(fullfile(matlabroot, 'toolbox', 'map', 'mapdata')) In addition, the worlddatamap function, available on MATLAB Central, allows you to use worldmap to map a region using data from a shapefile or data grid. Examples of worlddatamap and world vector data in shapefile format are available under the heading worlddatamap Examples.

For information about a small but useful subset of geodata resources on the Internet, see the following topics:

**Note:** MathWorks<sup>®</sup> does not warrant the accuracy, timeliness, or fitness for use of any data set listed in these topics, and makes no endorsement of any data vendor mentioned.

- "Finding Vector Geodata" on page 2-65 Lists URLs from which you can obtain vector (point, line, or polygon) geospatial data sets and data products, such as ESRI shape files.
- "Finding Raster Geodata" on page 2-67 Lists URLs from which you can obtain raster (gridded) geospatial data sets and data products, such as Digital Terrain Elevation Data (DTED). This topic also covers raster maps from Web Map Service servers.
- "Additional Data Resources" on page 2-70— Lists URLs from which you can
  obtain geospatial data sets, such as NASA's Earth science data sets.

**Note:** If you are viewing this documentation installed locally (controlled by your Documentation location preference), you should also consult "Finding Geospatial Data" on page 2-63 on the MathWorks website for possible updates and corrections.

# **Finding Vector Geodata**

This table contains some commonly used vector (point, line, or polygon) geospatial data sets that are available over the Internet. The table includes the names of Mapping Toolbox functions that read specific kinds of data. Click any numbered footnote in the right column to access data sets and associated documentation on the Web. Note, however, that Web addresses (URLs) for data can disappear or change, making some of the links unusable.

**Note:** If you are using a Macintosh and the links in this table do not work, open the Mapping Toolbox documentation in a separate Web browser and view this section there. When you open the documentation, search for "Finding Vector Geodata" to find this topic.

| Vector Data Set or Data<br>Product                                                   | Data Provider               | Import Functions       | Internet URLs for Documentation and Data (HTTP or FTP)                                                                              |
|--------------------------------------------------------------------------------------|-----------------------------|------------------------|----------------------------------------------------------------------------------------------------|
| Canadian provincial<br>and Mexican state<br>boundaries in zipped<br>shapefile format | NOAA                        | shapeinfo<br>shaperead | Documentation link: [1]<br>Canada data link: [2]<br>Mexico data link: [3]                                                           |
| ESRI shapefiles                                                                      | ESRI and many other sources | shapeinfo<br>shaperead | Documentation link: [1] For data links, see entries for TIGER, U.S. National Atlas, and U.S. coastlines.                            |
| Global Self-Consistent<br>Hierarchical High-<br>Resolution Geography<br>(GSHHG)      | NOAA/<br>NGDC               | gshhs                  | Doc and data link: [1] Data (older versions): [2]                                                                                   |
| TIGER/Line® files                                                                    | U.S. Census<br>Bureau       | shapeinfo<br>shaperead | Documentation and data link: [1] Data (for 2000, in shapefile format): [2]                                                          |
| TIGER cartographic boundary files                                                    | U.S. Census<br>Bureau       | shapeinfo<br>shaperead | Doc and Data link: [1] This site contains downloadable boundary files for census geographies in ESRI Ungenerate, E00, and shapefile |

| Vector Data Set or Data<br>Product    | Data Provider | Import Functions                                | Internet URLs for Documentation and Data (HTTP or FTP)                                                             |
|---------------------------------------|---------------|-------------------------------------------------|----------------------------------------------------------------------------------------------------|
|                                       |               |                                                 | formats. Use shapefile format when importing to Mapping Toolbox.                                                   |
| U.S. coastlines,<br>historical data   | NOAA          | shapeinfo<br>shaperead                          | Documentation, metadata, and data in shapefile format: [1]                                                         |
| Vector Smart Map<br>Level 0 (VMap0)   | NGA           | vmapOdata<br>vmapOread<br>vmapOrhead<br>vmapOui | Documentation links: [1]; [2]; [3] Data (on CD-ROM): [4] Web download: [5] (Note instructions on WinZip settings.) |
| World coastlines from various sources | NGDC/<br>USGS | load                                            | Data link: [1]                                                                                                    |

Abbreviations for data providing organizations used in the preceding table:

- ESRI (Environmental Sciences Research Institute)
- NGA (National Geospatial Intelligence Agency)
- NGDC (National Geophysical Data Center)
- NIST (National Institute of Standards and Technology)
- NOAA (National Oceanic and Atmospheric Administration)
- USGS (U.S. Geological Survey)

# **Finding Raster Geodata**

#### In this section...

"Raster Geospatial Data Files" on page 2-67

"Web Map Service Maps" on page 2-69

## Raster Geospatial Data Files

This table contains some commonly used raster (gridded) geospatial data sets available over the Internet. The table includes the names of Mapping Toolbox functions that read specific kinds of data. Click any numbered footnote in the right column to access data sets and associated documentation on the Web. Note, however, that Web addresses (URLs) for data can disappear or change, making some of the links unusable.

**Note:** If you are using a Macintosh and the links in this table do not work, open the Mapping Toolbox documentation in a separate Web browser and view this section there. When you open the documentation, search for "Finding Raster Geodata" to find this topic.

| Raster Data Set or Data<br>Product                | Data Provider  | Import Functions                               | Internet URLs for Documentation and Data (HTTP or FTP)    |
|---------------------------------------------------|----------------|------------------------------------------------|-----------------------------------------------------------|
| Digital Elevation Models (DEM) in original format | USGS           | demdataui<br>usgsdem<br>usgsdems<br>usgs24kdem | Documentation link: [1] Documentation and data links: [2] |
| Digital Elevation Models in SDTS format           | USGS           | sdtsinfo<br>sdtsdemread                        | Documentation links: [1]; [2]; [3]; [4] Data link: [5]    |
| Digital Terrain Elevation<br>Data (DTED)          | NGA            | dted<br>dteds                                  | Documentation link: [1] Data link: [2]                    |
| Earth Topography, 5-<br>Minute (ETOPO5)           | NOAA /<br>NGDC | etopo                                          | Documentation link: [1] Data link (binary): [2]           |
| Earth Topography, 2-<br>Minute (ETOPO2-2001)      | NOAA/<br>NGDC  | etopo                                          | Documentation link: [1] Data link (binary): [2]           |

| Raster Data Set or Data<br>Product                                    | Data Provider  | Import Functions                            | Internet URLs for Documentation and Data (HTTP or FTP)                                                                                                    |
|-----------------------------------------------------------------------|----------------|---------------------------------------------|----------------------------------------------------------------------------------------------------|
|                                                                       |                |                                             | This data set was corrected and updated in 2006. Please use the newer version.                                                                                                    |
| Earth Topography, 1-Minute (ETOPO1c)                                  | NOAA/<br>NGDC  | etopo                                       | Documentation link: [1] Data link: [2] This most recent version of the ETOPO data set has data with cell-centered registration. Both bedrock and ice surface files are supported.          |
| Geographically<br>referenced TIFF images<br>(GeoTIFF)                 | Various        | geotiffinfo<br>geotiffread<br>worldfileread | Documentation link: [1] USGS Digital Raster Graphics Data (scanned topo sheets): [2]                                                                                                    |
| Global Land Cover<br>Characteristics (GLCC)                           | USGS           | avhrrgoode<br>avhrrlambert                  | Documentation and data link: [1]                                                                                                    |
| Global Land 1-km Base<br>Elevation (GLOBE)                            | NOAA /<br>NGDC | globedem<br>globedems                       | Documentation and data link: [1] Data link: [2]                                                                                                    |
| 30-arc-sec (1 km)<br>Global Elevation data<br>(GTOPO30)               | USGS           | gtopo30<br>gtopo30s                         | Documentation and data link: [1]                                                                                                    |
| Global 2-minute (4 km)<br>satellite topography and<br>bathymetry data | Scripps        | satbath                                     | Documentation links: [1]; [2] Data links: [3]; [4] Download the latest data file topo_18.1.img; if using a MATLAB release prior to version R2007a, rename the data file to 'topo_6.2.img'. |
| TerrainBase topography<br>& bathymetry binary and<br>ASCII grid files | NOAA / NGDC    | tbase                                       | Doc and data link: [1]                                                                                                    |

| Raster Data Set or Data<br>Product | Data Provider | Import Functions           | Internet URLs for Documentation and Data (HTTP or FTP) |
|------------------------------------|---------------|----------------------------|--------------------------------------------------------|
| U.S. coastal nautical chart images | NOAA / NOS    | geotiffinfo<br>geotiffread | Data: [1]                                              |
| The National Map                   | USGS          | arcgridread                | Documentation link: [1] Data (Elevation products): [2] |
| WGS84 EGM96 Geoid<br>Model         | NASA, NGA     | egm96geoid                 | Documentation and data links: [1]                      |

Abbreviations for data providing organizations used in the preceding table:

- ESA (European Space Agency)
- NASA (National Aeronautics and Space Administration)
- NGA (National Geospatial Intelligence Agency)
- NGDC (National Geophysical Data Center)
- NOAA (National Oceanic and Atmospheric Administration)
- NOS (National Ocean Service)
- USGS (U.S. Geological Survey)

#### Web Map Service Maps

Mapping Toolbox functions and classes facilitate interaction with Web Map Service (WMS) servers. WMS servers follow a standard developed by the Open Geospatial Consortium, Inc. (OGC) and provide access to a wealth of geospatial information. You can search a built-in database of prequalified WMS servers and layers, retrieve customized geographic data sets and related metadata, and control the style, extent, and other characteristics of rendered maps. See the wmsfind reference page or the "Search the WMS Database" on page 9-10 section for more information. For information about the latest updates to the server database, see the release notes.

# **Additional Data Resources**

**Note:** If you are using a Macintosh, open the Mapping Toolbox documentation in a separate Web browser to make sure that the links in this table work correctly. Search for "Additional Data Resources."

| Website                                     | Description                                                                                                    |
|---------------------------------------------|----------------------------------------------------------------------------------------------------|
| EarthExplorer                               | Download or preview and order land-related products, such as satellite images, aerial photographs, and digital cartographic data from the U.S. Geological Survey.                                                                                                    |
| Geo.Data.gov                                | Access U.S. maps and data through the U.S. Federal Geographic Data Committee (FGDC) portal. Retrieve metadata records, connect to live maps, download data sets, create your own maps, or publish data.                                                                       |
| GIS Around the World                        | Link to GIS Web pages for the 50 states, as well as other more general sites listing GIS resources. Examples include the GIS Data Depot, which provides free, worldwide GIS data and Pelagic GIS Group, which shares the New England Aquarium's marine GIS research projects. |
| Global Change Master<br>Directory           | Access NASA's Earth science data sets, including topics such as agriculture, atmosphere, climate indicators, and land surface.                                                                                                    |
| Seamless Data Distribution<br>System (SDDS) | Download or order orthoimagery, elevation, or land cover data from the USGS's National Elevation Dataset for a specific geographic area.                                                                                                    |

# Functions that Read and Write Geospatial Data

The following table lists Mapping Toolbox functions that read geospatial data products and file formats and write geospatial data files. Note that the geoshow and mapshow functions and the mapview GUI can read and display both vector and raster geodata files in several formats. Click function names to see their details in the Mapping Toolbox reference documentation. The **Type of Coordinates** column describes whether the function returns or writes data in geographic ("geo") or projected ("map") coordinates, or as geolocated data grids (which, for the functions listed, all contain geographic coordinates). Some functions can return either geographic or map coordinates, depending on what the file being read contains; these functions do not signify what type of coordinates they return (in the case of shaperead, however, you can specify whether the structure it returns should have X and Y or Lon and Lat fields).

| Function     | Description                                                                                                    | Type of Data | Type of Coordinates |
|--------------|----------------------------------------------------------------------------------------------------|--------------|---------------------|
| arcgridread  | Read a gridded data set in Arc ASCII Grid format. Also called ArcGrid ASCII or ESRI ASCII Raster Format  Read a gridded data set in GridFloat Format. Also called ESRI GridFloat format.                                                       | raster       | map                 |
| avhrrgoode   | Read data products derived from<br>the Advanced Very High Resolution<br>Radiometer (AVHRR) and stored in the<br>Goode Homosoline projection: Global<br>Land Cover Classification (GLCC)<br>or Normalized Difference Vegetation<br>Index (NDVI) | raster       | geolocated          |
| avhrrlambert | Read AVHRR GLCC and NDVI<br>data products stored in the Lambert<br>Conformal Conic projection                                                                                                    | raster       | geolocated          |
| dcwdata      | Read selected data from the Digital<br>Chart of the World (DCW)                                                                                                    | vector       | geo                 |
| dcwgaz       | Search for entries in the DCW gazette                                                                                                    | vector       | geo                 |
| dcwread      | Read a DCW file                                                                                                    | vector       | geo                 |

| Function         | Description                                                                                                    | Type of Data                  | Type of Coordinates |
|------------------|----------------------------------------------------------------------------------------------------|-------------------------------|---------------------|
| dcwrhead         | Read a DCW file header                                                                                                    | properties                    | geo                 |
| demdataui        | GUI for interactively selecting data<br>from various Digital Elevation Models<br>(DEMs)                                                                            | raster                        | geo                 |
| dted             | Read U. S. Dept. of Defense Digital<br>Terrain Elevation Data (DTED)                                                                                               | raster                        | geo                 |
| dteds            | List DTED data grid filenames for a specified latitude-longitude quadrangle                                                                                        | filenames                     | geo                 |
| egm96geoid       | Read 15-minute gridded geoid heights from the EGM96 geoid model                                                                                                    | raster                        | geo                 |
| etopo            | Read data from ETOPO1c (1-minute),<br>ETOPO2v2c (2-minute), ETOPO2–<br>2001 (2-minute), or ETOPO5 (5-minute)<br>gridded global terrain relief data sets            | raster                        | geo                 |
| fipsname         | Read Federal Image Processing<br>Standards (FIPS) names for<br>Topographically Integrated Geographic<br>Encoding and Referencing (TIGER)<br>thinned boundary files | FIPS names<br>and identifiers | geo                 |
| geotiffinfo      | Information about GeoTIFF file                                                                                                    | properties                    | map                 |
|                  |                                                                                                    |                               | geo                 |
| geotiffread      | Read GeoTIFF file                                                                                                    | raster                        | map                 |
|                  |                                                                                                    |                               | geo                 |
| geotiffwrite     | Write GeoTIFF file                                                                                                    | raster                        | map                 |
|                  |                                                                                                    |                               | geo                 |
| getworldfilename | Derive a worldfile name from an image filename                                                                                                    | filename                      | geo                 |
|                  | mename                                                                                                    |                               | map                 |

| Function    | Description                                                                                                    | Type of Data                    | Type of Coordinates |
|-------------|----------------------------------------------------------------------------------------------------|---------------------------------|---------------------|
| globedem    | Read Global Land One-km Base<br>Elevation (GLOBE) 30-arc-second (1<br>km) Digital Elevation Model                                                 | raster                          | geo                 |
| globedems   | List GLOBE data filenames for a specified latitude-longitude quadrangle                                                                           | filenames                       | geo                 |
| gshhs       | Read Global Self-Consistent<br>Hierarchical High-Resolution<br>Geography (GSHHG) data                                                             | vector                          | geo                 |
| gtopo30     | Read GTOPO30 30-arc-second (1 km) global elevation data                                                                                           | raster                          | geo                 |
| gtopo30s    | List GTOPO30 data filenames for a specified latitude-longitude quadrangle                                                                         | filenames                       | geo                 |
| kmlwrite    | Write vector coordinates and attributes to a file in KML format                                                                                   | vector points<br>and attributes | geo                 |
| readfk5     | Read data from the Fifth Fundamental<br>Catalog of Stars                                                                                          | vector                          | astro               |
| satbath     | Read 2-minute (4 km) global<br>topography sea floor derived by Smith<br>and Sandwell from ship soundings and<br>satellite bathymetry              | raster                          | geolocated          |
| sdtsdemread | Read U.S. Geological Survey (USGS)<br>digital elevation model (DEM) stored in<br>SDTS (Spatial Data Transfer Standard)<br>format (Raster Profile) | raster                          | geo<br>map          |
| sdtsinfo    | Information about SDTS data set                                                                                                    | properties                      | geo                 |
| shapeinfo   | Information about the geometry and attributes of geographic features stored in a shapefile (a set of ".shp", ".shx" and ".dbf" files)             | properties                      | geo<br>map          |
| shaperead   | Read geographic feature coordinates<br>and associated attributes from a<br>shapefile                                                              | vector                          | geo<br>map          |

| Function       | Description                                                                                          | Type of Data               | Type of Coordinates |
|----------------|----------------------------------------------------------------------------------------------------|----------------------------|---------------------|
| shapewrite     | Write geospatial data and associated attributes in shapefile format                                  | vector                     | geo<br>map          |
| tbase          | Read data from the 5-minute<br>TerrainBase global digital terrain<br>model                           | raster                     | geo                 |
| usgs24kdem     | Read USGS 1:24,000 (30 m or 10 m) digital elevation models                                           | raster                     | geolocated          |
| usgsdem        | Read USGS 1:250,000 (100 m) digital elevation models                                                 | raster                     | map                 |
| usgsdems       | List USGS digital elevation model (DEM) filenames covering a specified latitude-longitude quadrangle | filenames                  | map                 |
| vmap0data      | Extract selected data from the Vector<br>Map Level 0 (VMAP0) CD-ROMs                                 | vector                     | geo                 |
| vmap0read      | Read a VMAP0 file                                                                                    | vector                     | geo                 |
| vmap0rhead     | Read VMAP0 file headers                                                                              | properties                 | geo                 |
| vmap0ui        | Activate GUI for interactively selecting VMAP0 data                                                  | vector                     | geo                 |
| worldfileread  | Read a worldfile and return a referencing matrix                                                     | georeferencing information | geo                 |
| worldfilewrite | Export a referencing matrix into an equivalent worldfile                                             | georeferencing information | geo                 |

The MATLAB environment provides many general file reading and writing functions (for example, imread, imwrite, urlread, and urlwrite) which you can use to access geospatial data you want to use with Mapping Toolbox software. For example, you can read a TIFF image with imread and its accompanying worldfile with worldfileread to import the image and construct a referencing matrix to georeference it. See the Mapping Toolbox examples "Creating a Half-Resolution Georeferenced Image" and "Georeferencing an Image to an Orthotile Base Layer" for examples of how you can do this.

# **Exporting Vector Geodata**

When you want to share geodata you are working with, Mapping Toolbox functions can export it two principal formats, shapefiles and KML files. Shapefiles are binary files that can contain point, line, vector, and polygon data plus attributes. Shapefiles are widely used to exchange data between different geographic information systems. KML files are text files that can contain the same type of data, and are used mainly to upload geodata the Web. The toolbox functions <code>shapewrite</code> and <code>kmlwrite</code> export to these formats.

To format attributes, **shapewrite** uses an auxiliary structure called a *DBF spec*, which you can generate with the **makedbfspec** function. Similarly, you can provide attributes to kmlwrite to format as a table by providing an *attribute spec*, a structure you can generate using the **makeattribspec** function or create manually.

For examples of and additional information about reading and writing shapefiles and DBF specs, see the documentation for shapeinfo, shaperead, shapewrite, and makedbfspec. The example provided in "How to Construct Geographic Data Structures" on page 2-31 also demonstrates exporting vector data using shapewrite. For information about creating KML files, see "Exporting KML Files for Viewing in Earth Browsers" on page 2-76.

# **Exporting KML Files for Viewing in Earth Browsers**

Keyhole Markup Language (KML) is an XML dialect for formatting 2-D and 3-D geodata for display in "Earth browsers," such as Google Earth™ mapping service, Google Maps™ mapping service, Google Mobile™ wireless service, and NASA WorldWind. Other Web browser applications, such as Yahoo!® Pipes, also support KML either by rendering or generating files. A KML file specifies a set of features (placemarks, images, polygons, 3-D models, textual descriptions, etc.) and how they are to be displayed in browsers and applications.

Each place must at least have an address or a longitude and a latitude. Places can also have textual descriptions, including hyperlinks. KML files can also specify display styles for markers, lines and polygons, and "camera view" parameters such as tilt, heading, and altitude. You can generate placemarks in KML files for individual points and sets of points that include attributes in table form. You can include HTML markups in these tables, with or without hyperlinks, but you cannot currently control the camera view of a placemark. (However, the users of an Earth browser can generally control their views of it).

#### Generate a Single Placemark Using kmlwritepoint

This example shows how to generate a placemark using kmlwritepoint by specifying the latitude and longitude that identifies a location. This example also specifies the icon used for the placemark and the text that appears in the balloon associated with the placemark.

This code produces the following KML file.

```
<?xml version="1.0" encoding="utf-8"?>
<kml xmlns="http://www.opengis.net/kml/2.2">
```

```
<Document>
      <name>MathWorks</name>
      <Placemark>
         <Snippet maxLines="0"> </Snippet>
         <description>3 Apple Hill Drive<br>Natick, MA. 01760</b>;
                      <br>https://www.mathworks.com</b>;
         </description>
         <name>The MathWorks, Inc.</name>
         <Stvle>
            <IconStyle>
               <Icon>
                 <href>
                   https://www.mathworks.com/products/product listing/images/ml icon.gif
               </Icon>
               <scale>1</scale>
            </IconStyle>
         </Style>
         <Point>
            <coordinates>-71.350273,42.299827,0.0</coordinates>
      </Placemark>
   </Document>
</kml>
```

If you view this in an Earth Browser, notice that the text inside the placemark, "https://www.mathworks.com," was automatically rendered as a hyperlink. The Google Earth service also adds a link called "Directions". kmlwritepoint does not include location coordinates in placemarks. This is because it is easy for users to read out where a placemark is by mousing over it or by viewing its Properties dialog box.

#### **Generate Placemarks from Addresses**

This example shows how to generate a placemark using street addresses or more general addresses such as postal codes, city, state, or country names, instead of latitude and longitude information. If the viewing application is capable of looking up addresses, such placemarks can be displayed in appropriate, although possibly imprecise, locations. (Note that the Google Maps service does not support address-based placemarks.)

When you use addresses, kmlwrite creates an <address> element for each placemark rather than <point> elements containing <coordinates> elements. For example, here is code for kmlwrite that generates address-based placemarks for three cities in Australia from a cell array:

The generated KML file has the following structure and content:

```
<?xml version="1.0" encoding="utf-8"?>
<kml xmlns="http://www.opengis.net/kml/2.2">
   <Document>
      <name>Australian Cities</name>
      <Placemark>
         <Snippet maxLines="0"> </Snippet>
         <description> </description>
         <name>Perth, Australia</name>
         <address>Perth, Australia</address>
      </Placemark>
      <Placemark>
         <Snippet maxLines="0"> </Snippet>
         <description> </description>
         <name>Melbourne, Australia</name>
         <address>Melbourne, Australia</address>
      </Placemark>
      <Placemark>
         <Snippet maxLines="0"> </Snippet>
         <description> </description>
         <name>Sydney, Australia</name>
         <address>Sydney, Australia</address>
      </Placemark>
   </Document>
</kml>
```

#### **Export Point Geostructs to Placemarks**

This example shows how to read data from shapefiles and generate a KML file that identifies all or selected attributes, which you can then view in an earth browser such as Google Earth. It also shows how to customize placemark icons and vary them according to attribute values.

The Mapping Toolbox tsunamis shapefiles contain a database of 162 tsunami (tidal wave) events reported between 1950 and 2006, described as point locations with 21 variables (including 18 attributes). You can type out the metadata file tsunamis.txt to see the definitions of all the data fields. The steps below select some of these from the shapefiles and display them as tables in exported KML placemarks.

1 Read the tsunami shapefiles, selecting certain attributes.

There are several ways to select attributes from shapefiles. One is to pass shaperead a cell array of attribute names in the Attributes parameter. For example, you might just want to map the maximum wave height, the suspected

cause, and also show the year, location and country for each event. Set up a cell array with the corresponding attribute field names as follows, remembering that field names are case-sensitive.

```
attrs = {'Max Height', 'Cause', 'Year', 'Location', 'Country'};
```

Since the data file uses latitude and longitude coordinates, you need to specify 'UseGeoCoords', true to ensure that shaperead returns a geostruct (having Lat and Lon fields).

Look at the first record in the tsunamis geostruct returned by shaperead.

tsunamis(1)

```
Geometry: 'Point'
Lon: 128.3000
Lat: -3.8000

Max_Height: 2.8000
Cause: 'Earthquake'
Year: 1950
Location: 'JAVA TRENCH, INDONESIA'
Country: 'INDONESIA'
```

2 Export the tsunami data to a KML file with kmlwrite

By default, kmlwrite outputs all attribute data in a geostruct to a KML formatted file as an HTML table containing unstyled text. When you view it, the Google Earth program supplies a default marker.

```
kmlfilename = 'tsunami1.kml';
kmlwritepoint(kmlfilename,tsunamis(1).Lat,tsunamis(1).Lon);
```

**3** View the placemarks in an earth browser. For example, you can view KML files with the Google Earth browser, which must be installed on your computer.

For Windows, use the winopen function:

```
winopen(filename)
```

For Linux, if the filename is a partial path, use the following commands:

```
cmd = 'googleearth ';
```

```
fullfilename = fullfile(pwd, filename);
system([cmd fullfilename])

For Mac, if the filename is a partial path, use the following commands:
cmd = 'open -a Google\ Earth '
fullfilename = fullfile(pwd, filename);
```

# system([cmd fullfilename])4 Customize the placemark contents

To customize the HTML table in the placemark, use the makeattribspec function. Create an attribute spec for the tsunamis geostruct and inspect it.

```
attribspec = makeattribspec(tsunamis)
attribspec =
    Max Height: [1x1 struct]
         Cause: [1x1 struct]
          Year: [1x1 struct]
      Location: [1x1 struct]
       Country: [1x1 struct]
Format the label for Max Height as bold text, give units information about
Max Height, and also set the other attribute labels in bold.
attribspec.Max Height.AttributeLabel = '<b>Maximum Height</b>';
attribspec.Max Height.Format = '%.1f Meters';
attribspec.Cause.AttributeLabel = '<b>Cause</b>';
attribspec.Year.AttributeLabel = '<b>Year</b>';
attribspec.Year.Format = '%.Of';
attribspec.Location.AttributeLabel = '<b>Location</b>';
attribspec.Country.AttributeLabel = '<b>Country</b>';
When you use the attribute spec, all the attributes it lists are included in the
placemarks generated by kmlwrite unless you remove them from the spec manually
(e.g., with rmfield).
```

#### **5** Customize the placemark icon

You can specify your own icon using kmlwrite to use instead of the default pushpin symbol. The black-and-white bullseye icon used here is specified as URL for an icon in the Google KML library.

```
iconname = ...
  'http://maps.google.com/mapfiles/kml/shapes/placemark_circle.png';
kmlwritepoint(kmlfilename,tsunamis(1).Lat,tsunamis(1).Lon,'Description',attribspec,
```

```
'Name', {tsunamis(1).Location}, 'Icon', iconname, 'IconScale',2);
```

**6** Vary placemark size by tsunami height

To vary the size of placemark icons, specify an icon file and a scaling factor for every observation as vectors of names (all the same) and scale factors (all computed individually) when writing a KML file. Scale the width and height of the markers to the log of Max\_Height. Scaling factors for point icons are data-dependent and can take some experimenting with to get right.

# Functions That Read and Write Files in Compressed Formats

Geospatial data, like other files, are frequently stored and transmitted in compressed or archive formats, such a tar, zip, or GNU zip. Several MATLAB functions read or write such files. All create files in a folder for which you must have write permission. Input files can exist on your host computer, reside on a local area network, or be located on the Internet (in which case they are identified using URLs).

The following table identifies MATLAB functions that you can use to read, uncompress, compress, and write archived data files, geospatial or otherwise. Click any link to read the function's documentation.

| Function | Purpose                                |
|----------|----------------------------------------|
| gunzip   | Uncompress files in the GNU zip format |
| untar    | Extract the contents of a tar file     |
| unzip    | Extract the contents of a zip file     |
| gzip     | Compress files into the GNU zip format |
| tar      | Compress files into a tar file         |
| zip      | Compress files into a zip file         |

Use the functions gunzip, untar, and unzip to read data files specified with a URL or with path syntax. Use the functions gzip, tar, and zip to create your own compressed files and archives. This capability is useful, for example, for packaging a set of shapefiles, or a worldfile along with the data grid or image it describes, for distribution.

# **Understanding Geospatial Geometry**

- "Shape of the Earth" on page 3-3
- "Reference Spheroids" on page 3-6
- "Working with Reference Spheroids" on page 3-16
- "Understanding Latitude and Longitude" on page 3-19
- · "Positions, Azimuths, Headings, Distances, Length, and Ranges" on page 3-21
- "Working with Length and Distance Units" on page 3-22
- "Compute Conversion Ratio Between Units of Length" on page 3-24
- "Working with Angles: Units and Representations" on page 3-25
- "Angles as Binary and Formatted Numbers" on page 3-30
- "Convert from Linear Measurements to Spherical Measurements" on page 3-32
- "Working with Distances on the Sphere" on page 3-33
- "Understanding Map Projections" on page 3-36
- "What Is a Map Projection?" on page 3-37
- "Using Inverse Projection to Recover Geographic Coordinates" on page 3-38
- "Projection Distortions" on page 3-39
- "Great Circles" on page 3-40
- "Rhumb Lines" on page 3-41
- "Small Circles" on page 3-42
- "Calculate Vector Data for Points Along a Small Circle" on page 3-43
- "Generate Small Circles" on page 3-45
- "About Azimuths" on page 3-47
- "Determine Destination Given Starting Point, Initial Azimuth, and Distance" on page 3-48
- "Generate Vector Data Corresponding to Points Along Great Circle or Rhumb Line Tracks" on page 3-49

- "Calculate Distance Between Two Points in Geographic Space" on page 3-51
- "Calculate Azimuth and Elevation" on page 3-52
- "Measure Area of Spherical Quadrangles" on page 3-55

# Shape of the Earth

#### In this section...

"Ellipsoid Shape" on page 3-3

"Geoid Shape" on page 3-4

"Map the Geoid" on page 3-5

Although the Earth is very round, it is an oblate *spheroid* rather than a perfect sphere. This difference is so small (only one part in 300) that modeling the Earth as spherical is sufficient for making small-scale (world or continental) maps. However, making accurate maps at larger scale demands that a spheroidal model be used. Such models are essential, for example, when you are mapping high-resolution satellite or aerial imagery, or when you are working with coordinates from the Global Positioning System (GPS). This section addresses how Mapping Toolbox software accurately models the shape, or figure, of the Earth.

## Ellipsoid Shape

You can define ellipsoids in several ways. They are usually specified by a *semimajor* and a *semiminor axis*, but are often expressed in terms of a semimajor axis and either *inverse flattening* (which for the Earth, as mentioned above, is one part in 300) or *eccentricity*. Whichever parameters are used, as long as an axis length is included, the ellipsoid is fully constrained and the other parameters are derivable. The components of an ellipsoid are shown in the following diagram.

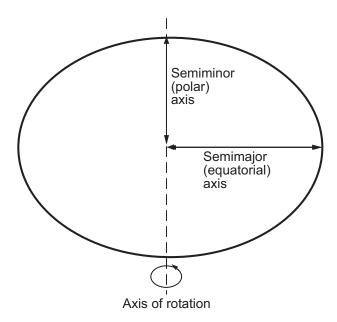

The toolbox includes ellipsoid models that represent the figures of the Sun, Moon, and planets, as well as a set of the most common ellipsoid models of the Earth. For more information, see "Reference Spheroids" on page 3-6.

### **Geoid Shape**

Literally, *geoid* means *Earth-shaped*. The geoid is an empirical approximation of the figure of the Earth (minus topographic relief), its "lumpiness." Specifically, it is an equipotential surface with respect to gravity, more or less corresponding to mean sea level. It is approximately an ellipsoid, but not exactly so because local variations in gravity create minor hills and dales (which range from -100 m to +60 m across the Earth). This variation in height is on the order of 1 percent of the differences between the semimajor and semiminor ellipsoid axes used to approximate the Earth's shape.

The shape of the geoid is important for some purposes, such as calculating satellite orbits, but need not be taken into account for every mapping application. However, knowledge of the geoid is sometimes necessary, for example, when you compare elevations given as height above mean sea level to elevations derived from GPS measurements. Geoid representations are also inherent in datum definitions. To see a visualization of the geoid, see "Map the Geoid" on page 3-5.

## Map the Geoid

This example maps the figure of the Earth using the geoid data set.

Load the geoid data set and map the geoid.

```
load geoid;
load coastlines
figure;
axesm robinson
geoshow(geoid,geoidlegend,'DisplayType','texturemap')
colorbar('southoutside')
geoshow(coastlat,coastlon,'color','k')
```

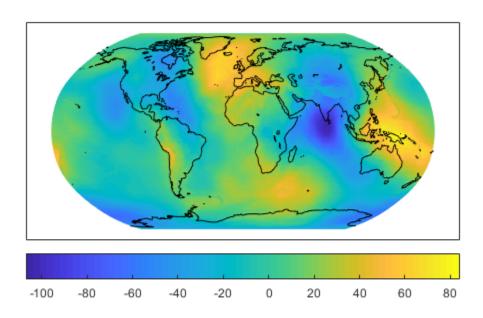

# **Reference Spheroids**

When the Earth (or another roughly spherical body such as the Moon) is modeled as a sphere having a standard radius, it is called a *reference sphere*. Likewise, when the model is a flattened (oblate) ellipsoid of revolution, with a standard semimajor axis and standard inverse flattening, semiminor axis, or eccentricity, it is called a *reference ellipsoid*. Both models are spheroidal in shape, so each can be considered to be a type of *reference spheroid*. Mapping Toolbox supports several representations for reference spheroids: referenceSphere, referenceEllipsoid, and oblateSpheroid objects, and an older representation, *ellipsoid vector*.

```
In this section...

"referenceSphere Objects" on page 3-6

"referenceEllipsoid Objects" on page 3-9

"World Geodetic System 1984" on page 3-12

"Ellipsoid Vectors" on page 3-13

"oblateSpheroid Objects" on page 3-14
```

#### referenceSphere Objects

When using a strictly spherical model, you should generally use a referenceSphere object (although both referenceEllipsoid and oblateSpheroid can represent a perfect sphere).

By default, referenceSphere returns a dimensionless unit sphere:

#### referenceSphere

```
Eccentricity
Flattening
ThirdFlattening
MeanRadius
SurfaceArea
Volume
```

and additional properties:

You can request a specific body by name, and the radius will be in meters by default:

```
earth = referenceSphere('Earth')
earth =
referenceSphere with defining properties:
          Name: 'Earth'
    LengthUnit: 'meter'
        Radius: 6371000
  and additional properties:
    SemimajorAxis
    SemiminorAxis
    InverseFlattening
    Eccentricity
    Flattening
    ThirdFlattening
    MeanRadius
    SurfaceArea
    Volume
You can reset the length unit if desired (and the radius is rescaled appropriately):
earth.LengthUnit = 'kilometer'
earth =
referenceSphere with defining properties:
          Name: 'Earth'
    LengthUnit: 'kilometer'
        Radius: 6371
```

```
SemimajorAxis
SemiminorAxis
InverseFlattening
Eccentricity
Flattening
ThirdFlattening
MeanRadius
SurfaceArea
Volume
```

or specify the length unit at the time of construction:

```
referenceSphere('Earth','km')
ans =
referenceSphere with defining properties:
          Name: 'Earth'
    LengthUnit: 'kilometer'
        Radius: 6371
  and additional properties:
    SemimajorAxis
    SemiminorAxis
    InverseFlattening
    Eccentricity
    Flattening
    ThirdFlattening
    MeanRadius
    SurfaceArea
    Volume
```

Any length unit supported by validateLengthUnit can be used. A variety of abbreviations are supported for most length units, see validateLengthUnit for a complete list.

One thing to note about referenceSphere is that only the defining properties are displayed, in order to reduce clutter at the command line. (This approach saves a small amount of computation as well.) In particular, don't overlook the dependent SurfaceArea and Volume properties, even though they are not displayed. The surface area of the spherical earth model, for example, is easily obtained through the SurfaceArea property:

#### earth.SurfaceArea

```
ans = 5.1006e+08
```

This result is in square kilometers, because the LengthUnit property of the object earth has value 'kilometer'.

When programming with Mapping Toolbox it may help to be aware that referenceSphere actually includes all the geometric properties of referenceEllipsoidand oblateSpheroid (SemimajorAxis, SemiminorAxis, InverseFlattening, Eccentricity, Flattening, ThirdFlattening, and MeanRadius, as well as SurfaceArea, and Volume). None of these properties can be set on a referenceSphere, and some have values that are fixed for all spheres. Eccentricity is always 0, for example. But they provide a flexible environment for programming because any geometric computation that accepts a referenceEllipsoid will also run properly given a referenceSphere. This is a type of polymorphism in which different classes support common, or strongly overlapping interfaces.

## referenceEllipsoid Objects

When using an oblate spheroid to represent the Earth (or another roughly spherical body), you should generally use a reference Ellipsoid object. An important exception occurs with certain small-scale map projections, many of which are defined only on the sphere. However, all important projections used for large-scale work, including Transverse Mercator and Lambert Conformal Conic, are defined on the ellipsoid as well as the sphere.

Like referenceSphere, referenceEllipsoid returns a dimensionless unit sphere by default:

#### referenceEllipsoid

```
Eccentricity: 0

and additional properties:

Flattening
ThirdFlattening
MeanRadius
SurfaceArea
Volume
```

More typically, you would request a specific ellipsoid by name, resulting in an object with semimajor and semiminor axes properties in meters. For example, the following returns a referenceEllipsoid with SemimajorAxis and InverseFlattening property settings that match the defining parameters of Geodetic Reference System 1980 (GRS 80).

```
grs80 = referenceEllipsoid('Geodetic Reference System 1980')
grs80 =
referenceEllipsoid with defining properties:
                 Code: 7019
                 Name: 'Geodetic Reference System 1980'
           LengthUnit: 'meter'
        SemimajorAxis: 6378137
        SemiminorAxis: 6356752.31414036
    InverseFlattening: 298.257222101
         Eccentricity: 0.0818191910428158
  and additional properties:
    Flattening
    ThirdFlattening
    MeanRadius
    SurfaceArea
    Volume
```

In general, you should use the reference ellipsoid corresponding to the geodetic datum to which the coordinates of your data are referenced. For instance, the GRS 80 ellipsoid is specified for use with coordinates referenced to the North American Datum of 1983 (NAD 83).

As in the case of referenceSphere, you can reset the length unit if desired:

```
grs80.LengthUnit = 'kilometer'
grs80 =
referenceEllipsoid with defining properties:
                 Code: 7019
                 Name: 'Geodetic Reference System 1980'
           LengthUnit: 'kilometer'
        SemimajorAxis: 6378.137
        SemiminorAxis: 6356.75231414036
    InverseFlattening: 298.257222101
         Eccentricity: 0.0818191910428158
  and additional properties:
    Flattening
    ThirdFlattening
    MeanRadius
    SurfaceArea
    Volume
or specify the length unit at the time of construction:
referenceEllipsoid('Geodetic Reference System 1980', 'km')
ans =
referenceEllipsoid with defining properties:
                 Code: 7019
                 Name: 'Geodetic Reference System 1980'
           LengthUnit: 'kilometer'
        SemimajorAxis: 6378.137
        SemiminorAxis: 6356.75231414036
    InverseFlattening: 298.257222101
         Eccentricity: 0.0818191910428158
  and additional properties:
    Flattening
    ThirdFlattening
    MeanRadius
    SurfaceArea
    Volume
```

Any length unit supported by validateLengthUnit can be used.

The command-line display includes four geometric properties: SemimajorAxis, SemiminorAxis, InverseFlattening, and Eccentricity. Any pair of these properties, as long as at least one is an axis length, is sufficient to fully define a oblate spheroid; the four properties constitute a mutually dependent set. Parameters InverseFlattening and Eccentricity as a set are not sufficient to define an ellipsoid because both are dimensionless shape properties. Neither of those parameters provides a length scale, and, furthermore, are mutually dependent: ecc = sqrt((2 - f) \* f).

In addition, there are five dependent properties that are not displayed, in order to reduce clutter on the command line: Flattening, ThirdFlattening, MeanRadius, SurfaceArea, and Volume. SurfaceArea and Volume work the same way as their referenceSphere counterparts. To continue the preceding example, the surface area of the GRS 80 ellipsoid in square kilometers (because LengthUnit is 'kilometer'), is easily obtained as follows:

```
grs80.SurfaceArea
ans =
    5.1007e+08
```

See the reference Ellipsoid reference page for definitions of the shape properties, permissible values for the Name property, and information on the Code property.

## World Geodetic System 1984

Due in part to widespread use of the U.S. NAVSTAR Global Positioning System (GPS), which is tied to World Geodetic System 1984 (WGS 84), the WGS 84 reference ellipsoid is often the appropriate choice. For both convenience and speed (obtained by bypassing a table look-up step), it's a good idea in this case to use the wgs84Ellipsoid function, for example,

```
wgs84 = wgs84Ellipsoid;
The preceding line is equivalent to:
wgs84 = referenceEllipsoid('wgs84');
but it is easier to type and faster to run. You can also specify a length unit. wgs84Ellipsoid(lengthUnit), is equivalent to
```

referenceEllipsoid('wgs84',lengthUnit), where lengthUnit is any unit value accepted by the validateLengthUnit function.

For example, the follow two commands show that the surface are of the WGS 84 ellipsoid is a little over  $5 \times 10^{14}$  square meters: >> s = wgs84Ellipsoid s = referenceEllipsoid with defining properties: Code: 7030 Name: 'World Geodetic System 1984' LengthUnit: 'meter' SemimajorAxis: 6378137 SemiminorAxis: 6356752.31424518 InverseFlattening: 298.257223563 Eccentricity: 0.0818191908426215 and derived properties: Flattening ThirdFlattening MeanRadius SurfaceArea Volume >> s.SurfaceArea ans = 5.1007e+14

```
s = wqs84Ellipsoid
s.SurfaceArea
         5.1007e+14
ans =
s = referenceEllipsoid with defining properties:
                   Code: 7030
                   Name: 'World Geodetic System 1984'
             LengthUnit: 'meter'
          SemimajorAxis: 6378137
          SemiminorAxis: 6356752.31424518
      InverseFlattening: 298.257223563
           Eccentricity: 0.0818191908426215
 and derived properties:
  Flattening
  ThirdFlattening
  MeanRadius
  SurfaceArea
  Volume
s.SurfaceArea
ans =
   5.1007e+14
```

#### **Ellipsoid Vectors**

An ellipsoid vector is simply a 2-by-1 double of the form: [semimajor\_axis eccentricity]. Unlike a spheroid object (any instance of referenceSphere, referenceEllipsoid, or oblateSpheroid), an ellipsoid vector is not self-documenting. Ellipsoid vectors are not even self-identifying. You have to know that a given 2-by-1

vector is indeed an ellipsoid vector to make any use of it. This representation does not validate that semimajor\_axis is real and positive, for example, you have to do such validations for yourself.

Many toolbox functions accept ellipsoid vectors as input, but such functions accept spheroid objects as well and, for the reasons just stated, spheroid objects are recommended over ellipsoid vectors. In case you have written a function of your own that requires an ellipsoid vector as input, or have received such a function from someone else, note that you can easily convert any spheroid object S into an ellipsoid vector as follows:

```
[s.SemimajorAxis s.Eccentricity]
```

This means that you can construct a spheroid object using any of the three class constructors, or the Wgs84Ellipsoid function, and hand off the result in the form of an ellipsoid vector if necessary.

#### oblateSpheroid Objects

oblateSpheroid is the superclass of referenceEllipsoid. An oblateSpheroid object is just like a referenceEllipsoid object minus its Code, Name, and LengthUnit properties. In fact, the primary role of the oblateSpheroid class is to provide the purely geometric properties and behaviors needed by the referenceEllipsoid class.

For most purposes, you can simply ignore this distinction, and the oblateSpheroid class itself, as a matter of internal software composition. No harm will come about, because a referenceEllipsoid object can do anything and be used anywhere that an oblateSpheroid can.

However, you can use oblateSpheroid directly when dealing with an ellipsoid vector that lacks a specified name or length unit. For example, compute the volume of a ellipsoid with a semimajor axis of 2000 and eccentricity of 0.1, as shown in the following.

```
e = [2000 0.1];
s = oblateSpheroid;
s.SemimajorAxis = e(1);
s.Eccentricity = e(2)
s.Volume
s =
oblateSpheroid with defining properties:
```

SemimajorAxis: 2000

SemiminorAxis: 1989.97487421324 InverseFlattening: 199.498743710662

Eccentricity: 0.1

and additional properties:

Flattening ThirdFlattening MeanRadius SurfaceArea Volume

ans =

3.3342e+10

Of course, since the length unit of  ${\tt e}$  is unspecified, the unit of  ${\tt s.Volume}$  is likewise unspecified.

## Working with Reference Spheroids

Reference spheroids are needed in three main contexts: map projections, curves and areas on the surface of a spheroid, and 3-D computations involving geodetic coordinates.

#### **Map Projections**

You can set the value of the Geoid property of a new map axes (which is actually a Spheroid property) using any type of reference spheroid representation when constructing the map axes with axesm. Except in the case of UTM and UPS, the default value is an ellipsoid vector representing the unit sphere: [1 0]. It is also the default value when using the worldmap and usamap functions.

You can reset the Geoid property of an existing map axes to any type of reference spheroid representation by using setm. For example, worldmap always sets up a projection based on the unit sphere but you can subsequently use Setm to switch to the spheroid of your choice. To set up a map of North America for use with Geodetic Reference System 1980, for instance, follow worldmap with a call to Setm, like this:

```
ax = worldmap('North America');
setm(ax, 'geoid', referenceEllipsoid('grs80'))
```

When projecting or unprojecting data without a map axes, you can set the **geoid** field of a map projection structure (mstruct) to any type of reference spheroid representation. Remember to follow all mstruct updates with a second call to defaultm to ensure that all properties are set to legitimate values. For example, to use the Miller projection with WGS 84 in kilometers, start with:

```
mstruct = defaultm('miller');
mstruct.geoid = wgs84Ellipsoid('km');
mstruct = defaultm(mstruct);
```

You can inspect the mstruct to ensure that you are indeed using the WGS 84 ellipsoid:

```
Name: 'World Geodetic System 1984'
LengthUnit: 'kilometer'
SemimajorAxis: 6378.137
SemiminorAxis: 6356.75231424518
InverseFlattening: 298.257223563
Eccentricity: 0.0818191908426215

and additional properties:

Flattening
ThirdFlattening
MeanRadius
SurfaceArea
Volume
```

See "Map Axes Object Properties" for definitions of the fields found in mstructs.

#### **Curves and Areas**

Another important context in which reference spheroids appear is the computation of curves and areas on the surface of a sphere or oblate spheroid. The distance function, for example, assumes a sphere by default, but accepts a reference spheroid as an optional input. distance is used to compute the length of the geodesic or rhumb line arc between a pair of points with given latitudes and longitudes. If a reference spheroid is provided through the ellipsoid argument, then the unit used for the arc length output matches the LengthUnit property of the spheroid.

Other functions for working with curves and areas that accept reference spheroids include reckon, scircle1, scircle2, ellipse1, track1, track2, and areaquad, to name just a few. When using such functions without their ellipsoid argument, be sure to check the individual function help if you are unsure about which reference spheroid is assumed by default.

#### **3-D Coordinate Transformations**

The third context in which reference spheroids frequently appear is the transformation of geodetic coordinates (latitude, longitude, and height above the ellipsoid) to other coordinate systems. For example, the <code>geodetic2ecef</code> function, which converts point locations from a geodetic system to a geocentric (Earth-Centered Earth-Fixed) Cartesian system, requires a reference spheroid object (or an ellipsoid vector) as input. And the <code>elevation</code> function, which converts from geodetic to a local spherical system (azimuth,

elevation, and slant range) also accepts a reference spheroid object or ellipsoid vector, but uses the  $GRS\ 80$  ellipsoid by default if none is provided.

## **Understanding Latitude and Longitude**

Two angles, *latitude* and *longitude*, specify the position of a point on the surface of a planet. These angles can be in degrees or radians; however, degrees are far more common in geographic notation.

Latitude is the angle between the plane of the equator and a line connecting the point in question to the planet's rotational axis. There are different ways to construct such lines, corresponding to different types of and resulting values for latitudes. Latitude is positive in the northern hemisphere, reaching a limit of +90° at the north pole, and negative in the southern hemisphere, reaching a limit of -90° at the south pole. Lines of constant latitude are called parallels.

Longitude is the angle at the center of the planet between two planes that align with and intersect along the axis of rotation, perpendicular to the plane of the equator. One plane passes through the surface point in question, and the other plane is the *prime meridian* (0° longitude), which is defined by the location of the Royal Observatory in Greenwich, England. Lines of constant longitude are called *meridians*. All meridians converge at the north and south poles (90°N and -90°S), and consequently longitude is under-specified in those two places.

Longitudes typically range from -180° to +180°, but other ranges can be used, such as 0° to +360°. Longitudes can also be specified as east of Greenwich (positive) and west of Greenwich (negative). Adding or subtracting 360° from its longitude does not alter the position of a point. The toolbox includes a set of functions (wrapTo180, wrapTo360, wrapToPi, and wrapTo2Pi) that convert longitudes from one range to another. It also provides unwrapMultipart, which "unwraps" vectors of longitudes in radians by removing the artificial discontinuities that result from forcing all values to lie within some 360°-wide interval.

For a visualization of this system, see "Plot Latitude and Longitude" on page 3-19.

#### Plot Latitude and Longitude

This example shows how to plot latitude and longitude.

```
load coastlines
axesm('ortho','origin',[45 45]);
axis off;
gridm on;
framem on;
```

```
mlabel('equator')
plabel(0);
plabel('fontweight','bold')
plotm(coastlat,coastlon)
```

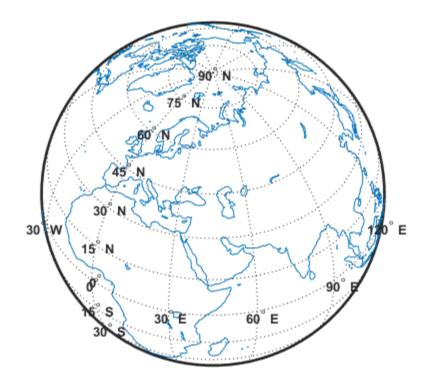

## Positions, Azimuths, Headings, Distances, Length, and Ranges

When using spherical coordinates, distances are expressed as angles, not lengths. As there is an infinity of arcs that can connect two points on a sphere or spheroid, by convention the shortest one (the *great circle* distance) is used to measure how close two points are. As is explained in "Working with Distances on the Sphere" on page 3-33, you can convert angular distance on a sphere to linear distance. This is different from working on an ellipsoid, where one can only speak of linear distances between points, and to compute them one must specify which reference ellipsoid to use.

In spherical or geodetic coordinates, a *position* is a latitude taken together with a longitude, e.g., (lat,lon), which defines the horizontal coordinates of a point on the surface of a planet. When we consider two points, e.g., (lat1,lon1) and (lat2,lon2), there are several ways in which their 2–D spatial relationships are typically quantified:

- The azimuth (also called heading) to take to get from (lat1,lon1) to (lat2,lon2)
- The back azimuth (also called heading) from (lat2,lon2) to (lat1,lon1)
- The spherical distance separating (lat1,lon1) from (lat2,lon2)
- The linear distance (range) separating (lat1,lon1) from (lat2,lon2)

The first three are angular quantities, while the last is a length. Mapping Toolbox functions exist for computing these quantities. For more information, see "Navigation" on page 10-10 for additional examples.

There is no single default unit of distance measurement in the toolbox. Navigation functions use nautical miles as a default and the distance function uses degrees of arc length. For many functions, the default unit for distances and positions is degrees, but you need to verify the default assumptions before using any of these functions.

**Note** When distances are given in terms of angular units (degrees or radians), be careful to remember that these are specified in terms of arc length. While a degree of latitude always subtends one degree of arc length, this is only true for degrees of longitude along the equator.

## Working with Length and Distance Units

#### In this section...

"Choosing Units of Length" on page 3-22

"Converting Units of Length" on page 3-23

Linear measurements of lengths and distances on spheres and spheroids can use the same units they do on the plane, such as feet, meters, miles, and kilometers. They can be used for

- · Absolute positions, such as map coordinates or terrain elevations
- · Dimensions, such as a planet's radius or its semimajor and semiminor axes
- Distances between points or along routes, in 2-D or 3-D space or across terrain

Length units are needed to describe

- The dimensions of a reference sphere or ellipsoid
- The line-of-sight distance between points
- Distances along great circle or rhumb line curves on an ellipsoid or sphere
- X-Y locations in a projected coordinate system or map grid
- Offsets from a map origin (false eastings and northings)
- X-Y-Z locations in Earth-centered Earth-fixed (ECEF) or local vertical systems
- Heights of various types (terrain elevations above a geoid, an ellipsoid, or other reference surface)

#### **Choosing Units of Length**

Using the toolbox effectively depends on being consistent about units of length. Depending on the specific function and the way you are calling it, when you specify lengths, you could be

- · Explicitly specifying a radius, reference spheroid object, or ellipsoid vector
- Relying on the function itself to specify a default radius or ellipsoid
- Relying on the reference ellipsoid associated with a map projection structure (mstruct)

Whenever you are doing a computation that involves a reference sphere or ellipsoid, make sure that the units of length you are using are the same units used to define

the radius of the sphere or semimajor axis of the ellipsoid. These considerations are discussed below.

#### **Converting Units of Length**

The following Mapping Toolbox functions convert between different units of length:

- unitsratio computes multiplicative factors for converting between 12 different units of length as well as between degrees and radians. You can use unitsratio to perform conversions when neither the input units of length nor the output units of length are known until run time. See "Converting Angle Units that Vary at Run Time" on page 3-28 for more information.
- km2nm, km2sm, nm2km, nm2sm, sm2km, and sm2nm perform simple and convenient conversions between kilometers, nautical miles, and statute miles.

These utility functions accept scalars, vectors, and matrices, or any shape. For an overview of these functions and angle conversion functions, see "Summary: Available Distance and Angle Conversion Functions" on page 3-35.

## Compute Conversion Ratio Between Units of Length

This example shows how to use the unitsratio function to create a conversion factor for many different units of length, such as microns, millimeters, inches, international feet, and U.S. survey feet. The unitsratio function also lets you convert angles between degrees and radians. For more information, see unitsratio.

Create a conversion factor for inches to centimeters and convert 4 inches into centimeters.

```
cmPerInch = unitsratio('cm','inch')
cm = cmPerInch * 4

cmPerInch =
    2.5400

cm =
    10.1600
```

Create the inverse conversion factor and multiply it by the cmPerInch conversion factor.

```
inch = unitsratio('in','centimeter') * cmPerInch
inch =
    1
```

## Working with Angles: Units and Representations

#### In this section...

"Radians and Degrees" on page 3-25

"Default and Variable Angle Units" on page 3-26

"Degrees, Minutes, and Seconds" on page 3-26

"Converting Angle Units that Vary at Run Time" on page 3-28

Angular measurements have many distinct roles in geospatial data handling. For example, they are used to specify

- Absolute positions latitudes and longitudes
- Relative positions azimuths, bearings, and elevation angles
- Spherical distances between point locations

Absolute positions are expressed in *geodetic coordinates*, which are actually angles between lines or planes on a reference sphere or ellipsoid. Relative positions use units of angle to express the direction between one place on the reference body from another one. Spherical distances quantify how far two places are from one another in terms of the angle subtended along a great-circle arc. On nonspherical reference bodies, distances are usually given in linear units such as kilometers (because on them, arc lengths are no longer proportional to subtended angle).

#### Radians and Degrees

The basic unit for angles in MATLAB is the radian. For example, if the variable theta represents an angle and you want to take its sine, you can use sin(theta) if and only if the value of theta is expressed in radians. If a variable represents the value of an angle in degrees, then you must convert the value to radians before taking the sine. For example,

```
thetaInDegrees = 30;
thetaInRadians = thetaInDegrees * (pi/180)
sinTheta = sin(thetaInRadians)
```

As shown above, you can scale degrees to radians by multiplying by pi/180. However, you should consider using deg2rad for this purpose:

```
thetaInRadians = deg2rad(thetaInDegrees)
```

Likewise, you can perform the opposite conversion by applying the inverse factor,

```
thetaInDegrees = thetaInRadians * (180/pi)
or by using rad2deg,
```

thetaInDegrees = rad2deg(thetaInRadians)

The practice of using these functions has two significant advantages:

- It reduces the likelihood of human error (e.g., you might type "pi/108" by mistake)
- It signals clearly your intent—important to do should others ever read, modify, or debug your code

The functions rad2deg and deg2rad are very simple and efficient, and operate on vector and higher-dimensioned input as well as scalars.

#### **Default and Variable Angle Units**

Unlike MATLAB trigonometric functions, Mapping Toolbox functions do not always assume that angular arguments are in units of radians.

The low-level utility functions intended as building blocks of more complex features or applications work only in units of radians. Examples include the functions unwrapMultipart and meridianarc.

Many high-level functions, including distance, can work in either degrees or radians. Their interpretation of angles is controlled by the 'angleunits' input argument. (angleunits can be either 'degrees' or 'radians', and can generally be abbreviated.) This flexibility balances convenience and efficiency, although it means that you must take care to check what assumptions each function is making about its inputs.

#### Degrees, Minutes, and Seconds

In all Mapping Toolbox computations that involve angles in degrees, floating-point numbers (generally MATLAB class double) are used, which allows for integer and fractional values and rational approximations to irrational numbers. However, several traditional notations, which are still in wide use, represent angles as pairs or triplets of numbers, using minutes of arc (1/60 of degree) and seconds of arc (1/60 of a minute):

- Degrees-minutes notation (DM), e.g., 35° 15', equal to 35.25°
- Degrees-minutes-seconds notation (DMS), e.g., 35° 15' 45", equal to 35.2625°

In degrees-minutes representation, an angle is split into three separate parts:

- 1 A sign
- **2** A nonnegative, integer-valued degrees component
- **3** A nonnegative minutes component, real-valued and in the half-open interval [0 60)

For example, -1 radians is represented by a minus sign (-) and the numbers [57, 17.7468...]. (The fraction in the minutes part approximates an irrational number and is rounded here for display purposes. This subtle point is revisited in the following section.)

The toolbox includes the function degrees2dm to perform conversions of this sort. You can use this function to export data in DM form, either for display purposes or for use by another application. For example,

```
degrees2dm(rad2deg(-1))
ans =
   -57.0000    17.7468
```

More generally, degrees2dm converts a single-columned input to a pair of columns. Rather than storing the sign in a separate element, degrees2dm applies to the first nonzero element in each row. Function dm2degrees converts in the opposite direction, producing a real-valued column vector of degrees from a two-column array having an integer degrees and real-valued minutes column. Thus,

```
dm2degrees(degrees2dm(pi)) == pi
ans =
```

Similarly, in degrees-minutes-seconds representation, an angle is split into four separate parts:

- 1 A sign
- 2 A nonnegative integer-valued degrees component
- **3** A minutes component which can be any integer from 0 through 59
- **4** A nonnegative minutes component, real-valued and in the half-open interval [0 60)

For example, -1 radians is represented by a minus sign (-) and the numbers [57, 17, 44.8062...], which can be seen using Mapping Toolbox function degrees2dms,

```
degrees2dms(rad2deg(-1))
```

```
ans =
   -57.0000   17.0000   44.8062
degrees2dms works like degrees2dm; it converts single-columned input to three-
column form, applying the sign to the first nonzero element in each row.
```

A fourth function, dms2degrees, is similar to dm2degrees and supports data import by producing a real-valued column vector of degrees from an array with an integer-valued degrees column, an integer-value minutes column, and a real-valued seconds column. As noted, the four functions, degrees2dm, degrees2dms, dm2degrees, and dms2degrees, are particular about the shape of their inputs; in this regard they are distinct from the other angle-conversion functions in the toolbox.

The toolbox makes no internal use of DM or DMS representation. The conversion functions dm2degrees and dms2degrees are provided only as tools for data import. Likewise, degrees2dm and degrees2dms are only useful for displaying geographic coordinates on maps, publishing coordinate values, and for formatting data to be exported to other applications. Methods for accomplishing this are discussed below, in "Formatting Latitudes and Longitudes" on page 3-30.

#### Converting Angle Units that Vary at Run Time

Functions deg2rad and rad2deg are simple to use and efficient, but how do you write code to convert angles if you do not know ahead of time what units the data will use? The toolbox provides a set of utility functions that help you deal with such situations at run time.

In almost all cases—even at the time you are coding—you know either the input or destination angle units. When you do, you can use one of these functions:

- fromDegrees
- toDegrees
- fromRadians
- toRadians

For example, you might wish to implement a very simple sinusoidal projection on the unit sphere, but allow the input latitudes and longitudes to be in either degrees or radians. You can accomplish this as follows:

```
function [x, y] = sinusoidal(lat, lon, angleunits)
```

```
[lat, lon] = toRadians(angleunits, lat, lon);
x = lon .* cos(lat);
y = lat;
```

Whenever angleunits turns out to be 'radians' at run time, the toRadians function has no real work to do; all the functions in this group handle such "no-op" situations efficiently.

In the very rare instances when you must code an application or MATLAB function in which the units of both input angles and output angles remain unknown until run time, you can still accomplish the conversion by using the unitsratio function. For example,

```
fromUnits = 'radians';
toUnits = 'degrees';
piInDegrees = unitsratio(toUnits, fromUnits) * pi
piInDegrees =
   180
```

## **Angles as Binary and Formatted Numbers**

The terms decimal degrees and decimal minutes are often used in geospatial data handling and navigation. The preceding section avoided using them because its focus was on the representation of angles within MATLAB, where they can be arbitrary binary floating-point numbers.

However, once an angle in degrees is converted to a character vector, it is often helpful to describe that value as representing the angle in decimal degrees. Thus,

```
num2str(rad2deg(1))
ans =
57.2958
```

gives a value in decimal degrees. In casual communication it is common to refer to a quantity such as rad2deg(1) as being in decimal degrees, but strictly speaking, that is not true until it is somehow converted to a character vector in base 10. That is, a binary floating-point number is not a decimal number, whether it represents an angle in degrees or not. If it does represent an angle and that number is then formatted and displayed as having a fractional part, only then is it appropriate to speak of "decimal degrees." Likewise, the term "decimal minutes" applies when you convert a degreesminutes representation to a character vector, as in

## Formatting Latitudes and Longitudes

When a DM or DMS representation of an angle is expressed as a character vector, it is traditional to tag the different components with the special characters d, m, and s, or o, d, and d.

When the angle is a latitude or longitude, a letter often designates the sign of the angle:

- N for positive latitudes
- · S for negative latitudes
- E for positive longitudes
- · W for negative longitudes

For example, 123 degrees, 30 minutes, 12.7 seconds west of Greenwich can be written as 123d30m12.7sW,  $123^{\circ}30^{\circ}12.7"W$ , or  $-123^{\circ}30^{\circ}12.7"$ .

Use the function str2angle to import latitude and longitude data formatted as such character vectors. Conversely, you can format numeric degree data for display or export with angl2str, or combine degrees2dms or degrees2dm with sprintf to customize formatting.

See "Degrees, Minutes, and Seconds" on page 3-26 for more details about DM and DMS representation.

# Convert from Linear Measurements to Spherical Measurements

This example shows how to convert distances along the surface of the Earth (or another planet) from units of kilometers (km), nautical miles (nm), or statute miles (sm) to spherical distances in degrees or radians.

Convert a degree of arc length at the Earth's equator to nautical miles.

```
nauticalmiles = deg2nm(1)
nauticalmiles =
60.0405
```

Specify the radius to use in the conversion calculation. The default value assumes the Earth's radius.

```
nauticalmiles = deg2nm(1,almanac('moon','radius'))
nauticalmiles =
30.3338
```

Return the distance in statute miles rather than nautical miles.

```
deg2sm(1)
ans =
69.0932
```

## Working with Distances on the Sphere

# In this section... "Arc Length as an Angle in the distance and reckon Functions" on page 3-34 "Summary: Available Distance and Angle Conversion Functions" on page 3-35

Many geospatial domains (seismology, for example) describe distances between points on the surface of the earth as angles. This is simply the result of dividing the length of the shortest great-circle arc connecting a pair points by the radius of the Earth (or whatever planet one is measuring). This gives the angle (in radians) subtended by rays from each point that join at the center of the Earth (or other planet). This is sometimes called a "spherical distance." You can thus call the resulting number a "distance in radians." You could also call the same number a "distance in earth radii." When you work with transformations of geodata, keep this in mind.

You can easily convert that angle from radians to degrees. For example, you can call distance to compute the distance in meters from London to Kuala Lumpur:

```
latL = 51.5188;
lonL = -0.1300:
latK = 2.9519;
lonK = 101.8200;
earthRadiusInMeters = 6371000:
distInMeters = distance(latL, lonL,...
                 latK, lonK, earthRadiusInMeters)
distInMeters =
  1.0571e+007
Then convert the result to an angle in radians:
distInRadians = distInMeters / earthRadiusInMeters
distInRadians =
    1.6593
Finally, convert to an angle in degrees:
distInDegrees = rad2deg(distInRadians)
distInDegrees =
   95.0692
```

This really only makes sense and produces accurate results when we approximate the Earth (or planet) as a sphere. On an ellipsoid, one can only describe the distance along a geodesic curve using a unit of length.

Mapping Toolbox software includes a set of six functions to conveniently convert distances along the surface of the Earth (or another planet) from units of kilometers (km), nautical miles (nm), or statue miles (sm) to spherical distances in degrees (deg) or radians (rad):

- km2deg, nm2deg, and sm2deg go from length to angle in degrees
- km2rad, nm2rad, and sm2rad go from length to angle in radians

You could replace the final two steps in the preceding example with

```
distInKilometers = distInMeters/1000;
earthRadiusInKm = 6371;
km2deg(distInKilometers, earthRadiusInKm)
ans =
    95.0692
```

Because these conversion can be reversed, the toolbox includes another six convenience functions that convert an angle subtended at the center of a sphere, in degrees or radians, to a great-circle distance along the surface of that sphere:

- deg2km, deg2nm, and deg2sm go from angle in degrees to length
- rad2km, rad2nm, and rad2sm go from angle in radians to length

When given a single input argument, all 12 functions assume a radius of 6,371,000 meters (6371 km, 3440.065 nm, or 3958.748 sm), which is widely-used as an estimate of the average radius of the Earth. An optional second parameter can be used to specify a planetary radius (in output length units) or the name of an object in the Solar System.

## Arc Length as an Angle in the distance and reckon Functions

Certain syntaxes of the distance and reckon functions use angles to denote distances in the way described above. In the following statements, the range argument, arclen, is in degrees (along with all the other inputs and outputs):

```
[arclen, az] = distance(lat1, lon1, lat2, lon2)
[latout, lonout] = reckon(lat, lon, arclen, az)
By adding the optional units argument, you can use radians instead:
```

```
[arclen, az] = distance(lat1, lon1, lat2, lon2, 'radians')
[latout, lonout] = reckon(lat, lon, arclen, az, 'radians')
If an ellipsoid argument is provided, however, then arclen has units of length, and they match the units of the semimajor axis length of the reference ellipsoid. If you specify ellipsoid = [1 0] (the unit sphere), arclen can be considered to be either an angle in radians or a length defined in units of earth radii. It has the same value either way. Thus, in the following computation, lat1, lon1, lat2, lon2, and az are in degrees, but arclen will appear to be in radians:
```

```
[arclen, az] = distance(lat1, lon1, lat2, lon2, [1 0])
```

#### **Summary: Available Distance and Angle Conversion Functions**

The following table shows the Mapping Toolbox unit-to-unit distance and arc conversion functions. They all accept scalar, vector, and higher-dimension inputs. The first two columns and rows involve angle units, the last three involve distance units:

#### Functions that Directly Convert Angles, Lengths, and Spherical Distances

| Convert           | To Degrees                          | To Radians                          | To Kilometers | To Nautical Miles | To Statute Miles |
|-------------------|-------------------------------------|-------------------------------------|---------------|-------------------|------------------|
| Degrees           | toDegrees<br>fromDegrees            | deg2rad<br>toRadians<br>fromDegrees | deg2km        | deg2nm            | deg2sm           |
| Radians           | rad2deg<br>toDegrees<br>fromRadians | toRadians<br>fromRadians            | rad2km        | rad2nm            | rad2sm           |
| Kilometers        | km2deg                              | km2rad                              |               | km2nm             | km2sm            |
| Nautical<br>Miles | nm2deg                              | nm2rad                              | nm2km         |                   | nm2sm            |
| Statute Miles     | sm2deg                              | sm2rad                              | sm2km         | sm2nm             |                  |

The angle conversion functions along the major diagonal, toDegrees, toRadians, fromDegrees, and fromRadians, can have no-op results. They are intended for use in applications that have no prior knowledge of what angle units might be input or desired as output.

# **Understanding Map Projections**

## What Is a Map Projection?

While all geospatial data needs to be georeferenced (pinned to locations on the Earth's surface) in some way, a given data set might or might not explicitly describe locations with geographic coordinates (latitudes and longitudes). When it does, many applications—particularly map display—cannot make direct use of geographic coordinates, and must transform them in some way to plane coordinates. This transformation process, called *map projection*, is both algorithmic and the core of the cartographer's art.

A map projection is a procedure that unwraps a sphere or ellipsoid to flatten it onto a plane. Usually this is done through an intermediate surface such as a cylinder or a cone, which is then unwrapped to lie flat. Consequently, map projections are classified as cylindrical, conical, and azimuthal (a direct transformation of the surface of part of a spheroid to a circle). See "The Three Main Families of Map Projections" on page 8-6 for discussions and illustrations of how these transformations work. The toolbox can project both vector data and raster data.

Mapping Toolbox map projection libraries feature dozens of map projections, which you principally control with axesm. Some are ancient and well-known (such as Mercator), others are ancient and obscure (such as Bonne), while some are modern inventions (such as Robinson). Some are suitable for showing the entire world, others for half of it, and some are only useful over small areas. When geospatial data has geographic coordinates, any projection can be applied, although some are not good choices. For more information, see "Projection Distortions" on page 3-39.

## Using Inverse Projection to Recover Geographic Coordinates

When geospatial data has plane coordinates (i.e., it comes preprojected, as do many satellite images and municipal map data sets), it is usually possible to recover geographic coordinates if the projection parameters and datum are known. Using this information, you can perform an *inverse projection*, running the projection backward to solve for latitude and longitude. The toolbox can perform accurate inverse projections for any of its projection functions as long as the original projection parameters and reference ellipsoid (or spherical radius) are provided to it.

**Note:** Converting a position given in latitude-longitude to its equivalent in a projected map coordinate system involves converting from units of angle to units of length. Likewise, unprojecting a point position changes its units from those of length to those of angle). Unit conversion functions such as deg2km and km2deg also convert coordinates between angles and lengths, but do not transform the space they inhabit. You cannot use them to project or unproject coordinate data.

For more information, see "What Is a Map Projection?" on page 3-37.

# **Projection Distortions**

All map projections introduce distortions compared to maps on globes. Distortions are inherent in flattening the sphere, and can take several forms:

- Areas Relative size of objects (such as continents)
- Distances Relative separations of points (such as a set of cities)
- Directions Azimuths (angles between points and the poles)
- · Shapes Relative lengths and angles of intersection

Some classes of map projections maintain areas, and others preserve local shapes, distances, and/or directions. No projection, however, can preserve all these characteristics. Choosing a projection thus always requires compromising accuracy in some way, and that is one reason why so many different map projections have been developed. For any given projection, however, the smaller the area being mapped, the less distortion it introduces if properly centered. Mapping Toolbox tools help you to quantify and visualize projection distortions.

For more information, see "What Is a Map Projection?" on page 3-37.

#### **Great Circles**

In plane geometry, lines have two important characteristics. A line represents the shortest path between two points, and the slope of such a line is constant. When describing lines on the surface of a spheroid, however, only one of these characteristics can be guaranteed at a time.

A *great circle* is the shortest path between two points along the surface of a sphere. The precise definition of a great circle is the intersection of the surface with a plane passing through the center of the planet. Thus, great circles always bisect the sphere. The equator and all meridians are great circles. All great circles other than these do not have a constant azimuth, the spherical analog of slope; they cross successive meridians at different angles. That great circles are the shortest path between points is not always apparent from maps, because very few map projections (the Gnomonic is one of them) represent arbitrary great circles as straight lines.

Because they define paths that minimize distance between two (or three) points, great circles are examples of *geodesics*. In general, a geodesic is the straightest possible path constrained to lie on a curved surface, independent of the choice of a coordinate system. The term comes from the Greek *geo-*, earth, plus *daiesthai*, to divide, which is also the root word of *geodesy*, the science of describing the size and shape of the Earth mathematically.

For more information, see "Generate Vector Data Corresponding to Points Along Great Circle or Rhumb Line Tracks" on page 3-49.

## **Rhumb Lines**

A *rhumb line* is a curve that crosses each meridian at the same angle. This curve is also referred to as a *loxodrome* (from the Greek *loxos*, slanted, and *drome*, path). Although a great circle is a shortest path, it is difficult to navigate because your bearing (or *azimuth*) continuously changes as you proceed. Following a rhumb line covers more distance than following a geodesic, but it is easier to navigate.

All parallels, including the equator, are rhumb lines, since they cross all meridians at 90°. Additionally, all meridians are rhumb lines, in addition to being great circles. A rhumb line always spirals toward one of the poles, unless its azimuth is true east, west, north, or south, in which case the rhumb line closes on itself to form a parallel of latitude (small circle) or a pair of antipodal meridians.

The following figure depicts a great circle and one possible rhumb line connecting two distant locations. For information about how to calculate points along great circles and rhumb lines, see "Generate Vector Data Corresponding to Points Along Great Circle or Rhumb Line Tracks" on page 3-49.

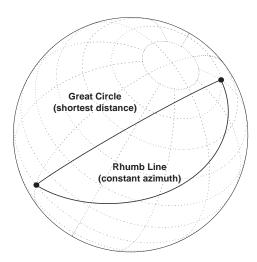

#### **Small Circles**

In addition to rhumb lines and great circles, one other smooth curve is significant in geography, the *small circle*. Parallels of latitude are all small circles (which also happen to be rhumb lines). The general definition of a small circle is the intersection of a plane with the surface of a sphere. On ellipsoids, this only yields true small circles when the defining plane is parallel to the equator. Mapping Toolbox software extends this definition to include planes passing through the center of the planet, so the set of all small circles includes all great circles as limiting cases. This usage is not universal.

Small circles are most easily defined by distance from a point. *All points 45 nm (nautical miles) distant from (45°N,60°E)* would be the description of one small circle. If degrees of arc length are used as a distance measurement, then (on a sphere) a great circle is the set of all points 90° distant from a particular *center* point.

For true small circles, the distance must be defined in a great circle sense, the shortest distance between two points on the surface of a sphere. However, Mapping Toolbox functions also can calculate *loxodromic small circles*, for which distances are measured in a rhumb line sense (along lines of constant azimuth). Do not confuse such figures with true small circles.

To learn how to compute small circles, see "Calculate Vector Data for Points Along a Small Circle" on page 3-43.

## Calculate Vector Data for Points Along a Small Circle

You can calculate vector data for points along a small circle in two ways. If you have a center point and a known radius, use **scircle1**; if you have a center point and a single point along the circumference of the small circle, use **scircle2**. For example, to get data points describing the small circle at 10° distance from (67°N, 135°W), use the following:

```
[latc, lonc] = scircle1(67, -135, 10);
```

To get the small circle centered at the same point that passes through the point (55°N,135°W), use scircle2:

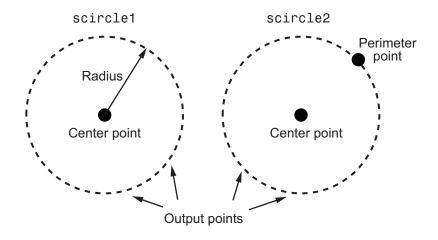

The scircle1 function also allows you to calculate points along a specific arc of the small circle. For example, if you want to know the points 10° in distance and between 30° and 120° in azimuth from (67°N,135°W), simply provide arc limits:

```
[latc, lonc] = scircle1(67, -154, 10, [30 120]);
```

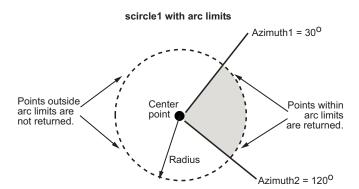

When an entire small circle is calculated, the data is in polygon format. For all calculated small circles, 100 points are returned unless otherwise specified. You can calculate several small circles at once by providing vector inputs. For more information, see the scircle1 and scircle2 function reference pages. For more information about small circles, see "Small Circles" on page 3-42.

#### **Generate Small Circles**

The following Mapping Toolbox commands illustrate generating small circles of the types described above, including the limiting case of a large circle. To execute these commands, select them all by dragging over the list in the Help browser, then click the right mouse button and choose Evaluate Selection.

```
figure;
axesm ortho; gridm on; framem on
setm(gca, 'Origin', [45 30 30], 'MLineLimit', [75 -75],...
'MLineException',[0 90 180 270])
A = [45 \ 90];
B = [0 60];
C = [0 \ 30];
sca = scircle1(A(1), A(2), 20);
scb = scircle2(B(1), B(2), 0, 150);
scc = scircle1('rh',C(1), C(2), 20);
plotm(A(1), A(2), 'ro', 'MarkerFaceColor', 'r')
plotm(B(1), B(2), 'bo', 'MarkerFaceColor', 'b')
plotm(C(1), C(2), 'mo', 'MarkerFaceColor', 'm')
plotm(sca(:,1), sca(:,2),'r')
plotm(scb(:,1), scb(:,2), 'b--')
plotm(scc(:,1), scc(:,2),'m')
textm(50,0,'Normal Small Circle')
textm(46,6,'(20\circ from point A)')
textm(4.5,-10, 'Loxodromic Small Circle')
textm(4,-6,'(20\circ from point C')
textm(-2,-4,'in rhumb line sense)')
textm(40,-60, 'Great Circle as Small Circle')
textm(45,-50,'(90\circ from point B)')
```

The result is the following display.

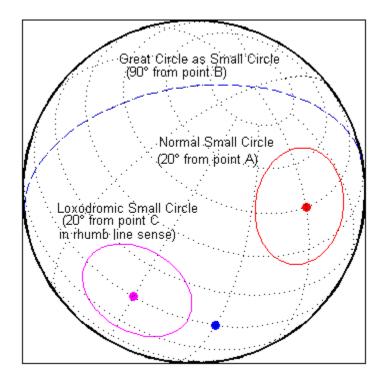

For more information about small circles, see "Small Circles" on page 3-42.

#### **About Azimuths**

Azimuth is the angle a line makes with a meridian, measured clockwise from north. Thus the azimuth of due north is 0°, due east is 90°, due south is 180°, and due west is 270°. You can instruct several Mapping Toolbox functions to compute azimuths for any pair of point locations, either along rhumb lines or along great circles. These will have different results except along cardinal directions. For great circles, the result is the azimuth at the initial point of the pair defining a great circle path. This is because great circle azimuths other than 0°, 90°, 180°, and 270° do not remain constant. Azimuths for rhumb lines are constant along their entire path (by definition).

For rhumb lines, computing an azimuth backward (from the second point to the first) yields the complement of the forward azimuth ( $(Az + 180^{\circ})$  mod  $360^{\circ}$ ). For great circles, the back azimuth is generally not the complement, and the difference depends on the distance between the two points.

In addition to forward and back azimuths, Mapping Toolbox functions can compute locations of points a given distance and azimuth from a reference point, and can calculate tracks to connect waypoints, along either great circles or rhumb lines on a sphere or ellipsoid.

For more an example that uses azimuths, see "Determine Destination Given Starting Point, Initial Azimuth, and Distance" on page 3-48

# Determine Destination Given Starting Point, Initial Azimuth, and Distance

A common problem in geographic applications is the determination of a destination given a starting point, an initial azimuth, and a distance. In the toolbox, this process is called *reckoning*. A new position can be reckoned in a great circle or a rhumb line sense (great circle or rhumb line track).

As an example, an airplane takes off from La Guardia Airport in New York (40.75°N, 73.9°W) and follows a northwestern rhumb line flight path at 200 knots (nautical miles per hour). Where would it be after 1 hour?

```
[rhlat,rhlong] = reckon('rh',40.75,-73.9,nm2deg(200),315)
rhlat =
    43.1054
rhlong =
    -77.0665
```

Notice that the distance, 200 nautical miles, must be converted to degrees of arc length with the nm2deg conversion function to match the latitude and longitude inputs. If the airplane had a flight computer that allowed it to follow an exact great circle path, what would the aircraft's new location be?

```
[gclat,gclong] = reckon('gc',40.75,-73.9,nm2deg(200),315)
gclat =
    43.0615
gclong =
    -77.1238
```

Notice also that for short distances at these latitudes, the result hardly differs between great circle and rhumb line. The two destination points are less than 4 nautical miles apart. Incidentally, after 1 hour, the airplane would be just north of New York's Finger Lakes. For more information about rhumb lines, see "Rhumb Lines" on page 3-41. For more information about great circles, see "Great Circles" on page 3-40.

# Generate Vector Data Corresponding to Points Along Great Circle or Rhumb Line Tracks

You can generate vector data corresponding to points along great circle or rhumb line tracks using the track1 and track2 functions. If you have a point on the track and an azimuth at that point, use track1. If you have two points on the track, use track2. For example, to get the great circle path starting at (31°S, 90°E) with an azimuth of 45° with a length of 12°, use track1:

```
[latgc, longc] = track1('gc', -31, 90, 45, 12);
```

For the great circle from (31°S, 90°E) to (23°S, 110°E), use track2:

$$[latgc, longc] = track2('gc', -31, 90, -23, 110);$$

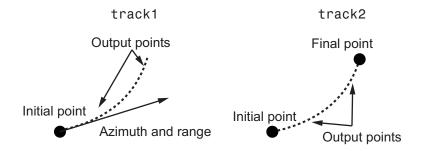

The track1 function also allows you to specify range endpoints. For example, if you want points along a rhumb line starting 5° away from the initial point and ending 13° away, at an azimuth of 55°, simply specify the range limits:

```
[latrh, lonrh] = track1('rh', -31, 90, 55, [5 13]);
```

#### track1 with range limits

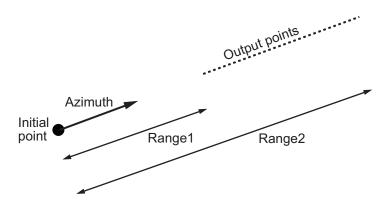

When no range is provided for track1, the returned points represent a *complete track*. For great circles, a complete track is 360°, encircling the planet and returning to the initial point. For rhumb lines, the complete track terminates at the poles, unless the azimuth is 90° or 270°, in which case the complete track is a parallel that returns to the initial point.

For calculated tracks, 100 points are returned unless otherwise specified. You can calculate several tracks at one time by providing vector inputs. For more information, see the track1 and track2 reference pages. For more information about rhumb lines, see "Rhumb Lines" on page 3-41. For more information about great circles, see "Great Circles" on page 3-40. More vector path calculations are described in "Navigation" on page 10-10.

## Calculate Distance Between Two Points in Geographic Space

When Mapping Toolbox functions calculate the distance between two points in geographic space, the result depends upon whether you specify great circle or rhumb line distance. The distance function returns the appropriate distance between two points as an angular arc length, employing the same angular units as the input latitudes and longitudes. The default path type is the shorter great circle, and the default angular units are degrees. The previous figure shows two points at (15°S, 0°) and (60°N, 150°E). The great circle distance between them, in degrees of arc, is as follows:

```
distgc = distance(-15,0,60,150)

distgc =
    129.9712

The rhumb line distance is greater:

distrh = distance('rh',-15,0,60,150)

distrh =
    145.0288
```

To determine how much longer the rhumb line path is in, say, kilometers, you can use a distance conversion function on the difference:

```
kmdifference = deg2km(distrh-distgc)
kmdifference =
   1.6744e+03
```

Several distance conversion functions are available in the toolbox, supporting degrees, radians, kilometers, meters, statute miles, nautical miles, and feet. Converting distances between angular arc length units and surface length units requires the radius of a planet or spheroid. By default, the radius of the Earth is used.

#### Calculate Azimuth and Elevation

Azimuth is the angle a line makes with a meridian, taken clockwise from north. When the azimuth is calculated from one point to another using the toolbox, the result depends upon whether you want a great circle or a rhumb line azimuth. For great circles, the result is the azimuth at the starting point of the connecting great circle path. In general, the azimuth along a great circle is not constant. For rhumb lines, the resulting azimuth is constant along the entire path.

Azimuths, or bearings, are returned in the same angular units as the input latitudes and longitudes. The default path type is the shorter great circle, and the default angular units are degrees. In the example, the great circle azimuth from the first point to the second is

```
azgc = azimuth(-15,0,60,150)
azgc =
    19.0391

For the rhumb line, the constant azimuth is
azrh = azimuth('rh',-15,0,60,150)
azrh =
    58.8595
```

One feature of rhumb lines is that the inverse azimuth, from the second point to the first, is the complement of the forward azimuth and can be calculated by simply adding 180° to the forward value:

```
inverserh = azimuth('rh',60,150,-15,0)
inverserh =
    238.8595

difference = inverserh-azrh

difference =
    180

This is not true, in general, of great circles:
inversegc = azimuth('gc',60,150,-15,0)
```

```
inversegc =
    320.9353

difference = inversegc-azgc

difference =
    301.8962
```

The azimuths associated with cardinal and intercardinal compass directions are the following:

| North     | 0° or 360°    |
|-----------|---------------|
| Northeast | $45^{\rm o}$  |
| East      | $90^{\circ}$  |
| Southeast | $135^{\rm o}$ |
| South     | $180^{\rm o}$ |
| Southwest | $225^{\rm o}$ |
| West      | $270^{\rm o}$ |
| Northwest | $315^{\rm o}$ |

*Elevation* is the angle above the local horizontal of one point relative to the other. To compute the elevation angle of a second point as viewed from the first, provide the position and altitude of the points. The default units are degrees for latitudes and longitudes and meters for altitudes, but you can specify other units for each. What are the elevation, slant range, and azimuth of a point 10 kilometers east and 10 kilometers above a surface point?

```
[elevang,slantrange,azim] = elevation(0,0,0,0,km2deg(10),10000)
elevang =
    44.9005
slantrange =
    1.4156e+004
```

azim =

90

On an ellipsoid, azimuths returned from elevation generally will differ from those returned by azimuth and distance.

### Measure Area of Spherical Quadrangles

In solid geometry, the area of a spherical quadrangle can be exactly calculated. A spherical quadrangle is the intersection of a *lune* and a *zone*. In geographic terms, a *quadrangle* is defined as a region bounded by parallels north and south, and meridians east and west.

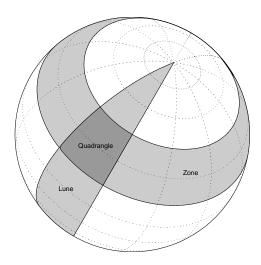

In the pictured example, a quadrangle is formed by the intersection of a zone, which is the region bounded by 15°N and 45°N latitudes, and a *lune*, which is the region bounded by 0° and 30°E longitude. Under the spherical planet assumption, the fraction of the entire spherical surface area inscribed in the quadrangle can be calculated:

```
area = areaquad(15,0,45,30)
area =
   0.0187
```

That is, less than 2% of the planet's surface area is in this quadrangle. To get an absolute figure in, for example, square miles, you must provide the appropriate spherical radius. The radius of the Earth is about 3958.9 miles:

```
area = areaquad(15,0,45,30,3958.9)
area =
```

#### 3.6788e+06

The surface area within this quadrangle is over 3.6 million square miles for a spherical Earth.

# **Creating and Viewing Maps**

- "Introduction to Mapping Graphics" on page 4-3
- · "Continent, Country, Region, and State Maps Made Easy" on page 4-4
- "Set Background Colors for Map Displays" on page 4-5
- "Create Simple Maps Using worldmap" on page 4-6
- "Create Simple Maps Using usamap" on page 4-9
- "What Is a Map Axes?" on page 4-13
- "Using axesm" on page 4-15
- "Accessing and Manipulating Map Axes Properties" on page 4-16
- "Understanding the Map Limit Properties" on page 4-21
- · "Switching Between Projections" on page 4-41
- · "Projected and Unprojected Graphic Objects" on page 4-48
- · "Auto-Reprojection of Mapped Objects and Its Limitations" on page 4-49
- "Change Map Projections when Using geoshow" on page 4-52
- "Change Map Projection with Vector Data Using geoshow" on page 4-53
- "Change Map Projection with Raster Data Using geoshow" on page 4-56
- "Use Geographic and Nongeographic Objects in Map Axes" on page 4-58
- "The Map Frame" on page 4-62
- "Plot Regions of Robinson Frame and Grid Using Map Limits" on page 4-64
- "Map and Frame Limits" on page 4-69
- "The Map Grid" on page 4-70
- "Grid Spacing" on page 4-71
- "Grid Layering" on page 4-72
- "Limiting Grid Lines" on page 4-73
- "Labeling Grids" on page 4-75
- "Programming and Scripting Map Construction" on page 4-76

- "Display Vector Data as Points and Lines" on page 4-77
- "Summary of Polygon Mapping Functions" on page 4-81
- "Display Vector Maps as Lines or Patches" on page 4-83
- "Types of Data Grids and Raster Display Functions" on page 4-90
- "Fitting Gridded Data to the Graticule" on page 4-92
- "Create 3-D Displays with Raster Data" on page 4-97
- "Picking Locations Interactively" on page 4-100
- "Create Small Circle and Track Annotations on Maps Interactively" on page 4-102
- "CreateText Annotations on a Map Interactively" on page 4-105
- · "Working with Objects by Name" on page 4-106

### **Introduction to Mapping Graphics**

Even though geospatial data often is manipulated and analyzed without being displayed, high-quality interactive cartographic displays can play valuable roles in exploratory data analysis, application development, and presentation of results.

Using Mapping Toolbox capabilties, you can display geographic information almost as easily as you can display tabular or time-series data in MATLAB plots. Most mapping functions are similar to MATLAB plotting functions, except they accept data with geographic/geodetic coordinates (latitudes and longitudes) instead of Cartesian and polar coordinates. Mapping functions typically have the same names as their MATLAB counterparts, with the addition of an 'm' suffix (for maps). For example, the Mapping Toolbox analog to the MATLAB plot function is plotm.

Mapping Toolbox software manages most of the details in displaying a map. It projects your data, cuts and trims it to specified limits, and displays the resulting map at various scales. With the toolbox you can also add customary cartographic elements, such as a frame, grid lines, coordinate labels, and text labels, to your displayed map. If you change your projection properties, or even the projection itself, some Mapping Toolbox map displays are automatically redrawn with the new settings, undoing any cuts or trims if necessary.

The toolbox also makes it easy to modify and manipulate maps. You can modify the map display and mapped objects either from the command line or through property editing tools you can invoke by clicking on the display.

**Note** In its current implementation, the toolbox maintains the map projection and display properties by storing special data in the UserData property of the map axes. The toolbox also takes over the UserData property of mapped objects. Therefore, never attempt to set the UserData property of a map axes or a projected map object. Do not apply the MATLAB get function to axes UserData, depend on the contents of UserData in any way, or apply functions that set or get UserData to the map axes or mapped objects. Only use the Mapping Toolbox functions getm and setm to obtain and modify map axes properties.

### Continent, Country, Region, and State Maps Made Easy

Mapping Toolbox functions axesm and setm enable you to control the full range of properties when constructing a projected map axes. Functions worldmap and usamap, on the other hand, trade control for simplicity and convenience. These two functions each create a map axes object that is suitable for a country or region of the world or the United States, automatically selecting the map projection, limits, and other properties based on the name of the area you want to map. Once you have jump-started your map with worldmap or usamap, you are ready to add your data, using geoshow or any of the lower level geographic data display functions. Optionally, you can use the map axes object created by worldmap or usamap as a starting point, and then customize it by adjusting selected properties with setm.

### **Set Background Colors for Map Displays**

If you prefer that your maps have white backgrounds instead, you can create figures with the command

```
figure('Color','white')
```

If you want a custom background color, specify a color triplet in place of white. For example, to make a beige background, type

```
figure('Color',[.95 .9 .8])
```

To give a white background to an existing figure, type

```
set(gca,'color','white')
```

If you want all figures in a session to have white backgrounds, set this as a default with the command

```
set(0, 'DefaultFigureColor', 'white');
```

To avoid having to do this every time you start MATLAB, place this command in your startup.m file.

You can also use the Property Editor, part of the MATLAB plotting tools, to modify background colors for figures and axes. See "Customize Graph Using Plot Tools" (MATLAB) for more information.

## **Create Simple Maps Using worldmap**

This example shows how to create simple maps using the worldmap function. The example uses sample data sets included in the matlabroot/toolbox/map/mapdata folder.

Set up the map frame, letting the worldmap function pick the projection. This example creates a map of South America.

```
figure
worldmap 'south america'
axis off
```

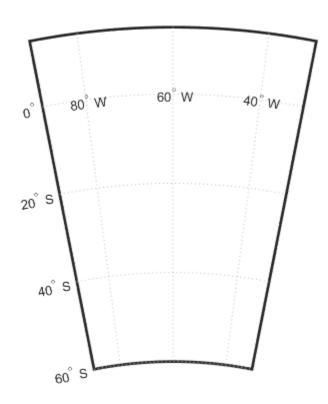

Determine which map projection the worldmap function used by looking at the value of the MapProjection property of the map axes. The value eqdconic stands for Equidistant Conic projection

```
getm(gca,'MapProjection')
ans =
   'eqdconic'
```

Use the geoshow function to import data for land areas, major rivers, and major cities from shapefiles and display it using color you specify.

```
geoshow('landareas.shp','FaceColor',[0.5 0.7 0.5])
geoshow('worldrivers.shp','Color', 'blue')
geoshow('worldcities.shp','Marker','.','Color','red')
```

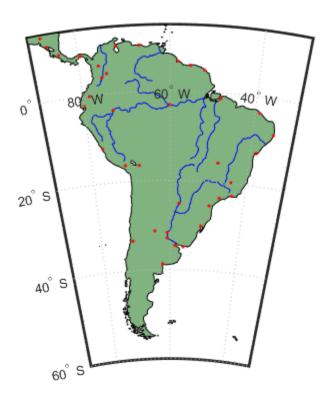

### Create Simple Maps Using usamap

This example shows how to create maps of the United States using the usamap function. The usamap function lets you make maps of the United States as a whole, just the conterminous portion (the "lower 48" states), groups of states, or a single state. The map axes you create with the usamap function has a labelled grid fitted around the area you specify but contains no data, allowing you to generate the kind of map you want using display functions such as the geoshow function.

Specify map limits and set up a map axes object. This example creates a map of the Chesapeake Bay region.

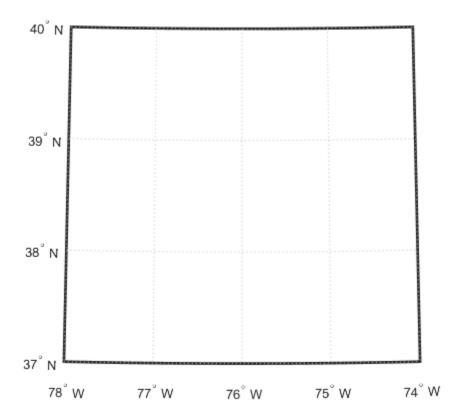

Determine the map projection used by the usamap function. The Lambert Conformal Conic projection is often used for maps of the conterminous United States.

```
getm(gca,'MapProjection')
ans =
    'lambert'
```

Use the **shaperead** function to read U.S. state polygon boundaries from the **usastatehi** shapefile. The function returns the data in a geostruct.

```
states = shaperead('usastatehi',...
```

```
'UseGeoCoords', true, 'BoundingBox', [lonlim', latlim']);
```

Make a symbolspec to create a political map using the polemap function.

```
faceColors = makesymbolspec('Polygon',...
{'INDEX',[1 numel(states)],'FaceColor',polcmap(numel(states))});
```

Display the filled polygons with the geoshow function.

geoshow(ax,states,'SymbolSpec',faceColors)

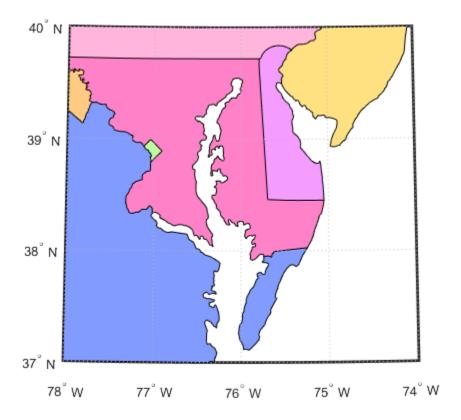

Extract the names for states within the window from the geostruct and use the textm function to plot them at the label points provided by the geostruct. Because polcmap assigns random pastel colors to patches, your map might look different than this example.

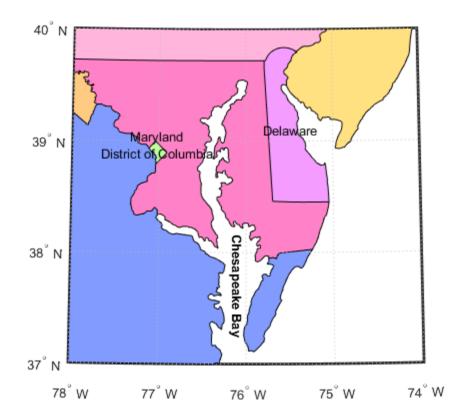

### What Is a Map Axes?

When you create a map, you can use one of the Mapping Toolbox built-in user interfaces (UIs), or you can build the graphic with MATLAB and Mapping Toolbox functions. Many MATLAB graphics are built using the axes function:

```
axes
axes('PropertyName',PropertyValue,...)
axes(h)
h = axes(...)
```

Mapping Toolbox functions include an extended version of axes, called axesm, that includes information about the current coordinate system (map projection), as well as data to define the map grid and its labeling, the map frame and its limits, and other properties. Its syntax is similar to that of axes:

```
axesm
axesm(PropertyName,PropertyValue,...)
axesm(ProjectionFcn,PropertyName,PropertyValue,...)
```

The axesm function without arguments brings up a UI that lists all supported projections and assists in defining their parameters. You can also summon this UI with the axesmui function once you have created a map axes.

You can also list all the names, classes, and IDs of Mapping Toolbox map projections with the maps function.

Axes created with axesm share all properties associated with regular axes, and have additional properties related to projections, scale, and positioning in geographic coordinates. See the axes and axesm reference pages for lists of properties.

You can place many types of objects in a map axes, such as lines, patches, markers, scale rulers, north arrows, grids, and text. You can use the handlem function and its associated UI to list these objects. See the handlem reference page for a list of the objects that can occupy a map axes and how to query for them.

Map axes objects created by axesm contain projection information in a structure. For an example of what these properties are, type

```
h = axesm('MapProjection','mercator')
```

and then use the getm function to retrieve all the map axes properties:

$$p = getm(h)$$

For complete descriptions of all map axes properties, see the axesm reference page. For more information on the use of axesmui, refer to the axesmui reference page.

## Using axesm

The figure window created using axesm contains the same set of tools and menus as any MATLAB figure, and is by default blank, even if there is map data in your workspace. You can toggle certain properties, such as grids, frames, and axis labels, by right-clicking in the figure window to obtain a pop-up menu.

You can define multiple independent figures containing map axes, but only one can be active at any one time. Use axes(Obj) to activate an existing map axes object.

#### **Accessing and Manipulating Map Axes Properties**

Just as the properties of the underlying standard axes can be accessed and manipulated using the MATLAB functions set and get, map axes properties can also be accessed and manipulated using the functions setm and getm.

**Note** Use the axesm function only to *create* a map axes object. Use the setm function to *modify* existing map axes.

1 As an example, create a map axes object containing no map data:

```
axesm('MapProjection','miller','Frame','on')
```

Note that you specify MapProjection ID values in lowercase. At this point you can begin to customize the map. For example, you might decide to make the frame lines bordering the map thicker. First, you need to identify the current line width of the frame, which you do by querying the current axes, identified as gca.

2 Access the current FLineWidth property value by typing

```
getm(gca,'FLineWidth')
ans =
  2
```

3 Now reset the line width to four points. The default fontunits value for axes is points. You can set fontunits to be points, normalized, inches, centimeters, or pixels.

```
setm(gca, 'FLineWidth',4)
```

4 You can set any number of properties simultaneously with setm. Continue by reducing the line width, changing the projection to equidistant cylindrical, and verify the changes:

```
setm(gca, 'FLineWidth',3, 'MapProjection', 'eqdcylin')
getm(gca, 'FLineWidth')
ans =
   3
getm(gca, 'MapProjection')
ans =
eqdcylin
```

5 To inspect the entire set of map axes properties at their current settings, use the following command:

```
getm(gca)
ans =
     mapprojection: 'eqdcylin'
              zone: []
        angleunits: 'degrees'
            aspect: 'normal'
      falseeasting: []
     falsenorthing: []
       fixedorient: []
             geoid: [1 0]
       maplatlimit: [-90 90]
       maplonlimit: [-180 180]
      mapparallels: 30
        nparallels: 1
            origin: [0 0 0]
       scalefactor: []
           trimlat: [-90 90]
           trimlon: [-180 180]
             frame: 'on'
             ffill: 100
        fedgecolor: [0 0 0]
        ffacecolor: 'none'
         flatlimit: [-90 90]
        flinewidth: 3
         flonlimit: [-180 180]
              grid: 'off'
         galtitude: Inf
            gcolor: [0 0 0]
        glinestyle: ':'
        glinewidth: 0.5000
    mlineexception: []
         mlinefill: 100
        mlinelimit: []
     mlinelocation: 30
      mlinevisible: 'on'
    plineexception: []
         plinefill: 100
        plinelimit: []
     plinelocation: 15
      plinevisible: 'on'
         fontangle: 'normal'
```

```
fontcolor: [0 0 0]
fontname: 'helvetica'
fontsize: 9
fontunits: 'points'
fontweight: 'normal'
labelformat: 'compass'
labelunits: 'degrees'
meridianlabel: 'off'
mlabellocation: 30
mlabelparallel: 90
mlabelround: 0
parallellabel: 'off'
plabellocation: 15
plabelmeridian: -180
plabelround: 0
```

Note that the list of properties includes both those particular to map axes and general ones that apply to all MATLAB axes.

**6** Similarly, use the **setm** function alone to display the set of properties, their enumerated values, and defaults:

```
setm(gca)
AngleUnits
                             [ {degrees} | radians ]
Aspect
                             [ {normal} | transverse ]
FalseEasting
FalseNorthing
FixedOrient
                             FixedOrient is a read-only property
Geoid
MapLatLimit
MapLonLimit
MapParallels
MapProjection
NParallels
                             NParallels is a read-only property
Origin
ScaleFactor
TrimLat
                             TrimLat is a read-only property
TrimLon
                            TrimLon is a read-only property
7one
Frame
                             [ on | {off} ]
FEdgeColor
FFaceColor
FFill.
FLatLimit
FLineWidth
```

```
FLonLimit
                             [ on | {off} ]
Grid
GAltitude
GColor
                             [ - | -- | -. | {:} ]
GLineStyle
GLineWidth
MLineException
MLineFill
MLineLimit
MLineLocation
                             [ {on} | off ]
MLineVisible
PLineException
PLineFill
PLineLimit
PLineLocation
PLineVisible
                             [ {on} | off ]
FontAngle
                             [ {normal} | italic | oblique ]
FontColor
FontName
FontSize
FontUnits
                            [ inches | centimeters | normalized |
{points} | pixels ]
FontWeight
                             [ {normal} | bold ]
LabelFormat
                             [ {compass} | signed | none ]
LabelRotation
                             [ on | {off} ]
                             [ {degrees} | radians ]
LabelUnits
MeridianLabel
                             [ on | {off} ]
MLabelLocation
MLabelParallel
MLabelRound
ParallelLabel
                             [ on | {off} ]
PLabelLocation
PLabelMeridian
PLabelRound
Many, but not all, property choices and defaults can also be displayed individually:
setm(gca,'AngleUnits')
AngleUnits
                             [ {degrees} | radians ]
setm(gca, 'MapProjection')
An axes's "MapProjection" property does not have a fixed set
of property values.
setm(gca,'Frame')
```

[ on | {off} ]

Frame

7 In the same way, getm displays the current value of any axes property:

```
getm(gca,'AngleUnits')
ans =
degrees

getm(gca,'MapProjection')
ans =
eqdconic

getm(gca,'Frame')
ans =
on

getm(gca,'FixedOrient')
ans =
[]
```

For a complete listing and descriptions of map axes properties, see the reference page for axesm. To identify what properties apply to a given map projection, see the reference page for that projection.

### **Understanding the Map Limit Properties**

In many common situations, the map limit properties, MapLatLimit and MapLonLimit, provide a convenient way of specifying your map projection origin or frame limits. Note that these properties are intentionally redundant; you can always avoid them if you wish and instead use the Origin, FLatLimit, and FLonLimit properties to set up your map. When they're applicable, however, you'll probably find that it's easier and more intuitive to set MapLatLimit and MapLonLimit, especially when creating a new map axes with axesm.

You typically use the MapLatLimit and MapLonLimit properties to set up a map axes with a non-oblique, non-azimuthal projection, with its origin on the Equator. (Most of the projections included in the Mapping Toolbox fall into this category; e.g., cylindrical, pseudo-cylindrical, conic, or modified azimuthal.) In addition, even with a non-zero origin latitude (origin off the Equator), you can use the MapLatLimit and MapLonLimit properties with projections that are implemented directly rather than via rotations of the sphere (e.g., tranmerc, utm, lambertstd, cassinistd, eqaconicstd, eqdconicstd, and polyconicstd). This list includes the projections used most frequently for large-scale maps, such as U.S. Geological Survey topographic quadrangle maps. Finally, when the origin is located at a pole or on the Equator, you can use the map limit properties with any azimuthal projection (e.g., stereo, ortho, breusing, eqaazim, eqdazim, qnomonic, or vperspec).

On the other hand, you should avoid the map limit properties, working instead with the Origin, FLatLimit, and FLonLimit properties, when:

- You want your map frame to be positioned asymmetrically with respect to the origin longitude.
- You want to use an oblique aspect (that is, assign a non-zero rotation angle to the third element of the "orientation vector" supplied as the Origin property value).
- You want to change your projection's default aspect (normal vs. transverse).
- You want to use a nonzero origin latitude, except in one of the special cases noted above.
- You are using one of the following projections:
  - globe No need for map limits; always covers entire planet
  - cassini Always in a transverse aspect
  - wetch Always in a transverse aspect

• bries — Always in an oblique aspect

There's no need to supply a value for the MapLatLimit property if you've already supplied one for the Origin and FLatLimit properties. In fact, if you supply all three when calling either axesm or setm, the FLatLimit value will be ignored. Likewise, if you supply values for Origin, FLonLimit, and MapLonLimit, the FLonLimit value will be ignored.

If you do supply a value for either MapLatLimit or MapLonLimit in one of the situations listed above, axesm or setm will ignore it and issue a warning. For example,

```
axesm('lambert','Origin',[40 0],'MapLatLimit',[20 70])
```

generates the warning message:

Ignoring value of MapLatLimit due to use of nonzero origin latitude with the lambert projection.

It's important to understand that MapLatLimit and MapLonLimit are extra, redundant properties that are coupled to the Origin, FLatLimit, and FLonLimit properties. On the other hand, it's not too difficult to know how to update your map axes if you keep in mind the following:

- The Origin property takes precedence. It is set (implicitly, if not explicitly) every time you call axesm and you cannot change it just by changing the map limits. (Note that when creating a new map axes from scratch, the map limits are used to help set the origin if it is not explicitly specified.)
- MapLatLimit takes precedence over FLatLimit if both are provided in the same call to axesm or setm, but changing either one alone affects the other.
- MapLonLimit and FLonLimit have a similar relationship.

The precedence of Origin means that if you want to reset your map limits with setm and have setm also determine a new origin, you must set Origin to [] in the same call. For example,

```
setm(gca,'Origin',[],'MapLatLimit',newMapLatlim,...
'MapLonLimit',newMapLonlim)
```

On the other hand, a call like this will automatically update the values of FLatLimit and FLonLimit. Similarly, a call like:

```
setm(gca,'FLatLimit',newFrameLatlim,'FLonLimit',newFrameLonlim)
```

will update the values of MapLatLimit and MapLonLimit.

Finally, you probably don't want to try the following:

```
setm(gca, 'Origin',[], 'FLonLimit', newFrameLonlim)
```

because the value of FLonLimit (unlike MapLonLimit) will not affect Origin, which will merely change to a projection-dependent default value (typically [0 0 0]).

#### Specify Map Projection Origin and Frame Limits Automatically

This example shows how to specify the map projection origin and frame limits using the two map limit properties: MapLatLimit and MapLonLimit. While the map axes supports properties to set these values directly, Origin, FLatLimit, and FLonLimit, it is easier and more intuitive to use the map limit properties, especially when creating a new map axes with axesm. This example highlights the interdependency of the map axes limits and the map limit properties.

Create a map using a cylindrical projection or pseudo-cylindrical projection showing all or most of the Earth, with the Equator running as a straight horizontal line across the center of the map. The map is bounded by a geographic quadrangle and the projection origin is located on the Equator, centered between the longitude limits you specify using the map projection limits.

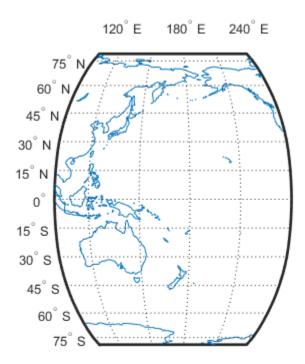

Check that the axesm function set the origin and frame limits based on the values you specified using the MapLatLim and MapLonLim properties. The longitude of the origin should be located halfway between the longitude limits of 100 E and 120 W. Since the map spans 140 degrees, adding half of 140 to the western limit, the origin longitude should be 170 degrees. The frame is centered on this longitude with a half-width of 70 degrees and the origin latitude is on the Equator.

```
origin = getm(gca, 'Origin')
flatlim = getm(gca, 'FLatLimit')
flonlim = getm(gca, 'FLonLimit')
origin =
```

```
0 170 0

flatlim =
   -80 80

flonlim =
   -70 70
```

Shift the western longitude to 40 degrees E (rather than 100 degrees) to include a little more of Asia. Use the setm function to assign a new value to the MapLonLimit property. Note the asymmetric appearance of the map.

```
setm(gca, 'MapLonLimit',[40 -120])
```

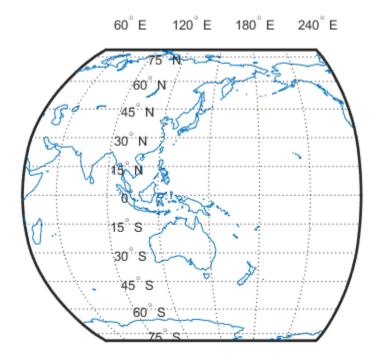

To correct the asymmetry, shift the western longitude again, this time specifying the origin. While the MapLatLimit and MapLonLimit properties are convenient, the values of the Origin, FLatLimit, and FLonLimit properties take precedence. You must specify the value of the origin to achieve the map you intended. The best way to do this is to specify an empty value for the Origin property and let the setm command calculate the value.

```
setm(gca, 'MapLonLimit',[40 -120], 'Origin',[])
```

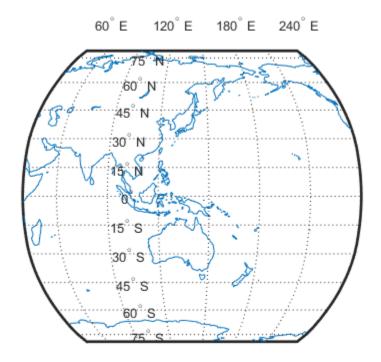

#### **Create Cylindrical Projection Using Map Limit Properties**

This example shows how to create cylindrical projection using map limit properties.

Load the coastline data.

#### load coastlines

Construct a Mercator projection covering the full range of permissible latitudes with longitudes covering a full 360 degrees starting at 60 West. The call to axesm above is equivalent to: axesm('mercator','Origin',[0 120 0],'FlatLimit',[-90 90],...'FLonLimit',[-180 180]).

```
figure('Color','w')
```

```
axesm('mercator','MapLatLimit',[-90 90],'MapLonLimit',[-60 300])
axis off;
framem on;
gridm on;
mlabel on;
plabel on;
setm(gca,'MLabelLocation',60)
geoshow(coastlat,coastlon,'DisplayType','polygon')
```

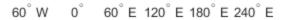

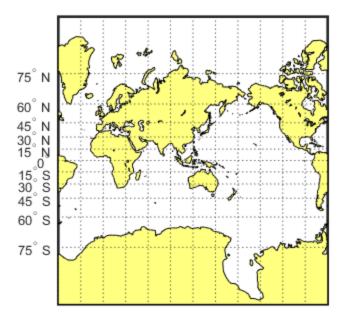

Verify this by checking these properties.

```
getm(gca,'Origin')
getm(gca,'FLatLimit')
getm(gca,'FLonLimit')
```

```
ans =

0 120 0

ans =

-86 86

ans =

-180 180
```

Note that the map and frame limits are clamped to the range of [-86 86] imposed by the readonly TrimLat property.

```
getm(gca,'MapLatLimit')
getm(gca,'FLatLimit')
getm(gca,'TrimLat')

ans =
    -86    86

ans =
    -86    86
```

#### **Create Conic Projection Using Map Limit Properties**

This example shows how to create a map of the standard version of the Lambert Conformal Conic projection covering latitudes 20 North to 75 North and longitudes covering 90 degrees starting at 30 degrees West.

```
Load coastline data and display it. The call to axesm above is equivalent to: axesm('lambertstd','Origin', [0 15 0], 'FLatLimit',[20 75],FLonLimit',[-45 45])

load coastlines figure('Color','w') axesm('lambertstd','MapLatLimit',[20 75],'MapLonLimit',[-30 60]) axis off; framem on; gridm on; mlabel on; plabel on; geoshow(coastlat, coastlon, 'DisplayType', 'polygon')
```

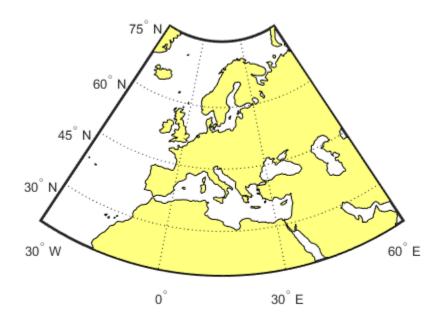

#### **Create Southern Hemisphere Conic Projection**

This example shows how to create a map of the standard version of the Lambert Conformal Conic projection into the Southern Hemisphere. The example overrides the default standard parallels and sets the MapLatLimit and MapLonLimit properties.

Load the coastline data MAT file, coastlines.mat.

load coastlines

Display the map, setting the MapLatLimit and MapLonLimit properties.

```
figure('Color','w')
axesm('lambertstd','MapParallels',[-75 -15], ...
```

```
'MapLatLimit',[-75 -20],'MapLonLimit',[-30 60])
axis off
framem on
gridm on
mlabel on
plabel on
geoshow(coastlat,coastlon,'DisplayType','polygon')
```

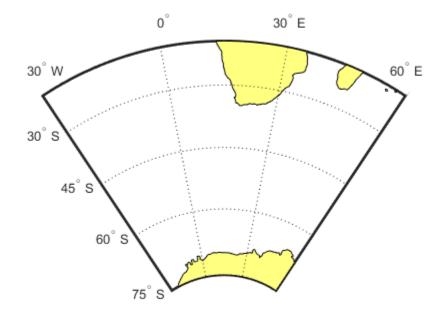

### **Create North-Polar Azimuthal Projection**

This example shows how to construct a North-polar Equal-Area Azimuthal projection map extending from the Equator to the pole and centered by default on longitude 0.

Load coastline data set MAT file, coastlines.mat.

#### load coastlines

```
Create map. The call to axesm is equivalent to:
axesm('eqaazim','MLabelParallel',0,'Origin',[90 0 0],'FLatLimit',[-
Inf 90]);
figure('Color','w')
axesm('eqaazim','MapLatLimit',[0 90])
axis off
framem on
gridm on
mlabel on
plabel on;
setm(gca,'MLabelParallel',0)
```

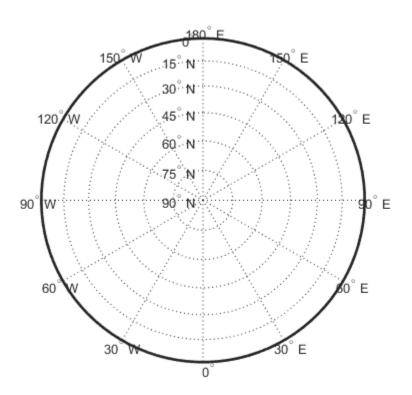

Plot the coast lines.

geoshow(coastlat,coastlon,'DisplayType','polygon')

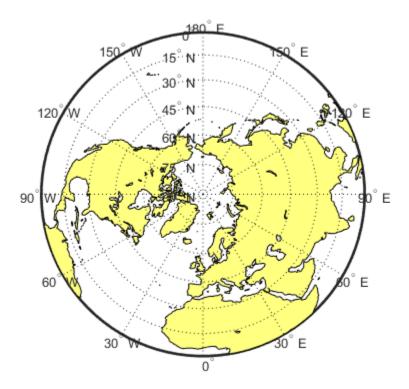

#### **Create South-Polar Azimuthal Projection**

This example shows how to create a South-polar Stereographic Azimuthal projection map extending from the South Pole to 20 degrees S, centered on longitude 150 degrees West. Include a value for the Origin property in order to control the central meridian.

Load coastline data and display map.

load coastlines

```
figure('Color','w')
axesm('stereo','Origin',[-90 -150],'MapLatLimit',[-90 -20])
axis off;
framem on;
gridm on;
mlabel on;
plabel on;
setm(gca,'MLabelParallel',-20)
geoshow(coastlat,coastlon,'DisplayType','polygon')
```

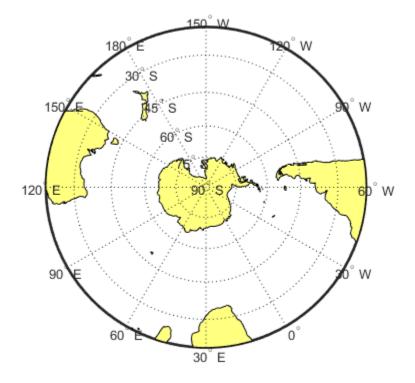

The call to axesm above is equivalent to:

```
axesm('stereo','Origin',[-90 -150 0],'FLatLimit',[-Inf 70])
```

#### **Create Equatorial Azimuthal Projection**

This example shows how to create a map of an Equidistant Azimuthal projection with the origin on the Equator, covering from 10° E to 170° E. The origin longitude falls at the center of this range (90 E), and the map reaches north and south to within 10° of each pole.

```
Read coast data and display. The call to axesm is equivalent to axesm('eqaazim','Origin',[0 90 0],'FLatLimit',[-Inf 80]).

load coastlines
figure('Color','w')
axesm('eqdazim','FLatLimit',[],'MapLonLimit',[10 170])
axis off;
framem on;
gridm on;
mlabel on;
plabel on;
setm(gca,'MLabelParallel',0,'PLabelMeridian',60)
geoshow(coastlat,coastlon,'DisplayType','polygon')
```

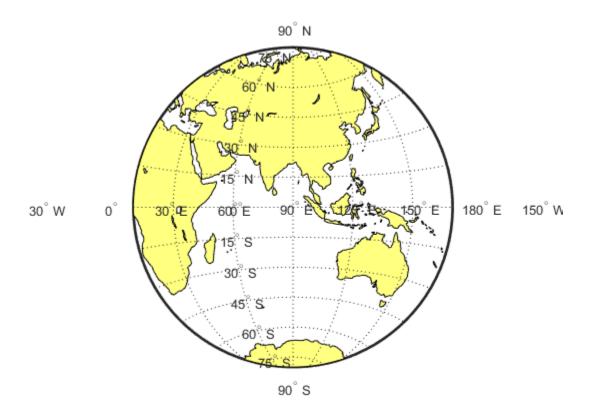

### **Create General Azimuthal Projection**

This example shows how to construct an Orthographic projection map with the origin centered near Paris, France. You can't use MapLatLimit or MapLonLimit here.

Read in coast data and display.

```
load coastlines
originLat = dm2degrees([48 48]);
originLon = dm2degrees([ 2 20]);
figure('Color','w')
axesm('ortho','Origin',[originLat originLon])
```

```
axis off; framem on; gridm on; mlabel on; plabel on;
setm(gca,'MLabelParallel',30,'PLabelMeridian',-30)
geoshow(coastlat,coastlon,'DisplayType','polygon')
```

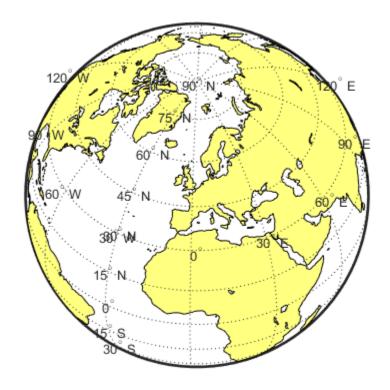

### **Create Long Narrow Oblique Mercator Projection**

This example shows how to create a map with a long, narrow, oblique Mercator projection. The example shows the area 10 degrees to either side of the great-circle flight path from Tokyo to New York. You can't use MapLatLimit or MapLonLimit.

```
load coastlines
latTokyo = dm2degrees([ 35 40]);
lonTokyo = dm2degrees([139 45]);
```

```
latNewYork = dm2degrees([ 40 47]);
lonNewYork = dm2degrees([-73 58]);

[dist,az] = distance(latTokyo,lonTokyo,latNewYork,lonNewYork);
[midLat,midLon] = reckon(latTokyo,lonTokyo,dist/2,az);
midAz = azimuth(midLat,midLon,latNewYork,lonNewYork);

buf = [-10 10];

figure('Color','w')
axesm('mercator','Origin',[midLat midLon 90-midAz], ...
    'FLatLimit',buf,'FLonLimit',[-dist/2 dist/2] + buf)
axis off; framem on; gridm on; tightmap
geoshow(coastlat,coastlon,'DisplayType','polygon')
plotm([latTokyo latNewYork],[lonTokyo lonNewYork],'r-')
```

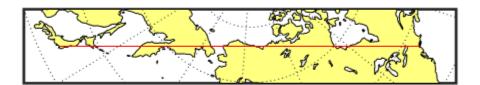

### **Switching Between Projections**

Once a map axes object has been created with axesm, whether map data is displayed or not, it is possible to change the current projection as well as many of its parameters. You can use setm or the maptool UI to reset the projection. The rest of this section describes the considerations and parameters involved in switching projections in a map axes. Additional details are given for doing this with the geoshow function in "Change Map Projections when Using geoshow" on page 4-52.

When you switch from one projection to another, setm clears out settings that were specific to the earlier projection, updates the map frame and graticule, and generally keeps the map covering the same part of the world—even when switching between azimuthal and non-azimuthal projections. But in some cases, you might need to further adjust the map axes properties to achieve proper appearance. Settings that are suitable for one projection might not be appropriate for another. Most often, you'll need to update the positioning of your meridian and parallel labels.

#### Change Projection Updating Meridian and Parallel Labels

This example shows how to change the projection of a map and update the meridian and parallel labels.

Create a Mercator projection with meridian and parallel labels.

```
axesm mercator
framem on; gridm on; mlabel on; plabel on
setm(gca,'LabelFormat','signed')
axis off
```

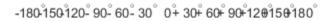

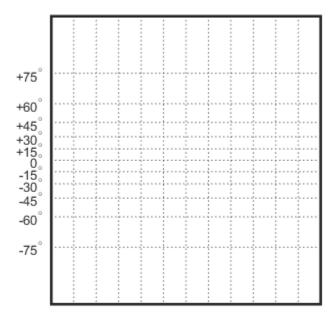

Get the default map and frame latitude limts for the Mercator projection. Note that both the frame and map latitude limits are set to 86 degrees north and south for the Mercator projection to maintain a safe distance from the singularity at the poles.

```
[getm(gca,'MapLatLimit'); getm(gca,'FLatLimit')]
ans =
   -86    86
   -86    86
```

Switch the projection to an orthographic azimuthal.

setm(gca, 'MapProjection', 'ortho')

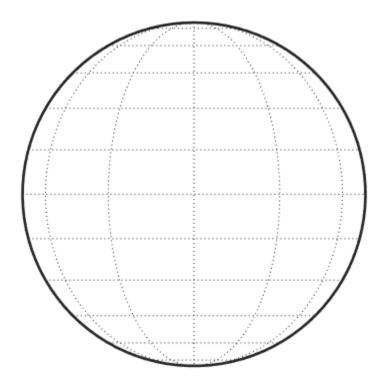

Specify new locations for the meridian and parallel labels.

```
setm(gca,'MLabelParallel',0,'PLabelMeridian',-90, ...
'PLabelMeridian',-30)
```

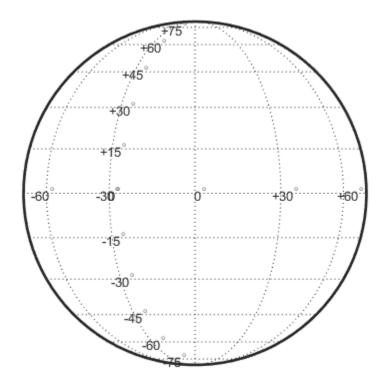

#### **Change Projection Resetting Frame Limits**

This example shows how to switch from one projection to another and reset the origin and frame limits, especially when mapping a small portion of the Earth.

Construct an empty map axes for a region of the United States in the Lambert Conformal Conic projection (the default projection for the usamap function).

```
latlim = [32 42];
lonlim = [-125 -111];
h = usamap(latlim, lonlim);
```

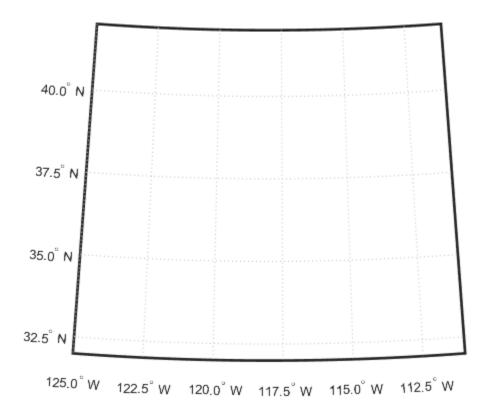

Read the usastatehi shapefile and return a subset of the shapefile contents, as defined by the latitude and longitude limits. The shaperead function returns the data in a structure called states.

```
states = shaperead('usastatehi', 'UseGeoCoords', true, ...
    'BoundingBox', [lonlim', latlim']);
```

Save the latitude and longitude data from the structure in the vectors lat and lon.

```
lat = [states.Lat];
lon = [states.Lon];
```

Project patch objects on the map axes.

```
patchm(lat, lon, [0.5 0.5 1])
```

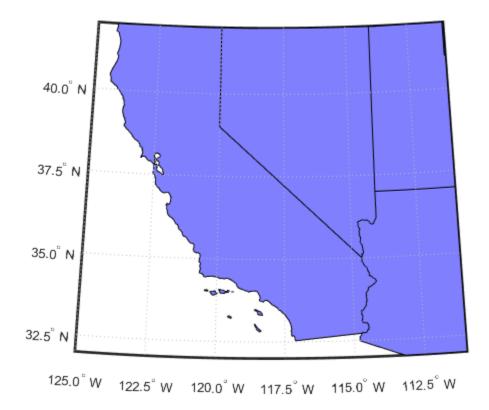

Change the projection to Lambert Equal Area Azimuthal and reset the origin and frame limits.

```
setm(gca,'MapProjection','eqaazim','Origin',[37 -118], ...
'FLatLimit',[-Inf 6])
setm(gca,'mlinelocation',2,'plinelocation',2)
tightmap
```

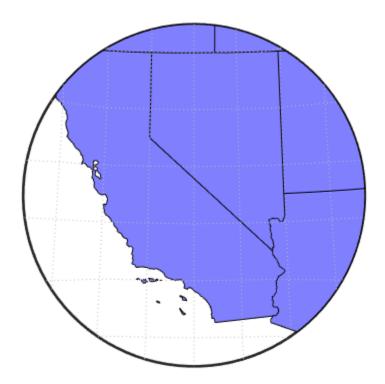

# **Projected and Unprojected Graphic Objects**

Many Mapping Toolbox cartographic functions project features on a map axes based on their designated latitude-longitude positions. The latitudes and longitudes are mathematically transformed to x and y positions using the formulas for the current map projection. If the map projection or its parameters change, objects on a map axes can be automatically reprojected to update the map display accordingly, but only under the circumstances detailed in the following sections.

## Auto-Reprojection of Mapped Objects and Its Limitations

Using the setm function, you can change the current map projection on the fly if the map display was created in a way that permits reprojection. Note that map displays can contain objects that cannot be reprojected, and may need to be explicitly deleted and redrawn. Automatic reprojection will take place when you use setm to modify the MapProjection property, or any other map axes property from the following list:

- AngleUnits
- Aspect
- FalseEasting
- FalseNorthing
- FLatLimit
- FLonLimit
- Geoid
- MapLatLimit
- MapLonLimit
- MapParallels
- Origin
- ScaleFactor
- TrimLat
- TrimLon
- Zone

Auto-reprojection takes place for objects created with any of the following Mapping Toolbox functions:

- contourm
- · contour3m
- fillm
- fill3m
- gridm
- · linem

- meshm
- patchm
- plotm
- · plot3m
- surfm
- surfacem
- textm

In general, objects created with geoshow or with a combination of calls to mfwdtran followed by ordinary MATLAB graphics functions, such as line, patch, or surface, are *not* automatically reprojected. You should delete such objects whenever you change one or more of the map axes properties listed above, and then redisplay them.

The above Mapping Toolbox functions are analogous to standard MATLAB graphics functions having the same name, less the trailing m. You can use both types of functions to plot data on a map axes, as long as you are aware that the standard MATLAB graphics functions do not apply map projection transformations, and therefore require you to specify positions in map *x-y* space.

If you have preprojected vector or raster map data or read such data from files, you can display it with mapshow, mapview, or standard MATLAB graphics functions, such as plot or mesh. If its projection is known and is included in the Mapping Toolbox projection libraries, you can use its parameters to project geodata in geographic coordinates to display it in the same axes.

There are four common use cases for changing a map projection in a map axes with setm or for reprojecting map data plotted on a regular MATLAB axes:

| Mapping Use Case                                                                                                    | Type of Axes | Reprojection Behavior                                                                                           |
|----------------------------------------------------------------------------------------------------|--------------|----------------------------------------------------------------------------------------------------|
| Plot geographic (latitude-<br>longitude) vector coordinate data<br>or data grid using a Mapping<br>Toolbox function from releases<br>prior to Version 2 (e.g., plotm) | Map axes     | Automatic reprojection                                                                                          |
| Plot geographic vector data with geoshow                                                                                                    | Map axes     | No automatic reprojection; delete graphics objects prior to changing the projection and redraw them afterwards. |

| Mapping Use Case                                                                                                    | Type of Axes | Reprojection Behavior                                                                                                    |
|----------------------------------------------------------------------------------------------------|--------------|----------------------------------------------------------------------------------------------------|
| Plot data grids, images, and contours with geographic coordinates with geoshow                                                | Map axes     | Automatic reprojection; this behavior could change in a future release                                                                                                    |
| Plot projected (x-y) vector or raster map data with mapshow or with a MATLAB graphics function (e.g., line, contour, or surf) | Regular axes | Manual reprojection (reproject coordinates with minvtran /mfwdtran or projinv/projfwd); delete graphics objects prior to changing the projection and redraw them afterwards. |

You can use handlem to help identify which objects to delete when manual deletion is necessary. See "Working with Objects by Name" on page 4-106 for an example of its use. The following section describes reprojection behavior in more detail and illustrates some of these cases.

### Change Map Projections when Using geoshow

You can display latitude-longitude vector and raster geodata using the geoshow function (use mapshow to display preprojected coordinates and grids). When you use geoshow to display maps on a map axes, the data are projected according to the map projection assigned when axesm, worldmap, or usamap created the map axes (e.g., axesm('mapprojection', 'mercator')).

You can also use **geoshow** to display latitude-longitude data on a regular axes (created by the **axes** function, for example). When you do this, the latitude-longitude data are displayed using a **pcarree**, which linearly maps longitude to *x* and latitude to *y*.

To learn how to change the map projection after you have displayed data in geographic coordinates using geoshow with a map axes, see:

- Vector data: "Change Map Projection with Vector Data Using geoshow" on page 4-53
- Raster data: "Change Map Projection with Raster Data Using geoshow" on page 4-56

### Change Map Projection with Vector Data Using geoshow

This example shows how to change a map projection when displaying vector data using <code>geoshow</code>. If you need to change projections when displaying both raster and vector geodata, you can combine these techniques. Removing vector graphic objects does not affect raster data already displayed.

Display vector data using geoshow.

```
figure;
axesm miller
h = geoshow('landareas.shp')

h =
   Group with properties:
    Children: [537×1 Patch]
    Visible: 'on'
    HitTest: 'on'

Use GET to show all properties
```

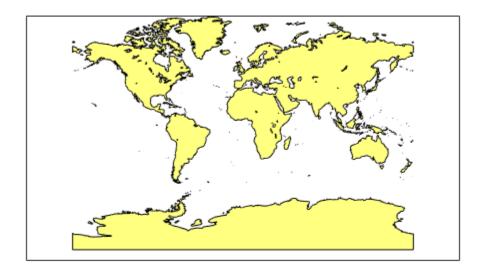

Delete the original map and change the projection.

```
delete(h)
setm(gca, 'mapprojection', 'ortho')
geoshow('landareas.shp')
```

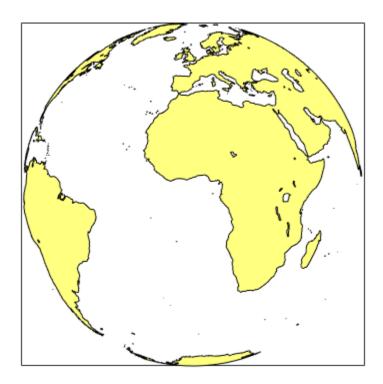

# Change Map Projection with Raster Data Using geoshow

This example shows how to change a map projection when using the geoshow function with a map axes with raster data.

Display raster data using the geoshow function.

```
load geoid
figure; axesm mercator
geoshow(geoid,geoidrefvec,'DisplayType','texturemap')
```

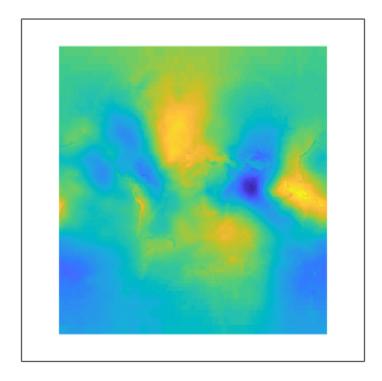

Change the projection using the setm function.

```
setm(gca, 'mapprojection', 'mollweid')
```

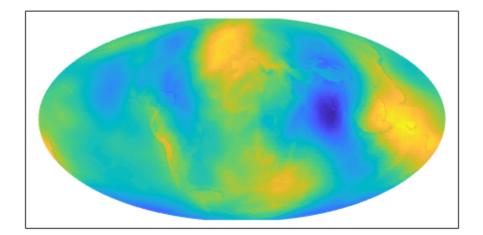

### Use Geographic and Nongeographic Objects in Map Axes

This example shows how to use geographic and nongeographic objects in a map axes. The example illustrates the difference between using MATLAB functions, such as plot and grid, and their Mapping Toolbox counterparts, plotm and gridm.

Make a Miller map axes with a latitude and longitude grid. These functions create a map axes object, a map frame enclosing the region of interest, and geographic grid lines. The x-y axes, which are normally hidden, are displayed, and the axes x-y grid is turned off. The gridm function constructs lines to illustrate the latitude-longitude grid, unlike the MATLAB grid function, which draws an x-y grid for the underlying projected map coordinates. Depending on the type of projection, a latitude-longitude grid (or *graticule*) can contain curves while a MATLAB grid never does.

```
axesm miller;
framem on;
gridm on;
mlabel on;
plabel on;
showaxes;
grid off;
```

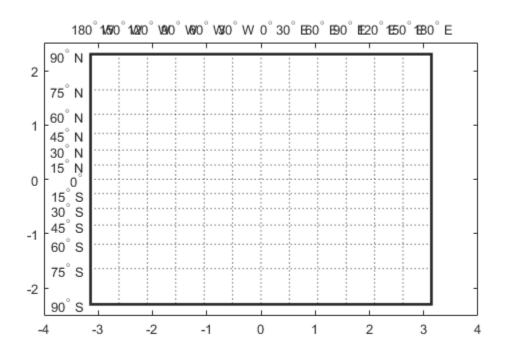

Place a standard MATLAB text object and a mapped text object, using the two separate coordinate systems. In the figure, a standard text object is placed at x=-2 and y=-1, while the mapped text object is placed at (70 degrees N, 150 degrees W) in the Miller projection.

```
text(-2,-1,'Standard text object at x = -2, y = -1')
textm(70,-150,'Mapped text object at lat = 70, lon = -150')
```

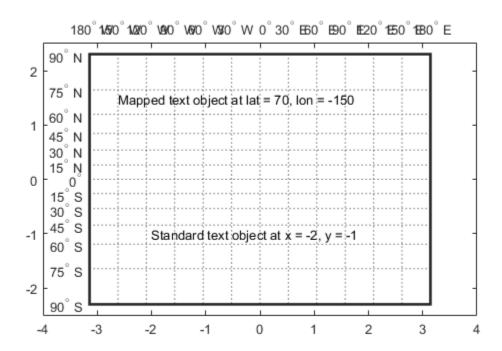

Change the projection to sinusoidal. The standard text object remains at the same Cartesian position, which alters its latitude-longitude position. The mapped text object remains at the same geographic location, so its x-y position is altered. Also, the frame and grid lines reflect the new map projection. Similarly, vector and raster (matrix) data can be displayed using either mapping functions (plotm) or standard functions (plot).

```
setm(gca, 'MapProjection', 'sinusoid')
showaxes;
grid off;
mlabel off
```

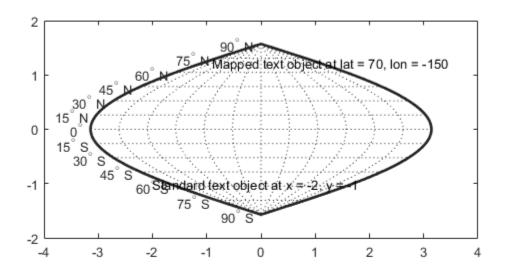

## The Map Frame

The Mapping Toolbox *map frame* is the outline of the limits of a map, often in the form of a *box*, the "edge of the world," so to speak. The frame is displayed if the map axes property Frame is set to 'on'. This can be accomplished upon map axes creation with axesm, or later with setm, or with the direct command framem on. The frame is geographically defined as a latitude-longitude quadrangle that is projected appropriately. For example, on a map of the world, the frame might extend from pole to pole and a full 360° range of longitude. In appearance, the frame would take on the characteristic shape of the projection. The examples below are full-world frames shown in four very different projections.

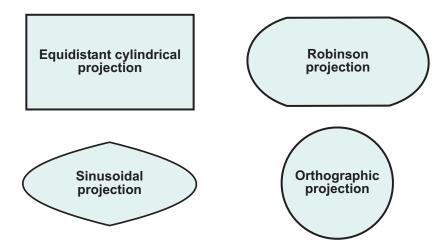

#### Full-World Map Frames

As a map object, each of the previously displayed frames is identical; however, the selection of a display projection has varied their appearance.

You can manipulate properties beyond the latitude and longitude limits of the frame. Frame properties are established upon map axes object creation; you can modify them subsequently with the Setm and the framem functions. The command framem alone is a toggle for the Frame property, which controls the visibility of the frame. You can also call framem with property names and values to alter the appearance of the frame:

```
framem('FlineWidth',4,'FEdgeColor','red')
```

The frame is actually a patch with a default face color set to 'none' and a default edge color of black. You can alter these map axes properties by manipulating the FFaceColor and FEdgeColor properties. For example, the command

```
setm(gca, 'FFaceColor', 'cyan')
```

makes the background region of your display resemble water. Since the frame patch is always the lowest layer of a map display, other patches, perhaps representing land, will appear above the "water." If an object is subsequently plotted "below" the frame patch, the frame altitude can be recalculated to lie below this object with the command framem reset. The frame is replaced and not reprojected.

Set the line width of the edge, which is 2 points by default, using the FLineWidth property.

The primary advantage of displaying the map frame is that it can provide positional context for other displayed map objects. For example, when vector data of the coasts is displayed, the frame provides the "edge" of the world.

See the framem reference page for more details.

### Plot Regions of Robinson Frame and Grid Using Map Limits

This example shows how to plot four regions of Robinson frame and grid using map limits. Initially, each of the plots shows the entire world, FLatLimit is [-90 90], and FLonLimit is [-180 180] for each case. The frame quadrangle can encompass smaller regions, as well, in which case the shape is a section of a full-world outline or simply a quadrilateral with straight or curving sides.

Plot four quandrangles in the Robinson Projection, symmetric about prime meridian.

```
figure('color','white')
subplot(2,2,1);
axesm('MapProjection','robinson',...
    'Frame', 'on', 'Grid', 'on')
title('Lat [-90 90], Map lons [-180 180]', 'FontSize', 10)
subplot(2,2,2);
axesm('MapProjection','robinson',...
    'MapLatLimit',[30 70],'MapLonLimit',[-90 90],...
    'Frame', 'on', 'Grid', 'on')
title('Lat [30 70], Lon [-90 90]', 'FontSize', 10)
subplot(2,2,3);
axesm('MapProjection','robinson',...
    'MapLatLimit',[-90 0], 'MapLonLimit',[-180 -30],....
    'Frame', 'on', 'Grid', 'on')
title('Lat [-90 0], Lon [-180 -30]', 'FontSize', 10)
subplot(2,2,4);
axesm('MapProjection','robinson',...
    'MapLatLimit',[-70 -30],'MapLonLimit',[60 150],...
    'Frame', 'on', 'Grid', 'on')
title('Lat [-70 -30], Lon [60 150]', 'FontSize', 10)
```

#### Lat [-90 90], Map lons [-180 180]

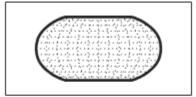

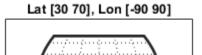

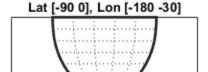

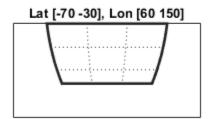

Plot the same regions but with frame limits altered after projecting. The projections are not centered on the prime meridian. Instead, the projections are symmetric about map limits.

#### Lat [-90 90], Lon [-180 180]

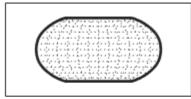

#### Lat [30 70], Lon [-90 90]

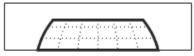

Lat [-90 0], Lon [-180 -30]

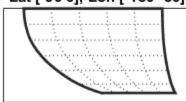

Lat [-70 -30], Lon [60 150]

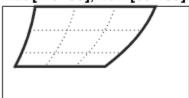

To create a symmetric frame in the lower right subplot, reset the map limits instead of the frame limits, but be sure to reset the origin.

```
setm(h22, 'MapLonLimit',[60 150], 'Origin',[])
```

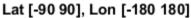

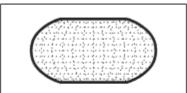

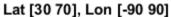

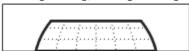

#### Lat [-90 0], Lon [-180 -30]

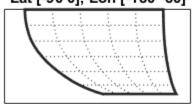

#### Lat [-70 -30], Lon [60 150]

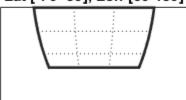

Alter the properties of the frame, which is actually a patch with face color set to 'none' . Set the face color to 'cyan' .

```
setm(gca, 'FFaceColor', 'cyan')
```

Lat [-90 90], Lon [-180 180]

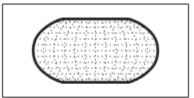

Lat [30 70], Lon [-90 90]

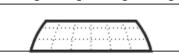

Lat [-90 0], Lon [-180 -30]

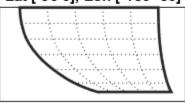

Lat [-70 -30], Lon [60 150]

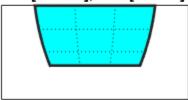

### **Map and Frame Limits**

The Mapping Toolbox map and frame limits are two related map axes properties that limit the map display to a defined region. The map latitude and longitude limits define the extents of geodata to be displayed, while the frame limits control how the frame fits around the displayed data. Any object that extends outside the frame limits is automatically trimmed.

The frame limits are also specified differently from the map limits. The map limits are in absolute geographic coordinates referenced to an origin at the intersection of the prime meridian and the equator, while the frame limits are referenced to the rotated coordinate system defined by the map axes origin.

For all nonazimuthal projections, frame limits are specified as quadrangles ([latmin latmax] and [longmin longmax]) in the frame coordinate system. In the case of azimuthal projections, the frames are circular and are described by a polar coordinate system. One of the frame latitude limits must be a negative infinity (-Inf) to indicate an azimuthal frame (think of this as the center of the circle), while the other limit determines the radius of the circular frame (rlatmax). The longitude limits of azimuthal frames are inconsequential, since a full circle is always displayed.

If you are uncertain about the correct format for a particular projection frame limit, you can reset the formats to the default values using empty matrices.

**Note** For nonazimuthal projections in the normal aspect, the map extent is limited by the minimum of the map limits and the frame limits; hence, the two limits will coincide after evaluation. Therefore, if you manually change one set of limits, you might want to clear the other set to get consistent limits.

# The Map Grid

The *map grid* is the set of displayed meridians and parallels, also known as a *graticule*. Display the grid by setting the map axes property **Grid** to 'on'. You can do this when you create map axes with axesm, with setm, or with the direct command gridm on.

# **Grid Spacing**

To control display of meridians and parallels, set a scalar meridian spacing or a vector of desired meridians in the MLineLocation property. The property PLineLocation serves a corresponding purpose for parallels. The default values place grid lines every  $30^{\circ}$  for meridians and every  $15^{\circ}$  for parallels.

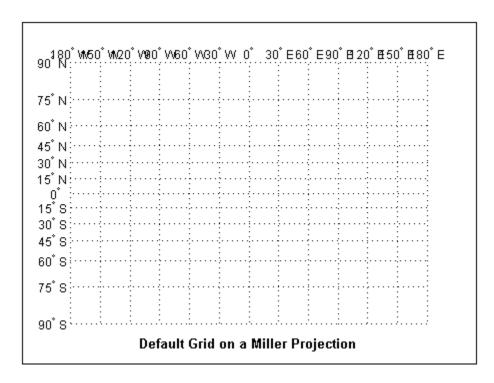

# **Grid Layering**

By default, the grid is placed as the top layer of any display. You can alter this by changing the GAltitude property, so that other map objects can be placed "above" the grid. The new grid is drawn at its new altitude. The units used for GAltitude are specified with the daspectm function.

To reposition the grid back to the top of the display, use the command gridm reset. You can also control the appearance of grid lines with the GLineStyle and GLineWidth properties, which are ':' and 0.5, respectively, by default.

### **Limiting Grid Lines**

The Miller projection is an example in which all the meridians can extend to the poles without appearing to be cluttered. In other projections, such as the orthographic (below), the map grid can obscure the surface where they converge. Two map axes properties, MLineLimit and MLineException, enable you to control such clutter:

- Use the MLineLimit property to specify a pair of latitudes at which to terminate the meridians. For example, setting MLineLimit to [-75 75] completely clears the region above and below this latitude range of meridian lines.
- If you want some lines to reach the poles but not others, you can specify them with the MLineException property. For example, if MLineException is set to [-90 0 90 180], then the meridians corresponding to the four cardinal longitudes will continue past the limit on to the pole.

The use of these properties is illustrated in the figure below. Note that there are two corresponding map axes properties, PLineLimit and PLineException, for controlling the extent of displayed parallels.

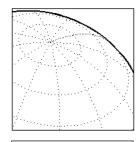

Default grid allows all displayed meridians to extend to the poles:

```
axesm('MapProjection','ortho',...
'Origin',[40,40,14],...
'Grid','on','Frame','on');
```

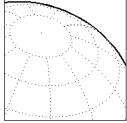

The property MLineLimit truncates meridians at given latitudes:

```
axesm('MapProjection','ortho',...
'Origin',[40,40,14],...
'Grid','on','Frame','on',...
'MLineLimit', [-75 75]);
```

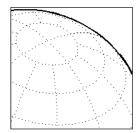

The property MLineLineException permits certain meridians to extend to the poles, regardless of MLineLimit:

```
axesm('MapProjection','ortho',...
'Origin',[40,40,14],...
'Grid','on','Frame','on',...
'MLineLimit', [-75 75],...
'MLineException',[-90 0 90 180]);
```

### **Labeling Grids**

You can label displayed parallels and meridians. MeridianLabel and ParallelLabel are on-off properties for displaying labels on the meridians and parallels, respectively. They are both 'off' by default. Initially, the label locations coincide with the default displayed grid lines, but you can alter this by using the PlabelLocation and MlabelLocation properties. These grid lines are labeled across the north edge of the map for meridians and along the west edge of the map for parallels. However, the property MlabelParallel allows you to specify 'north', 'south', 'equator', or a specific latitude at which to display the meridian labels, and PlabelMeridian allows the choice of 'west', 'east', 'prime', or a specific longitude for the parallel labels. By default, parallel labels are displayed in the range of 0° to 90° north and south of the equator while meridian labels are displayed in the range of 0° to 180° east and west of the prime meridian. You can use the mlabelzero22pi function to redisplay the meridian labels in the range of 0° to 360° east of the prime meridian.

Properties affecting grid labeling are listed below.

| Property                 | Effect                                                |
|--------------------------|-------------------------------------------------------|
| MeridianLabel            | Toggle display of meridian labels                     |
| ParallelLabel            | Toggle display of parallel labels                     |
| MlabelLocation           | Alternate interval for labeling meridians             |
| PlabelLocation           | Alternate interval for labeling parallels             |
| MlabelParallel           | Keyword or latitude for placing meridian labels       |
| PlabelMeridian           | Keyword or longitude for placing parallel labels      |
| mlabelzero22pi(function) | Relabel meridians with positive angle from 0° to 360° |

For complete descriptions of all map axes properties, refer to the axesm reference page.

### **Programming and Scripting Map Construction**

Although mapview, maptool, and other Mapping Toolbox GUIs are convenient and quick tools for making maps, most mapping applications require additional effort. By using and combining Mapping Toolbox and MATLAB functions, you can create and customize more elaborate maps interactively by entering commands in the Command Window or by writing MATLAB code in functions and scripts. This section describes how to use the principal mapping functions for displaying vector geospatial data. The following section describes displaying raster map data.

# **Display Vector Data as Points and Lines**

This example shows how to display vector data as points and lines. Mapping Toolbox vector map display of line objects works much like MATLAB line display functions. Mapping Toolbox supports versions of many MATLAB functions that work with geographic coordinates and map projections.

Set up a map axes and frame.

```
load coastlines
axesm mollweid
framem('FEdgeColor','blue','FLineWidth',0.5)
```

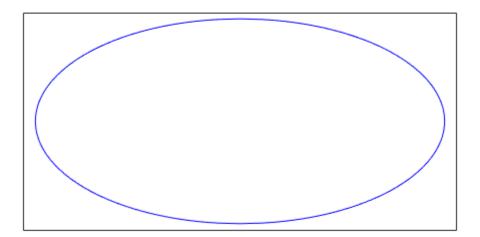

Plot the coast vector data using plotm and specify line property names and values.

```
plotm(coastlat,coastlon,'LineWidth',1,'Color','blue')
```

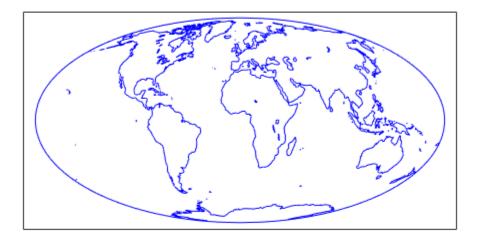

Define the three city geographic locations and plot symbols at these locations. Suppose you have variables representing the locations of Cairo (30 degrees N, 32 degrees E), Rio de Janeiro (23 degrees S, 43 degrees W), and Perth (32 degrees S, 116 degrees E), and you want to plot them as markers only, without connecting line segments. You can also use geoshow (for data in geographic coordinates) or mapshow (for data in projected coordinates) to create such maps in either a map axes or a regular axes.

```
citylats = [30 -23 -32]; citylongs = [32 -43 116];
plotm(citylats,citylongs,'r*')
```

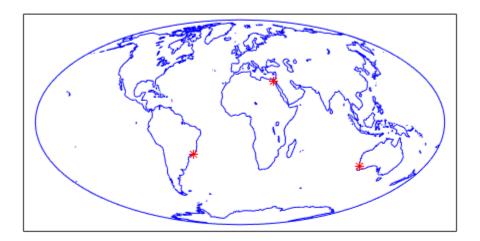

Calculate and plot a great circle track from Cairo to Rio de Janeiro and a rhumb line track from Cairo to Perth.

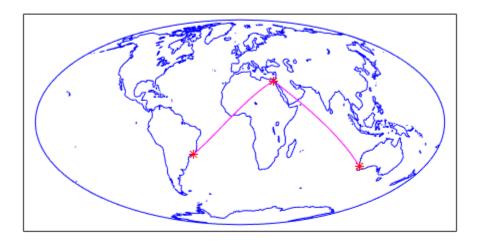

### **Summary of Polygon Mapping Functions**

The following table lists the available Mapping Toolbox patch polygon display functions.

| Function | Used For                                            |
|----------|-----------------------------------------------------|
| fillm    | Filled 2-D map polygons                             |
| fill3m   | Filled 3-D map polygons in 3-D space                |
| geoshow  | Display map latitude and longitude data in 2-D      |
| mapshow  | Display map data without projection in 2-D          |
| patchm   | Patch objects projected on map axes                 |
| patchesm | Patches projected as individual objects on map axes |

The fillm function makes use of the low-level function patchm. The toolbox provides another patch drawing function called patchesm. The optimal use of either depends on the application and user preferences. The patchm function creates one displayed object, which can contain multiple faces that do not necessarily connect. Mapping Toolbox data arrays contain NaNs to separate unconnected patch faces, unlike MATLAB patch display functions, which cannot handle NaN-delimited data for patches. The patchesm function, on the other hand, treats each face as a separate object and returns an array of patch objects. In general, patchm requires more memory but is faster than patchesm. The patchesm function is useful if you need to manipulate the appearance of individual patches (as thematic maps often require).

The geoshow and mapshow functions provide a superset of functionality for displaying unprojected and projected geodata, respectively, in two dimensions. These functions accept geographic data structures (geostructs and mapstructs) and coordinate vector arrays, but can also directly read shapefiles and geolocated raster files. With them, you can map polygon data, controlling rendering by constructing *symbolspecs*, data structures that you can construct with the makesymbolspec function. You can easily construct symbolspecs for point and line data as well as polygon data to control its display in geoshow, mapshow, and mapview.

#### Reprojectability of Maps with Vector Data

If you want to be able to change the projection of a map on the fly, you should not use geoshow. Some display functions, such as patchm, fillm, displaym, and linem, enable you to reproject vector map data, but geoshow does not. That is, when you change

a map axes projection, with setm for example, vector map symbology that was created with geoshow will not be transformed. Gridded data rendered with geoshow (when DisplayType is surface, texturemap, or contour), however, can be reprojected.

#### **Display Vector Maps as Lines or Patches**

This example shows how to display vector maps as lines or patches (filled-in polygons). Mapping Toolbox functions let you display patch vector data that uses NaNs to separate closed regions.

Use the who command to examine the contents of the conus (conterminous U.S.) MAT-file and then load it into the workspace. Vector map data for lines or polygons can be represented by simple coordinate arrays, geostructs, or mapstructs. The variables uslat and uslon together describe three polygons (separated by NaNs) the largest of which represent the outline of the conterminous United States. The two smaller polygons represent Long Island, NY, and Martha's vineyard, an island off Massachusetts. The variables gtlakelat and gtlakelon describe three polygons (separated by NaNs) for the Great Lakes. The variables statelat and statelon contain line-segment data (separated by NaNs) for the borders between states, which is not formatted for patch display.

```
who -file conus.mat
load conus

Your variables are:

description gtlakelon statelat uslat
gtlakelat source statelon uslon
```

Verify that line and polygon data contains NaNs (hence multiple objects).

```
find(isnan(gtlakelon))
```

```
ans = 881
1056
1227
```

Read the worldrivers shapefile for the region that covers the conterminous United States.

```
uslatlim = [min(uslat) max(uslat)]
```

```
uslonlim = [min(uslon) max(uslon)]
rivers = shaperead('worldrivers', 'UseGeoCoords', true, ...
    'BoundingBox', [uslonlim', uslatlim'])
uslatlim =
   25.1200
             49.3800
uslonlim =
 -124.7200
            -66.9700
rivers =
  23×1 struct array with fields:
    Geometry
    BoundingBox
    Lon
    Lat
    Name
```

Note that the Geometry field specifies whether the data is stored as a Point, MultiPoint, Line, or Polygon.

```
rivers(1).Geometry
ans =
    'Line'
```

Set up a map axes to display the state coordinates, turning on the map frame, map grid, and the meridian and parallel labels.. As conic projections are appropriate for mapping the entire United States, create a map axes object using an Albers equal-area conic projection ('eqaconic'). Specifying map limits that contain the region of interest automatically centers the projection on an appropriate longitude. The frame encloses just the mapping area, not the entire globe. As a general rule, you should specify map limits that extend slightly outside your area of interest (worldmap and usamap do this for

you). Conic projections need two standard parallels (latitudes at which scale distortion is zero). A good rule is to set the standard parallels at one-sixth of the way from both latitude extremes. Or, to use default latitudes for the standard parallels, simply provide an empty matrix in the call to <code>axesm</code>.

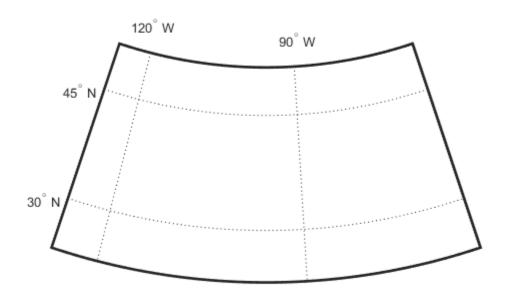

Plot a patch to display the area occupied by the conterminous United States. Use the <code>geoshow</code> function with <code>DisplayType</code> set to <code>'polygon'</code>. Note that the order in which add layers to a map can affect visibility because some layers can hide other layers. For example, because some U.S. state boundaries follow major rivers, display the rivers last to avoid obscuring them.

```
geoshow(uslat,uslon, 'DisplayType','polygon','FaceColor',...
[1 .5 .3], 'EdgeColor','none')
```

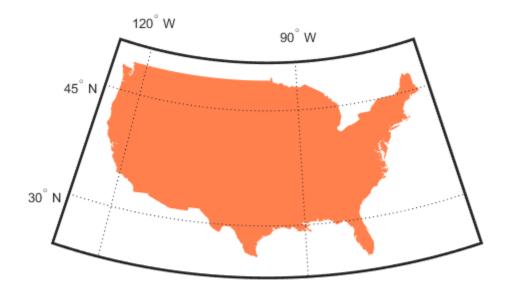

Plot the Great Lakes on top of the land area, using geoshow.

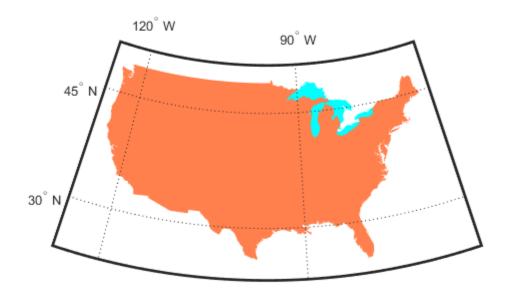

Plot the line segment data showing state boundaries, using  ${\tt geoshow}$  with  ${\tt DisplayType}$  set to 'line'.

geoshow(statelat,statelon,'DisplayType','line','Color','k')

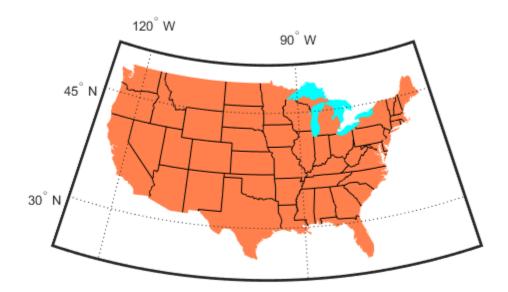

Use geoshow to plot the river network. Note that you can omit DisplayType geoshow(rivers, 'Color', 'blue')

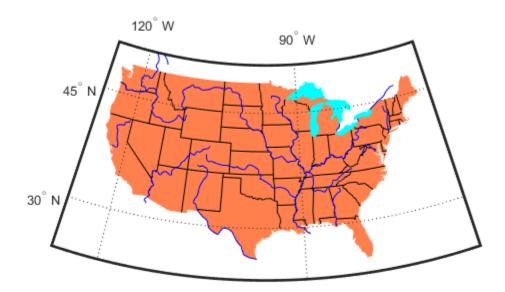

### Types of Data Grids and Raster Display Functions

Mapping Toolbox functions and GUIs display both regular and geolocated data grids originating in a variety of formats. Recall that regular data grids require a *referencing vector or matrix* that describes the sampling and location of the data points, while geolocated data grids require matrices of latitude and longitude coordinates.

The data grid display functions are geographic analogies to the MATLAB surface drawing functions, but operate specifically on map axes objects. Like the line-plotting functions discussed in the previous chapter, some Mapping Toolbox grid function names correspond to their MATLAB counterparts with an mappended.

**Note** Mapping Toolbox functions beginning with mesh are used for regular data grids, while those beginning with surf are reserved for geolocated data grids. This usage differs from the MATLAB definition; mesh plots are used for colored wire-frame views of the surface, while surf displays colored faceted surfaces.

Surface map objects can be displayed in a variety of different ways. You can assign colors from the figure colormap to surfaces according to the values of their data. You can also display images where the matrix data consists of indices into a colormap or display the matrix as a three-dimensional surface, with the z-coordinates given by the map matrix. You can use monochrome surfaces that reflect a pseudo-light source, thereby producing a three-dimensional, shaded relief model of the surface. Finally, you can use a combination of color and light shading to create a lighted shaded relief map.

The following table lists the available Mapping Toolbox surface map display functions.

| Function | Used For                                                  |
|----------|-----------------------------------------------------------|
| geoshow  | Display map data gridded in latitude and longitude in 2-D |
| mapshow  | Display gridded map data without projection in 2-D        |
| meshm    | Regular data grid warped to projected graticule mesh      |
| surfm    | Geolocated data grid projected on map axes                |
| pcolorm  | Projected data grid in z = 0 plane                        |
| surfacem | Data grid warped to projected graticule mesh              |
| surflm   | 3-D shaded surface with lighting projected on map axes    |

| Function | Used For                                          |
|----------|---------------------------------------------------|
| meshlsrm | 3-D lighted shaded relief of regular data grid    |
| surflsrm | 3-D lighted shaded relief of geolocated data grid |

### Fitting Gridded Data to the Graticule

The toolbox projects surface objects in a manner similar to the traditional methods of mapmaking. A cartographer first lays out a grid of meridians and parallels called the *graticule*. Each graticule cell is a geographic quadrangle. The cartographer calculates or interpolates the appropriate *x-y* locations for every vertex in the graticule grid and draws the projected graticule by connecting the dots. Finally, the cartographer draws the map data freehand, attempting to account for the shape of the graticule cells, which usually change shape across the map. Similarly, the toolbox calculates the *x-y* locations of the four vertices of each graticule cell and warps or samples the matrix data to fit the resulting quadrilateral.

In mapping data grids using the toolbox, as in traditional cartography, the finer the mesh (analogous to using a graticule with more meridians and parallels), the greater precision the projected map display will have, at the cost of greater effort and time. The graticule in a printed map is analogous to the spacing of grid elements in a regular data grid, the Mapping Toolbox representation of which is two-element vectors of the form [number-of-parallels, number-of-meridians]. The graticule for geolocated data grids is similar; it is the size of the latitude and longitude coordinate matrices: number-of-parallels = mrows-1 and number-of-meridians = ncols-1. However, because geolocated data grids have arbitrary cell corner locations, spacing can vary and thus their graticule is not a regular mesh.

#### Fit Gridded Data to Fine and Coarse Graticules

This example shows how to fit gridded data to fine and coarse graticules. The choice of graticule is a balance of speed over precision in terms of positioning the grid on the map. Typically, there is no point to specifying a mesh finer than the data resolution (in this example, 180-by-360 grid cells). In practice, it makes sense to use coarse graticules for development tasks and fine graticules for final graphics production.

Note that, regardless of the graticule resolution, the grid data is unchanged. In this case, the data grid is the 180-by-360 topo matrix, and regardless of where it is positioned, the data values are unchanged.

Load a data grid. This loads several variables into the workspace including latitude limits (topolatlim) and longitude limits (topolonlim).

load topo

Create a referencing object for the topo data grid.

```
topoR = georefcells(topolatlim,topolonlim,size(topo))
topoR =
  GeographicCellsReference with properties:
             LatitudeLimits: [-90 90]
            LongitudeLimits: [0 360]
                 RasterSize: [180 360]
       RasterInterpretation: 'cells'
           ColumnsStartFrom: 'south'
              RowsStartFrom: 'west'
       CellExtentInLatitude: 1
      CellExtentInLongitude: 1
     RasterExtentInLatitude: 180
    RasterExtentInLongitude: 360
           XIntrinsicLimits: [0.5 360.5]
           YIntrinsicLimits: [0.5 180.5]
       CoordinateSystemType: 'geographic'
                  AngleUnit: 'degree'
```

Set up a Robinson projection, specify a coarse (10-by-20) cell graticule, and display the data mapped to the graticule using the DEM colormap. Notice that for this coarse graticule, the edges of the map do not appear as smooth curves.

```
figure
axesm robinson
spacing = [10 20];
h = meshm(topo,topoR,spacing);
demcmap(topo)
```

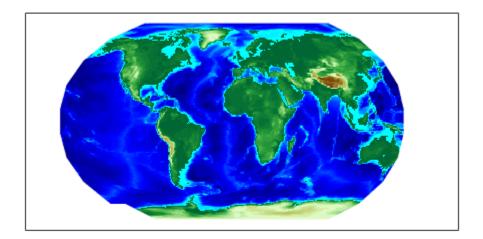

Now reset the graticule, using the setm function, to make it less coarse, [50 100]. (You can also reset the graticule using the meshgrat function.) Notice that the jagged edges effect is now negligible.

setm(h, 'MeshGrat',[50 100])

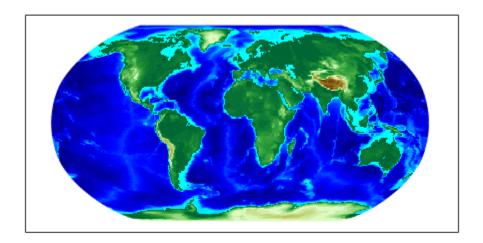

Reset the graticule again, this time to a very fine grid using the setm function. Notice that the result does not appear to be any better than the original display with the default [50 100] graticule, but it took much longer to produce. Making the mesh more precise is a trade-off of resolution versus time and memory usage.

setm(h,'MeshGrat',[200 400])

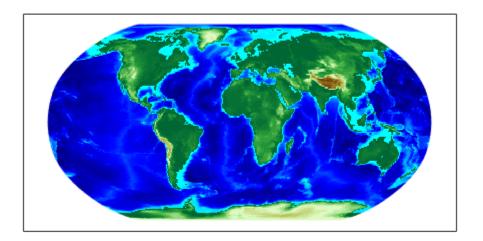

### Create 3-D Displays with Raster Data

This example shows how to create 3-D displays with raster data by setting up surface views, which requires explicit horizontal coordinates. The simplest way to display raster data is to assign colors to matrix elements according to their data values and view them in two dimensions. Raster data maps also can be displayed as 3-D surfaces using the matrix values as the z data. The difference between regular raster data and a geolocated data grid is that each grid intersection for a geolocated grid is explicitly defined with x-y or latitude/longitude matrices or is interpolated from a graticule, while a regular matrix only implies these locations (which is why it needs a georeferencing vector or matrix).

Load the MAT-file and transform this representation to a fully geolocated data grid by calculating a mesh via the meshgrat function. The example uses the raster elevation data in the korea MAT-file, which also includes bathymetry data for the region around the Korean peninsula, along with a referencing vector variable, which indicates that the data set is a regular data grid and locates it on Earth.

```
load korea
[lat,lon] = meshgrat(map,refvec);
```

Next use the km2deg function to convert the units of elevation from meters to degrees, so they are commensurate with the latitude and longitude coordinate matrices.

```
map = km2deg(map/1000);
```

Observe the results by typing the whos command. The lat and lon coordinate matrices form a mesh the same size as the map matrix. This is a requirement for constructing 3-D surfaces, unlike the example given above using the topo raster data set, which was displayed in 2-D using the meshm function. In lon , all columns contain the same number for a given row, and in lat , all rows contain the same number for a given column. This is because the mesh produced by meshgrat in this case is regular, but such data grids need not have equal spacing.

#### whos

| Name                                          | Size                                         | Bytes                                   | Class                              | Attributes |
|-----------------------------------------------|----------------------------------------------|-----------------------------------------|------------------------------------|------------|
| description<br>lat<br>lon<br>map<br>maplegend | 2x64<br>180x240<br>180x240<br>180x240<br>1x3 | 256<br>345600<br>345600<br>345600<br>24 | char<br>double<br>double<br>double |            |
| refvec                                        | 1x3                                          | 24                                      | double                             |            |

source 2x76 304 char

Now set up a map axes object with the equal area conic projection and, instead of using the meshm function to make this map, display the geolocated data grid using the surfm function. Set an appropriate colormap. This produces a map that is really a 3-D view seen from directly overhead (the default perspective). To appreciate that, all you need to do is to change your viewpoint.

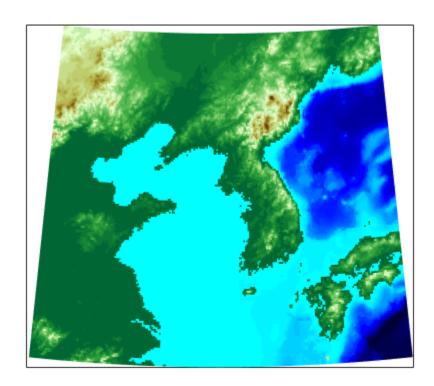

Specify a viewing azimuth of 60 degrees (from the east southeast) and a viewing elevation of 30 degrees above the horizon, using the  $\tt view$  function.

view(60,30)

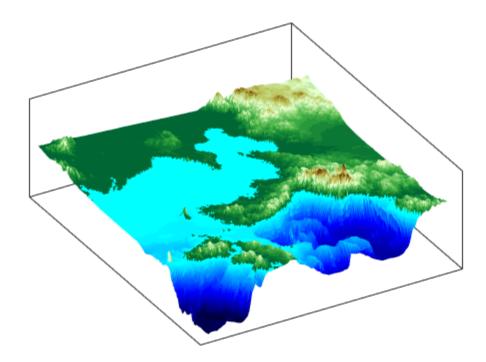

## **Picking Locations Interactively**

You can use Mapping Toolbox functions and GUIs to interact with maps, both in mapview and in figures created with axesm. This section describes two useful graphic input functions, inputm and gcpmap. The inputm function (analogous to the MATLAB ginput function) allows you to get the latitude-longitude position of a mouse click. The gcpmap function (analogous to the MATLAB function get(gca, 'CurrentPoint')) returns the current mouse position, also in latitude and longitude.

Explore inputm with the following commands, which display a map axes with its grid and then request three mouse clicks, the locations of which are stored as geographic coordinates in the variable points. Then the plotm function plots the points you clicked as red markers. The display you see depends on the points you select:

```
axesm sinusoid
framem on; gridm on
points=inputm(3)
points =
   -41.7177 -145.0293
    7.9211    -0.5332
    38.5492    149.2237
plotm(points,'r*')
```

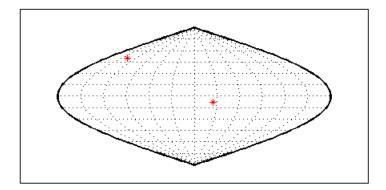

**Note** If you click outside the map frame, inputm returns a valid but incorrect latitude and longitude, even though the point you indicated is off the map.

One reason you might want to manually identify points on a map is to interactively explore how much distortion a map projection has at given locations. For example, you can feed the data acquired with inputm to the distortcalc function, which computes area and angular distortions at any location on a displayed map axes. If you do so using the points variable, the results of the previous three mouse clicks are as follows:

```
[areascale,angledef] = distortcalc(points(1,1),points(1,2))
areascale =
    1.0000
angledef =
    85.9284
>> [areascale,angledef] = distortcalc(points(2,1),points(2,2))
areascale =
    1.0000
angledef =
    3.1143
[areascale,angledef] = distortcalc(points(3,1),points(3,2))
areascale =
    1.0000
angledef =
    76.0623
```

This indicates that the current projection (sinusoidal) has the equal-area property, but exhibits variable angular distortion across the map, less near the equator and more near the poles.

To see a working application that uses the inputm function, view and run the Creating an Interactive Map for Selecting Point Features mapexfindcity example.

# Create Small Circle and Track Annotations on Maps Interactively

You can generate geographic line annotations, such as navigational tracks and small circles, interactively. Great circle tracks are the shortest distance between points that, when closed, partition the Earth into equal halves. A small circle is the locus of points at a constant distance from a reference point. Use trackg and scircleg to create them by clicking on the map. Double-click the tracks or circles to modify the lines. Shift+click the tracks to type specific parameters into a control panel. The control panels also allow you to retrieve or set properties of tracks and circles (for instance, great circle distances and small circle radii).

Set up an orthographic view centered over the Pacific Ocean. Use the coastlines MAT-file

```
axesm('ortho','origin',[30 180])
framem;
gridm
load coastlines
plotm(coastlat,coastlon,'k')
```

Create a track with the trackg function, which prompts for two endpoints. The default track type is a great circle. Create a great circle track from Los Angeles, California, to Tokyo, Japan, and a 1000 km radius small circle centered on the Hawaiian Islands.

```
trackg
Track1: Click on starting and ending points
```

Now create a small circle around Hawaii with the scircleg function, which prompts for a center point and a point on the perimeter. Make the circle's radius about 2000 km, but don't worry about getting the size exact.

```
scircleg
Circle 1: Click on center and perimeter
```

The map should look approximately like this.

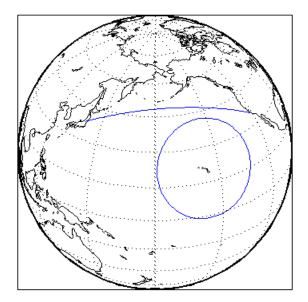

To adjust the size of the small circle to be 2000 km, **Shift+click** anywhere on its perimeter. The Small Circles dialog box appears.

Type 2000 into the Radius field.

Click Close. The small circle adjusts to be 2000 km around Hawaii.

To adjust the track between Los Angeles and Tokyo, **Shift+click** on it. This brings up the Track dialog, with which you specify a position and initial azimuth for either endpoint, as well as the length and type of the track.

Change the track type from Great Circle to Rhumb Line with the Track pop-up menu. The track immediately changes shape.

Experiment with the other Track dialog controls. Also note that you can move the endpoints of the track with the mouse by dragging the red circles, and obtain the arc's length in various units of distance.

The following figure shows the Small Circles and Track dialog boxes.

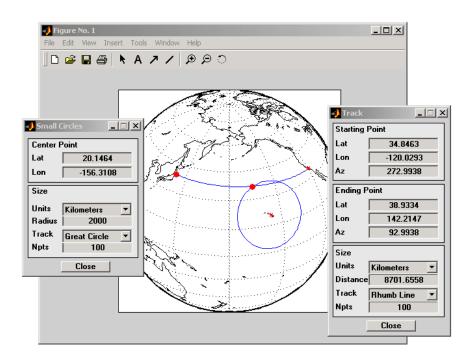

## CreateText Annotations on a Map Interactively

You can also interactively place text annotations by clicking on a map display. The textm function, which requires numerical arguments for locating specified text, was illustrated in "Use Geographic and Nongeographic Objects in Map Axes" on page 4-58. The gtextm function, takes text and optional properties as arguments and interactively defines the location for the specified text object based on where you click on the map.

Try these gtextm commands to label the locations you have just annotated:

```
gtextm('Hawaii','color','r')
gtextm('Tokyo')
gtextm('Los Angeles')
```

The following figure displays the results of these gtextm commands. After you place text, you can move it interactively using the selection tool in the map figure window.

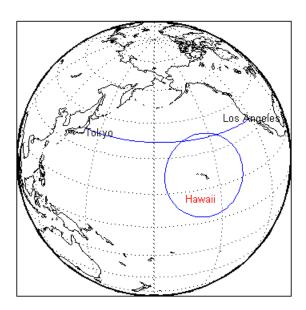

## Working with Objects by Name

You can manipulate displayed map objects by name. Many Mapping Toolbox functions assign descriptive names to the Tag property of the objects they create. The namem and related functions allow you to control the display of groups of similarly named objects, determine the names and change them if desired, and use the name in the set and get functions. There is also a Mapping Toolbox graphical user interface, mobjects, to help you manage the display and control of objects.

Some mapping display functions like framem, gridm, and contourm assign object tags by default. You can also set the name upon display by assigning a value to the Tag property in mapping display functions that use property name/property value pairs. If the Tag does not contain a value, the name defaults to an object's Type property, such as 'line' or 'text'.

### Manipulate Displayed Map Objects By Name

This example shows how to manipulate displayed map objects by name. Many functions assign descriptive names to the Tag property of the objects they create. The namem and related functions allow you to control the display of groups of similarly named objects, determine the names and change them, if desired, and use the name in calls to get and set .

Display a vector map of the world.

YScale: 'linear' GridLineStyle: '-'

Position: [0.1300 0.1100 0.7750 0.8150]

Units: 'normalized'

Use GET to show all properties

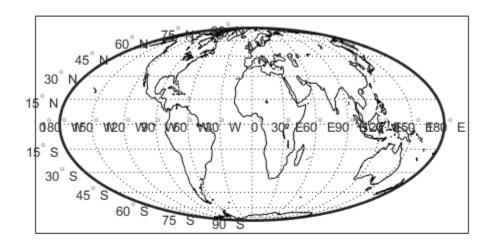

List the names of the objects in the current axes using  ${\tt namem}$  .

namem

```
ans =
6×9 char array
'PLabel '
'MLabel '
'Parallel '
'Meridian '
'Coastline'
'Frame
```

Use handlem to get handles to graphic objects in the map. You use these handles to get or set object properties. For example, to change the line width of the coastline with set . If you call handlem with no arguments, it opens a graphical user interface that lists all the map axes objects. You can select objects interactively.

```
set(handlem('Coastline'),'LineWidth',2)
```

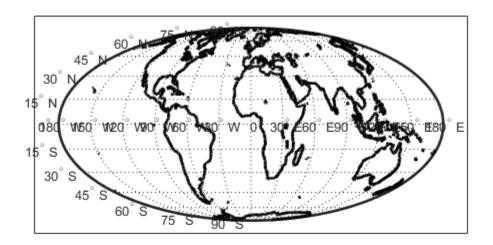

Change the colors of the meridian and parallel labels separately.

```
set(handlem('Mlabel'),'Color',[.5 .2 0])
set(handlem('Plabel'),'Color',[.2 .5 0])
```

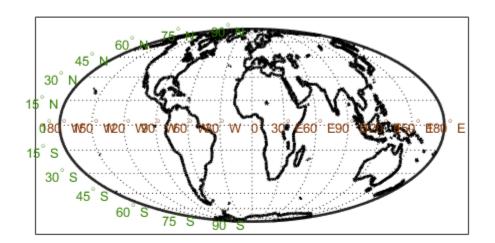

Change the color of the labels to be the same.

```
setm(f, 'fontcolor', [.4 .5 .6])
```

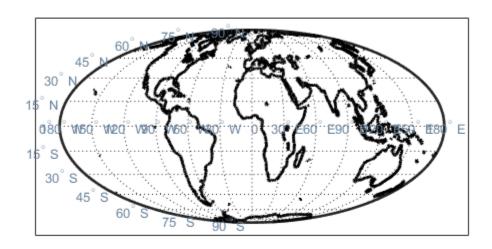

Use handlem specifying the 'all' modifier to get a list of all text objects or all line objects.

```
t = handlem('alltext')
1 = handlem('allline')

t =
   26×1 Text array:
   Text (PLabel)
   Text (PLabel)
   Text (PLabel)
   Text (PLabel)
```

```
Text
           (PLabel)
           (PLabel)
  Text
  Text
           (PLabel)
  Text
           (PLabel)
  Text
           (PLabel)
  Text
           (PLabel)
  Text
           (PLabel)
  Text
           (PLabel)
  Text
           (PLabel)
  Text
           (PLabel)
  Text
           (MLabel)
  Text
           (MLabel)
  Text
           (MLabel)
  Text
           (MLabel)
  Text
           (MLabel)
  Text
           (MLabel)
  Text
           (MLabel)
  Text
           (MLabel)
  Text
           (MLabel)
  Text
           (MLabel)
  Text
           (MLabel)
  Text
           (MLabel)
  Text
           (MLabel)
1 =
  3×1 Line array:
  Line
           (Parallel)
  Line
           (Meridian)
  Line
           (Coastline)
```

# **Making Three-Dimensional Maps**

- "Sources of Terrain Data" on page 5-2
- "Determining What Elevation Data Exists for a Region" on page 5-4
- "Reading Elevation Data Interactively" on page 5-13
- "Determining and Visualizing Visibility Across Terrain" on page 5-19
- "Shading and Lighting Terrain Maps" on page 5-21
- "Lighting a Terrain Map Constructed from a DTED File" on page 5-22
- · "Lighting a Global Terrain Map with lightm" on page 5-24
- "Surface Relief Shading" on page 5-28
- "Colored Surface Shaded Relief" on page 5-33
- "Relief Mapping with Light Objects" on page 5-37
- "Draping Data on Elevation Maps" on page 5-45
- "Drape Geoid Heights Over Topography" on page 5-47
- "Combine Dissimilar Grids by Converting Regular Grid to Geolocated Data Grid" on page 5-53
- "Drape Geolocated Grid on Regular Data Grid via Texture Mapping" on page 5-59
- "What Is the Globe Display?" on page 5-62
- "The Globe Display Compared with the Orthographic Projection" on page 5-63
- "Using Opacity and Transparency in Globe Displays" on page 5-70
- "Over-the-Horizon 3-D Views Using Camera Positioning Functions" on page 5-74
- "Displaying a Rotating Globe" on page 5-76

### Sources of Terrain Data

Nearly all published terrain elevation data is in the form of data grids. "Types of Data Grids and Raster Display Functions" on page 4-90 described basic approaches to rendering surface data grids with Mapping Toolbox functions, including viewing surfaces in 3-D axes. The following sections describe some common data formats for terrain data, and how to access and prepare data sets for particular areas of interest.

#### In this section...

"Digital Terrain Elevation Data from NGA" on page 5-2

"Digital Elevation Model Files from USGS" on page 5-3

## **Digital Terrain Elevation Data from NGA**

The Digital Terrain Elevation Data (DTED) Model is a series of gridded elevation models with global coverage at resolutions of 1 kilometer or finer. DTEDs are products of the U. S. National Geospatial Intelligence Agency (NGA), formerly the National Imagery and Mapping Agency (NIMA), and before that, the Defense Mapping Agency (DMA). The data is provided as 1-by-1 degree tiles of elevations on geographic grids with product-dependent grid spacing. In addition to NGA's own DTEDs, terrain data from Shuttle Radar Topography Mission (SRTM), a cooperative project between NASA and NGA, are also available in DTED format, levels 1 and 2 (see below).

The lowest resolution data is the DTED Level 0, with a grid spacing of 30 arc-seconds, or about 1 kilometer. The DTED files are binary. The files have filenames with the extension dtN, where N is the level of the DTED product. You can find published specifications for DTED at the NGA web site.

NGA also provides higher resolution terrain data files. DTED Level 1 has a resolution of 3 arc-seconds, or about 100 meters, increasing to 18 arc-seconds near the poles. It was the primary source for the USGS 1:250,000 (1 degree) DEMs. Level 2 DTED files have a minimum resolution of 1 arc-second near the equator, increasing to 6 arc-seconds near the poles. DTED files are available on from several sources on CD-ROM, DVD, and on the Internet.

**Note** For information on locating map data for download over the Internet, see the following documentation at the MathWorks Web site: "Finding Geospatial Data" on page 2-63.

## **Digital Elevation Model Files from USGS**

The United States Geological Survey (USGS) has prepared terrain data grids for the U.S. suitable for use at scales between 1:24,000 and 1:250,000 and beyond. Some of this data originated from Defense Mapping Agency DTEDs. Specifications and data quality information are available for these digital elevation models (DEMs) and other U.S. National Mapping Program geodata from the USGS. USGS no longer directly distributes 1:24,000 DEMs and other large-scale geodata. U.S. DEM files in SDTS format are available from private vendors, either for a fee or at no charge, depending on the data sets involved.

The largest scale USGS DEMs are partitioned to match the USGS 1:24,000 scale map series. The grid spacing for these elevations models is 30 meters on a Universal Transverse Mercator grid. Each file covers a 7.5-minute quadrangle. (Note, however, that only a subset of paper quadrangle maps are projected with UTM, and that USGS vector geodata products might not use this coordinate system.) The map and data series is available for much of the conterminous United States, Hawaii, and Puerto Rico.

## Determining What Elevation Data Exists for a Region

Several Mapping Toolbox functions and a GUI help you identify file names for and manage digital elevation model data for areas of interest. These tools do not retrieve data from the Internet; however, they do locate files that lie on the Mapping Toolbox path and indicate the names of data sets that you can download or order on magnetic media or CD-ROM.

Certain Mapping Toolbox utility functions can describe and import elevation data. The following table describes functions that read in data, determine what file names might exist for a given area, or return metadata for elevation grid files. These files are data products packaged by government agencies; with minor exceptions, the format used for each is unique to that data product, which is why special functions are required to read them and why their filenames and/or footprints can be known *a priori*.

| File Type                                          | Description                                                                                                    | Function to Read Files | Function to Identify or<br>Summarize Files |
|----------------------------------------------------|----------------------------------------------------------------------------------------------------|------------------------|--------------------------------------------|
| DTED                                               | U.S. Department of<br>Defense Digital Terrain<br>Elevation Data                                                      | dted                   | dteds                                      |
| DEM                                                | USGS 1-degree (3-<br>arc-second resolution)<br>digital elevation models                                              | usgsdem                | usgsdems                                   |
| DEM24K                                             | USGS 1:24K (30-meter<br>resolution) digital<br>elevation models                                                      | usgs24kdem             | N/A                                        |
| ETOPO1c,<br>ETOPO2v2c, ETOPO2–<br>2001, and ETOPO5 | Earth Topography – 1-<br>minute (ETOPO1c), 2-<br>minute (ETOPO2v2c<br>and ETOPO2–<br>2001), and 5-minute<br>(ETOPO5) | etopo                  | N/A                                        |
| GTOPO30                                            | Tiles of 30-arc-second global elevation models                                                                       | gtopo30                | gtopo30s                                   |
| SATBATH                                            | Global 2-minute (4 km)<br>satellite topography<br>and bathymetry data                                                | satbath                | N/A                                        |

| File Type | Description                                                                | Function to Read Files | Function to Identify or<br>Summarize Files        |
|-----------|----------------------------------------------------------------------------|------------------------|---------------------------------------------------|
| SDTS DEM  | Digital elevation<br>models in U.S. SDTS<br>format                         | sdtsdemread            | sdtsinfo (reads<br>metadata from catalog<br>file) |
| TBASE     | TerrainBase<br>topography and<br>bathymetry binary and<br>ASCII grid files | tbase                  | N/A                                               |

Note that the names of functions that identify file names are those of their respective file-reading functions appended with s. These functions determine file names for areas of interest, and have calling arguments of the form (latlim, lonlim), with which you indicate the latitude and longitude limits for an area of interest, and all return a list of filenames that provide the elevations required. The southernmost latitude and the western-most longitude must be the first numbers in latlim and lonlim, respectively.

#### In this section...

"Using dteds, usgsdems, and gtopo30s to Identify DEM Files" on page 5-5

"Mapping a Single DTED File with the DTED Function" on page 5-7

"Mapping Multiple DTED Files with the DTED Function" on page 5-10

#### Using dteds, usgsdems, and gtopo30s to Identify DEM Files

Suppose you want to obtain elevation data for the area around Cape Cod, Massachusetts. You define your area of interest to extend from 41.1°N to 43.9°N latitude and from 71.9°W to 69.1°W longitude.

1 To determine which DTED files you need, use the dteds function, which returns a cell array of character vectors:

```
'\DTED\W070\N42.dt0'
'\DTED\W072\N43.dt0'
'\DTED\W071\N43.dt0'
'\DTED\W070\N43.dt0'
```

Note three important considerations about using DTED files:

- a DTED filenames reflect latitudes only and thus do not uniquely specify a data set; they must be organized within directories that specify longitudes. When you download level 0 DTEDs, the DTED folder and its subfolders are transferred as a compressed archive that you must decompress before using.
- b Some files that the dteds function identifies do not exist, either because they completely cover water bodies or have never been created or released by NGA. The dted function that reads the DTEDs handles missing cells appropriately.
- c NGA might or might not continue to make DTED data sets available to the general public online. For information on availability of terrain data from NGA and other sources, see "Finding Geospatial Data" on page 2-63.
- 2 To determine the USGS DEM files you need, use the usgsdems function:

```
usgsdems([41.1 43.9],[-71.9 -69.1])
ans =
    'portland-w'
    'portland-e'
    'bath-w'
    'boston-w'
    'providence-w'
    'providence-e'
    'chatham-w'
```

Note that, in contrast to the dteds command you executed above, there are eight rather than nine files listed to cover the 3-by-3-degree region of interest. The cell that consists entirely of ocean has no name and is thus omitted from the output cell array.

**3** To determine the GTOPO30 files you need, use the gtopo30s function:

```
gtopo30s([41.1 43.9],[-71.9 -69.1])
ans =
'w100n90'
```

**Note** The DTED, GTOPO30, and small-scale (low-resolution) USGS DEM grids are in latitude and longitude. Large-scale (24K) USGS DEMs grids are in UTM coordinates. The usgs24kdem function automatically unprojects the UTM grids to latitude and longitude; the sdtsdemread function does not.

For additional information, see the reference pages for dteds, usgsdems, usgs24kdem, and gtopo30s.

#### Mapping a Single DTED File with the DTED Function

In this exercise, you render DTED level 0 data for a portion of Cape Cod. The 1°-by-1° file can be downloaded from NGA or purchased on CD-ROM. You read and display the elevation data at full resolution as a lighted surface to show both large- and small-scale variations in the data.

1 Define the area of interest and determine the file to be obtained:

```
latlim = [ 41.20 41.95];
lonlim = [-70.95 -70.10];
```

2 To determine which DTED files you need, use the dteds function, which returns a cell array of character vectors:

```
dteds(latlim, lonlim)
ans =
   'dted\w071\n41.dt0'
```

In this example, only one DTED file is needed, so the answer is a single character vector. For more information on the dteds function, see "Using dteds, usgsdems, and gtopo30s to Identify DEM Files" on page 5-5).

**3** Unless you have a CD-ROM containing this file, download it from the source indicated in the following tech note:

"Finding Geospatial Data" on page 2-63

The original data comes as a compressed tar or zip archive that you must expand before using.

4 Use the dted function to create a terrain grid and a referencing vector in the workspace at full resolution. If more than one DTED file named n41.dt0 exists on the path, your working folder must be /dted/w071 in order to be sure that dted

finds the correct file. If the file is not on the path, you are prompted to navigate to the n41.dt0 file by the dted function:

```
samplefactor = 1;
[capeterrain, caperef] = dted('n41.dt0', ...
samplefactor, latlim, lonlim);
```

**5** Because DTED files contain no bathymetric depths, decrease elevations of zero slightly to render them with blue when the colormap is reset:

```
capeterrain(capeterrain == 0) = -1;
```

**6** Use usamap to construct an empty map of axes for the region defined by the latitude and longitude limits:

```
figure;
ax = usamap(latlim,lonlim);
```

Read data for the region defined by the latitude and longitude limits from the usastatehi shapefile:

```
capecoast = shaperead('usastatehi',...
    'UseGeoCoords', true,...
    'BoundingBox', [lonlim' latlim']);
```

8 Display coastlines on the map axes that was created with usamap:

```
geoshow(ax, capecoast, 'FaceColor', 'none');
```

At this point the map looks like this:

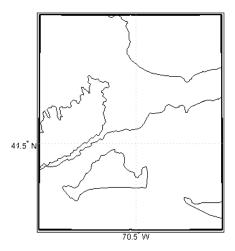

**9** Render the elevations, and set the colormap accordingly:

meshm(capeterrain, caperef, size(capeterrain), capeterrain);
demcmap(capeterrain)

The resulting map, shown below, is a window on Cape Cod, and illustrates the relative coarseness of DTED level 0 data.

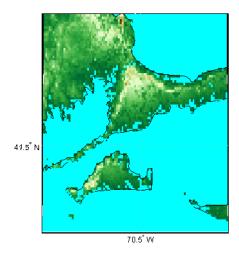

## Mapping Multiple DTED Files with the DTED Function

When your region of interest extends across more than one DTED tile, the dted function concatenates the tiles into a single matrix, which can be at full resolution or a sample of every *n*th row and column. You can specify a single DTED file, a folder containing several files (for different latitudes along a constant longitude), or a higher level folder containing subfolders with files for several longitude bands.

1 To follow this exercise, you need to acquire the necessary DTED files from the Internet, as described in "Finding Geospatial Data" on page 2-63, or from a CD-ROM. This yields a set of directories that contain the following files:

```
/dted
    /w070
        n41.avg
        n41.dt0
        n41.max
        n41.min
        n43.avg
        n43.dt0
        n43.max
        n43.min
    /w071
        n41.avg
        n41.dt0
        n41.max
        n41.min
        n42.avg
        n42.dt0
        n42.max
        n42.min
        n43.avg
        n43.dt0
        n43.max
        n43.min
    /w072
        n41.avg
        n41.dt0
        n41.max
        n41.min
        n42.avg
        n42.dt0
        n42.max
        n42.min
```

```
n43.avg
n43.dt0
n43.max
n43.min
```

- **2** Change your working folder to the folder that includes the top-level DTED folder (which is always named dted).
- **3** Use the dted function, specifying that folder as the first argument:

```
latlim = [ 41.1  43.9];
lonlim = [-71.9 -69.1];
samplefactor = 5;
[capetopo,caperef] = dted(pwd, samplefactor, latlim, lonlim);
```

The sample factor value of 5 specifies that only every fifth data cell, in both latitude and longitude, will be read from the original DTED file. You can choose a larger value to save memory and speed processing and display, at the expense of resolution and accuracy. The size of your elevation array (capetopo) will be inversely proportional to the square of the sample factor.

**Note** You can specify a DTED filename rather than a folder name if you are accessing only one DTED file. If the file cannot be found, a file dialog is presented for you to navigate to the file you want. See the example "Mapping a Single DTED File with the DTED Function" on page 5-7.

**4** As DTEDs contain no bathymetric depths, recode all zero elevations to -1, to enable water areas to be rendered properly:

```
capetopo(capetopo==0)=-1;
```

5 Obtain the elevation grid's latitude and longitude limits; use them to draw an outline map of the area to orient the viewer:

The map now looks like this.

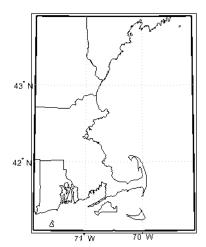

**6** Render the elevation grid with meshm, and then recolor the map with demcmap to display hypsometric colors (elevation tints):

```
meshm(capetopo, caperef, size(capetopo), capetopo);
demcmap(capetopo)
```

Here is the map; note the missing tile to the right where no DTED data exists.

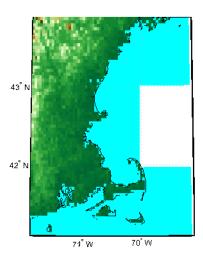

## **Reading Elevation Data Interactively**

#### Extracting DEM Data with demdataui

You can browse many formats of digital elevation map data using the demdataui graphical user interface. The demdataui GUI determines and graphically depicts coverage of ETOPO5, TerrainBase, the satellite bathymetry model (SATBATH), GTOPO30, GLOBE, and DTED data sets on local and network file systems, and can import these files into the workspace.

**Note** When it opens, demdataui scans your Mapping Toolbox path for candidate data files. On PCs, it also checks the root directories of CD-ROMs and other drives, including mapped network drives. This can cause a delay before the GUI appears.

You can choose to read from any of the data sets demdataui has located. If demdataui does not recognize data you think it should find, check your path and click **Help** to read about how files are identified.

This exercise illustrates how to use the demdataui interface. You will not necessarily have all the DEM data sets shown in this example. Even if you have only one (the DTED used in the previous exercise, for example), you can still follow the steps to obtain your own results:

1 Open the demdataui UI. It scans the path for data before it is displayed:

#### demdataui

The **Source** list in the left pane shows the data sets that were found. The coverage of each data set is indicated by a yellow tint on the map with gray borders around each tile of data. Here, the source is selected to present all DTED files available to a user.

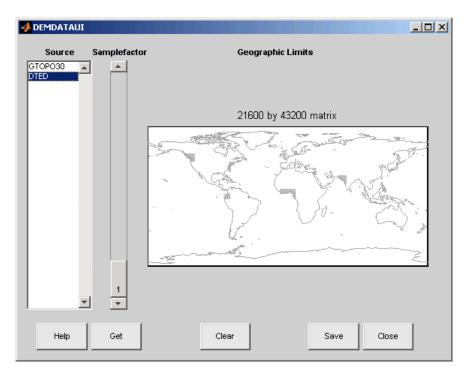

**2** Clicking a different source in the left column updates the coverage display. Here is the coverage area for available GTOPO30 tiles.

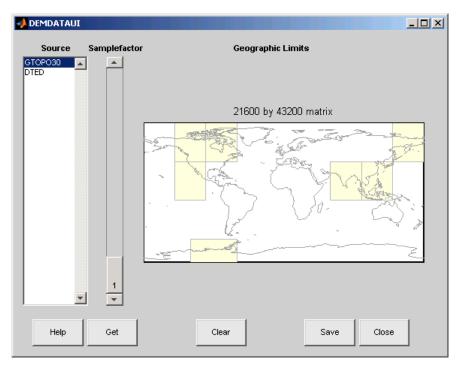

3 Use the map in the UI to specify the location and density of data to extract. To interactively set a region of interest, click in the map to zoom by a factor of two centered on the cursor, or click and drag across the map to define a rectangular region. The size of the matrix of the area currently displayed is printed above the map. To reduce the amount of data, you can continue to zoom in, or or you can raise the **Samplefactor** slider. A sample factor of 1 reads every point, 2 reads every other point, 3 reads every third point, etc. The matrix size is updated when you move the **Samplefactor** slider.

Here is the UI panel after selecting ETOPO30 data and zooming in on the Indian subcontinent.

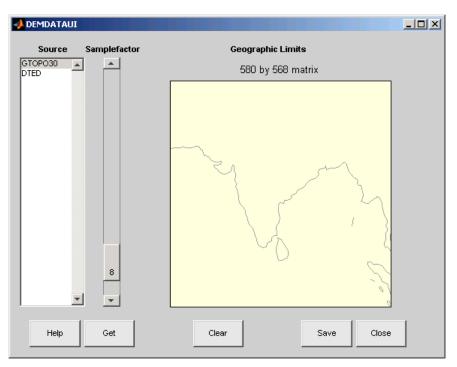

4 To see the terrain you have windowed at the sample factor you specified, click the **Get** button. This causes the GUI map pane to repaint to display the terrain grid with the demcmap colormap. In this example, the data grid contains 580-by-568 data values, as shown below.

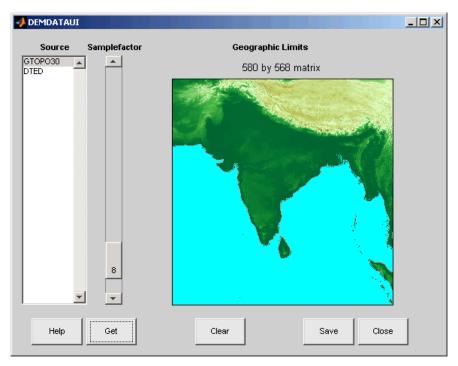

- 5 If you are not satisfied with the result, click the **Clear** button to remove all data previously read in via **Get** and make new selections. You might need to close and reopen **demdatui** in order to select a new region of interest.
- When you are ready to import DEM data to the workspace or save it as a MAT-file, click the **Save** button. Select a destination and name the output variable or file. You can save to a MAT-file or to a workspace variable. The demdataui function returns one or more matrices as an array of display structures, having one element for each separate *get* you requested (assuming you did not subsequently **Clear**). You then use geoshow or mlayers to add the data grids to a map axes.

The data returned by demdataui contains display structures. You cannot update these to geographic data structures (geostructs) using the updategeostruct function, because they are of type surface, which the updating function does not recognize. However, you can still display them with geoshow, as shown in the next step.

7 To access the contents of the display structure, use its field names. Here map and maplegend are copied from the structure and used to create a lighted three-dimensional elevation map display using worldmap. (demdata is the default name for the structure, which you can override when you save it.)

```
Z = demdata.map;
refvec = demdata.maplegend;
figure
ax = worldmap(Z, refvec);
geoshow(ax, Z, refvec, 'DisplayType', 'texturemap');
axis off
demcmap(Z);
```

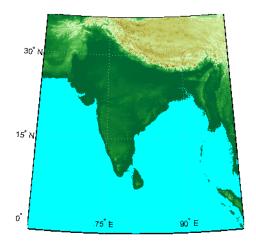

## **Determining and Visualizing Visibility Across Terrain**

## Computing Line of Sight with los2

You can use regular data grids of elevation data to answer questions about the mutual visibility of locations on a surface (intervisibility). For example,

- Is the line of sight from one point to another obscured by terrain?
- What area can be seen from a location?
- · What area can see a given location?

The first question can be answered with the los2 function. In its simplest form, los2 determines the visibility between two points on the surface of a digital elevation map. You can also specify the altitudes of the observer and target points, as well as the datum with respect to which the altitudes are measured. For specialized applications, you can even control the actual and effective radius of the Earth. This allows you to assume, for example, that the Earth has a radius 1/3 larger than its actual value, a setting which is frequently used in modeling radio wave propagation.

The following example shows a line-of-sight calculation between two points on a regular data grid generated by the peaks function. The calculation is performed by the los2 function, which returns a logical result: 1 (points are mutually visible—*intervisible*), or 0 (points are not intervisible).

1 Create an elevation grid using peaks with a maximum elevation of 500, and set its origin at (0°N, 0°W), with a spacing of 1000 cells per degree):

```
map = 500*peaks(100);
maplegend = [ 1000 0 0];
```

**2** Define two locations on this grid to test intervisibility:

```
lat1 = -0.027;
lon1 = 0.05;
lat2 = -0.093;
lon2 = 0.042;
```

3 Calculate intervisibility. The final argument specifies the altitude (in meters) above the surface of the first location (lat1, lon1) where the observer is located (the viewpoint):

```
los2(map, maplegend, lat1, lon1, lat2, lon2, 100)
```

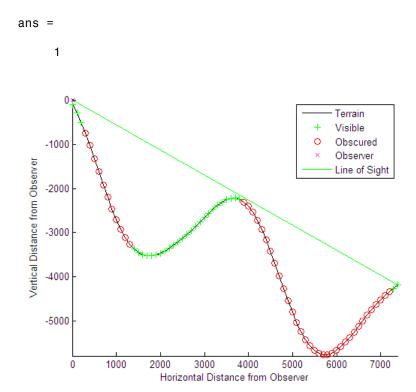

The los2 function produces a profile diagram in a figure window showing visibility at each grid cell along the line of sight that can be used to interpret the Boolean result. In this example, the diagram shows that the line between the two locations just barely clears an intervening peak.

You can also compute the *viewshed*, a name derived from *watershed*, which indicates the elements of a terrain elevation grid that are visible from a particular location. The <code>viewshed</code> function checks for a line of sight between a fixed observer and each element in the grid. See the <code>viewshed</code> function reference page for an example.

# **Shading and Lighting Terrain Maps**

## Lighting a Terrain Map Constructed from a DTED File

This example shows how to add lighting to terrain maps using the lightm function. To achieve finer control over light positions (for example, in small areas lit by several lights), you have to specify light positions using projected coordinates because light objects are children of axes and share their coordinate space.

Create a terrain map.

```
latlim = [ 41.20   41.95];
lonlim = [-70.95 -70.10];
cd dted\w071 % Note: Your absolute path may vary.
samplefactor = 1;
[capeterrain, caperef] = dted('n41.dt0', samplefactor, ...
        latlim, lonlim);
capeterrain(capeterrain == 0) = -1;
capecoast = shaperead('usastatehi', ...
        'UseGeoCoords', true, ...
        'BoundingBox', [lonlim' latlim']);
```

Construct a map of the region within the specified latitude and longitude limits.

```
figure
ax = usamap(latlim,lonlim);
geoshow(ax,capecoast,'FaceColor','none');
geoshow(ax,capeterrain,caperef,'DisplayType','texturemap');
demcmap(capeterrain)
```

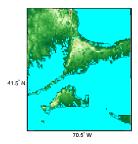

Set the vertical exaggeration. Use daspectm to specify that elevations are in meters and should be multiplied by 20.

```
daspectm('m',20)
```

Make sure that the line data is visible. To ensure that it is not obscured by terrain, use zdatam to set it to the highest elevation of the cape1 terrain data.

```
zdatam('allline',max(capeterrain(:)))
```

Specify a location for a light source with the lightm function. (If you omit arguments, a GUI for setting positional properties for the new light opens.)

```
lightm(42,-71)
```

The lighting computations caused the map to become quite dark with specular highlights. Now restore its luminance by specifying three surface reflectivity properties in the range of 0 to 1.

```
ambient = 0.7; diffuse = 1; specular = 0.6;
material([ambient diffuse specular])
```

The surface looks blotchy because there is no interpolation of the lighting component (flat facets are being modeled). Correct this by specifying Gouraud shading

#### lighting Gouraud

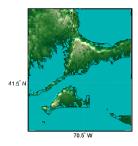

To compare the lit map with the unlit version, toggle the lighting off.

lighting none

# Lighting a Global Terrain Map with lightm

This example shows how to create a global topographic map and add a local light. The example also shows how to change the material and lighting properties and add a second light source.

Load the topo DTM files, and set up an orthographic projection.

```
load topo
axesm('mapprojection','ortho','origin',[10 -20 0])
axis off
```

Plot the topography and assign a topographic colormap.

```
meshm(topo,topolegend);
demcmap(topo)
```

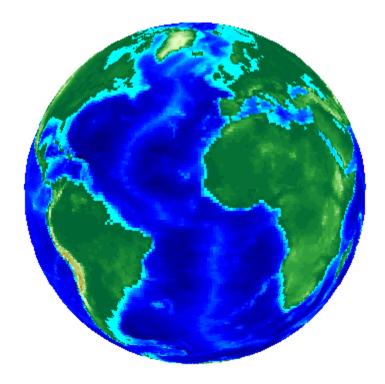

Add a local light at a distance of 250 km above New York City, (40.75 °N, 73.9 °W). The first two arguments to lightm are the latitude and longitude of the light source. The third argument is its altitude, in units of Earth radii.

```
lightm(40.75,-73.9,500/earthRadius('km'),...
'color','yellow','style','local')
```

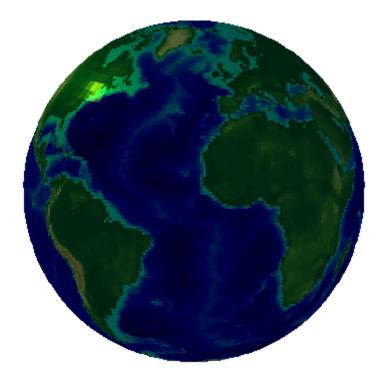

Because the surface is quite dark, add more reflectivity by using the  ${\tt material}$  function.

```
material([0.7270 1.0 1.0 4.0000 0.9925]) lighting Gouraud; hidem(gca)
```

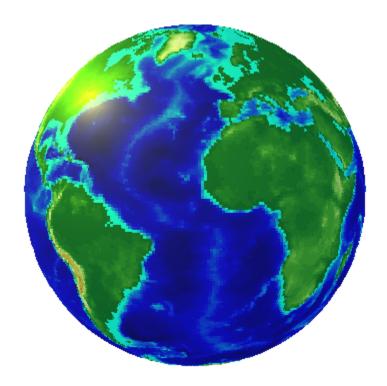

Add more lights. This example adds a second light, colored magenta, and positioned over the Gulf of Arabia.

```
lightm(20,40,0.1,'color','magenta','style','local')
```

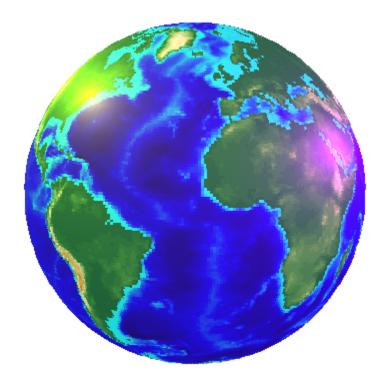

# **Surface Relief Shading**

You can make dimensional monochrome shaded-relief maps with the function <code>surflm</code>, which is analogous to the MATLAB <code>surfl</code> function. The effect of <code>surflm</code> is similar to using lights, but the function models illumination itself (with one "light source" that you specify when you invoke it, but cannot reposition) by weighting surface normals rather than using light objects.

Shaded relief maps of this type are usually portrayed two-dimensionally rather than as perspective displays. The surflm function works with any projection except globe.

The surflm function accepts geolocated data grids only. Recall, however, that regular data grids are a subset of geolocated data grids, to which they can be converted using meshgrat (see "Fitting Gridded Data to the Graticule" on page 4-92). The following example illustrates this procedure.

#### **Create Monochrome Shaded Relief Map**

This example shows how to use **surflm** to simulate a single light source in a figure. The example uses **worldmap** to set up an appropriate map axes and reference outlines.

Set up a projection and display a vector map of the Korean peninsula with worldmap. worldmap chooses a projection and map bounds to make this map.

```
figure;
ax = worldmap('korea');

latlim = getm(ax,'MapLatLimit');
lonlim = getm(ax,'MapLonLimit');

coastline = shaperead('landareas',...
    'UseGeoCoords', true,...
    'BoundingBox', [lonlim' latlim']);

geoshow(ax, coastline, 'FaceColor', 'none');
```

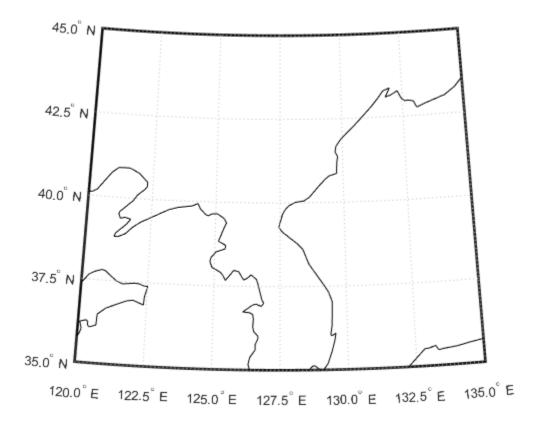

Load the korea terrain model.

#### load korea

Generate the grid of latitudes and longitudes to transform the regular data grid to a geolocated one.

[klat,klon] = meshgrat(map,refvec);

Use surflm to generate a default shaded relief map, and change the colormap to a monochromatic scale, such as gray, bone, or copper. In this default case, the lighting direction is set at 45° counterclockwise from the viewing direction; thus the "sun" is in the southeast.

```
ht = surflm(klat,klon,map);
colormap('copper')
```

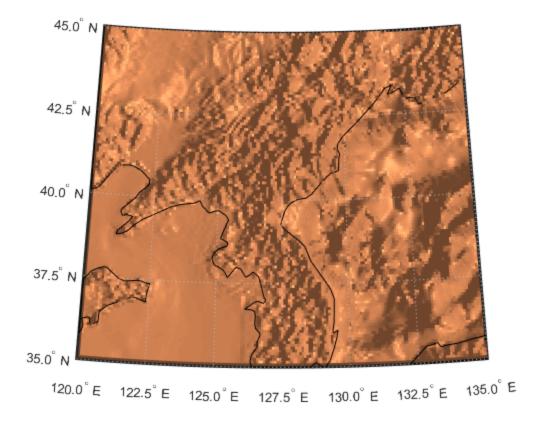

To make the light come from some other direction, specify the light source's azimuth and elevation as the fourth argument to surflm. Clear the terrain map and redraw it, specifying an azimuth of  $135^{\circ}$  (northeast) and an elevation of  $60^{\circ}$  above the horizon.

```
clmo(ht);
ht=surflm(klat,klon,map,[135,60]);
```

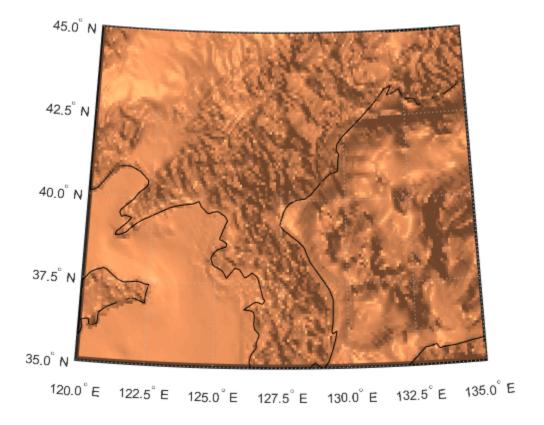

The surface lightens and has a new character because it is lit closer to overhead and from a different direction.

Now shift the light to the northwest ( $\cdot 135^{\circ}$  azimuth), and lower it to  $40^{\circ}$  above the horizon. Because a lower "sun" decreases the overall reflectance when viewed from straight above, also specify a more reflective surface as a fifth argument to surflm. This is a 1-by-4 vector describing relative contributions of ambient light, diffuse reflection, specular reflection, and a specular shine coefficient. It defaults to [.55 .6 .4 10].

```
clmo(ht);
ht=surflm(klat,klon,map,[-135, 30],[.65 .4 .3 10]);
```

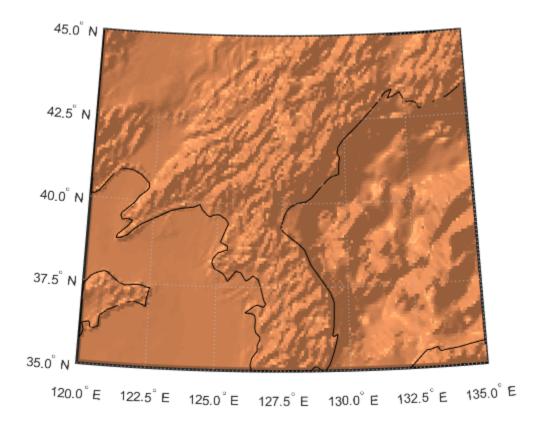

This is a good choice for lighting this terrain, because of the predominance of mountain ridges that run from northeast to southwest, more or less perpendicular to the direction of illumination.

Shaded relief representations can highlight the fine structure of the land and sea floor, but because of the monochromatic coloration, it is difficult to distinguish land from sea. See "Colored Surface Shaded Relief" to learn how to color such maps to differentiate land from water.

### **Colored Surface Shaded Relief**

The functions meshlsrm and surflsrm display maps as shaded relief with surface coloring as well as light source shading. You can think of them as extensions to surflm that combine surface coloring and surface light shading. Use meshlsrm to display regular data grids and surflsrm to render geolocated data grids.

These two functions construct a new colormap and associated CData matrix that uses grayscales to lighten or darken a matrix component based on its calculated surface normal to a light source. While there are no analogous MATLAB display functions that work like this, you can obtain similar results using MATLAB light objects, as "Relief Mapping with Light Objects" on page 5-37 explains.

For further information, see the reference pages for surflsrm, meshlsrm, daspectm, and view.

## **Create Colored Shaded Relief Map**

This example shows how to use Surflsrm to display surface illumination over colored elevation data.

Start with a new map axes and the korea data, and then georeference the regular data grid.

```
load korea
[klat,klon] = meshgrat(map,refvec);
```

Create a colormap for DEM data; it is transformed by surflsm to shade relief according to how you specify the sun's altitude and azimuth.

```
[cmap,clim] = demcmap(map);
```

Plot the colored shaded relief map, specifying an azimuth of -135° and an altitude of 50° for the light source.

```
axesm('miller','MapLatLimit',[30 45],'MapLonLimit',[115 135]);
tightmap
surflsrm(klat,klon,map,[-130 50],cmap,clim)
```

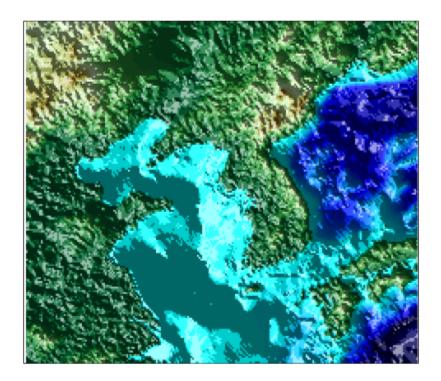

You can also achieve the same effect with meshlsrm, which operates on regular data grids (it first calls meshgrat, just as you just did), e.g., meshlsrm(map, maplegend).

The surface has more contrast than if it were not shaded, and it might help to lighten it uniformly by 25% or so.

brighten(.25)

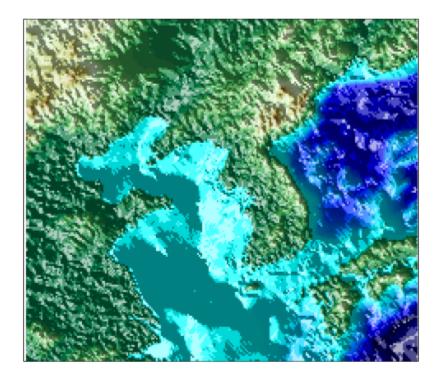

Plot an oblique view of the surface by hiding its bounding box, exaggerating terrain relief by a factor of 50, and setting the view azimuth to  $-30^{\circ}$  (south-southwest) and view altitude to  $30^{\circ}$  above the horizon:

```
set(gca, 'Box', 'off')
daspectm('meters',50)
view(-30,30)
```

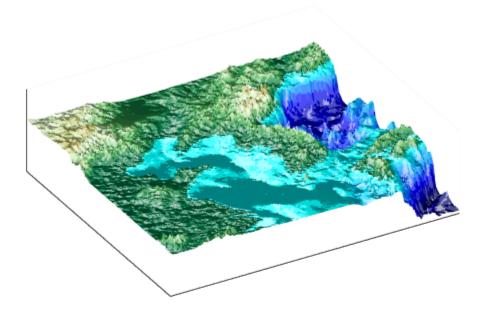

You can continue to rotate the perspective with the view function (or interactively with the **Rotate 3D** tool in the figure window), and to change the vertical exaggeration with the daspectm function. You cannot change the built-in lighting direction without generating a new view using <code>surflsrm</code>.

# Relief Mapping with Light Objects

In the exercise "Lighting a Global Terrain Map with lightm" on page 5-24, you created light objects to illuminate a Globe display. In the following one, you create a light object to mimic the map produced in "Colored Surface Shaded Relief" on page 5-33, which uses shaded relief computations rather than light objects.

The meshlsrm and surflsrm functions simulate lighting by modifying the colormap with bands of light and dark. The map matrix is then converted to indices for the new "shaded" colormap based on calculated surface normals. Using light objects allows for a wide range of lighting effects. The toolbox manages light objects with the lightm function, which depends upon the MATLAB light function. Lights are separate MATLAB graphic objects.

For more information, consult the reference pages for lightm, daspectm, material, lighting, and view, along with "Lighting, Transparency, and Shading" (MATLAB).

#### Illuminate Color 3-D Relief Maps with Light Objects

This example shows how to add a light source to a surface colored data grid. The toolbox manages light objects with the lightm function.

Load Digital Elevation Model (DEM) data and display it. This example loads DEM data centered on the Korean peninsula. The example uses the meshm function to display the data, without lighting effects, and color it with terrain hues.

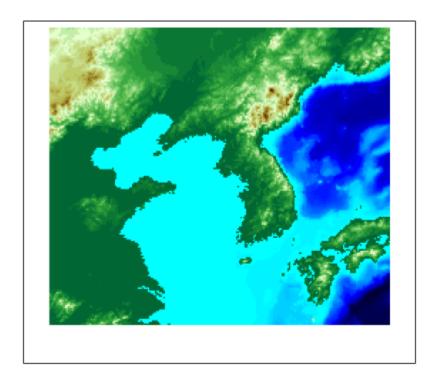

Create a light object with lightm function and place the light at the northwest corner of the grid, one degree high. (The lightm function is similar to the MATLAB light function, but it accepts latitude and longitude for positioning information, rather than x, y, and z.) Note that the figure becomes darker.

h=lightm(45,115,1);

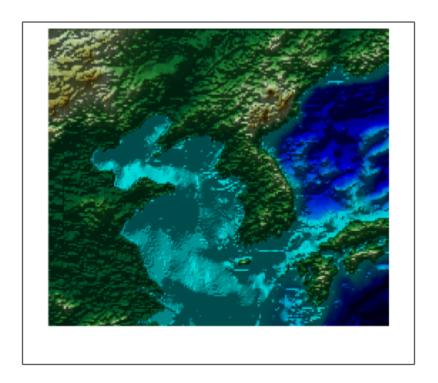

Exaggerate the vertical dimension to make any relief viewable in perspective. Note that the figure becomes darker still.

daspectm('meters',50)

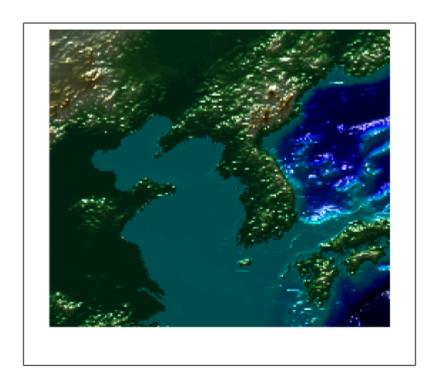

Set the ambient (direct), diffuse (skylight), and specular (highlight) surface reflectivity characteristics, respectively.

material([.7,.9,.8])

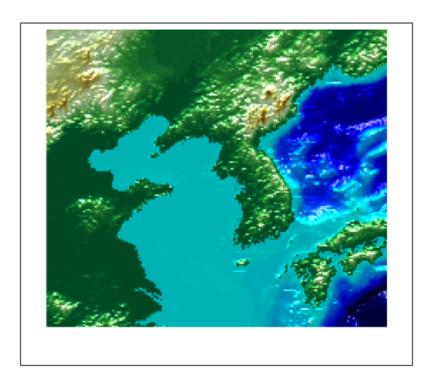

By default, the lighting is flat (plane facets). Change this to Gouraud shading (interpolated normal vectors at facet corners).

lighting Gouraud

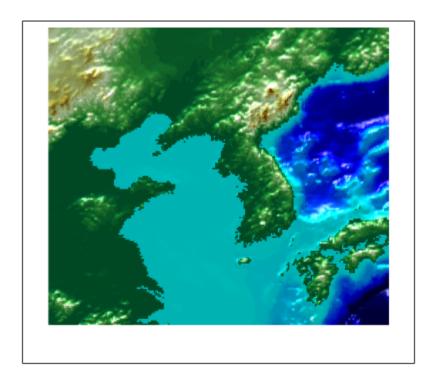

Remove the edges of the bounding box and set a viewpoint of -30 degrees azimuth and 30 degrees altitude.

```
ax = gca;
ax.Box = 'off';
view(-30,30)
```

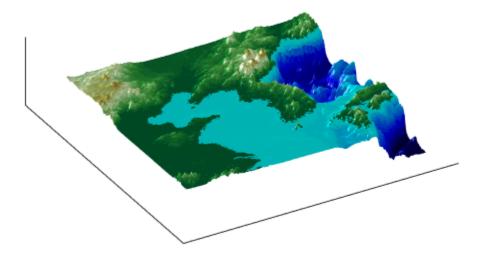

To remove a light (when there is only one) from the current figure, use the clmo function. clmo(handlem('light'))

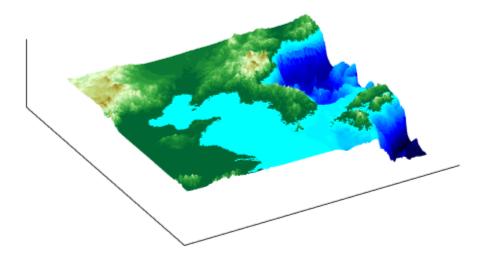

## **Draping Data on Elevation Maps**

#### In this section...

"Combining Elevation Maps with Other Kinds of Data" on page 5-45

"Draping Data over Terrain with Different Gridding" on page 5-45

## Combining Elevation Maps with Other Kinds of Data

Lighting effects can provide important visual cues when elevation maps are combined with other kinds of data. The shading resulting from lighting a surface makes it possible to "drape" satellite data over a grid of elevations. It is common to use this kind of display to overlay georeferenced land cover images from Earth satellites such as LANDSAT and SPOT on topography from digital elevation models. Mapping Toolbox displays use variations of techniques described in the previous section.

When the elevation and image data grids correspond pixel-for-pixel to the same geographic locations, you can build up such displays using the optional altitude arguments in the surface display functions. If they do not, you can interpolate one or both source grids to a common mesh.

**Note** The geoid can be described as the surface of the ocean in the absence of waves, tides, or land obstructions. It is influenced by the gravitational attraction of denser or lighter materials in the Earth's crust and interior and by the shape of the crust. A model of the geoid is required for converting ellipsoidal heights (such as might be obtained from GPS measurements) to orthometric heights. Geoid heights vary from a minimum of about 105 meters below sea level to a maximum of about 85 meters above sea level.

### Draping Data over Terrain with Different Gridding

If you want to combine elevation and attribute (color) data grids that cover the same region but are gridded differently, you must resample one matrix to be consistent with the other. That is, you can construct a geolocated grid version of the regular data grid values or construct a regular grid version of the geolocated data grid values.

It helps if at least one of the grids is a geolocated data grid, because their explicit horizontal coordinates allow them to be resampled using the ltln2val function. To combine dissimilar grids, you can do one of the following:

The following two examples illustrate these closely related approaches.

- "Combine Dissimilar Grids by Converting Regular Grid to Geolocated Data Grid" on page 5-53
- "Drape Geolocated Grid on Regular Data Grid via Texture Mapping" on page 5-59

## **Drape Geoid Heights Over Topography**

This example shows the figure of the Earth (the geoid data set) draped on topographic relief (the topo data set). The geoid data is shown as an attribute (using a color scale) rather than being depicted as a 3-D surface itself. The two data sets are both 1-by-1-degree meshes sharing a common origin.

Load the topographic (topo) and geoid regular data grids.

```
load topo
load geoid
```

Create a map axes using a Gall stereographic cylindrical projection (a perspective projection). Use meshm to plot a colored display of the geoid's variations, but specify topo as the final argument, to give each geoid grid cell the height (z value) of the corresponding topo grid cell. Low geoid heights are shown as blue, high ones as red.

```
axesm gstereo;
meshm(geoid,geoidrefvec,size(geoid),topo)
```

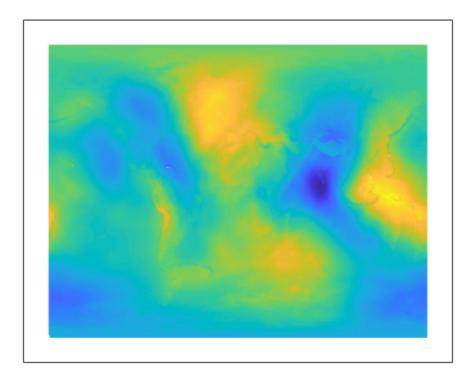

For reference, plot the world coastlines in black, raise their elevation to 1000 meters (high enough to clear the surface in their vicinity), and expand the map to fill the frame.

```
load coastlines
plotm(coastlat,coastlon,'k')
zdatam(handlem('allline'),1000)
tightmap
```

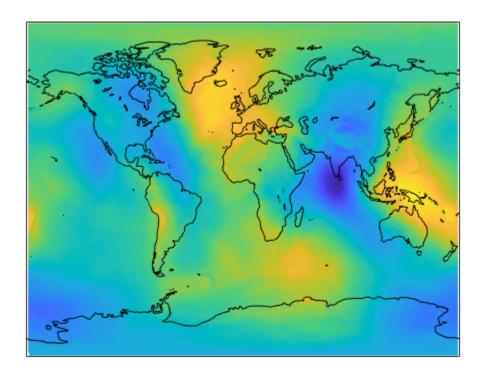

Due to the vertical view and lack of lighting, the topographic relief is not visible, but it is part of the figure's surface data. Bring it out by exaggerating relief greatly, and then setting a view from the south-southeast.

daspectm('m',200); tightmap
view(20,35)

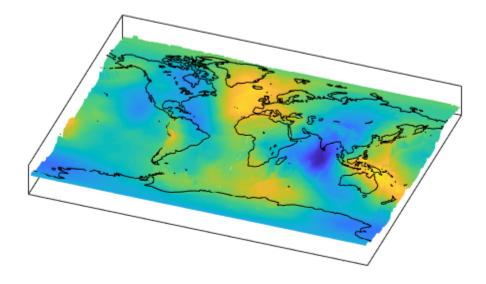

Remove the bounding box, shine a light on the surface (using the default position, offset to the right of the viewpoint), and render again with Gouraud shading.

```
ax = gca;
ax.Box = 'off';
camlight;
lighting Gouraud
```

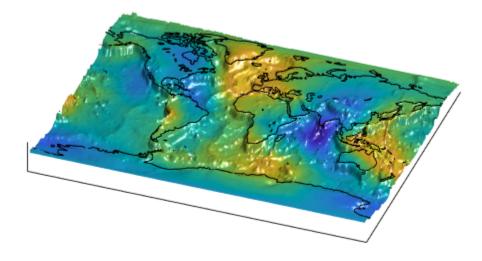

Finally, set the perspective to converge slightly (the default perspective is orthographic). Notice that the geoid mirrors the topography of the major mountain chains such as the Andes, the Himalayas, and the Mid-Atlantic Ridge. You can also see that large areas of high or low geoid heights are not simply a result of topography.

```
ax.Projection = 'perspective';
```

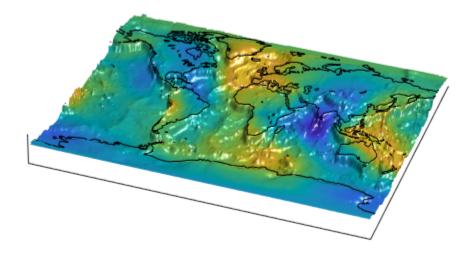

# Combine Dissimilar Grids by Converting Regular Grid to Geolocated Data Grid

This example shows how to combine an elevation data grid and an attribute (color) data grid that cover the same region but are gridded differently. The example drapes slope data from a regular data grid on top of elevation data from a geolocated data grid. The example uses the geolocated data grid as the source for surface elevations and transforms the regular data grid into slope values, which are then sampled to conform to the geolocated data grid (creating a set of slope values for the diamond-shaped grid) and color-coded for surface display. This approach works with any dissimilar grids, although the two data sets in this example actually have the same origin (the geolocated grid derives from the topo data set).

Load the geolocated data grid from the mapmtx file and the regular data grid from the topo file. The mapmtx file actually contains two regions but this example only uses the diamond-shaped portion, lt1, lg1, and map1, centered on the Middle East.

```
load mapmtx lt1 lg1 map1
load topo
```

Compute the surface aspect, slope, and gradients for topo . This example only uses the slopes in subsequent steps.

```
[aspect,slope,gradN,gradE] = gradientm(topo,topolegend);
```

Use ltln2val to interpolate slope values to the geolocated grid specified by ltl and lgl. The output is a 50-by-50 grid of elevations matching the coverage of the map1 variable.

```
slope1 = ltln2val(slope,topolegend,lt1,lg1);
```

Set up a figure with a Miller projection and use surfm to display the slope data. Specify the z-values for the surface explicitly as the map1 data, which is terrain elevation. The map mainly depicts steep cliffs, which represent mountains (the Himalayas in the northeast), and continental shelves and trenches.

```
figure
axesm miller
surfm(lt1,lg1,slope1,map1)
```

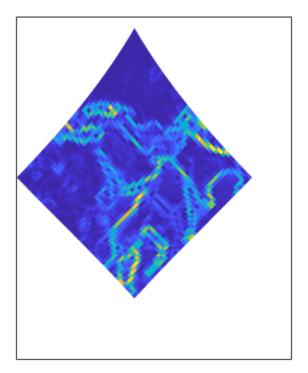

The coloration depicts steepness of slope. Change the colormap to make the steepest slopes magenta, the gentler slopes dark blue, and the flat areas light blue:

colormap cool

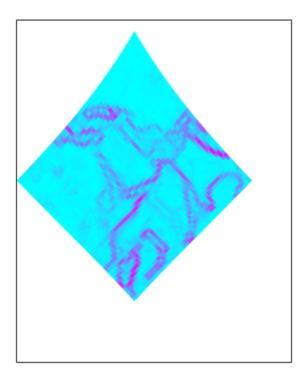

Use view to get a southeast perspective of the surface from a low viewpoint. In 3-D, you immediately see the topography as well as the slope.

```
view(20,30)
daspectm('meter',200)
```

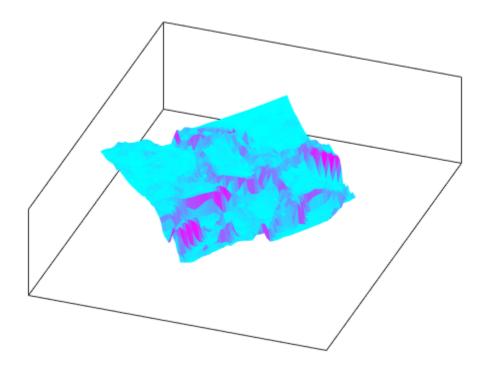

The default rendering uses faceted shading (no smooth interpolation). Render the surface again, this time making it shiny with Gouraud shading and lighting from the east (the default of camlight lights surfaces from over the viewer's right shoulder).

material shiny
camlight
lighting Gouraud

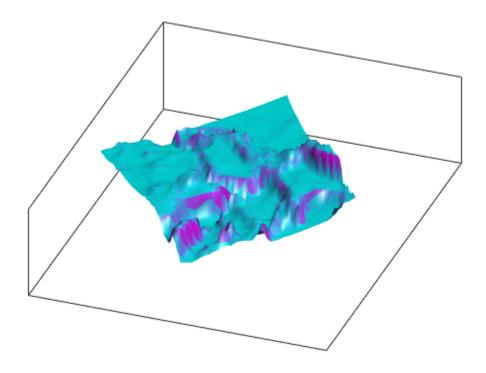

Finally, remove white space and re-render the figure in perspective mode.

```
axis tight
ax = gca;
ax.Projection = 'perspective';
```

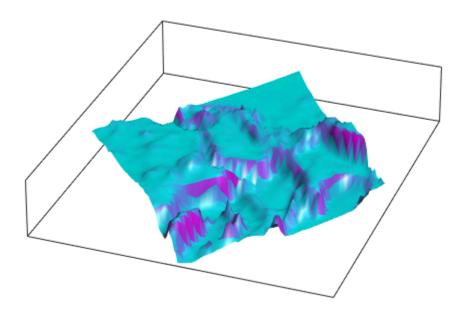

### Drape Geolocated Grid on Regular Data Grid via Texture Mapping

This example shows how to create a new regular data grid that covers the region of the geolocated data grid, then embed the color data values into the new matrix. The new matrix might need to have somewhat lower resolution than the original, to ensure that every cell in the new map receives a value. The example combines dissimilar data grids by creating a new regular data grid that covers the region of the geolocated data grid's zdata. This approach has the advantage that more computational functions are available for regular data grids than for geolocated ones. Color and elevation grids do not have to be the same size. If the resolutions of the two data grids are different, you can create the surface as a three-dimensional elevation map and later apply the colors as a texture map. You do this by setting the surface CData property to contain the color matrix, and setting the surface face color to 'texturemap'.

Load the topo MAT-file and individual variables containing terrain data from the mapmtx MAT-file.

```
load topo topo
load mapmtx lt1 lg1 map1
```

Identify the geograpic limits of the geolocated grid that was loaded from mapmtx.

```
latlim(1) = 2*floor(min(lt1(:))/2);
lonlim(1) = 2*floor(min(lg1(:))/2);
latlim(2) = 2*ceil(max(lt1(:))/2);
lonlim(2) = 2*ceil(max(lg1(:))/2);
```

Reference the global topo data to latitude and longitude and then trim it to the rectangular region enclosing the smaller grid.

```
topoR = georasterref('RasterSize',size(topo), ...
    'LatitudeLimits',[-90 90],'LongitudeLimits',[0 360]);
[topo1,topo1R] = maptrims(topo,topoR,latlim,lonlim);
```

Allocate a regular grid filled uniformly with - Inf, to receive texture data.

```
cellsPerDegree = .5;
[L1,L1R] = zerom(latlim,lonlim,cellsPerDegree);
L1 = L1 - Inf;
```

Overwrite L1 using imbedm, converting it from a geolocated grid to a regular grid, in which the values come from the discrete Laplacian of the elevation grid map1.

```
L1 = imbedm(lt1,lg1,del2(map1),L1,L1R);
```

Set up a map axes with the Miller projection and use meshm to draw the topo1 extract of the topo DEM. Render the figure as a 3-D view from a 20 degree azimuth and 30 degree altitude, and exaggerate the vertical dimension by a factor of 200. Both the surface relief and coloring represent topographic elevation.

```
figure
axesm miller
h = meshm(topo1,topo1R,size(topo1),topo1);
view(20,30)
daspectm('m',200)
```

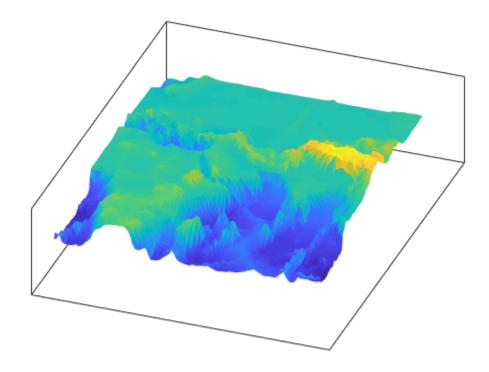

Apply the L1 matrix as a texture map directly to the surface using the set function. The area not covered by the [lt1, lg1, map1] geolocated data grid appears dark blue because the corresponding elements of L1 were set to -Inf.

```
h.CData = L1;
h.FaceColor = 'texturemap';
material shiny
camlight
lighting gouraud
axis tight
```

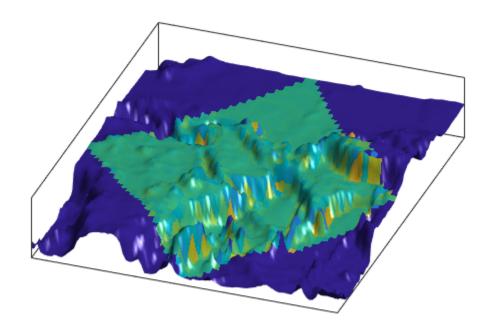

## What Is the Globe Display?

The *Globe display* is a three-dimensional view of geospatial data capable of mapping terrain relief or other data for an entire planet viewed from space. Its underlying transformation maps latitude, longitude, and elevation to a three-dimensional Cartesian frame. All Mapping Toolbox projections transform latitudes and longitudes to map *x*-and *y*-coordinates. The **globe** function is special because it can render relative relief of elevations above, below, or on a sphere. In Earth-centered Cartesian (*x,y,z*) coordinates, *z* is not an optional elevation; rather, it is an axis in Cartesian three-space. **globe** is useful for geospatial applications that require three-dimensional relationships between objects to be maintained, such as when one simulates flybys, and/or views planets as they rotate.

The Globe display is based on a *coordinate transformation*, and is not a map projection. While it has none of the distortions inherent in planar projections, it is a three-dimensional model of a planet that cannot be displayed without distortion or in its entirety. That is, in order to render the globe in a figure window, either a perspective or orthographic transformation must be applied, both of which necessarily involve setting a viewpoint, hiding the back side and distortions of shape, scale, and angles.

#### **Related Examples**

- "The Globe Display Compared with the Orthographic Projection" on page 5-63
- "Using Opacity and Transparency in Globe Displays" on page 5-70
- "Over-the-Horizon 3-D Views Using Camera Positioning Functions" on page 5-74
- "Displaying a Rotating Globe" on page 5-76

# The Globe Display Compared with the Orthographic Projection

This example illustrates the differences between the two-dimensional orthographic projection, which looks spherical but is really flat, and the three-dimensional Globe display. Use the **Rotate 3D** tool to manipulate the display.

#### **Render 2-D Orthographic Projection**

Load the topo data set and render it with a two-dimensional orthographic map projection.

```
load topo
axesm ortho
framem
meshm(topo,topolegend);
demcmap(topo)
```

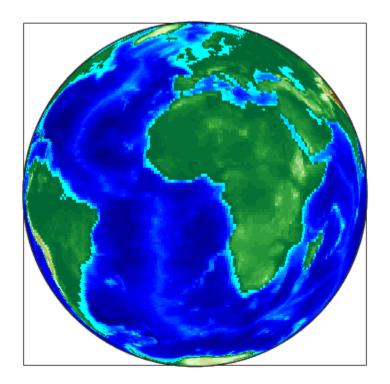

View the map obliquely.

```
view(3)
daspectm('m',1)
```

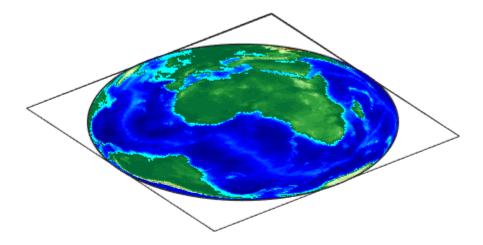

You can view the map in 3-D from any perspective, even from underneath. To visualize this, define a geolocated data grid with meshgrat, populate it with a constant z-value, and render it as a stem plot with stem3m.

```
[latgrat,longrat] = meshgrat(topo,topolegend,[20 20]);
stem3m(latgrat,longrat,500000*ones(size(latgrat)),'r')
```

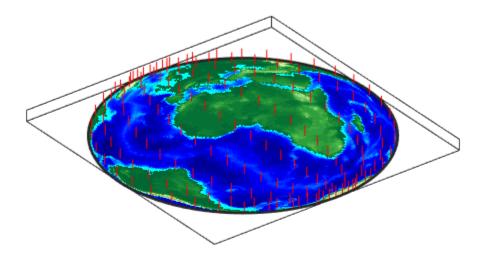

Use the **Rotate 3D** tool on the figure window toolbar to change your viewpoint. No matter how you position the view, you are looking at a disc with stems protruding perpendicularly.

#### Render 3-D Globe Display

Render the topo data set with a three-dimensional Globe transform rather than orthographic projection. Display the topo surface in a new figure and view it in 3-D.

```
figure
axesm('globe','Geoid',earthRadius)
meshm(topo,topolegend);
demcmap(topo)
view(3)
```

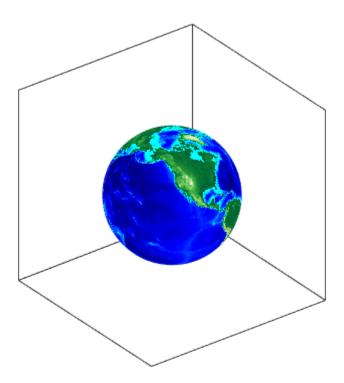

Include the stem plot to visualize the difference in surface normals on a sphere.  ${\tt stem3m(latgrat,longrat,500000*ones(size(latgrat)),'r')}$ 

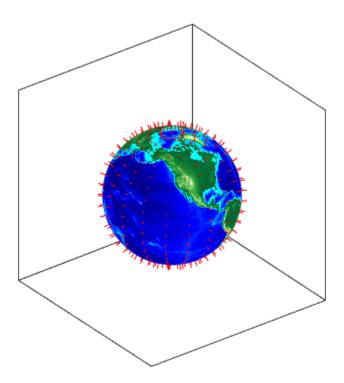

You can apply lighting to the display, but its location is fixed, and does not move as the camera position is shifted.

```
camlight('headlight','infinite')
```

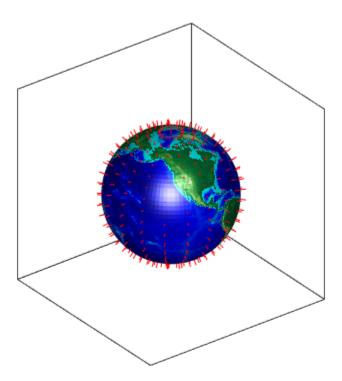

You can use the LabelRotation property when you use the Orthographic or any other Mapping Toolbox<sup>TM</sup> projection to align meridian and parallel labels with the graticule. Because the Globe display is not a true map projection and is handled differently internally, LabelRotation does not work with it.

For additional information on functions used in this example, see the reference pages for view (MATLAB), camlight (MATLAB), meshgrat, and stem3m.

### Using Opacity and Transparency in Globe Displays

This example shows how to create an opaque surface over which you can display line and point data. This can be useful with Globe displays that depict 3-D objects. You can see into and through them as long as no opaque surfaces (e.g., patches or surfaces) obscure your view. This can be particularly disorienting for point and line data, because features on the back side of the world are reversed and can overlay features on the front side.

Create a figure, set up a Globe display, and draw a graticule in a light color, slightly raised from the surface. To ensure that the surface displays over the entire globe, set the Clipping property of the axes object to 'off'.

```
figure
ax = axesm('globe');
ax.Clipping = 'off';
gridm('GLineStyle','-','Gcolor',[.8 .7 .6],'Galtitude',.02)
```

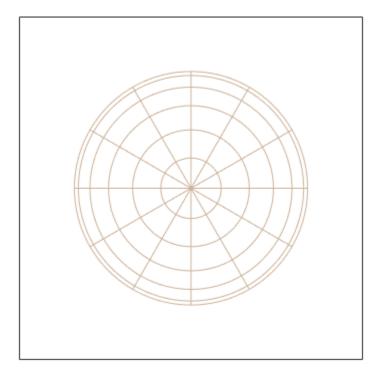

Load and plot the coast data in black, and set up a 3-D perspective. Use the Rotate 3D tool on the figure's toolbar to rotate the view. Note how confusing the display is because of its transparency.

```
load coastlines
plot3m(coastlat,coastlon,.01,'k')
view(3)
axis off
zoom(2)
```

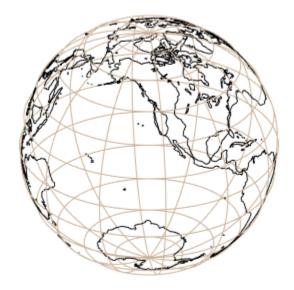

Make a uniform 1-by-1-degree grid and create a raster referencing object for it.

```
base = zeros(180,360);
baseR = georefcells([-90 90],[0 360],size(base));
```

Render the grid onto the globe, color it copper, light it from camera right, and make the surface reflect more light. The copper surface effectively hides all lines on the back side of the globe.

```
copperColor = [0.62 0.38 0.24];
geoshow(base,baseR,'FaceColor',copperColor)
camlight right
material([.8 .9 .4])
```

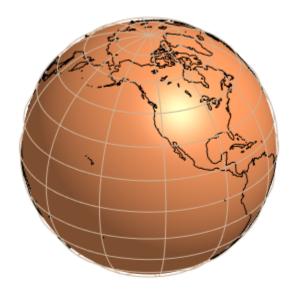

### Over-the-Horizon 3-D Views Using Camera Positioning Functions

You can create dramatic 3-D views using the Globe display. The camtargm and camposm functions (Mapping Toolbox functions corresponding to camtarget and campos) enable you to position focal point and a viewpoint, respectively, in geographic coordinates, so you do not need to deal with 3-D Cartesian figure coordinates.

In this exercise, you display coastlines from the landareas shapefile over topographic relief, and then view the globe from above Washington, D.C., looking toward Moscow, Russia.

1 Set up a Globe display and obtain topographic data for the map:

```
figure
axesm globe
load topo
```

**2** Display topo without the vertical component (by omitting the fourth argument to meshm):

```
meshm(topo, topolegend, size(topo)); demcmap(topo);
```

The default view is from above the North Pole with the central meridian running parallel to the *x*-axis.

**3** Add world coastlines from the global landareas shapefile and plot them in light gray:

```
coastlines = shaperead('landareas',...
    'UseGeoCoords', true, 'Attributes', {});
plotm([coastlines.Lat], [coastlines.Lon], 'Color', [.7 .7 .7])
```

4 Read the coordinate locations for Moscow and Washington from the worldcities shapefile:

```
moscow = shaperead('worldcities',...
    'UseGeoCoords', true,...
    'Selector',{@(name) strcmpi(name,'Moscow'), 'Name'});
washington = shaperead('worldcities',...
    'UseGeoCoords', true,...
    'Selector',{@(name) strcmpi(name,'Washington D.C.'),...
    'Name'});
```

5 Create a great circle track to connect Washington with Moscow and plot it in red:

```
[latc,lonc] = track2('gc',...
```

```
moscow.Lat, moscow.Lon, washington.Lat, washington.Lon);
plotm(latc,lonc,'r')
```

6 Point the camera at Moscow. Wherever the camera is subsequently moved, it always looks toward [moscow.Lat moscow.Lon]:

```
camtargm(moscow.Lat, moscow.Lon, 0)
```

7 Station the camera above Washington. The third argument is an altitude in Earth radii:

```
camposm(washington.Lat, washington.Lon, 3)
```

**8** Establish the camera up vector with the camera target's coordinates. The great circle joining Washington and Moscow now runs vertically:

```
camupm(moscow.Lat, moscow.Lon)
```

**9** Set the field of view for the camera to 20° for the final view:

```
camva(20)
```

**10** Add a light, specify a relatively nonreflective surface material, and hide the map background:

```
camlight; material(0.6*[ 1 1 1])
hidem(gca)
```

Here is the final view.

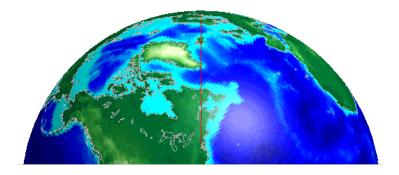

For additional information, see the reference pages for extractm, camtargm, camposm, camupm, Globe, and camlight.

### Displaying a Rotating Globe

Because the Globe display can be viewed from any angle without the need to recompute a projection, you can easily animate it to produce a rotating globe. If the displayed data is simple enough, such animations can be redrawn at relatively fast rates. In this exercise, you progressively add or replace features on a Globe display and rotate it under the control of a MATLAB program that resets the view to rotate the globe from west to east in five-degree increments.

1 In the Mapping Toolbox editor, create a MATLAB program file containing the following code:

Save this as spin.m in your current folder or on the Mapping Toolbox path. Note that the azimuth parameter for the figure does not have the same origin as geographic azimuth: it is 90 degrees to the west.

**2** Set up a Globe display with a graticule, as follows:

```
axesm('globe','Grid','on','Gcolor',[.7 .8 .9],'GlineStyle','-')
```

The view is from above the North Pole.

3 Show the axes, but hide the edges of the figure's box, and view it in perspective rather than orthographically (the default perspective):

```
set(gca, 'Box','off', 'Projection','perspective')
```

**4** Spin the globe one revolution:

spin

The globe spins rapidly. The last position looks like this.

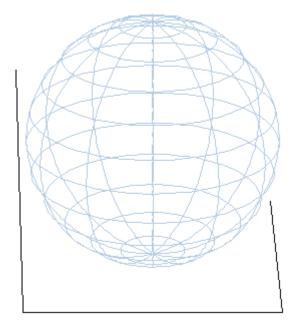

**5** To make the globe opaque, create a sea-level data grid as you did for the previous exercise, "Using Opacity and Transparency in Globe Displays" on page 5-70:

```
base = zeros(180,360); baseref = [1 90 0];
hs = meshm(base,baseref,size(base));
colormap copper
```

The globe now is a uniform dark copper color with the grid overlaid.

**6** Pop up the grid so it appears to float 2.5% above the surface. Prevent the display from stretching to fit the window with the axis vis3d command:

```
setm(gca, 'Galtitude',0.025);
axis vis3d
```

**7** Spin the globe again:

spin

The motion is slower, due to the need to rerender the 180-by-360 mesh: The last frame looks like this.

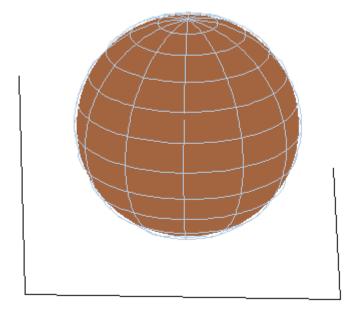

8 Get ready to replace the uniform sphere with topographic relief by deleting the copper mesh:

```
clmo(hs)
load topo
```

Scale the elevations to have an exaggeration of 50 (in units of Earth radii) and plot the surface:

```
topo = topo / (earthRadius('km')* 20);
hs = meshm(topo,topolegend,size(topo),topo);
demcmap(topo)
```

**10** Show the Earth in space; blacken the figure background, turn off the three axes, and spin again:

```
set(gcf,'color','black');
axis off;
spin
```

Here is a representative view, showing the Himalayas rising on the Eastern limb of the planet and the Andes on the Western limb.

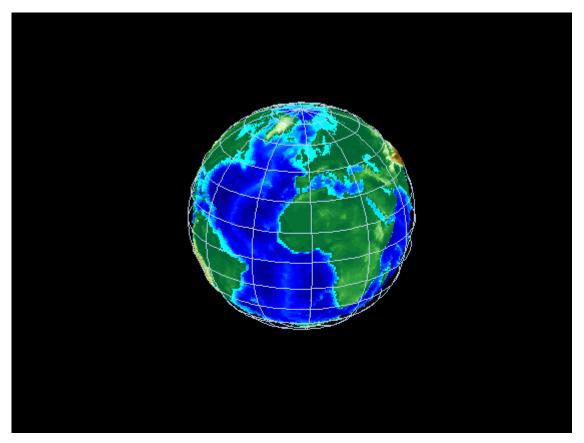

11 You can apply lighting as well, which shifts as the planet rotates. Try the following settings, or experiment with others:

```
camlight right
```

```
lighting Gouraud;
material ([.7, .9, .8])
```

Here is the illuminated version of the preceding view:

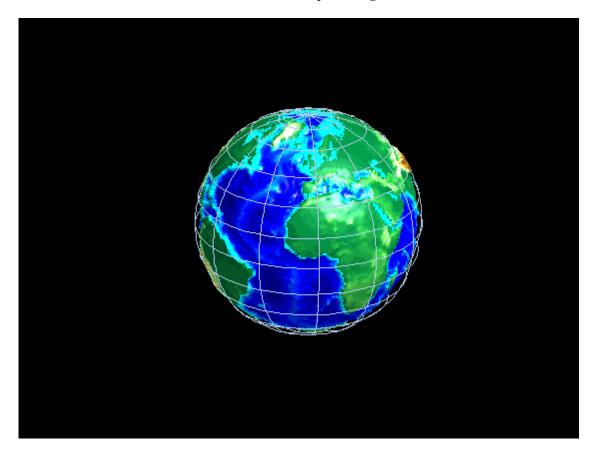

For additional information, see the globe on page 11-75, camlight, and view reference pages.

# **Customizing and Printing Maps**

- "Inset Maps" on page 6-2
- "Graphic Scales" on page 6-9
- "North Arrows" on page 6-17
- "What Is a Thematic Map?" on page 6-21
- "Create Choropleth Map of Population Density" on page 6-25
- "Using Colormaps and Colorbars" on page 6-29
- "Colormap for Terrain Data" on page 6-30
- "Contour Colormaps" on page 6-35
- "Colormaps for Political Maps" on page 6-39
- "Printing Maps to Scale" on page 6-44

#### **Inset Maps**

Inset maps are often used to display widely separated areas, generally at the same scale, or to place a map in context by including overviews at smaller scales. You can create inset maps by nesting multiple axes in a figure and defining appropriate map projections for each. To ensure that the scale of each of the maps is the same, use axesscale to resize them. In this example, create an inset map of California at the same scale as the map of South America, to relate the size of that continent to a more familiar region.

Begin by defining a map frame for South America using worldmap.

```
figure
h1 = worldmap('south america');
```

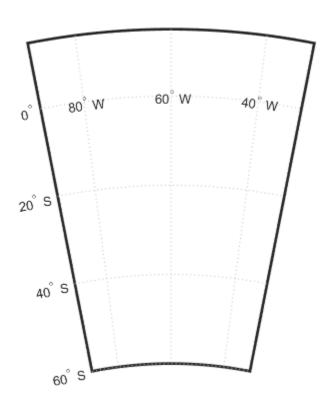

Use shaperead to read the world land areas polygon shapefile.

```
land = shaperead('landareas.shp', 'UseGeoCoords', true);
```

Display the data in the map axes.

```
geoshow([land.Lat],[land.Lon])
setm(h1,'FFaceColor','w') % set the frame fill to white
```

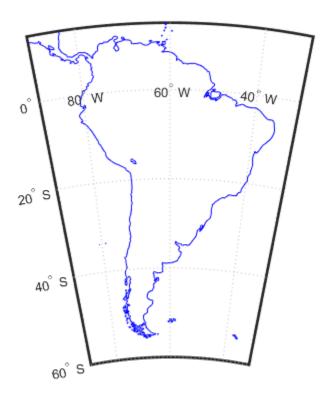

Place axes for an inset in the lower middle of the map frame, and project a line map of California:

```
h2 = axes('pos', [.5 .2 .1 .1]);
```

```
CA = shaperead('usastatehi', 'UseGeoCoords', true, ...
    'Selector', {@(name) isequal(name, 'California'), 'Name'});
usamap('california')
geoshow([CA.Lat],[CA.Lon])
```

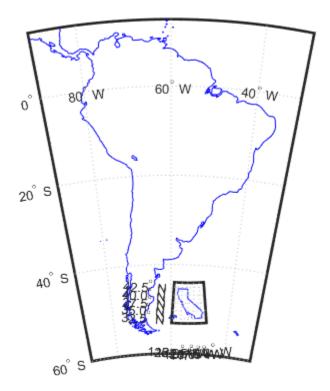

Set the frame fill color and set the labels.

```
setm(h2,'FFaceColor','w')
mlabel; plabel; gridm % toggle off
```

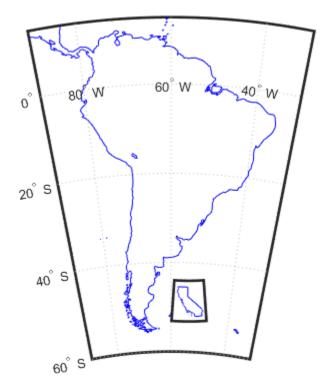

Make the scale of the inset axes, h2 (California), match the scale of the original axes, h1 (South America). Hide the map border.

```
axesscale(h1)
set([h1 h2], 'Visible', 'off')
```

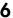

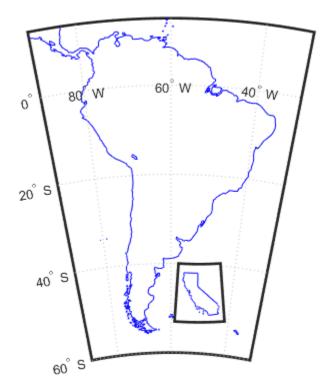

Note that the toolbox software chose a different projection and appropriate parameters for each region based on its location and shape. You can override these choices to make the two projections the same.

Find out what map projections are used, and then make South America's projection the same as California's.

```
getm(h1, 'mapprojection')
getm(h2, 'mapprojection')
setm(h1, 'mapprojection', getm(h2, 'mapprojection'))
ans =
```

```
'eqdconic'
ans =
   'lambert'
```

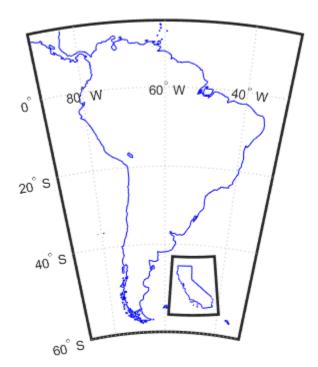

Note that the parameters for South America defaulted properly (those appropriate for California were not used).

Finally, experiment with changing properties of the inset, such as its color.

```
setm(h2, 'ffacecolor', 'y')
```

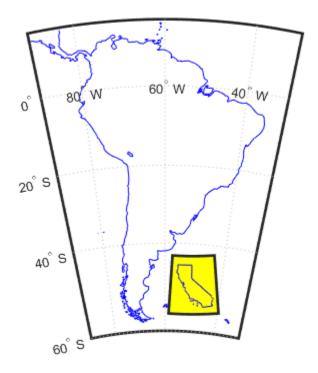

### **Graphic Scales**

This example shows how to add graphic scales to maps and how to modify the display properties of graphic scales.

Graphic scale elements are used to provide indications of size even more frequently than insets are. These are ruler-like objects that show distances on the ground at the nominal scale of the projection. You can use the <code>scaleruler</code> function to add a graphic scale to the current map. You can check and modify the <code>scaleruler</code> settings using <code>getm</code> and <code>setm</code>. You can also move the graphic scale to a new position by dragging its baseline.

Use usamap to plot a map of Texas and surrounding states as filled polygons.

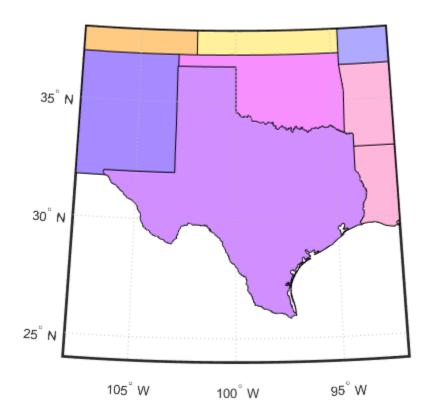

Because  ${\tt polcmap}$  randomizes patch colors, your display can look different.

Add a default graphic scale and then move it to a new location.

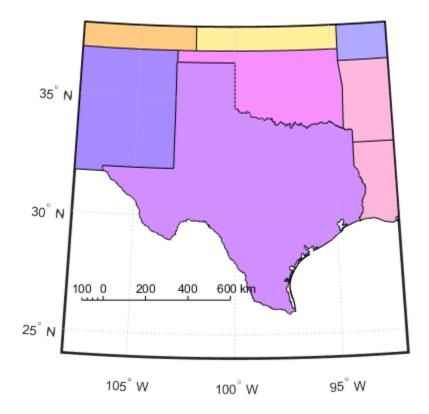

The units of scaleruler default to kilometers. Note that handlem accepts the keyword 'scaleruler' or 'scaleruler1' for the first scaleruler, 'scaleruler2' for the second one, etc. If there is more than one scaleruler on the current axes, specifying the keyword 'scaleruler' returns a vector of handles.

Obtain a handle to the scaleruler's hggroup using handlem and inspect its properties using getm.

```
s = handlem('scaleruler');
getm(s)
ans =
```

```
6
```

```
struct with fields:
         Azimuth: 0
         Children: []
            Color: [0 0 0]
        FontAngle: 'normal'
         FontName: 'Helvetica'
         FontSize: 9
       FontUnits: 'points'
       FontWeight: 'normal'
            Label: ''
             Lat: 29.6479
             Long: -101.7263
        LineWidth: 0.5000
        MajorTick: [0 200 400 600]
  MajorTickLabel: {4×1 cell}
 MajorTickLength: 20
        MinorTick: [0 25 50 75 100]
  MinorTickLabel: '100'
 MinorTickLength: 12.5000
           Radius: 'earth'
       RulerStyle: 'ruler'
         TickDir: 'up'
         TickMode: 'manual'
            Units: 'km'
             XLoc: -620000
             YLoc: 3100000
             ZLoc: []
```

Change the scaleruler's font size to 8 points.

```
setm(s,'fontsize',8)
```

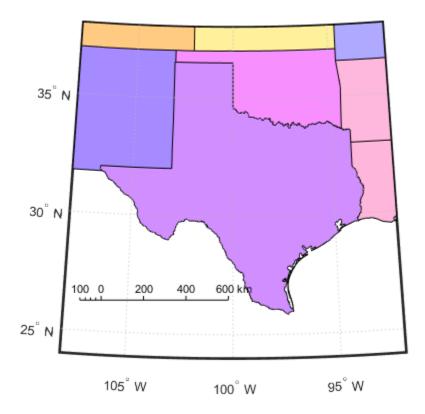

Place a second graphic scale, this one in units of nautical miles.

scaleruler('units','nm')

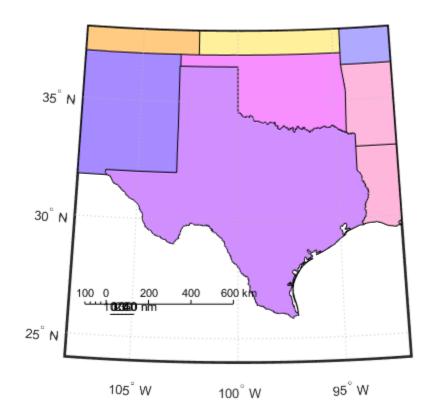

Modify the tick properties of the second graphic scale.

```
setm(handlem('scaleruler2'), 'YLoc', 3.0e6, ...
    'MajorTick', 0:100:300,...
    'MinorTick', 0:25:50, 'TickDir', 'down', ...
    'MajorTickLength', km2nm(25),...
    'MinorTickLength', km2nm(12.5))
```

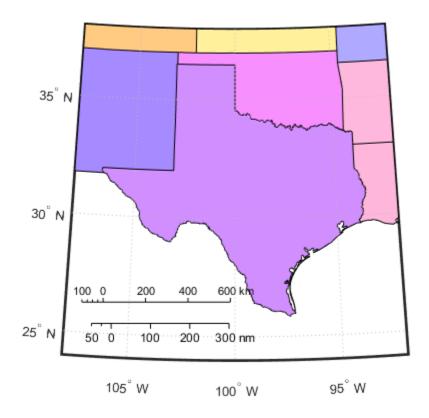

Experiment with the two other ruler styles available.

```
setm(handlem('scaleruler1'), 'RulerStyle', 'lines')
setm(handlem('scaleruler2'), 'RulerStyle', 'patches')
```

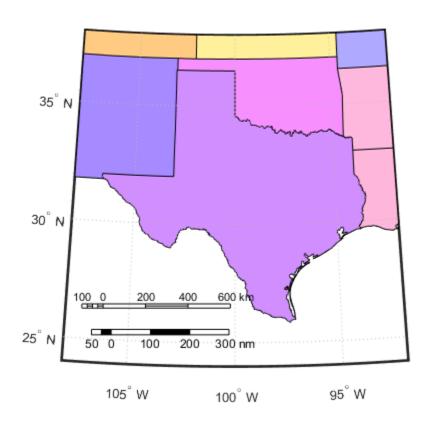

### **North Arrows**

The north arrow element provides the orientation of a map by pointing to the geographic North Pole. You can use the northarrow function to display a symbol indicating the direction due north on the current map. The north arrow symbol can be repositioned by clicking and dragging its icon. The orientation of the north arrow is computed, and does not need manual adjustment no matter where you move the symbol. **Ctrl**+clicking the icon creates an input dialog box with which you can change the location of the north arrow:

Create a map centered at the South Pole. Add a north arrow symbol at a specified geographic position.

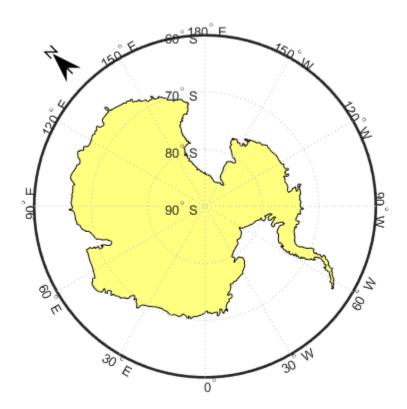

Click and drag the north arrow symbol to another corner of the map. Note that it always points to the North Pole.

Drag the north arrow back to the top left corner.

Right-click or **Ctrl**+click the north arrow. The Inputs for North Arrow dialog opens, which lets you specify the line weight, edge and fill colors, and relative size of the arrow. Set some properties and click **OK**.

Also set some north arrow properties manually, just to get a feel for them.

```
h = handlem('NorthArrow');
set(h, 'FaceColor', [1.000 0.8431 0.0000],...
```

```
'EdgeColor', [0.0100 0.0100 0.9000])
```

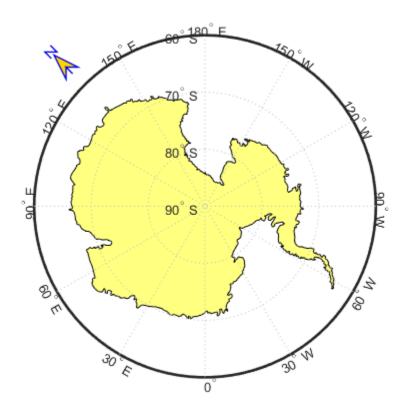

Make three more north arrows, to show that from the South Pole, every direction is north. Note: north arrows are created as objects in the MATLAB® axes (and thus have Cartesian coordinates), not as mapping objects. As a result, if you create more than one north arrow, any Mapping Toolbox<sup>TM</sup> function that manipulates a north arrow will affect only the last one drawn.

```
northarrow('latitude',-57,'longitude', 45);
northarrow('latitude',-57,'longitude',225);
northarrow('latitude',-57,'longitude',315);
```

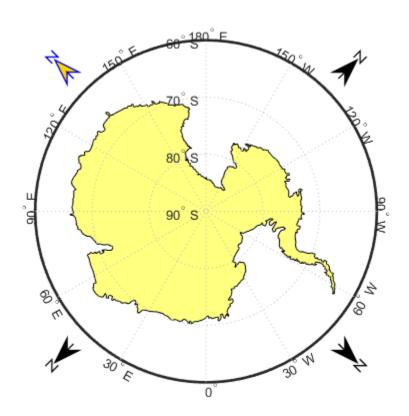

# What Is a Thematic Map?

Most published and online maps fall into four categories:

- Navigation maps, including topographic maps and nautical and aeronautical charts
- Geophysical maps, that show the structure and dynamics of earth, oceans and atmosphere
- Location maps, that depict the locations and names of physical features
- Thematic maps, that portray attribute data about locations and features

Although online maps often combine these categories in new and unexpected ways, published maps and atlases tend to respect them.

Thematic maps tend to be more highly stylized than other types of maps and frequently omit locational information such as place names, physical features, coordinate grids, and map scales. This is because rather than showing physical features on the ground, such as shorelines, roads, settlements, topography, and vegetation, a thematic map displays quantified facts (a "theme"), such as statistics for a region or sets of regions. Examples include the locations of traffic accidents in a city, or election results by state. Thematic maps have a wide vocabulary of cartographic symbols, such as point symbols, dot distributions, "quiver" vectors, isolines, colored zones, raised prisms, and continuous 3-D surfaces. Mapping Toolbox functions, listed in the following table, can generate most of these types of map symbology.

| Function | Used For                                                                                                    |
|----------|----------------------------------------------------------------------------------------------------|
| quiverm  | Plots directed vectors in 2-D from specified latitudes and longitudes with lengths also specified as latitudes and longitudes                                                                                               |
| quiver3m | Plots directed vectors in 3-D from specified latitudes, longitudes, and altitudes with lengths also specified as latitudes and longitudes and altitudes                                                                     |
| scatterm | Draws fixed or proportional symbol maps for each point in<br>a vector with specified marker symbol. Similar maps can be<br>generated using geoshow and mapshow using appropriate<br>symbol specifications ("symbol specs"). |
| stem3m   | Projects a 3-D stem plot map on the current map axes. The stem3m function allows you to display geographic bar graphs.                                                                                                    |
| tissot   | Calculates and displays Tissot Indicatrices, which graphically portray the shape distortions of any map projection.                                                                                                    |

### **Choropleth Maps**

The most familiar form of thematic map is probably the choropleth map (from the Greek *choros*, for place, and *plethos*, for magnitude). Choropleth maps use colors or patterns to represent attributes associated with certain geographic regions. For example, the global distribution of malaria-carrying mosquitoes can be illustrated in a choropleth map, with the habitat of each mosquito represented by a different color. In this example, colors are used to represent nominal data; the categories of mosquitoes have no inherent ranking. If the data is ordinal, rather than nominal, the map may contain a colorbar with shades of colors representing the ranking. For instance, a map of crime rates in different areas could show high crime areas in red, lower crime areas in pink, and lowest crime areas in white. See "Create Choropleth Map of Population Density" on page 6-25 for an example of creating a choropleth map where the color of each location indicates the population density.

To create a choropleth map with the Mapping Toolbox:

- 1 Start with a geographic data structure on page 2-28.
- **2** Create a symbolspec to map attribute values to face colors.
- **3** Apply either **geoshow** or **mapshow**, depending on whether you are working with latitude-longitude or pre-projected map coordinates.

#### **Stem Maps**

Stem plots are 3-D geographic bar graphs portraying numeric attributes at point locations, usually on vector base maps. Below is an example of a stem plot over a map of the continental United States. The bars could represent anything from selected city populations to the number of units of a product purchased at each location:

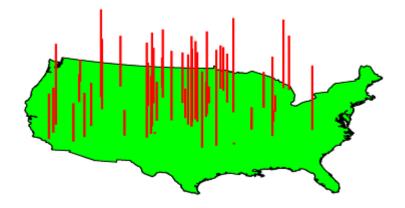

#### **Contour Maps**

Contour and quiver plots can be useful in analyzing matrix data. In the following example, contour elevation lines have been drawn over a topographical map. The region displayed is the Gulf of Mexico, obtained from the topo matrix. Quiver plots have been added to visualize the gradient of the topographical matrix.

Here is the displayed map:

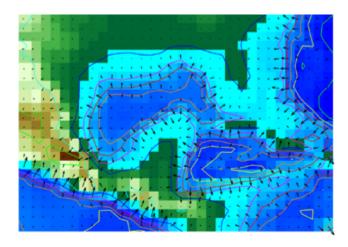

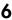

#### **Scatter Maps**

The scatterm function plots symbols at specified point locations, like the MATLAB scatter function. If the symbols are small and inconspicuous and do not vary in size, the result is a *dot-distribution map*. If the symbols vary in size and/or shape according to a vector of attribute values, the result is a *proportional symbol map*.

# Create Choropleth Map of Population Density

This example shows how to create a choropleth map of population density for the six New England states in the year 2000.

Import low-resolution U.S. state boundary polygons, setting the map limits for the New England region.

```
MapLatLimit = [41 48];
MapLonLimit = [-74 -66];

NEstates = shaperead('usastatelo', 'UseGeoCoords', true, ...
    'BoundingBox', [MapLonLimit' MapLatLimit']);
```

Set up map axes with a projection suitable to display the New England states.

```
axesm('MapProjection', 'eqaconic', 'MapParallels', [],...
   'MapLatLimit', MapLatLimit, 'MapLonLimit', MapLonLimit,...
   'GLineStyle', '-')
geoshow(NEstates, 'DisplayType', 'polygon', 'FaceColor', 'green')
```

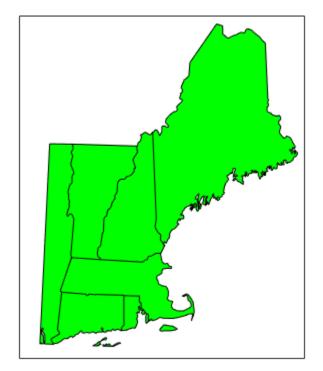

Identify the maximum population density for New England states.

```
maxdensity = max([NEstates.PopDens2000])
maxdensity =
    1.1345e+03
```

Create an autumn colormap for the six New England states, and then use the flipud command to invert the matrix.

```
fall = flipud(autumn(numel(NEstates)));
```

Make a symbol specification structure, a **symbolspec**, that assigns an autumn color to each polygon according to the population density.

```
densityColors = makesymbolspec('Polygon', {'PopDens2000', ...
  [0 maxdensity], 'FaceColor', fall});

Display the map.

geoshow(NEstates, 'DisplayType', 'polygon', ...
  'SymbolSpec', densityColors)
title ({'Population Density in New England in 2000', ...
  'in Persons per Square Mile'})
```

#### Population Density in New England in 2000 in Persons per Square Mile

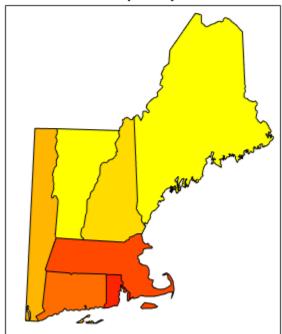

Add a colorbar. You can also experiment with other colormaps.

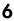

caxis([0 maxdensity])
colormap(fall)
colorbar

# Population Density in New England in 2000 in Persons per Square Mile

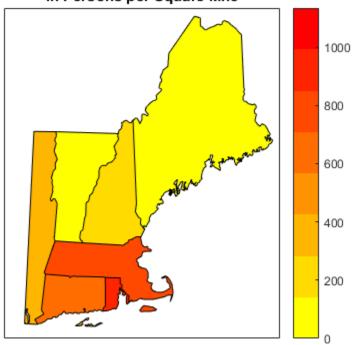

# **Using Colormaps and Colorbars**

# **Colormap for Terrain Data**

Colors and colorscales (ordered progressions of colors) are invaluable for representing geographic variables on maps, particularly when you create terrain and thematic maps. The following section provides an example for applying colormaps and colorbars to maps.

In previous examples, the function demcmap was used to color several digital elevation model (DEM) topographic displays. This function creates colormaps appropriate to rendering DEMs, although it is certainly not limited to DEMs.

These colormaps, by default, have atlas-like colors varying with elevation or depth that properly preserve the land-sea interface. In cartography, such color schemes are called *hypsometric tints*.

#### **Explore Colormaps for Terrain Data**

To set up an appropriate map projection, pass the korea data grid and referencing vector to worldmap.

```
load korea
figure
worldmap(map,refvec)
```

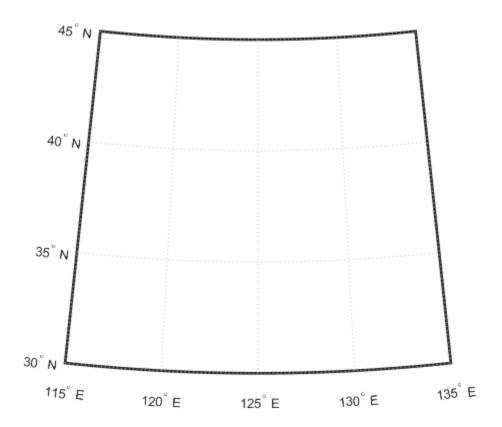

Display the data grid with <code>geoshow</code>. Observe that the Korea DEM is displayed using the default colormap, which is inappropriate and causes the surface to be unrecognizable.

```
geoshow(map, refvec, 'DisplayType', 'surface')
```

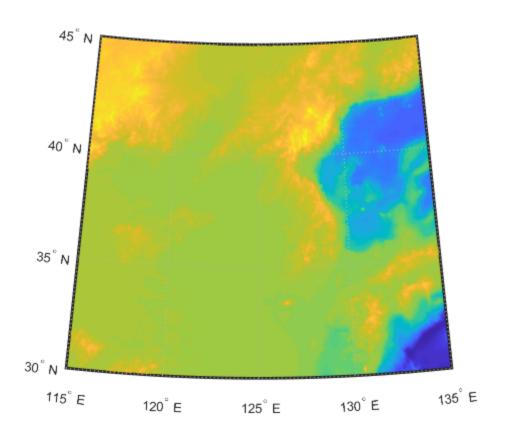

Apply the default DEM colormap.

demcmap(map)

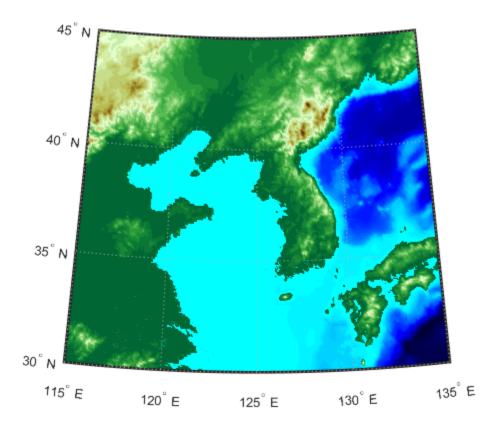

You can also make demcmap assign all altitudes within a particular range to the same color. This results in a quasi-contour map with breaks at a constant interval. Now color this map using the same color scheme coarsened to display 500 meter bands.

demcmap('inc',map,500)
colorbar

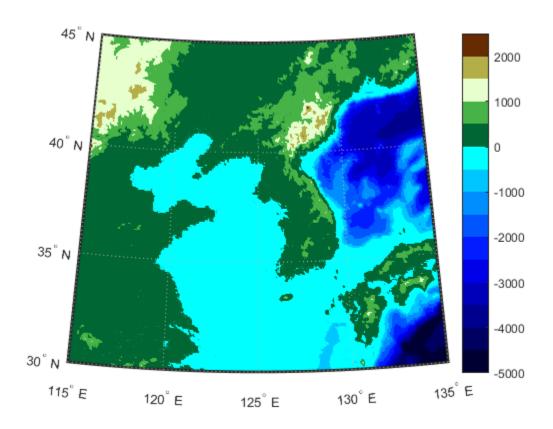

Note that the first argument to demcmap, 'inc', indicates that the third argument should be interpreted as a value range. If you prefer, you can specify the desired number of colors with the third argument by setting the first argument to 'size'.

# **Contour Colormaps**

This example shows how you can create colormaps that make surfaces look like contour maps for other types of data besides terrain. The contourcmap function creates a colormap that has color changes at a fixed value increment. Its required arguments are the increment value and the name of a colormap function. Optionally, you can also use contourcmap to add and label a colorbar similarly to the MATLAB® colorbar function.

Load the world geoid data set and render it with the default colormap.

```
load geoid
figure
worldmap(geoid,geoidrefvec)
geoshow(geoid, geoidrefvec, 'DisplayType', 'surface')
```

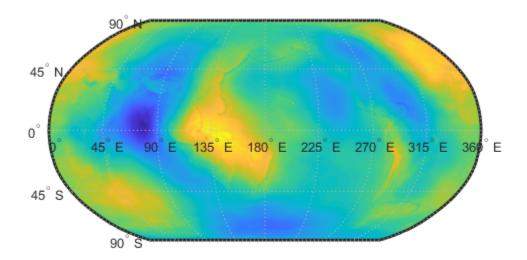

Use  ${\tt contourcmap}$  to specify a contour interval of 10 (meters), and to place a colorbar beneath the map. Specify a new colormap to use, 'jet'.

```
contourcmap('jet',10,'colorbar','on','location','horizontal')
```

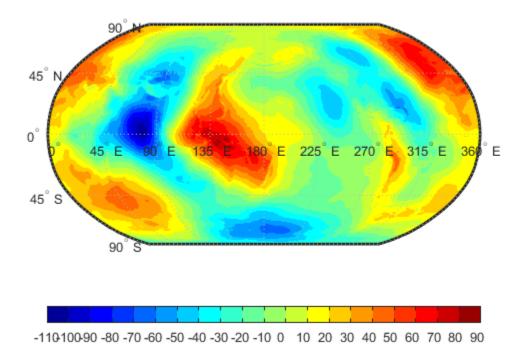

If you want to render a restricted value range, you can enter a vector of evenly spaced values for the first argument. Here you specify a 5-meter interval and truncate symbology at 0 meters on the low end and 50 meters at the high end:

contourcmap('jet',[0:5:50],'colorbar','on','location','horizontal')

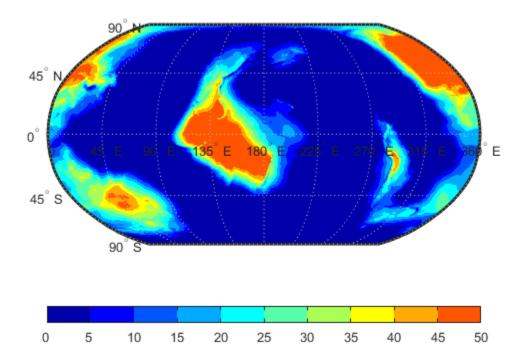

# **Colormaps for Political Maps**

# In this section... "Explore Colormaps for Political Maps" on page 6-39 "Labeling Colorbars" on page 6-42 "Editing Colorbars" on page 6-43

Political maps typically use muted, contrasting colors that make it easy to distinguish one country from its neighbors. You can create colormaps of this kind using the polcmap function. The polcmap function creates a colormap with randomly selected colors of all hues. Since the colors are random, if you don't like the result, execute polcmap again to generate a different colormap.

**Note** The famous Four Color theorem states that any political map can be colored to completely differentiate neighboring patches using only four colors. Experiment to find how many colors it takes to color neighbors differently with polcmap.

#### **Explore Colormaps for Political Maps**

Display the usastatelo data set as patches, setting up the map with worldmap and plotting it with geoshow. Note that the default face color is yellow.

```
figure
worldmap na
states = shaperead('usastatelo', 'UseGeoCoords', true);
geoshow(states)
```

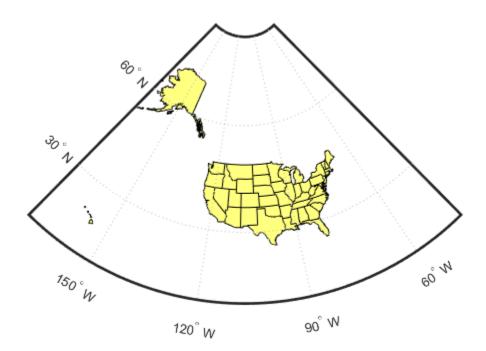

Use  $\verb"polcmap"$  to populate color definitions to a symbol spec to recolor the patches randomly.

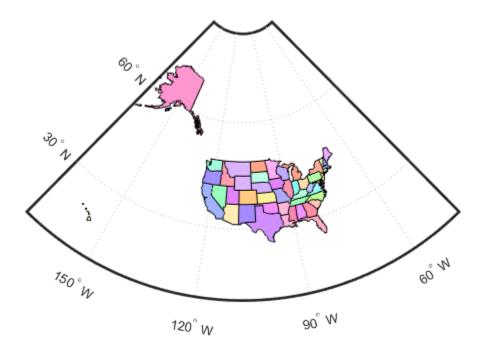

The polcmap function can also control the number and saturation of colors. Reissue the command specifying 256 colors and a maximum saturation of 0.2. To ensure that the colormap is always the same, seed the MATLAB® random number function using the rng function and a fixed value of your choice.

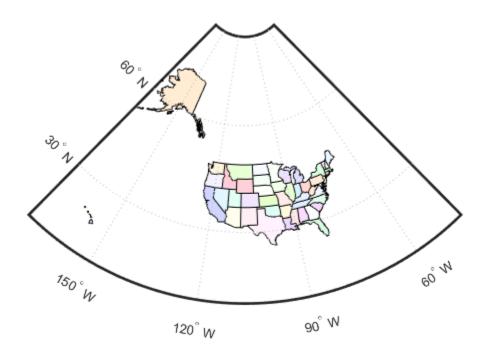

#### **Labeling Colorbars**

Political maps are an example of nominal data display. Many nominal data sets have names associated with a set of integer values, or consist of codes that identify values that are ordinal in nature (such as low, medium, and high). The function <code>lcolorbar</code> creates a colorbar having a text label aligned with each color. Nominal colorbars are customarily used only with small colormaps (where 10 categories or fewer are being displayed). <code>lcolorbar</code> has options for orienting the colorbar and aligning text in addition to the graphic properties it shares with axes objects.

```
figure; colormap(jet(5))
labels = {'apples','oranges','grapes','peaches','melons'};
lcolorbar(labels,'fontweight','bold');
```

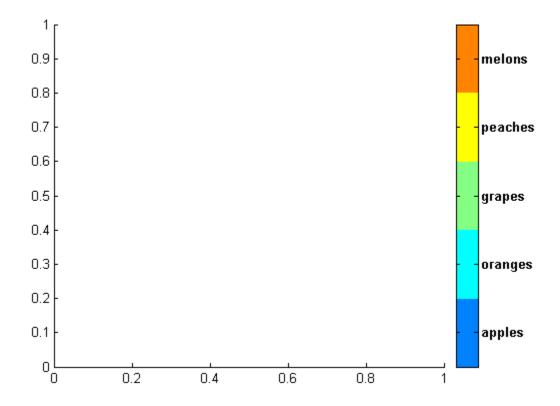

## **Editing Colorbars**

Maps of nominal data often require colormaps with special colors for each index value. To avoid building such colormaps by hand, use the MATLAB GUI for colormaps, colormapeditor, described in the MATLAB Function Reference pages. Also see the MATLAB colormap function documentation.

# **Printing Maps to Scale**

Maps are often printed at a size that makes objects on paper a particular fraction of their real size. The linear ratio of the mapped to real object sizes is called *map scale*, and it is usually notated with a colon as "1:1,000,000" or "1:24,000." Another way of specifying scale is to call out the printed and real lengths, for example "1 inch = 1 mile."

You can specify the printed scale using the paperscale function. It modifies the size of the printed area on the page to match the scale. If the resulting dimensions are larger than your paper, you can reduce the amount of empty space around the map using tightmap, zoom, or panzoom, and by changing the axes position to fill the figure. This also reduces the amount of memory needed to print with the zbuffer (raster image) renderer. Be sure to set the paper scale last. For example,

```
set(gca,'Units','Normalized','Position',[0 0 1 1])
tightmap
paperscale(1,'in', 5,'miles')
```

The paperscale function also can take a scale denominator as its first and only argument. If you want the map to be printed at 1:20,000,000, type

```
paperscale(2e7)
```

To check the size and extent of text and the relative position of axes, use previewmap, which resizes the figure to the printed size.

```
previewmap
```

For more information on printing, see "Printing and Saving" (MATLAB).

# **Manipulating Geospatial Data**

For some purposes, geospatial data is fine to use as is. Sooner or later, though, you need to extract, combine, massage, and transform geodata. This chapter discusses some Mapping Toolbox tools and techniques provided for such purposes.

- "Extracting and Joining Polygons or Line Segments" on page 7-3
- "Link Line Segments into Polygons Using the polymerge Function" on page 7-6
- "Geographic Interpolation of Vectors" on page 7-8
- "Interpolate Vertices Between Known Data Points" on page 7-10
- "Interpolate Coordinates at Specific Locations" on page 7-12
- "Vector Intersections" on page 7-14
- "Calculate Intersections of Small Circles" on page 7-17
- · "Calculate Intersection of Rhumb Line Tracks" on page 7-18
- "Calculate Intersections of Arbitrary Vector Data" on page 7-19
- "Calculate Geographic Area for Vector Data in Polygon Format" on page 7-22
- · "Polygon Set Logic" on page 7-24
- "Overlay Polygons Using Set Logic" on page 7-26
- "Remove Longitude Coordinate Discontinuities at Date Line Crossings" on page 7-34
- "Buffer Zones" on page 7-39
- "Generate Buffer Internal to Polygon" on page 7-40  $\,$
- "Trim Vectors to Form Lines and Polygons" on page 7-43
- "Trimming Vector Data to an Arbitrary Region" on page 7-47
- "Vector Coordinate Data Simplification" on page 7-48
- "Simplify Polygon and Line Data" on page 7-49
- "Vector-to-Raster Data Conversion" on page 7-56
- "Creating Data Grids from Vector Data" on page 7-57

- "Rasterize Polygons Interactively" on page 7-62
- "Data Grids as Logical Variables" on page 7-65
- "Determine Area Occupied by Logical Grid Variable" on page 7-66
- "Compute Elevation Profile Along Straight Line" on page 7-68
- "Compute Gradient, Slope, and Aspect from Regular Data Grid" on page 7-73

# **Extracting and Joining Polygons or Line Segments**

This example shows how to identify line or patch segments once they have been combined into large NaN-clipped vectors. You can separate these polygon or line vectors into their component segments using the polysplit function, which takes column vectors as inputs. To join together individual polygon or line vectors use polyjoin.

Create two NaN-delimited arrays in the form of column vectors.

```
lat = [45.6 -23.47 78 NaN 43.9 -67.14 90 -89]';
lon = [13 -97.45 165 NaN 0 -114.2 -18 0]';
```

Split the column vectors into individual line segment cell arrays at the NaN separators using polysplit.

```
[latc,lonc] = polysplit(lat,lon)

latc =
    2×1 cell array
       [3×1 double]
      [4×1 double]

lonc =
    2×1 cell array
      [3×1 double]
      [4×1 double]
```

Inspect the contents of the cell arrays. Note that each cell array element contains a segment of the original line.

```
[latc{1} lonc{1}]
[latc{2} lonc{2}]
ans =
    45.6000    13.0000
```

```
-23.4700 -97.4500

78.0000 165.0000

ans =

43.9000 0

-67.1400 -114.2000

90.0000 -18.0000

-89.0000 0
```

To reverse the process, use polyjoin.

```
[lat2,lon2] = polyjoin(latc,lonc);
```

Perform a logical comparison of the joined segments. Note that they are identical with the initial lat and lon arrays. The logical comparison is false for the NaN delimiters, by definition.

```
[lat lon] == [lat2 lon2]
ans =
  8×2 logical array
        1
   1
   1
        1
   1
        1
   0
       0
   1
        1
   1
   1
        1
   1
       1
```

Test for global equality, including NaN values.

```
isequaln(lat,lat2) & isequaln(lon,lon2)
ans =
  logical
```

1

# Link Line Segments into Polygons Using the polymerge Function

This example shows how to link line segments into polygons using the polymerge function. polymerge links sets of line segments together by concatenating segments that have matching endpoints. An end point can be either the first or last vertex in a given part. The polymerge function compares endpoints of segments within latitude and longitude vectors to identify endpoints that match exactly or lie within a specified distance. The matching segments are then concatenated, and the process continues until no more coincidental endpoints can be found. For more information, see the polymerge reference page.

Construct column vectors representing coordinate values. The vectors use NaN separators to define four line segments.

```
lat = [3 2 NaN 1 2 NaN 5 6 NaN 3 4]';
lon = [13 12 NaN 11 12 NaN 15 16 NaN 13 14]';
```

Concatenate the segments with matching endpoints. Three of the line segments have overlapping end points, so polymerge returns two line segments.

```
[latm, lonm] = polymerge(lat,lon)
latm =
     1
     2
     3
     4
   NaN
     5
     6
   NaN
lonm =
    11
    12
    13
    14
   NaN
    15
```

16 NaN

# Geographic Interpolation of Vectors

When using vector data, remember that, like raster data, coordinates are sampled measurements. This involves unavoidable assumptions concerning what the geographic reality is between specified data points. The normal assumption when plotting vector data requires that points be connected with straight line segments, which essentially indicates a lack of knowledge about conditions between the measured points. For lines that are by nature continuous, such as most rivers and coastlines, such piecewise linear interpolation can be false and misleading, as the following figure depicts.

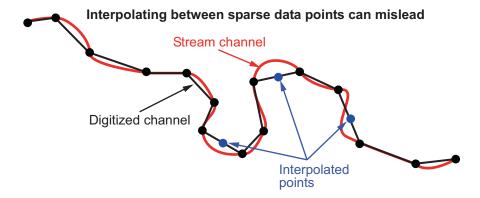

#### **Interpolating Sparse Vector Data**

Despite the possibility of misinterpretation, circumstances do exist in which geographic data interpolation is useful or even necessary. To do this, use the interpm function to interpolate between known data points. One value of linearly interpolating points is to fill in lines of constant latitude or longitude (e.g., administrative boundaries) that can curve when projected. To see an example that uses interpm, view "Interpolate Vertices Between Known Data Points" on page 7-10.

interpm returns both the original data and new linearly interpolated points. Sometimes, however, you might want only the interpolated values. The functions intrplat and intrplon work similarly to the MATLAB interp1 function, and give you control over the method used for interpolation. Note that they only interpolate and return one value at a time. Use intrplat to interpolate a latitude for a given longitude. Given a monotonic set of longitudes and their matching latitude points, you can interpolate a new latitude for a longitude you specify, interpolating along linear, spline, cubic, rhumb line, or great circle paths. The longitudes must increase or decrease monotonically.

If this is not the case, you might be able to use the intrplon companion function if the latitude values are monotonic. The following diagram illustrates these three types of interpolation. The intrplat function also can perform spline and cubic spline interpolations.

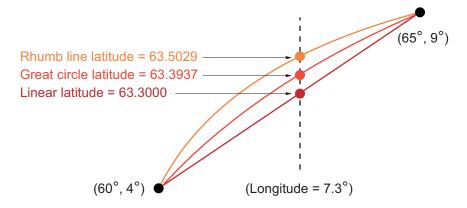

#### Three Types of Interpolation

To see an example that uses intrplat, view "Interpolate Coordinates at Specific Locations" on page 7-12.

## **Interpolate Vertices Between Known Data Points**

This example shows how to interpolate values in a set of vertices using the interpm function. In this example, you specify that no gap greater than 1 degree should exist between existing vertices, as specified by the maxdiff parameter. See interpm for more information.

Define two vectors containing the latitude and longitude values for a set of vertices. In lat, note that a gap of 2 degrees exists between the values 2 and 4. Similarly, in lon, a gap of 2 degrees exists between the values 1 and the 3.

```
lat = [1 2 4 5];
lon = [1 3 4 5];
```

Call interpm to fill in any gaps greater than 1 degree in either vector. For example, interpm interpolates and inserts the value 2 into the lon vector to fill the gap between the values 1 and 3, and inserts the value 1.5 in the lat vector for this new vertex. Similarly, interpm inserts the value 3 into the lat vector to fill the gap between the values 2 and 4, and inserts the value 3.5 in the lon vector for this new vertex. Now, the separation of adjacent vertices is no greater than maxdiff in either newlat or newlon.

```
maxdiff = 1;
[newlat,newlon] = interpm(lat,lon,maxdiff)
newlat =
    1.0000
    1.5000
    2.0000
    3,0000
    4.0000
    5.0000
newlon =
    1.0000
    2.0000
    3.0000
    3,5000
    4.0000
    5.0000
```

## **Interpolate Coordinates at Specific Locations**

This example shows how to interpolate coordinates at specific locations using intrplat and intrplon functions. intrplat and intrplon return one value at a time and give you control over the interpolation method used. For more information, see the intrplat and intrplon reference pages.

Define latitudes and longitudes.

```
lat = [57 68 60 65 56];
lon = [1 3 4 9 13];
```

Specify the longitude for which you want to compute a latitude.

```
newlon = 7.3;
```

#### **Linear Interpolation**

Generate a new latitude with linear interpolation.

```
newlat = intrplat(lon,lat,newlon,'linear')
newlat =
63.3000
```

#### **Great Circle Interpolation**

Generate a new latitude using great circle interpolation.

```
newlat = intrplat(lon,lat,newlon,'gc')
newlat =
63.5029
```

#### **Rhumb Line Interpolation**

Generate a new latitude using interpolation along a rhumb line.

```
newlat = intrplat(lon,lat,newlon,'rh')
```

```
newlat = 63.3937
```

To see an illustration comparing these three interpolations, see "Geographic Interpolation of Vectors".

## **Vector Intersections**

Mapping Toolbox includes a set of functions that calculate the intersections of vector data, such as great circles, small circles, and rhumb line tracks. The functions also determine intersections of arbitrary vector data.

| Function  | Description                                                                               |
|-----------|-------------------------------------------------------------------------------------------|
| gcxsc     | Find intersection points for pairs of great circles on the sphere                         |
| SCXSC     | Find intersection points for pairs of small circles on the sphere                         |
| rhxrh     | Find intersection points, if any, for pairs of rhumb lines                                |
| gcxsc     | Find intersection points, if any, between a great circle and a small circle on the sphere |
| polyxpoly | Find intersection points for lines or polygon edges in the plane                          |

In general, small circles intersect twice or never, as shown in the following figure. For the case of exact tangency, SCXSC returns two identical intersection points. To see an example of using SCXSC, see "Calculate Intersections of Small Circles" on page 7-17.

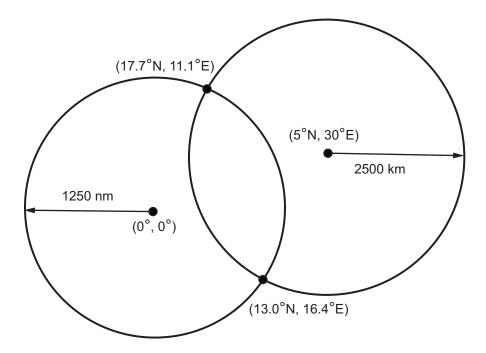

To illustrate finding the intersection of rhumb lines, imagine a ship setting sail from Norfolk, Virginia (37°N,76°W), maintaining a steady due-east course (90°), and another ship setting sail from Dakar, Senegal (15°N,17°W), with a steady northwest course (315°). Where would the tracks of the two vessels cross? The intersection of the tracks is at (37°N,41.7°W), which is roughly 600 nautical miles west of the Azores in the Atlantic Ocean. To see an example of using rhxrh, see "Calculate Intersection of Rhumb Line Tracks" on page 7-18.

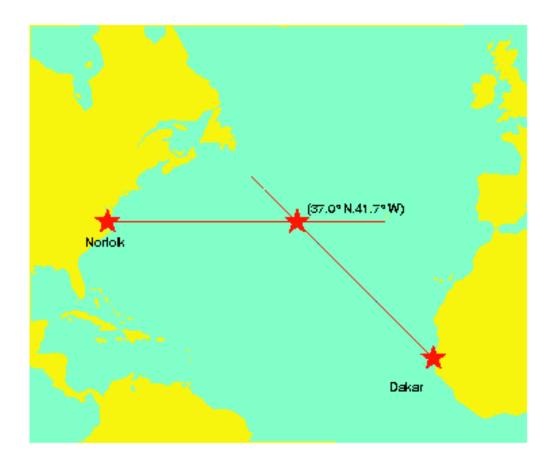

To see an example of using polyxpoly, see "Calculate Intersections of Arbitrary Vector Data" on page 7-19.

## Calculate Intersections of Small Circles

This example shows to calculate the intersection of vector data, in particular, two small circles. SCXSC returns the intersecting points on the circles.

Calculate the intersection of two small circles. One circle is centered at (0,0) degrees with a radius of 1250 nautical miles. The other circle is centered at 5 degrees north and 30 degrees east with a radius of 2500 kilometers. The function returns the latitude and longitude of the two points of intersection. (Circles typically intersect at two points.) To see an illustration of this calculation, see "Vector Intersections".

```
[lat,lon] = scxsc(0,0,nm2deg(1250),5,30,km2deg(2500))
lat =
   -12.9839    17.7487
lon =
   16.4170    11.0624
```

## Calculate Intersection of Rhumb Line Tracks

This example shows how to calculate the intersection of rhumb lines using the rhxrh function.

Calculate the intersection of two rhumb lines. One line starts at latitude 37 degrees North and longitude 76 degrees West and continues due-east at 90 degrees. The other line starts at latitude 15 degrees North and longitude 17 degrees West and continues on a north-west track. To see an illustration of this example, see "Vector Intersections".

```
[lat,long] = rhxrh(37,-76,90,15,-17,315)
lat =
    37.0000
long =
    -41.7028
```

# Calculate Intersections of Arbitrary Vector Data

This example shows how to calculate the intersections of arbitrary vector data, such as polylines or polygons, using the polyxpoly function.

Create two polygons that intersect.

```
x1 = [10 20 40 50 50 40 20 10 10];
y1 = [20 10 10 20 40 50 50 40 20];
x2 = [30 60 30 0 30];
y2 = [40 50 70 60 40];
Plot the polygons.
mapshow(x1,y1)
mapshow(x2,y2)
```

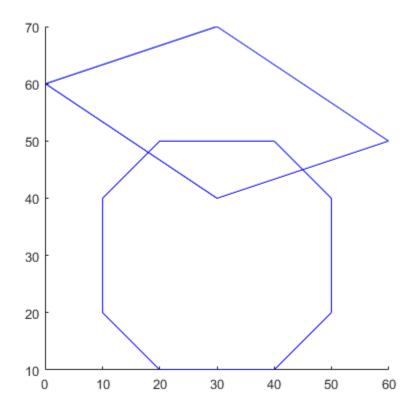

Calculate the points where these two polygons intersect. The polyxpoly command finds the segments that intersect and interpolates to find the intersection points.

[xint,yint] = polyxpoly(x1,y1,x2,y2)

xint =

45

18

yint =

45 48

Display the points of intersection. If the spacing between points is large, there can be some difference between the intersection points computed by polyxpoly and the intersections shown on a map display. This is a result of the difference between straight lines in the unprojected and projected coordinates. Similarly, there can be differences between the polyxpoly result and intersections assuming great circles or rhumb lines between points.

mapshow(xint,yint,'Displaytype','point','Marker','o')

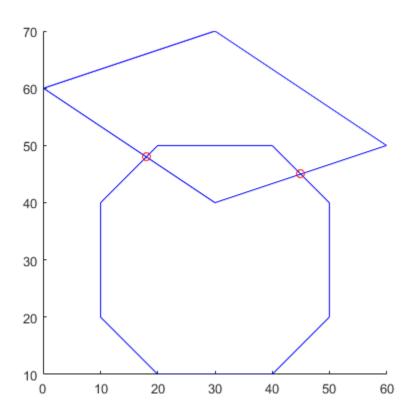

# Calculate Geographic Area for Vector Data in Polygon Format

This example shows how to calculate geographic areas for vector data in polygon format using the areaint function. areaint performs a numerical integration using Green's Theorem for the area on a surface enclosed by a polygon. Because this is a discrete integration on discrete data, the results are not exact. Nevertheless, the method provides the best means of calculating the areas of arbitrarily shaped regions. Better measures result from better data. For more information, see areaint.

Load the continental United States MAT-file, conus.mat, and calculate the radius of the Earth.

```
load conus
earthradius = almanac('earth','radius');
```

Calculate the area of the continental United States, along with the area of Long Island and Martha's Vineyard. areaint like the other area functions, areaquad and areamat, returns the area as a fraction of the entire planet's surface, unless you provide a radius. Because the default Earth radius is in kilometers, the area is in square kilometers.

```
area = areaint(uslat,uslon,earthradius)
area =
    1.0e+06 *
    7.9256
    0.0035
    0.0004
```

Calculate the areas of the Great Lakes using the same variables, this time in square miles. areaint returns three areas: the largest for the polygon representing Superior, Michigan, and Huron together, the other two for Erie and Ontario.

```
earthradius = almanac('earth', 'radius', 'miles');
area = areaint(gtlakelat,gtlakelon,earthradius)
area =
1.0e+04 *
```

8.0120 1.0382 0.7634

# **Polygon Set Logic**

Polygon set operations are used to answer a variety of questions about logical relationships of vector data polygon objects. Standard set operations include intersection, union, subtraction, and an exclusive OR operation. The polybool function performs these operations on two sets of vectors, which can represent *x-y* or latitude-longitude coordinate pairs. In computing points where boundaries intersect, interpolations are carried out on the coordinates as if they were planar. Here is an example that shows all the available operations.

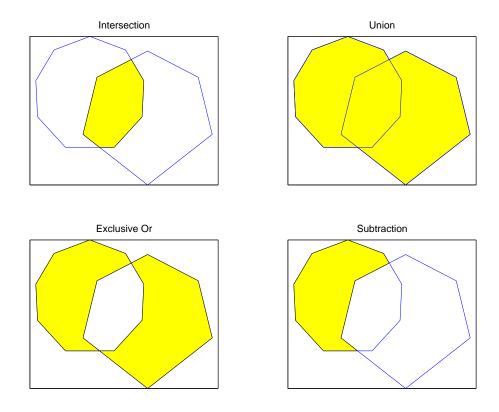

The result is returned as NaN-clipped vectors by default. In cases where it is important to distinguish outer contours of polygons from interior holes, polybool can also accept

inputs and return outputs as cell arrays. In the cell array format, a cell array entry starts with the list of points making up the outer contour. Subsequent NaN-clipped faces within the cell entry are interpreted as interior holes.

For an example, view "Overlay Polygons Using Set Logic" on page 7-26.

# **Overlay Polygons Using Set Logic**

This example shows how to overlay polygons using set logic. The polybool function can perform standard set operations, such as intersection, union, subtraction, and exclusive OR, on two sets of vectors, which can represent *x-y* or latitude-longitude coordinate pairs. For more information, see "Polygon Set Logic".

#### Create Two Polygons

To illustrate these set operations, create a 12-sided polygon and a triangle that overlaps it.

```
az = (0:pi/6:2*pi)';
lat1 = cos(az);
lon1 = sin(az);

lat2 = [0 1 -1 0]';
lon2 = [0 2 2 0]';
```

#### Compute the Intersection of the Two Polygons

Plot the two shapes together with blue and red lines. Compute the intersection polygon using polybool and plot it using geoshow.

```
figure
axesm miller
plotm(lat1,lon1,'b')
plotm(lat2,lon2,'r')
[loni,lati] = polybool('intersection',lon1,lat1,lon2,lat2);
[lati loni]
geoshow(lati,loni,'DisplayType','polygon')
ans =
    0.0000
              1.0000
   -0.4409
              0.8819
    0.0000
                    0
              0.8819
    0.4409
    0.0000
              1.0000
```

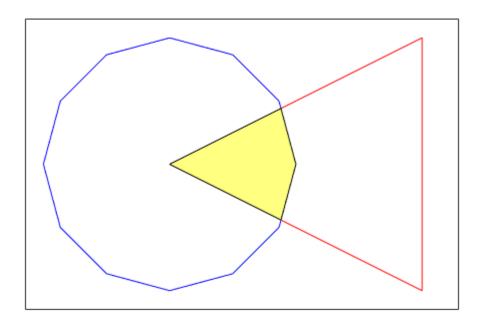

## Compute the Union of the Two Polygons

Plot the two shapes together with blue and red lines. Compute the union polygon using polybool and plot it using geoshow.

```
figure
axesm miller
plotm(lat1,lon1,'b')
plotm(lat2,lon2,'r')
[lonu,latu] = polybool('union',lon1,lat1,lon2,lat2);
[latu lonu]
geoshow(latu,lonu,'DisplayType','polygon')
ans =
```

| -1.0000 | 2.0000  |
|---------|---------|
| -0.4409 | 0.8819  |
| -0.5000 | 0.8660  |
| -0.8660 | 0.5000  |
| -1.0000 | 0.0000  |
| -0.8660 | -0.5000 |
| -0.5000 | -0.8660 |
| 0.0000  | -1.0000 |
| 0.5000  | -0.8660 |
| 0.8660  | -0.5000 |
| 1.0000  | -0.0000 |
| 0.8660  | 0.5000  |
| 0.5000  | 0.8660  |
| 0.4409  | 0.8819  |
| 1.0000  | 2.0000  |
| -1.0000 | 2.0000  |

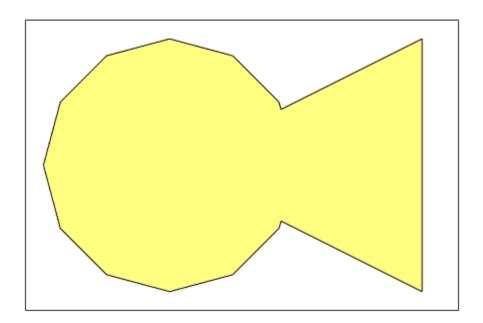

### Compute the Exclusive-Or of the Two Polygons

Plot the two shapes together with blue and red lines. Compute the Exclusive-Or polygon using polybool and plot it using geoshow.

```
figure
axesm miller
plotm(lat1,lon1,'b')
plotm(lat2,lon2,'r')
[lonx,latx] = polybool('xor',lon1,lat1,lon2,lat2);
[latx lonx]
geoshow(latx,lonx,'DisplayType','polygon')
ans =
```

| -1.0000 | 2.0000  |
|---------|---------|
| -0.4409 | 0.8819  |
| -0.5000 | 0.8660  |
| -0.8660 | 0.5000  |
| -1.0000 | 0.0000  |
| -0.8660 | -0.5000 |
| -0.5000 | -0.8660 |
| 0.0000  | -1.0000 |
| 0.5000  | -0.8660 |
| 0.8660  | -0.5000 |
| 1.0000  | -0.0000 |
| 0.8660  | 0.5000  |
| 0.5000  | 0.8660  |
| 0.4409  | 0.8819  |
| 1.0000  | 2.0000  |
| -1.0000 | 2.0000  |
| NaN     | NaN     |
| 0.4409  | 0.8819  |
| 0.0000  | 0       |
| -0.4409 | 0.8819  |
| 0.0000  | 1.0000  |
| 0.4409  | 0.8819  |
|         |         |

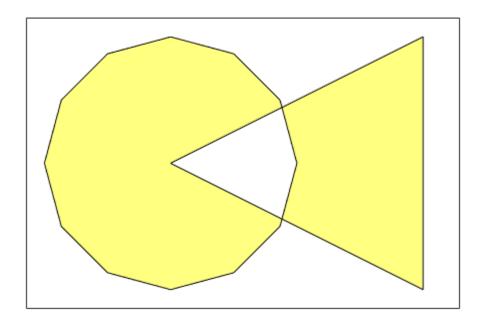

## Compute the Subtraction of the Two Polygons

Plot the two shapes together with blue and red lines. Subtract the Exclusive-Or triangle from the 12-sided polygon and plot the resulting concave polygon using geoshow.

```
figure
axesm miller
plotm(lat1,lon1,'b')
plotm(lat2,lon2,'r')
[lonm,latm] = polybool('minus',lon1,lat1,lon2,lat2);
[latm lonm]
geoshow(latm,lonm,'DisplayType','polygon')
ans =
```

| 0.8660  | 0.5000  |
|---------|---------|
| 0.5000  | 0.8660  |
| 0.4409  | 0.8819  |
| 0.0000  | 0       |
| -0.4409 | 0.8819  |
| -0.5000 | 0.8660  |
| -0.8660 | 0.5000  |
| -1.0000 | 0.0000  |
| -0.8660 | -0.5000 |
| -0.5000 | -0.8660 |
| 0.0000  | -1.0000 |
| 0.5000  | -0.8660 |
| 0.8660  | -0.5000 |
| 1.0000  | -0.0000 |
| 0.8660  | 0.5000  |

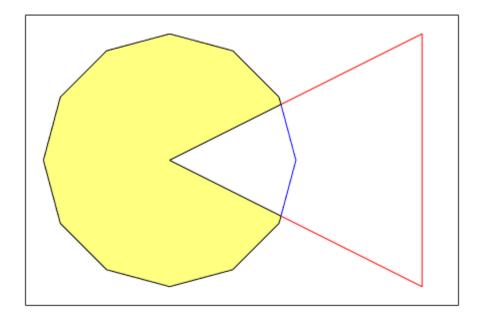

# Remove Longitude Coordinate Discontinuities at Date Line Crossings

This example shows how to remove longitude coordinate discontinuities at date line crossings that can confuse set operations on polygons. This can happen when points with longitudes near 180 degrees connect to points with longitudes near -180 degrees, as might be the case for eastern Siberia and Antarctica, and also for small circles and other patch objects. To prepare geographic data for use with polybool or for patch rendering, cut the polygons at the date line with the flatearthpoly function. flatearthpoly returns a polygon with points inserted to follow the date line up to the pole, traverse the longitudes at the pole, and return to the date line crossing along the other edge of the date line.

Note: The toolbox display functions automatically cut and trim geographic data if required by the map projection. Use flatearthpoly only when performing set operations on polygons.

Create an orthographic view of the Earth and plot the coastlines on it.

```
axesm ortho
setm(gca,'Origin', [60 170]); framem on; gridm on
load coastlines
plotm(coastlat,coastlon)
```

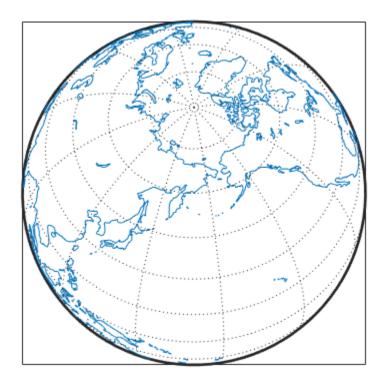

Generate a small circle that encompasses the North Pole and color it yellow.

```
[latc,lonc] = scircle1(75,45,30);
patchm(latc,lonc,'y')
```

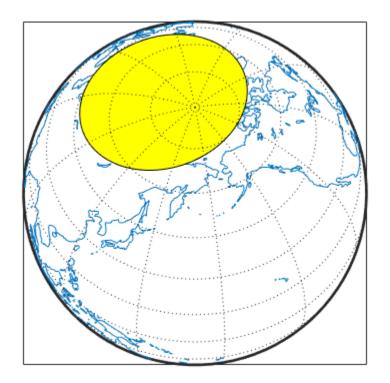

Flatten the small circle using the flatearthpoly function.

[latf,lonf] = flatearthpoly(latc,lonc);

Plot the cut circle that you just generated as a magenta line.

plotm(latf,lonf,'m')

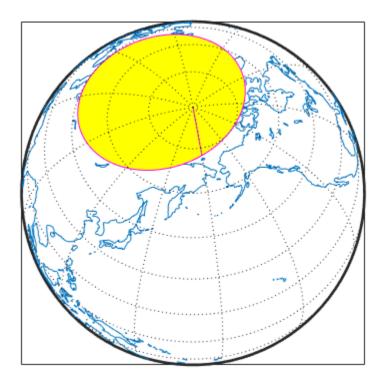

Generate a second small circle that does not include a pole.

```
[latc1 lonc1] = scircle1(20, 170, 30);
```

Flatten the circle and plot it as a red line. Note that the second small circle, which does not cover a pole, is clipped into two pieces along the date line. The polygon for the first small circle is plotted in plane coordinates to illustrate its flattened shape. The flatearthpoly function assumes that the interior of the polygon being flattened is in the hemisphere that contains most of its edge points. Thus a polygon produced by flatearthpoly does not cover more than a hemisphere.

```
[latf1,lonf1] = flatearthpoly(latc1,lonc1);
plotm(latf1,lonf1,'r')
```

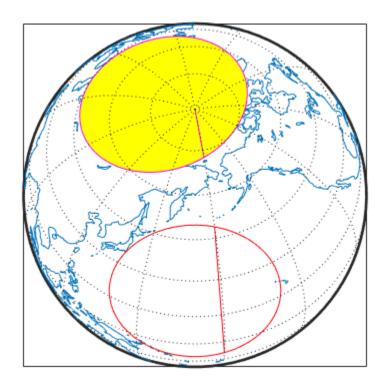

## **Buffer Zones**

A *buffer zone* is the area within a specified distance of a map feature. For vector geodata, buffer zones are constructed as polygons. For raster geodata, buffer zones are collections of contiguous, identically coded grid cells. When the feature is a polygon, a buffer zone can be defined as the locus of points within a certain distance of its boundary, either inside or outside the polygon. A buffer zone for a linear object is the locus of points a certain distance away from it. Buffer zones form equidistant contour lines around objects.

The bufferm function computes and returns vectors that represent a set of points that define a buffer zone. It forms the buffer by placing small circles at the vertices of the polygon and rectangles along each of its line segments, and applying a polygon union set operation to these objects. To see an example, view "Generate Buffer Internal to Polygon" on page 7-40.

# Generate Buffer Internal to Polygon

This example shows how to use the bufferm function to generate a buffer zone internal to a land area polygon. For more information about this topic, see "Buffer Zones".

Import Madagascar polygon shape.

```
madagascar = shaperead('landareas','UseGeoCoords',true, ...
    'Selector', {@(name)strcmpi(name,'Madagascar'),'Name'});
Create a map showing Madagascar.
figure
worldmap('madagascar')
geoshow(madagascar)
```

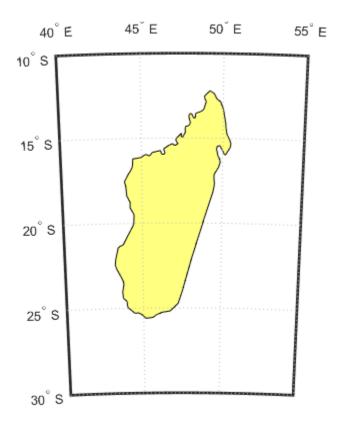

Use  ${\tt bufferm}$  to create a buffer zone that extends 0.75 degrees inland from the coast of Madagascar.

```
madlat = madagascar.Lat;
madlon = madagascar.Lon;
bufwidth = 0.75;
direction = 'in';
[latbuf,lonbuf] = bufferm(madlat,madlon,bufwidth,direction);
Show the buffer zone in green.
geoshow(latbuf,lonbuf,'DisplayType','polygon','FaceColor','green')
```

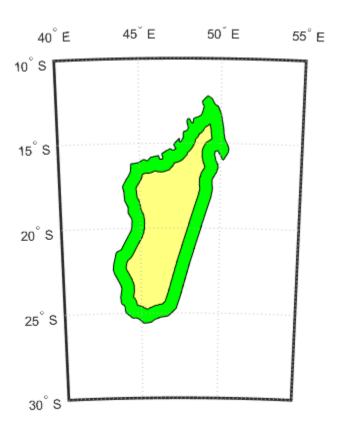

# **Trim Vectors to Form Lines and Polygons**

This example shows how to trim vectors to form lines and polygons using the maptriml and maptrimp functions. It is not unusual for vector data to extend beyond the geographic region currently of interest. For example, you might have coastline data for the entire world, but are interested in mapping Australia only. In this and other situations, you might want to eliminate unnecessary data from the workspace and from calculations in order to save memory or to speed up processing and display. Line data and patch data need to be trimmed differently. You can trim line data by simply removing points outside the region of interest by clipping lines at the map frame or to some other defined region. Patch data requires a more complicated method to ensure that the patch objects are correctly formed. If you want to handle vectors as line data, the maptriml function returns variables containing only those points that lie within the defined region. If, instead, you want to maintain polygon format, use the maptrimp function. Be aware, however, that patch-trimmed data is usually larger and more expensive to compute.

Note: When drawing maps, Mapping Toolbox display functions automatically trim vector geodata to the region specified by the frame limits (FLatLimit and FLonLimit map axes properties) for azimuthal projections, or to frame or map limits (MapLatLimit and MapLonLimit map axes properties) for nonazimuthal projections. The trimming is done internally in the display routine, keeping the original data intact.

Load the coastlines MAT-file. This file contains data for the entire world.

```
load coastlines
```

Define a region-of-interest centered on Australia.

```
latlim = [-50 0];
lonlim = [105 160];
```

Use maptrim1 to delete all line data outside these limits, producing line vectors.

```
[linelat,linelon] = maptriml(coastlat,coastlon,latlim,lonlim);
```

Use maptrimp to delete all polygon data outside these limits, producing polygon vectors.

```
[polylat,polylon] = maptrimp(coastlat,coastlon,latlim,lonlim);
```

Examine the variables to see how much data has been reduced. The clipped data is only 10% as large as the original data set.

#### whos

| Name                           | Size                    | Bytes                | Class                      | Attributes |
|--------------------------------|-------------------------|----------------------|----------------------------|------------|
| coastlat<br>coastlon<br>latlim | 9865x1<br>9865x1<br>1x2 | 78920<br>78920<br>16 | double<br>double<br>double |            |
| linelat                        | 977x1                   | 7816                 | double                     |            |
| linelon                        | 977x1                   | 7816                 | double                     |            |
| lonlim                         | 1x2                     | 16                   | double                     |            |
| polylat                        | 961x1                   | 7688                 | double                     |            |
| polylon                        | 961x1                   | 7688                 | double                     |            |

Plot the trimmed patch vectors using a Miller projection.

```
axesm('MapProjection', 'miller', 'Frame', 'on',...
'FlatLimit', latlim, 'FlonLimit', lonlim)
patchesm(polylat, polylon, 'c')
```

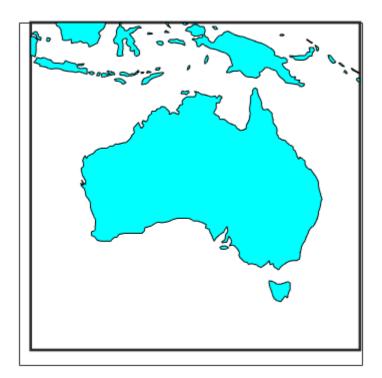

Plot the trimmed line vectors to see that they conform to the patches.

plotm(linelat, linelon, 'm')

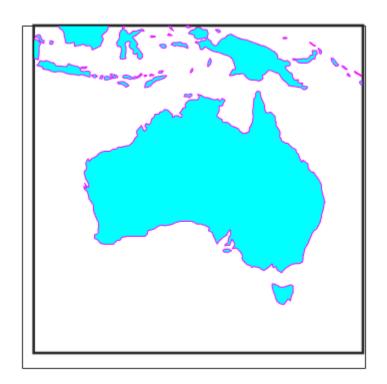

## **Trimming Vector Data to an Arbitrary Region**

Often a set of data contains unwanted data mixed in with the desired values. For example, your data might include vectors covering the entire United States, but you only want to work with those falling in Alabama. Sometimes a data set contains noise—perhaps three or four points out of several thousand are obvious errors (for example, one of your city points is in the middle of the ocean). In such cases, locating outliers and errors in the data arrays can be quite tedious.

The filterm command uses a data grid to filter a vector data set. Its calling sequence is as follows:

```
[flats,flons] = filterm(lats,lons,grid,refvector,allowed)
```

Each location defined by lats and lons is mapped to a cell in grid, and the value of that grid cell is obtained. If that value is found in allowed, that point is output to flats and flons. Otherwise, the point is filtered out.

The grid might encode political units, and the allowed values might be the code or codes indexing certain states or countries (e.g., Alabama). The grid might also be real-valued (e.g., terrain elevations), although it could be awkward to specify all the values allowed. More often, logical or relational operators give better results for such grids, enabling the allowed value to be 1 (for true). For example, you could use this transformation of the topo grid:

```
[flats,flons] = filterm(lats,lons,double(topo>0),topolegend,1)
```

The output would be those points in lats and lons that occupy dry land (mostly because some water bodies are above sea level).

For further information, see the filterm reference page. Also see "Data Grids as Logical Variables" on page 7-65 and "Trim Vectors to Form Lines and Polygons" on page 7-43.

# **Vector Coordinate Data Simplification**

Avoiding visual clutter in composing maps is an essential part of cartographic presentation. In cartography, this is described as map generalization, which involves coordinating many techniques, both manual and automated. Limiting the number of points in vector geodata is an important part of generalizing maps, and is especially useful for conditioning cartographic data, plotting maps at small scales, and creating versions of geodata for use at small scales.

An easy, but naive, approach to point reduction is to discard every *n*th element in each coordinate vector (simple decimation). However, this can result in poor representations of the original shapes. The toolbox provides a function to eliminate insignificant geometric detail in linear and polygonal objects, while still maintaining accurate representations of their shapes. The reducem function implements a powerful line simplification algorithm (known as Douglas-Peucker) that intelligently selects and deletes visually redundant points.

The reducem function takes latitude and longitude vectors, plus an optional linear tolerance parameter as arguments, and outputs reduced (simplified) versions of the vectors, in which deviations perpendicular to local "trend lines" in the vectors are all greater than the tolerance criterion. Endpoints of vectors are preserved. Optional outputs are an error measure and the tolerance value used (it is computed when you do not supply a value). For an example, see "Simplify Polygon and Line Data" on page 7-49

**Note** Simplified line data might not always be appropriate for display. If all or most intermediate points in a feature are deleted, then lines that appear straight in one projection can be incorrectly displayed as straight lines in others, and separate lines can be caused to intersect. In addition, when you are reducing data over large world regions, the effective degree of reduction near the poles are less than that achieved near the equator, due to the fact that the algorithm treats geographic coordinates as if they were planar.

# Simplify Polygon and Line Data

This example shows how to simplify polygon and line data using the reducem function. Simplifying polygon and line data can speed up certain calculations without making any noticeable impact on the data. One way to approach simplification is to use reducem with the default tolerance value at first and view the output. If the results do not meet your requirements, repeat the operation, increasing or decreasing the tolerance value to achieve the result you desire. reducem returns the tolerance value used. For more information about vector data simplification, see "Vector Coordinate Data Simplification".

#### **Simplify Line Data Using Default Settings**

Extract Massachusetts coastlines and state borders from the usastatehi.shp shapefile.

The result is a pair of vectors that outline the state with 957 vertices.

```
numel(masslat)
ans =
   957
```

Simplify the outline using the reducem function with the default tolerance value.

```
[masslat1, masslon1, cerr, tol] = reducem(masslat', masslon');
```

Inspect the results. The number of vertices has been reduced to 252. The vectors have been reduced to about a quarter of their original lengths.

```
numel(masslat1)
numel(masslat1)/numel(masslat)
```

```
ans = 252
ans = 0.2633
```

Examine the error and tolerance values returned by reducem. The cerr value indicates that reducem has reduced the total length of the outline by about 3.3 percent. The tolerance that reducem used to achieve this reduction was 0.006 degrees, or about 660 meters.

```
[cerr tol]
ans =
    0.0331    0.0060
```

Plot the reduced outline in red over the original outline in blue, using geoshow. At this resolution, it's hard to see any difference between the original outline and the reduced outline.

```
figure axesm('MapProjection', 'eqdcyl', 'MapLatLim', [41.1 43.0],... 'MapLonLim', [-73.6, -69.8], 'Frame', 'off', 'Grid', 'off'); geoshow(masslat, masslon, 'DisplayType', 'line', 'color', 'blue') geoshow(masslat1, masslon1, 'DisplayType', 'line', 'color', 'red')
```

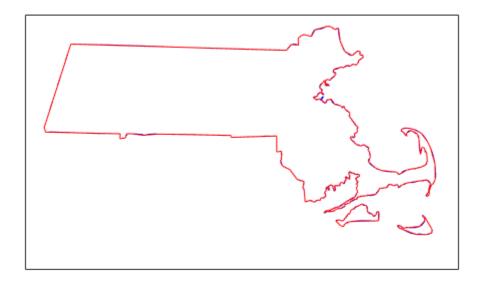

To get a better look at the two outlines, use xlim and ylim to zoom in on a portion of the map. Notice how the reduced outline conforms to the general contours of the original map but loses a lot of the detail.

```
axesm('MapProjection', 'eqdcyl', 'MapLatLim', [41.1 43.0],...
'MapLonLim', [-73.6, -69.8], 'Frame', 'off', 'Grid', 'off');
xlim([0.0104 0.0198])
ylim([0.7202 0.7264])
geoshow(masslat, masslon, 'DisplayType', 'line', 'color', 'blue')
geoshow(masslat1, masslon1, 'DisplayType', 'line', 'color', 'red')
```

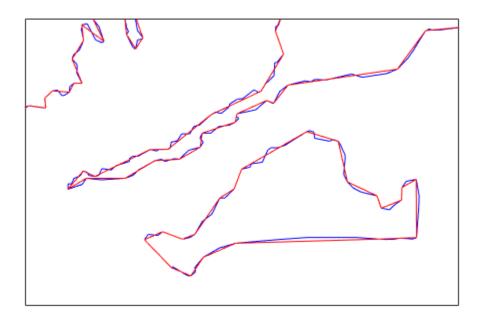

### Simplify Line Data Changing the Default Tolerance Value

Perform the operation again, this time doubling the tolerance value.

```
[masslat2,masslon2,cerr2,tol2] = reducem(masslat', masslon', 0.012);
numel(masslat2)
numel(masslat2)/numel(masslat)
ans =
    157
```

```
ans = 0.1641
```

Examine the error and tolerance values returned by reducem. This time, the cerr value indicates that reducem has reduced the total length of the outline by about 5.2 percent. The tolerance that reducem used to achieve this reduction was 0.012 degrees.

```
[cerr2 tol2]
ans =
    0.0517    0.0120
```

Plot this reduced outline in dark green over the original outline in blue. Note how this reduced outline maintains the general shape of the original map but loses much of the fine detail.

```
geoshow(masslat2, masslon2, 'DisplayType', 'line', 'color', [0 .6 0])
```

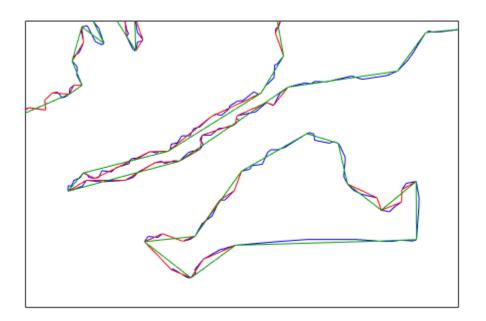

### Simplify Line Data Increasing the Tolerance Again

Increase the tolerance to 0.1 degrees.

```
[masslat3, masslon3, cerr3, tol3] = reducem(masslat', masslon', 0.1);
```

Plot this reduced outline in black. Note how this reduced map only retains the broadest elements of the original shape and loses much of the detail.

```
geoshow(masslat3, masslon3, 'DisplayType', 'line', 'color', 'black')
```

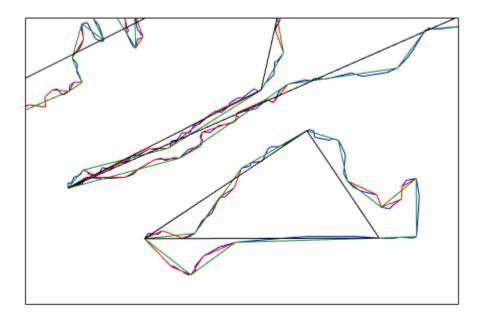

## **Vector-to-Raster Data Conversion**

You can convert latitude-longitude vector data to a grid at any resolution you choose to make a raster base map or grid layer. Certain Mapping Toolbox GUI tools help you do some of this, but you can also perform vector-to-raster conversions from the command line. The principal function for gridding vector data is Vec2mtx, which allocates lines to a grid of any size you indicate, marking the lines with 1s and the unoccupied grid cells with 0s. The grid contains doubles, but if you want a logical grid (see "Data Grids as Logical Variables" on page 7-65) cast the result to be a logical array. To see an example, view "Creating Data Grids from Vector Data" on page 7-57.

If the vector data consists of polygons (patches), the gridded outlines are all hollow. You can differentiate them using the encodem function, calling it with an array of rows, columns, and seed values to produce a new grid containing polygonal areas filled with the seed values to replace the binary values generated by vec2mtx. To see an example, view "Rasterize Polygons Interactively" on page 7-62.

## **Creating Data Grids from Vector Data**

This example shows how to convert vector data to raster data using the vec2mtx function. The example uses patch data for Indiana from the usastatehi shapefile. For more information, see "Vector-to-Raster Data Conversion".

Use **shaperead** to get the patch data for the boundary.

```
indiana = shaperead('usastatehi.shp',...
    'UseGeoCoords', true,...
    'Selector', {@(name)strcmpi('Indiana',name), 'Name'});
inLat = indiana.Lat;
inLon = indiana.Lon;
```

Convert the vectors to a regular data grid using vec2mtx. Set the grid density to be 40 cells per degree. Rasterize the boundary and generate a referencing vector for it.

```
gridDensity = 40;
[inGrid, inRefVec] = vec2mtx(inLat, inLon, gridDensity);
whos
```

| Name                  | Size           | Bytes       | Class            | Attributes |
|-----------------------|----------------|-------------|------------------|------------|
| gridDensity<br>inGrid | 1x1<br>164x137 | 8<br>179744 | double<br>double |            |
| inLat                 | 1x626          | 5008        | double           |            |
| inLon<br>inRefVec     | 1x626<br>1x3   | 5008<br>24  | double<br>double |            |
| indiana               | 1x1            | 11324       | struct           |            |

Make a map of the data grid in contrasting colors.

```
figure
axesm eqdcyl
meshm(inGrid, inRefVec)
colormap jet(4)
```

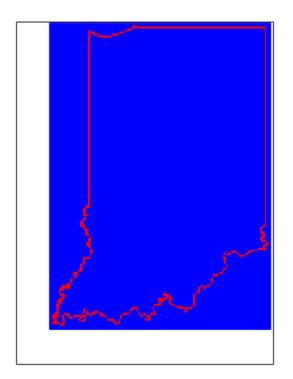

Set up the map limits.

```
[latlim, lonlim] = limitm(inGrid, inRefVec);
setm(gca, 'Flatlimit', latlim, 'FlonLimit', lonlim)
tightmap
```

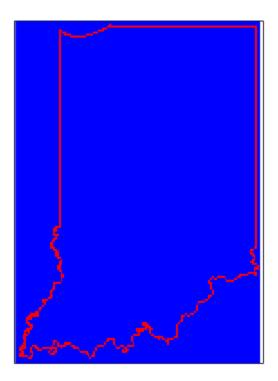

Specify the seed point and seed value. To fill (recode) the interior of Indiana, you need a seed point (which must be identified by row and column) and a seed value (to be allocated to all cells within the polygon). Select the middle row and column of the grid and choose an index value of 3 to identify the territory when calling encodem to generate a new grid. The last argument (1) identifies the code for boundary cells, where filling should halt.

```
inPt = round([size(inGrid)/2, 3]);
inGrid3 = encodem(inGrid, inPt,1);
```

Clear and redraw the map using the filled grid.

```
meshm(inGrid3, inRefVec)
```

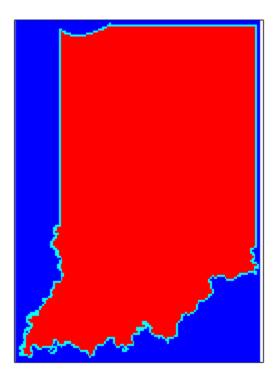

Plot the original vectors on the grid to see how well data was rasterized. You can use the Zoom tool on the figure window to examine the gridding results more closely.

```
plotm(inLat, inLon,'k')
```

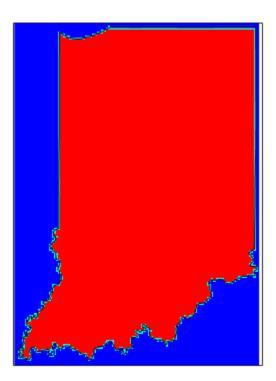

# Rasterize Polygons Interactively

This example shows how to use the <code>encodem</code> function with seed points found using the <code>getseeds</code> function to fill multiple polygons after they are gridded. The example extracts data for Indiana and its surrounding states, and then deletes unwanted areas of these polygons using <code>maptrimp</code>.

Extract data for Indiana and its neighbors by passing their names in a cell array to shaperead.

Rasterize the trimmed polygons at a 1-arc-minute resolution (60 cells per degree), also producing a referencing vector.

```
[meGrid, meRefVec] = vec2mtx(meLat, meLon, 60);
```

Set up a map figure and display the binary grid you just created.

```
figure
axesm eqdcyl
geoshow(meLat, meLon, 'Color', 'black');
```

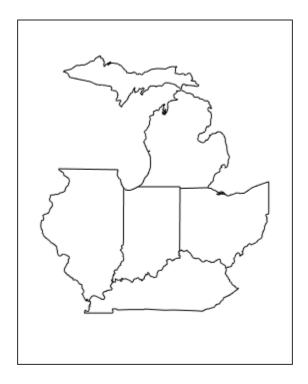

Use the getseeds function to select five seed points, one in each of the outlines of Indiana, Michigan, Ohio, Kentucky, and Illinois. The getseeds function changes the cursor to a crosshairs. You pick seed points by positioning the curser within a state boundary and clicking the mouse. The getseeds function returns control to the command prompt after you pick five locations in the figure window.

```
[row,col,val] = getseeds(meGrid, meRefVec, 5, [3 4 5 6 7]);
```

Fill each state with a unique value, producing a new grid, using the encodem function.

```
meGrid5 = encodem(meGrid, [row col val], 1);
```

Display meGrid5 to see the result.

```
clma
meshm(meGrid5, meRefVec)
```

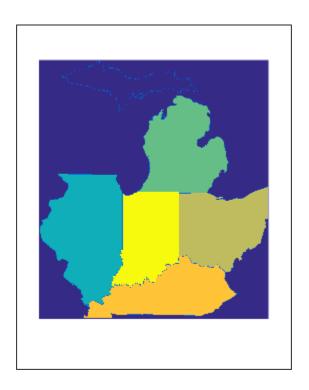

# **Data Grids as Logical Variables**

You can apply logical criteria to numeric data grids to create *logical grids*. Logical grids are data grids consisting entirely of 1s and 0s. You can create them by performing logical tests on data grid variables. The resulting binary grid is the same size as the original grid(s) and can use the same referencing vector, as the following hypothetical data operation illustrates:

```
logicalgrid = (realgrid > 0);
```

This transforms all values greater than 0 into 1s and all other values to 0s. You can apply multiple conditions to a grid in one operation:

```
logicalgrid = (realgrid >- 100)&(realgrid < 100);</pre>
```

If several grids are the same size and share the same referencing vector (i.e., the grids are co-registered), you can create a logical grid by testing joint conditions, treating the individual data grids as map layers:

Several Mapping Toolbox functions enable the creation of logical grids using logical and relational operators. Grids resulting from such operations contain logical rather than numeric values (which reduce storage by a factor of 8), but might need to be cast to double in order to be used in certain functions. Use the onem and zerom functions to create grids of all 1s and all 0s.

To see an example, view "Determine Area Occupied by Logical Grid Variable" on page 7-66.

# Determine Area Occupied by Logical Grid Variable

This example shows how to analyze the results of logical grid manipulations to determine the area satisfying one or more conditions (either coded as 1s or an expression that yields a logical value of 1). The areamat function can provide the fractional surface area on the globe associated with 1s in a logical grid. Each grid element is a quadrangle, and the sum of the areas meeting the logical condition provides the total area.

Load data and use the topo grid and the greater-than relational operator to determine what fraction of the Earth lies above sea level. The answer is about 30%. (Note that land areas below sea level are excluded.)

```
load topo
R = georefcells(topolatlim,topolonlim,size(topo))
a = areamat((topo>0),R)
R =
  GeographicCellsReference with properties:
             LatitudeLimits: [-90 90]
            LongitudeLimits: [0 360]
                 RasterSize: [180 360]
       RasterInterpretation: 'cells'
           ColumnsStartFrom: 'south'
              RowsStartFrom: 'west'
       CellExtentInLatitude: 1
      CellExtentInLongitude: 1
     RasterExtentInLatitude: 180
    RasterExtentInLongitude: 360
           XIntrinsicLimits: [0.5 360.5]
           YIntrinsicLimits: [0.5 180.5]
       CoordinateSystemType: 'geographic'
                  AngleUnit: 'degree'
a =
    0.2890
```

By default, the return value is normalized relative to the surface area of a sphere. You can obtain an unnormalized result by providing a reference spheroid as the third input. In this case, the output unit will be the square of the length unit of the reference spheroid. For example, if the reference spheroid is in kilometers, the output will be in square kilometers.

```
sphericalEarth = referenceSphere('earth','km');
a = areamat((topo>0),R,sphericalEarth)
a =
    1.4739e+08
```

Use the usamtx data grid codes to find the area of a specific state within the U.S.A. As an example, determine the area of the state of Texas, which is coded as 46 in the usamtx grid.

```
load usamtx
a = areamat((map==46),refvec,referenceSphere('earth','km'))
a =
6.2528e+05
```

Compute what portion of the land area of the conterminous U.S. that Texas occupies (water and bordering countries are coded with 2 and 3, respectively). This indicates that Texas occupies roughly 7.35% of the land area of the U.S

```
usaland = areamat((map>3|map==1), refvec);
texasland = areamat((map==46), refvec);
texasratio = texasland/usaland

texasratio =
    0.0735
```

# **Compute Elevation Profile Along Straight Line**

This example shows how to compute an elevation profile along a straight line using the mapprofile function. Calculating data values along a path is a common application when working with gridded geodata. For example, you might want to calculate the terrain height along a transect, a road, or a flight path. The mapprofile function does this, based on numerical data defining a set of waypoints, or by defining them interactively via graphic input from a map display. Values computed for the resulting profile can be displayed in a new plot or returned as output arguments for further analysis or display.

Load the Korean elevation data MAT-file.

```
load korea
```

Get the latitude and longitude limits using limitm and use them to set up a map frame via worldmap. worldmap plots only the map frame.

```
[latlim, lonlim] = limitm(map, maplegend);
figure
worldmap(latlim, lonlim)
```

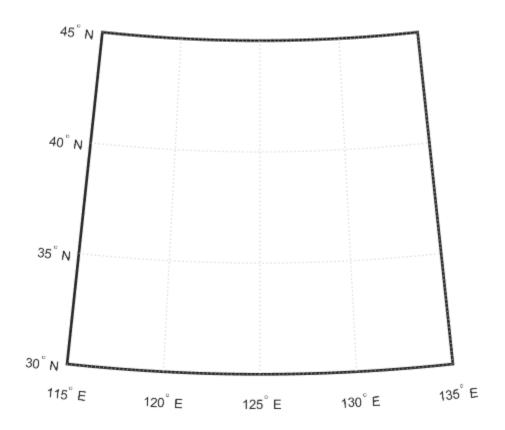

Render the map and apply a digital elevation model (DEM) colormap to it.

meshm(map,maplegend,size(map),map)
demcmap(map)

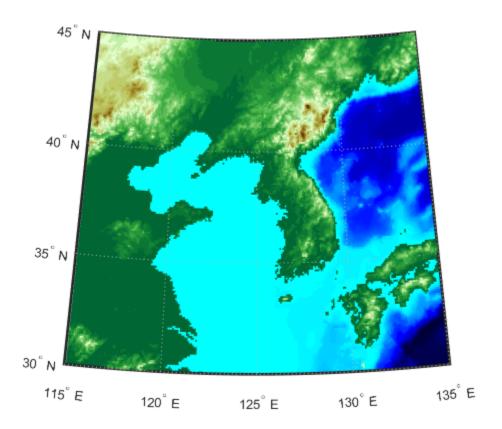

Define endpoints for a straight-line transect through the region.

```
plat = [40.5 30.7];
plon = [121.5 133.5];
```

Compute the elevation profile, using the mapprofile function with the default track type, great circle, and the default interpolation type, bilinear.

```
[z,rng,lat,lon] = mapprofile(map,maplegend,plat,plon);
```

Draw the transect in 3-D so it follows the terrain.

```
plot3m(lat,lon,z,'w','LineWidth',2)
```

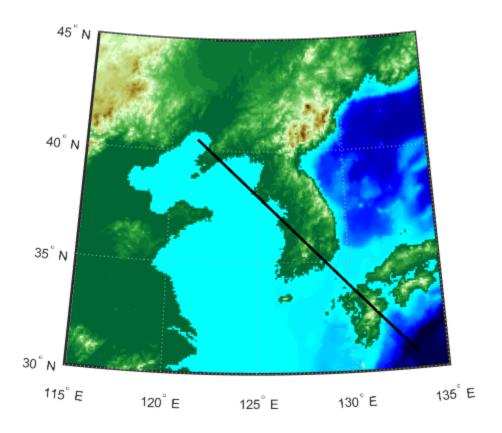

Construct a plot of transect elevation and range.

```
figure
plot(rng,z,'r')
```

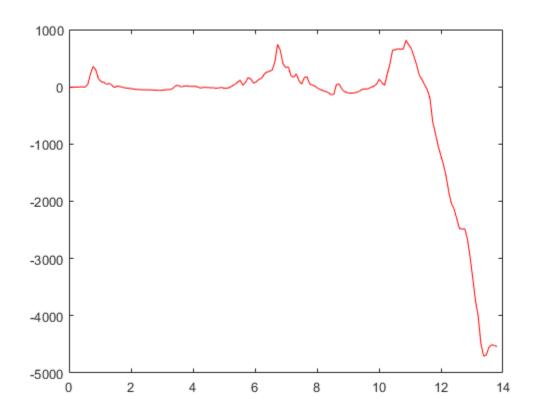

# Compute Gradient, Slope, and Aspect from Regular Data Grid

This example shows how to compute the gradient, slope, and aspect for a regular data grid. The gradient components are the change in the grid variable per meter of distance in the north and east directions. Slope is defined as the change in elevation per unit distance along the path of steepest ascent or descent from a grid cell to one of its eight immediate neighbors, expressed as the arctangent. If the grid contains elevations in meters, the aspect and slope are the angles of the surface normal clockwise from north and up from the horizontal. The gradientm function uses a finite-difference approach to compute gradients for either a regular or a georeferenced data grid. The function returns the components of the gradient in the north and east directions (i.e., north-to-south, east-to-west), as well as slope and aspect. The angles are in units of degrees by default.

Construct a 100-by-100 grid using the peaks function and construct a referencing matrix for it.

```
datagrid = 500*peaks(100);
gridrv = [1000 0 0];
```

Generate grids containing aspect, slope, gradients to north, and gradients to east.

```
[aspect,slope,gradN,gradE] = gradientm(datagrid,gridrv);
```

Map the surface data in a cylindrical equal area projection. Start with the original elevations.

```
axesm eqacyl
meshm(datagrid,gridrv)
colormap (jet(64))
colorbar('vert')
title('Peaks: elevation')
axis square
```

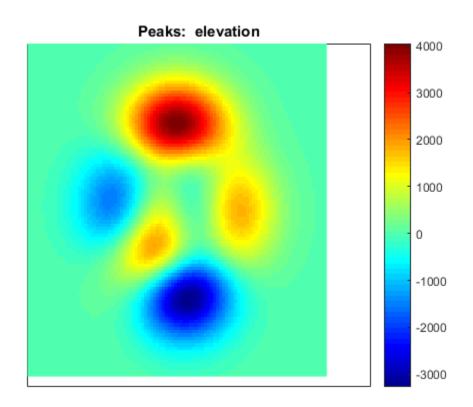

Clear the frame and display the slope grid.

```
clma
meshm(slope,gridrv)
colorbar('vert');
title('Peaks: slope')
```

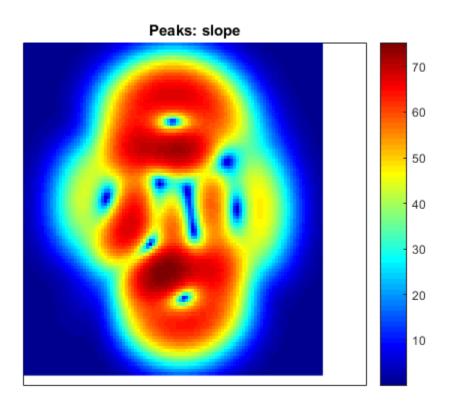

Map the aspect grid.

```
clma
meshm(aspect,gridrv)
colorbar('vert');
title('Peaks: aspect')
```

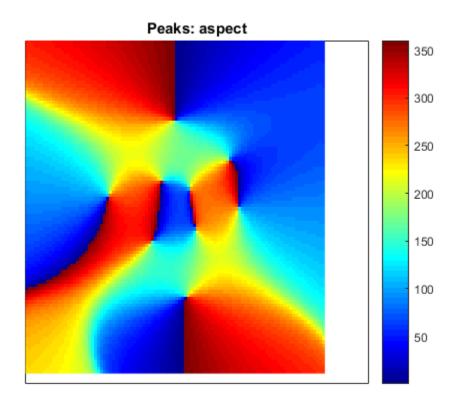

Map the gradients to the north.

```
clma
meshm(gradN,gridrv)
colorbar('vert');
title('Peaks: North gradient')
```

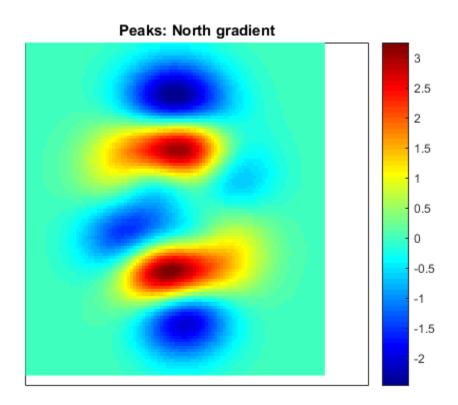

Map the gradients to the east.

```
clma
meshm(gradE,gridrv)
colorbar('vert');
title('Peaks: East Gradient')
```

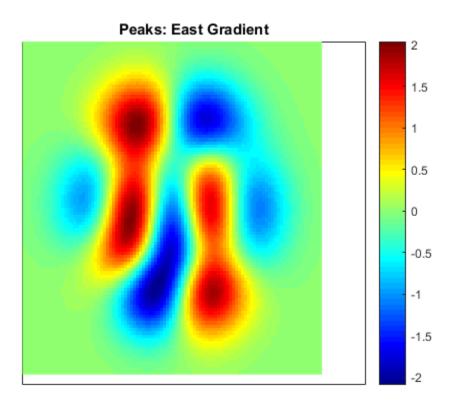

# Using Map Projections and Coordinate Systems

All geospatial data must be flattened onto a display surface in order to visually portray what exists where. The mathematics and craft of map projection are central to this process. Although there is no limit to the ways geodata can be projected, conventions, constraints, standards, and applications generally prescribe its usage. This chapter describes what map projections are, how they are constructed and controlled, their essential properties, and some possibilities and limitations.

- "What Is a Map Projection?" on page 8-3
- · "Quantitative Properties of Map Projections" on page 8-4
- "The Three Main Families of Map Projections" on page 8-6
- "Projection Aspect" on page 8-11
- "Projection Parameters" on page 8-20
- "Visualize Spatial Error in Maps" on page 8-28
- "Visualize Projection Distortions using Isolines" on page 8-29
- "Visualize Projection Distortions using Tissot Indicatrices" on page  $8\mbox{-}33$
- · "Quantifying Map Distortions at Point Locations" on page 8-37
- "Project Coordinates Without Map Axes" on page 8-42
- "Rotational Transformations on the Globe" on page 8-44
- "What Is the Universal Transverse Mercator System?" on page 8-49
- "Create UTM Maps with the axesm Function" on page  $8\mbox{-}50$
- "Setting UTM Parameters with a GUI" on page 8-55
- "Working in UTM Without a Map Axes" on page 8-60
- "Use the Transverse Aspect to Map Across UTM Zones" on page 8-64
- · "Summary and Guide to Projections" on page 8-66

If you are not acquainted with the types, properties, and uses of map projections, read the first four sections. When constructing maps—especially in an environment in which a variety of projections are readily available—it is important to understand how to evaluate projections to select one appropriate to the contents and purpose of a given map.

## What Is a Map Projection?

Human beings have known that the shape of the Earth resembles a sphere and not a flat surface since classical times, and possibly much earlier than that. If the world were indeed flat, cartography would be much simpler because map projections would be unnecessary.

To represent a curved surface such as the Earth in two dimensions, you must geometrically transform (literally, and in the mathematical sense, "map") that surface to a plane. Such a transformation is called a *map projection*. The term projection derives from the geometric methods that were traditionally used to construct maps, in the fashion of optical projections made with a device called *camera obscura* that Renaissance artists relied on to render three-dimensional perspective views on paper and canvas.

While many map projections no longer rely on physical projections, it is useful to think of map projections in geometric terms. This is because map projection consists of constructing points on geometric objects such as cylinders, cones, and circles that correspond to homologous points on the surface of the planet being mapped according to certain rules and formulas.

The following sections describe the basic properties of map projections, the surfaces onto which projections are developed, the types of parameters associated with different classes of projections, how projected data can be mapped back to the sphere or spheroid it represents, and details about one very widely used projection system, called Universal Transverse Mercator.

**Note** Most map projections in the toolbox are implemented as MATLAB functions; however, these are only used by certain calling functions (such as geoshow and axesm), and thus have no documented public API.

To view a list of supported projections, see "Summary and Guide to Projections" on page 8-66. For further reading, Appendix A provides references to books and papers on map projection.

## **Quantitative Properties of Map Projections**

A sphere, unlike a polyhedron, cone, or cylinder, cannot be reformed into a plane. In order to portray the surface of a round body on a two-dimensional flat plane, you must first define a *developable surface* (i.e., one that can be *cut* and *flattened* onto a plane without stretching or creasing) and devise rules for systematically representing all or part of the spherical surface on the plane. Any such process inevitably leads to distortions of one kind or another. Five essential characteristic properties of map projections are subject to distortion: *shape*, *distance*, *direction*, *scale*, and *area*. No projection can retain more than one of these properties over a large portion of the Earth. This is not because a sufficiently clever projection has yet to be devised; the task is physically impossible. The technical meanings of these terms are described below.

Shape (also called *conformality*)

Shape is preserved locally (within "small" areas) when the scale of a map at any point on the map is the same in any direction. Projections with this property are called conformal. In them, meridians (lines of longitude) and parallels (lines of latitude) intersect at right angles. An older term for conformal is *orthomorphic* (from the Greek *orthos*, straight, and *morphe*, shape).

• Distance (also called *equidistance*)

A map projection can preserve distances from the center of the projection to all other places on the map (but from the center only). Such a map projection is called *equidistant*. Maps are also described as equidistant when the separation between parallels is uniform (e.g., distances along meridians are maintained). No map projection maintains distance proportionality in all directions from any arbitrary point.

Direction

A map projection preserves direction when azimuths (angles from the central point or from a point on a line to another point) are portrayed correctly in all directions. Many azimuthal projections have this property.

Scale

Scale is the ratio between a distance portrayed on a map and the same extent on the Earth. No projection faithfully maintains constant scale over large areas, but some are able to limit scale variation to one or two percent.

Area (also called equivalence)

A map can portray areas across it in proportional relationship to the areas on the Earth that they represent. Such a map projection is called equal-area or equivalent. Two older terms for equal-area are *homolographic* or *homolographic* (from the Greek *homalos* or *homos*, same, and *graphos*, write), and *authalic* (from the Greek *autos*, same, and *ailos*, area), and *equireal*. Note that no map can be both equal-area and conformal.

For a complete description of the properties that specific map projections maintain, see "Summary and Guide to Projections" on page 8-66.

## The Three Main Families of Map Projections

#### In this section...

"Unwrapping the Sphere to a Plane" on page 8-6

"Cylindrical Projections" on page 8-6

"Conic Projections" on page 8-8

"Azimuthal Projections" on page 8-9

## Unwrapping the Sphere to a Plane

Mapmakers have developed hundreds of map projections, over several thousand years. Three large families of map projection, plus several smaller ones, are generally acknowledged. These are based on the types of geometric shapes that are used to transfer features from a sphere or spheroid to a plane. As described above, map projections are based on *developable surfaces*, and the three traditional families consist of cylinders, cones, and planes. They are used to classify the majority of projections, including some that are not analytically (geometrically) constructed. In addition, a number of map projections are based on polyhedra. While polyhedral projections have interesting and useful properties, they are not described in this guide.

Which developable surface to use for a projection depends on what region is to be mapped, its geographical extent, and the geometric properties that areas, boundaries, and routes need to have, given the purpose of the map. The following sections describe and illustrate how the cylindrical, conic, and azimuthal families of map projections are constructed and provides some examples of projections that are based on them.

#### **Cylindrical Projections**

A *cylindrical* projection is produced by wrapping a cylinder around a globe representing the Earth. The map projection is the image of the globe projected onto the cylindrical surface, which is then unwrapped into a flat surface. When the cylinder aligns with the polar axis, parallels appear as horizontal lines and meridians as vertical lines. Cylindrical projections can be either equal-area, conformal, or equidistant. The following figure shows a regular cylindrical or *normal aspect* orientation in which the cylinder is tangent to the Earth along the Equator and the projection radiates horizontally from the axis of rotation. The projection method is diagrammed on the left, and an example is given on the right (equal-area cylindrical projection, normal/equatorial aspect).

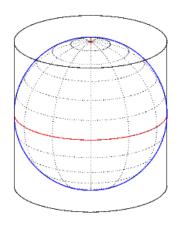

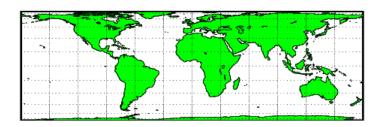

For a description of projection aspect, see "Projection Aspect" on page 8-11.

Some widely used cylindrical map projections are

- · Equal-area cylindrical projection
- · Equidistant cylindrical projection
- Mercator projection
- · Miller projection
- · Plate Carrée projection
- · Universal transverse Mercator projection

#### **Pseudocylindrical Map Projections**

All cylindrical projections fill a rectangular plane. *Pseudocylindrical* projection outlines tend to be barrel-shaped rather than rectangular. However, they do resemble cylindrical projections, with straight and parallel latitude lines, and can have equally spaced meridians, but meridians are curves, not straight lines. Pseudocylindrical projections can be equal-area, but are not conformal or equidistant.

Some widely-used pseudocylindrical map projections are

- Eckert projections (I-VI)
- · Goode homolosine projection
- Mollweide projection

- · Quartic authalic projection
- · Robinson projection
- · Sinusoidal projection

### **Conic Projections**

A *conic* projection is derived from the projection of the globe onto a cone placed over it. For the *normal aspect*, the apex of the cone lies on the polar axis of the Earth. If the cone touches the Earth at just one particular parallel of latitude, it is called *tangent*. If made smaller, the cone will intersect the Earth twice, in which case it is called *secant*. Conic projections often achieve less distortion at mid- and high latitudes than cylindrical projections. A further elaboration is the *polyconic* projection, which deploys a family of tangent or secant cones to bracket a succession of bands of parallels to yield even less scale distortion. The following figure illustrates conic projection, diagramming its construction on the left, with an example on the right (Albers equal-area projection, polar aspect).

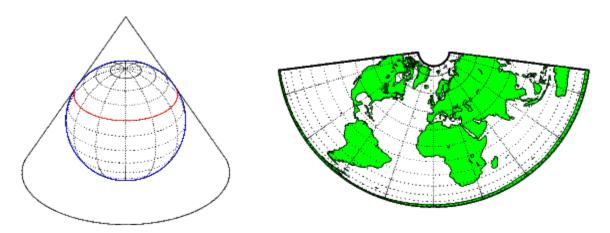

Some widely-used conic projections are

- Albers Equal-area projection
- Equidistant projection
- Lambert conformal projection
- · Polyconic projection

#### **Azimuthal Projections**

An azimuthal projection is a projection of the globe onto a plane. In polar aspect, an azimuthal projection maps to a plane tangent to the Earth at one of the poles, with meridians projected as straight lines radiating from the pole, and parallels shown as complete circles centered at the pole. Azimuthal projections (especially the orthographic) can have equatorial or oblique aspects. The projection is centered on a point, that is either on the surface, at the center of the Earth, at the antipode, some distance beyond the Earth, or at infinity. Most azimuthal projections are not suitable for displaying the entire Earth in one view, but give a sense of the globe. The following figure illustrates azimuthal projection, diagramming it on the left, with an example on the right (orthographic projection, polar aspect).

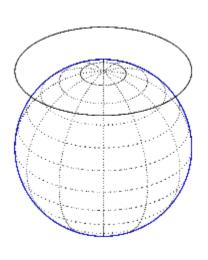

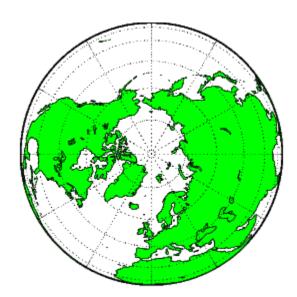

Some widely used azimuthal projections are

- Equidistant azimuthal projection
- Gnomonic projection
- Lambert equal-area azimuthal projection
- Orthographic projection
- Stereographic projection

• Universal polar stereographic projection

## **Projection Aspect**

A map projection's *aspect* is its orientation on the page or display screen. If north or south is straight up, the aspect is said to be *equatorial*; for most projections this is the *normal* aspect. When the central axis of the developable surface is oriented east-west, the projection's aspect is *transverse*. Projections centered on the North Pole or the South Pole have a *polar* aspect, regardless of what meridian is up. All other orientations have an *oblique* aspect. So far, the examples and discussions of map displays have focused on the normal aspect, by far the most commonly used. This section discusses the use of *transverse*, *oblique*, and *skew-oblique* aspects. For an example, see "Control the Map Projection Aspect with an Orientation Vector" on page 8-13.

Projection aspect is primarily of interest in the display of maps. However, this section also discusses how the idea of projection aspect as a coordinate system transformation can be applied to map variables for analytical purposes.

**Note** The projection aspect discussed in this section is different from the map axes Aspect property. The map axes Aspect property controls the orientation of the figure axes. For instance, if a map is in a normal setting with a *landscape* orientation, a switch to a transverse aspect rotates the axes by 90°, resulting in a *portrait* orientation. To display a map in the transverse aspect, combine the transverse aspect property with a -90° skew angle. The skew angle is the last element of the Origin parameter. For example, a [0 0 -90] vector would produce a transverse map.

#### The Orientation Vector

A map axes Origin property is a vector describing the geometry of the displayed projection. This Mapping Toolbox property is called an *orientation vector* (prior versions called it the *origin vector*). The vector takes this form:

orientvec = [latitude longitude orientation]

The latitude and longitude represent the geographic coordinates of the center point of the display from which the projection is calculated. The orientation refers to the clockwise angle from  $straight\ up$  at which the North Pole points from this center point. The default orientation vector is  $[0\ 0\ 0]$ ; that is, the projection is centered on the geographic point  $(0^{\circ},0^{\circ})$  and the North Pole is  $straight\ up$  from this point. Such a display is in a normal aspect. Changes to only the longitude value of the orientation vector do not change

the aspect; thus, a normal aspect is one centered on the Equator in latitude with an orientation of  $0^{\circ}$ .

Both of these Miller projections have normal aspects, despite having different orientation vectors:

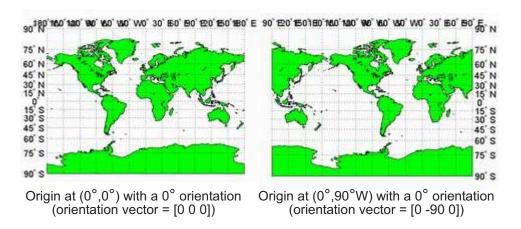

This makes sense if you think about a simple, true cylindrical projection. This is the projection of the globe onto a cylinder wrapped around it. For normal aspects, this cylinder is tangent to the globe at the Equator, and changing the origin longitude simply corresponds to rotating the sphere about the longitudinal axis of the cylinder. If you continue with the wrapped-cylinder model, you can understand the other aspects as well.

Following this description, a *transverse* projection can be thought of as a cylinder wrapped around the globe tangent at the poles and along a meridian and its antipodal meridian. Finally, when such a cylinder is tangent along any great circle other than a meridian, the result is an *oblique* projection.

Here are diagrams of the four cylindrical map orientations, or aspects:

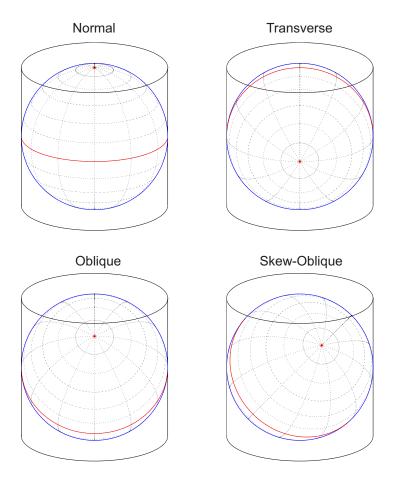

Of course, few projections are true cylindrical projections, but the concept of the wrapped cylinder is nonetheless a convenient way to describe aspect.

For an example that uses the orientation vector, see "Control the Map Projection Aspect with an Orientation Vector" on page 8-13.

#### Control the Map Projection Aspect with an Orientation Vector

The best way to gain an understanding of projection aspect is to experiment with orientation vectors. The following example uses a pseudocylindrical projection, the sinusoidal.

Create a default map axes in a sinusoidal projection, turn on the graticule, and display the coast data set as filled polygons. The continents and graticule appear in *normal* aspect.

```
figure;
axesm sinusoid
framem on; gridm on; tightmap tight
load coastlines
patchm(coastlat, coastlon, 'g')
title('Normal aspect: orientation vector = [0 0 0]')
```

#### Normal aspect: orientation vector = [0 0 0]

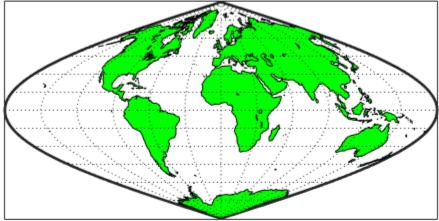

Inspect the orientation vector from the map axes. By default, the origin is set at (0°E, 0°N), oriented 0° from vertical.

In the normal aspect, the North Pole is at the top of the image. To create a *transverse* aspect, imagine pulling the North Pole down to the center of the display, which was originally occupied by the point (0°,0°). Do this by setting the first element of Origin parameter to a latitude of 90°N. The shape of the frame is unaffected--this is still a sinusoidal projection.

```
setm(gca,'Origin',[90 0 0])
title('Transverse aspect: orientation vector = [90 0 0]')
```

#### Transverse aspect: orientation vector = [90 0 0]

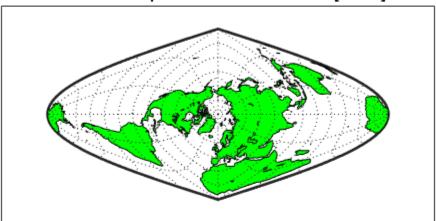

The normal and transverse aspects can be thought of as limiting conditions. Anything else is an *oblique* aspect. Conceptually, if you push the North Pole halfway back to its original position, that is, to the position originally occupied by the point (45°N, 0°E) in the normal aspect, the result is a simple oblique aspect. You can think of this as pulling the new origin (45°N, 0°) to the center of the image, the place that (0°,0°) occupied in the normal aspect.

```
setm(gca,'Origin',[45 0 0])
title('Oblique aspect: orientation vector = [45 0 0]')
```

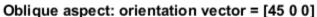

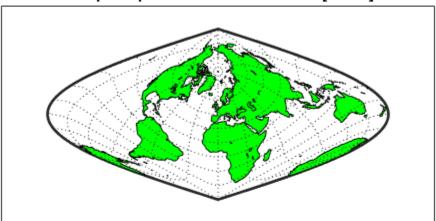

The previous examples of projection aspect kept the aspect orientation at 0°. If you alter the orientation, an oblique aspect becomes a *skew-oblique* orientation. Imagine the previous example with an orientation of 45°. Think of this as pulling the new origin (45°N,0°E), down to the center of the projection and then rotating the projection until the North Pole lies at an angle of 45° clockwise from straight up with respect to the new origin. As in the previous example, the location (45°N,0°E) still occupies the center of the map.

```
setm(gca, 'Origin',[45 0 45])
title('Skew-Oblique aspect: orientation vector = [45 0 45]')
```

Skew-Oblique aspect: orientation vector = [45 0 45]

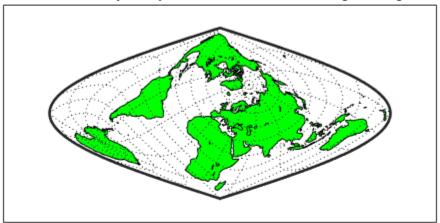

The base projection can be thought of as a standard coordinate system, and the normal aspect conforms to it. The features of a projection are maintained in any aspect, *relative to the base projection*. As the preceding illustrations show, the outline (frame) does not change. Nondirectional projection characteristics also do not change. For example, the sinusoidal projection is equal-area, no matter what its aspect. Directional characteristics must be considered carefully, however. In the normal aspect of the sinusoidal projection, scale is true along every parallel and the central meridian. This is not the case for the skew-oblique aspect; however, scale is true along the paths of the transformed parallels and meridian.

Any projection can be viewed in alternate aspects and this can often be quite useful. For example, the transverse aspect of the Mercator projection is widely used in cartography, especially for mapping regions with predominantly north-south extent. One candidate for

such handling might be Chile. Oblique Mercator projections might be used to map long regions that run neither north and south nor east and west, such as New Zealand.

## **Projection Parameters**

Every projection has at least one parameter that controls how it transforms geographic coordinates into planar coordinates. Some projections are rather fixed, and aside from the orientation vector and nominal scale factor, have no parameters that the user should vary, as to do so would violate the definition of the projection. For example, the Robinson projection has one standard parallel that is fixed by definition at 38° North and South; the Cassini and Wetch projections cannot be constructed in other than Normal aspect. In general, however, projections have several variable parameters. The following section discusses map projection parameters and provides guidance for setting them.

#### **Projection Characteristics Maps Can Have**

In addition to the name of the projection itself, the parameters that a map projection can have are

- Aspect Orientation of the projection on the display surface
- · Center or Origin Latitude and longitude of the midpoint of the display
- Scale Factor Ratio of distance on the map to distance on the ground
- Standard Parallel(s) Chosen latitude(s) where scale distortion is zero
- False Northing Planar offset for coordinates on the vertical map axis
- False Easting Planar offset for coordinates on the horizontal map axis
- Zone Designated latitude-longitude quadrangle used to systematically partition the planet for certain classes of projections

While not all projections require all these parameters, there will always be a projection aspect, origin, and scale.

Other parameters are associated with the graphic expression of a projection, but do not define its mathematical outcome. These include

- · Map latitude and longitude limits
- Frame latitude and longitude limits

However, as certain projections are unable to map an entire planet, or become very distorted over large regions, these limits are sometimes a necessary part of setting up a projection.

#### **Determining Projection Parameters**

In the following exercise, you define a map axes and examine default parameters for a cylindrical, a conic, and an azimuthal projection.

1 Set up a default Mercator projection (which is cylindrical) and pass its handle to the getm function to query projection parameters:

```
figure;
h=axesm('Mapprojection','mercator','Grid','on','Frame','on',...
'MlabelParallel',0,'PlabelMeridian',0,'mlabellocation',60,...
'meridianlabel','on','parallellabel','on')
```

The graticule and frame for the default map projection are shown below.

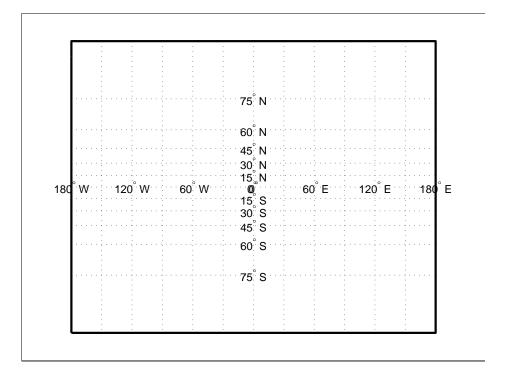

Query the map axes handle using getm to inspect the properties that pertain to map projection parameters. The principal ones are aspect, origin, scalefactor, nparallels, mapparallels, falsenorthing, falseeasting, zone, maplatlimit, maplonlimit, rlatlimit, and flonlimit:

```
getm(h,'aspect')
ans =
     normal
getm(h,'origin')
ans =
     0
           0
                 0
getm(h,'scalefactor')
ans =
getm(h,'nparallels')
ans =
     1
getm(h,'mapparallels')
ans =
     0
getm(h,'falsenorthing')
ans =
     0
getm(h,'falseeasting')
ans =
     0
getm(h,'zone')
ans =
     []
getm(h,'maplatlimit')
ans =
```

```
-86 86

getm(h,'maplonlimit')

ans =
    -180 180

getm(h,'Flatlimit')

ans =
    -86 86

getm(h,'Flonlimit')

ans =
    -180 180
```

For more information on these and other map axes properties, see the reference page for axesm.

**3** Reset the projection type to equal-area conic ('eqaconic'). The figure is redrawn to reflect the change. Determine the parameters that the toolbox changes in response:

```
setm(h,'Mapprojection', 'eqaconic')
getm(h, 'aspect')
ans =
normal
getm(h,'origin')
ans =
           0
                  0
     0
getm(h,'scalefactor')
ans =
     1
getm(h,'nparallels')
ans =
     2
getm(h,'mapparallels')
```

```
ans =
    15
           75
getm(h, 'falsenorthing')
ans =
     0
getm(h, 'falseeasting')
ans =
     0
getm(h,'zone')
ans =
     []
getm(h,'maplatlimit')
ans =
   -86
           86
getm(h,'maplonlimit')
ans =
  - 135
         135
getm(h,'Flatlimit')
ans =
   -86
           86
getm(h, 'Flonlimit')
ans =
  - 135
         135
```

The eqaconic projection has two standard parallels, at 15° and 75°. It also has reduced longitude limits (covering 270° rather than 360°). The resulting eqaconic graticule is shown below.

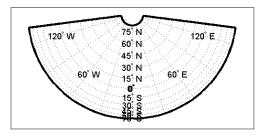

Now set the projection type to Stereographic ('stereo') and examine the same properties as you did for the previous projections:

```
setm(h,'Mapprojection','stereo')
setm(gca, 'MLabelParallel',0, 'PLabelMeridian',0)
getm(h, 'aspect')
ans =
normal
getm(h,'origin')
ans =
     0
                  0
           0
getm(h, 'scalefactor')
ans =
     1
getm(h,'nparallels')
ans =
     0
getm(h,'mapparallels')
ans =
     []
getm(h, 'falsenorthing')
ans =
```

```
0
getm(h,'falseeasting')
ans =
     0
getm(h,'zone')
ans =
     []
getm(h,'maplatlimit')
ans =
   -90
          90
getm(h,'maplonlimit')
ans =
  -180
         180
getm(h,'Flatlimit')
ans =
   -Inf
           90
getm(h,'Flonlimit')
ans =
  -180
         180
```

The stereographic projection, being azimuthal, does not have standard parallels, so none are indicated. The map limits do not change from the previous projection. The map figure is shown below.

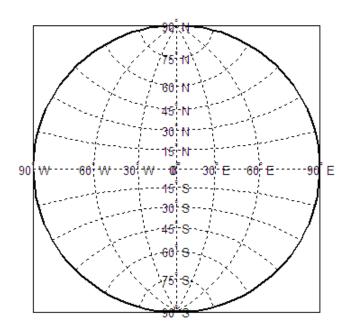

# **Visualize Spatial Error in Maps**

Because no projection can preserve all directional and nondirectional geographic characteristics, it is useful to be able to estimate the degree of error in direction, area, and scale for a particular projection type and parameters used. Several Mapping Toolbox functions display projection distortions, and one computes distortion metrics for specified locations.

A standard method of visualizing the distortions introduced by the map projection is to display small circles at regular intervals across the globe. After projection, the small circles appear as ellipses of various sizes, elongations, and orientations. The sizes and shapes of the ellipses reflect the projection distortions. Conformal projections have circular ellipses, while equal-area projections have ellipses of the same area. This method was invented by Nicolas Tissot in the 19th century, and the ellipses are called *Tissot indicatrices* in his honor. The measure is a tensor function of location that varies from place to place, and reflects the fact that, unless a map is conformal, map scale is different in every direction at a location.

## Visualize Projection Distortions using Isolines

This example shows how to visualize map projection distortions using isolines (contour lines). Since distortions are rather orderly and vary continuously, they are well-suited for isolines. The mdistort function can plot variations in angles, areas, maximum and minimum scale, and scale along parallels and meridians, in units of percent deviation (except for angles for which degrees are used).

Create a Hammer projection map axes in normal aspect and plot a graticule and frame.

```
figure
axesm('MapProjection','hammer','Grid','on','Frame','on')
```

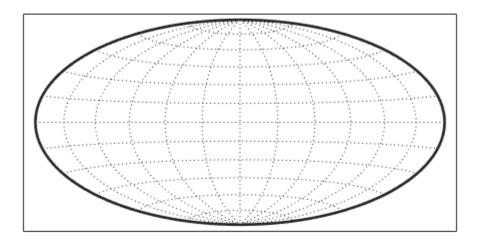

Load the coast data set and plot it as green patches.

```
load coastlines
patchm(coastlat,coastlon,'g')
```

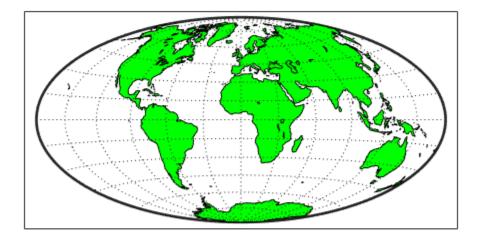

Plot contours of minimum-to-maximum scale ratios, using mdistort. Notice that the region of minimum distortion is centered around (0,0).

```
mdistort('scaleratio')
```

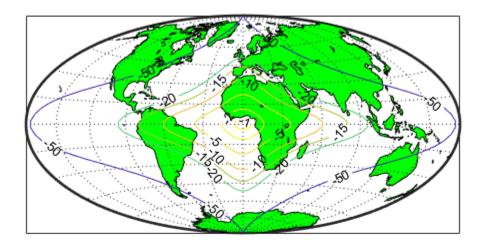

Repeat this diagram with a Bonne projection in a new figure window. Notice that the region of minimum distortion is centered around (30,0) which is where the single standard parallel is. You can toggle the isolines by typing mdistort or mdistort off.

```
figure
axesm('MapProjection','bonne','Grid','on','Frame','on')
patchm(coastlat,coastlon,'g')
mdistort('scaleratio')
```

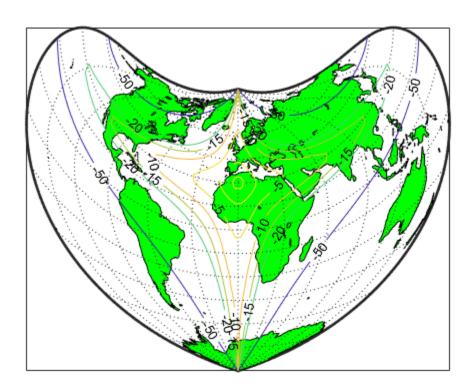

# Visualize Projection Distortions using Tissot Indicatrices

This example shows how to add Tissot indicatrices to a map display.

Set up a Sinusoidal projection in a skewed aspect, plotting the graticule.

```
figure
axesm sinusoid
gridm on
framem on
setm(gca,'Origin',[20 30 45])
```

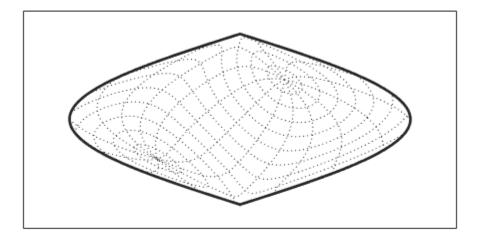

Load the coast data set and plot it as green patches.

```
load coastlines
patchm(coastlat,coastlon,'g')
```

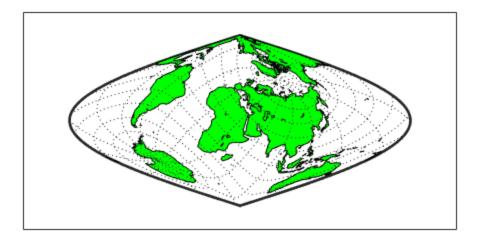

Plot the default Tissot diagram. Notice that the circles vary considerably in shape. This indicates that the Sinusoidal projection is not conformal. Despite the distortions, however the circles all cover equal amounts of area on the map because the projection has the equal-area property. Default Tissot diagrams are drawn with blue unfilled 100-point circles spaced 30 degrees apart in both directions. The default circle radius is 1/10 of the current radius of the reference ellipsoid (by default that radius is 1).

tissot

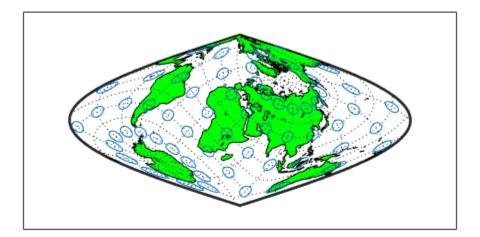

Clear the Tissot diagram, rotate the projection to a polar aspect, and plot a new Tissot diagram using circles paced 20 degrees apart, half as big as before, drawn with 20 points, and drawn in red. In the result, note that the circles are drawn faster because fewer points are computed for each one. Also note that the distortions are still smallest close to the map origin, and still greatest near the map frame.

```
clmo tissot
setm(gca,'Origin',[90 0 45])
tissot([20 20 .05 20],'Color','r')
```

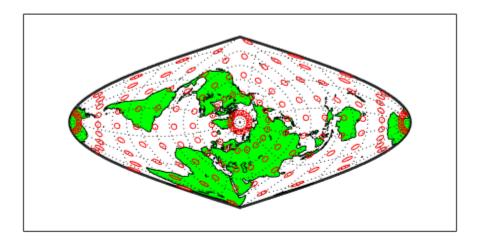

# **Quantifying Map Distortions at Point Locations**

The tissot and mdistort functions described above provide synoptic visual overviews of different forms of map projection error. Sometimes, however, you need numerical estimates of error at specific locations in order to quantify or correct for map distortions. This is useful, for example, if you are sampling environmental data on a uniform basis across a map, and want to know precisely how much area is associated with each sample point, a statistic that will vary by location and be projection dependent. Once you have this information, you can adjust environmental density and other statistics you collect for areal variations induced by the map projection.

A Mapping Toolbox function returns location-specific map error statistics from the current projection or an mstruct. The distortcalc function computes the same distortion statistics as mdistort does, but for specified locations provided as arguments. You provide the latitude-longitude locations one at a time or in vectors. The general form is

```
[areascale,angdef,maxscale,minscale,merscale,parscale] = ...
distortcalc(mstruct,lat,long)
```

However, if you are evaluating the current map figure, omit the mstruct. You need not specify any return values following the last one of interest to you.

### Using distortcalc to Determine Map Projection Geometric Distortions

The following exercise uses distortcalc to compute the maximum area distortion for a map of Argentina from the landareas data set.

1 Read the North and South America polygon:

```
Americas = shaperead('landareas','UseGeoCoords',true, ...
'Selector', {@(name) ...
strcmpi(name,{'north and south america'}),'Name'});
```

2 Set the spatial extent (map limits) to contain the southern part of South America and also include an area closer to the South Pole:

```
mlatlim = [-72.0 -20.0];
mlonlim = [-75.0 -50.0];
[alat, alon] = maptriml([Americas.Lat], ...
        [Americas.Lon], mlatlim, mlonlim);
```

**3** Create a Mercator cylindrical conformal projection using these limits, specify a five-degree graticule, and then plot the outline for reference:

```
figure;
axesm('MapProjection','mercator','grid','on', ...
    'MapLatLimit',mlatlim,'MapLonLimit',mlonlim,...
    'MLineLocation',5, 'PLineLocation',5)
plotm(alat,alon,'b')
```

The map looks like this:

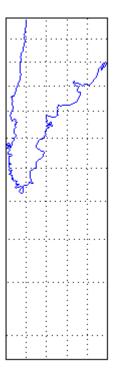

**4** Sample every tenth point of the patch outline for analysis:

```
alats = alat(1:10:numel(alat));
alons = alon(1:10:numel(alat));
```

**5** Compute the area distortions (the first value returned by distortcalc) at the sample points:

```
adistort = distortcalc(alats, alons);
```

**6** Find the range of area distortion across Argentina (percent of a unit area on, in this case, the equator):

```
adistortmm = [min(adistort) max(adistort)]
adistortmm =
    1.1790    2.7716
```

As Argentina occupies mid southern latitudes, its area on a Mercator map is overstated, and the errors vary noticeably from north to south.

7 Remove any NaNs from the coordinate arrays and plot symbols to represent the relative distortions as proportional circles, using scatterm:

```
nanIndex = isnan(adistort);
alats(nanIndex) = [];
alons(nanIndex) = [];
adistort(nanIndex) = [];
scatterm(alats,alons,20*adistort,'red','filled')
```

The resulting map is shown below:

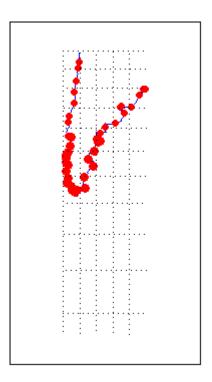

The degree of area overstatement would be considerably larger if it extended farther toward the pole. To see how much larger, get the area distortion for 50°S, 60°S, and 70°S:

8.5485

**Note** You can only use distortcalc to query locations that are within the current map frame or mstruct limits. Outside points yield NaN as a result.

**9** Using this technique, you can write a simple script that lets you query a map repeatedly to determine distortion at any desired location. You can select locations with the graphic cursor using inputm. For example,

Naturally the answer you get will vary depending on what point you pick. Using this technique, you can write a simple script that lets you query a map repeatedly to determine any distortion statistic at any desired location.

Try changing the map projection or even the orientation vector to see how the choice of projection affects map distortion. For further information, see the reference page for distortcalc.

# **Project Coordinates Without Map Axes**

This example shows how to perform the same projection computations that are done within Mapping Toolbox display commands by calling the defaultm and mfwdtran functions.

Create an empty map projection structure for a Sinusoidal projection, using the defaultm function. The function returns an mstruct.

```
mstruct = defaultm('sinusoid');
```

Set the map limits for the mstruct. To populate the fields of the map projection structure and ensure the effects of property settings are properly implemented, call defaultm a second time. Note that the longitude of the origin is centered between the longitude limits.

Trim the coast to the map limits.

```
load coastlines
[latt,lont] = maptriml(coastlat,coastlon, ...
    mstruct.maplatlimit,mstruct.maplonlimit);
```

Project the latitude and longitude vectors into plane coordinates with the Sinusoidal projection and display the result using standard MATLAB graphics commands. The resulting plot shows that data are projected in the specified aspect.

```
[x,y] = mfwdtran(mstruct,latt,lont);
figure
plot(x,y)
axis equal
```

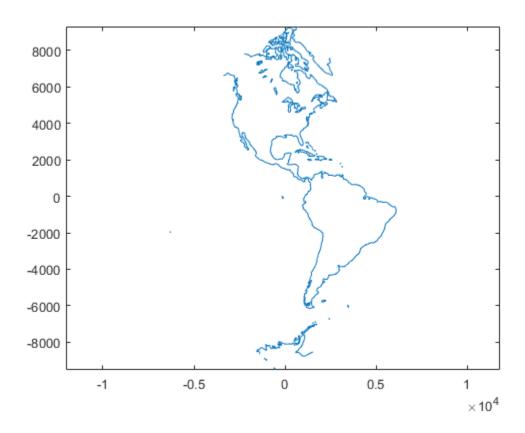

### Rotational Transformations on the Globe

In "The Orientation Vector" on page 8-11, you explored the concept of altering the aspect of a map projection in terms of pushing the North Pole to new locations. Another way to think about this is to redefine the coordinate system, and then to compute a normal aspect projection based on the new system. For example, you might redefine a spherical coordinate system so that your home town occupies the origin. If you calculated a map projection in a normal aspect with respect to this *transformed* coordinate system, the resulting display would look like an oblique aspect of the *true* coordinate system of latitudes and longitudes.

This transformation of coordinate systems can be useful independent of map displays. If you transform the coordinate system so that your home town is the new *North Pole*, then the transformed coordinates of all other points will provide interesting information.

**Note** The types of coordinate transformations described here are appropriate for the spherical case only. Attempts to perform them on an ellipsoid will produce incorrect answers on the order of several to tens of meters.

When you place your home town at a pole, the spherical distance of each point from your hometown becomes 90° minus its transformed latitude (also known as a *colatitude*). The point antipodal to your town would become the *South Pole*, at -90°. Its distance from your hometown is 90°-(-90°), or 180°, as expected. Points 90° distant from your hometown all have a transformed latitude of 0°, and thus make up the transformed *equator*. Transformed longitudes correspond to their respective great circle azimuths from your home town.

### Reorienting Vector Data with rotatem

The rotatem function uses an orientation vector to transform latitudes and longitudes into a new coordinate system. The orientation vector can be produced by the newpole or putpole functions, or can be specified manually.

As an example of transforming a coordinate system, suppose you live in Midland, Texas, at (32°N,102°W). You have a brother in Tulsa (36.2°N,96°W) and a sister in New Orleans (30°N,90°W).

1 Define the three locations:

```
midl_lat = 32; midl_lon = -102;
tuls_lat = 36.2; tuls_lon = -96;
newo lat = 30; newo lon = -90;
```

2 Use the distance function to determine great circle distances and azimuths of Tulsa and New Orleans from Midland:

Tulsa is about 6.5 degrees distant, New Orleans about 10.5 degrees distant.

**3** Compute the absolute difference in azimuth, a fact you will use later.

```
azdif = abs(az2tuls-az2neworl)
azdif =
   49.7258
```

**4** Today, you feel on top of the world, so make Midland, Texas, the *north pole* of a transformed coordinate system. To do this, first determine the origin required to put Midland at the pole using newpole:

```
origin = newpole(midl_lat,midl_lon)
origin =
58   78   0
```

The origin of the new coordinate system is (58°N, 78°E). Midland is now at a *new* latitude of 90°.

5 Determine the transformed coordinates of Tulsa and New Orleans using the rotatem command. Because its units default to radians, be sure to include the degrees keyword:

**6** Show that the new colatitudes of Tulsa and New Orleans equal their distances from Midland computed in step 2 above:

```
tuls_colat1 = 90-tuls_lat1
tuls_colat1 =
   6.5032
newo_colat1 = 90-newo_lat1
newo_colat1 =
   10.4727
```

7 Recall from step 4 that the absolute difference in the azimuths of the two cities from Midland was 49.7258°. Verify that this equals the difference in their new longitudes:

```
tuls_lon1-newo_lon1
ans =
49.7258
```

You might note small numerical differences in the results (on the order of 10<sup>-6</sup>), due to roundoff error and trigonometric functions.

For further information, see the reference pages for rotatem, newpole, putpole, neworig, and org2pol.

### Reorient Gridded Data

This example shows how to transform a regular data grid into a new one with its data rearranged to correspond to a new coordinate system using the neworig function. You can transform coordinate systems of data grids as well as vector data. When regular data grids are manipulated in this manner, distance and azimuth calculations with the map variable become row and column operations.

Load the topo data set and transform it to a new coordinate system in which a point in Sri Lanka (7 degrees N, 80 degrees E) is the north pole.

Reorient the data grid with the neworig function, using this orientation vector. Note that the result, [Z,lat,lon], is a geolocated data grid, not a regular data grid like the original topo data.

```
[Z,lat,lon] = neworig(topo,topolegend,origin);
```

Display the new map, in normal aspect, as its orientation vector shows. Note that every cell in the first row of the new grid is 0 to 1 degrees distant from the point new origin. Every cell in its second row is 1 to 2 degrees distant, and so on. In addition, every cell in a particular column has the same great circle azimuth from the new origin.

```
figure
axesm miller
latlim = [ -90  90];
lonlim = [-180  180];
gratsize = [90  180];
[lat,lon] = meshgrat(latlim,lonlim,gratsize);
surfm(lat,lon,Z);
demcmap(topo)
mstruct = getm(gca);
```

### mstruct.origin

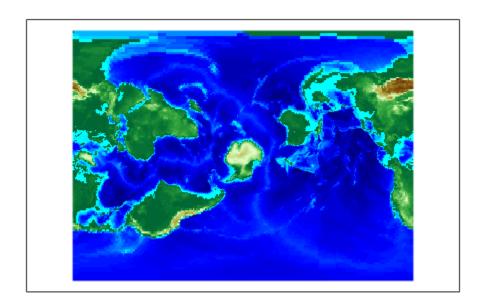

# What Is the Universal Transverse Mercator System?

So far, this chapter has described types and parameters of specific projections, treating each in isolation. The following sections discuss how the Transverse Mercator and Polar Stereographic projections are used to organize a worldwide coordinate grid. This system of projections is generally called Universal Transverse Mercator (UTM). This system supports many military, scientific, and surveying applications.

The UTM system divides the world into a regular nonoverlapping grid of quadrangles, called *zones*, each 8 by 6 degrees in extent. Each zone uses formulas for a transverse version of the Mercator projection, with projection and ellipsoid parameters designed to limit distortion. The Transverse Mercator projection is defined between 80 degrees south and 84 degrees north. Beyond these limits, the Universal Polar Stereographic (UPS) projection applies.

The UPS has two zones only, north and south, which also have special projection and ellipsoid parameters.

In addition to the zone identifier—a grid reference in the form of a number followed by a letter (e.g., 31T)—each UTM zone has a *false northing* and a *false easting*. These are offsets (in meters) that enable each zone to have positive coordinates in both directions. For UTM, they are constant, as follows:

- False easting (for every zone): 500,000 m
- False northing (all zones in the Northern Hemisphere): 0 m
- False northing (all zones in the Southern Hemisphere): 10,000,000 m

For UPS (in both the north and south zones), the false northing and false easting are both 2.000,000.

Create a UTM map axes.

# Create UTM Maps with the axesm Function

You can create UTM maps with axesm, just like any other projection. However, unlike other projections, the map frame is limited to an 8-by-6 degree map window (the UTM zone).

| axesm utm |  |
|-----------|--|
|           |  |
|           |  |
|           |  |
|           |  |
|           |  |
|           |  |
|           |  |
|           |  |
|           |  |
|           |  |
|           |  |
|           |  |
|           |  |
|           |  |
|           |  |
|           |  |
|           |  |
|           |  |
|           |  |

Get the map axes properties and inspect them in the Command Window or with the Variables editor. Note that the default zone is 31N. This is selected because the map

origin defaults to  $[0\ 3\ 0]$ , which is on the equator and at a longitude of 3° E. This is the center longitude of zone 31N, which has a latitude limit of  $[0\ 8]$ , and a longitude limit of  $[0\ 6]$ .

```
h = getm(gca);
h.zone
ans =
    '31N'
```

Change the zone to 32N, one zone to the east of the default, and inspect the other parameters again. Note that the map origin and limits are adjusted for zone 32N.

```
setm(gca,'zone','32n')
h = getm(gca);
```

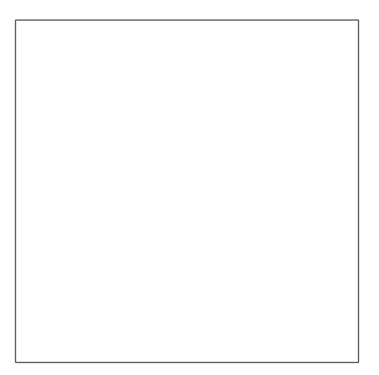

Draw the map grid and label it.

```
setm(gca,'grid','on','meridianlabel','on','parallellabel','on')
```

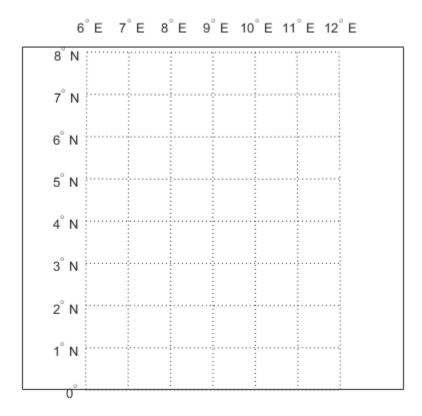

Load and plot the coastline data set to see a close-up of the Gulf of Guinea and Bioko Island in UTM.

load coastlines
plotm(coastlat,coastlon)

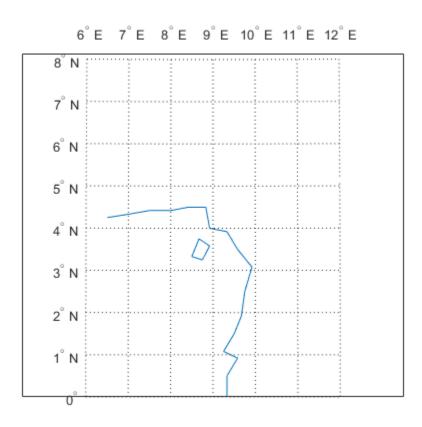

# Setting UTM Parameters with a GUI

The easiest way to use the UTM projection is through a graphical user interface. You can create or modify a UTM area of interest with the axesmui projection control panel, and get further assistance form the utmzoneui control panel.

1 You can **Shift**+click in a map axes window, or type axesmui to display the projection control panel. Here you start from scratch:

```
figure;
axesm utm
axesmui
```

The **Map Projection** field is set to cyln: Universal Transverse Mercator (UTM).

**Note** For UTM and UPS maps, the **Aspect** field is set to normal and cannot be changed. If you attempt to specify transverse, an error results.

2 Click the **Zone** button to open the utmzoneui panel. Click the map near your area of interest to pick the zone:

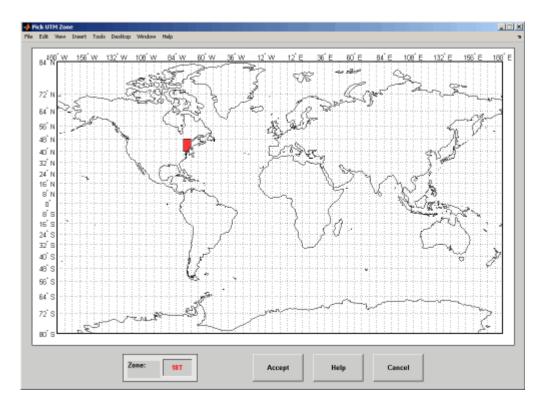

Note that while you can open the utmzoneui control panel from the command line, you then have to manually update the figure with the zone name it returns with a setm command:

setm(gca,'zone',ans)

### 3 Click the **Accept** button.

The utmzoneui panel closes, and the zone field is set to the one you picked. The map limits are updated accordingly, and the geoid parameters are automatically set to an appropriate ellipsoid definition for that zone. You can override the default choice by selecting another ellipsoid from the list or by typing the parameters in the **Geoid** field.

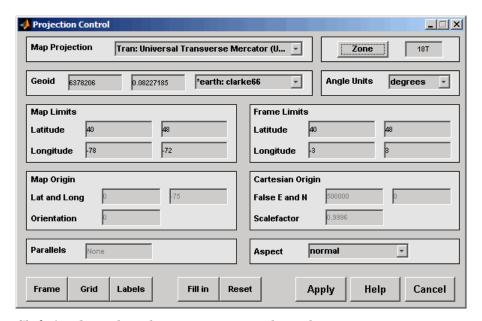

**4** Click **Apply** to close the projection control panel.

The projection is then ready for projection calculations or map display commands.

Now view a choropleth base map from the usstatehi shapefile for the area within the zone that you just selected:

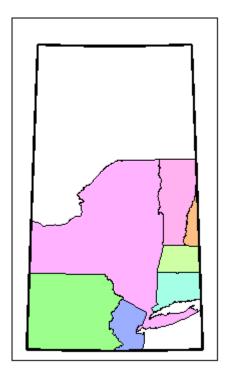

What you see depends on the zone you selected. The preceding display is for zone 18T, which contains portions of New England and the Middle Atlantic states.

You can also calculate projected UTM grid coordinates from latitudes and longitudes:

```
[latlim, lonlim] = utmzone('15S')
latlim =
        32     40
lonlim =
        -96     -90

[x,y] = mfwdtran(latlim, lonlim)
x =
        -1.5029e+006     -7.8288e+005
y =
```

3.7403e+006 4.5369e+006

# Working in UTM Without a Map Axes

You can set up UTM to calculate coordinates without generating a map display, using the defaultm function. The utmzone and utmgeoid functions help you select a zone and an appropriate ellipsoid. In this example, you generate UTM coordinate data for a location in New York City, using that point to define the projection itself.

Define a location in New York City.

```
p1 = [40.7, -74.0];
```

Obtain the UTM zone for this point.

```
z1 = utmzone(p1)
z1 =
   '18T'
```

Obtain the suggested ellipsoid vector and name for this zone.

```
[ellipsoid,estr] = utmgeoid(z1)
```

```
ellipsoid =

1.0e+06 *

6.3782  0.0000

estr =

'clarke66'
```

Set up the UTM coordinate system based on this information.

```
utmstruct = defaultm('utm');
utmstruct.zone = '18T';
utmstruct.geoid = ellipsoid;
```

#### utmstruct = defaultm(utmstruct)

```
utmstruct =
  struct with fields:
     mapprojection: 'utm'
              zone: '18T'
        angleunits: 'degrees'
            aspect: 'normal'
     falsenorthing: 0
      falseeasting: 500000
       fixedorient: []
             geoid: [6.3782e+06 0.0823]
       maplatlimit: [40 48]
       maplonlimit: [-78 -72]
      mapparallels: []
        nparallels: 0
            origin: [0 -75 0]
       scalefactor: 0.9996
           trimlat: [-80 84]
           trimlon: [-180 180]
             frame: 'off'
             ffill: 100
        fedgecolor: [0.1500 0.1500 0.1500]
        ffacecolor: 'none'
         flatlimit: [40 48]
        flinewidth: 2
         flonlimit: [-3 3]
              grid: 'off'
         galtitude: Inf
            gcolor: [0.1500 0.1500 0.1500]
        glinestyle: ':'
        glinewidth: 0.5000
    mlineexception: []
         mlinefill: 100
        mlinelimit: []
     mlinelocation: 1
      mlinevisible: 'on'
    plineexception: []
         plinefill: 100
        plinelimit: []
     plinelocation: 1
      plinevisible: 'on'
```

```
fontangle: 'normal'
     fontcolor: [0.1500 0.1500 0.1500]
      fontname: 'Helvetica'
      fontsize: 10
     fontunits: 'points'
    fontweight: 'normal'
   labelformat: 'compass'
 labelrotation: 'off'
    labelunits: 'degrees'
meridianlabel: 'off'
mlabellocation: 1
mlabelparallel: 48
   mlabelround: 0
 parallellabel: 'off'
plabellocation: 1
plabelmeridian: -78
   plabelround: 0
```

Calculate the grid coordinates, without a map display.

```
[x,y] = mfwdtran(utmstruct,p1(1),p1(2))
x =
    5.8448e+05
y =
    4.5057e+06
```

Compute the zone limits (latitude and longitude limits) for the zone name returned previously, using the utmzone function.

```
utmzone('18T')

ans =

40  48  -78  -72
```

Therefore, you can call  ${\tt utmzone}$  recursively to obtain the limits of the UTM zone within which a point location falls.

```
[zonelats,zonelons] = utmzone(utmzone(40.7, -74.0))
zonelats =
   40   48
zonelons =
```

-78 -72

# Use the Transverse Aspect to Map Across UTM Zones

To display areas that extend across more than one UTM zone, use the Mercator projection in a transverse aspect. UTM is a zone-based coordinate system and is designed to be used like a map series, selecting from the appropriate sheet. While it is possible to extend one zone's coordinates into a neighboring zone's territory, this is not normally done. This example shows a transverse Mercator projection appropriate to Chile. In the example, note how the projection's line of zero distortion is aligned with the predominantly north-south axis of the country. Of course, you do not obtain coordinates in meters that would match those of a UTM projection, but the results will be nearly as accurate. To place the zero distortion line exactly on the midline of the country, use better estimates of the orientation vector's central meridian and orientation angle.

Setup a map axes with a transverse aspect and display a map of Chile. Calculate the map distortion.

```
figure;
latlim = [-60 - 15];
centralMeridian = -70;
width = 20;
axesm('mercator',...
      'Origin',[O centralMeridian -90],...
      'Flatlimit',[-width/2 width/2],...
      'Flonlimit', sort(-latlim),...
      'Aspect', 'transverse');
land = shaperead('landareas.shp', 'UseGeoCoords', true);
geoshow([land.Lat], [land.Lon]);
framem
gridm;
setm(gca, 'plinefill', 1000)
tightmap
mdistort scale
```

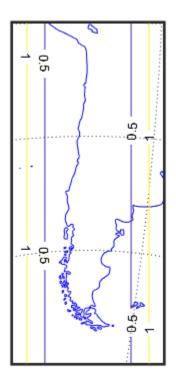

You might receive warnings about points from landareas. shp falling outside the valid projection region. You can ignore such warnings.

# **Summary and Guide to Projections**

Cartographers often choose map projections by determining the types of distortion they want to minimize or eliminate. They can also determine which of the three projection types (cylindrical, conic, or azimuthal) best suits their purpose and region of interest. They can attach special importance to certain projection properties such as equal areas, straight rhumb lines or great circles, true direction, conformality, etc., further constricting the choice of a projection.

The toolbox has about 60 different built-in map projections. To list them all, type maps. The following table also summarizes them and identifies their properties. Notes for Special Features are located at the end of the table.

| Projection                        | Syntax   | Туре        | Equal<br>Area | Conformal | Equi-<br>distant | Special<br>Features |
|-----------------------------------|----------|-------------|---------------|-----------|------------------|---------------------|
| Balthasart                        | balthsrt | Cylindrical | •             |           |                  |                     |
| Behrmann                          | behrmann | Cylindrical | •             |           |                  |                     |
| Bolshoi Sovietskii Atlas<br>Mira  | bsam     | Cylindrical |               |           |                  |                     |
| Braun Perspective                 | braun    | Cylindrical |               |           |                  |                     |
| Cassini                           | cassini  | Cylindrical |               |           | •                |                     |
| Central                           | ccylin   | Cylindrical |               |           |                  |                     |
| Equal-Area Cylindrical            | eqacylin | Cylindrical | •             |           |                  |                     |
| Equidistant Cylindrical           | eqdcylin | Cylindrical |               |           | •                |                     |
| Gall Isographic                   | giso     | Cylindrical |               |           | •                |                     |
| Gall Orthographic                 | gortho   | Cylindrical | •             |           |                  |                     |
| Gall Stereographic                | gstereo  | Cylindrical |               |           |                  |                     |
| Lambert Equal-Area<br>Cylindrical | lambcyln | Cylindrical | •             |           |                  |                     |
| Mercator                          | mercator | Cylindrical |               | •         |                  | 1                   |
| Miller                            | miller   | Cylindrical |               |           |                  |                     |
| Plate Carrée                      | pcarree  | Cylindrical |               |           | •                |                     |
| Trystan Edwards                   | trystan  | Cylindrical | •             |           |                  |                     |

| Projection                             | Syntax   | Туре                   | Equal<br>Area | Conformal | Equi-<br>distant | Special<br>Features |
|----------------------------------------|----------|------------------------|---------------|-----------|------------------|---------------------|
| Universal Transverse<br>Mercator (UTM) | utm      | Cylindrical            |               | •         |                  |                     |
| Wetch                                  | wetch    | Cylindrical            |               |           |                  |                     |
| Apianus II                             | apianus  | Pseudo-<br>cylindrical |               |           |                  |                     |
| Collignon                              | collig   | Pseudo-<br>cylindrical | •             |           |                  |                     |
| Craster Parabolic                      | craster  | Pseudo-<br>cylindrical | •             |           |                  |                     |
| Eckert I                               | eckert1  | Pseudo-<br>cylindrical |               |           |                  |                     |
| Eckert II                              | eckert2  | Pseudo-<br>cylindrical | •             |           |                  |                     |
| Eckert III                             | eckert3  | Pseudo-<br>cylindrical |               |           |                  |                     |
| Eckert IV                              | eckert4  | Pseudo-<br>cylindrical | •             |           |                  |                     |
| Eckert V                               | eckert5  | Pseudo-<br>cylindrical |               |           |                  |                     |
| Eckert VI                              | eckert6  | Pseudo-<br>cylindrical | •             |           |                  |                     |
| Fournier                               | fournier | Pseudo-<br>cylindrical | •             |           |                  |                     |
| Goode Homolosine                       | goode    | Pseudo-<br>cylindrical | •             |           |                  |                     |
| Hatano Asymmetrical<br>Equal-Area      | hatano   | Pseudo-<br>cylindrical | •             |           |                  |                     |
| Kavraisky V                            | kavrsky5 | Pseudo-<br>cylindrical | •             |           |                  |                     |
| Kavraisky VI                           | kavrsky6 | Pseudo-<br>cylindrical | •             |           |                  |                     |

| Projection                               | Syntax   | Туре                   | Equal<br>Area | Conformal | Equi-<br>distant | Special<br>Features |
|------------------------------------------|----------|------------------------|---------------|-----------|------------------|---------------------|
| Loximuthal                               | loximuth | Pseudo-<br>cylindrical |               |           |                  |                     |
| McBryde-Thomas Flat-<br>Polar Parabolic  | flatplrp | Pseudo-<br>cylindrical | •             |           |                  |                     |
| McBryde-Thomas Flat-<br>Polar Quartic    | flatplrq | Pseudo-<br>cylindrical | •             |           |                  |                     |
| McBryde-Thomas Flat-<br>Polar Sinusoidal | flatplrs | Pseudo-<br>cylindrical | •             |           |                  |                     |
| Mollweide                                | mollweid | Pseudo-<br>cylindrical | •             |           |                  |                     |
| Putnins P5                               | putnins5 | Pseudo-<br>cylindrical |               |           |                  |                     |
| Quartic Authalic                         | quartic  | Pseudo-<br>cylindrical | •             |           |                  |                     |
| Robinson                                 | robinson | Pseudo-<br>cylindrical |               |           |                  |                     |
| Sinusoidal                               | sinusoid | Pseudo-<br>cylindrical | •             |           |                  |                     |
| Tissot Modified<br>Sinusoidal            | modsine  | Pseudo-<br>cylindrical | •             |           |                  |                     |
| Wagner IV                                | wagner4  | Pseudo-<br>cylindrical | •             |           |                  |                     |
| Winkel I                                 | winkel   | Pseudo-<br>cylindrical |               |           |                  |                     |
| Albers Equal-Area<br>Conic               | eqaconic | Conic                  | •             |           |                  |                     |
| Equidistant Conic                        | eqdconic | Conic                  |               |           | •                |                     |
| Lambert Conformal<br>Conic               | lambert  | Conic                  |               | •         |                  |                     |
| Murdoch I Conic                          | murdoch1 | Conic                  |               |           | •                | 3                   |

| Projection                             | Syntax   | Туре                  | Equal<br>Area | Conformal | Equi-<br>distant | Special<br>Features |
|----------------------------------------|----------|-----------------------|---------------|-----------|------------------|---------------------|
| Murdoch III Minimum<br>Error Conic     | murdoch3 | Conic                 |               |           | •                | 3                   |
| Bonne                                  | bonne    | Pseudoconic           | •             |           |                  |                     |
| Werner                                 | werner   | Pseudoconic           | •             |           |                  |                     |
| Polyconic                              | polycon  | Polyconic             |               |           |                  |                     |
| Van Der Grinten I                      | vgrint1  | Polyconic             |               |           |                  |                     |
| Breusing Harmonic<br>Mean              | breusing | Azimuthal             |               |           |                  |                     |
| Equidistant Azimuthal                  | eqdazim  | Azimuthal             |               |           | •                |                     |
| Gnomonic                               | gnomonic | Azimuthal             |               |           |                  | 4                   |
| Lambert Azimuthal<br>Equal-Area        | eqaazim  | Azimuthal             | •             |           |                  |                     |
| Orthographic                           | ortho    | Azimuthal             |               |           |                  |                     |
| Stereographic                          | stereo   | Azimuthal             |               | •         |                  | 5                   |
| Universal Polar<br>Stereographic (UPS) | ups      | Azimuthal             |               | •         |                  | 5                   |
| Vertical Perspective<br>Azimuthal      | vperspec | Azimuthal             |               |           |                  |                     |
| Wiechel                                | wiechel  | Pseudo-<br>azimuthal  | •             |           |                  |                     |
| Aitoff                                 | aitoff   | Modified<br>Azimuthal |               |           |                  |                     |
| Briesemeister                          | bries    | Modified<br>Azimuthal | •             |           |                  |                     |
| Hammer                                 | hammer   | Modified<br>Azimuthal | •             |           |                  |                     |
| Globe                                  | globe    | Spherical             | •             | •         | •                | 6                   |

- 1 Straight rhumb lines.
- 2 Rhumb lines from central point are straight, true to scale, and correct in azimuth.

- **3** Correct total area.
- 4 Straight line great circles.
- 5 Great and small circles appear as circles or lines.
- **6** Three-dimensional display (not a map projection).

# Creating Web Map Service Maps

- "Introduction to Web Map Service" on page 9-3
- "Basic Workflow for Creating WMS Maps" on page 9-7
- "Search the WMS Database" on page 9-10
- · "Refine Your Search" on page 9-13
- "Update Your Layer" on page 9-15
- "Retrieve Your Map" on page 9-17
- · "Modify Your Map Request" on page 9-36
- "Overlay Multiple Layers" on page 9-41
- "Animating Data Layers" on page 9-50
- "Display Animation of Radar Images over GOES Backdrop" on page 9-58
- · "Retrieve Elevation Data from Web Map Server" on page 9-60
- "Save Your Favorite Servers" on page 9-71
- "Explore Other Layers using a Capabilities Document" on page  $9\mbox{-}72$
- "Write WMS Images to a KML File" on page 9-75
- · "Search for Layers Outside the Database" on page 9-77
- "Host Your Own WMS Server" on page 9-78
- "Troubleshoot WMS Servers" on page 9-79
- "Troubleshoot Access to the Hosted WMS Database" on page 9-86
- "Introduction to Web Map Display" on page 9-88
- "Basic Workflow for Displaying Web Maps" on page 9-92
- "Work with Maps at Specific Scales" on page 9-93  $\,$
- "Display a Web Map" on page 9-105
- "Add Overlay Layers to Web Maps" on page 9-112
- "Remove Overlay Layers on a Web Map" on page 9-118
- "View Multiple Web Maps in a Browser" on page 9-123

- "Navigate a Web Map" on page 9-127
- "Close a Web Map" on page 9-131
- "Troubleshoot Common Problems with Web Maps" on page 9-132

# Introduction to Web Map Service

#### In this section...

"What Web Map Service Servers Provide" on page 9-3

"Basic WMS Terminology" on page 9-6

# What Web Map Service Servers Provide

Web Map Service (WMS) servers follow a standard developed by the Open Geospatial Consortium, Inc.® (OGC) and provide access to a wealth of geospatial information. With maps from WMS servers, you can:

- · Use any publicly available WMS data
- Easily adjust colors and styles to more clearly display information
- · Update your map to reflect the most recent data
- · Share your map with others

Mapping Toolbox software simplifies the process of WMS map creation by using a stored database of WMS servers. You can search the database for layers and servers that are of interest to you.

As an example, the WMS Global Mosaic map displays data from Landsat7 satellite scenes.

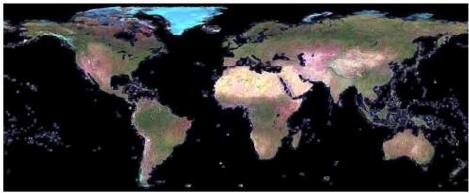

Courtesy NASA/JPL-Caltech

The Ozone Effect on Global Warming map displays data from the NASA Goddard Institute for Space Studies (GISS) computer model study.

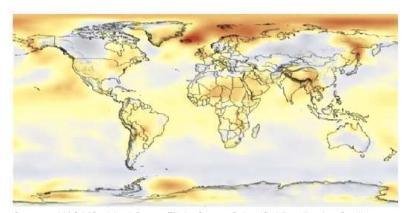

Courtesy NASA/Goddard Space Flight Center Scientific Visualization Studio

#### **Limitations of WMS Servers**

A WMS server typically renders a layer as an RGB image. In some rare cases, you can request the actual data, rather than a pictorial representation, from a WMS server. Most often, you need to create either a Web Coverage Service (WCS) request, for raster data,

or a Web Feature Service (WFS) request, for vector data. The Mapping Toolbox does not support WCS and WFS requests.

# **Basic WMS Terminology**

- Open Geospatial Consortium, Inc. (OGC)— An organization comprising companies, government agencies, and universities that defines specifications for providers of geospatial data and developers of software designed to access that data. The specifications ensure that providers and clients can talk to each other and thus promote the sharing of geospatial data worldwide. You can access the Web Map Server Implementation Specification at the OGC Web site.
- Web Map Service The OGC<sup>®</sup> defines a Web Map Service (WMS) as an entity that "produces maps of spatially referenced data dynamically from geographic information."
- WMS server— A server that follows the guidelines of the OGC to render maps and return them to clients.
- **georeferenced** Tied to a specific location on the Earth.
- raster data Data represented as a matrix in which each element corresponds to a specific rectangular or quadrangular geographic area.
- map The OGC defines a map as "a portrayal of geographic information as a digital image file suitable for display on a computer screen."
- raster map Geographically referenced information stored as a regular array of cells.
- layer A data set containing a specific type of geographic information.
   Information can include temperature, elevation, weather, orthoimagery, boundaries, demographics, topography, transportation, environmental measurements, or various data from satellites.
- **capabilities document** An XML document containing metadata describing the geographic content offered by a server.

# **Basic Workflow for Creating WMS Maps**

# **Workflow Summary**

- 1 Search WMS Database.
- **2** Refine search.
- 3 Update layer.
- 4 Modify request.
- 5 Retrieve map.
- **6** Display map.

# Create a Map of Elevation in Europe

Follow the example to learn the basic steps in creating a WMS map.

1 Search the WMS Database. Mapping Toolbox software simplifies the process of WMS map creation by using a stored database of WMS servers. You can search the database for layers and servers that are of interest to you. WMS servers store map data in units called layers. For this example, search for layers that contain the word 'elevation'.

```
elevation = wmsfind('elevation');
```

wmsfind returns an array of hundreds of WMSLayer objects.

2 Refine your search. Refine your search to include only layers that contain the exact name, 'Foundation.GTOPO30' in the LayerName field. (GTOPO30 is a digital elevation model developed by the United States Geological Survey (USGS).) Then, refine the results of this search further by searching the serverurl field for 'nfis.org'.

```
gtopolayer = refine(elevation, 'Foundation.GTOPO30', 'SearchField', 'layername');
gtopolayer = refine(gtopolayer, 'nfis.org', 'SearchField', 'serverurl');
```

- **3** Update your layer. Contact the web server identified in the database search to get the most up-to-date information. The wmsupdate function accomplishes two tasks:
  - Updates your WMSLayer object to include the most recent data
  - Fills in its Details, CoordRefSysCodes, and Abstract fields
- **4** Setup a map axes with geographic limits appropriate for Europe.

```
figure
worldmap europe;
```

Modify your WMS request. Retrieve the map axes map structure (mstruct), which contains the settings for all the current map axes properties. You can use this struct to modify your WMS request. For example, you can set geographic limits, image dimensions, background color, and other properties of the map. In this simple example, define the color you want to use a the map background color. Choose red, green, and blue levels to define an ocean color.

```
mstruct = gcm;
oceanColor = [0 170 255];
```

6 Retrieve your map. Use the WMSLayer object gtopolayer as input for wmsread. Set the wmsread longitude and latitude limit parameters to the current map axes limits and set the BackgroundColor parameter to oceanColor.

```
[elevationImage, R] = wmsread(gtopolayer, 'Latlim', ...
   mstruct.maplatlimit, 'Lonlim', mstruct.maplonlimit, ...
   'BackgroundColor', oceanColor);
```

The wmsread function returns a map called elevationImage and a raster reference object R, which ties the map to a specific location on Earth.

**7** "Display Vector Data as Points and Lines" on page 4-77.

```
geoshow(elevationImage, R);
title({'Europe','Elevation'}, 'FontWeight', 'bold')
```

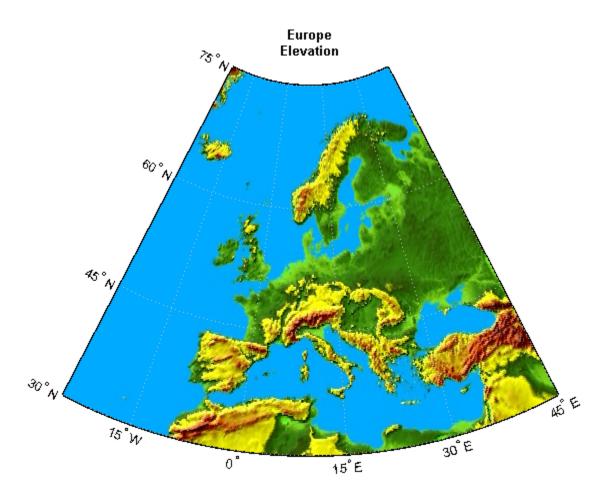

Courtesy of Canada's National Forest Information System, USGS, and CubeWerx

# Search the WMS Database

#### In this section...

"Introduction to the WMS Database" on page 9-10

"Find Temperature Data in the WMS Database" on page 9-11

#### Introduction to the WMS Database

The Mapping Toolbox contains a database of over 1,000 stored WMS servers and over 100,000 layers. The MathWorks creates this database, called the *WMS Database*, by conducting a series of Internet searches and qualifying the search results.

**Note:** MathWorks cannot guarantee the stability and accuracy of WMS data, as the servers listed in the WMS Database are located on the Internet and are independent from MathWorks. Occasionally, you may receive error messages from servers experiencing difficulties. Servers can go down or become unavailable.

wmsfind is the only WMS function that accesses the stored WMS Database. By default, wmsfind searches the WMS database installed with the product. Using the Version parameter, you can also search a version of the WMS database hosted on the Mathworks website or a WMS database from a previous release. The information found in the database installed with the product is static and is not automatically updated—it was validated at the time of the software release. The web-hosted database is updated regularly.

**Note:** Searching the web-hosted version of the WMS database requires a connection to the Internet. If you encounter problems, refer to "Troubleshoot Access to the Hosted WMS Database" on page 9-86 for tips.

The WMS Database contains the following fields.

| Field Name  | Data Type        | Field Content                                                     |
|-------------|------------------|-------------------------------------------------------------------|
| ServerTitle | Character vector | Title of the WMS server, descriptive information about the server |

| Field Name | Data Type          | Field Content                                                    |
|------------|--------------------|------------------------------------------------------------------|
| ServerURL  | Character vector   | URL of the WMS server                                            |
| LayerTitle | Character vector   | Title of the layer, descriptive information about the layer      |
| LayerName  | Character vector   | Name of the layer, keyword the server uses to retrieve the layer |
| Latlim     | Two-element vector | Southern and northern latitude limits of the layer               |
| Lonlim     | Two-element vector | Western and eastern longitude limits of the layer                |

The LayerTitle and LayerName fields sometimes have the same values. The LayerName indicates a code used by the servers, such as '29:2', while the LayerTitle provides more descriptive information. For instance, 'Elevation and Rivers with Backdrop' is a LayerTitle.

For an example of searching the WMS database, see "Find Temperature Data in the WMS Database" on page 9-11.

# Find Temperature Data in the WMS Database

For this example, assume that you work as a research scientist and study the relationship between global warming and plankton growth. Increased plankton growth leads to increased carbon dioxide absorption and reduced global warming. The sea surface temperature is already rising, however, which may reduce plankton growth in some areas. You begin investigating this complex relationship by mapping sea surface temperature.

1 Search the WMS Database for temperature data. By default, wmsfind searches the WMS database installed with the product. You can also search a version of the WMS database hosted on the Mathworks website, or a database from a previous release. Searching the web-hosted database requires a connection to the Internet.

layers = wmsfind('temperature');
By default, wmsfind searches both the LayerName and LayerTitle fields of the WMS Database for partial matches. The function returns an array of WMSLayer objects, which contains one object for each layer whose name or title partially matches 'temperature'.

2 Click layers in the Workspace browser and then click one of the objects labeled <1x1 WMSLayer>.

```
ServerTitle: 'NASA SVS Image Server'
ServerURL: 'http://svs.gsfc.nasa.gov/cgi-bin/wms?'
LayerTitle: 'Background Image for Global Sea Surface ...
Temperature from June, 2002 to September, 2003 (WMS)'

LayerName: '2905_17492_bg'
Latlim: [-90.0000 90.0000]
Lonlim: [-180.0000 180.0000]
Abstract: '<Update using WMSUPDATE>'
CoordRefSysCodes: '<Update using WMSUPDATE>'
Details: '<Update using WMSUPDATE>'
```

A WMSLayer object contains three fields that do not appear in the WMS Database —Abstract, CoordRefSysCodes, and Details. (By default, these fields do not display in the command window if they are not populated with wmsupdate. For more information, see "Update Your Layer" on page 9-15 in the *Mapping Toolbox User's Guide*.)

**Note:** WMSLayer is one of several classes related to WMS. If you are new to object-oriented programming, you can learn more about classes, methods, and properties in "Object-Oriented Programming" (MATLAB).

# **Refine Your Search**

```
In this section...

"Refine Search by Text" on page 9-13

"Refine Search by Geographic Limits" on page 9-13
```

# Refine Search by Text

Your initial search may return hundreds or even thousands of layers. Scanning all these layers to find the most relevant one could take a long time. You need to refine your search.

1 Refine your search to receive only layers that include sea surface temperature.

```
layers = wmsfind('temperature');
sst = layers.refine('sea surface');
```

2 Refine the search again to include only layers that contain the term "global."

```
global_sst = sst.refine('global');
```

**3** Display one of the layers.

```
global_sst(4).disp
```

```
Index: 4

ServerTitle: 'NASA SVS Image Server'
ServerURL: 'http://svs.gsfc.nasa.gov/cgi-bin/wms?'
LayerTitle: 'Background Image for Global Sea Surface ...
Temperature from June, 2002 to September, ...
2003 (WMS)'
LayerName: '2905_17492_bg'
Latlim: [-90.0000 90.0000]
Lonlim: [-180.0000 180.0000]
```

# **Refine Search by Geographic Limits**

You can search for layers in a specific geographic area.

1 First, find hurricane layers.

```
layers = wmsfind('hurricane');
```

**2** Refine your search by selecting layers that are in the western hemisphere.

```
western_hemisphere = layers.refineLimits ...
  ('Latlim',[-90 90], 'Lonlim', [-180 0]);
```

**3** Refine again to include only layers in the western hemisphere that include temperature data.

```
temp and west = western hemisphere.refine('temperature');
```

# **Update Your Layer**

After you find your specific layer of interest, you can leave the WMS Database and work with a WMS server. In this section, you learn how to synchronize your layer with the WMS source server.

**Note:** When working with the Internet, you may have to wait several minutes for information to download, or servers can become unavailable. If you encounter problems, refer to "Troubleshoot WMS Servers" on page 9-79 for tips.

Use the wmsupdate function to synchronize a WMSLayer object with the corresponding WMS server. This synchronization populates the Abstract, CoordRefSysCodes, and Details fields.

1 Find all layers in the WMS Database with the title "Global Sea Surface Temperature."

2 Use the WMSLayer.servers method to determine the number of unique servers.

```
global sst.servers
```

- 3 If your search returns more than one server, consider setting the wmsupdate 'AllowMultipleServers' property to true. (However, be aware that if you have many servers, updating them could take a long time.)
- global\_sst = wmsupdate(global\_sst, 'AllowMultipleServers', true);
   Now that you have updated all the fields in your WMSLayer objects, you can search by the Abstract field. View the abstract of the first layer.

```
el_nino = global_sst.refine ('El Nino', 'SearchField', ...
    'abstract');
el nino(1).Abstract
```

The temperature of the surface of the world's oceans provides a clear indication of the state of the Earth's climate and weather....In this visualization of the anomaly covering the period from June, 2002, to September, 2003, the most obvious effects are a successive warming and cooling along the equator to the west of Peru, the signature of an El Nino/La Nina cycle....

**5** View the coordinate reference system codes associated with this layer. For more information, see "Understand Coordinate Reference System Codes" on page 9-17.

```
el nino(1).CoordRefSysCodes
```

**6** View the contents of the Details field.

The Style field covers a wide range of information, such as the line styles used to render vector data, the background color, the numeric format of data, the month of data collection, or the dimensional units.

# **Retrieve Your Map**

#### In this section...

"Map Retrieval Methods" on page 9-17

"Understand Coordinate Reference System Codes" on page 9-17

"Retrieve Your Map with wmsread" on page 9-18

"Use wmsread with Optional Parameters" on page 9-19

"Add a Legend to Your Map" on page 9-20

"Retrieve Your Map with WebMapServer.getMap" on page 9-29

# Map Retrieval Methods

To retrieve a map from a WMS server, use the function wmsread or, in a few specific situations, the WebMapServer.getMap method. Use the getMap method when:

- Working with non-EPSG:4326 reference systems
- Creating an animation of a specific geographic area over time
- Retrieving multiple layers from a WMS server

In most cases, use wmsread to retrieve your map. To use wmsread, specify either a WMSLayer object or a map request URL. Obtain a WMSLayer object by using wmsfind to search the WMS Database. Obtain a map request URL from:

- The output of wmsread
- The RequestURL property of a WMSMapRequest object
- An Internet search

The map request URL character vector is composed of a WMS server URL with additional WMS parameters. The map request URL can be inserted into a browser to make a request to a server, which then returns a raster map.

# **Understand Coordinate Reference System Codes**

When using wmsread, request a map that uses the EPSG:4326 coordinate reference system. EPSG stands for European Petroleum Survey Group. This group, an organization of specialists working in the field of oil exploration, developed a database of coordinate reference systems. Coordinate reference systems identify position

unambiguously. Coordinate reference system codes are numbers that stand for specific coordinate reference systems.

EPSG:4326 is based on the 1984 World Geodetic System (WGS84) datum and the latitude and longitude coordinate system, with angles in degrees and Greenwich as the central meridian. All servers in the WMS Database, and presumably all WMS servers in general, use the EPSG:4326 reference system. This system is a requirement of the OGC WMS specification. If a layer does not use EPSG:4326, Mapping Toolbox software uses the next available coordinate reference system code. The Mapping Toolbox does not support automatic coordinate reference systems (systems in which the user chooses the center of projection). For more information about coordinate reference system codes, please see the Spatial Reference Web site.

# Retrieve Your Map with wmsread

NASA's Blue Marble Next Generation layer shows the Earth's surface for each month of 2004 at high resolution (500 meters/pixel). Read and display the Blue Marble Next Generation layer.

1 Search the WMS Database for all layers with 'nasa' in the ServerURL field.

```
nasa = wmsfind('nasa', 'SearchField', 'serverurl');
```

2 Use the WMSLayer.refine method to refine your search to include only those layers with the phrase 'bluemarbleng' in the LayerName field. This syntax creates an exact search.

```
layer = nasa.refine('bluemarbleng', 'SearchField', 'layername', ...
'MatchType', 'exact');
```

3 Use the wmsread function to retrieve the Blue Marble Next Generation layer.

```
[A, R] = wmsread(layer);
```

The wmsread function returns A, a geographically referenced raster map, and R, a raster reference object that ties A to the EPSG:4326 geographic coordinate system. The geographic limits of A span the full latitude and longitude extent of layer.

**4** Open a figure window, set up your map axes, and display your map.

```
figure
axesm globe
axis off
geoshow(A, R)
title('Blue Marble: Next Generation')
```

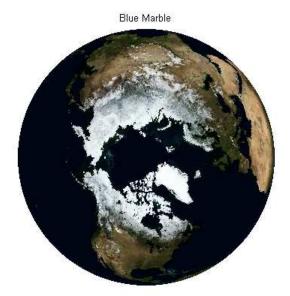

Courtesy NASA/JPL-Caltech

### **Use wmsread with Optional Parameters**

The wmsread function allows you to set many optional parameters, such as image height and width and background color. This example demonstrates how to view an elevation map in 0.5-degree resolution by changing the cell size, and how to display the ocean in light blue by setting the background color. For a complete list of parameters, see wmsread.

- 1 Search the WMS database for layers that contain foundation.gtopo30 in the LayerName field. GTOPO30, a digital elevation model developed by the United States Geological Survey (USGS), has a horizontal grid spacing of 30 arc seconds.
- gtopo30Layer = wmsfind('foundation.gtopo30','MatchType','exact');
- **2** Define a background color, specifying red, green, and blue levels.
  - oceanColor = [0 170 255];
- **3** Use the BackgroundColor and CellSize parameters of the wmsread function to set the background color and cell size of your retrieved map.

```
cellSize = 0.5;
```

4 Open a figure window and set up a world map axes. Display your map with a title.

```
figure
worldmap world
geoshow(A, R)
title({'GTOPO30 Elevation Model', gtopo30Layer.LayerTitle})
```

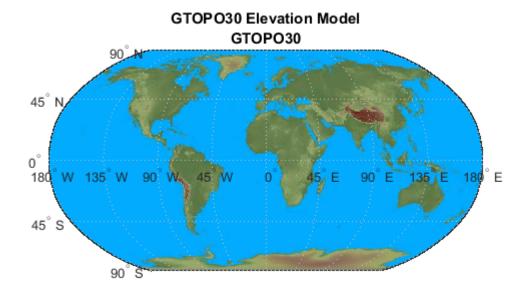

## Add a Legend to Your Map

A WMS server renders a layer as an image. Without a corresponding legend, interpreting the pixel colors can be difficult. Some WMS servers provide access to a legend image for a particular layer via a URL that appears in the layer's Details.Style.LegendURL field. (See the WMSLayer.Details reference page for more information.)

Although a legend provides valuable information to help interpret image pixel colors, only about 45% of the servers in the WMS database contain at least one layer with an

available legend. Less than 10% of the layers in the WMS database contain a legend, but nearly 80% of the layers in the database are on the columbo.nrlssci.navy.mil server. This server always has empty LegendURL fields. You cannot use wmsfind to search only for layers with legends because the database does not store this level of detail. You must update a layer from the server before you can access the LegendURL field.

This example demonstrates how to create a map of surface temperature, and then obtain and display the associated legend image:

1 Search for layers from the NASA Goddard Space Flight SVS Image Server. This server contains layers that have legend images. You can tell that legend images are available because the layers have content in the LegendURL field.

```
layers = wmsfind('svs.gsfc.nasa.gov', 'SearchField', 'serverurl');
serverURL = layers(1).ServerURL;
gsfc = wmsinfo(serverURL);
```

**2** Find the layer containing urban temperature signatures and display the abstract:

```
urban_temperature = gsfc.Layer.refine('urban*temperature');
disp(urban_temperature.Abstract)
```

Big cities influence the environment around them. For example, urban areas are typically warmer than their surroundings. Cities are strikingly visible in computer models that simulate the Earth's land surface. This visualization shows average surface temperature predicted by the Land Information System (LIS) for a day in June 2001. Only part of the global computation is shown, focusing on the highly urbanized northeast corridor in the United States, including the cities of Boston, New York, Philadelphia, Baltimore, and Washington.

#### Additional Credit:

NASA GSFC Land Information System (http://lis.gsfc.nasa.gov/)

3 Read and display the layer. The map appears with different colors in different regions, but without a legend it is not clear what these colors represent.

```
[A,R] = wmsread(urban_temperature);
figure
usamap(A,R)
geoshow(A,R)
title('Urban Temperature Signatures')
axis off
```

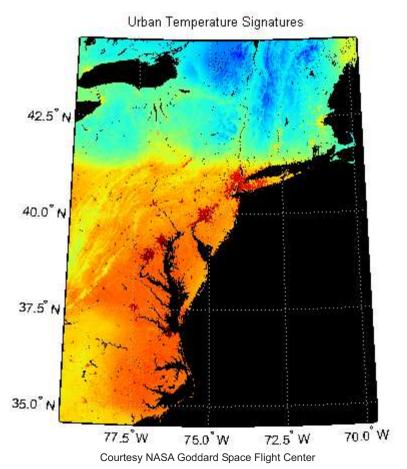

Investigate the Details field of the urban\_temperature layer. This layer has only one structure in the Style field. The Style field determines how the server renders the layer.

urban\_temperature.Details

ans =

MetadataURL: [1x65 char] Attributes: [1x1 struct] BoundingBox: [1x1 struct]

```
Dimension: [1x1 struct]
        ImageFormats: {'image/png'}
         ScaleLimits: [1x1 struct]
               Style: [1x1 struct]
             Version: '1.1.1'
   Display the Style field in the Command Window:
   urban temperature.Details.Style
   ans =
            Title: 'Opaque'
             Name: 'opaque'
         Abstract: [1x319 char]
        LegendURL: [1x1 struct]
   Each Style element has only one LegendURL. Investigate the LegendURL:
   urban temperature.Details.Style.LegendURL
   ans =
        OnlineResource: [1x65 char]
                Format: 'image/png'
                Height: 90
                 Width: 320
5
  Download the legend URL and save it:
   url = urban temperature.Details.Style.LegendURL.OnlineResource
   urlwrite(url, 'temp bar.png');
   The URL appears in the command window:
   url =
   http://svs.gsfc.nasa.gov/vis/a000000/a003100/a003152/temp bar.png
  Display the legend image using the image command and set properties, such that
   the image displays with one-to-one, screen-to-pixel resolution.
   legend = imread('temp bar.png');
   figure('Color', 'white')
   axis off image
   set(gca, 'units', 'pixels', 'position',...
       [0 0 size(legend,2) size(legend,1)]);
```

```
pos = get(gcf,'position');
set(gcf,'position',...
   [pos(1) pos(2) size(legend,2) size(legend,1)]);
image(legend)
```

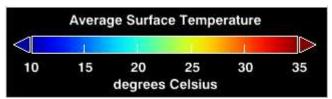

Courtesy NASA Goddard Space Flight Center

Now the map makes more sense. The regions toward the red end of the spectrum are warmer.

Steps 7–10 demonstrate how to capture the output from a map frame and append the legend.

**7** By appending the legend in this fashion, you avoid warping text in the legend image. (Legend text warps if you display the image with geoshow.)

First set your latitude and longitude limits to match the limits of your map and read in a shapefile with world city data:

**8** Determine the position of the current figure window. Vary the pos(1) and pos(2) 'Position' parameters as necessary based on the resolution of your screen.

```
colValue = [1 1 1];
dimension = size(A,1)/2;
figure
set(gcf, 'Color',[1,1,1])
pos = get(gcf, 'Position');
set(gcf, 'Position', [pos(1) pos(2) dimension dimension])
```

**9** Display the map and add city markers, state boundaries, meridian and parallel labels, a title, and a North arrow:

```
usamap(A,R)
geoshow(A,R)
geoshow(S, 'MarkerEdgeColor', colValue, 'Color', colValue)
```

```
geoshow('usastatehi.shp', 'FaceColor', 'none',...
    'EdgeColor','black')
mlabel('FontWeight','bold')
plabel('FontWeight','bold')
axis off
title('Urban Temperature Signatures', 'FontWeight', 'bold')

for k=1:numel(S)
    textm(S(k).Lat, S(k).Lon, S(k).Name, 'Color', colValue,...
    'FontWeight','bold')
end

lat = 36.249;
lon = -71.173;
northarrow('Facecolor', colValue, 'EdgeColor', colValue,...
    'Latitude', lat, 'Longitude', lon);
```

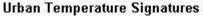

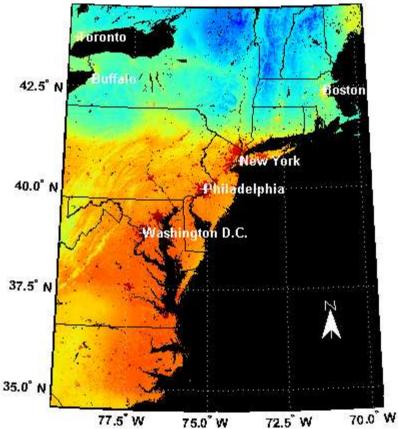

Courtesy NASA Goddard Space Flight Center

**10** Display the map and legend as a single, combined image:

```
f = getframe(gcf);
legendImg = uint8(255*ones(size(legend,1), size(f.cdata,2), 3));
offset = dimension/2;
halfSize = size(legend, 2)/2;
legendImg(:,offset-halfSize:offset+halfSize-1,:) = legend;
combined = [f.cdata; legendImg];
figure
pos = get(gcf,'position');
```

```
set(gcf,'position',[10 100 size(combined,2) size(combined,1)])
set(gca,'units','normalized','position', ...
  [0 0 1 1]);
image(combined)
axis off image
```

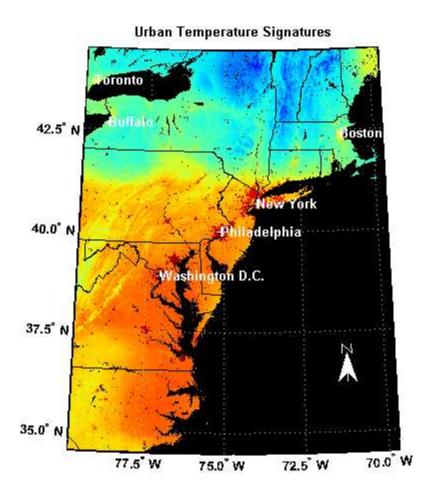

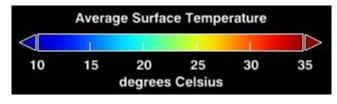

Courtesy NASA Goddard Space Flight Center

Another way to display the map and legend together is to burn the legend into the map at a specified location. To view the image, use the image command, setting the position parameters such that there is a one-to-one pixel-to-screen resolution. (Legend text warps if the image is displayed with qeoshow.)

```
A_legend = A;
A_legend(end-size(legend,1):end-1,...
    end-size(legend,2):end-1,:) = legend;
figure
image(A_legend)
axis off image
set(gca,'Units','normalized','position',...
    [0 0 1 1]);
set(gcf,'Position',[10 100 size(A_legend,2) size(A_legend,1)]);
title('Urban Temperature Signatures', 'FontWeight', 'bold')
```

**12** Combine the map and legend in one file, and then publish it to the Web. First write the images to a file:

```
mkdir('html')
imwrite(A_legend, 'html/wms_legend.png')
imwrite(combined, 'html/combined.png')
```

Open the MATLAB Editor, and paste in this code:

```
%%
% <<wms_legend.png>>
%%
% <<combined.png>>
```

Add any other text you want to include in your published document. Then select one of the cells and choose **File > Save File and Publish** from the menu.

# Retrieve Your Map with WebMapServer.getMap

The WebMapServer.getMap method allows you to retrieve maps in any properly defined EPSG coordinate reference system. If you want to retrieve a map in the EPSG:4326 reference system, you can use wmsread. If you want to retrieve a layer whose coordinates are not in the EPSG:4326 reference system, however, you must use the WMSMapRequest class to construct the request URL and the WebMapServer.getMap method to retrieve the map. This example demonstrates how to create maps in "Web

Mercator" coordinates using the WMSMapRequest and WebMapServer classes. The Web Mercator coordinate system is commonly used by web applications.

The USGS National Map provides ortho-imagery and topography maps from various regions of the United States. The server provides the data in both EPSG:4326 and in Web Mercator coordinates, as defined by EPSG codes EPSG:102113, EPSG:3857. For more information about these codes, see the Spatial Reference Web site.

1 Obtain geographic coordinates that are coincidental with the image in the file boston.tif.

```
filename = 'boston.tif';
proj = geotiffinfo(filename);
cornerLat = [proj.CornerCoords.Lat];
cornerLon = [proj.CornerCoords.Lon];
latlim = [min(cornerLat) max(cornerLat)];
lonlim = [min(cornerLon) max(cornerLon)];
```

2 Convert the geographic limits to Web Mercator. The EPSG:102113 coordinate system, is commonly known as "Web Mercator", or "Spherical Mercator projection coordinate system". This system uses the WGS84 semimajor axis length (in meters) but sets the semiminor axis length to 0. To obtain the imagery in this coordinate reference system, you need to use WMSMapRequest and WebMapServer since wmsread only requests data in the EPSG:4326 system.

```
mstruct = defaultm('mercator');
mstruct.origin = [0 0 0];
mstruct.maplatlimit = latlim;
mstruct.maplonlimit = lonlim;
wgs84 = wgs84Ellipsoid;
mstruct.geoid = [wgs84.SemimajorAxis 0 ];
mstruct = defaultm(mstruct);

[x,y] = mfwdtran(mstruct, latlim, lonlim);
xlimits = [min(x) max(x)];
ylimits = [min(y) max(y)];
```

**3** Calculate image height and width values for a sample size of 5 meters.

```
metersPerSample = 5;
imageHeight = round(diff(ylimits)/metersPerSample);
imageWidth = round(diff(xlimits)/metersPerSample);
```

**4** Re-compute the new limits.

```
yLim = [ylimits(1), ylimits(1) + imageHeight*metersPerSample];
xLim = [xlimits(1), xlimits(1) + imageWidth*metersPerSample];
```

**5** Find the USGS National Map from the WMS database and select the Digital Ortho-Quadrangle layer.

```
nmap = wmsfind('nationalmap', 'SearchField', 'serverurl');
doqLayer = refine(nmap, 'USGS_EROS_Ortho_1Foot', 'SearchField', 'serverurl');
doqLayer = doqLayer(1);
```

**6** Create WebMapServer and WMSMapRequest objects.

7 Use WMSMapRequest properties to modify different aspects of your map request, such as map limits, image size, and coordinate reference system code. Set the map limits to cover the same region as found in the boston.tif file.

```
request.CoordRefSysCode = 'EPSG:102113';
request.ImageHeight = imageHeight;
request.ImageWidth = imageWidth;
request.XLim = xLim;
request.YLim = yLim;
```

**8** Request a map of the ortho-imagery in Web Mercator coordinates.

```
A_PCS = getMap(server, request.RequestURL);
R PCS = request.RasterReference;
```

**9** Obtain a map for the same region, but in EPSG:4326 coordinates.

```
request.CoordRefSysCode = 'EPSG:4326';
request.Latlim = latlim;
request.Lonlim = lonlim;
A_Geo = getMap(server, request.RequestURL);
R_Geo = request.RasterReference;
```

10 Read in Boston place names from a shapefile and overlay them on top of the maps. Convert the coordinates of the features to Web Mercator and geographic coordinates. The point coordinates in the shapefile are in meters and Massachusetts State Plane coordinates, but the GeoTIFF projection is defined in survey feet.

```
S = shaperead('boston placenames');
   x = [S.X]*unitsratio('sf','meter');
   y = [S.Y]*unitsratio('sf','meter');
   names = {S.NAME};
   [lat, lon] = projinv(proj, x, y);
   [xPCS, yPCS] = mfwdtran(mstruct, lat, lon);
11 Project and display the ortho-imagery obtained in EPSG:4326 coordinates using
   geoshow.
   mstruct.geoid = wgs84;
   mstruct = defaultm(mstruct);
   figure
   axesm(mstruct)
   geoshow(A_Geo,R_Geo)
   textm(lat, lon, names, 'Color',[0 0 0], ...
        'BackgroundColor',[0.9 0.9 0], 'FontSize',6);
   axis tight
   title({'USGS Digital Ortho-Quadrangle - Boston', ...
        'Geographic Laver'})
```

## USGS Digital Ortho-Quadrangle - Boston Geographic Layer

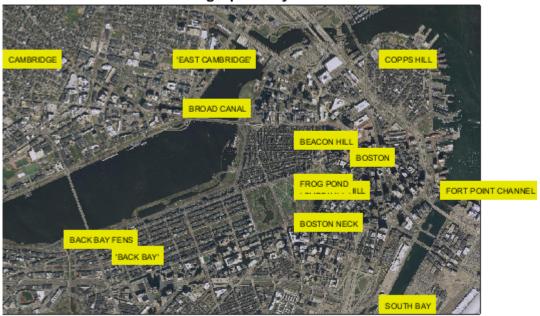

Courtesy U.S.Geological Survey

12 Display the ortho-imagery obtained in Web Mercator coordinates..

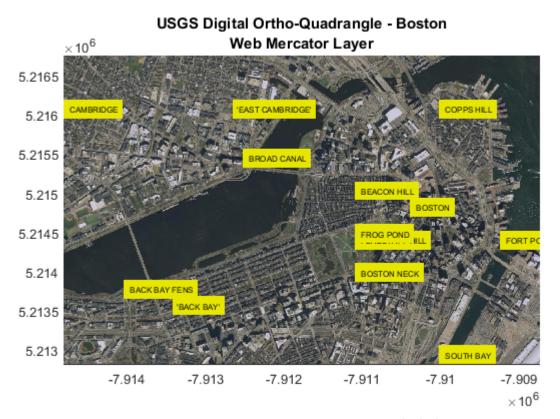

Courtesy U.S.Geological Survey

**13** Display the image from boston.tif for comparison.

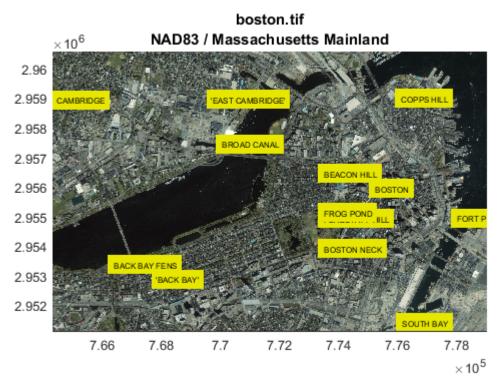

Courtesy GeoEye

# **Modify Your Map Request**

# In this section... "Set Map Request Geographic Limits and Time" on page 9-36 "Edit Web Map Request URL Manually" on page 9-38

# Set Map Request Geographic Limits and Time

A WMSMapRequest object contains properties to modify the geographic extent and time of the requested map. This example demonstrates how to modify your map request to map sea surface temperature for the ocean surrounding the southern tip of Africa. See the WMSMapRequest class reference page for a complete list of properties.

1 Search the WMS Database for all layers on NASA's Earth Observations (NEO) WMS server.

```
neowms = wmsfind('neowms', 'SearchField', 'serverurl');
```

2 Refine your search to include only layers with 'sea surface temperature' in the layer title or layer name fields of the WMS database.

```
sst = neowms.refine('sea surface temperature');
```

**3** Refine your search to include only layers with monthly values from the MODIS sensor on the Aqua satellite.

```
sst = sst.refine('month*modis');
```

4 Construct a WebMapServer object from the server URL stored in the ServerURL property of the WMSLayer object sst.

```
server = WebMapServer(sst(1).ServerURL);
```

5 Construct a WebMapRequest object from a WMSLayer array and a WebMapServer object.

```
mapRequest = WMSMapRequest(sst, server);
```

6 Use the Latlim and Lonlim properties of WMSMapRequest to set the latitude and longitude limits.

```
mapRequest.Latlim = [-45 -25];
mapRequest.Lonlim = [15 35];
```

**7** Set the time request to March 1, 2009.

```
mapRequest.Time = '2009-03-01';
```

8 Send your request to the server with the WebMapServer.getMap method. Pass in a WMSMapRequest.RequestURL.

```
sstImage = server.getMap(mapRequest.RequestURL);
Sot who empty man area with the appointed geographic limits
```

**9** Set up empty map axes with the specified geographic limits.

```
figure
worldmap(mapRequest.Latlim, mapRequest.Lonlim);
setm(gca, 'mlabelparallel', -45)
```

10 Project and display an image georeferenced to latitude and longitude. Use the raster reference object provided by the RasterReference property of the WMSMapRequest object.

```
geoshow(sstImage, mapRequest.RasterReference);
title({'South Africa', sst.LayerTitle}, ...
    'FontWeight', 'bold', 'Interpreter', 'none')
```

South Africa
Sea Surface Temperature (1 month - Aqua/MODIS)

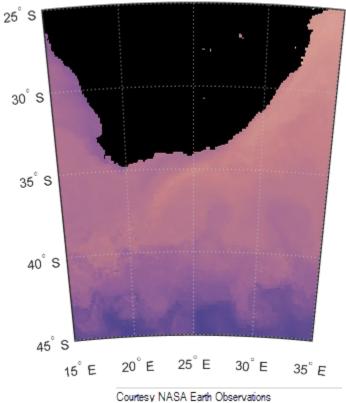

# **Edit Web Map Request URL Manually**

You can modify a map request URL manually.

1 Obtain the map request URL.

```
nasa = wmsfind('nasa', 'SearchField', 'serverurl');
layer = nasa.refine('bluemarbleng', 'SearchField', 'layername', ...
   'MatchType', 'exact');
layer = layer(1);
mapRequest = WMSMapRequest(layer);
```

2 View the map request URL by typing mapRequest.RequestURL at the command line.

#### **Sample Output:**

```
ans =
http://neowms.sci.gsfc.nasa.gov/wms/wms?...
    SERVICE=WMS...
    &LAYERS=BlueMarbleNG...
    &EXCEPTIONS=application/vnd.ogc.se_xml...
    &FORMAT=image/jpeg...
    &TRANSPARENT=FALSE...
    &HEIGHT=256...
    &BGCOLOR=0xFFFFFF...
    &REQUEST=GetMap&WIDTH=512...
    &BBOX=-180.0,-90.0,180.0,90.0...
    &STYLES=&SRS=EPSG:4326...
    &VERSION=1.1.1
```

Modify the bounding box to include the southern hemisphere by directly changing the mapRequest.RequestURL. Enter the following at the command line:

```
modifiedURL =
```

Then enter the lengthy URL as shown in the previous code sample, but change the bounding box:

```
&BBOX=-180.0,-90.0,180.0,0.0
```

Enter the URL as one continuous character vector.

**4** Display the modified map.

```
[A, R] = wmsread(modifiedURL);
figure
axesm globe
axis off
geoshow(A, R)
title('Blue Marble: Southern Hemisphere Edition')
```

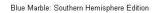

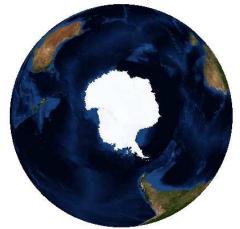

Courtesy NASA/JPL-Caltech

# **Overlay Multiple Layers**

#### In this section...

"Create Composite Map of Multiple Layers from One Server" on page 9-41

"Combine Layers from One Server with Data from Other Sources" on page 9-42

"Drape Topography and Ortho-Imagery Layers over a Digital Elevation Model Layer" on page 9-44

#### Create Composite Map of Multiple Layers from One Server

The WMS specification allows the server to merge multiple layers into a single raster map. Metacarta's VMAP0 server contains many data layers, such as coastlines, national boundaries, ocean, and ground. Read and display a composite of multiple layers from the VMAP0 server. The rendered map has a spatial resolution of 0.5 degrees per cell.

**1** Find and update the VMAP0 layers.

```
vmap0 = wmsfind('vmap0.tiles', 'SearchField', 'serverurl');
vmap0 = wmsupdate(vmap0);
```

2 Create an array of multiple layers that include ground and ocean, coastlines and national boundaries.

3 Retrieve the composite map. Request a cell size of .5 degrees by setting the image height and image width parameters. Set 'Transparent' to true so that all pixels not representing features or data values in a layer are set to a transparent value in the resulting image, making it possible to produce a composite map.

4 Display your composite map.

```
figure
worldmap('world')
geoshow(overlayImage, R);
title('Composite of VMAPO Layers')
```

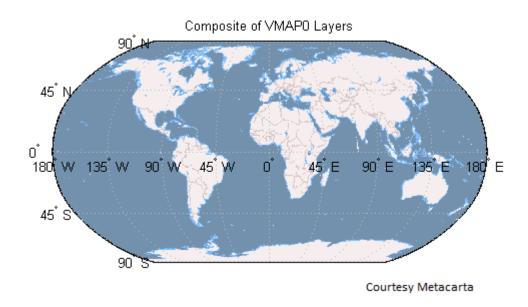

#### Combine Layers from One Server with Data from Other Sources

This example illustrates how you can merge a boundaries raster map with vector data.

1 Layout out a global raster with 1/2-degree cells. Specify columns running north-to-south, for consistency with wmsread.

```
latlim = [-90 90];
lonlim = [-180 180];
cellExtent = 1/2;
R = georefcells(latlim,lonlim, ...
    cellExtent,cellExtent,'ColumnsStartFrom','north')
```

2 Read the landareas polygon shapefile and convert it to a raster map.

```
land = shaperead('landareas', 'UseGeoCoords', true);
lat = [land.Lat];
lon = [land.Lon];
land = vec2mtx(lat, lon, zeros(R.RasterSize),R, 'filled');
```

**3** Read the worldrivers polyline shapefile and convert it to a raster map.

```
riverLines = shaperead('worldrivers.shp', 'UseGeoCoords', true);
   rivers = vec2mtx([riverLines.Lat], [riverLines.Lon], land, R);
4
   Merge the rivers with the land.
   merged = land;
   merged(rivers == 1) = 3;
5
   Obtain the boundaries image from the VMAP0 server.
   vmap0 = wmsfind('vmap0.tiles', 'SearchField', 'serverurl');
   vmap0 = wmsupdate(vmap0);
   laver = refine(vmap0, 'country 01');
   height = R.RasterSize(1);
   width = R.RasterSize(2);
   [boundaries, boundariesR] = wmsread(layer, 'ImageFormat', 'image/png', ...
        'ImageHeight', height, 'ImageWidth', width);
6
   Confirm that the boundaries and merged rasters are coincident.
   isequal(boundariesR,R)
7
   Merge the rivers and land with the boundaries.
   index = boundaries(:,:,1) \sim = 255 ...
       & boundaries(:,:,2) ~= 255 ...
        & boundaries(:,:,3) ~= 255;
   merged(index) = 1;
8
   Display the result.
   figure
   worldmap(merged, R)
   geoshow(merged, R, 'DisplayType', 'texturemap')
   colormap([.45 .60 .30; 0 0 0; 0 0.5 1; 0 0 1])
```

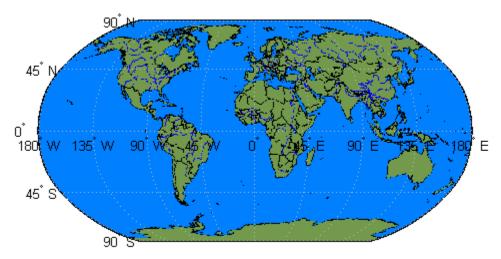

Courtesy U.S.National Geospatial-Intelligence Agency (NGA) and Metacarta

# Drape Topography and Ortho-Imagery Layers over a Digital Elevation Model Layer

Uncompress the zip file and read it with the usgs24kdem function. Set the geographic limits to the minimum and maximum values in the DEM file.

```
filenames = gunzip('sanfranciscos.dem.gz', tempdir);
demFilename = filenames{1};
[lat,lon,Z,header,profile] = usgs24kdem(demFilename, 1);
delete(demFilename);
Z(Z==0) = -1;
latlim = [min(lat(:)) max(lat(:))];
lonlim = [min(lon(:)) max(lon(:))];
```

2 Display the USGS 24K DEM data. Create map axes for the United States and assign an appropriate elevation colormap. Use daspectm to display the elevation data.

```
figure
usamap(latlim, lonlim)
geoshow(lat, lon, Z, 'DisplayType','surface')
demcmap(Z)
daspectm('m',1)
title('San Francisco South 24K DEM');
```

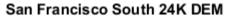

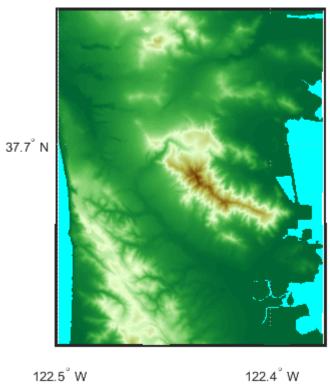

**3** Set the point of view by adjusting the CameraPosition, CameraTarget, and CameraAngle axes properties.

```
cameraPosition = [87907 4.4313e+06 53103];
cameraTarget = [-1961.5 4.492e+06 231.46];
cameraAngle = 5.57428;
set(gca,'CameraPosition', cameraPosition, ...
    'CameraTarget', cameraTarget, ...
    'CameraViewAngle', cameraAngle)
```

#### San Francisco South 24K DEM

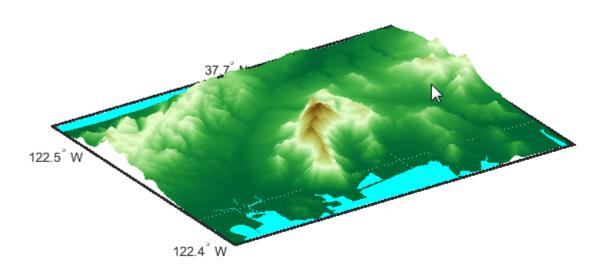

The USGS National Map provides ortho-imagery and topographic maps from various regions of the United States. One method to obtain the high-resolution ortho-imagery layer name is to obtain the capabilities document from the server. The ortho-imagery layer is the only layer from this server. Use multiple attempts to connect to the server in case it is busy.

if attempt > numberOfAttempts

```
numberOfAttempts = 5;
attempt = 0;
info = [];
serverURL = 'http://raster.nationalmap.gov/arcgis/services/Orthoimagery/USGS_EROS_Comparison
while(isempty(info))
    try
        info = wmsinfo(serverURL);
        orthoLayer = info.Layer(1);
    catch e
        attempt = attempt + 1;
```

```
throw(e);
            else
                fprintf('Attempting to connect to server:\n"%s"\n', serverURL)
            end
        end
   end
5
   Use the USGS topographic base map layer.
   topoLayer = wmsfind('/USGSImageryTopo/','SearchField','serverurl');
6
   Set the size for the requested images.
   imageHeight = size(Z,1)*3;
   imageWidth = size(Z,2)*3;
7
   Request a map of the ortho-imagery layer.
   orthoImage = wmsread(orthoLayer, 'Latlim', latlim, 'Lonlim', lonlim, ...
        'ImageHeight', imageHeight, 'ImageWidth', imageWidth);
8
   Request a map of the topographic layer.
   topoMap = wmsread(topoLayer, 'Latlim', latlim, 'Lonlim', lonlim, ...
        'ImageHeight', imageHeight, 'ImageWidth', imageWidth);
9
   Drape the ortho-image onto the elevation data.
   figure
   usamap(latlim, lonlim)
   geoshow(lat, lon, Z, ...
        'DisplayType', 'surface', 'CData', orthoImage);
   daspectm('m',1)
   title('San Francisco Ortho-Image');
   axis vis3d
   set(gca, 'CameraPosition', cameraPosition, ...
        'CameraTarget', cameraTarget, ...
        'CameraViewAngle', cameraAngle)
```

#### San Francisco Ortho-Image

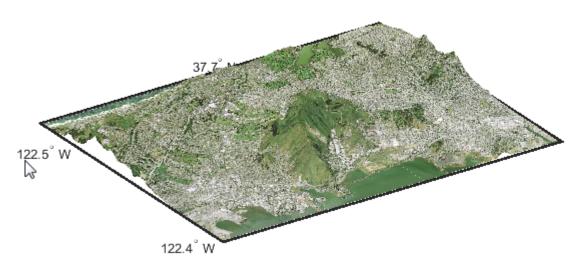

**10** Drape the topographic map onto the elevation data.

```
figure
usamap(latlim, lonlim)
geoshow(lat, lon, Z, ...
    'DisplayType', 'surface', 'CData', topoMap);
daspectm('m',1)
title('San Francisco Topo Map');
axis vis3d
set(gca,'CameraPosition', cameraPosition, ...
    'CameraTarget', cameraTarget, ...
    'CameraViewAngle', cameraAngle)
```

## San Francisco Topo Map

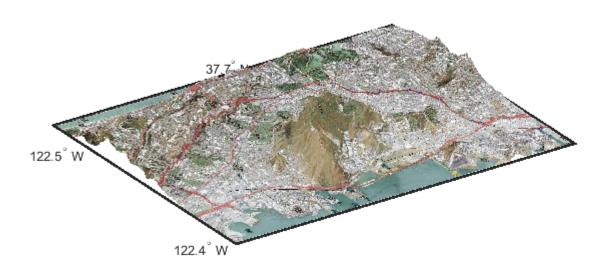

# **Animating Data Layers**

# In this section... "Create Movie of Terra/MODIS Maps" on page 9-50 "Create Animated GIF File of WMS Maps" on page 9-52 "Animate Time-Lapse Radar Observations" on page 9-54

#### **Create Movie of Terra/MODIS Maps**

You can create maps of the same geographic region at different times and view them as a movie. For a period of seven days, read and display a daily composite of visual images from NASA's Moderate Resolution Imaging Spectroradiometer (MODIS) scenes captured during the month of December 2010.

1 Search the WMS Database for the MODIS layer.

```
neo = wmsfind('neowms*nasa', 'SearchField', 'serverurl');
modis = neo.refine('true*color*terra*modis');
modis = wmsupdate(modis);
```

2 Construct a WebMapServer object.

```
server = WebMapServer(modis.ServerURL);
```

3 Construct a WMSMapRequest object.

```
mapRequest = WMSMapRequest(modis, server);
```

4 The Extent field provides the information about how to retrieve individual frames. You can request a single day since the extent is defined by day ('/P1D'). Note that for December 2010, the frames for December 8 and December 31 are not available.

```
modis.Details.Dimension.Extent
```

**5** Create an array indicating the first seven days.

```
days = 1:7;
```

6 Set the value of startTime to December 01, 2010 and use a serial date number.

```
time = '2010-12-01';
startTime = datenum(time);
```

7 Open a figure window with axes appropriate for the region specified by the modis layer.

```
hFig = figure('Color', 'white');
```

worldmap(mapRequest.Latlim, mapRequest.Lonlim); 8 Save each frame into a video file. videoFilename = 'modis dec.avi'; writer = VideoWriter(videoFilename); writer.FrameRate = 1; writer.Quality = 100; writer.open; Retrieve a map of the modis layer for each requested day. Set the Time property to the day number. When obtaining the data from the server, use a try/catch statement to ignore either data not found on the server or any error issued by the server. Set startTime to one day less for correct indexing. startTime = startTime - 1; for k = daystry mapRequest.Time = startTime + k; timeStr = datestr(mapRequest.Time); dailyImage = server.getMap(mapRequest.RequestURL); geoshow(dailyImage, mapRequest.RasterReference); title({mapRequest.Layer.LayerTitle, timeStr}, ... 'Interpreter', 'none', 'FontWeight', 'bold') shq frame = getframe(hFig); writer.writeVideo(frame); catch e fprintf(['Server error: %s.\n', ... 'Ignoring frame number %d on day %s.\n'], ... e.message, k, timeStr) end drawnow shg end writer.close 10 Read in all video frames. v = VideoReader(videoFilename); vidFrames = read(v);numFrames = get(v, 'NumberOfFrames'); 11 Create a MATLAB movie structure from the video frames. frames = struct('cdata', [], 'colormap', []); frames(numFrames) = frames(1);

for k = 1: numFrames

```
frames(k).cdata = vidFrames(:,:,:,k);
frames(k).colormap = [];
end
```

12 Playback movie once at the video's frame rate.

```
movie(hFig, frames, 1, v.FrameRate)
```

#### Create Animated GIF File of WMS Maps

Read and display an animation of the Larsen Ice Shelf experiencing a dramatic collapse between January 31 and March 7, 2002.

1 Search the WMS Database for the phrase "Larsen Ice Shelf."

```
iceLayer = wmsfind('Larsen Ice Shelf');
```

Try the first layer.

2 Construct a WebMapServer object.

```
server = WebMapServer(iceLayer(1).ServerURL);
```

3 Use the WebMapServer.updateLayers method to synchronize the layer with the WMS source server. Retrieve the most recent data and fill in the Abstract, CoordRefSysCodes, and Details fields.

```
iceLayer = server.updateLayers(iceLayer(1));
```

**4** View the abstract.

```
fprintf('%s\n', iceLayer(1).Abstract)
```

5 Create the WMSMapRequest object.

```
request = WMSMapRequest(iceLayer(1), server);
```

6 Because you have updated your layer, the Details field now has content. Click Details in the MATLAB Variables editor. Then, click Dimension. The name of the dimension is 'time'. Click Extent. The Extent field provides the available values for a dimension, in this case time. Save this information by entering the following at the command line:

```
extent = [',' iceLayer.Details.Dimension.Extent, ','];
```

Calculate the number of required frames. (The extent contains a comma before the first frame and after the last frame. To obtain the number of frames, subtract 1.)

```
frameIndex = strfind(extent, ',');
numFrames = numel(frameIndex) - 1;
```

**8** Open a figure window and set up a map axes with appropriate geographic limits.

```
h = figure;
worldmap(request.Latlim, request.Lonlim)
```

**9** Set the map axes properties. MLineLocation establishes the interval between displayed grid meridians. MLabelParallel determines the parallel where the labels appear.

```
setm(gca,'MLineLocation', 1, 'MLabelLocation', 1, ...
'MLabelParallel',-67.5, 'LabelRotation', 'off');
```

10 Initialize the value of animated to 0.

```
animated(1,1,1,numFrames) = 0;
```

11 Display the image of the Larsen Ice Shelf on different days.

```
for k=1:numFrames
    request.Time = extent(frameIndex(k)+1:frameIndex(k+1)-1);
    iceImage = server.getMap(request.RequestURL);
    geoshow(iceImage, request.RasterReference)
    title(request.Time, 'Interpreter', 'none')
    drawnow
    shg
    frame = getframe(h);
    if k == 1
        [animated, cmap] = rgb2ind(frame.cdata, 256, 'nodither');
    else
        animated(:,:,1,k) = rgb2ind(frame.cdata, cmap, 'nodither');
    end
end
```

12 Save and then view the animated GIF file.

```
filename = 'wmsanimated.gif';
imwrite(animated, cmap, filename, 'DelayTime', 1.5, ...
   'LoopCount', inf);
web(filename)
```

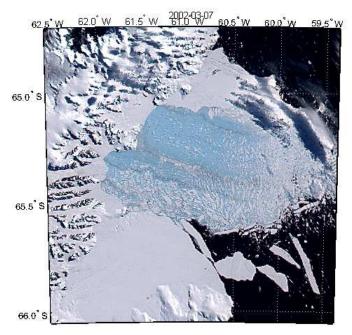

Courtesy NASA/Goddard Space Flight Center Scientific Visualization Studio

#### Snapshot from Animation of Larsen Ice Shelf

## **Animate Time-Lapse Radar Observations**

Display Next-Generation Radar (NEXRAD) images for the United States using data from the Iowa Environmental Mesonet (IEM) Web map server. The server stores layers covering the past 50 minutes up to the present time in increments of 5 minutes. Read and display the merged layers.

- 1 Find layers in the WMS Database that include 'mesonet' and 'nexrad' in their ServerURL fields.
- mesonet = wmsfind('mesonet\*nexrad', 'SearchField', 'serverurl');
   NEXRAD Base Reflect Current ('nexrad-nor') measures the intensity of precipitation. Refine your search to include only layers with this phrase in one of the search fields.

nexrad = mesonet.refine('nexrad-n0r', 'SearchField', 'any');
 Remove the 900913 layers because they are intended for Google Maps overlay. Also remove the WMST layer because it contains data for different times.

```
layers_900913 = nexrad.refine('900913', 'SearchField', ...
    'layername');
layer_wmst = nexrad.refine('wmst', 'SearchField', 'layername');
rmLayerNames = {layers_900913.LayerName layer_wmst.LayerName};
index = ismember({nexrad.LayerName}, rmLayerNames);
nexrad = nexrad(~index);
```

**4** Update your **nexrad** layer to fill in all fields and obtain most recent data.

nexrad = wmsupdate(nexrad, 'AllowMultipleServers', true);

5 'conus' represents the conterminous 48 U.S. states (all except Hawaii and Alaska). Use the usamap function to construct a map axes for the conterminous states. Read in the nexrad layers.

```
region = 'conus';
figure
usamap(region)
mstruct = gcm;
latlim = mstruct.maplatlimit;
lonlim = mstruct.maplonlimit;
[A, R] = wmsread(nexrad, 'Latlim', latlim, 'Lonlim', lonlim);
```

6 Display the NEXRAD merged layers map. Overlay with United States state boundary polygons.

```
geoshow(A, R);
geoshow('usastatehi.shp', 'FaceColor', 'none');
title({'NEXRAD Radar Map', 'Merged Layers'});
```

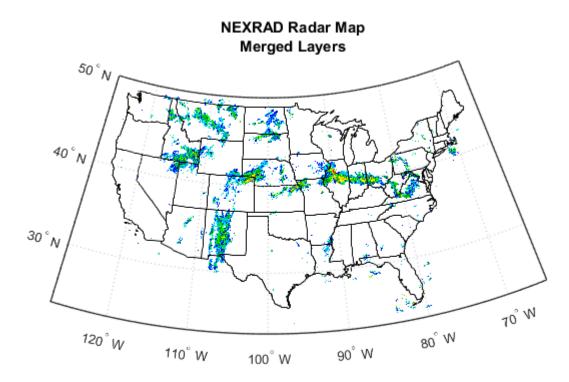

Courtesy of NOAA and Iowa State University

**7** Loop through the sequence of time-lapse radar observations.

```
hfig = figure;
usamap(region)
hstates = geoshow('usastatehi.shp', 'FaceColor', 'none');
numFrames = numel(nexrad);
frames = struct('cdata', [], 'colormap', []);
frames(numFrames) = frames;
hmap = [];
frameIndex = 0;
for k = numFrames:-1:1
    frameIndex = frameIndex + 1;
    delete(hmap)
    [A, R] = wmsread(nexrad(k), 'Latlim', latlim, 'Lonlim', lonlim);
    hmap = geoshow(A, R);
    uistack(hstates,'top')
```

```
title(nexrad(k).LayerName)
       drawnow
       frames(frameIndex) = getframe(hfig);
    end
8
   Create an array to write out as an animated GIF file.
    animated(1,1,1,numFrames) = 0;
    for k=1:numFrames
       if k == 1
          [animated, cmap] = rgb2ind(frames(k).cdata, 256, 'nodither');
       else
          animated(:,:,1,k) = ...
             rgb2ind(frames(k).cdata, cmap, 'nodither');
       end
    end
   View the animated GIF file.
    filename = 'wmsnexrad.gif';
    imwrite(animated, cmap, filename, 'DelayTime', 1.5, ...
       'LoopCount', inf);
    web(filename)
```

# Display Animation of Radar Images over GOES Backdrop

This example shows how to display NEXRAD radar images. The images cover the past 24 hours, sampled at one-hour intervals, for the United States using data from the IEM WMS server. Use the JPL Daily Planet layer as the backdrop.

```
Find the 'nexrad-nor-wmst' layer and update it.
wmst = wmsfind('nexrad-nor-wmst', 'SearchField', 'layername');
wmst = wmsupdate(wmst);
Find a generated CONUS composite of GOES IR imagery and update it.
goes = wmsfind('goes*conus*ir', 'SearchField', 'layername');
goes = wmsupdate(goes);
Create a figure with the desired geographic extent.
hfig = figure;
region = 'conus';
usamap(region)
mstruct = gcm;
latlim = mstruct.maplatlimit;
lonlim = mstruct.maplonlimit;
Read the GOES layer as a backdrop image.
cellsize = .1;
[backdrop, R] = wmsread(goes, 'ImageFormat', 'image/png', ...
   'Latlim', latlim, 'Lonlim', lonlim, 'Cellsize', cellsize);
Calculate current time minus 24 hours and set up frames to hold the data from
getframe.
now m24 = datestr(now-1);
hour m24 = [now m24(1:end-5) '00:00'];
hour = datenum(hour m24);
hmap = [];
numFrames = 24;
frames = struct('cdata', [], 'colormap', []);
frames(numFrames) = frames;
```

For each hour, obtain the hourly NEXRAD map data and combine it with a copy of the backdrop. Because of how this Web server handles PNG format, the resulting map data has an image with class double. Thus, you must convert it to uint8 before merging.

```
borders = geoshow('usastatehi.shp', 'FaceColor', 'none');
black = [0,0,0];
threshold = 0;
for k=1:numFrames
    time = datestr(hour);
    [A, R] = wmsread(wmst, 'Latlim', latlim, 'Lonlim', lonlim, ...
        'Time', time, 'CellSize', cellsize, ...
        'BackgroundColor', black, 'ImageFormat', 'image/png');
    delete(hmap)
    index = any(A > threshold, 3);
    combination = backdrop;
    index = cat(3,index,index,index);
    combination(index) = uint8(255*A(index));
    hmap = geoshow(combination, R);
    uistack(borders, 'top')
    title({wmst.LayerName, time})
    drawnow
    frames(k) = getframe(hfig);
    hour = hour + 1/24;
end
View the movie loop.
numTimes = 10;
fps = 1.5;
movie(hfig, frames, numTimes, fps);
```

# Retrieve Elevation Data from Web Map Server

#### In this section...

"Merge Elevation Data with Rasterized Vector Data" on page 9-61

"Display Merged Elevation and Bathymetry Layer (SRTM30 Plus)" on page 9-64

"Drape WMS Imagery onto Elevation Data" on page 9-68

Typically, a WMS server returns a pictorial representation of a layer (or layers) back to a requestor rather than the actual data. However, in some rare cases, you can request actual data from specific WMS servers, by using a certain option with wmsread.

A WMS server renders one or more layers and stores the results in a file, which is streamed to the requestor. The wmsread function, or the getMap method of the WebMapServer class, makes the request on your behalf, captures the stream in a temporary file, and imports the file content into a variable in your MATLAB workspace. The format of the file may be a standard graphics format, such as JPEG, PNG, or GIF, or it may be the band-interleaved by line (BIL) format, which is popular in remote sensing. Almost all WMS servers support use of the JPEG format, and many support more than one standard graphics format. Only a very few WMS servers support the BIL format, although it is very useful.

The choice of format can affect the quality of your results. For example, PNG format avoids the tile-related artifacts that are common with JPEG. Format choice also determines whether you will get a pictorial representation, which is the case with any of the standard graphics formats, or an absolutely quantitative data grid (possibly including negative as well as positive values). Quantitative data sets are provided via the BIL format.

With a server that supports multiple formats, you can control which format is used by specifying an ImageFormat name-value pair when calling wmsread. For example, if the server supports the PNG format you would choose PNG by specifying 'ImageFormat', 'image/png', thus avoiding the possibility of JPEG artifacts.

With a server that supports it, you can obtain an absolutely quantitative data grid by specifying BIL format when calling wmsread. To do this, use the name-value pair 'ImageFormat', 'image/bil'. Although a BIL file typically contains multiple, coregistered bands (channels), the BIL files returned by a WMS server include only a single band. In this case, the output of wmsread enters the MATLAB workspace as a 2-D array.

For example, you can obtain signed, quantitative elevation data, rather than an RGB image, from the NASA WorldWind WMS server (the only server in the Mapping Toolbox WMS database known to support the 'image/bil' option). See the output from the command:

```
wmsinfo('http://www.nasa.network.com/elev?')
```

In fact, because the NASA WorldWind WMS server returns rendered layers only in the 'image/bil' format, you do not need to provide an 'ImageFormat' name-value pair when using this server. However, it is good practice to specify the image format, in case the server is ever updated to provide rendered layers in other image formats.

After retrieving data using the 'ImageFormat', 'image/bil' option, display it as a surface or a texture-mapped surface, rather than as an image, as shown in the examples below.

#### Merge Elevation Data with Rasterized Vector Data

The NASA WorldWind WMS server contains a wide selection of layers containing elevation data. Follow this example to merge elevation data with a raster map containing national boundaries.

1 Find the layers from the NASA WorldWind server.

2

```
Index: 10
          LayerTitle: 'SRTM30 Plus'
           LayerName: 'srtm30'
               Index: 11
          LayerTitle: 'USGS NED 10m'
           LayerName: 'usgs_ned_10m'
3
   Select the 'EarthAsterElevations30m' layer containing SRTM30 data merged
    with global ASTER data.
    aster = layers.refine('earthaster', 'SearchField', 'layername');
4
   Define the region surrounding Afghanistan.
    latlim = [25 40];
    lonlim = [55 80];
5
   Obtain the data at a 1-minute sampling interval.
    cellSize = dms2degrees([0,1,0]);
    [ZA, RA] = wmsread(aster, 'Latlim', latlim, 'Lonlim', lonlim, ...
       'CellSize', cellSize, 'ImageFormat', 'image/bil');
   Display the elevation data as a texture map.
6
    figure
    worldmap('Afghanistan')
    geoshow(ZA, RA, 'DisplayType', 'texturemap')
    demcmap(double(ZA))
    title({'Afghanistan and Surrounding Region', aster.LayerTitle});
```

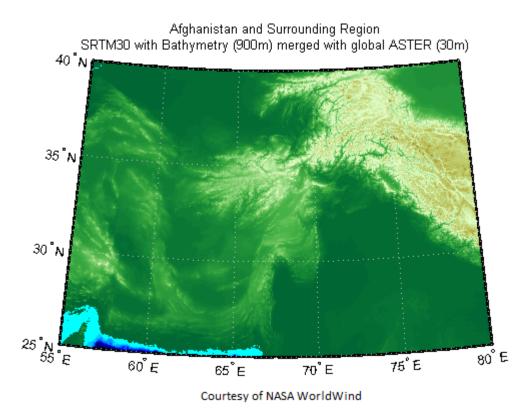

7 Embed national boundaries from the VMAP0 WMS server into the elevation map.

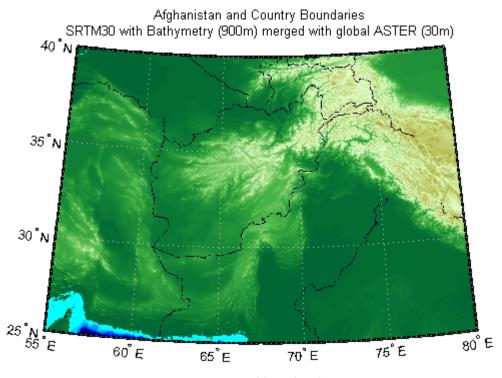

Courtesy NASA WorldWind and Metacarta

#### Display Merged Elevation and Bathymetry Layer (SRTM30 Plus)

The Shuttle Radar Topography Mission (SRTM) is a project led by the U.S. National Geospatial-Intelligence Agency (NGA) and NASA. SRTM has created a high-resolution, digital, topographic database of Earth. The SRTM30 Plus data set combines GTOPO30, SRTM-derived land elevation and Sandwell bathymetry data from the University of California at San Diego.

Follow this example to read and display the SRTM30 Plus layer for the Gulf of Maine at a 30 arc-second sampling interval using data from the WorldWind server.

Find and update the 'srtm30' layer in the WMS Database. The 'srtm30' layer name from NASA WorldWind is the name for the SRTM30 Plus data set.

```
wldwind = wmsfind('nasa.network*elev', 'SearchField', 'serverurl');
    wldwind = wmsupdate(wldwind);
    srtmplus = wldwind.refine('srtm30', 'SearchField', 'layername');
2
   Set the desired geographic limits.
    latlim = [40 46];
    lonlim = [-71 -65];
3
   Set the sampling interval to 30 arc-seconds.
    samplesPerInterval = dms2degrees([0 0 30]);
4
    Set the ImageFormat to image/bil.
    imageFormat = 'image/bil';
5
   Request the map from the NASA server.
    [Z1, R1] = wmsread(srtmplus, 'Latlim', latlim, ...
       'Lonlim', lonlim, 'ImageFormat', imageFormat, ...
       'CellSize', samplesPerInterval);
    Open a figure window and set up a map axes with geographic limits that match
6
    the desired limits. The raster reference object R1 ties the intrinsic coordinates of
    the raster map to the EPSG: 4326 geographic coordinate system. Create a colormap
    appropriate for elevation data. Then, display and contour the map at sea level (0 m).
    figure
    worldmap(Z1, R1)
    geoshow(Z1, R1, 'DisplayType', 'texturemap')
    demcmap(double(Z1))
    contourm(double(Z1), R1, [0 0], 'Color', 'black')
    colorbar
```

title ({'Gulf of Maine', srtmplus.LayerTitle}, 'Interpreter', 'none')

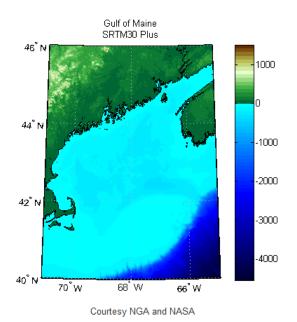

7 Compare the NASA WorldWind SRTM30 Plus layer with the SRTM30 with Bathymetry (900m) merged with SRTM3 V4.1 (90m) and USGS NED (30m) (mergedSrtm) layer.

mergedSrtm = wldwind.refine('mergedSrtm');

8 Request the map from the NASA WorldWind server.

```
[Z2, R2] = wmsread(mergedSrtm, 'Latlim', latlim, 'Lonlim', lonlim, ...
    'CellSize', samplesPerInterval, 'ImageFormat', 'image/bil');
```

**9** Display the data.

```
figure
worldmap(Z2, R2)
geoshow(Z2, R2, 'DisplayType', 'texturemap')
demcmap(double(Z2))
contourm(double(Z2), R2, [0 0], 'Color', 'black')
colorbar
title ({'Gulf of Maine', mergedSrtm.LayerTitle})
```

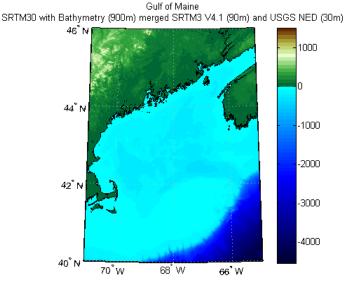

Courtesy NASA and USGS

#### 10 Compare the results.

```
fprintf(...
   '\nSRTM30 Plus - %s\nMinimum value: %d\nMaximum value: %d\n', ...
   srtmplus.LayerName, min(Z1(:)), max(Z1(:)));
fprintf(...
   '\nSRTM30 Plus Merged - %s\nMinimum value: %d\nMaximum value: %d\n', ...
   mergedSrtm.LayerName, min(Z2(:)), max(Z2(:)));
```

#### 11 The output appears as follows:

SRTM30 Plus - srtm30 Minimum value: -4543 Maximum value: 1463

Merged SRTM30 Plus - mergedSrtm

Minimum value: -4543 Maximum value: 1463

#### **Drape WMS Imagery onto Elevation Data**

This example shows how to drape WMS imagery onto elevation data from the USGS National Elevation Dataset (NED).

1 Obtain the layers of interest. ortho = wmsfind('/USGSImageryTopo/','SearchField','serverurl'); layers = wmsfind('nasa.network', 'SearchField', 'serverurl'); us ned = layers.refine('usgs ned 30'); 2 Assign geographic extent and image size.  $latlim = [36 \ 36.23];$ lonlim = [-113.36 - 113.13];imageHeight = 575;imageWidth = 575;3 Read the ortho laver. A = wmsread(ortho, 'Latlim', latlim, 'Lonlim', lonlim, ... 'ImageHeight', imageHeight, 'ImageWidth', imageWidth); 4 Read the USGS us ned layer. [Z, R] = wmsread(us ned, 'ImageFormat', 'image/bil', ... 'Latlim', latlim, 'Lonlim', lonlim, ... 'ImageHeight', imageHeight, 'ImageWidth', imageWidth); 5 Drape the ortho image onto the elevation data. figure usamap(latlim, lonlim) framem off; mlabel off; plabel off; gridm off geoshow(double(Z), R, 'DisplayType', 'surface', 'CData', A); daspectm('m',1) title({'Grand Canyon', 'USGS NED and Ortho Image'}, ... 'FontSize',8); axis vis3d

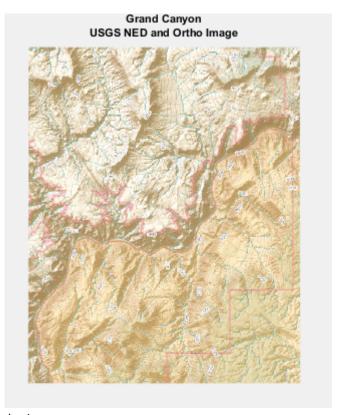

**6** Assign camera parameters.

```
cameraPosition = [96431 4.2956e+06 -72027];
cameraTarget = [-82.211 4.2805e+06 3054.6];
cameraViewAngle = 8.1561;
cameraUpVector = [3.8362e+06 5.9871e+05 5.05123e+006];

7 Set camera and light parameters.

set(gca,'CameraPosition', cameraPosition, ...
    'CameraTarget', cameraTarget, ...
    'CameraViewAngle', cameraViewAngle, ...
    'CameraUpVector', cameraUpVector);
lightHandle = camlight;
camLightPosition = [7169.3 1.4081e+06 -4.1188e+006];
set(lightHandle, 'Position', camLightPosition);
```

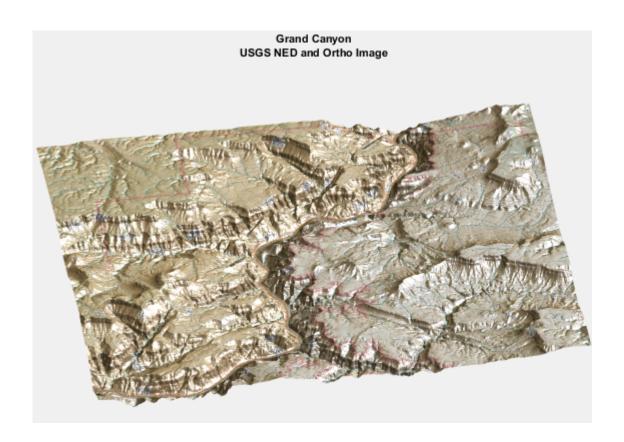

#### Save Your Favorite Servers

You can save your favorite layers for easy access in the future. Use wmsupdate to fill in the Abstract, CoordRefSysCodes, and Details fields, and then save the layers. The next example demonstrates how to make a mini-database from the NASA, WHOI, and ESA servers.

**1** Find the servers and update all fields.

```
nasa = wmsfind('nasa','SearchField','serverurl');
favoriteLayers = nasa;
favoriteLayers = wmsupdate(favoriteLayers, ...
   'AllowMultipleServers', true);
favoriteServers = favoriteLayers.servers;
```

**2** Save your favorite layers in a MAT-file.

save favorites favoriteLayers

3 Search within your favorite layers for 'wind speed'. You have updated all fields, so you can search within any field, including the Abstract.

```
windSpeed = favoriteLayers.refine('wind speed','SearchFields','any')
```

# **Explore Other Layers using a Capabilities Document**

You may find a layer you like in the WMS Database and then want to find other layers on the same server.

1 Use the wmsinfo function to return the contents of the capabilities document as a WMSCapabilities object. A *capabilities document* is an XML document containing metadata describing the geographic content offered by a server.

```
serverURL = 'http://svs.gsfc.nasa.gov/cgi-bin/wms?';
 capabilities = wmsinfo(serverURL)
 capabilities =
  WMSCapabilities
   Properties:
          ServerTitle: 'NASA SVS Image Server'
            ServerURL: 'http://svs.gsfc.nasa.gov/cgi-bin/wms?'
          ServiceName: 'WMS'
              Version: '1.3.0'
             Abstract: 'Web Map Server maintained by the Scientific Visualization St
       OnlineResource: 'http://svs.gsfc.nasa.gov/'
   ContactInformation: [1x1 struct]
    AccessConstraints: 'none'
                 Fees: 'none'
          KeywordList: {}
         ImageFormats: {'image/png'}
           LayerNames: {326x1 cell}
                Layer: [326x1 WMSLayer]
           AccessDate: '09-Jan-2017'
   Methods
View the layer names and layer titles.
 capabilities.LayerNames;
 layerTitles = {capabilities.Layer.LayerTitle}';
Read the layer containing tropospheric ozone impacts.
 layerTitle = 'Tropospheric Ozone Impacts Global Climate Warming';
 layer = refine(capabilities.Layer, layerTitle);
 [A, R] = wmsread(layer);
Display the map.
```

2

3

```
figure
worldmap(A,R)
geoshow(A,R)
title(layer.LayerTitle)
```

#### Tropospheric Ozone Impacts Global Climate Warming (644x289 Animation)

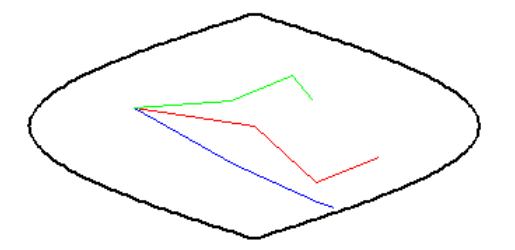

- **5** This layer contains data from different years. You can examine the available data by viewing the layer. Details. Dimension structure.
  - layer.Details.Dimension
- **6** Display the map for the year 1884 and compare it with the map for 1994, the default year (displayed previously).

```
year = '1884';
[A2,R] = wmsread(layer, 'Time', year);
```

```
figure
worldmap(A2,R)
geoshow(A2,R)
title({layer.LayerTitle, year})
```

# Tropospheric Ozone Impacts Global Climate Warming (644x289 Animation) 1884

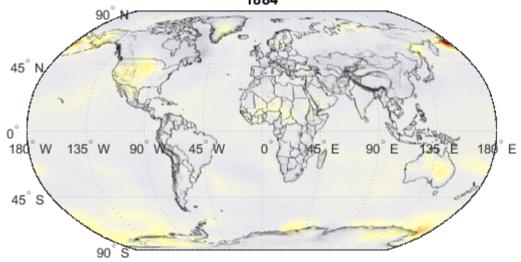

# Write WMS Images to a KML File

Some WMS server implementations, such as GeoServer, can render their maps in a non-image format, such as KML. KML is an XML dialect used by Google Earth and Google Maps browsers. The WebMapServer.getMap method and the wmsread function do not allow you to use the KML format because they import only standard graphics image formats. Work around this limitation by using the WMSMapRequest.RequestURL property.

1 Search the WMS Database for layers on any GeoServer. Refine to include only the layers from the MassGIS server. Refine that list to return a FEMA Flood Zone layer.

```
geoserver = wmsfind('geoserver', 'SearchField', 'any');
massgis = geoserver.refine('massgis*wms', 'SearchField', ...
    'serverurl');
massgis = wmsupdate(massgis);
floodzone = massgis.refine('FEMA Flood Zones', 'SearchField', ...
    'LayerTitle');
floodzone = floodzone(1);
```

**2** Set geographic limits for a region around Boston, Massachusetts.

```
latlim = [ 42.305 42.417];
lonlim = [-71.131 -70.99];
```

**3** Construct a WMSMapRequest object and set the geographic limits.

```
request = WMSMapRequest(floodzone);
request.Latlim = latlim;
request.Lonlim = lonlim;
```

**4** Obtain the graphics image from the server.

```
[A, R] = wmsread(request.RequestURL);
```

**5** Display the image in a figure window.

```
figure
usamap(A, R)
geoshow(A, R)
```

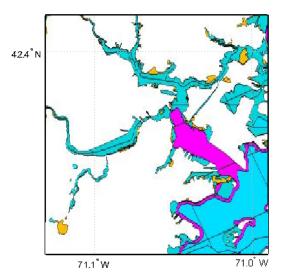

Courtesy the Office of Geographic and Environmental Information (MassGIS)

**6** Request an image format that opens in Google Earth.

```
request.ImageFormat = 'application/vnd.google-earth.kml+xml';
```

7 Use the urlwrite function to write out a KML file.

```
filename = 'floodzone.kml';
urlwrite(request.RequestURL, filename);
```

Open the file with Google Earth to view. On Windows® platforms, display the KML file with:

```
winopen(filename)
```

For UNIX® and Mac users, display the KML file with:

```
cmd = 'googleearth ';
fullfilename = fullfile(pwd, filename);
system([cmd fullfilename])
```

# Search for Layers Outside the Database

You can search for layers by using your Web browser rather than by using the WMS Database.

- 1 To search for layers outside the WMS Database, use your favorite search engine. If you are using Google<sup>®</sup>, select **Images** and enter the following in the search box: getmap wms.
- Wiew the images to choose a map. Click the map link and find the WMS GetCapabilities request somewhere on the page. If you cannot find a GetCapabilities request, try another map.

For this example, the syntax for the URL of the WMS GetCapabilities request appears as follows:

```
url = ['http://sampleserver1.arcgisonline.com/' ...
'ArcGIS/services/Specialty/ESRI_StatesCitiesRivers_USA/' ...
'MapServer/WMSServer?service=WMS&request=GetCapabilities' ...
'&version=1.3.0'];
```

**3** After you obtain the URL, you can use wmsinfo to return the capabilities document.

```
c = wmsinfo(url);
```

4 Next, read in a layer and display it as a map.

```
[A,R] = wmsread(c.Layer(1), ...
    'BackgroundColor', [0,0,255], 'ImageFormat', 'image/png');
figure
usamap(c.Layer(1).Latlim, c.Layer(1).Lonlim)
geoshow(A,R)
```

## Host Your Own WMS Server

You can host your own WMS server and share the maps you create with others. For free software and instructions, see the GeoServer or MapServer Web sites.

### **Troubleshoot WMS Servers**

#### In this section...

"Connection Errors" on page 9-79

"Wrong Scale" on page 9-81

"Problems with Geographic Limits" on page 9-81

"Problems with Server Changing LayerName" on page 9-82

"Non-EPSG:4326 Coordinate Reference Systems" on page 9-82

"Map Not Returned" on page 9-83

"Unsupported WMS Version" on page 9-84

"Other Unrecoverable Server Errors" on page 9-84

### **Connection Errors**

One of the challenges of working with WMS is that sometimes you can have trouble connecting to a server.

#### **Time-Out Error**

A server may issue a time-out error such as:

Connection timed out: connect

Or

Read timed out

**Workaround:** Try setting the 'TimeoutInSeconds' parameter to a larger value. The time-out setting defaults to 60 seconds. (The functions wmsread, wmsinfo, and wmsupdate all have 'TimeoutInSeconds' parameters.)

### Server No Longer Provides Full WMS Services

The NASA Jet Propulsion Laboratory (JPL) server may issue the following error message:

This server no longer provides full WMS services!

The DataFed server, http://webapps.datafed.net/OnEarth\_JPL.ogc?, cascades layers from the JPL server and may issue the following error message:

Error in Execution. Cannot fetch url.

**Workaround:** Use a TiledWMS URL or find a different server.

The JPL Global Imagery Service server, http://onearth.jpl.nasa.gov/wms.cgi?, is no longer providing full WMS services for any of the datasets. Any server (for example, http://webapps.datafed.net/OnEarth\_JPL.ogc?) that cascades data from this server is also affected by the change.

A small subset of the data can be accessed using a non-standard TiledWMS request. The available tiled patterns can be found at:

```
http://pat.jpl.nasa.gov/wms.cgi?request=GetTileService
```

The WMS parameters must be in the exact order. If you wish to obtain a tile, you can prepend the prefix, 'http://onearth.jpl.nasa.gov/wms.cgi?/SERVICE=WMS&' in front of the request found in the CDATA section of the GetTileService request.

For example:

```
url = ['http://onearth.jpl.nasa.gov/wms.cgi?/SERVICE=WMS&Version=1.1.1&' ...
'request=GetMap&layers=global_mosaic&srs=EPSG:4326&' ...
'format=image/jpeg&styles=visual&width=512&height=512&' ...
'bbox=-180,58,-148,90'];
[A, R] = wmsread(url);
```

Elevation layers from onearth.jpl.nasa.gov can be replaced with layers from the NASA WorldWind server (http://www.nasa.network.com/elev?). The Blue Marble layer can be replaced with a Blue Marble layer from the NASA Goddard Space Flight Center WMS SVS Image Server (http://svs.gsfc.nasa.gov/cgi-bin/wms?) or the Blue Marble: Next Generation layer from the NASA Earth Observations (NEO) WMS Server (http://neowms.sci.gsfc.nasa.gov/wms/wms?).

The Daily Planet layer can be replaced with the 'True Color (1 day - Terra/MODIS Rapid Response)' layer from the NASA Earth Observations (NEO) WMS server.

### HTTP Response Code 500

In some cases, the server becomes temporarily unavailable or the WMS server application experiences some type of issue. The server issues an HTTP response code of 500, such as:

Server returned HTTP response code: 500 for URL: http://xyz.com ...

Workaround: Try again later. Also try setting a different 'ImageFormat' parameter.

#### WMSServlet Removed

If the columbo.nrlssc.navy.mil server issues an error such as:

WebMapServer cannot communicate to the host columbo.nrlssc.navy.mil. The host is unknown.

This message indicates that the server it is trying to access is no longer available.

Workaround: Choose a different layer.

### Wrong Scale

The columbo.nrlssc.navy.mil server often throws this error message:

This layer is not visible for this scale. The maximum valid scale is approximately X. Zoom in and try again if desired. The scale of the image requested is Y.

X and Y represent specific values that vary from layer to layer.

**Workaround:** Some of the WMS sources this server accesses have map layers sensitive to the requested scale. Zoom in (choose a smaller region of interest), or zoom out (choose a larger region of interest). Alternatively, you can select a larger output image size to view the layer at the appropriate scale.

# **Problems with Geographic Limits**

Some servers do not follow the guidelines of the OGC specification regarding latitude and longitude limits.

### Latlim and Lonlim in Descending Order

The OGC specification requires, and the WMS functions expect, that the limits are ascending. Some sites, however, have descending limits. As a result, you may get this error message:

"??? Error using ==> WMSMapRequest>validateLimit at 1313
Expected the elements of 'Latlim' to be in ascending order."

**Workaround:** To address this problem, set the Latlim and Lonlim properties of WMSLayer:

```
layer = wmsfind('SampleServer.com', 'SearchField', 'serverurl');
layer = wmsupdate(layer);
latlim = [min(layer.Latlim), max(layer.Latlim)];
lonlim = [min(layer.Lonlim), max(layer.Lonlim)];
layer.Latlim = [max([ -90, latlim(1)]), min([ 90, latlim(2)])];
layer.Lonlim = [max([-180, lonlim(1)]), min([180, lonlim(2)])];
[A,R] = wmsread(layer);
```

Update your layer before setting the limits. Otherwise, wmsread updates the limits from the server, and you once again have descending limits.

#### **Limits Exceed Bounds**

Some servers have limits that exceed the bounds of [-180 180] for longitude and [-90 90] for latitude.

**Workaround:** To address this problem, follow the same procedure outlined in "Latlim and Lonlim in Descending Order" on page 9-81.

### Problems with Server Changing LayerName

In most cases, the updated layer returned by wmsupdate should have ServerURL and LayerName properties that match those of the layer you enter as input. In some cases when the layer is updated from the columbo.nrlssc.navy.mil server, the server returns a layer with a different LayerName, but the ServerURL and LayerTitle are the same. The layers from the columbo.nrlssc.navy.mil server have names such as 'X:Y', where X and Y are ASCII numbers. Since the time of your last update, a layer has been added to or removed from the server causing a shift in the sequence of layers. Since the LayerName property is constructed with ASCII numbers based on the layer's position in this sequence, the LayerName property has changed. For layers from the columbo.nrlssci.navy.mil server, wmsupdate matches the LayerTitle property rather than the LayerName property.

## Non-EPSG:4326 Coordinate Reference Systems

Some layers are not defined in the EPSG:4326 or CRS:84 coordinate reference system. You cannot read these layers with the wmsread function.

Workaround: Use the WMSMapRequest class to construct a request URL and the WebMapServer.getMap method to read the layer. See Understanding Coordinate Reference System Codes on page 9-17 and Retrieving Your Map with WebMapServer.getMap on page 9-29 for more information.

### Map Not Returned

Sometimes you can connect to the WMS server, but you do not receive the map you are expecting.

#### **Blank Map Returned**

A server may return a blank map.

**Workaround:** You can change the scale of your map; either increase the image height and width or change the geographic bounds. Another possibility is that your requested geographic extent lies outside the extent of the layer, in which case you should change the extent of your request. A third possibility is that you have the wrong image format selected; in this case, change the 'ImageFormat' parameter.

#### HTML File Returned

You may receive this error message:

The server returned an HTML file instead of an image file.

**Workaround:** Follow the directions in the error message. The following example, which uses a sample URL, illustrates the type of error message you receive.

```
% Example command.
[A,R] = wmsread(['https://www.mathworks.com?',...
'&BBOX=-180,-90,180,90&CRS=EPSG:4326&VERSION=1.1.1']);

Sample error message:

Error using WebMapServer>issueReadGetMapError (line 974)
The server returned an HTML file instead of an image file. You may view the complete error message by issuing the command,
  web('https://www.mathworks.com?&BBOX=-180,-90,180,90&CRS=EPSG:4326&VERSION=1.1.1')
  or
  urlread('https://www.mathworks.com?&BBOX=-180,-90,180,90&CRS=EPSG:4326&VERSION=1.1.1')
```

#### XML File Returned

The server issues a very long error message, beginning with the following phrase:

```
An error occurred while attempting to get the map from the server. The error returned is <?xml version="1.0" encoding="utf-8"?> ...
```

**Workaround:** This problem occurs because the server breaks with the requirements of the OGC standard and returns the XML capabilities document rather than the requested map. Choose a different layer or server.

## **Unsupported WMS Version**

In rare cases, the server uses a different and unsupported WMS version. In this case, you receive an error message such as:

```
The WMS version, '1.2.0', listed in layer.Details.Version is not supported by the server. The supported versions are: '1.0.0' '1.1.0' '1.1.1' '1.3.0' .
```

Workaround: Choose a different server.

### Other Unrecoverable Server Errors

The server issues an error indicating that no correction or workaround exists. These cases result in the following types of error messages:

```
Server redirected too many times (20)

An error occurred while attempting to parse the XML capabilities
```

document from the server.

Unexpected end of file from server

An error occurred while attempting to get the map from the server. The server returned a map containing no data.

## Troubleshoot Access to the Hosted WMS Database

wmsfind can search a version of the WMS database hosted on the Mathworks website. The information found in the web-hosted database is updated regularly.

If your network uses a firewall or another method of protection that restricts Internet access, provide information about your proxy server to MATLAB. Be aware that:

- MATLAB supports non-authenticated, basic, digest, and NTLM proxy authentication types.
- You cannot specify the proxy server settings using a script.
- There is no automated way to provide the proxy server settings your system browser uses to MATLAB.

To specify the proxy server settings:

- 1 On the **Home** tab, in the **Environment** section, click **Preferences**. Select **MATLAB** > **Web**.
- 2 Select the Use a proxy server to connect to the Internet check box.
- 3 Specify values for **Proxy host** and **Proxy port**. Examples of acceptable formats for the host are: 172.16.10.8 and ourproxy. For the port, enter an integer only, such as 22. If you do not know the values for your proxy server, ask your system or network administrator for the information. If your proxy server requires a user name and password, select the **Use a proxy with authentication** check box. Then enter your proxy user name and password. MATLAB stores the password without encryption in your matlab.prf file.
- 4 Ensure that your settings work by clicking the **Test connection** button. MATLAB attempts to connect to http://www.mathworks.com. If MATLAB can access the Internet, **Success!** appears next to the button. If MATLAB cannot access the Internet, **Failed!** appears next to the button. Correct the values you entered and try again. If you still cannot connect, try using the values you used when you authenticated your MATLAB license.
- **5** Click **OK** to accept the changes.

On Windows®, if no proxy is specified in MATLAB preferences, wmsfind uses the proxy set in the Windows system preferences. To specify system proxy server settings, refer to your Windows documentation for locating Internet Options. On the Connections tab, select LAN settings. The proxy settings are in the Proxy server section. MATLAB does not take into account proxy exceptions which you configure in Windows. Even if you have

specified the correct credentials in the MATLAB preference panel or in the Windows system proxy settings, the Wmsfind function returns the error Proxy Authentication Required if the proxy server in MATLAB preferences requires an authentication method other than Basic. The proxy server in Windows system preferences requires authentication of any type.

# Introduction to Web Map Display

Web Maps are interactive maps that are accessed through web pages. Web maps support interactive features such as zooming in and out that require a live Internet connection. Using Mapping Toolbox software, you can:

- · Display web maps in a browser
- Select the maps to display, called base layers, including named base layers, such as 'Open Street Map', and WMS Layers
- · Add vector data, called *overlay layers*, such as lines and markers
- Share your results, using printing capabilities or the MATLAB publish command.

**Note:** To display a web map using the toolbox, you must have an Internet connection. MathWorks cannot guarantee the stability and accuracy of web maps, as the servers are located on the Internet and are independent from MathWorks. Occasionally, maps may be slow to display, display partially, or fail to display, because web map servers can become unavailable for short periods of time.

As an example, the following figure shows the default web map display. The webmap function displays the map in a browser that includes a pan and zoom controls. Also included is an expander that you can use to display the Layer Manager. You can use these tools to choose which base map layer to display, add overlay layers to the map, and customize your view of the map. The toolbox displays the web map in a browser window, not a MATLAB figure window. The graphics in web maps are not part of MATLAB graphics.

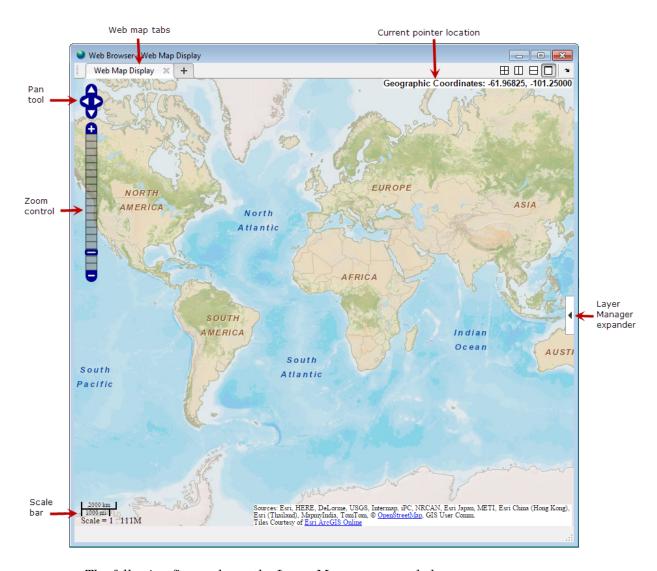

The following figure shows the Layer Manager expanded.

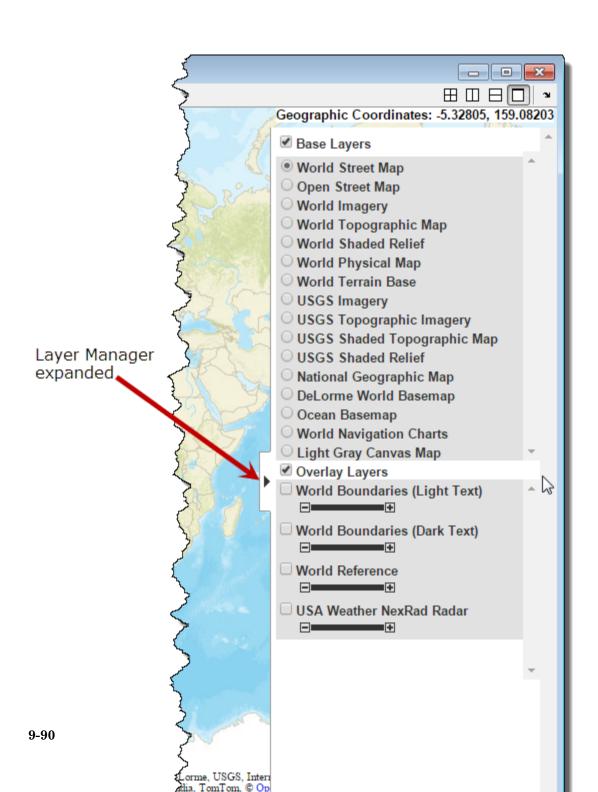

## **Web Map Coordinate Systems**

When displaying named base layers, or a WMSLayer array in a coordinate reference system of EPSG:900913, the projected coordinate system is "Web Mercator". Otherwise, when displaying a WMSLayer array, the projected coordinate system is EPSG:4326. These projections include a geographic quadrangle bounded north and south by parallels (which map to horizontal lines) and east and west by meridians (which map to vertical lines).

# **Basic Workflow for Displaying Web Maps**

### **Workflow Summary**

The web map display is an interactive capability, so there is no specific workflow required. The following is one way to approach working with web map displays.

- 1 Display the default web map, using the webmap function.
- 2 Select the base layer map you want to display from the Layer Manager. The toolbox supports over a dozen base layers from popular web map providers. You can also specify a base layer when you create the web map with the Webmap function.
- Navigate around the web map, using the zoom tool and moving the map interactively (panning). You can also specify the portion of the web map using the wmlimits, wmzoom, and wmcenter functions.
- 4 Select additional layers to overlay on your web map from the overlays listed in the Layer Manager. You can also create overlay layers using the wmline, wmmarker, and wmpolygon functions. Use wmremove to remove layers that you've added.
- **5** Print the map, using the wmprint function.
- 6 Close the map, using the wmclose function.

# Work with Maps at Specific Scales

This example shows how to use the web map browser with maps that are only available in certain scales.

```
In this section...

"Working with USGS Maps at Different Scales" on page 9-93

"Annotate the Web Map with Measurement Information" on page 9-100
```

### Working with USGS Maps at Different Scales

This example shows how to retrieve map data from the web map server database and then display the web maps in a web map browser. The example shows how to work with maps that are available in certain scales. In addition, this example illustrates how you might use a map after finding a specific geographic feature.

Retrieve topographic WMS layers from the United States Naval Laboratory Digital Raster Graphics (DRG) server. Searching the server database returns an array of three WMS layers representing three maps created at specific scales: 1:100K, 1:25K, and 1:24K and one layer for Alaska at 1:63K.

```
Index: 2
     ServerTitle: 'Tile_Server'
       ServerURL: 'http://geoint.nrlssc.navy.mil/nrltileserver/wms/family/DRG?'
      LayerTitle: 'DRG US 24K'
       LayerName: 'DRG US 24K'
          Latlim: [12.6563 76.6406]
          Lonlim: [-170.8594 145.5469]
        Abstract: ''
CoordRefSysCodes: {4x1 cell}
         Details: [1x1 struct]
           Index: 3
     ServerTitle: 'Tile Server'
       ServerURL: http://geoint.nrlssc.navy.mil/nrltileserver/wms/family/DRG?
      LayerTitle: 'DRG US 25K'
       LayerName: 'DRG US 25K'
          Latlim: [6.3281 65.3906]
          Lonlim: [-162.4219 158.9063]
        Abstract: ''
CoordRefSysCodes: {4x1 cell}
         Details: [1x1 struct]
           Index: 4
     ServerTitle: 'Tile Server'
       ServerURL: 'http://geoint.nrlssc.navy.mil/nrltileserver/wms/family/DRG?'
      LayerTitle: 'DRG US Alaska 63K'
       LayerName: 'DRG US Alaska 63K'
          Latlim: [52.0313 71.7188]
          Lonlim: [-168.7500 -129.3750]
        Abstract: ''
CoordRefSysCodes: {4x1 cell}
         Details: [1x1 struct]
```

Display the 1:100K topographic map. It shows the entire continental United States as well as Hawaii.

```
drg100k = refine(drg, '100k');
webmap(drg100k)
```

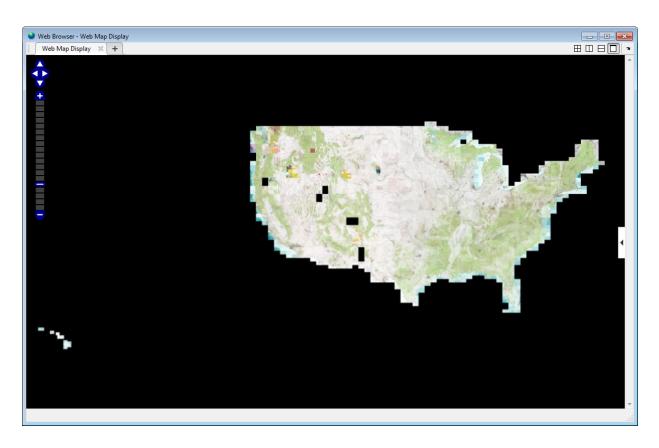

Zoom-in on the front range of Colorado.

```
lat = 39.9389;
lon = -105.3409356;
zoom = 9;
wmcenter(lat, lon, zoom)
```

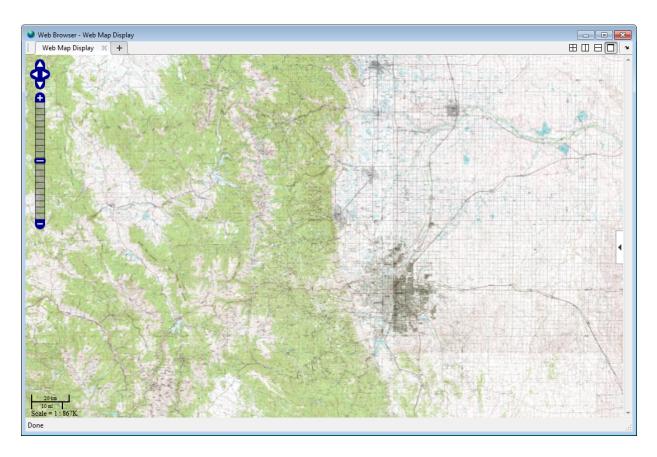

Specify a zoom level of 13. Notice the finer granularity of topographical information available in the map.

```
drg25k = refine(drg, '25k');
webmap(drg25k)
```

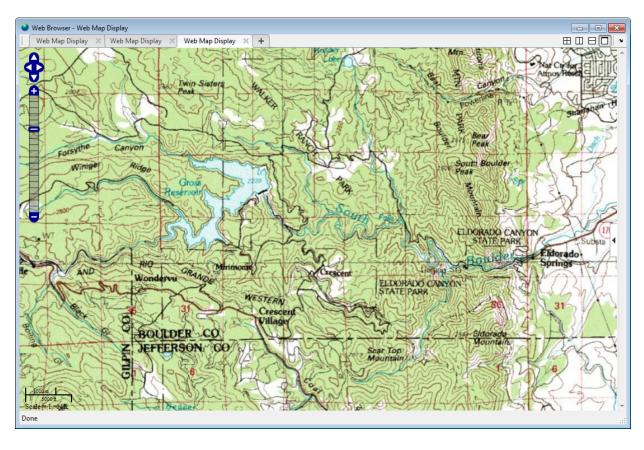

Display a map of the same geographic region west of Boulder, this time specifying the 1:25K topographic map. Use the same latitude and longitude values, and zoom level (9). Note that the map appears empty—a blank, black map. This happens because, as with many WMS layers, the map does not have any data in this region. To address this issue, switch map layers to use the 24k map instead of the 25k map. See the next step.

```
drg25k = refine(drg, '25k');
webmap(drg25k)
zoom = 9;
wmcenter(lat, lon, zoom)
```

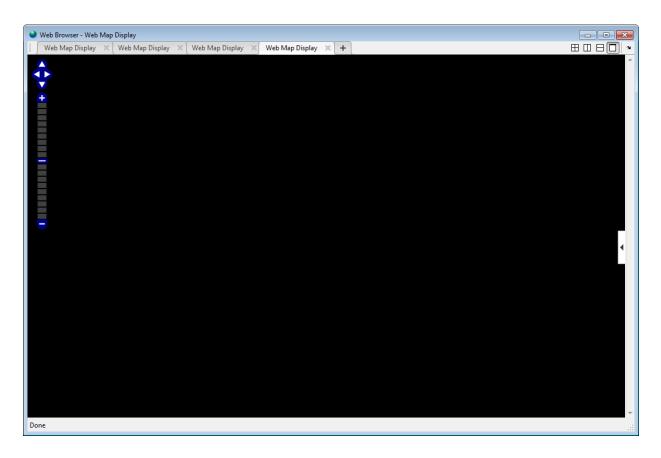

View the same area in the 24K map. This map has data at the specified zoom level.

```
drg24k = refine(drg,'24k');
webmap(drg24k)
zoom = 14;
wmcenter(lat, lon, zoom)
```

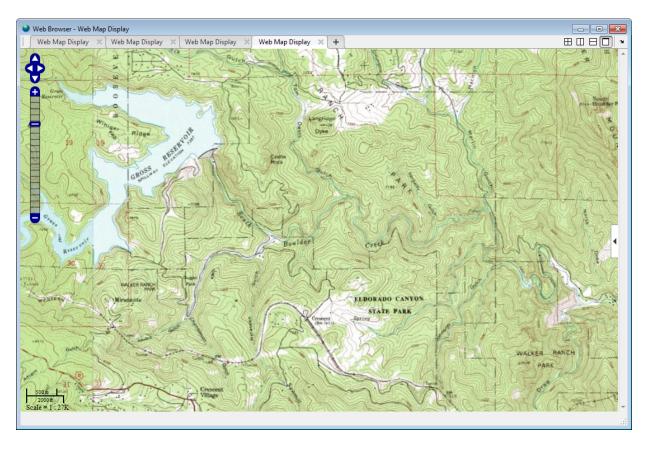

This example has been making individual calls to the webmap function, so each map appears in a separate web browser tab. You can also view all four maps in one web browser. Open the web map, specifying the 4-by-1 array of WMSLayer objects returned in the first step, drg. The webmap function adds the four web maps to the list of base layers in the browser's Layer Manager. To switch among the different maps, just select the layer.

```
webmap(drg)
wmcenter(lat, lon, 9)
```

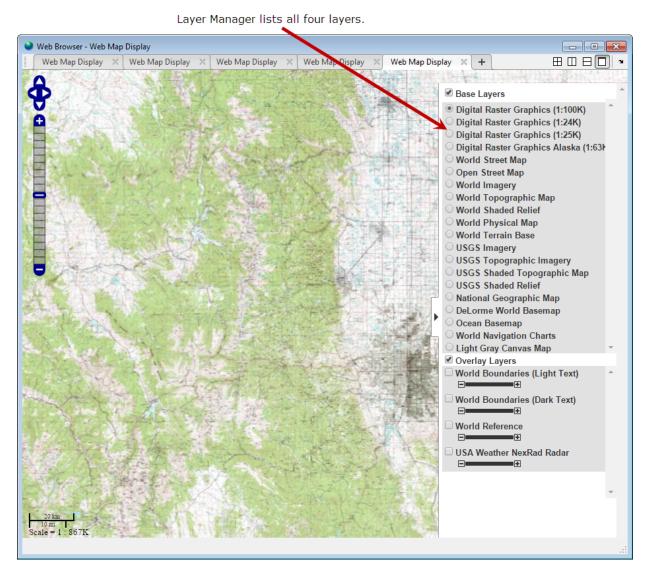

## Annotate the Web Map with Measurement Information

This example shows how to use a map to get information about a geographic feature. To illustrate, this example measures the length of the Gross Reservoir and adds some markers and a line overlay that act as annotations on the map.

Open a web map centered on the Gross Reservoir west of Boulder, Colorado. Use the 24K map to get the level of topographical detail required for this measurement.

```
drg = wmsfind('nrlssc*drg', 'SearchField', 'serverurl');
drg = wmsupdate(drg);
drg24k = refine(drg, '24k');

lat = 39.94823;
lon = -105.3637;
zoom = 14;
wmcenter(lat, lon, zoom)
```

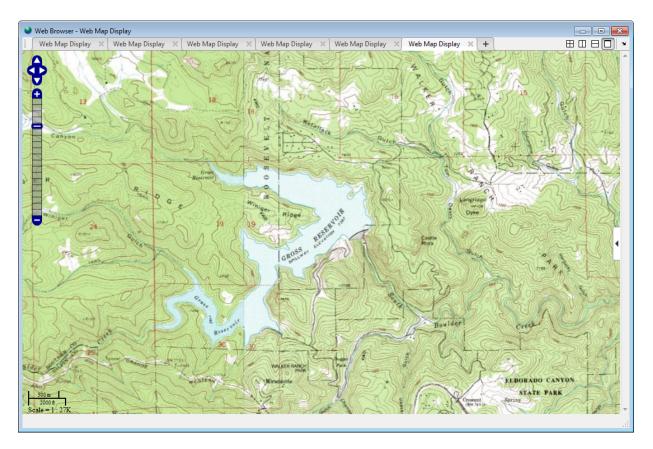

Identify two points at opposite ends of the lake and get the latitude and longitude of these points. To get this information in a web map, move the mouse pointer over a

location on the map. In the upper right corner, the Web Browser displays the geographic coordinates of the point. The following figure shows how to find latitude and longitude information of a point in a map using the web map browser.

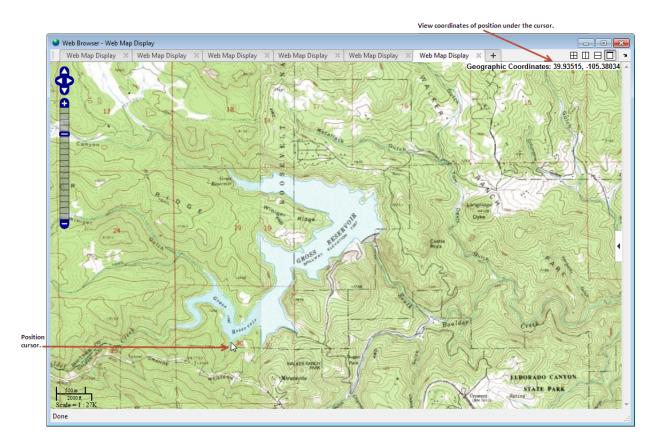

Store the latitude and longitude information in a geoshape vector.

```
lat1 = 39.93515;
lon1 = -105.38034;
lat2 = 39.95226;
lon2 = -105.35892;
s = geoshape([lat1, lat2],[lon1 lon2])
s =
```

```
1x1 geoshape vector with properties:
Collection properties:
    Geometry: 'line'
    Metadata: [1x1 struct]
Vertex properties:
    Latitude: [39.9524 39.9359]
    Longitude: [-105.3588 -105.3803]
```

Calculate the distance between the two points to get the length of the reservoir. Use the distance function which calculates the distance between points on a sphere or ellipsoid.

```
d = distance(s.Latitude(1),s.Longitude(1),s.Latitude(2),s.Longitude(2),wgs84Ellipsoid)
d =
   2.6383e+03
```

Draw a line between the two points. Include information about the length of the lake in the line's information balloon. Store the distance and information about units as two dynamic fields added to the geoshape vector.

```
s.Distance = d;
s.Units = 'meters';
wmline(s, 'Color', 'red', 'FeatureName', 'Length of Gross Reservoir', 'Overlayname', ''
```

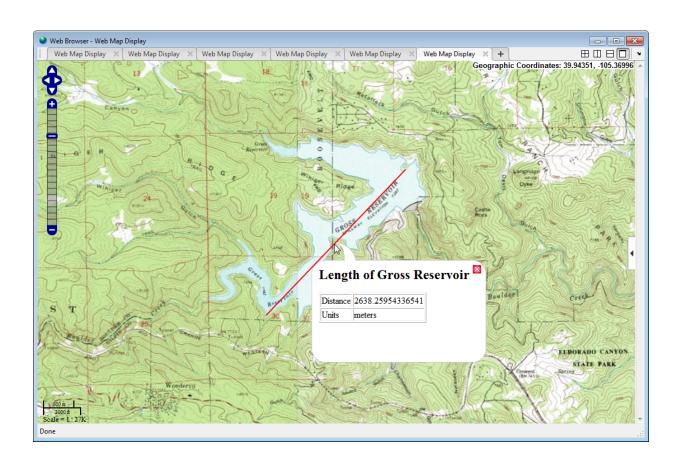

# Display a Web Map

To display web map data in a web browser, use the webmap function. By default, webmap displays the World Street Map, centered at latitude and longitude [0 0], but you can navigate around the map interactively using the zoom control and panning with the mouse. By default, you can pan across the map continuously, across the 180 meridian.

webmap

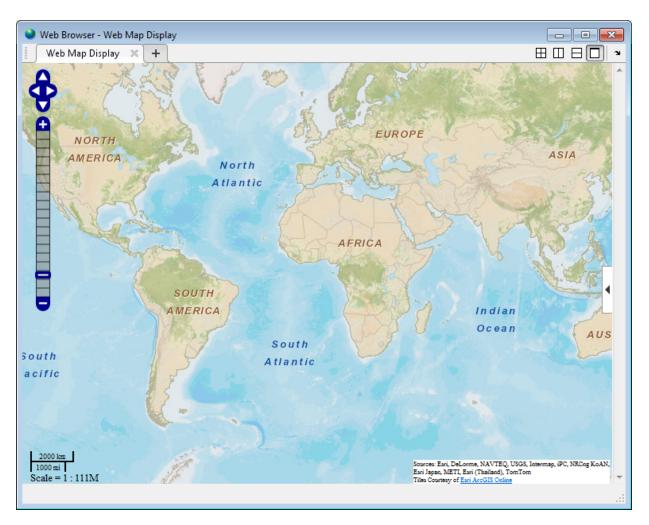

Once you open a web map, you can change the map displayed, called the base layer, using the Layer Manager. Click the arrow button on the right side of the browser window to view the Layer Manager. For example, change the base map to 'Light Gray Canvas Map'. This map makes a good background for displaying vector data. The following figure shows the Layer Manager selection.

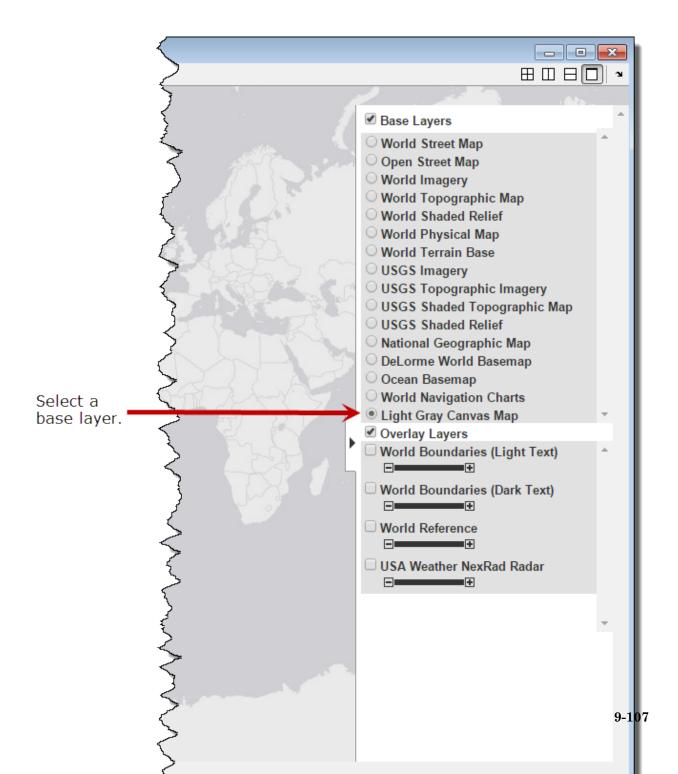

The base layer changes to the Light Gray Canvas Map.

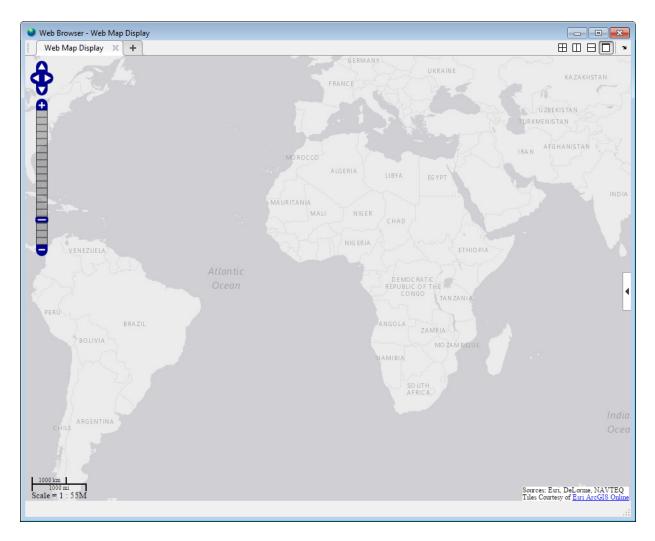

Now add a layer of vector data. The Layer Manager includes several overlay layers from which you can choose. For this example, select World Boundaries (Dark Text) in the Layer Manager. The following figure shows this selection.

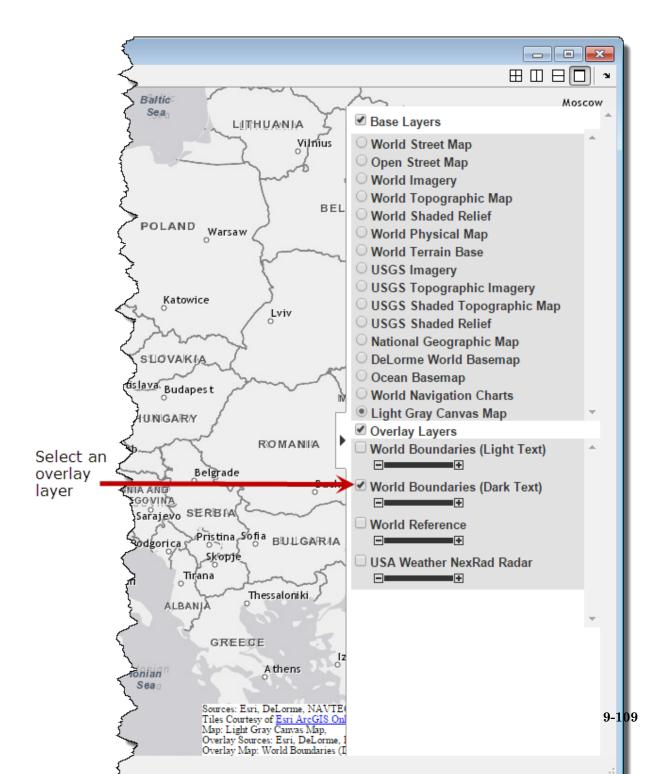

Now view the customized map.

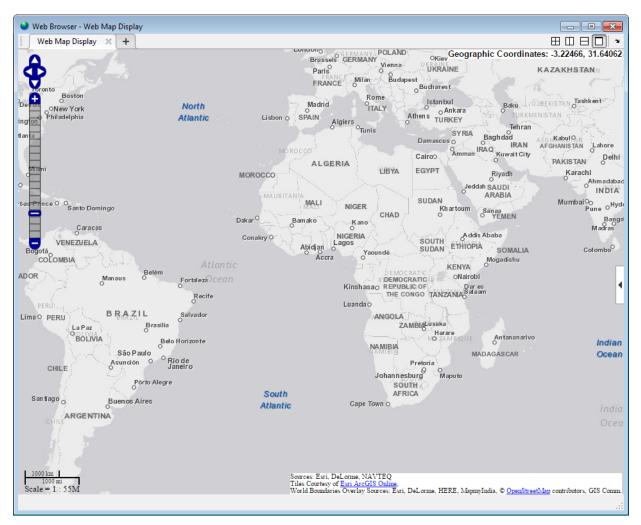

You can also specify the base layer programmatically when you open the web map, by including the name of the layer as an argument to the webmap function. The following example opens the web map browser, displaying the Light Gray Canvas Map. For a list of all the named base layers supported, see the webmap function. The examples includes the optional parameter Wraparound that causes the map display to be truncated at the -180 degree and +180 degree meridians. By default, maps are continuous.

```
webmap('Light Gray Canvas Map','WrapAround',false)
```

You can also display a WMS layer in the web map browser, using the webmap function. The following example using the Web Map Service functions to connect with a Web server and then displays the web map in a browser.

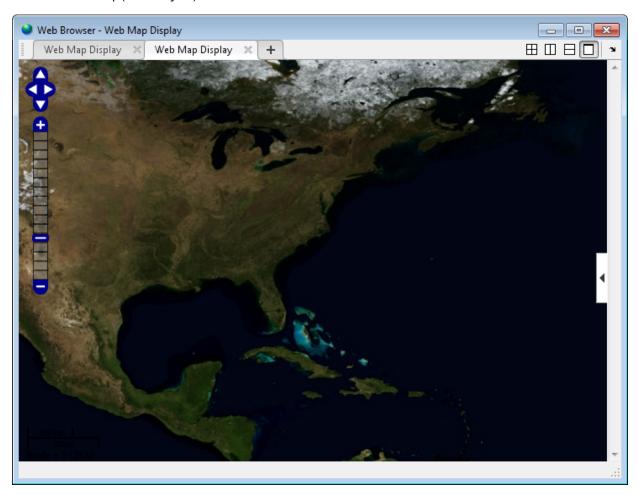

# Add Overlay Layers to Web Maps

This example shows how to add overlay layers to a web map. Overlay layers can add information, such as, state borders and coast lines, to a base layer map. The toolbox includes functions to draw lines, polygons, and web markers on a web map.

For example, to draw a multifaceted line or multiple lines on a map, use the wmline function. You use latitude and longitude values to specify the points that define the line. Similarly, to draw a polygon, use the wmpolygon function, specifying latitude and longitude values that define the vertices of the polygon. You can also add markers, or map pins, to identify points of interest on a web map using the wmmarker function.

The following example illustrates these capabilities.

1 Load latitude and longitude data.

```
load coastlines
```

This creates two variables in the workspace: coastlat and coastlon.

Use the latitude and longitude data to define a line overlay. wmline draws the overlay on the current web map or, if none exists, it creates a new web map. The example includes several optional parameters to specify the line width and the name you want associated with the line.

```
wmline(coastlat, coastlon, 'LineWidth', 3, 'FeatureName', 'coastline')
```

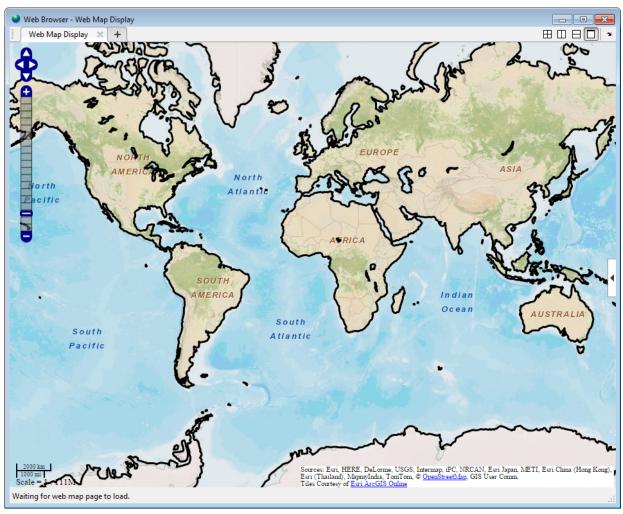

**3** The wmline command adds the new overlay to the list of overlays in the Layer Manager.

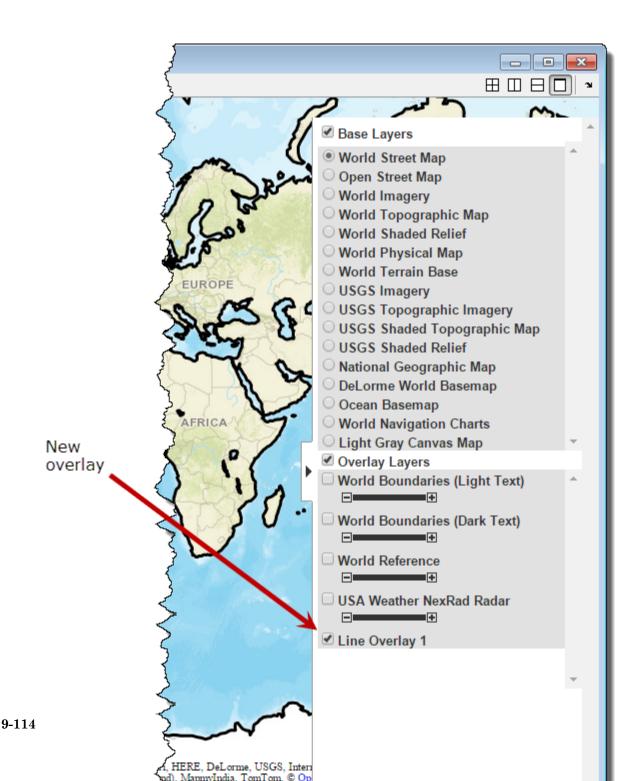

4 Use the same latitude and longitude data to define a polygon overlay. wmpolygon interprets the latitudes and longitudes specify the vertices of a polygon, and draws the overlay on the current web map. The example includes several optional parameters to specify the line width and the name you want associated with the line.

wmpolygon(coastlat, coastlon, 'FeatureName', 'coastline', 'FaceColor', 'green')

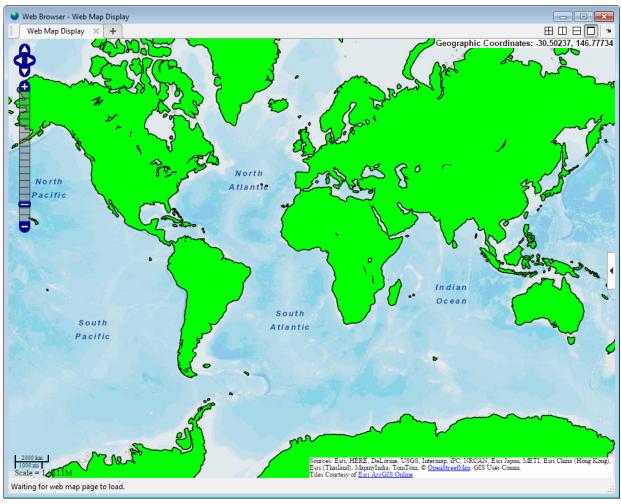

5 The wmpolygon command adds the polygon overlay to the list of overlays in the Layer Manager.

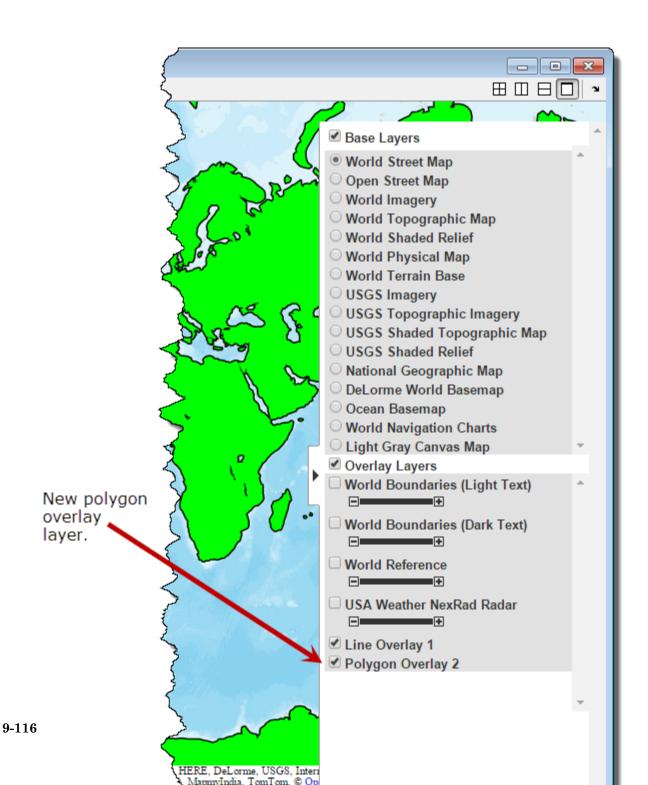

6 Add a marker to the web map, using the wmmarker function. wmmarker adds the marker overlay to the list of overlays in the Layer Manager.

h2 = wmmarker(10.5000, -66.8992, 'FeatureName', 'Caracas');

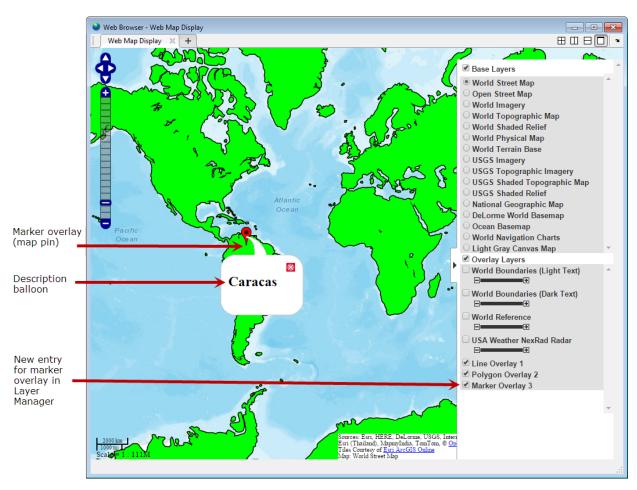

## Remove Overlay Layers on a Web Map

To remove an overlay layer on a web map, use the wmremove function. When called without an argument, wmremove deletes the most recently added overlay layer. You can also remove a particular overlay by specifying the handle of the line or marker overlay. The following example illustrates this capability.

1 Load latitude and longitude data and store it in a MATLAB struct.

load coastlines

2 Use the latitude and longitude data to define a line overlay. Wmline draws the line on the current web map or, if none exists, it creates a new web map. Get a handle to the overlay.

```
h = wmline(coastlat, coastlon, 'Width', 3, 'FeatureName', 'coastline')
```

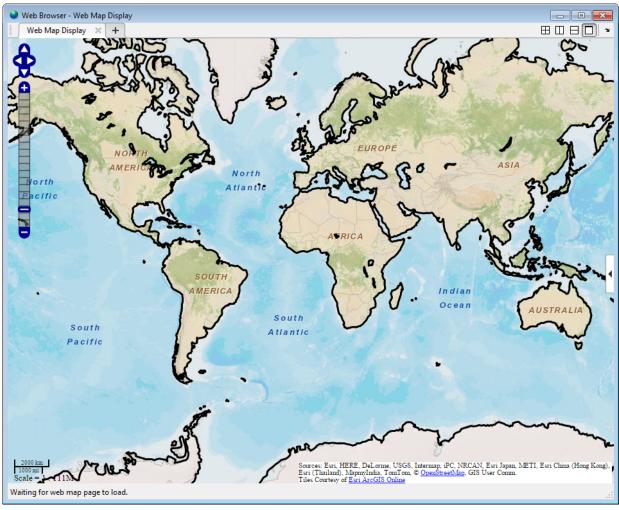

**3** Add another overlay to the web map, using the wmmarker function. The marker highlights the location of the city of Caracas. Get a handle to the overlay.

h2 = wmmarker(10.5000,-66.8992,'FeatureName','Caracas')

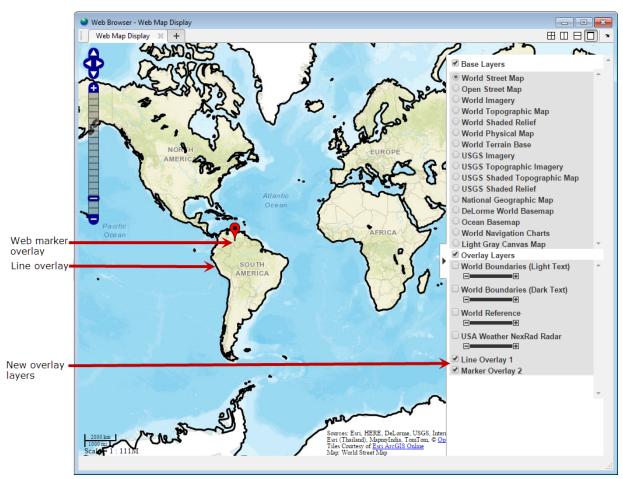

4 Remove one of the overlays, using wmremove. When called without an argument, wmremove deletes the most recent overlay, which would be the marker overlay. wmremove also removes the entry in the Layer Manager for the overlay layer.

wmremove

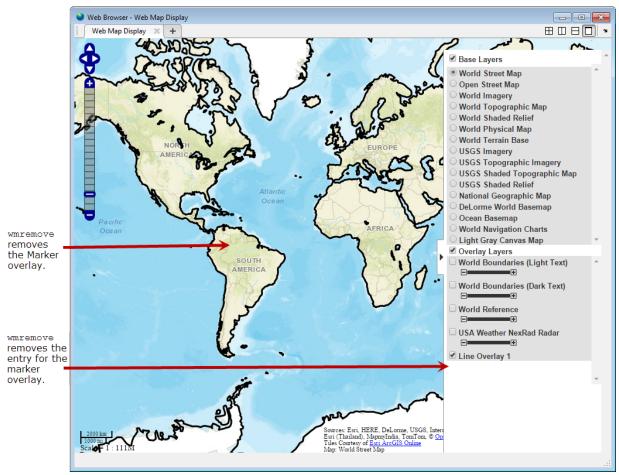

**5** Remove a particular overlay, using wmremove, specifying a handle to an overlay. This example removes the line overlay.

wmremove(h)

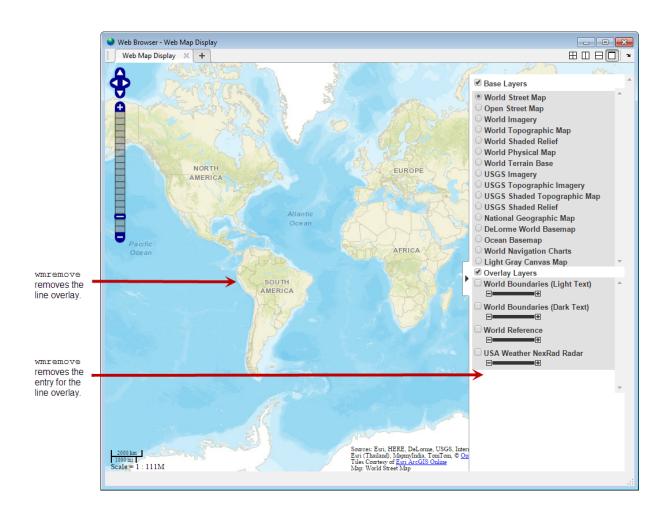

## View Multiple Web Maps in a Browser

Using the web map browser tiling options you can get multiple views of the same location in different base layer maps.

The following example opens several web maps, zooming in on a particular geographic feature of interest. Then, using the tiling options, displays the two maps side-by-side and changes the base layer in one of the maps.

1 Open two copies of the same web map, getting handles to each copy. Each call to webmap creates a new web map tab in the browser.

```
drg = wmsfind('nrlssc*drg', 'SearchField', 'serverurl');
drg = wmsupdate(drg);

drg24k = refine(drg, '24k');

lat = 39.94509;
lon = -105.37008;
zoom = 14;
wm1 = webmap(drg24k)
wmcenter(wm1, lat, lon, zoom)

wm2 = webmap(drg24k)
wmcenter(wm2, lat, lon, zoom)
```

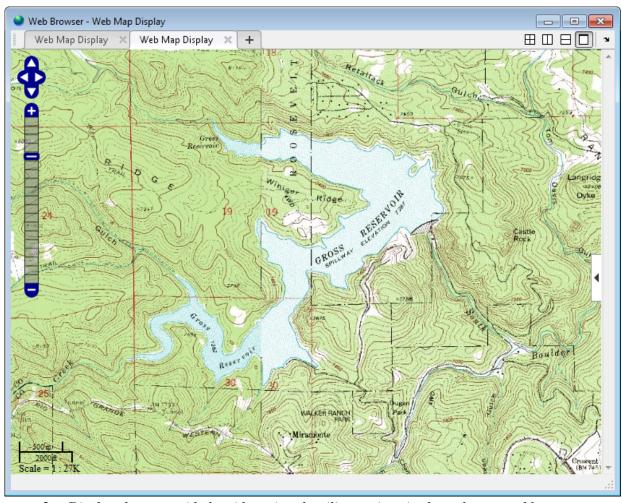

2 Display the maps side-by-side, using the tiling options in the web map tool bar.

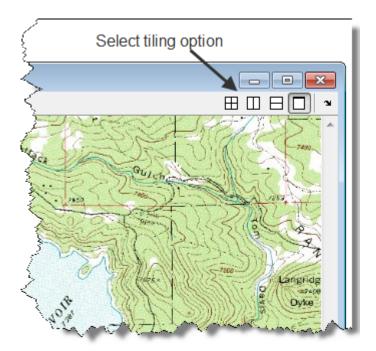

**3** Change the base layer in one of the maps, using the Layer Manager, to get two different views of the same location.

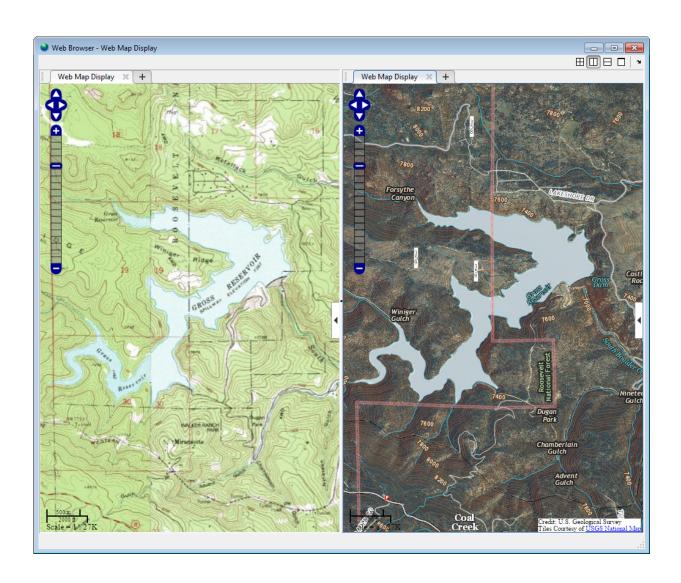

# Navigate a Web Map

Web maps displayed in a browser using the webmap function are interactive. The browser lets you zoom in to view a portion of the map in more detail or move the map in any direction by panning with the mouse, arrow keys, or the scroll wheel. You can also perform zooming, panning, and other positioning programmatically, using the WMZOOM, wmlimits, and wmcenter functions.

For example, open the default web map, using the webmap function. By default, webmap displays the entire map, scaled to fit the browser, centered at latitude and longitude [0 0].

webmap

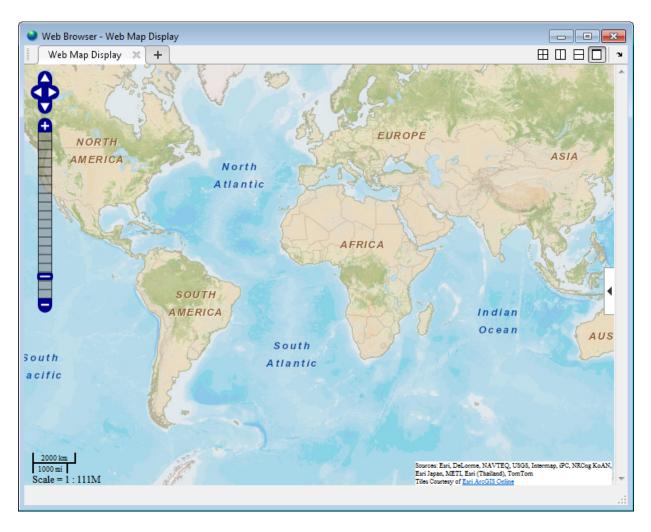

Using the pan tool, move the map to put South America in the center and, using the zoom control, zoom in on Brazil.

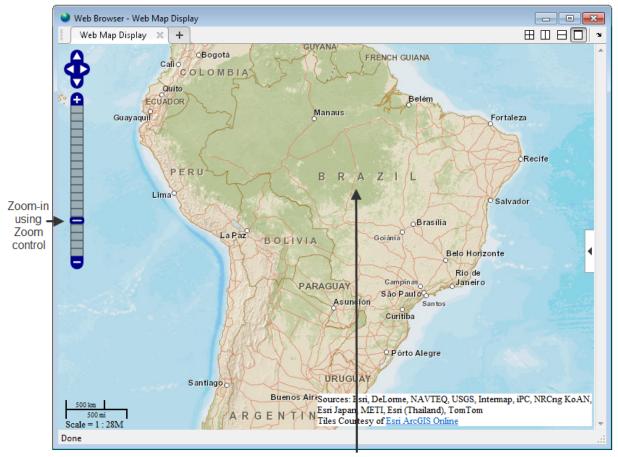

Center map on Brazil

You can perform the same navigation programmatically. For example, you can open a web map that is centered on Brazil at this zoom level using the wmcenter function. Specify the longitude and latitude of the center point and the zoom level as arguments. wmcenter opens a new web map is none exists.

wmcenter(-15.6000,-56.1003,4)

You can also customize your view of a web map by specifying the latitude and longitude limits. For example, you can retrieve the current latitude and longitude limits using the wmlimits function.

```
[latlim, lonlim] = wmlimits
latlim =
    -36.5081     7.6476

lonlim =
    -88.7077     -23.4929
```

You can then open a new web map, specifying these latitude and longitude limits using the wmlimits function.

```
wmlimits(latlim,lonlim)
```

Note that the resulting limits of the web map displayed might not match the specified limits, because the zoom level is quantized to discrete integer values and because the longitude limits may be constrained.

# Close a Web Map

To close a web map, click the Close button in the web map tab in the browser window

```
Web Map Display X or use the wmclose function.
```

When called without an argument, wmclose closes the current web map. You can also specify which web map to close by specifying a handle to the web map. To close all currently open web maps, call wmclose specifying the 'all' argument.

The following example opens several web maps, closes a specific web map, and then closes all open web maps.

1 Open several web maps, getting the handles to the web maps.

```
wm1 = webmap;
wm2 = webmap('Light Gray')
wm3 = webmap('Open Street')
```

2 Close a specific web map, using its handle.

```
wmclose(wm3)
```

3 Close all web maps that remain open. You can also use the command form: wmclose all.

```
wmclose('all')
```

# **Troubleshoot Common Problems with Web Maps**

#### In this section...

"Why Does My Web Map Contain Empty Tiles?" on page 9-132

"Why Does My Web Map Lose Detail When I Zoom In?" on page 9-132

### Why Does My Web Map Contain Empty Tiles?

If you create a web map and the display contains empty tiles, it can mean that the web map server is temporarily off line. To display web maps, the Mapping toolbox must create connections to web map providers over the Internet. Often, simply trying again after a few minutes solves the problem.

### Why Does My Web Map Lose Detail When I Zoom In?

If you zoom in on a web map and certain details of the map disappear, it can mean that the map does not support that particular zoom level.

# **Mapping Applications**

This chapter describes several types of numerical applications for geospatial data, including computing and spatial statistics, and calculating tracks, routes, and other information useful for solving navigation problems.

- "Geographic Statistics" on page 10-2
- "Navigation" on page 10-10

# **Geographic Statistics**

#### In this section...

"Statistics for Point Locations on a Sphere" on page 10-2

"Geographic Means" on page 10-2

"Geographic Standard Deviation" on page 10-4

"Equal-Areas in Geographic Statistics" on page 10-6

### Statistics for Point Locations on a Sphere

Certain Mapping Toolbox functions compute basic geographical measures for spatial analysis and for filtering and conditioning data. Since MATLAB functions can compute statistics such as means, medians, and variances, why not use those functions in the toolbox? First of all, classical statistical formulas typically assume that data is one-dimensional (and, often, normally distributed). Because this is not true for geospatial data, spatial analysts have developed statistical measures that extend conventional statistics to higher dimensions.

Second, such formulas generally assume that data occupies a two-dimensional Cartesian coordinate system. Computing statistics for geospatial data with geographic coordinates as if it were in a Cartesian framework can give statistically inappropriate results. While this assumption can sometimes yield reasonable numerical approximations within small geographic regions, for larger areas it can lead to incorrect conclusions because of distance measures and area assumptions that are inappropriate for spheres and spheroids. Mapping Toolbox functions appropriately compute statistics for geospatial data, avoiding these potential pitfalls.

## Geographic Means

Consider the problem of calculating the mean position of a collection of geographic points. Taking the arithmetical mean of the latitudes and longitudes using the standard MATLAB mean function may seem reasonable, but doing this could yield misleading results.

Take two points at the same latitude, 180° apart in longitude, for example (30°N,90°W) and (30°N,90°E). The *mean* latitude is (30+30)/2=30, which seems right. Similarly, the

mean longitude must be (90+(-90))/2=0. However, as one can also express  $90^{\circ}$ W as  $270^{\circ}$ E, (90+270)/2=180 is also a valid mean longitude. Thus there are two correct answers, the prime meridian and the dateline. This demonstrates how the sphericity of the Earth introduces subtleties into spatial statistics.

This problem is further complicated when some points are at different latitudes. Because a degree of longitude at the Arctic Circle covers a much smaller distance than a degree at the equator, distance between points having a given difference in longitude varies by latitude.

Is in fact 30°N the right mean latitude in the first example? The mean position of two points should be equidistant from those two points, and should also minimize the total distance. Does (30°N,0°) satisfy these criteria?

```
dist1 = distance(30,90,30,0)
dist1 =
  75.5225
dist2 = distance(30,-90,30,0)
dist2 =
  75.5225
```

Consider a third point, (lat,lon), that is also equidistant from the above two points, but at a lesser distance:

```
dist1 = distance(30,90,lat,lon)
dist1 =
60.0000
dist2 = distance(30,-90,lat,lon)
dist2 =
60.0000
```

What is this mystery point? The lat is 90°N, and any lon will do. The North Pole is the true geographic mean of these two points. Note that the great circle containing both points runs through the North Pole (a great circle represents the shortest path between two points on a sphere).

The Mapping Toolbox function meanm determines the geographic mean of any number of points. It does this using three-dimensional vector addition of all the points. For example, try the following:

```
lats = [30 30];
longs = [-90 90];
[latbar,longbar] = meanm(lats,longs)
```

```
latbar =
 90
longbar =
 0
```

This is the answer you now expect. This geographic mean can result in one oddity; if the vectors all cancel each other, the mean is the center of the planet. In this case, the returned mean point is (NaN, NaN) and a warning is displayed. This phenomenon is highly improbable in *real* data, but can be easily constructed. For example, it occurs when all the points are equally spaced along a great circle. Try taking the geographic mean of  $(0^{\circ},0^{\circ})$ ,  $(0^{\circ},120^{\circ})$ , and  $(0^{\circ},240^{\circ})$ , which trisect the equator.

### **Geographic Standard Deviation**

As you might now expect, the Cartesian definition of standard deviation provided in the standard MATLAB function std is also inappropriate for geographic data that is unprojected or covers a significant portion of a planet. Depending upon your purpose, you might want to use the separate geographic deviations for latitude and longitude provided by the function stdm, or the single standard distance provided in stdist. Both methods measure the deviation of points from the mean position calculated by meanm.

#### The Meaning of stdm

The **stdm** function handles the latitude and longitude deviations separately.

```
[latstd, lonstd] = stdm(lat, lon)
```

The function returns two deviations, one for latitudes and one for longitudes.

Latitude deviation is a straightforward standard deviation calculation from the mean latitude (mean parallel) returned by meanm. This is a reasonable measure for most cases, since on a sphere at least, a degree of latitude always has the same arc length.

Longitude deviation is another matter. Simple calculations based on sum-of-squares angular deviation from the mean longitude (mean meridian) are misleading. The arc

length represented by a degree of longitude at extreme latitudes is significantly smaller than that at low latitudes.

The term *departure* is used to represent the arc length distance along a parallel of a point from a given meridian. For example, assuming a spherical planet, the departure of a degree of longitude at the Equator is a degree of arc length, but the departure of a degree of longitude at a latitude of 60° is one-half a degree of arc length. The stdm function calculates a sum-of-squares departure deviation from the mean meridian.

If you want to plot the one-sigma lines for **stdm**, the latitude sigma lines are parallels. However, the longitude sigma lines are not meridians; they are lines of constant departure from the mean parallel.

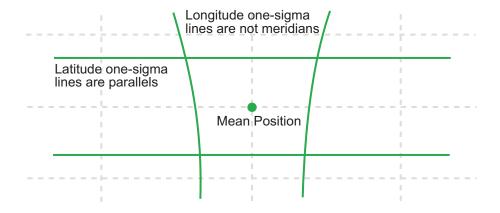

This handling of deviation has its problems. For example, its dependence upon the logic of the coordinate system can cause it to break down near the poles. For this reason, the standard distance provided by stdist is often a better measure of deviation. The stdm handling is useful for many applications, especially when the data is not global. For instance, these potential difficulties would not be a danger for data points confined to the country of Mexico.

#### The Meaning of stdist

The standard distance of geographic data is a measure of the dispersion of the data in terms of its distance from the geographic mean. Among its advantages are its applicability anywhere on the globe and its single value:

```
dist = stdist(lat,lon)
```

In short, the standard distance is the average, norm, or *cubic norm* of the distances of the data points in a great circle sense from the mean position. It is probably a superior measure to the two deviations returned by **stdm** except when a particularly latitude- or longitude-dependent feature is under examination.

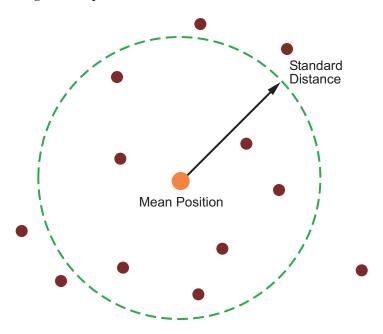

### **Equal-Areas in Geographic Statistics**

A common error in applying two-dimensional statistics to geographic data lies in ignoring equal-area treatment. It is often necessary to *bin* data to statistically analyze it. In a Cartesian plane, this is easily done by dividing the space into equal *x-y* squares. The geographic equivalent of this is to bin up the data in equal latitude-longitude *squares*. Since such squares at high latitudes cover smaller areas than their low-latitude counterparts, the observations in these regions are underemphasized. The result can be conclusions that are biased toward the equator.

#### **Geographic Histograms**

The geographic histogram function histr allows you to display *binned-up* geographic observations. The histr function results in equirectangular binning. Each bin has the same angular measurement in both latitude and longitude, with a default measurement

of 1 degree. The center latitudes and longitudes of the bins are returned, as well as the number of observations per bin:

[binlat,binlon,num] = histr(lats,lons)

As previously noted, these equirectangular bins result in counting bias toward the equator. Here is a display of the one-degree-by-one-degree binning of approximately 5,000 random data points in Russia. The relative size of the circles indicates the number of observations per bin:

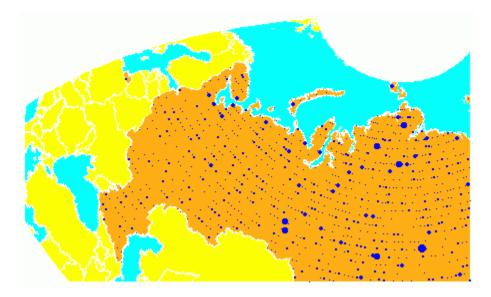

This is a portion of the whole map, displayed in an equal-area Bonne projection. The first step in creating data displays without area bias is to choose an equal-area projection. The proportionally sized symbols are a result of the specialized display function scatterm.

You can eliminate the area bias by adding a fourth output argument to histr, that will be used to weight each bin's observation by that bin's area:

[binlat,binlon,num,wnum] = histr(lats,lons)

The fourth output is the weighted observation count. Each bin's observation count is divided by its normalized area. Therefore, a high-latitude bin will have a larger weighted number than a low-latitude bin with the same number of actual observations. The same data and bins look much different when they are area-weighted:

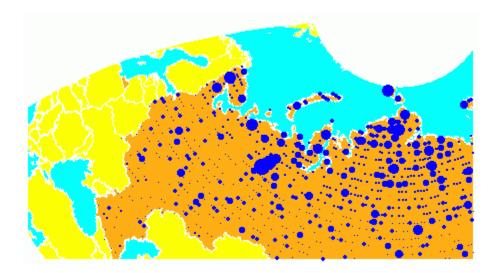

Notice that there are larger symbols to the north in this display. The previous display suggested that the data was relatively uniformly distributed. When equal-area considerations are included, it is clear that the data is skewed to the north. In fact, the data used is northerly skewed, but a simple equirectangular handling failed to demonstrate this.

The histr function, therefore, does provide for the display of area-weighted data. However, the actual bins used are of varying areas. Remember, the one-degree-by-one-degree bin near a pole is much smaller than its counterpart near the equator.

The hista function provides for actual equal-area bins.

#### Converting to an Equal-Area Coordinate System

The actual data itself can be converted to an equal-area coordinate system for analysis with other statistical functions. It is easy to convert a collection of geographic latitude-longitude points to an equal-area *x-y* Cartesian coordinate system. The grn2eqa function applies the same transformation used in calculating the Equal-Area Cylindrical projection:

$$[x,y] = grn2eqa(lat,lon)$$

For each geographic lat - lon pair, an equal-area x - y is returned. The variables x and y can then be operated on under the equal-area assumption, using a variety of two-

dimensional statistical techniques. Tools for such analysis can be found in the Statistics and Machine Learning Toolbox<sup>TM</sup> software and elsewhere. The results can then be converted back to geographic coordinates using the eqa2grn function:

```
[lat,lon] = eqa2grn(x, y)
```

Remember, when converting back and forth between systems, latitude corresponds to y and longitude corresponds to x.

# **Navigation**

#### In this section...

"What Is Navigation?" on page 10-10

"Conventions for Navigational Functions" on page 10-11

"Fixing Position" on page 10-12

"Planning the Shortest Path" on page 10-24

"Track Laydown – Displaying Navigational Tracks" on page 10-27

"Dead Reckoning" on page 10-29

"Drift Correction" on page 10-34

"Time Zones" on page 10-35

## What Is Navigation?

Navigation is the process of planning, recording, and controlling the movement of a craft or vehicle from one location to another. The word derives from the Latin roots *navis* ("ship") and *agere* ("to move or direct"). Geographic information—usually in the form of latitudes and longitudes—is at the core of navigation practice. The toolbox includes specialized functions for navigating across expanses of the globe, for which projected coordinates are of limited use.

Navigating on land, over water, and through the air can involve a variety of tasks:

- Establishing position, using known, fixed landmarks (piloting)
- Using the stars, sun, and moon (celestial navigation)
- Using technology to fix positions (inertial guidance, radio beacons, and satellite navigation, including GPS)
- Deducing net movement from a past known position (dead reckoning)

Another navigational task involves planning a voyage or flight, which includes determining an efficient route (usually by great circle approximation), weather avoidance (optimal track routing), and setting out a plan of intended movement (track laydown). Mapping Toolbox functions support these navigational activities as well.

## **Conventions for Navigational Functions**

#### Units

You can use and convert among several angular and distance measurement units. The navigational support functions are

- dreckon
- gcwaypts
- legs
- navfix

To make these functions easy to use, and to conform to common navigational practice, *for these specific functions only*, certain conventions are used:

- Angles are always in degrees.
- Distances are always in nautical miles.
- Speeds are always in knots (nautical miles per hour).

Related functions that *do not* carry this restriction include rhxrh, scxsc, gcxgc, gcxsc, track, timezone, and crossfix, because of their potential for application outside navigation.

#### **Navigational Track Format**

Navigational track format requires column-vector variables for the latitudes and longitudes of track waypoints. A waypoint is a point through which a track passes, usually corresponding to a course (or speed) change. Navigational tracks are made up of the line segments connecting these waypoints, which are called legs. In this format, therefore, n legs are described using n+1 waypoints, because an endpoint for the final leg must be defined. Mapping Toolbox navigation functions always presume angle units are always given in degrees.

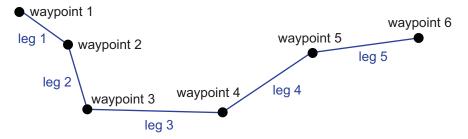

Here, five track legs require six waypoints. In navigational track format, the waypoints are represented by two 6-by-1 vectors, one for the latitudes and one for the longitudes.

## **Fixing Position**

The fundamental objective of navigation is to determine at a given moment how to proceed to your destination, avoiding hazards on the way. The first step in accomplishing this is to establish your current position. Early sailors kept within sight of land to facilitate this. Today, navigation within sight (or radar range) of land is called *piloting*. Positions are fixed by correlating the bearings and/or ranges of landmarks. In real-life piloting, all sighting bearings are treated as rhumb lines, while in fact they are actually great circles.

Over the distances involved with visual sightings (up to 20 or 30 nautical miles), this assumption causes no measurable error and it provides the significant advantage of allowing the navigator to plot all bearings as straight lines on a Mercator projection.

The Mercator was designed exactly for this purpose. Range circles, which might be determined with a radar, are assumed to plot as true circles on a Mercator chart. This allows the navigator to manually draw the range arc with a compass.

These assumptions also lead to computationally efficient methods for fixing positions with a computer. The toolbox includes the navfix function, which mimics the manual plotting and fixing process using these assumptions.

To obtain a good navigational fix, your relationship to at least three known points is considered necessary. A questionable or poor fix can be obtained with two known points.

#### Some Possible Situations

In this imaginary coastal region, you take a visual bearing on the radio tower of 270°. At the same time, Gilligan's Lighthouse bears 0°. If you plot a 90°-270° line through the radio tower and a 0°-180° line through the lighthouse on your Mercator chart, the point at which the lines cross is a fix. Since you have used only two lines, however, its quality is questionable.

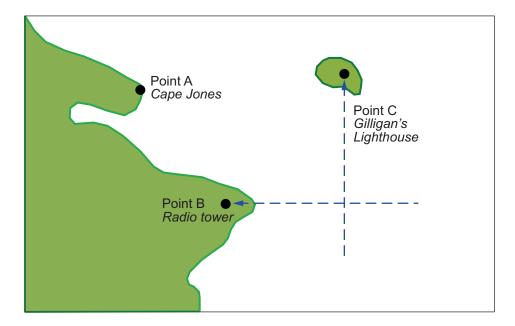

But wait; your port lookout says he took a bearing on Cape Jones of 300°. If that line exactly crosses the point of intersection of the first two lines, you will have a perfect fix.

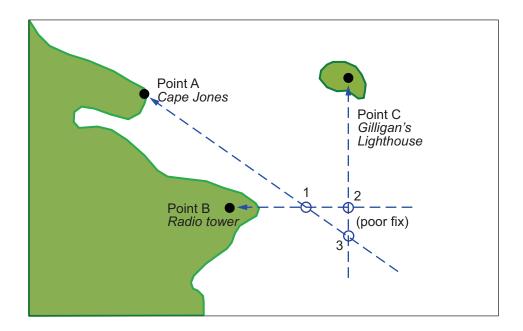

Whoops. What happened? Is your lookout in error? Possibly, but perhaps one or both of your bearings was slightly in error. This happens all the time. Which point, 1, 2, or 3, is correct? As far as you know, they are all equally valid.

In practice, the little triangle is plotted, and the fix position is taken as either the center of the triangle or the vertex closest to a danger (like shoal water). If the triangle is large, the quality is reported as *poor*, or even as *no fix*. If a fourth line of bearing is available, it can be plotted to try to resolve the ambiguity. When all three lines appear to cross at exactly the same point, the quality is reported as *excellent* or *perfect*.

Notice that three lines resulted in three intersection points. Four lines would return six intersection points. This is a case of combinatorial counting. Each intersection corresponds to choosing two lines to intersect from among n lines.

The next time you traverse these straits, it is a very foggy morning. You can't see any landmarks, but luckily, your navigational radar is operating. Each of these landmarks has a good radar signature, so you're not worried. You get a range from the radio tower of 14 nautical miles and a range from the lighthouse of 15 nautical miles.

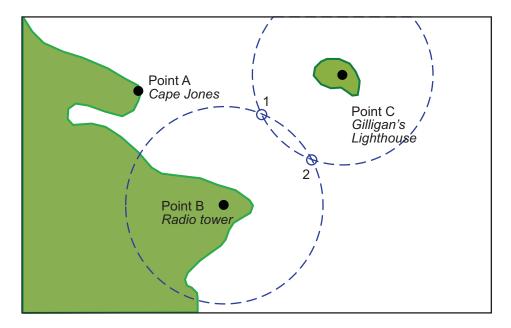

Now what? You took ranges from only two objects, and yet you have two possible positions. This ambiguity arises from the fact that circles can intersect twice.

Luckily, your radar watch reports that he has Cape Jones at 18 nautical miles. This should resolve everything.

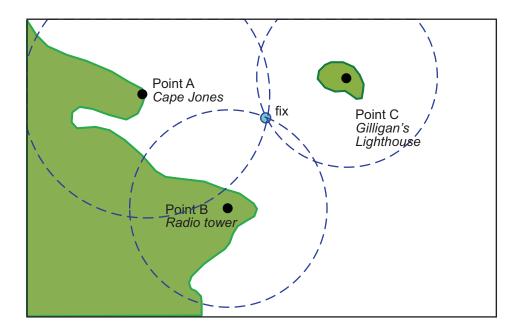

You were lucky this time. The third range resolved the ambiguity and gave you an excellent fix. Three intersections practically coincide. Sometimes the ambiguity is resolved, but the fix is still poor because the three closest intersections form a sort of circular triangle.

Sometimes the third range only adds to the confusion, either by bisecting the original two choices, or by failing to intersect one or both of the other arcs at all. In general, when n arcs are used, 2x(n-choose-2) possible intersections result. In this example, it is easy to tell which ones are right.

Bearing lines and arcs can be combined. If instead of reporting a third range, your radar watch had reported a bearing from the radar tower of 20°, the ambiguity could also have been resolved. Note, however, that in practice, lines of bearing for navigational fixing should only be taken visually, except in desperation. A radar's beam width can be a degree or more, leading to uncertainty.

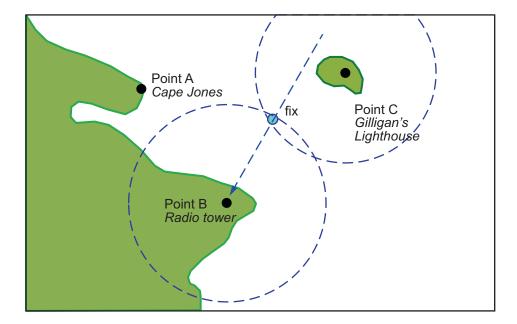

As you begin to wonder whether this manual plotting process could be automated, your first officer shows up on the bridge with a laptop and Mapping Toolbox software.

#### Using navfix

The navfix function can be used to determine the points of intersection among any number of lines and arcs. Be warned, however, that due to the combinatorial nature of this process, the computation time grows rapidly with the number of objects. To illustrate this function, assign positions to the landmarks. Point A, Cape Jones, is at (latA,lonA). Point B, the radio tower, is at (latB,lonB). Point C, Gilligan's Lighthouse, is at (latC,lonC).

For the bearing-lines-only example, the syntax is:

```
[latfix,lonfix] = navfix([latA latB latC],[lonA lonB lonC],...
[300 270 0])
```

This defines the three points and their bearings as taken *from the ship*. The outputs would look something like this, with actual numbers, of course:

latfix =

| latfix1  | NaN | % A        | A intersecting | В |
|----------|-----|------------|----------------|---|
| latfix2  | NaN | % A        | A intersecting | С |
| latfix3  | NaN | % E        | 3 intersecting | С |
| lonfix = |     |            |                |   |
| lonfix1  | NaN | % <i>F</i> | A intersecting | В |
| lonfix2  | NaN | % <i>F</i> | A intersecting | С |
| lonfix3  | NaN | % E        | 3 intersecting | С |

Notice that these are two-column matrices. The second column consists of NaNs because it is used only for the two-intersection ambiguity associated with arcs.

For the range-arcs-only example, the syntax is

This defines the three points and their ranges as taken from the ship. The final argument indicates that the three cases are all ranges.

The outputs have the following form:

```
latfix =
latfix11
          latfix12
                             % A intersecting B
           latfix22
latfix21
                             % A intersecting C
latfix31
          latfix32
                             % B intersecting C
lonfix =
lonfix11
           lonfix12
                             % A intersecting B
lonfix21
           lonfix22
                             % A intersecting C
lonfix31
           lonfix32
                             % B intersecting C
```

Here, the second column is used, because each pair of arcs has two potential intersections.

For the bearings and ranges example, the syntax requires the final input to indicate which objects are lines of bearing (indicated with a 1) and which are range arcs (indicated with a 0):

```
[latfix,lonfix] = navfix([latB latB latC],[lonB lonC],...
[20 14 15],[1 0 0])
```

The resulting output is mixed:

```
latfix =
```

```
latfix11
                NaN
                             % Line B intersecting Arc B
latfix21
           latfix22
                             % Line B intersecting Arc C
latfix31
           latfix32
                             % Arc B intersecting Arc C
lonfix =
lonfix11
                NaN
                             % Line B intersecting Arc B
lonfix21
           lonfix22
                             % Line B intersecting Arc C
lonfix31
           lonfix32
                             % Arc B intersecting Arc C
```

Only one intersection is returned for the line from B with the arc about B, since the line originates inside the circle and intersects it once. The same line intersects the other circle twice, and hence it returns two points. The two circles taken together also return two points.

Usually, you have an idea as to where you are before you take the fix. For example, you might have a dead reckoning position for the time of the fix (see below). If you provide navfix with this estimated position, it chooses from each pair of ambiguous intersections the point closest to the estimate. Here's what it might look like:

```
[latfix,lonfix] = navfix([latB latB latC],[lonB lonB lonC],...
                          [20 14 15],[1 0 0],drlat,drlon)
latfix =
 latfix11
                              % the only point
 latfix21
                              % the closer point
 latfix31
                              % the closer point
lonfix =
 lonfix11
                              % the only point
 lonfix21
                              % the closer point
 lonfix31
                              % the closer point
```

#### A Numerical Example of Using navfix

1 Define some specific points in the middle of the Atlantic Ocean. These are strictly arbitrary; perhaps they correspond to points in Atlantis:

```
lata = 3.1; lona = -56.2;
latb = 2.95; lonb = -55.9;
latc = 3.15; lonc = -55.95;
```

**2** Plot them on a Mercator projection:

```
axesm('MapProjection','mercator','Frame','on',...
'MapLatLimit',[2.8 3.3],'MapLonLimit',[-56.3 -55.8])
plotm([lata latb latc],[lona lonb lonc],...
'LineStyle','none','Marker','pentagram',...
```

```
'MarkerEdgeColor','b','MarkerFaceColor','b',...'MarkerSize',12)
```

Here is what it looks like (with labeling and imaginary coastlines added after the fact for illustration):

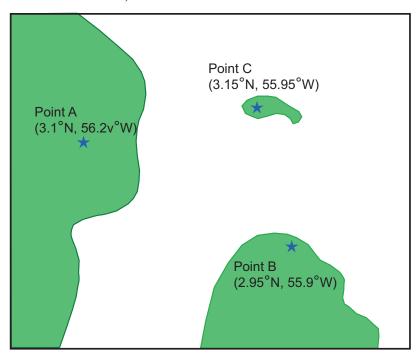

**3** Take three visual bearings: Point A bears 289°, Point B bears 135°, and Point C bears 026.5°. Calculate the intersections:

```
[newlat,newlong] = navfix([lata latb latc],[lona lonb lonc],...
                           [289 135 26.5],[1 1 1])
newlat =
 3.0214
              NaN
 3.0340
              NaN
 3.0499
              NaN
newlong =
 -55.9715
                NaN
 -56.0079
                NaN
 -56,0000
                NaN
```

**4** Add the intersection points to the map:

```
plotm(newlat,newlong,'LineStyle','none',...
'Marker','diamond','MarkerEdgeColor','r',...
'MarkerFaceColor','r','MarkerSize',9)
```

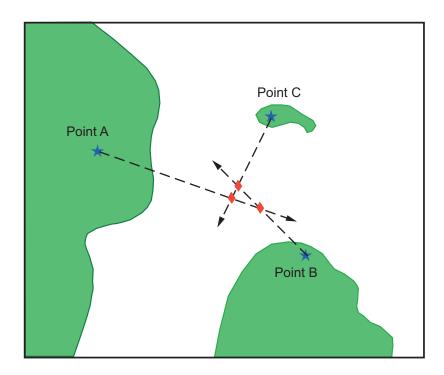

Bearing lines have been added to the map for illustration purposes. Notice that each pair of objects results in only one intersection, since all are lines of bearing.

**5** What if instead, you had ranges from the three points, A, B, and C, of 13 nmi, 9 nmi, and 7.5 nmi, respectively?

-56.0168 -55.8413

Here's what these points look like:

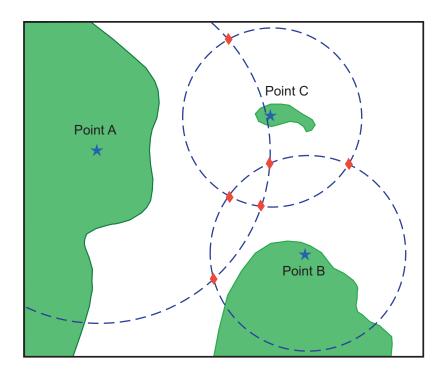

Three of these points look reasonable, three do not.

**6** What if, instead of a range from Point A, you had a bearing to it of 284°?

```
[newlat,newlong] = navfix([lata latb latc],[lona lonb lonc],...
                          [284 9 7.5],[1 0 0])
newlat =
3.0526
           2.9892
 3.0592
           3.0295
 3.0443
           3.0880
newlong =
 -56.0096
           -55.7550
 -56.0360
           -55.9168
 -56.0168
           -55.8413
```

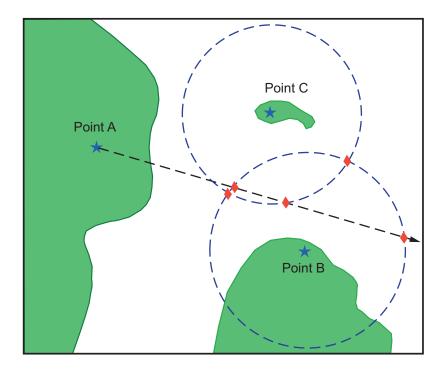

Again, visual inspection of the results indicates which three of the six possible points seem like *reasonable* positions.

When using the dead reckoning position (3.05°N,56.0°W), the closer, more reasonable candidate from each pair of intersecting objects is chosen:

### Planning the Shortest Path

You know that the shortest path between two geographic points is a great circle. Sailors and aviators are interested in minimizing distance traveled, and hence time elapsed. You also know that the rhumb line is a path of constant heading, the *natural* means of traveling. In general, to follow a great circle path, you would have to continuously alter course. This is impractical. However, you can approximate a great circle path by rhumb line segments so that the added distance is minor and the number of course changes minimal.

Surprisingly, very few rhumb line *track legs* are required to closely approximate the distance of the great circle path.

Consider the voyage from Norfolk, Virginia (37°N,76°W), to Cape St. Vincent, Portugal (37°N,9°W), one of the most heavily trafficked routes in the Atlantic. A due-east rhumb line track is 3,213 nautical miles, while the optimal great circle distance is 3,141 nautical miles.

Although the rhumb line path is only a little more than 2% longer, this is an additional 72 miles over the course of the trip. For a 12-knot tanker, this results in a 6-hour delay, and in shipping, time is money. If just three rhumb line segments are used to approximate the great circle, the total distance of the trip is 3,147 nautical miles. Our tanker would suffer only a half-hour delay compared to a continuous rhumb line course. Here is the code for computing the three types of tracks between Norfolk and St. Vincent:

```
figure('color','w');
ha = axesm('mapproj','mercator',...
           'maplatlim',[25 55],'maplonlim',[-80 0]);
axis off, gridm on, framem on;
setm(ha, 'MLineLocation', 15, 'PLineLocation', 15);
mlabel on, plabel on;
load coastlines;
hg = geoshow(coastlat,coastlon,'displaytype','line','color','b');
% Define point locs for Norfolk, VA and St. Vincent Portugal
norfolk = [37, -76];
stvincent = [37, -9];
geoshow(norfolk(1),norfolk(2),'DisplayType','point',...
    'markeredgecolor', 'k', 'markerfacecolor', 'k', 'marker', 'o')
geoshow(stvincent(1),stvincent(2),'DisplayType','point',...
    'markeredgecolor', 'k', 'markerfacecolor', 'k', 'marker', 'o')
% Compute and draw 100 points for great circle
```

```
gcpts = track2('gc',norfolk(1),norfolk(2),...
               stvincent(1), stvincent(2));
geoshow(gcpts(:,1),gcpts(:,2),'DisplayType','line',...
    'color', 'red', 'linestyle', '--')
% Compute and draw 100 points for rhumb line
rhpts = track2('rh',norfolk(1),norfolk(2),...
                stvincent(1), stvincent(2));
geoshow(rhpts(:,1),rhpts(:,2),'DisplayType','line',...
    'color',[.7 .1 0],'linestyle','-.')
[latpts,lonpts] = gcwaypts(norfolk(1),norfolk(2),...
    stvincent(1), stvincent(2), 3);
                                   % Compute 3 waypoints
geoshow(latpts,lonpts,'DisplayType','line',...
    'color',[.4 .2 0],'linestyle','-')
```

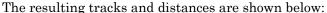

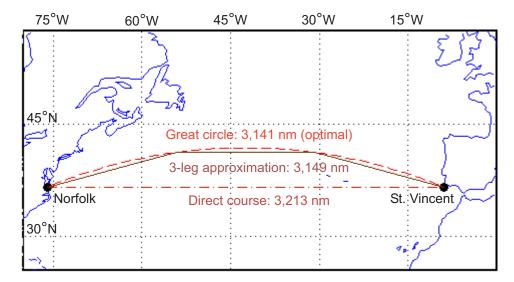

The Mapping Toolbox function gcwaypts calculates waypoints in navigation track format in order to approximate a great circle with rhumb line segments. It uses this syntax:

```
[latpts,lonpts] = gcwaypts(lat1,lon1,lat2,lon2,numlegs)
```

All the inputs for this function are scalars a (starting and an ending position). The numlegs input is the number of equal-length legs desired, which is 10 by default. The outputs are column vectors representing waypoints in navigational track format ([heading distance]). The size of each of these vectors is [(numlegs+1) 1]. Here are the points for this example:

```
[latpts,lonpts] = gcwaypts(norfolk(1),norfolk(2),...
stvincent(1),stvincent(2),3) % Compute 3 waypoints
latpts =
    37.0000
    41.5076
    41.5076
    37.0000

lonpts =
    -76.0000
    -54.1777
    -30.8223
    -9.0000
```

These points represent waypoints along the great circle between which the approximating path follows rhumb lines. Four points are needed for three legs, because the final point at Cape St. Vincent must be included.

Now we can compute the distance in nautical miles (nm) along each track and via the waypoints:

```
drh = distance('rh',norfolk,stvincent); % Get rhumb line dist (deg)
dgc = distance('gc',norfolk,stvincent); % Get gt. circle dist (deg)
% Compute headings and distances for the waypoint legs
[course distnm] = legs(latpts,lonpts,'rh');
Finally, compare the distances:
distrhnm = deg2nm(drh)
                                  % Nautical mi along rhumb line
distgcnm = deg2nm(dgc)
                                  % Nautical mi along great circle
distlegsnm = sum(distnm)
                                 % Total dist along the 3 legs
rhgcdiff = distrhnm - distgcnm % Excess rhumb line distance
trgcdiff = distlegsnm - distgcnm % Excess distance along legs
distrhnm =
  3.2127e+003
distgcnm =
  3.1407e+003
distlegsnm =
  3.1490e+003
```

```
rhgcdiff = 71.9980
trgcdiff = 8.3446
```

Following just three rhumb line legs reduces the distance travelled from 72 nm to 8.3 nm compared to a great circle course.

## Track Laydown - Displaying Navigational Tracks

Navigational tracks are most useful when graphically displayed. Traditionally, the navigator identifies and plots waypoints on a Mercator projection and then connects them with a straightedge, which on this projection results in rhumb line tracks. In the previous example, waypoints were chosen to approximate a great circle route, but they can be selected for a variety of other reasons.

Let's say that after arriving at Cape St. Vincent, your tanker must traverse the Straits of Gibraltar and then travel on to Port Said, the northern terminus of the Suez Canal. On the scale of the Mediterranean Sea, following great circle paths is of little concern compared to ensuring that the many straits and passages are safely transited. The navigator selects appropriate waypoints and plots them.

To accomplish this with Mapping Toolbox functions, you can display a map axes with a Mercator projection, select appropriate map latitude and longitude limits to isolate the area of interest, plot coastline data, and interactively mouse-select the waypoints with the inputm function. The track function will generate points to connect these waypoints, which can then be displayed with plotm.

For illustration, assume that the waypoints are known (or were gathered using inputm). To learn about using inputm, see "Picking Locations Interactively" on page 4-100, or inputm in the Mapping Toolbox reference pages.

```
waypoints = [36 -5; 36 -2; 38 5; 38 11; 35 13; 33 30; 31.5 32]
wavpoints =
 36.0000
           -5.0000
 36.0000
           -2.0000
 38.0000
            5.0000
 38.0000
           11.0000
 35.0000
           13.0000
 33.0000
           30.0000
 31.5000
           32,0000
load coastlines
axesm('MapProjection','mercator',...
```

```
'MapLatLimit',[30 47],'MapLonLimit',[-10 37])
framem
plotm(coastlat,coastlon)

[lttrk,lntrk] = track(waypoints);
plotm(lttrk,lntrk,'r')
```

Although these track segments are straight lines on the Mercator projection, they are curves on others:

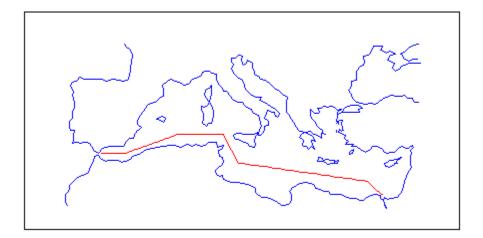

The segments of a track like this are called *legs*. Each of these legs can be described in terms of course and distance. The function **legs** will take the waypoints in navigational track format and return the course and distance required for each leg. Remember, the order of the points in this format determines the direction of travel. Courses are therefore calculated from each waypoint to its successor, not the reverse.

```
[courses,distances] = legs(waypoints)
courses =
90.0000
70.3132
90.0000
151.8186
98.0776
131.5684
distances =
145.6231
356.2117
```

283.6839 204.2073 854.0092 135.6415

Since this is a navigation function, the courses are all in degrees and the distances are in nautical miles. From these distances, speeds required to arrive at Port Said at a given time can be calculated. Southbound traffic is allowed to enter the canal only once per day, so this information might be economically significant, since unnecessarily high speeds can lead to high fuel costs.

## **Dead Reckoning**

When sailors first ventured out of sight of land, they faced a daunting dilemma. How could they find their way home if they didn't know where they were? The practice of *dead reckoning* is an attempt to deal with this problem. The term is derived from *deduced reckoning*.

Briefly, dead reckoning is vector addition plotted on a chart. For example, if you have a fix at (30°N,10°W) at 0800, and you proceed due west for 1 hour at 10 knots, and then you turn north and sail for 3 hours at 7 knots, you should be at (30.35°N,10.19°W) at 1200.

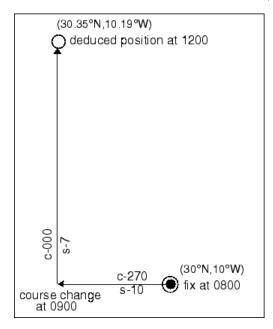

However, a sailor *shoots the sun* at local apparent noon and discovers that the ship's latitude is actually 30.29°N. What's worse, he lives before the invention of a reliable chronometer, and so he cannot calculate his longitude at all from this sighting. What happened?

Leaving aside the difficulties in speed determination and the need to tack off course, even modern craft have to contend with winds and currents. However, despite these limitations, dead reckoning is still used for determining position between fixes and for forecasting future positions. This is because dead reckoning provides a certainty of assumptions that estimations of wind and current drift cannot.

When navigators establish a fix from some source, be it from piloting, celestial, or satellite observations, they plot a dead reckoning (DR) track, which is a plot of the intended positions of the ship forward in time. In practice, dead reckoning is usually plotted for 3 hours in advance, or for the time period covered by the next three expected fixes. In open ocean conditions, hourly fixes are sufficient; in coastal pilotage, three-minute fixes are common.

Specific DR positions, which are sometimes called DRs, are plotted according to the Rules of DR:

- · DR at every course change
- DR at every speed change
- · DR every hour on the hour
- · DR every time a fix or running fix is obtained
- DR 3 hours ahead or for the next three expected fixes
- · DR for every line of position (LOP), either visual or celestial

For example, the navigator plots these DRs:

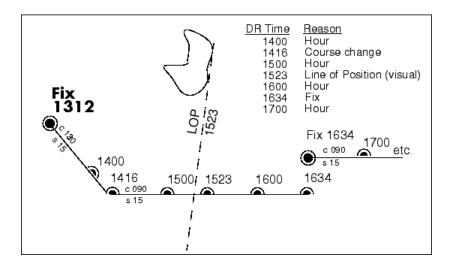

Notice that the 1523 DR does not coincide with the LOP at 1523. Although note is taken of this variance, one line is insufficient to calculate a new fix.

Mapping Toolbox function dreckon calculates the DR positions for a given set of courses and speeds. The function provides DR positions for the first three rules of dead reckoning. The approach is to provide a set of waypoints in navigational track format corresponding to the plan of intended movement.

The time of the initial waypoint, or fix, is also needed, as well as the speeds to be employed along each leg. Alternatively, a set of speeds and the times for which each speed will apply can be provided. dreckon returns the positions and times required of these DRs:

- dreckon calculates the times for position of each course change, which will occur at the waypoints
- · dreckon calculates the positions for each whole hour
- If times are provided for speed changes, dreckon calculates positions for these times if they do not occur at course changes

Imagine you have a fix at midnight at the point (10°N,0°):

```
waypoints(1,:) = [10\ 0]; fixtime = 0;
```

You intend to travel east and alter course at the point (10°N,0.13°E) and head for the point (10.1°N,0.18°E). On the first leg, you will travel at 5 knots, and on the second leg you will speed up to 7 knots.

```
waypoints(2,:) = [10 .13];
waypoints(3,:) = [10.1 .18];
speeds = [5;7];
```

To determine the DR points and times for this plan, use dreckon:

```
[drlat,drlon,drtime] = dreckon(waypoints,fixtime,speeds);
[drlat drlon drtime]
ans =
 10.0000
            0.0846
                       1.0000
                                  % Position at 1 am
 10.0000
            0.1301
                       1.5373
                                  % Time of course change
 10.0484
            0.1543
                       2.0000
                                  % Position at 2 am
 10.1001
            0.1801
                       2.4934
                                  % Time at final waypoint
```

Here is an illustration of this track and its DR points:

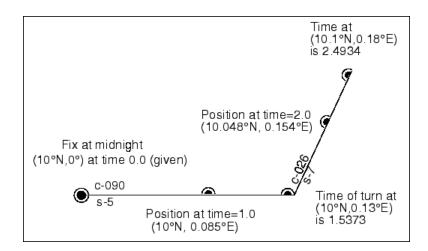

However, you would like to get to the final point a little earlier to make a rendezvous. You decide to recalculate your DRs based on speeding up to 7 knots a little earlier than planned. The first calculation tells you that you were going to increase speed at the turn, which would occur at a time 1.5373 hours after midnight, or 1:32 a.m. (at time 0132 in navigational time format). What time would you reach the rendezvous if you increased your speed to 7 knots at 1:15 a.m. (0115, or 1.25 hours after midnight)?

To indicate times for speed changes, another input is required, providing a time interval after the fix time at which each ordered speed is to end. The first speed, 5 knots, is to end 1.25 hours after midnight. Since you don't know when the rendezvous will be made under these circumstances, set the time for the second speed, 7 knots, to end at infinity. No DRs will be returned past the last waypoint.

```
spdtimes = [1.25; inf];
[drlat,drlon,drtime] = dreckon(waypoints,fixtime,...
                                speeds, spdtimes);
[drlat,drlon,drtime]
ans =
 10.0000
            0.0846
                       1.0000
                                % Position at 1 am
 10.0000
            0.1058
                       1.2500
                                % Position at speed change
 10.0000
            0.1301
                                % Time of course change
                       1.4552
 10.0570
            0.1586
                       2.0000
                                % Position at 2 am
 10.1001
            0.1801
                       2.4113
                                % Time at final waypoint
```

This following illustration shows the difference:

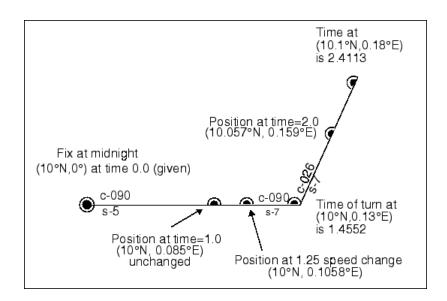

The times at planned positions after the speed change are a little earlier; the position at the known time (2 a.m.) is a little farther along. With this plan, you will arrive at the rendezvous about 4 1/2 minutes earlier, so you may want to consider a greater speed change.

#### **Drift Correction**

Dead reckoning is a reasonably accurate method for predicting position if the vehicle is able to maintain the planned course. Aircraft and ships can be pushed off the planned course by winds and current. An important step in navigational planning is to calculate the required drift correction.

In the standard drift correction problem, the desired course and wind are known, but the heading needed to stay on course is unknown. This problem is well suited to vector analysis. The wind velocity is a vector of known magnitude and direction. The vehicle's speed relative to the moving air mass is a vector of known magnitude, but unknown direction. This heading must be chosen so that the sum of the vehicle and wind velocities gives a resultant in the specified course direction. The ground speed can be larger or smaller than the air speed because of headwind or tailwind components. A navigator would like to know the required heading, the associated wind correction angle, and the resulting ground speed.

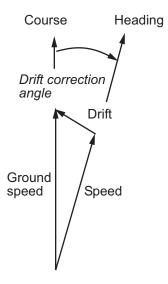

What heading puts an aircraft on a course of  $250^{\circ}$  when the wind is 38 knots from  $285^{\circ}$ ? The aircraft flies at an airspeed of 145 knots.

```
course = 250; airspeed = 145; windfrom = 285; windspeed = 38;
[heading,groundspeed,windcorrangle] = ...
```

The required heading is about 9° to the right of the course. There is a 33-knot headwind component.

A related problem is the calculation of the wind speed and direction from observed heading and course. The wind velocity is just the vector difference of the ground speed and the velocity relative to the air mass.

#### **Time Zones**

Time zones used for navigation are uniform  $15^{\circ}$  extents of longitude. The timezone function returns a navigational time zone, that is, one based solely on longitude with no regard for statutory divisions. So, for example, Chicago, Illinois, lies in the statutory U.S. Central time zone, which has irregular boundaries devised for political or convenience reasons. However, from a navigational standpoint, Chicago's longitude places it in the S (Sierra) time zone. The zone's description is +6, which indicates that 6 hours must be added to local time to get Greenwich, or Z (Zulu) time. So, if it is noon, standard time in Chicago, it is 12+6, or 6 p.m., at Greenwich.

Each  $15^{\circ}$  navigational time zone has a distinct description and designating letter. The exceptions to this are the two zones on either side of the date line, M and Y (Mike and Yankee). These zones are only  $7-1/2^{\circ}$  wide, since on one side of the date line, the description is +12, and on the other, it is -12.

Navigational time zones are very important for celestial navigation calculations. Although there are no Mapping Toolbox functions designed specifically for celestial navigation, a simple example can be devised.

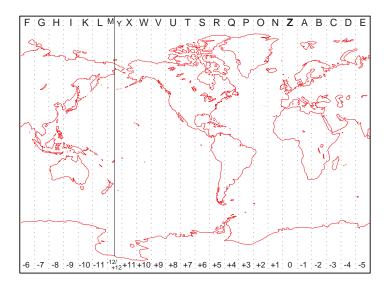

It is possible with a sextant to determine *local apparent noon*. This is the moment when the Sun is at its zenith from your point of view. At the exact center longitude of a time zone, the phenomenon occurs exactly at noon, local time. Since the Sun traverses a 15° time zone in 1 hour, it crosses one degree every 4 minutes. So if you observe local apparent noon at 11:54, you must be 1.5° east of your center longitude.

You must know what time zone you are in before you can even attempt a fix. This concept has been understood since the spherical nature of the Earth was first accepted, but early sailors had no ability to keep accurate time on ship, and so were unable to determine their longitude. The invention of accurate chronometers in the 18th century solved this problem.

The timezone function is quite simple. It returns zd, an integer for use in calculations, zltr, a character vector of the zone designator, and zone, a character vector fully naming the zone. For example, the information for a longitude 123°E is the following:

[zd,zltr,zone] = timezone(123)

```
zd =
  -8
zltr =
H
zone =
  -8 H
```

Returning to the simple celestial navigation example, the center longitude of this zone is:

```
-(zd*15)
ans =
120
```

This means that at our longitude, 123°E, we should experience local apparent noon at 11:48 a.m., 12 minutes early.

# Map Projections — Alphabetical List

## aitoff

Aitoff projection

## Classification

Modified Azimuthal

## **Identifier**

aitoff

## **Graticule**

Meridians: Central meridian is a straight line half the length of the Equator. Other meridians are complex curves, equally spaced along the Equator, and concave toward the central meridian.

Parallels: Equator is straight. Other parallels are complex curves, equally spaced along the central meridian, and concave toward the nearest pole.

Poles: Points.

Symmetry: About the Equator and central meridian.

#### **Features**

This projection is neither conformal nor equal area. The only point free of distortion is the center point. Distortion of shape and area are moderate throughout. This projection has less angular distortion on the outer meridians near the poles than pseudoazimuthal projections

#### **Parallels**

There is no standard parallel for this projection.

## **Remarks**

This projection was created by David Aitoff in 1889. It is a modification of the Equidistant Azimuthal projection. The Aitoff projection inspired the similar Hammer projection, which is equal area.

# Example

```
landareas = shaperead('landareas.shp','UseGeoCoords',true);
axesm ('aitoff', 'Frame', 'on', 'Grid', 'on');
geoshow(landareas,'FaceColor',[1 1 .5],'EdgeColor',[.6 .6 .6]);
tissot;
```

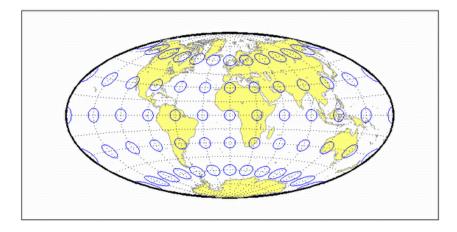

Introduced before R2006a

# Eqaconic

Albers Equal-Area Conic Projection

## Classification

Conic

## **Identifier**

egaconic

#### **Graticule**

Meridians: Equally spaced straight lines converging to a common point, usually beyond the pole. The angles between the meridians are less than the true angles.

Parallels: Unequally spaced concentric circular arcs centered on the point of convergence. Spacing of parallels decreases away from the central latitudes.

Poles: Normally circular arcs, enclosing the same angle as the displayed parallels.

Symmetry: About any meridian.

#### **Features**

This is an equal-area projection. Scale is true along the one or two selected standard parallels. Scale is constant along any parallel; the scale factor of a meridian at any given point is the reciprocal of that along the parallel to preserve equal-area. This projection is free of distortion along the standard parallels. Distortion is constant along any other parallel. This projection is neither conformal nor equidistant.

#### **Parallels**

The cone of projection has interesting limiting forms. If a pole is selected as a single standard parallel, the cone is a plane and a Lambert Azimuthal Equal-Area projection

results. If two parallels are chosen, not symmetric about the Equator, then a Lambert Equal-Area Conic projection results. If a pole is selected as one of the standard parallels, then the projected pole is a point, otherwise the projected pole is an arc. If the Equator is chosen as a single parallel, the cone becomes a cylinder and a Lambert Equal-Area Cylindrical projection is the result. Finally, if two parallels equidistant from the Equator are chosen as the standard parallels, a Behrmann or other equal-area cylindrical projection is the result. Suggested parallels for maps of the conterminous U.S. are [29.5 45.5]. The default parallels are [15 75].

## Remarks

This projection was presented by Heinrich Christian Albers in 1805.

#### Limitations

Longitude data greater than 135° east or west of the central meridian is trimmed.

## Example

```
landareas = shaperead('landareas.shp','UseGeoCoords',true);
axesm ('eqaconic', 'Frame', 'on', 'Grid', 'on');
geoshow(landareas,'FaceColor',[1 1 .5],'EdgeColor',[.6 .6 .6]);
tissot;
```

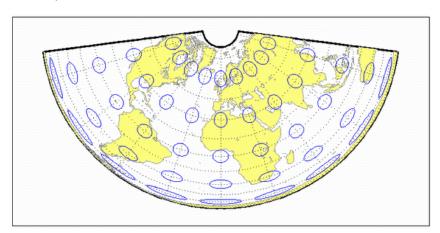

# See Also

eqaconicstd

Introduced before R2006a

# eqaconicstd

Albers Equal-Area Conic Projection — Standard

## Classification

Conic

## **Identifier**

eqaconicstd

## **Graticule**

Meridians: Equally spaced straight lines converging to a common point, usually beyond the pole. The angles between the meridians are less than the true angles.

Parallels: Unequally spaced concentric circular arcs centered on the point of convergence. Spacing of parallels decreases away from the central latitudes.

Poles: Normally circular arcs, enclosing the same angle as the displayed parallels.

Symmetry: About any meridian.

#### **Features**

This function implements the Albers Equal Area Conic projection directly on a reference ellipsoid, consistent with the industry-standard definition of this projection. See eqaconic for an alternative implementation based on rotating the authalic sphere.

This is an equal area projection. Scale is true along the one or two selected standard parallels. Scale is constant along any parallel; the scale factor of a meridian at any given point is the reciprocal of that along the parallel to preserve equal area. The projection is free of distortion along the standard parallels. Distortion is constant along any other parallel. This projection is neither conformal nor equidistant.

## **Parallels**

The cone of projection has interesting limiting forms. If a pole is selected as a single standard parallel, the cone is a plane and a Lambert Azimuthal Equal-Area projection results. If two parallels are chosen, not symmetric about the Equator, then a Lambert Equal-Area Conic projection results. If a pole is selected as one of the standard parallels, then the projected pole is a point, otherwise the projected pole is an arc. If the Equator is chosen as a single parallel, the cone becomes a cylinder and a Lambert Equal-Area Cylindrical projection is the result. Finally, if two parallels equidistant from the Equator are chosen as the standard parallels, a Behrmann or other equal-area cylindrical projection is the result. Suggested parallels for maps of the conterminous U.S. are [29.5 45.5]. The default parallels are [15 75].

## Remarks

This projection was presented by Heinrich Christian Albers in 1805 and it is also known as a Conical Orthomorphic projection. The cone of projection has interesting limiting forms. If a pole is selected as a single standard parallel, the cone is a plane, and a Lambert Equal Area Conic projection is the result. If the Equator is chosen as a single parallel, the cone becomes a cylinder and a Lambert Cylindrical Equal Area Projection is the result. Finally, if two parallels equidistant from the Equator are chosen as the standard parallels, a Behrmann or other cylindrical equal area projection is the result.

# **Example**

```
landareas = shaperead('landareas.shp','UseGeoCoords',true);
axesm ('eqaconicstd', 'Frame', 'on', 'Grid', 'on');
geoshow(landareas,'FaceColor',[1 1 .5],'EdgeColor',[.6 .6 .6]);
tissot;
```

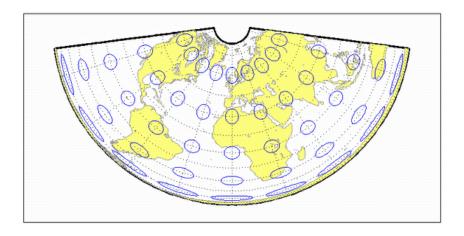

# See also

eqaconic

Introduced before R2006a

# apianus

Apianus II Projection

## Classification

Pseudocylindrical

## **Identifier**

apianus

#### Graticule

Meridians: Equally spaced elliptical curves converging at the poles.

Parallels: Equally spaced straight lines.

Poles: Points.

Symmetry: About the Equator and central meridian.

#### **Features**

Scale is constant along any parallel or pair of parallels equidistant from the Equator, as well as along the central meridian. The Equator is free of angular distortion. This projection is not equal-area, equidistant, or conformal.

#### **Parallels**

There is no standard parallel for this projection.

## Remarks

This projection was first described in 1524 by Peter Apian (or Bienewitz).

## Limitations

This projection is available only on the sphere.

# Example

```
landareas = shaperead('landareas.shp','UseGeoCoords',true);
axesm ('apianus', 'Frame', 'on', 'Grid', 'on');
geoshow(landareas,'FaceColor',[1 1 .5],'EdgeColor',[.6 .6 .6]);
tissot;
```

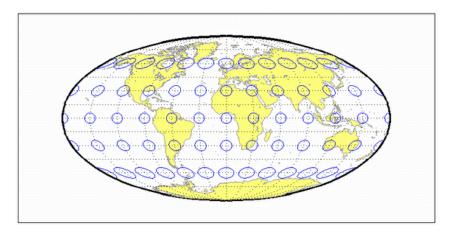

Introduced before R2006a

## **balthsrt**

**Balthasart Cylindrical Projection** 

## Classification

Cylindrical

#### **Identifier**

balthsrt

## **Graticule**

Meridians: Equally spaced straight parallel lines.

Parallels: Unequally spaced straight parallel lines, perpendicular to the meridians. Spacing is closest near the poles.

Poles: Straight lines equal in length to the Equator.

Symmetry: About any meridian or the Equator.

#### **Features**

This is an orthographic projection onto a cylinder secant at the 50° parallels. It is equalarea, but distortion of shape increases with distance from the standard parallels. Scale is true along the standard parallels and constant between two parallels equidistant from the Equator. This projection is not equidistant.

#### **Standard Parallels**

For cylindrical projections, only one standard parallel is specified. The other standard parallel is the same latitude with the opposite sign. For this projection, the standard parallel is by definition fixed at 50°.

The Balthasart Cylindrical projection was presented in 1935 and is a special form of the Equal-Area Cylindrical projection secant at 50°N and S.

# **Example**

```
landareas = shaperead('landareas.shp','UseGeoCoords',true);
axesm ('balthsrt', 'Frame', 'on', 'Grid', 'on');
geoshow(landareas,'FaceColor',[1 1 .5],'EdgeColor',[.6 .6 .6]);
tissot;
```

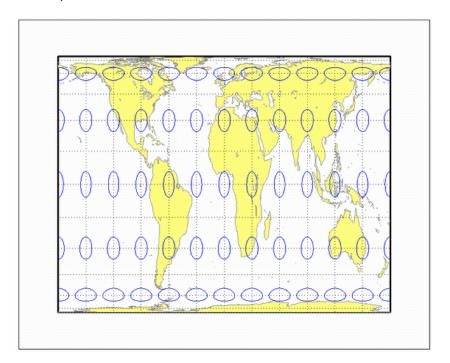

# behrmann

Behrmann Cylindrical Projection

### Classification

Cylindrical

### **Identifier**

behrmann

#### Graticule

Meridians: Equally spaced straight parallel lines 0.42 as long as the Equator.

Parallels: Unequally spaced straight parallel lines, perpendicular to the meridians. Spacing is closest near the poles.

Poles: Straight lines equal in length to the Equator.

Symmetry: About any meridian or the Equator.

#### **Features**

This is an orthographic projection onto a cylinder secant at the 30° parallels. It is equalarea, but distortion of shape increases with distance from the standard parallels. Scale is true along the standard parallels and constant between two parallels equidistant from the Equator. This projection is not equidistant.

#### **Parallels**

For cylindrical projections, only one standard parallel is specified. The other standard parallel is the same latitude with the opposite sign. For this projection, the standard parallel is by definition fixed at 30°.

This projection is named for Walter Behrmann, who presented it in 1910 and is a special form of the Equal-Area Cylindrical projection secant at 30°N and S.

# **Example**

```
landareas = shaperead('landareas.shp','UseGeoCoords',true);
axesm ('behrmann', 'Frame', 'on', 'Grid', 'on');
geoshow(landareas,'FaceColor',[1 1 .5],'EdgeColor',[.6 .6 .6]);
tissot;
```

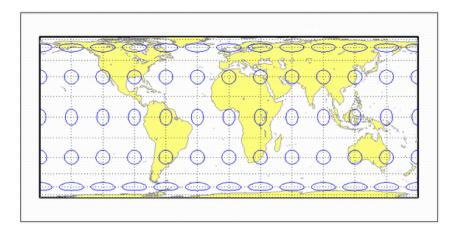

### bsam

Bolshoi Sovietskii Atlas Mira Projection

#### Classification

Cylindrical

### **Identifier**

bsam

#### **Graticule**

Meridians: Equally spaced straight parallel lines.

Parallels: Unequally spaced straight parallel lines, perpendicular to the meridians. Spacing increases toward the poles.

Poles: Straight lines equal in length to the Equator.

Symmetry: About any meridian or the Equator.

#### **Features**

This is a perspective projection from a point on the Equator opposite a given meridian onto a cylinder secant at the 30° parallels. It is not equal-area, equidistant, or conformal. Scale is true along the standard parallels and constant between two parallels equidistant from the Equator. There is no distortion along the standard parallels, but it increases moderately away from these parallels, becoming severe at the poles.

### **Parallels**

For cylindrical projections, only one standard parallel is specified. The other standard parallel is the same latitude with the opposite sign. For this projection, the standard parallel is by definition fixed at 30°.

This projection was first described in 1937, when it was used for maps in the *Bolshoi Sovietskii Atlas Mira* (Great Soviet World Atlas). It is commonly abbreviated as the BSAM projection. It is a special form of the Braun Perspective Cylindrical projection secant at 30°N and S.

### Limitations

This projection is available only on the sphere.

# **Example**

```
landareas = shaperead('landareas.shp','UseGeoCoords',true);
axesm ('bsam', 'Frame', 'on', 'Grid', 'on');
geoshow(landareas,'FaceColor',[1 1 .5],'EdgeColor',[.6 .6 .6]);
tissot;
```

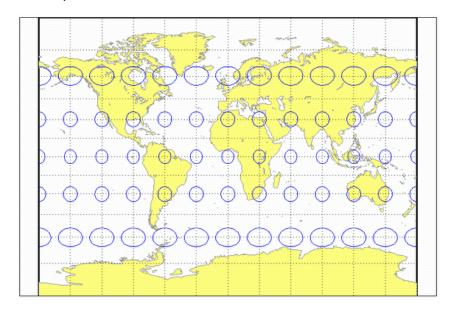

### bonne

Bonne Projection

### Classification

Pseudoconic

### **Identifier**

bonne

#### Graticule

Central Meridian: A straight line.

Meridians: Complex curves connecting points equally spaced along each parallel and concave toward the central meridian.

Parallels: Concentric circular arcs spaced at true distances along the central meridian.

Poles: Points.

Symmetry: About the central meridian.

#### **Features**

This is an equal-area projection. The curvature of the standard parallel is identical to that on a cone tangent at that latitude. The central meridian and the central parallel are free of distortion. This projection is not conformal.

#### **Parallels**

This projection has one standard parallel, which is 30°N by default. It has two interesting limiting forms. If a pole is employed as the standard parallel, a Werner projection results; if the Equator is used, a Sinusoidal projection results.

This projection dates in a rudimentary form back to Claudius Ptolemy (about A.D. 100). It was further developed by Bernardus Sylvanus in 1511. It derives its name from its considerable use by Rigobert Bonne, especially in 1752.

# Example

```
landareas = shaperead('landareas.shp','UseGeoCoords',true);
axesm ('bonne', 'Frame', 'on', 'Grid', 'on');
geoshow(landareas,'FaceColor',[1 1 .5],'EdgeColor',[.6 .6 .6]);
tissot;
```

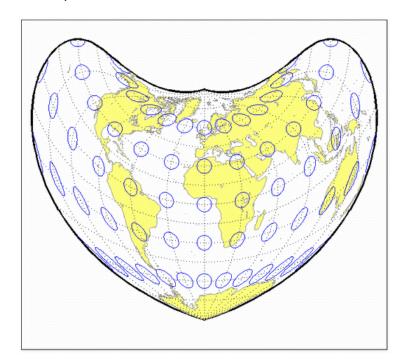

### braun

Braun Perspective Cylindrical Projection

#### Classification

Cylindrical

# **Identifier**

braun

#### **Graticule**

Meridians: Equally spaced straight parallel lines.

Parallels: Unequally spaced straight parallel lines, perpendicular to the meridians. Spacing increases toward the poles.

Poles: Straight lines equal in length to the Equator.

Symmetry: About any meridian or the Equator.

#### **Features**

This is an perspective projection from a point on the Equator opposite a given meridian onto a cylinder secant at standard parallels. It is not equal-area, equidistant, or conformal. Scale is true along the standard parallels and constant between two parallels equidistant from the Equator. There is no distortion along the standard parallels, but it increases moderately away from these parallels, becoming severe at the poles.

## **Parallels**

For cylindrical projections, only one standard parallel is specified. The other standard parallel is the same latitude with the opposite sign. For this projection, any latitude may be chosen; the default is arbitrarily set to 0°.

This projection was first described by Braun in 1867. It is less well known than the specific forms of it called the Gall Stereographic and the *Bolshoi Sovietskii Atlas Mira* projections.

#### Limitations

This projection is available only on the sphere.

# **Example**

```
landareas = shaperead('landareas.shp','UseGeoCoords',true);
axesm ('braun', 'Frame', 'on', 'Grid', 'on');
geoshow(landareas,'FaceColor',[1 1 .5],'EdgeColor',[.6 .6 .6]);
tissot;
```

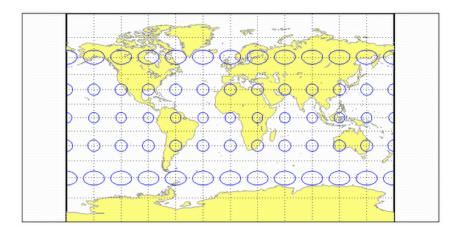

# breusing

Breusing Harmonic Mean Projection

### Classification

Azimuthal

### **Identifier**

breusing

#### **Graticule**

The graticule described is for the polar aspect.

Meridians: Equally spaced straight lines intersecting at the central pole.

Parallels: Unequally spaced circles centered on the central pole. The opposite hemisphere cannot be shown. Spacing increases (slightly) away from the central pole.

Poles: The central pole is a point, while the opposite pole cannot be shown.

Symmetry: About any meridian.

#### **Features**

This is a harmonic mean between a Stereographic and Lambert Equal-Area Azimuthal projection. It is not equal-area, equidistant, or conformal. There is no point at which scale is accurate in all directions. The primary feature of this projection is that it is minimum error—distortion is moderate throughout.

#### **Parallels**

There are no standard parallels for azimuthal projections.

F. A. Arthur Breusing developed a geometric mean version of this projection in 1892. A. E. Young modified this to the harmonic mean version presented here in 1920. This projection is virtually indistinguishable from the Airy Minimum Error Azimuthal projection, presented by George Airy in 1861.

### **Limitations**

This projection is available only on the sphere.

# **Example**

```
landareas = shaperead('landareas.shp','UseGeoCoords',true);
axesm ('breusing', 'Frame', 'on', 'Grid', 'on');
geoshow(landareas,'FaceColor',[1 1 .5],'EdgeColor',[.6 .6 .6]);
tissot;
```

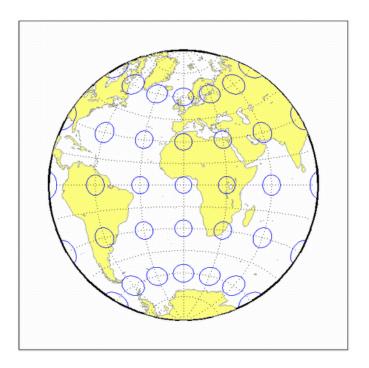

Introduced before R2006a

## bries

Briesemeister Projection

## Classification

Modified Azimuthal

### **Identifier**

bries

# **Graticule**

Meridians: Central meridian is straight. Other meridians are complex curves.

Parallels: Complex curves.

Poles: Points.

Symmetry: About the central meridian.

#### **Features**

This equal-area projection groups the continents about the center of the projection. The only point free of distortion is the center point. Distortion of shape and area are moderate throughout.

# **Parallels**

There is no standard parallel for this projection.

This projection was presented by William Briesemeister in 1953. It is an oblique Hammer projection with an axis ratio of 1.75 to 1, instead of 2 to 1.

# **Example**

```
landareas = shaperead('landareas.shp','UseGeoCoords',true);
axesm ('bries', 'Frame', 'on', 'Grid', 'on');
geoshow(landareas,'FaceColor',[1 1 .5],'EdgeColor',[.6 .6 .6]);
tissot;
```

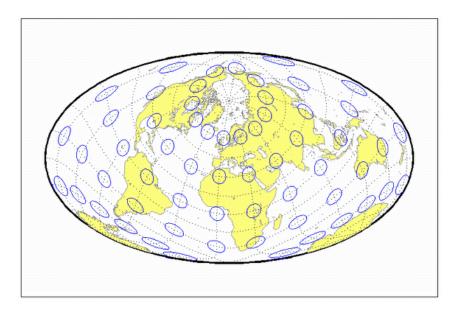

Introduced before R2006a

#### cassini

Cassini Cylindrical Projection

#### Classification

Cylindrical

## **Identifier**

cassini

### **Graticule**

Central Meridian: Straight line (includes meridian opposite the central meridian in one continuous line).

Other Meridians: Straight lines if 90° from central meridian, complex curves concave toward the central meridian otherwise.

Parallels: Complex curves concave toward the nearest pole.

Poles: Points along the central meridian.

Symmetry: About any straight meridian or the Equator.

#### **Features**

This is a projection onto a cylinder tangent at the central meridian. Distortion of both shape and area are functions of distance from the central meridian. Scale is true along the central meridian and along any straight line perpendicular to the central meridian (i.e., it is equidistant).

### **Parallels**

For cylindrical projections, only one standard parallel is specified. The other standard parallel is the same latitude with the opposite sign. For this projection, the standard parallel of the base projection is by definition fixed at 0°.

### Remarks

- This projection is the transverse aspect of the Plate Carrée projection, developed by César François Cassini de Thury (1714–1784). It is still used for the topographic mapping of a few countries.
- This projection is available only on the sphere.

# **Example**

```
landareas = shaperead('landareas.shp','UseGeoCoords',true);
axesm ('cassini', 'Frame', 'on', 'Grid', 'on');
geoshow(landareas,'FaceColor',[1 1 .5],'EdgeColor',[.6 .6 .6]);
tissot;
```

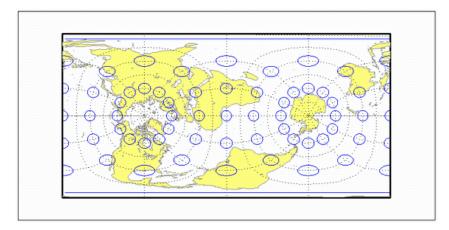

## See also

cassinistd

# cassinistd

Cassini Cylindrical Projection — Standard

### **Identifier**

cassinistd

#### **Graticule**

Central Meridian: Straight line (includes meridian opposite the central meridian in one continuous line).

Other Meridians: Straight lines if 90° from central meridian, complex curves concave toward the central meridian otherwise.

Parallels: Complex curves concave toward the nearest pole.

Poles: Points along the central meridian.

Symmetry: About any straight meridian or the Equator.

#### **Features**

This is a projection onto a cylinder tangent at the central meridian. Distortion of both shape and area are functions of distance from the central meridian. Scale is true along the central meridian and along any straight line perpendicular to the central meridian (i.e., it is equidistant).

#### **Parallels**

For cylindrical projections, only one standard parallel is specified. The other standard parallel is the same latitude with the opposite sign. For this projection, the standard parallel of the base projection is by definition fixed at 0°.

This projection is the transverse aspect of the Plate Carrée projection, developed by César François Cassini de Thury (1714–1784). It is still used for the topographic mapping of a few countries.

cassinistd implements the Cassini projection directly on a sphere or reference ellipsoid, as opposed to using the equidistant cylindrical projection in transverse mode as in function cassini. Distinct forms are used for the sphere and ellipsoid, because approximations in the ellipsoidal formulation cause it to be appropriate only within a zone that extends 3 or 4 degrees in longitude on either side of the central meridian.

# **Example**

```
landareas = shaperead('landareas.shp','UseGeoCoords',true);
axesm ('cassinistd', 'Frame', 'on', 'Grid', 'on');
geoshow(landareas,'FaceColor',[1 1 .5],'EdgeColor',[.6 .6 .6]);
tissot;
```

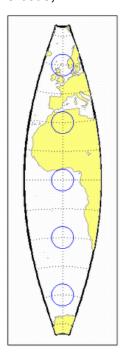

# See also

cassini

# ccylin

Central Cylindrical Projection

### Classification

Cylindrical

# **Identifier**

ccylin

#### **Graticule**

Meridians: Equally spaced straight parallel lines.

Parallels: Unequally spaced straight parallel lines, perpendicular to the meridians. Spacing increases toward the poles, more rapidly than that of the Mercator projection.

Poles: Cannot be shown.

Symmetry: About any meridian or the Equator.

#### **Features**

This is a perspective projection from the center of the Earth onto a cylinder tangent at the Equator. It is not equal-area, equidistant, or conformal. Scale is true along the Equator and constant between two parallels equidistant from the Equator. Scale becomes infinite at the poles. There is no distortion along the Equator, but it increases rapidly away from the Equator.

#### **Parallels**

For cylindrical projections, only one standard parallel is specified. The other standard parallel is the same latitude with the opposite sign. For this projection, the standard parallel is by definition fixed at  $0^{\circ}$ .

The origin of this projection is unknown; it has little use beyond the educational aspects of its method of projection and as a comparison to the Mercator projection, which is not perspective. The transverse aspect of the Central Cylindrical is called the Wetch projection.

#### Limitations

This projection is available only on the sphere. Data at latitudes greater than 75° is trimmed to prevent large values from dominating the display.

# **Example**

```
landareas = shaperead('landareas.shp','UseGeoCoords',true);
axesm ('ccylin', 'Frame', 'on', 'Grid', 'on');
geoshow(landareas,'FaceColor',[1 1 .5],'EdgeColor',[.6 .6 .6]);
tissot;
```

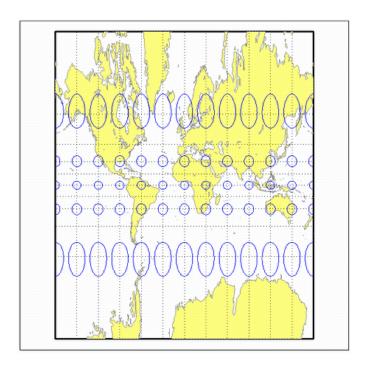

Introduced before R2006a

# collig

Collignon Projection

### Classification

Pseudocylindrical

## **Identifier**

collig

## **Graticule**

Meridians: Equally spaced straight lines converging at the North Pole.

Parallels: Unequally spaced straight parallel lines, farthest apart near the North Pole, closest near the South Pole

Poles: North Pole is a point, South Pole is a line 1.41 as long as the Equator.

Symmetry: About the central meridian.

#### **Features**

This is a novelty projection showing a straight-line, equal-area graticule. Scale is true along the 15°51'N parallel, constant along any parallel, and *different* for any pair of parallels. Distortion is severe in many regions, and is only absent at 15°51'N on the central meridian. This projection is not conformal or equidistant.

### **Parallels**

This projection has one standard parallel, which is by definition fixed at 15°51'.

This projection was presented by Édouard Collignon in 1865.

# Example

```
landareas = shaperead('landareas.shp','UseGeoCoords',true);
axesm ('collig', 'Frame', 'on', 'Grid', 'on');
geoshow(landareas,'FaceColor',[1 1 .5],'EdgeColor',[.6 .6 .6]);
tissot;
```

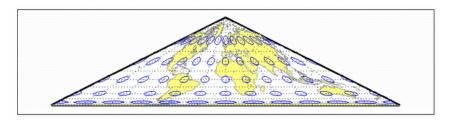

#### craster

Craster Parabolic Projection

## Classification

Pseudocylindrical

## **Identifier**

craster

#### **Graticule**

Central Meridian: Straight line half as long as the Equator.

Other Meridians: Equally spaced parabolas intersecting at the poles and concave toward the central meridian.

Parallels: Unequally spaced straight parallel lines, perpendicular to the central meridian. Spacing changes very gradually and is greatest near the Equator.

Poles: Points.

Symmetry: About the central meridian or the Equator.

#### **Features**

This is an equal-area projection. Scale is true along the 36°46' parallels and is constant along any parallel and between any pair of parallels equidistant from the Equator. Distortion is severe near the outer meridians at high latitudes, but less so than the Sinusoidal projection. This projection is free of distortion only at the two points where the central meridian intersects the 36°46' parallels. This projection is not conformal or equidistant.

#### **Parallels**

For this projection, only one standard parallel is specified. The other standard parallel is the same latitude with the opposite sign. The standard parallel is by definition fixed at 36°46'.

### Remarks

This projection was developed by John Evelyn Edmund Craster in 1929; it was further developed by Charles H. Deetz and O.S. Adams in 1934. It was presented independently in 1934 by Putnins as his  $P_4$  projection.

# **Example**

```
landareas = shaperead('landareas.shp','UseGeoCoords',true);
axesm ('craster', 'Frame', 'on', 'Grid', 'on');
geoshow(landareas,'FaceColor',[1 1 .5],'EdgeColor',[.6 .6 .6]);
tissot;
```

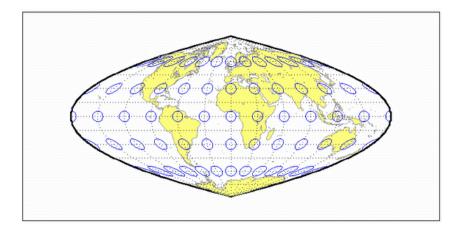

# eckert1

**Eckert I Projection** 

## Classification

Pseudocylindrical

### **Identifier**

eckert1

### **Graticule**

Central Meridian: Straight line half as long as the Equator.

Other Meridians: Equally spaced straight converging lines broken at the Equator.

Parallels: Equally spaced straight parallel lines, perpendicular to the central meridian.

Poles: Lines half as long as the Equator.

Symmetry: About the central meridian or the Equator.

#### **Features**

Scale is true along the 47°10′ parallels and is constant along any parallel, between any pair of parallels equidistant from the Equator, and along any given meridian. It is not free of distortion at any point, and the break at the Equator introduces excessive distortion there; regardless of the appearance here, the Tissot indicatrices are of indeterminate shape along the Equator. This novelty projection is not equal-area or conformal.

## **Parallels**

For this projection, only one standard parallel is specified. The other standard parallel is the same latitude with the opposite sign. The standard parallel is by definition fixed at  $47^{\circ}10'$ .

#### Remarks

This projection was presented by Max Eckert in 1906.

#### Limitations

This projection is available only on the sphere.

# **Example**

```
landareas = shaperead('landareas.shp','UseGeoCoords',true);
axesm ('eckert1', 'Frame', 'on', 'Grid', 'on');
geoshow(landareas,'FaceColor',[1 1 .5],'EdgeColor',[.6 .6 .6]);
tissot;
```

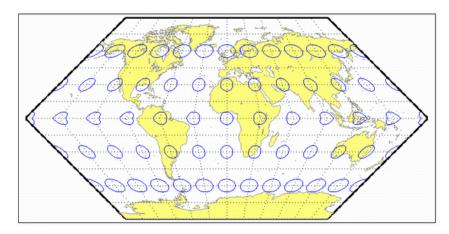

# eckert2

**Eckert Il Projection** 

#### Classification

Pseudocylindrical

## **Identifier**

eckert2

## **Graticule**

Central Meridian: Straight line half as long as the Equator.

Other Meridians: Equally spaced straight converging lines broken at the Equator.

Parallels: Unequally spaced straight parallel lines, perpendicular to the central meridian. Spacing is widest near the Equator.

Poles: Lines half as long as the Equator.

Symmetry: About the central meridian or the Equator.

#### **Features**

This is an equal-area projection. Scale is true along the 55°10' parallels and is constant along any parallel and between any pair of parallels equidistant from the Equator. It is not free of distortion at any point except at 55°10'N and S along the central meridian; the break at the Equator introduces excessive distortion there. Regardless of the appearance here, the Tissot indicatrices are of indeterminate shape along the Equator. This novelty projection is not conformal or equidistant.

## **Parallels**

For this projection, only one standard parallel is specified. The other standard parallel is the same latitude with the opposite sign. The standard parallel is by definition fixed at 55°10′.

### Remarks

This projection was presented by Max Eckert in 1906.

# **Example**

```
landareas = shaperead('landareas.shp','UseGeoCoords',true);
axesm ('eckert2', 'Frame', 'on', 'Grid', 'on');
geoshow(landareas,'FaceColor',[1 1 .5],'EdgeColor',[.6 .6 .6]);
tissot;
```

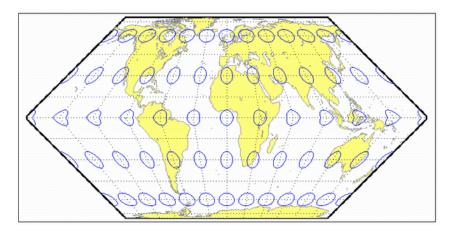

# eckert3

**Eckert Ill Projection** 

## Classification

Pseudocylindrical

### **Identifier**

eckert3

### **Graticule**

Central Meridian: Straight line half as long as the Equator.

Other Meridians: Equally spaced semiellipses concave toward the central meridian. The outer meridians, 180° east and west of the central meridian, are semicircles.

Parallels: Equally spaced straight parallel lines, perpendicular to the central meridian.

Poles: Lines half as long as the Equator.

Symmetry: About the central meridian or the Equator.

## **Features**

Scale is true along the 35°58' parallels and is constant along any parallel and between any pair of parallels equidistant from the Equator. No point is free of all scale distortion, but the Equator is free of angular distortion. This projection is not equal-area, conformal, or equidistant.

## **Parallels**

For this projection, only one standard parallel is specified. The other standard parallel is the same latitude with the opposite sign. The standard parallel is by definition fixed at 35°58'.

#### Remarks

This projection was presented by Max Eckert in 1906.

#### Limitations

This projection is available only on the sphere.

# **Example**

```
landareas = shaperead('landareas.shp','UseGeoCoords',true);
axesm ('eckert3', 'Frame', 'on', 'Grid', 'on');
geoshow(landareas,'FaceColor',[1 1 .5],'EdgeColor',[.6 .6 .6]);
tissot;
```

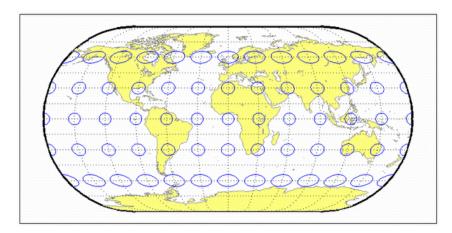

# eckert4

**Eckert IV Projection** 

### Classification

Pseudocylindrical

### **Identifier**

eckert4

#### **Graticule**

Central Meridian: Straight line half as long as the Equator.

Other Meridians: Equally spaced semiellipses concave toward the central meridian. The outer meridians, 180° east and west of the central meridian, are semicircles.

Parallels: Unequally spaced straight parallel lines, perpendicular to the central meridian. Spacing is greatest toward the Equator.

Poles: Lines half as long as the Equator.

Symmetry: About the central meridian or the Equator.

#### **Features**

This is an equal-area projection. Scale is true along the 40°30' parallels and is constant along any parallel and between any pair of parallels equidistant from the Equator. It is free of distortion only at the two points where the 40°30' parallels intersect the central meridian. This projection is not conformal or equidistant.

### **Parallels**

For this projection, only one standard parallel is specified. The other standard parallel is the same latitude with the opposite sign. The standard parallel is by definition fixed at 40°30′.

### Remarks

This projection was presented by Max Eckert in 1906.

# **Example**

```
landareas = shaperead('landareas.shp','UseGeoCoords',true);
axesm ('eckert4', 'Frame', 'on', 'Grid', 'on');
geoshow(landareas,'FaceColor',[1 1 .5],'EdgeColor',[.6 .6 .6]);
tissot;
```

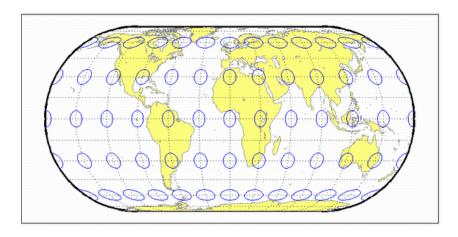

# eckert5

Eckert V Projection

## Classification

Pseudocylindrical

### **Identifier**

eckert5

#### **Graticule**

Central Meridian: Straight line half as long as the Equator.

Other Meridians: Equally spaced sinusoidal curves concave toward the central meridian.

Parallels: Equally spaced straight parallel lines, perpendicular to the central meridian.

Poles: Lines half as long as the Equator.

Symmetry: About the central meridian or the Equator.

#### **Features**

This projection is an arithmetic average of the *x* and *y* coordinates of the Sinusoidal and Plate Carrée projections. Scale is true along latitudes 37°55'N and S, and is constant along any parallel and between any pair of parallels equidistant from the Equator. There is no point free of all distortion, but the Equator is free of angular distortion. This projection is not equal-area, conformal, or equidistant.

# **Parallels**

This projection has one standard parallel, which is by definition fixed at 0°.

## **Remarks**

This projection was presented by Max Eckert in 1906.

## Limitations

This projection is available only on the sphere.

## Example

```
landareas = shaperead('landareas.shp','UseGeoCoords',true);
axesm ('eckert5', 'Frame', 'on', 'Grid', 'on');
geoshow(landareas,'FaceColor',[1 1 .5],'EdgeColor',[.6 .6 .6]);
tissot;
```

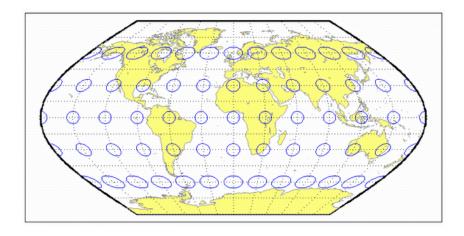

## eckert6

**Eckert VI Projection** 

## Classification

Pseudocylindrical

## **Identifier**

eckert6

## **Graticule**

Central Meridian: Straight line half as long as the Equator.

Other Meridians: Equally spaced sinusoidal curves concave toward the central meridian.

Parallels: Unequally spaced straight parallel lines, perpendicular to the central meridian. Spacing is greatest toward the Equator.

Poles: Lines half as long as the Equator.

Symmetry: About the central meridian or the Equator.

## **Features**

This is an equal-area projection. Scale is true along the 49°16' parallels and is constant along any parallel and between any pair of parallels equidistant from the Equator. It is free of distortion only at the two points where the 49°16' parallels intersect the central meridian. This projection is not conformal or equidistant.

## **Parallels**

For this projection, only one standard parallel is specified. The other standard parallel is the same latitude with the opposite sign. The standard parallel is by definition fixed at 49°16'.

## Remarks

This projection was presented by Max Eckert in 1906.

## **Example**

```
landareas = shaperead('landareas.shp','UseGeoCoords',true);
axesm ('eckert6', 'Frame', 'on', 'Grid', 'on');
geoshow(landareas,'FaceColor',[1 1 .5],'EdgeColor',[.6 .6 .6]);
tissot;
```

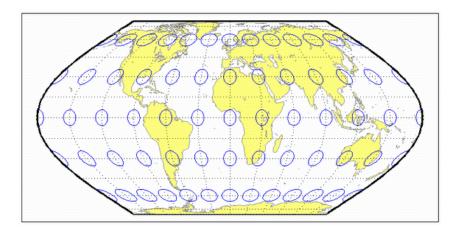

# eqacylin

Equal-Area Cylindrical Projection

## Classification

Cylindrical

## **Identifier**

eqacylin

#### **Graticule**

Meridians: Equally spaced straight parallel lines.

Parallels: Unequally spaced straight parallel lines, perpendicular to the meridians. Spacing is closest near the poles.

Poles: Straight lines equal in length to the Equator.

Symmetry: About any meridian or the Equator.

#### **Features**

This is an orthographic projection onto a cylinder secant at the standard parallels. It is equal-area, but distortion of shape increases with distance from the standard parallels. Scale is true along the standard parallels and constant between two parallels equidistant from the Equator. This projection is not equidistant.

### **Parallels**

For cylindrical projections, only one standard parallel is specified. The other standard parallel is the same latitude with the opposite sign. For this projection, any latitude may be chosen; the default is arbitrarily set to 0° (the Lambert variation).

## Remarks

This projection was proposed by Johann Heinrich Lambert (1772), a prolific cartographer who proposed seven different important projections. The form of this projection tangent at the Equator is often called the Lambert Equal-Area Cylindrical projection. That and other special forms of this projection are included separately in this guide, including the Gall Orthographic, the Behrmann Cylindrical, the Balthasart Cylindrical, and the Trystan Edwards Cylindrical projections.

## Example

```
landareas = shaperead('landareas.shp','UseGeoCoords',true);
axesm ('eqacylin', 'Frame', 'on', 'Grid', 'on');
geoshow(landareas,'FaceColor',[1 1 .5],'EdgeColor',[.6 .6 .6]);
tissot;
```

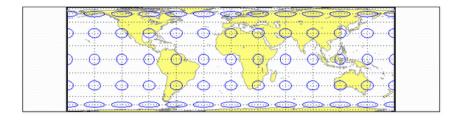

## eqdazim

Equidistant Azimuthal Projection

### Classification

Azimuthal

## **Identifier**

eqdazim

## **Graticule**

The graticule described is for the polar aspect.

Meridians: Equally spaced straight lines intersecting at a central pole. The angles between them are the true angles.

Parallels: Equally spaced circles, centered on the central pole. The entire Earth may be shown.

Poles: Central pole is a point. The opposite pole is a bounding circle with a radius twice that of the Equator.

Symmetry: About any meridian.

#### **Features**

This is an equidistant projection. It is neither equal-area nor conformal. In the polar aspect, scale is true along any meridian. The projection is distortion free only at the center point. Distortion is moderate for the inner hemisphere, but it becomes extreme in the outer hemisphere.

### **Parallels**

There are no standard parallels for azimuthal projections.

## **Remarks**

This projection may have been first used by the ancient Egyptians for star charts. Several cartographers used it during the sixteenth century, including Guillaume Postel, who used it in 1581. Other names for this projection include Postel and Zenithal Equidistant.

#### Limitations

This projection is available only on the sphere.

## **Example**

```
landareas = shaperead('landareas.shp','UseGeoCoords',true);
axesm ('eqdazim', 'Frame', 'on', 'Grid', 'on');
geoshow(landareas,'FaceColor',[1 1 .5],'EdgeColor',[.6 .6 .6]);
tissot;
```

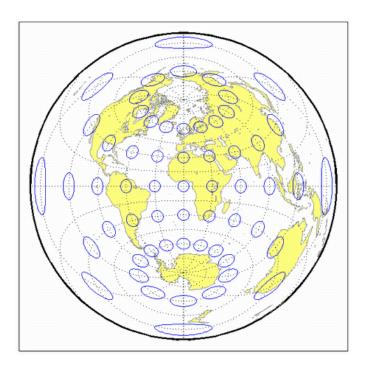

Introduced before R2006a

# eqdconic

**Equidistant Conic Projection** 

## Classification

Conic

## **Identifier**

egdconic

### **Graticule**

Meridians: Equally spaced straight lines converging to a common point, usually beyond the pole. The angles between the meridians are less than the true angles.

Parallels: Equally spaced concentric circular arcs centered on the point of meridanal convergence.

Poles: Normally circular arcs, enclosing the same angle as the displayed parallels.

Symmetry: About any meridian.

#### **Features**

Scale is true along each meridian and the one or two selected standard parallels. Scale is constant along any parallel. This projection is free of distortion along the two standard parallels. Distortion is constant along any other parallel. This projection provides a compromise in distortion between conformal and equal-area conic projections, of which it is neither.

### **Parallels**

The cone of projection has interesting limiting forms. If a pole is selected as a single standard parallel, the cone is a plane, and an Equidistant Azimuthal projection results.

If two parallels are chosen, not symmetric about the Equator, then an Equidistant Conic projection results. If a pole is selected as one of the standard parallels, then the projected pole is a point, otherwise the projected pole is an arc. If the Equator is so chosen, the cone becomes a cylinder and a Plate Carrée projection results. If two parallels equidistant from the Equator are chosen as the standard parallels, an Equidistant Cylindrical projection results. The default parallels are [15 75].

#### Remarks

In a rudimentary form, this projection dates back to Claudius Ptolemy, about A.D. 100. Improvements were developed by Johannes Ruysch in 1508, Gerardus Mercator in the late 16th century, and Nicolas de l'Isle in 1745. It is also known as the Simple Conic or Conic projection.

### Limitations

Longitude data greater than  $135^{\circ}$  east or west of the central meridian is trimmed.

## Example

```
landareas = shaperead('landareas.shp','UseGeoCoords',true);
axesm ('eqdconic', 'Frame', 'on', 'Grid', 'on');
geoshow(landareas,'FaceColor',[1 1 .5],'EdgeColor',[.6 .6 .6]);
tissot;
```

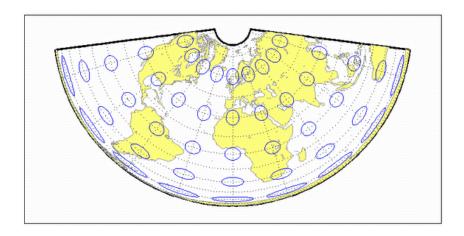

# See Also

eqdconicstd

## eqdconicstd

Equidistant Conic Projection — Standard

## **Identifier**

eqdconicstd

## **Graticule**

Meridians: Equally spaced straight lines converging to a common point, usually beyond the pole. The angles between the meridians are less than the true angles.

Parallels: Equally spaced concentric circular arcs centered on the point of meridanal convergence.

Poles: Normally circular arcs, enclosing the same angle as the displayed parallels.

Symmetry: About any meridian.

#### **Features**

eqdconicstd implements the Equidistant Conic projection directly on a reference ellipsoid, consistent with the industry-standard definition of this projection. See eqdconic for an alternative implementation based on rotating the rectifying sphere.

Scale is true along each meridian and the one or two selected standard parallels. Scale is constant along any parallel. This projection is free of distortion along the two standard parallels. Distortion is constant along any other parallel. This projection provides a compromise in distortion between conformal and equal-area conic projections, of which it is neither.

## **Parallels**

The cone of projection has interesting limiting forms. If a pole is selected as a single standard parallel, the cone is a plane, and an Equidistant Azimuthal projection results. If two parallels are chosen, not symmetric about the Equator, then an Equidistant Conic

projection results. If a pole is selected as one of the standard parallels, then the projected pole is a point, otherwise the projected pole is an arc. If the Equator is so chosen, the cone becomes a cylinder and a Plate Carrée projection results. If two parallels equidistant from the Equator are chosen as the standard parallels, an Equidistant Cylindrical projection results. The default parallels are [15 75].

## **Remarks**

In a rudimentary form, this projection dates back to Claudius Ptolemy, about A.D. 100. Improvements were developed by Johannes Ruysch in 1508, Gerardus Mercator in the late 16th century, and Nicolas de l'Isle in 1745. It is also known as the Simple Conic or Conic projection.

## Limitations

Longitude data greater than 135° east or west of the central meridian is trimmed.

## **Example**

```
landareas = shaperead('landareas.shp','UseGeoCoords',true);
axesm ('eqdconicstd', 'Frame', 'on', 'Grid', 'on');
geoshow(landareas,'FaceColor',[1 1 .5],'EdgeColor',[.6 .6 .6]);
tissot;
```

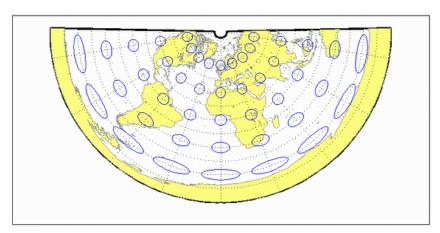

# See Also

eqdconic

# eqdcylin

Equidistant Cylindrical Projection

## Classification

Cylindrical

## **Identifier**

eqdcylin

#### **Graticule**

Meridians: Equally spaced straight parallel lines more than half as long as the Equator.

Parallels: Equally spaced straight parallel lines, perpendicular to and having wider spacing than the meridians.

Poles: Straight lines equal in length to the Equator.

Symmetry: About any meridian or the Equator.

#### **Features**

This is a projection onto a cylinder secant at the standard parallels. Distortion of both shape and area increase with distance from the standard parallels. Scale is true along all meridians (i.e., it is equidistant) and the standard parallels and is constant along any parallel and along the parallel of opposite sign.

### **Parallels**

For cylindrical projections, only one standard parallel is specified. The other standard parallel is the same latitude with the opposite sign. For this projection, any latitude can be chosen; the default is arbitrarily set to 30°.

#### Remarks

- This projection was first used by Marinus of Tyre about A.D. 100. Special forms of this projection are the Plate Carrée, with a standard parallel at 0°, and the Gall Isographic, with standard parallels at 45°N and S. Other names for this projection include Equirectangular, Rectangular, Projection of Marinus, La Carte Parallélogrammatique, and Die Rechteckige Plattkarte.
- By default, the standard parallels are at +/- 30 degrees in geodetic latitude.
- When projecting a sphere, the origin vector is used to specify a triaxial rigid-body rotation.
- When projecting an ellipsoid:
  - The origin longitude (2nd element of the origin vector) determines which meridian maps to the line *x* == false easting
  - The origin latitude (1st element of the origin vector) is used to shift the natural origin off the equator via a constant *y*-offset, in addition to any false northing that may be specified.
  - The grid convergence is fixed at 0, even if the 3rd element of the origin vector is nonzero.

## **Example**

```
landareas = shaperead('landareas.shp','UseGeoCoords',true);
axesm ('eqdcylin', 'Frame', 'on', 'Grid', 'on');
geoshow(landareas,'FaceColor',[1 1 .5],'EdgeColor',[.6 .6 .6]);
tissot;
```

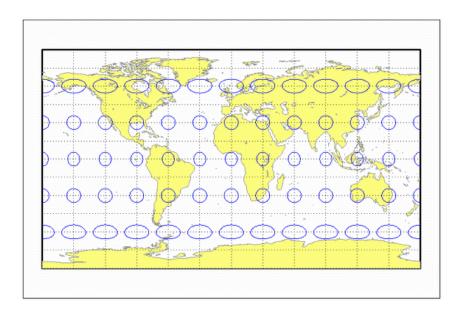

Introduced before R2006a

## fournier

Fournier Projection

## Classification

Pseudocylindrical

## **Identifier**

fournier

### **Graticule**

Meridians: Equally spaced elliptical curves converging at the poles.

Parallels: Straight lines.

Poles: Points.

Symmetry: About the Equator and central meridian.

#### **Features**

This projection is equal-area. Scale is constant along any parallel or pair of parallels equidistant from the Equator. This projection is neither equidistant nor conformal.

## **Parallels**

There is no standard parallel for this projection.

## Remarks

This projection was first described in 1643 by Georges Fournier. This is actually his second projection, the Fournier II.

# **Example**

```
landareas = shaperead('landareas.shp','UseGeoCoords',true);
axesm ('fournier', 'Frame', 'on', 'Grid', 'on');
geoshow(landareas,'FaceColor',[1 1 .5],'EdgeColor',[.6 .6 .6]);
tissot;
```

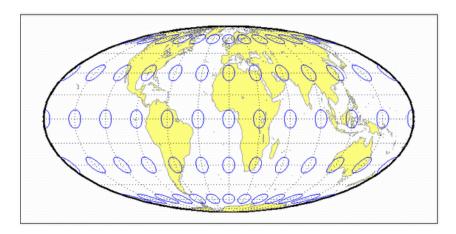

## giso

Gall Isographic Projection

## Classification

Cylindrical

## **Identifier**

giso

#### **Graticule**

Meridians: Equally spaced straight parallel lines more than half as long as the Equator.

Parallels: Equally spaced straight parallel lines, perpendicular to and having wider spacing than the meridians.

Poles: Straight lines equal in length to the Equator.

Symmetry: About any meridian or the Equator.

#### **Features**

This is a projection onto a cylinder secant at the  $45^{\circ}$  parallels. Distortion of both shape and area increase with distance from the standard parallels. Scale is true along all meridians (i.e., it is equidistant) and the two standard parallels, and is constant along any parallel and along the parallel of opposite sign.

### **Parallels**

For cylindrical projections, only one standard parallel is specified. The other standard parallel is the same latitude with the opposite sign. For this projection, the standard parallel is by definition fixed at 45°.

### Remarks

- This projection is a specific case of the Equidistant Cylindrical projection, with standard parallels at  $45^{\circ}N$  and S.
- On the sphere, this projection can have an arbitrary, oblique aspect, as controlled by the Origin property of the map axes. On the ellipsoid, only the equatorial aspect is supported.

## **Example**

```
landareas = shaperead('landareas.shp','UseGeoCoords',true);
axesm ('giso', 'Frame', 'on', 'Grid', 'on');
geoshow(landareas,'FaceColor',[1 1 .5],'EdgeColor',[.6 .6 .6]);
tissot;
```

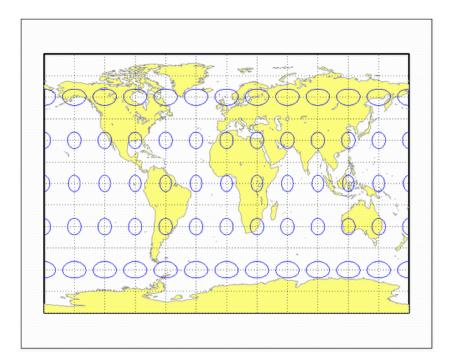

## gortho

Gall Orthographic Projection

## Classification

Cylindrical

## **Identifier**

gortho

#### **Graticule**

Meridians: Equally spaced straight parallel lines.

Parallels: Unequally spaced straight parallel lines, perpendicular to the meridians. Spacing is closest near the poles.

Poles: Straight lines equal in length to the Equator.

Symmetry: About any meridian or the Equator.

#### **Features**

This is an orthographic projection onto a cylinder secant at the 45° parallels. It is equalarea, but distortion of shape increases with distance from the standard parallels. Scale is true along the standard parallels and constant between two parallels equidistant from the Equator. This projection is not equidistant.

### **Parallels**

For cylindrical projections, only one standard parallel is specified. The other standard parallel is the same latitude with the opposite sign. For this projection, the standard parallel is by definition fixed at 45°.

## Remarks

This projection is named for James Gall, who originated it in 1855 and is a special form of the Equal-Area Cylindrical projection secant at 45°N and S. This projection is also known as the Peters projection.

## Example

```
landareas = shaperead('landareas.shp','UseGeoCoords',true);
axesm ('gortho', 'Frame', 'on', 'Grid', 'on');
geoshow(landareas,'FaceColor',[1 1 .5],'EdgeColor',[.6 .6 .6]);
tissot;
```

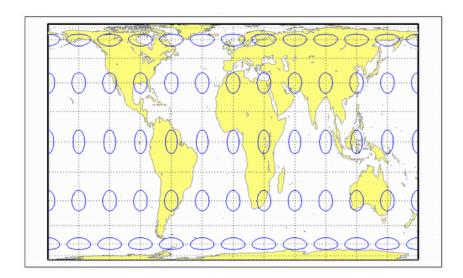

## gstereo

Gall Stereographic Projection

## Classification

Cylindrical

## **Identifier**

gstereo

### **Graticule**

Meridians: Equally spaced straight parallel lines 0.77 as long as the Equator.

Parallels: Unequally spaced straight parallel lines, perpendicular to the meridians. Spacing increases toward the poles.

Poles: Straight lines equal in length to the Equator.

Symmetry: About any meridian or the Equator.

#### **Features**

This is a perspective projection from a point on the Equator opposite a given meridian onto a cylinder secant at the 45° parallels. It is not equal-area, equidistant, or conformal. Scale is true along the standard parallels and constant between two parallels equidistant from the Equator. There is no distortion along the standard parallels, but it increases moderately away from these parallels, becoming severe at the poles.

## **Parallels**

For cylindrical projections, only one standard parallel is specified. The other standard parallel is the same latitude with the opposite sign. For this projection, the standard parallel is by definition fixed at 45°.

## Remarks

This projection was presented by James Gall in 1855. It is also known simply as the Gall projection. It is a special form of the Braun Perspective Cylindrical projection secant at 45°N and S.

## Limitations

This projection is available only on the sphere.

# **Example**

```
landareas = shaperead('landareas.shp','UseGeoCoords',true);
axesm ('gstereo', 'Frame', 'on', 'Grid', 'on');
geoshow(landareas,'FaceColor',[1 1 .5],'EdgeColor',[.6 .6 .6]);
tissot;
```

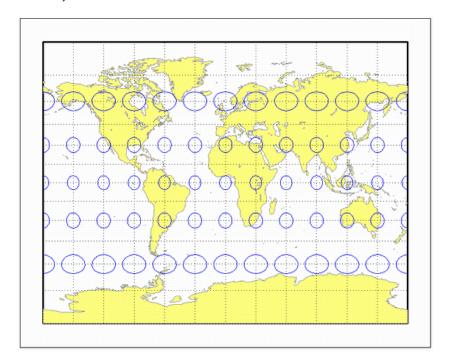

## Globe

#### Classification

Spherical

## **Identifier**

globe

## **Graticule**

This map display is not a true map projection. It is constructed by calculating a three-dimensional frame and displaying the map objects on the surface of this frame.

#### **Features**

In the three-dimensional sense, globe is true in scale, equal-area, conformal, minimum error, and equidistant everywhere. When displayed, however, it looks like an Orthographic azimuthal projection, provided that the MATLAB axes Projection property is set to 'orthographic'.

## **Parallels**

The globe requires no standard parallels.

## Remarks

This is the only three-dimensional representation provided for display. Unless some other display purpose requires three dimensions, the Orthographic projection's display is equivalent.

# **Example**

## Create 3-D Globe Display

```
Set up map axes.
```

```
axesm ('globe','Grid', 'on');
view(60,60)
axis off
```

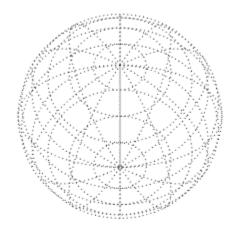

Display a surface

load geoid
meshm(geoid, geoidrefvec)

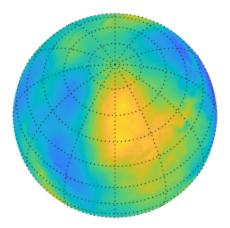

Display coastline vectors

load coastlines
plotm(coastlat,coastlon)

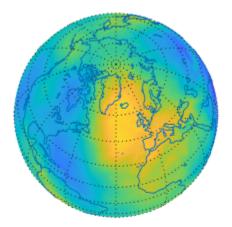

Introduced before R2006a

## gnomonic

**Gnomonic Projection** 

## Classification

Azimuthal

## **Identifier**

gnomonic

## **Graticule**

The graticule described is for a polar aspect.

Meridians: Equally spaced straight lines intersecting at the central pole. The angles displayed are the true angles between meridians.

Parallels: Unequally spaced circles centered on the central pole. Spacing increases rapidly away from this pole. The Equator and the opposite hemisphere cannot be shown

Pole: The central pole is a point; the other pole is not shown.

Symmetry: About any meridian.

#### **Features**

This is a perspective projection from the center of the globe on a plane tangent at the center point, which is a pole in the common polar aspect, but can be any point. Less than one hemisphere can be shown with this projection, regardless of its center point. The significant property of this projection is that all great circles are straight lines. This is useful in navigation, as a great circle is the shortest path between two points on the globe. Only the center point enjoys true scale and zero distortion. This projection is neither conformal nor equal-area.

### **Parallels**

There are no standard parallels for azimuthal projections.

#### Remarks

This projection may have been first developed by Thales around 580 B.C. Its name is derived from the gnomon, the face of a sundial, since the meridians radiate like hour markings. This projection is also known as a Gnomic or Central projection.

### Limitations

This projection is available only on the sphere. Data greater than 65° distant from the center point is trimmed.

## **Example**

```
landareas = shaperead('landareas.shp','UseGeoCoords',true);
axesm ('gnomonic', 'Frame', 'on', 'Grid', 'on');
geoshow(landareas,'FaceColor',[1 1 .5],'EdgeColor',[.6 .6 .6]);
tissot;
```

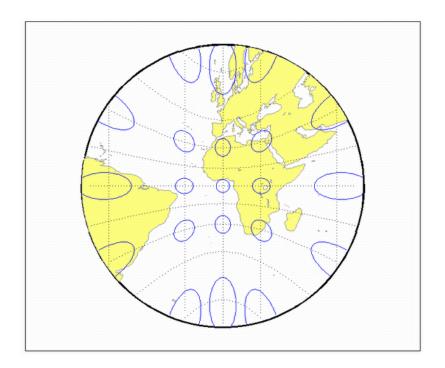

Introduced before R2006a

## goode

Goode Homolosine Projection

## Classification

Pseudocylindrical

## **Identifier**

goode

#### **Graticule**

Central Meridian: Straight line 0.44 as long as the Equator.

Other Meridians: Equally spaced sinusoidal curves between the  $40^{\circ}44'11.8''$  parallels and elliptical arcs elsewhere, all concave toward the central meridian. The result is a slight, visible bend in the meridians at  $40^{\circ}44'11.8''$  N and S.

Parallels: Straight parallel lines, perpendicular to the central meridian. Equally spaced between the 40°44′11.8″ parallels, with gradually decreasing spacing outside these parallels.

Poles: Points.

Symmetry: About the central meridian or the Equator.

#### **Features**

This is an equal-area projection. Scale is true along all parallels and the central meridian between 40°44′11.8″ N and S, and is constant along any parallel and between any pair of parallels equidistant from the Equator for all latitudes. Its distortion is identical to that of the Sinusoidal projection between 40°44′11.8″ N and S, and to that of the Mollweide projection elsewhere. This projection is not conformal or equidistant.

### **Parallels**

This projection has one standard parallel, which is by definition fixed at 0°.

## **Remarks**

This projection was developed by J. Paul Goode in 1916. It is sometimes called simply the Homolosine projection, and it is usually used in an interrupted form. It is a merging of the Sinusoidal and Mollweide projections.

### Limitations

This projection is available in an uninterrupted form only.

## **Example**

```
landareas = shaperead('landareas.shp','UseGeoCoords',true);
axesm ('goode', 'Frame', 'on', 'Grid', 'on');
geoshow(landareas,'FaceColor',[1 1 .5],'EdgeColor',[.6 .6 .6]);
tissot;
```

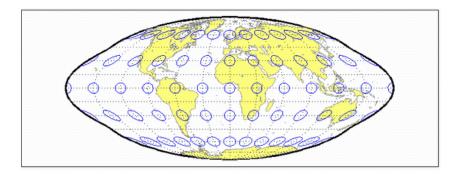

## hammer

**Hammer Projection** 

## Classification

Modified Azimuthal

## **Identifier**

hammer

#### **Graticule**

Meridians: Central meridian is a straight line half the length of the Equator. Other meridians are complex curves, equally spaced along the Equator, and concave toward the central meridian.

Parallels: Equator is straight. Other parallels are complex curves, equally spaced along the central meridian, and concave toward the nearest pole.

Poles: Points.

Symmetry: About the Equator and central meridian.

#### **Features**

This projection is equal-area. The only point free of distortion is the center point. Distortion of shape is moderate throughout. This projection has less angular distortion on the outer meridians near the poles than pseudoazimuthal projections

#### **Parallels**

There is no standard parallel for this projection.

### Remarks

This projection was presented by H. H. Ernst von Hammer in 1892. It is a modification of the Lambert Azimuthal Equal Area projection. Inspired by Aitoff projection, it is also known as the Hammer-Aitoff. It in turn inspired the Briesemeister, a modified oblique Hammer projection. John Bartholomew's Nordic projection is an oblique Hammer centered on 45 degrees north and the Greenwich meridian. The Hammer projection is used in whole-world maps and astronomical maps in galactic coordinates.

# Example

```
landareas = shaperead('landareas.shp','UseGeoCoords',true);
axesm ('hammer', 'Frame', 'on', 'Grid', 'on');
geoshow(landareas,'FaceColor',[1 1 .5],'EdgeColor',[.6 .6 .6]);
tissot;
```

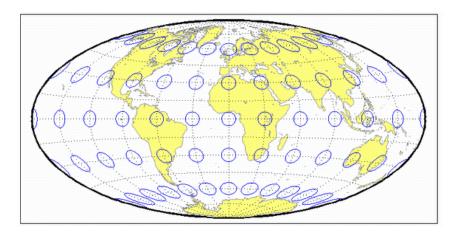

### hatano

Hatano Asymmetrical Equal-Area Projection

### Classification

Pseudocylindrical

## **Identifier**

hatano

### **Graticule**

Central Meridian: Straight line 0.48 as long as the Equator.

Other Meridians: Equally spaced elliptical arcs concave toward the central meridian. The eccentricity of each ellipse changes at the Equator.

Parallels: Unequally spaced straight parallel lines, perpendicular to the central meridian. Spacing is not symmetrical about the Equator.

Poles: The North Pole is a line two-thirds the length of the Equator; the South Pole is a line three-fourths the length of the Equator.

Symmetry: About the central meridian but not the Equator.

#### **Features**

This is an equal-area projection. Scale is true along  $40^{\circ}42'N$  and  $38^{\circ}27'S$ , and is constant along any parallel but generally *not* between pairs of parallels equidistant from the Equator. It is free of distortion only along the central meridian at  $40^{\circ}42'N$  and  $38^{\circ}27'S$ . This projection is not conformal or equidistant.

## **Parallels**

Because of the asymmetrical nature of this projection, two standard parallels must be specified. The standard parallels are by definition fixed at 40°42'N and 38°27'S.

### **Remarks**

This projection was presented by Masataka Hatano in 1972.

# **Example**

```
landareas = shaperead('landareas.shp','UseGeoCoords',true);
axesm ('hatano', 'Frame', 'on', 'Grid', 'on');
geoshow(landareas,'FaceColor',[1 1 .5],'EdgeColor',[.6 .6 .6]);
tissot;
```

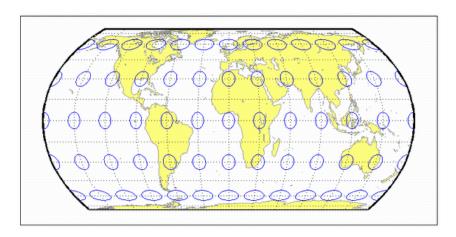

# kavrsky5

Kavraisky V Projection

### Classification

Pseudocylindrical

## **Identifier**

kavrsky5

### **Graticule**

Meridians: Complex curves converging at the poles. A sine function is used for *y*, but the meridians are not sine curves.

Parallels: Unequally spaced straight lines.

Poles: Points.

Symmetry: About the Equator and the central meridian.

### **Features**

This is an equal-area projection. Scale is true along the fixed standard parallels at 35°, and 0.9 true along the Equator. This projection is neither conformal nor equidistant.

### **Parallels**

The fixed standard parallels are at 35°.

### Remarks

This projection was described by V. V. Kavraisky in 1933.

# **Example**

```
landareas = shaperead('landareas.shp','UseGeoCoords',true);
axesm ('kavrsky5', 'Frame', 'on', 'Grid', 'on');
geoshow(landareas,'FaceColor',[1 1 .5],'EdgeColor',[.6 .6 .6]);
tissot;
```

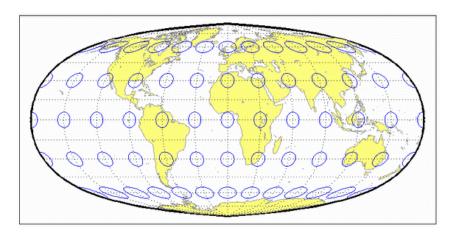

# kavrsky6

Kavraisky VI Projection

## Classification

Pseudocylindrical

## **Identifier**

kavrsky6

### **Graticule**

Central Meridian: Straight line half the length of the Equator.

Meridians: Sine curves (60° segments).

Parallels: Unequally spaced straight lines.

Poles: Straight lines half the length of the Equator.

Symmetry: About the Equator and the central meridian.

### **Features**

This is an equal-area projection. Scale is constant along any parallel or pair of equidistant parallels. This projection is neither conformal nor equidistant.

## **Parallels**

There are no standard parallels for this projection.

## **Remarks**

This projection was described by V. V. Kavraisky in 1936. It is also called the Wagner I, for Karlheinz Wagner, who described it in 1932.

# **Example**

```
landareas = shaperead('landareas.shp','UseGeoCoords',true);
axesm ('kavrsky6', 'Frame', 'on', 'Grid', 'on');
geoshow(landareas,'FaceColor',[1 1 .5],'EdgeColor',[.6 .6 .6]);
tissot;
```

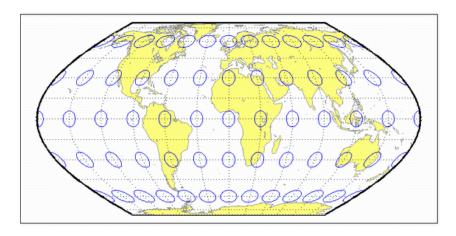

# eqaazim

Lambert Azimuthal Equal-Area Projection

### Classification

Azimuthal

## **Identifier**

egaazim

### **Graticule**

The graticule described is for a polar aspect.

Meridians: Equally spaced straight lines intersecting at the central pole. The angles displayed are the true angles between meridians.

Parallels: Unequally spaced circles centered on the central pole. The entire Earth can be shown. Spacing decreases away from the central pole.

Pole: The central pole is a point; the other pole is a bounding circle with 1.41 the radius of the Equator.

Symmetry: About any meridian.

### **Features**

This nonperspective projection is equal-area. Only the center point is free of distortion, but distortion is moderate within 90° of this point. Scale is true only at the center point, increasing tangentially and decreasing radially with distance from the center point. This projection is neither conformal nor equidistant.

## **Parallels**

There are no standard parallels for azimuthal projections.

# **Remarks**

This projection was presented by Johann Heinrich Lambert in 1772. It is also known as the Zenithal Equal-Area and the Zenithal Equivalent projection, and the Lorgna projection in its polar aspect.

```
landareas = shaperead('landareas.shp','UseGeoCoords',true);
axesm ('eqaazim', 'Frame', 'on', 'Grid', 'on');
geoshow(landareas,'FaceColor',[1 1 .5],'EdgeColor',[.6 .6 .6]);
tissot;
```

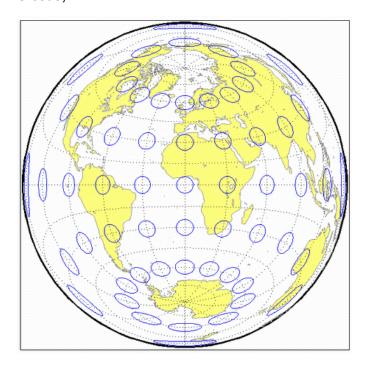

## lambert

Lambert Conformal Conic Projection

### Classification

Conic

### **Identifier**

lambert

### **Graticule**

Meridians: Equally spaced straight lines converging at one of the poles. The angles between the meridians are less than the true angles.

Parallels: Unequally spaced concentric circular arcs centered on the pole of convergence. Spacing of parallels increases away from the central latitudes.

Poles: The pole nearest a standard parallel is a point, the other cannot be shown.

Symmetry: About any meridian.

#### **Features**

Scale is true along the one or two selected standard parallels. Scale is constant along any parallel and is the same in every direction at any point. This projection is free of distortion along the standard parallels. Distortion is constant along any other parallel. This projection is conformal everywhere but the poles; it is neither equal-area nor equidistant.

### **Parallels**

The cone of projection has interesting limiting forms. If a pole is selected as a single standard parallel, the cone is a plane, and a Stereographic Azimuthal projection results.

If two parallels are chosen, not symmetric about the Equator, then a Lambert Conformal Conic projection results. If a pole is selected as one of the standard parallels, then the projected pole is a point, otherwise the projected pole is an arc. If the Equator or two parallels equidistant from the Equator are chosen as the standard parallels, the cone becomes a cylinder, and a Mercator projection results. The default parallels are [15 75].

### Remarks

This projection was presented by Johann Heinrich Lambert in 1772 and is also known as a Conical Orthomorphic projection.

### Limitations

Longitude data greater than 135° east or west of the central meridian is trimmed. The default map limits are [0 90] to avoid extreme area distortion.

```
landareas = shaperead('landareas.shp', 'UseGeoCoords',true);
axesm ('lambert', 'Frame', 'on', 'Grid', 'on');
geoshow(landareas, 'FaceColor',[1 1 .5], 'EdgeColor',[.6 .6 .6]);
tissot;
```

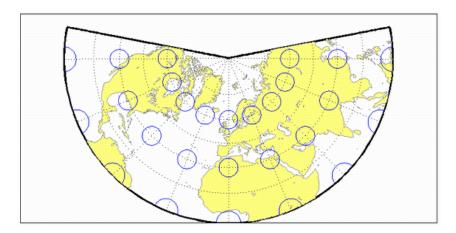

# See Also

lambertstd

## lambertstd

Lambert Conformal Conic Projection — Standard

## Classification

Conic

## **Identifier**

lambertstd

### **Graticule**

Meridians: Equally spaced straight lines converging at one of the poles. The angles between the meridians are less than the true angles.

Parallels: Unequally spaced concentric circular arcs centered on the pole of convergence. Spacing of parallels increases away from the central latitudes.

Poles: The pole nearest a standard parallel is a point, the other cannot be shown.

Symmetry: About any meridian.

#### **Features**

lambertstd implements the Lambert Conformal Conic projection directly on a reference ellipsoid, consistent with the industry-standard definition of this projection. See lambert for an alternative implementation based on rotating the authalic sphere.

Scale is true along the one or two selected standard parallels. Scale is constant along any parallel and is the same in every direction at any point. This projection is free of distortion along the standard parallels. Distortion is constant along any other parallel.

This projection is conformal everywhere but the poles; it is neither equal-area nor equidistant.

### **Parallels**

The cone of projection has interesting limiting forms. If a pole is selected as a single standard parallel, the cone is a plane, and a Stereographic Azimuthal projection results. If two parallels are chosen, not symmetric about the Equator, then a Lambert Conformal Conic projection results. If a pole is selected as one of the standard parallels, then the projected pole is a point, otherwise the projected pole is an arc. If the Equator or two parallels equidistant from the Equator are chosen as the standard parallels, the cone becomes a cylinder, and a Mercator projection results. The default parallels are [15 75].

### Remarks

This projection was presented by Johann Heinrich Lambert in 1772 and is also known as a Conical Orthomorphic projection.

### Limitations

Longitude data greater than 135° east or west of the central meridian is trimmed. The default map limits are [0 90] to avoid extreme area distortion.

```
landareas = shaperead('landareas.shp','UseGeoCoords',true);
axesm ('lambertstd', 'Frame', 'on', 'Grid', 'on');
geoshow(landareas,'FaceColor',[1 1 .5],'EdgeColor',[.6 .6 .6]);
tissot;
```

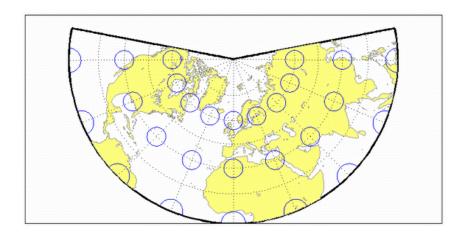

# See Also

lambert

# Lambert Equal-Area Cylindrical Projection

### Classification

Cylindrical

### **Identifier**

lambcyln

### **Graticule**

Meridians: Equally spaced straight parallel lines 0.32 as long as the Equator.

Parallels: Unequally spaced straight parallel lines, perpendicular to the meridians. Spacing is closest near the poles.

Poles: Straight lines equal in length to the Equator.

Symmetry: About any meridian or the Equator.

#### **Features**

This is an orthographic projection onto a cylinder tangent at the Equator. It is equalarea, but distortion of shape increases with distance from the Equator. Scale is true along the Equator and constant between two parallels equidistant from the Equator. This projection is not equidistant.

## **Parallels**

For cylindrical projections, only one standard parallel is specified. The other standard parallel is the same latitude with the opposite sign. For this projection, the standard parallel is by definition fixed at  $0^{\circ}$ .

## Remarks

This projection is named for Johann Heinrich Lambert and is a special form of the Equal-Area Cylindrical projection tangent at the Equator.

# **Example**

```
landareas = shaperead('landareas.shp','UseGeoCoords',true);
axesm ('lambcyln', 'Frame', 'on', 'Grid', 'on');
geoshow(landareas,'FaceColor',[1 1 .5],'EdgeColor',[.6 .6 .6]);
tissot;
```

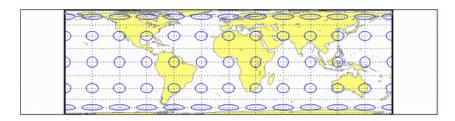

# loximuth

Loximuthal Projection

### Classification

Pseudocylindrical

## **Identifier**

loximuth

## **Graticule**

Central Meridian: Straight line at least half as long as the Equator. Actual length depends on the choice of central latitude. Length is 0.5 when the central latitude is the Equator, for example, and 0.65 for central latitudes of 40°.

Other Meridians: Complex curves intersecting at the poles and concave toward the central meridian.

Parallels: Equally spaced straight parallel lines, perpendicular to the central meridian.

Poles: Points.

Symmetry: About the central meridian. Symmetry about the Equator only when it is the central latitude.

#### **Features**

This projection has the special property that from the central point (the intersection of the central latitude with the central meridian), rhumb lines (loxodromes) are shown as straight, true to scale, and correct in azimuth from the center. This differs from the Mercator projection, in that rhumb lines are here shown in true scale and that unlike the Mercator, this projection does not maintain true azimuth for all points along the rhumb lines. Scale is true along the central meridian and is constant along any parallel, but not, generally, between parallels. It is free of distortion only at the central point and can be severely distorted in places. However, this projection is designed for its specific special property, in which distortion is not a concern.

## **Parallels**

For this projection, only one standard parallel is specified: the central latitude described above. Specification of this central latitude defines the center of the Loximuthal projection. The default value is  $0^{\circ}$ .

### Remarks

This projection was presented by Karl Siemon in 1935 and independently by Waldo R. Tobler in 1966. The Bordone Oval projection of 1520 was very similar to the Equator-centered Loximuthal.

### Limitations

This projection is available only for the sphere.

```
landareas = shaperead('landareas.shp','UseGeoCoords',true);
axesm ('loximuth', 'Frame', 'on', 'Grid', 'on');
geoshow(landareas,'FaceColor',[1 1 .5],'EdgeColor',[.6 .6 .6]);
tissot;
```

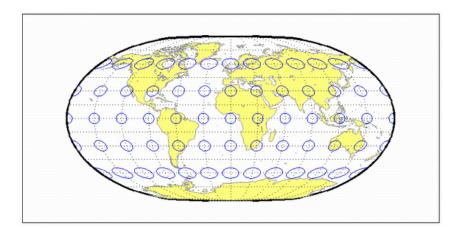

Introduced before R2006a

# flatplrp

McBryde-Thomas Flat-Polar Parabolic Projection

### Classification

Pseudocylindrical

### **Identifier**

flatplrp

### **Graticule**

Central Meridian: Straight line 0.48 as long as the Equator.

Other Meridians: Equally spaced parabolic curves concave toward the central meridian.

Parallels: Unequally spaced straight parallel lines, perpendicular to the central meridian. Spacing is greatest near the Equator.

Poles: Lines one-third as long as the Equator.

Symmetry: About the central meridian or the Equator.

## **Features**

This is an equal-area projection. Scale is true along the 45°30' parallels and is constant along any parallel and between any pair of parallels equidistant from the Equator. Distortion is severe near the outer meridians at high latitudes, but less so than on the pointed-polar projections. It is free of distortion only at the two points where the central meridian intersects the 45°30' parallels. This projection is not conformal or equidistant.

## **Parallels**

For this projection, only one standard parallel is specified. The other standard parallel is the same latitude with the opposite sign. The standard parallel is by definition fixed at  $45^{\circ}30'$ .

# **Remarks**

This projection was presented by F. Webster McBryde and Paul D. Thomas in 1949.

# **Example**

```
landareas = shaperead('landareas.shp','UseGeoCoords',true);
axesm ('flatplrp', 'Frame', 'on', 'Grid', 'on');
geoshow(landareas,'FaceColor',[1 1 .5],'EdgeColor',[.6 .6 .6]);
tissot;
```

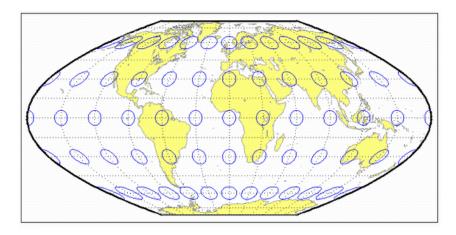

# flatplrq

McBryde-Thomas Flat-Polar Quartic Projection

## Classification

Pseudocylindrical

## **Identifier**

flatplrq

### **Graticule**

Central Meridian: Straight line 0.45 as long as the Equator.

Other Meridians: Equally spaced quartic (fourth-order equation) curves concave toward the central meridian.

Parallels: Unequally spaced straight parallel lines, perpendicular to the central meridian. Spacing is greatest near the Equator.

Poles: Lines one-third as long as the Equator.

Symmetry: About the central meridian or the Equator.

#### **Features**

This is an equal-area projection. Scale is true along the 33°45' parallels and is constant along any parallel and between any pair of parallels equidistant from the Equator. Distortion is severe near the outer meridians at high latitudes, but less so than on the pointed-polar projections. It is free of distortion only at the two points where the central meridian intersects the 33°45' parallels. This projection is not conformal or equidistant.

# **Parallels**

For this projection, only one standard parallel is specified. The other standard parallel is the same latitude with the opposite sign. The standard parallel is by definition fixed at 33°45'.

# **Remarks**

This projection was presented by F. Webster McBryde and Paul D. Thomas in 1949, and is also known simply as the Flat-Polar Quartic projection.

# **Example**

```
landareas = shaperead('landareas.shp','UseGeoCoords',true);
axesm ('flatplrq', 'Frame', 'on', 'Grid', 'on');
geoshow(landareas,'FaceColor',[1 1 .5],'EdgeColor',[.6 .6 .6]);
tissot;
```

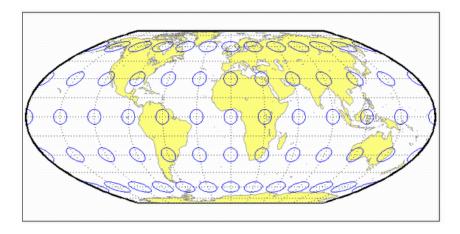

# flatplrs

McBryde-Thomas Flat-Polar Sinusoidal Projection

### Classification

Pseudocylindrical

### **Identifier**

flatplrs

### **Graticule**

Central Meridian: Straight line half as long as the Equator.

Other Meridians: Equally spaced sinusoidal curves intersecting at the poles and concave toward the central meridian.

Parallels: Unequally spaced straight parallel lines, perpendicular to the central meridian. Spacing is widest near the Equator.

Poles: Lines one-third as long as the Equator.

Symmetry: About the central meridian or the Equator.

#### **Features**

This projection is equal-area. Scale is true along the 55°51' parallels and is constant along any parallel and between any pair of parallels equidistant from the Equator. It is free of distortion only at the two points where the central meridian intersects the 55°51' parallels. This projection is not conformal or equidistant.

## **Parallels**

For this projection, only one standard parallel is specified. The other standard parallel is the same latitude with the opposite sign. The standard parallel is by definition fixed at 55°51'.

### Remarks

This projection was presented by F. Webster McBryde and Paul D. Thomas in 1949.

# **Example**

```
landareas = shaperead('landareas.shp','UseGeoCoords',true);
axesm ('flatplrs', 'Frame', 'on', 'Grid', 'on');
geoshow(landareas,'FaceColor',[1 1 .5],'EdgeColor',[.6 .6 .6]);
tissot;
```

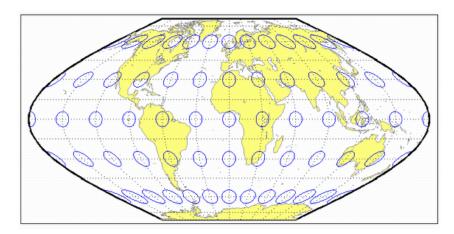

#### mercator

Mercator Projection

### Classification

Cylindrical

## **Identifier**

mercator

### **Graticule**

Meridians: Equally spaced straight parallel lines.

Parallels: Unequally spaced straight parallel lines, perpendicular to the meridians. Spacing increases toward the poles.

Poles: Cannot be shown.

Symmetry: About any meridian or the Equator.

### **Features**

This is a projection with parallel spacing calculated to maintain conformality. It is not equal-area, equidistant, or perspective. Scale is true along the standard parallels and constant between two parallels equidistant from the Equator. It is also constant in all directions near any given point. Scale becomes infinite at the poles. The appearance of the Mercator projection is unaffected by the selection of standard parallels; they serve only to define the latitude of true scale.

The Mercator, which may be the most famous of all projections, has the special feature that all rhumb lines, or loxodromes (lines that make equal angles with all meridians,

i.e., lines of constant heading), are straight lines. This makes it an excellent projection for navigational purposes. However, the extreme area distortion makes it unsuitable for general maps of large areas.

### **Parallels**

For cylindrical projections, only one standard parallel is specified. The other standard parallel is the same latitude with the opposite sign. For this projection, any latitude less than 86° may be chosen; the default is arbitrarily set to 0°.

### Remarks

The Mercator projection is named for Gerardus Mercator, who presented it *for navigation* in 1569. It is now known to have been used for the Tunhuang star chart as early as 940 by Ch'ien Lo-Chih. It was first used in Europe by Erhard Etzlaub in 1511. It is also, but rarely, called the Wright projection, after Edward Wright, who developed the mathematics behind the projection in 1599.

### Limitations

Data at latitudes greater than 86° is trimmed to prevent large *y*-values from dominating the display.

```
landareas = shaperead('landareas.shp','UseGeoCoords',true);
axesm ('mercator', 'Frame', 'on', 'Grid', 'on');
geoshow(landareas,'FaceColor',[1 1 .5],'EdgeColor',[.6 .6 .6]);
tissot;
```

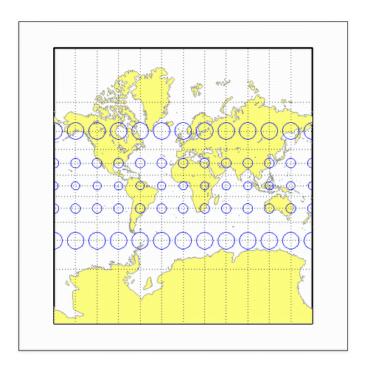

Introduced before R2006a

## miller

Miller Cylindrical Projection

### Classification

Cylindrical

### **Identifier**

miller

### **Graticule**

Meridians: Equally spaced straight parallel lines 0.73 as long as the Equator.

Parallels: Unequally spaced straight parallel lines, perpendicular to the meridians. Spacing increases toward the poles, less rapidly than that of the Mercator projection.

Poles: Straight lines equal in length to the Equator.

Symmetry: About any meridian or the Equator.

### **Features**

This is a projection with parallel spacing calculated to maintain a look similar to the Mercator projection while reducing the distortion near the poles and allowing the poles to be displayed. It is not equal-area, equidistant, conformal, or perspective. Scale is true along the Equator and constant between two parallels equidistant from the Equator. There is no distortion near the Equator, and it increases moderately away from the Equator, but it becomes severe at the poles.

The Miller Cylindrical projection is derived from the Mercator projection; parallels are spaced from the Equator by calculating the distance on the Mercator for a parallel at 80%

of the true latitude and dividing the result by 0.8. The result is that the two projections are almost identical near the Equator.

### **Parallels**

For cylindrical projections, only one standard parallel is specified. The other standard parallel is the same latitude with the opposite sign. For this projection, the standard parallel is by definition fixed at  $0^{\circ}$ .

### Remarks

This projection was presented by Osborn Maitland Miller of the American Geographical Society in 1942. It is often used in place of the Mercator projection for atlas maps of the world, for which it is somewhat more appropriate.

### **Limitations**

This projection is available only for the sphere.

```
landareas = shaperead('landareas.shp','UseGeoCoords',true);
axesm ('miller', 'Frame', 'on', 'Grid', 'on');
geoshow(landareas,'FaceColor',[1 1 .5],'EdgeColor',[.6 .6 .6]);
tissot;
```

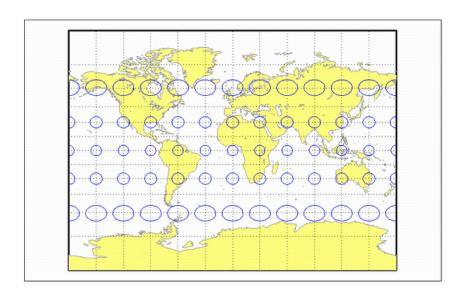

Introduced before R2006a

## mollweid

Mollweide Projection

### Classification

Pseudocylindrical

## **Identifier**

mollweid

### **Graticule**

Central Meridian: Straight line half as long as the Equator.

Other Meridians: Meridians 90° east and west of the central meridian form a circle. The others are equally spaced semiellipses intersecting at the poles and concave toward the central meridian.

Parallels: Unequally spaced straight parallel lines, perpendicular to the central meridian. Spacing is greatest toward the Equator, but the spacing changes gradually.

Poles: Points.

Symmetry: About the central meridian or the Equator.

### **Features**

This is an equal-area projection. Scale is true along the 40°44' parallels and is constant along any parallel and between any pair of parallels equidistant from the Equator. It is free of distortion only at the two points where the 40°44' parallels intersect the central meridian. This projection is not conformal or equidistant.

### **Parallels**

For this projection, only one standard parallel is specified. The other standard parallel is the same latitude with the opposite sign. The standard parallel is by definition fixed at 40°44′.

### Remarks

This projection was presented by Carl B. Mollweide in 1805. Its other names include the Homolographic, the Homalographic, the Babinet, and the Elliptical projections. It is occasionally used for thematic world maps, and it is combined with the Sinusoidal to produce the Goode Homolosine projection.

```
landareas = shaperead('landareas.shp','UseGeoCoords',true);
axesm ('mollweid', 'Frame', 'on', 'Grid', 'on');
geoshow(landareas,'FaceColor',[1 1 .5],'EdgeColor',[.6 .6 .6]);
tissot;
```

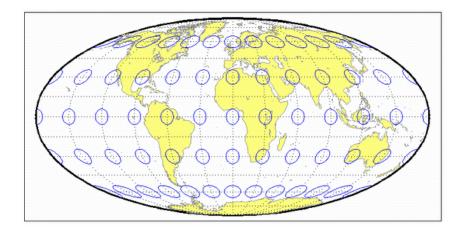

Introduced before R2006a

## murdoch 1

Murdoch I Conic Projection

### Classification

Conic

### **Identifier**

murdoch1

## **Graticule**

Meridians: Equally spaced straight lines converging at one of the poles.

Parallels: Equally spaced concentric circular arcs.

Poles: Arcs, one of which might become a point in the limit.

Symmetry: About any meridian.

#### **Features**

This is an equidistant projection that is nearly minimum-error. Scale is true along any meridian and is constant along any parallel. Scale is also true along two standard parallels. These must be calculated, however (see remark on parallels below). The total area of the mapped area is correct, but it is not equal-area everywhere.

### **Parallels**

The parallels for this projection are not standard parallels, but rather limiting parallels. The special feature of this map, correct total area, holds between these parallels. The default parallels are [15 75].

## **Remarks**

Described by Patrick Murdoch in 1758.

### Limitations

This projection is available only for the sphere. Longitude data greater than 135° east or west of the central meridian is trimmed.

# **Example**

```
landareas = shaperead('landareas.shp','UseGeoCoords',true);
axesm ('murdoch1', 'Frame', 'on', 'Grid', 'on');
geoshow(landareas,'FaceColor',[1 1 .5],'EdgeColor',[.6 .6 .6]);
tissot;
```

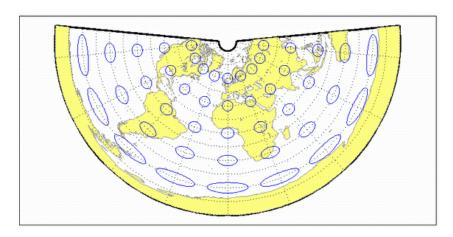

### murdoch3

Murdoch III Minimum Error Conic Projection

### Classification

Conic

### **Identifier**

murdoch3

### **Graticule**

Meridians: Equally spaced straight lines converging at one of the poles.

Parallels: Equally spaced concentric circular arcs.

Poles: Arcs, one of which might become a point in the limit.

Symmetry: About any meridian.

#### **Features**

This is an equidistant projection that is minimum-error. Scale is true along any meridian and is constant along any parallel. Scale is also true along two standard parallels. These must be calculated, however (see remark on parallels below). The total area of the mapped area is correct, but it is not equal-area everywhere.

### **Parallels**

The parallels for this projection are not standard parallels, but rather limiting parallels. The special feature of this map, correct total area, holds between these parallels. The default parallels are [15 75].

### Remarks

Described by Patrick Murdoch in 1758, with errors corrected by Everett in 1904.

### Limitations

This projection is available only for the sphere. Longitude data greater than 135° east or west of the central meridian is trimmed.

## **Example**

```
landareas = shaperead('landareas.shp','UseGeoCoords',true);
axesm ('murdoch3', 'Frame', 'on', 'Grid', 'on');
geoshow(landareas,'FaceColor',[1 1 .5],'EdgeColor',[.6 .6 .6]);
tissot;
```

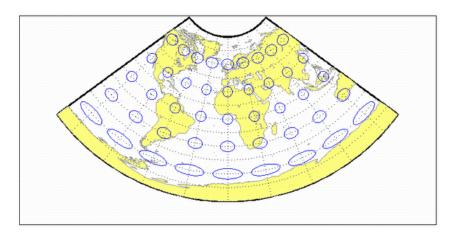

### ortho

Orthographic Projection

### Classification

Azimuthal

### **Identifier**

ortho

### **Graticule**

The graticule described is for a polar aspect.

Meridians: Equally spaced straight lines intersecting at the central pole. The angles displayed are the true angles between meridians.

Parallels: Unequally spaced circles centered on the central pole. Spacing decreases away from this pole. The opposite hemisphere cannot be shown.

Pole: The central pole is a point; the other pole is not shown.

Symmetry: About any meridian.

#### **Features**

This is a perspective projection on a plane tangent at the center point from an infinite distance (that is, orthogonally). The center point is a pole in the common polar aspect, but can be any point. This projection has two significant properties. It looks like a globe, providing views of the Earth resembling those seen from outer space. Additionally, all great and small circles are either straight lines or elliptical arcs on this projection. Scale

is true only at the center point and is constant in the circumferential direction along any circle having the center point as its center. Distortion increases rapidly away from the center point, the only place that is distortion-free. This projection is neither conformal nor equal-area.

### **Parallels**

There are no standard parallels for azimuthal projections.

### Remarks

This projection appears to have been developed by the Egyptians and Greeks by the second century B.C.

### Limitations

This projection is available only for the sphere. Data greater than 89° distant from the center point is trimmed.

## Example

```
landareas = shaperead('landareas.shp','UseGeoCoords',true);
axesm ('ortho', 'Frame', 'on', 'Grid', 'on');
geoshow(landareas,'FaceColor',[1 1 .5],'EdgeColor',[.6 .6 .6]);
tissot;
```

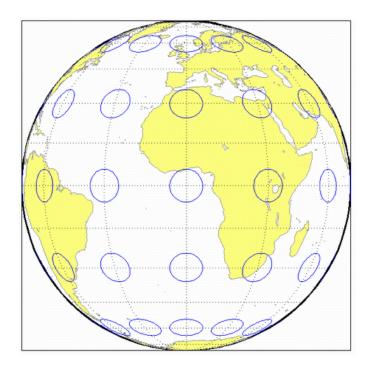

Introduced before R2006a

### pcarree

Plate Carree Projection

### Classification

Cylindrical

### **Identifier**

pcarree

### Graticule

Meridians: Equally spaced straight parallel lines half as long as the Equator.

Parallels: Equally spaced straight parallel lines, perpendicular to and having the same spacing as the meridians.

Poles: Straight lines equal in length to the Equator.

Symmetry: About any meridian or the Equator.

### **Features**

This is a projection onto a cylinder tangent at the Equator. Distortion of both shape and area increases with distance from the Equator. Scale is true along all meridians (i.e., it is equidistant) and the Equator and is constant along any parallel and along the parallel of opposite sign.

### **Parallels**

For cylindrical projections, only one standard parallel is specified. The other standard parallel is the same latitude with the opposite sign. For this projection, the standard parallel is by definition fixed at  $0^{\circ}$ .

### Remarks

- This projection, like the more general Equidistant Cylindrical, is credited to Marinus of Tyre, thought to have invented it about A.D. 100. It may, in fact, have been originated by Erastosthenes, who lived approximately 275–195 B.C. The Plate Carrée has the most simply constructed graticule of any projection. It was used frequently in the 15th and 16th centuries and is quite common today in very simple computer mapping programs. It is the simplest and limiting form of the Equidistant Cylindrical projection. Another name for the Plate Carrée projection is the Simple Cylindrical. Its transverse aspect is the Cassini projection.
- On the sphere, this projection can have an arbitrary, oblique aspect, as controlled by the Origin property of the map axes. On the ellipsoid, only the equatorial aspect is supported.

## Example

```
landareas = shaperead('landareas.shp', 'UseGeoCoords',true);
axesm ('pcarree', 'Frame', 'on', 'Grid', 'on');
geoshow(landareas, 'FaceColor',[1 1 .5], 'EdgeColor',[.6 .6 .6]);
tissot;
```

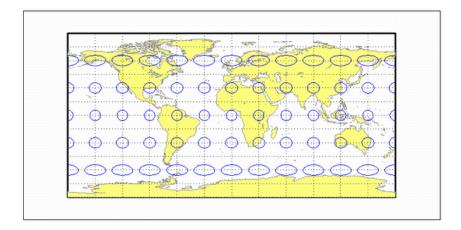

## polycon

Polyconic Projection

### Classification

Polyconic

### **Identifier**

polycon

### **Graticule**

Central Meridian: A straight line.

Meridians: Complex curves spaced equally along the Equator and each parallel, and concave toward the central meridian.

Parallels: The Equator is a straight line. All other parallels are nonconcentric circular arcs spaced at true distances along the central meridian.

Poles: Normally circular arcs, enclosing the same angle as the displayed parallels.

Symmetry: About the Equator or the central meridian.

### **Features**

For this projection, each parallel has a curvature identical to its curvature on a cone tangent at that latitude. Since each parallel has its own cone, this is a "polyconic" projection. Scale is true along the central meridian and along each parallel. This projection is free of distortion only along the central meridian; distortion can be severe at extreme longitudes. This projection is neither conformal nor equal-area.

### **Parallels**

By definition, this projection has no standard parallels, since every parallel is a *standard* parallel.

### **Remarks**

This projection was apparently originated about 1820 by Ferdinand Rudolph Hassler. It is also known as the American Polyconic and the Ordinary Polyconic projection.

### Limitations

Longitude data greater than 75° east or west of the central meridian is trimmed.

## Example

```
landareas = shaperead('landareas.shp','UseGeoCoords',true);
axesm ('polycon', 'Frame', 'on', 'Grid', 'on');
geoshow(landareas,'FaceColor',[1 1 .5],'EdgeColor',[.6 .6 .6]);
tissot;
```

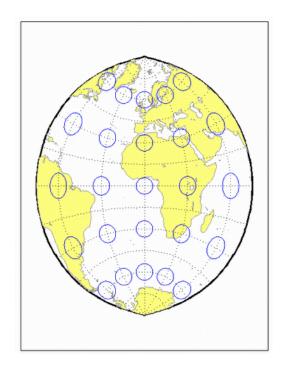

## See Also

polyconstd

## polyconstd

Polyconic Projection — Standard

### Classification

Polyconic

### **Identifier**

polyconstd

### **Graticule**

Central Meridian: A straight line.

Meridians: Complex curves spaced equally along the Equator and each parallel, and concave toward the central meridian.

Parallels: The Equator is a straight line. All other parallels are nonconcentric circular arcs spaced at true distances along the central meridian.

Poles: Normally circular arcs, enclosing the same angle as the displayed parallels.

Symmetry: About the Equator or the central meridian.

### **Features**

polyconstd implements the Polyconic projection directly on a reference ellipsoid, consistent with the industry-standard definition of this projection. See polycon for an alternative implementation based on rotating the rectifying sphere.

For this projection, each parallel has a curvature identical to its curvature on a cone tangent at that latitude. Since each parallel has its own cone, this is a "polyconic"

projection. Scale is true along the central meridian and along each parallel. This projection is free of distortion only along the central meridian; distortion can be severe at extreme longitudes. This projection is neither conformal nor equal-area.

### **Parallels**

By definition, this projection has no standard parallels, since every parallel is a *standard* parallel.

### Remarks

This projection was apparently originated about 1820 by Ferdinand Rudolph Hassler. It is also known as the American Polyconic and the Ordinary Polyconic projection.

### Limitations

Longitude data greater than 75° east or west of the central meridian is trimmed.

## **Example**

```
landareas = shaperead('landareas.shp','UseGeoCoords',true);
axesm ('polyconstd', 'Frame', 'on', 'Grid', 'on');
geoshow(landareas,'FaceColor',[1 1 .5],'EdgeColor',[.6 .6 .6]);
tissot;
```

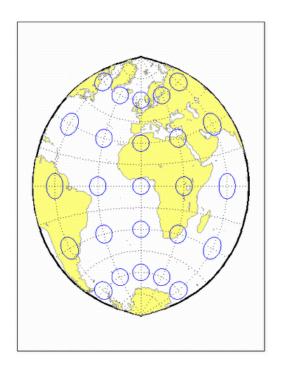

# See Also

polycon

## putnins5

Putnins P5 Projection

### Classification

Pseudocylindrical

### **Identifier**

putnins5

### **Graticule**

Central Meridian: Straight line half as long as the Equator.

Other Meridians: Equally spaced portions of hyperbolas intersecting at the poles and concave toward the central meridian.

Parallels: Equally spaced straight parallel lines, perpendicular to the central meridian.

Poles: Points.

Symmetry: About the central meridian or the Equator.

#### **Features**

Scale is true along the 21°14' parallels and is constant along any parallel, between any pair of parallels equidistant from the Equator, and along the central meridian. It is not free of distortion at any point. This projection is not equal-area, conformal, or equidistant.

## **Parallels**

For this projection, only one standard parallel is specified. The other standard parallel is the same latitude with the opposite sign. The standard parallel is by definition fixed at 21°14'.

### Remarks

This projection was presented by Reinholds V. Putnins in 1934.

### Limitations

This projection is available only for the sphere.

## **Example**

```
landareas = shaperead('landareas.shp','UseGeoCoords',true);
axesm ('putnins5', 'Frame', 'on', 'Grid', 'on');
geoshow(landareas,'FaceColor',[1 1 .5],'EdgeColor',[.6 .6 .6]);
tissot;
```

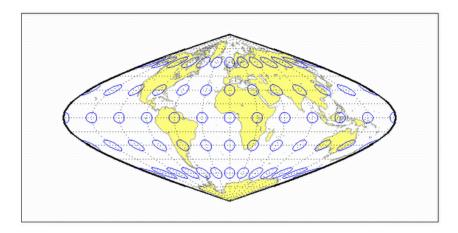

## quartic

Quartic Authalic Projection

### Classification

Pseudocylindrical

### **Identifier**

quartic

### **Graticule**

Central Meridian: Straight line 0.45 as long as the Equator.

Other Meridians: Equally spaced quartic (fourth-order equation) curves concave toward the central meridian.

Parallels: Unequally spaced straight parallel lines, perpendicular to the central meridian. Spacing changes gradually and is greatest near the Equator.

Poles: Points.

Symmetry: About the central meridian or the Equator.

#### **Features**

This is an equal-area projection. Scale is true along the Equator and is constant along any parallel and between any pair of parallels equidistant from the Equator. Distortion is severe near the outer meridians at high latitudes, but less so than on the Sinusoidal projection. It is free of distortion along the Equator. This projection is not conformal or equidistant.

### **Parallels**

This projection has one standard parallel, which is by definition fixed at 0°.

### **Remarks**

This projection was presented by Karl Siemon in 1937 and independently by Oscar Sherman Adams in 1945.

## Example

```
landareas = shaperead('landareas.shp','UseGeoCoords',true);
axesm ('quartic', 'Frame', 'on', 'Grid', 'on');
geoshow(landareas,'FaceColor',[1 1 .5],'EdgeColor',[.6 .6 .6]);
tissot;
```

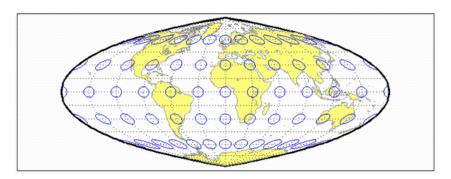

### robinson

Robinson Projection

### Classification

Pseudocylindrical

### **Identifier**

robinson

### **Graticule**

Central Meridian: Straight line 0.51 as long as the Equator.

Other Meridians: Equally spaced, resemble elliptical arcs and are concave toward the central meridian.

Parallels: Straight parallel lines, perpendicular to the central meridian. Spacing is equal between the 38° parallels, decreasing outside these limits.

Poles: Lines 0.53 as long as the Equator.

Symmetry: About the central meridian or the Equator.

### **Features**

Scale is true along the 38° parallels and is constant along any parallel or between any pair of parallels equidistant from the Equator. It is not free of distortion at any point, but distortion is very low within about 45° of the center and along the Equator. This projection is not equal-area, conformal, or equidistant; however, it is considered to *look right* for world maps, and hence is widely used by Rand McNally, the National Geographic Society, and others. This feature is achieved through the use of tabular coordinates rather than mathematical formulae for the graticules.

### **Parallels**

For this projection, only one standard parallel is specified. The other standard parallel is the same latitude with the opposite sign. The standard parallel is by definition fixed at 38°.

### Remarks

This projection was presented by Arthur H. Robinson in 1963, and is also called the Orthophanic projection, which means *right appearing*.

## Limitations

This projection is available only for the sphere.

## Example

```
landareas = shaperead('landareas.shp','UseGeoCoords',true);
axesm ('robinson', 'Frame', 'on', 'Grid', 'on');
geoshow(landareas,'FaceColor',[1 1 .5],'EdgeColor',[.6 .6 .6]);
tissot;
```

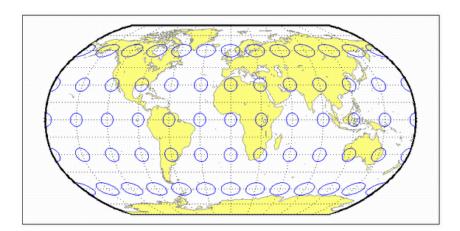

### sinusoid

Sinusoidal projection

## Classification

Pseudocylindrical

### **Identifier**

sinusoid

### **Graticule**

Central Meridian: Straight line half as long as the Equator.

Other Meridians: Equally spaced sinusoidal curves intersecting at the poles and concave toward the central meridian.

Parallels: Equally spaced straight parallel lines, perpendicular to the central meridian.

Poles: Points.

Symmetry: About the central meridian or the Equator.

### **Features**

This projection is equal-area. Scale is true along every parallel and along the central meridian. There is no distortion along the Equator or along the central meridian, but it becomes severe near the outer meridians at high latitudes.

### **Parallels**

This projection has one standard parallel, which is by definition fixed at 0°.

### Remarks

This projection was developed in the 16th century. It was used by Jean Cossin in 1570 and by Jodocus Hondius in Mercator atlases of the early 17th century. It is the oldest pseudocylindrical projection currently in use, and is sometimes called the Sanson-Flamsteed or the Mercator Equal-Area projection.

## **Example**

```
landareas = shaperead('landareas.shp','UseGeoCoords',true);
axesm ('sinusoid', 'Frame', 'on', 'Grid', 'on');
geoshow(landareas,'FaceColor',[1 1 .5],'EdgeColor',[.6 .6 .6]);
tissot;
```

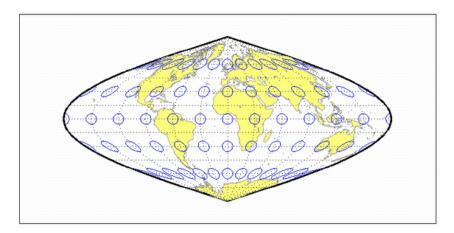

### stereo

Stereographic Projection

### Classification

Azimuthal

### **Identifier**

stereo

### **Graticule**

The graticule described is for a polar aspect.

Meridians: Equally spaced straight lines intersecting at the central pole. The angles displayed are the true angles between meridians.

Parallels: Unequally spaced circles centered on the central pole. Spacing increases gradually away from this pole.

Pole: The central pole is a point; the other pole is not shown.

Symmetry: About any meridian.

### **Features**

This is a perspective projection on a plane tangent at the center point from the point antipodal to the center point. The center point is a pole in the common polar aspect, but can be any point. This projection has two significant properties. It is conformal, being free from angular distortion. Additionally, all great and small circles are either straight lines or circular arcs on this projection. Scale is true only at the center point and is constant along any circle having the center point as its center. This projection is not equal-area.

### **Parallels**

There are no standard parallels for azimuthal projections.

### Remarks

The polar aspect of this projection appears to have been developed by the Egyptians and Greeks by the second century B.C.

### Limitations

Data greater than 90° distant from the center point is trimmed.

## **Example**

```
landareas = shaperead('landareas.shp','UseGeoCoords',true);
axesm ('stereo', 'Frame', 'on', 'Grid', 'on');
geoshow(landareas,'FaceColor',[1 1 .5],'EdgeColor',[.6 .6 .6]);
tissot;
```

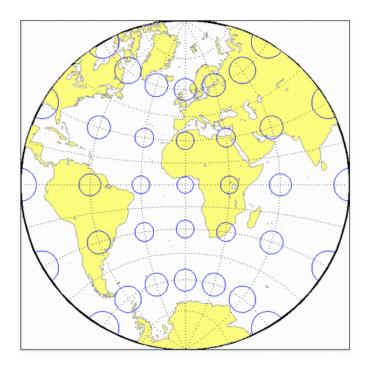

Introduced before R2006a

### modsine

Tissot Modified Sinusoidal Projection

### Classification

Pseudocylindrical

### **Identifier**

modsine

## **Graticule**

Meridians: Sine curves converging at the Poles.

Parallels: Equally spaced straight lines.

Poles: Points.

Symmetry: About the Equator and the central meridian

### **Features**

This is an equal-area projection. Scale is constant along any parallel or any pair of equidistant parallels, and along the central meridian. It is not equidistant or conformal.

### **Parallels**

There are no standard parallels for this projection.

### **Remarks**

This projection was first described by N. A. Tissot in 1881

### Limitations

This projection is available only for the sphere.

# **Example**

```
landareas = shaperead('landareas.shp','UseGeoCoords',true);
axesm ('modsine', 'Frame', 'on', 'Grid', 'on');
geoshow(landareas,'FaceColor',[1 1 .5],'EdgeColor',[.6 .6 .6]);
tissot;
```

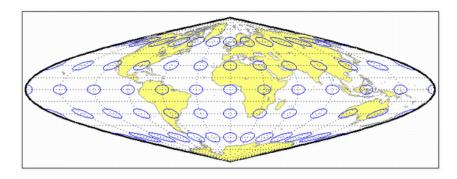

#### tranmerc

Transverse Mercator Projection

### Classification

Cylindrical

### **Identifier**

tranmerc

### **Features**

This conformal projection is the transverse form of the Mercator projection and is also known as the Gauss-Krueger projection. It is not equal area, equidistant, or perspective.

The scale is constant along the central meridian, and increases to the east and west. The scale at the central meridian can be set true to scale, or reduced slightly to render the mean scale of the overall map more correctly.

### Remarks

The uniformity of scale along its central meridian makes Transverse Mercator an excellent choice for mapping areas that are elongated north-to-south. Its best known application is the definition of Universal Transverse Mercator (UTM) coordinates. Each UTM zone spans only 6 degrees of longitude, but the northern half extends from the equator all the way to 84 degrees north and the southern half extends from 80 degrees south to the equator. Other map grids based on Transverse Mercator include many of the state plane zones in the U.S. and the U.K. National Grid.

## Example

landareas = shaperead('landareas.shp', 'UseGeoCoords', true);

```
axesm ('tranmerc', 'Frame', 'on', 'Grid', 'on');
geoshow(landareas, 'FaceColor',[1 1 .5], 'EdgeColor',[.6 .6 .6]);
tissot;
```

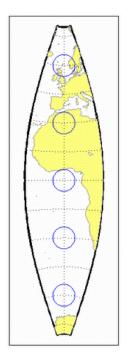

Introduced before R2006a

## trystan

Trystan Edwards Cylindrical Projection

### Classification

Cylindrical

### **Identifier**

trystan

### Graticule

Meridians: Equally spaced straight parallel lines.

Parallels: Unequally spaced straight parallel lines, perpendicular to the meridians. Spacing is closest near the poles.

Poles: Straight lines equal in length to the Equator.

Symmetry: About any meridian or the Equator.

### **Features**

This is an orthographic projection onto a cylinder secant at the 37°24' parallels. It is equal-area, but distortion of shape increases with distance from the standard parallels. Scale is true along the standard parallels and constant between two parallels equidistant from the Equator. This projection is not equidistant.

### **Parallels**

For cylindrical projections, only one standard parallel is specified. The other standard parallel is the same latitude with the opposite sign. For this projection, the standard parallel is by definition fixed at 37°24'.

### **Remarks**

This projection is named for Trystan Edwards, who presented it in 1953. It is a special form of the Equal-Area Cylindrical projection secant at 37°24'N and S.

## Example

```
landareas = shaperead('landareas.shp','UseGeoCoords',true);
axesm ('trystan', 'Frame', 'on', 'Grid', 'on');
geoshow(landareas,'FaceColor',[1 1 .5],'EdgeColor',[.6 .6 .6]);
tissot;
```

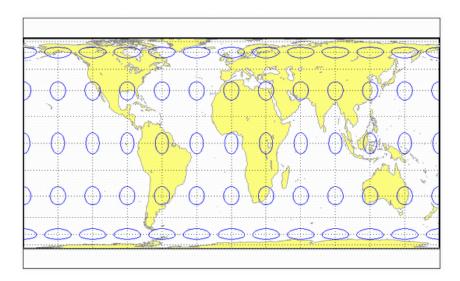

## **Universal Polar Stereographic System**

### Classification

Azimuthal

### **Identifier**

ups

### **Graticule**

The graticule described is for the southern zone.

Meridians: Equally spaced straight lines centered on the South Pole. The angles displayed are the true angles between meridians.

Parallels: Unequally spaced circles centered on the South Pole. Spacing increases gradually away from the circle of true scale along latitude 87 degrees, 7 minutes N. The opposite pole cannot be shown.

Poles: The South Pole is a point. The North Pole is not shown.

Symmetry: About any meridian.

#### **Features**

This is a perspective projection on a plane tangent to either the North or South Pole. It is conformal, being free from angular distortion. Additionally, all great and small circles are either straight lines or circular arcs on this projection. Scale is true along latitudes 87 degrees, 7 minutes N or S, and is constant along any other parallel. This projection is not equal area.

### **Parallels**

The parallels 87 degrees, 7 minutes N and S are lines of true scale by virtue of the scale factor. There are no standard parallels for azimuthal projections.

### Remarks

This projection is a special case of the stereographic projection in the polar aspect. It is used as part of the Universal Transverse Mercator (UTM) system to extend coverage to the poles. This projection has two zones: "North" for latitudes 84° N to 90° N, and "South" for latitudes 80° S to 90° S. The defaults for this projection are: scale factor is 0.994, false easting and northing are 2,000,000 meters. The international ellipsoid in units of meters is used as the geoid model.

#### Introduced in R2006a

## **Universal Transverse Mercator System**

### Classification

Cylindrical

### **Identifier**

utm

### Graticule

Meridians: Complex curves concave toward the central meridian.

Parallels: Complex curves concave toward the nearest pole.

Poles: Not shown.

Symmetry: About the central meridian or the Equator.

#### **Features**

This is a conformal projection with parameters chosen to minimize distortion over a defined set of small areas. It is not equal area, equidistant, or perspective. Scale is true along two straight lines on the map approximately 180 kilometers east and west of the central meridian, and is constant along other straight lines equidistant from the central meridian. Scale is less than true between, and greater than true outside the lines of true scale.

### **Parallels**

There are no standard parallels for this projection. There are two lines of zero distortion by virtue of the scale factor.

### Remarks

The UTM system divides the world between 80° S and 84° degrees N into a set of quadrangles called zones. Zones generally cover 6 degrees of longitude and 8 degrees of latitude. Each zone has a set of defined projection parameters, including central meridian, false eastings and northings and the reference ellipsoid. The projection equations are the Gauss-Krüger versions of the Transverse Mercator. The projected coordinates form a grid system, in which a location is specified by the zone, easting and northing.

The UTM system was introduced in the 1940s by the U.S. Army. It is widely used in topographic and military mapping.

#### Introduced in R2006a

## vgrint1

Van der Grinten I Projection

### Classification

Polyconic

### **Identifier**

vgrint1

### **Graticule**

Central Meridian: A straight line.

Meridians: Circular curves spaced equally along the equator and concave toward the central meridian.

Parallels: The Equator is a straight line. All other parallels are circular arcs concave toward the nearest pole.

Poles: Points.

Symmetry: About the Equator or the central meridian.

#### **Features**

In this projection, the world is enclosed in a circle. Scale is true along the Equator and increases rapidly away from the Equator. Area distortion is extreme near the poles. This projection is neither conformal nor equal-area.

### **Parallels**

There are no standard parallels for this projection.

## **Remarks**

This projection was presented by Alphons J. Van der Grinten in 1898. He obtained a U.S. patent for it in 1904. It is also known simply as the Van der Grinten projection (without the "I").

## **Limitations**

This projection is available only for the sphere.

## Example

```
landareas = shaperead('landareas.shp','UseGeoCoords',true);
axesm ('vgrint1', 'Frame', 'on', 'Grid', 'on');
geoshow(landareas,'FaceColor',[1 1 .5],'EdgeColor',[.6 .6 .6]);
tissot;
```

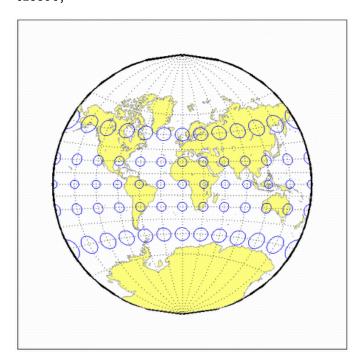

### Introduced before R2006a

## vperspec

Vertical Perspective Azimuthal Projection

## Classification

Azimuthal

## **Identifier**

vperspec

## **Graticule**

The graticule described is for a polar aspect.

Meridians: Equally spaced straight lines intersecting at the central pole. The angles displayed are true angles between meridians.

Parallels: Unequally spaced circles centered on the central pole. Spacing decreases away from this pole. The opposite hemisphere cannot be shown, nor can distant parts of the closer hemisphere. The limit of visibility depends on the observation altitude.

Poles: The central pole is a point. The other pole is not shown.

Symmetry: About any meridian.

### **Features**

This is a perspective projection on a plane tangent at the center point from a finite distance. Scale is true only at the center point, and is constant in the circumferential direction along any circle having the center point as its center. Distortion increases rapidly away from the center point, the only point which is distortion free. This projection is neither conformal nor equal area.

## Remarks

This projection provides views of the globe resembling those seen from a spacecraft in orbit. The Orthographic projection is a limiting form with the observer at an infinite distance.

This projection requires a view altitude parameter, which specifies the observer's altitude above the origin point. Because this parameter is unique to this projection and because the projection does not need any standard parallels, a special workaround is used. Rather than add an extra map axes property just for <code>vperspec</code>, the <code>MapParallels</code> property is repurposed instead. You should assign the desired view altitude value to the <code>MapParallels</code> property. Provide a scalar value for length in the same units as the earth radius or semi-major axis length used in the map axes reference ellipsoid (<code>'Geoid')</code> property.

## Limitations

This projection is available only for the sphere. Data more distant than the limit of visibility is trimmed.

## **Example**

```
landareas = shaperead('landareas.shp','UseGeoCoords',true);
axesm ('vperspec', 'Frame', 'on', 'Grid', 'on');
geoshow(landareas,'FaceColor',[1 1 .5],'EdgeColor',[.6 .6 .6]);
tissot;
```

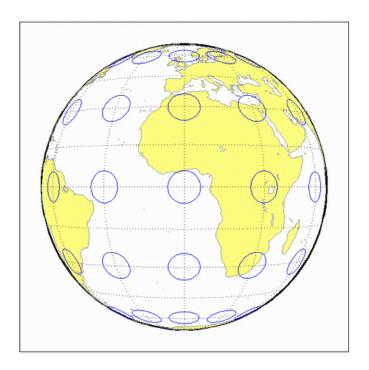

Introduced before R2006a

## wagner4

Wagner IV Projection

## Classification

Pseudocylindrical

## **Identifier**

wagner4

## **Graticule**

Central Meridian: Straight line half as long as the Equator.

Other Meridians: Equally spaced portions of ellipses concave toward the central meridian. The meridians 103°55' east and west of the central meridian are circular arcs.

Parallels: Unequally spaced straight parallel lines, perpendicular to the central meridian. Spacing is greatest toward the Equator.

Poles: Lines half as long as the Equator.

Symmetry: About the central meridian or the Equator.

### **Features**

This is an equal-area projection. Scale is true along the 42°59' parallels and is constant along any parallel and between any pair of parallels equidistant from the Equator. Distortion is not as extreme near the outer meridians at high latitudes as for pointed-polar pseudocylindrical projections, but there is considerable distortion throughout the polar regions. It is free of distortion only at the two points where the 42°59' parallels intersect the central meridian. This projection is not conformal or equidistant.

## **Parallels**

For this projection, only one standard parallel is specified. The other standard parallel is the same latitude with the opposite sign. The standard parallel is by definition fixed at 42°59'.

## Remarks

This projection was presented by Karlheinz Wagner in 1932.

## **Example**

```
landareas = shaperead('landareas.shp','UseGeoCoords',true);
axesm ('wagner4', 'Frame', 'on', 'Grid', 'on');
geoshow(landareas,'FaceColor',[1 1 .5],'EdgeColor',[.6 .6 .6]);
tissot;
```

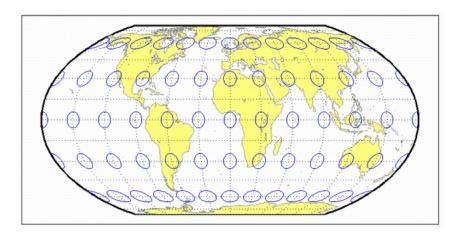

Introduced before R2006a

### werner

Werner Projection

## Classification

Pseudoconic

## **Identifier**

werner

## **Graticule**

Central Meridian: A straight line.

Meridians: Complex curves connecting points equally spaced along each parallel and concave toward the central meridian.

Parallels: Concentric circular arcs spaced at true distances along the central meridian, centered on one of the poles.

Poles: Points.

Symmetry: About the central meridian.

### **Features**

This is an equal-area projection. It is a Bonne projection with one of the poles as its standard parallel. The central meridian is free of distortion. This projection is not conformal. Its heart shape gives it the additional descriptor *cordiform*.

## **Parallels**

The standard parallel for this projection is set to 90° N.

## **Remarks**

This projection was developed by Johannes Stabius (Stab) about 1500 and was promoted by Johannes Werner in 1514. It is also called the Stab-Werner projection.

## Example

```
landareas = shaperead('landareas.shp','UseGeoCoords',true);
axesm ('werner', 'Frame', 'on', 'Grid', 'on');
geoshow(landareas,'FaceColor',[1 1 .5],'EdgeColor',[.6 .6 .6]);
tissot;
```

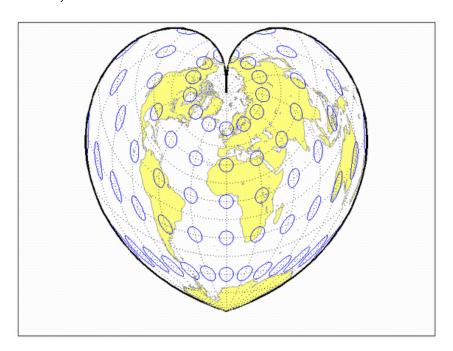

Introduced before R2006a

## wetch

Wetch Cylindrical Projection

## Classification

Cylindrical

## **Identifier**

wetch

## **Graticule**

Central Meridian: Straight line (includes meridian opposite the central meridian in one continuous line).

Other Meridians: Straight lines if 90° from central meridian, complex curves concave toward the central meridian otherwise.

Parallels: Complex curves concave toward the nearest pole.

Poles: Points along the central meridian.

Symmetry: About any straight meridian or the Equator.

### **Features**

This is a perspective projection from the center of the Earth onto a cylinder tangent to the central meridian. It is not equal-area, equidistant, or conformal. Scale is true along the central meridian and constant between two points equidistant in x and y from the central meridian. There is no distortion along the central meridian, but it increases rapidly away from the central meridian in the y-direction.

## **Parallels**

For cylindrical projections, only one standard parallel is specified. The other standard parallel is the same latitude with the opposite sign. For this projection, which is the transverse aspect of the Central Cylindrical, the standard parallel *of the base projection* is by definition fixed at 0°.

## Remarks

This is the transverse aspect of the Central Cylindrical projection discussed by J. Wetch in the early 19th century.

## Limitations

This projection is available only for the sphere. To prevent large *y*-values from dominating the display, data at *y*-values that would correspond to latitudes of greater than 75° in the normal aspect of the Central Cylindrical projection is trimmed.

## Example

```
landareas = shaperead('landareas.shp','UseGeoCoords',true);
axesm ('wetch', 'Frame', 'on', 'Grid', 'on');
geoshow(landareas,'FaceColor',[1 1 .5],'EdgeColor',[.6 .6 .6]);
tissot;
```

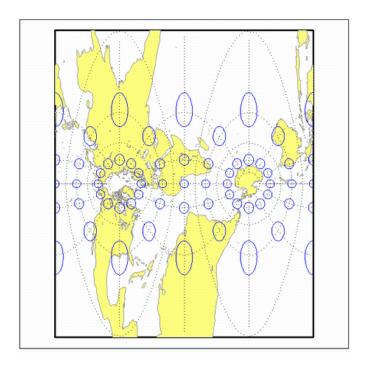

Introduced before R2006a

## wiechel

Wiechel Projection

## Classification

Pseudoazimuthal

## **Identifier**

wiechel

## **Graticule**

The graticule described is for a polar aspect.

Meridians: Equally spaced semicircles from pole to pole, concave toward the west.

Parallels: Concentric circles.

Pole: The central pole is a point; the other pole is a bounding circle.

Symmetry: Radially about the center point.

### **Features**

This equal-area projection is a novelty map, usually centered at a pole, showing semicircular meridians in a pinwheel arrangement. Scale is correct along the meridians. This projection is not conformal.

## **Parallels**

There are no standard parallels for azimuthal projections.

## Remarks

This projection was presented by H. Wiechel in 1879.

## Limitations

Data greater than 65° distant from the center point is trimmed.

## Example

```
landareas = shaperead('landareas.shp','UseGeoCoords',true);
axesm ('wiechel', 'Frame', 'on', 'Grid', 'on');
geoshow(landareas,'FaceColor',[1 1 .5],'EdgeColor',[.6 .6 .6]);
tissot;
```

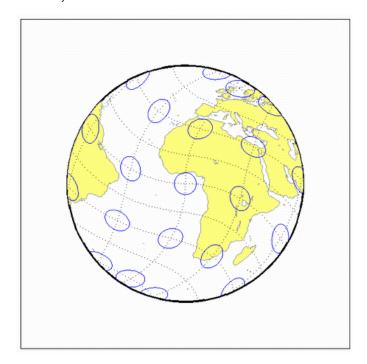

Introduced before R2006a

## winkel

Winkel I Projection

## Classification

Pseudocylindrical

## **Identifier**

winkel

## **Graticule**

Central Meridian: Straight line at least half as long as the Equator.

Other Meridians: Equally spaced sinusoidal curves concave toward the central meridian.

Parallels: Equally spaced straight parallel lines, perpendicular to the central meridian.

Poles: Lines at least half as long as the Equator.

Symmetry: About the central meridian or the Equator.

### **Features**

This projection is an arimethical average of the *x* and *y* coordinates of the Sinusoidal and Equidistant Cylindrical projections. Scale is true along the standard parallels and is constant along any parallel and between any pair of parallels equidistant from the Equator. There is no point free of distortion. This projection is not equal-area, conformal, or equidistant.

## **Parallels**

For this projection, only one standard parallel is specified. The other standard parallel is the same latitude with the opposite sign. Any latitude may be chosen; the default is set to 50°28'.

## Remarks

This projection was developed by Oswald Winkel in 1914. Its limiting form is the Eckert V when a standard parallel of  $0^{\circ}$  is chosen.

### Limitations

This projection is available only for the sphere.

## **Example**

```
landareas = shaperead('landareas.shp','UseGeoCoords',true);
axesm ('winkel', 'Frame', 'on', 'Grid', 'on');
geoshow(landareas,'FaceColor',[1 1 .5],'EdgeColor',[.6 .6 .6]);
tissot;
```

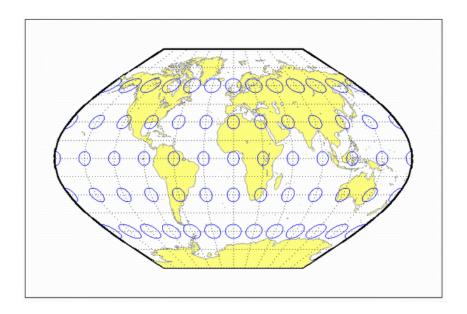

Introduced before R2006a

This glossary of geographical terms is drawn extensively from "An Album of Map Projections", U.S. Geological Survey Professional Paper 1453, by John P. Snyder and Philip M. Voxland.

Because the purpose of this glossary is to assist in understanding and using Mapping Toolbox features, it includes some terms specific to the toolbox, and gives some other terms shades of meaning beyond their general definitions.

**Antipodes** Two points on opposite sides of a planet.

**Arc-second** 1/3600th of a degree (1 second) of latitude or longitude.

**Aspect** The conceptual placement of a projection system in

relation to the Earth's axis (direct, normal, polar,

equatorial, oblique, and so on).

**Attribute** In vector geodata, a quantitative or qualitative descriptor

of a spatial entity. An attribute can describe a real-world quality (such as population or land area), or a graphic quality (such as patch color or line weight). Attributes are frequently coded as numbers or character vectors in character-coded or binary tabular data files, with one or

more attribute per map feature.

**Attribute spec** (Attribute specification) A cell array structure that

specifies attributes of geodata to be included in a KML file and defines labels and formats for each attribute. Used

with kmlwrite.

**Authalic projection** See Equal-area projection.

Axes See Map axes.

**Azimuth** The angle a line makes with a meridian, taken clockwise

from north.

**Azimuthal projection** A projection on which the azimuth or direction from a

given central point to any other point is shown correctly. When a pole is the central point, all meridians are spaced at their true angles and are straight radii of concentric circles that represent the parallels. Also called a zenithal

projection.

**Bathymetry** 

The measurement of water depths of oceans, seas, lakes,

and other bodies of water.

Bowditch, Nathaniel

A late 18th/early 19th century mathematician, astronomer, and sailor who "wrote the book" on navigation. John Hamilton Moore's *The Practical Navigator* was the leading navigational text when Bowditch first went out to sea, and had been for many years. Early in his first voyage, however, Bowditch began noticing errors in Moore's book, which he recorded and later used in preparing an American edition of Moore's work. The revisions were to such an extent that Bowditch was named the principal author, and the title was changed to *The New American Practical Navigator*, published in 1802. In 1868, the U.S. Navy bought the copyright to the book, which is still commonly referred to as "Bowditch" and considered the "bible" of navigation.

**Buffer zone** 

The locus of points that lie within a specified distance from a map feature.

Cartography

The art or practice of making charts or maps. See Map.

Categorical geodata

Geospatial data in which raster pixel values (or vector data attributes) are categorical indices, usually coded as integers. The meanings of the categories are usually stored in a separate table. Examples are geocodes, land use categories, and indexed color images. *See* Numerical geodata.

Central meridian

The meridian passing through the center of a projection, often a straight line about which the projection is symmetrical.

Central projection

A projection in which the Earth is projected geometrically from the center of the Earth onto a plane or other surface. The Gnomonic and Central Cylindrical projections are examples.

Choropleth

A map portraying regions of homogeneous classified attribute values, changing abruptly at region boundaries,

and colored or shaded according to their attribute values. Thematic political maps are usually choropleth maps.

Curves that are not elementary forms such as circles, ellipses, hyperbolas, parabolas, and sine curves, such as

rivers, coastlines, and administrative boundaries.

**Composite projection** A projection formed by connecting two or more projections

along common lines such as parallels of latitude, necessary adjustments being made to achieve fit. The

Goode Homolosine projection is an example.

**Conformal projection** A projection on which all angles at each point are

preserved, except at a finite number of singular points (e.g., the poles in a Mercator projection). Also called an

orthomorphic projection.

**Conic projection** A projection resulting from the conceptual projection of

the Earth onto a tangent or secant cone, which is then cut lengthwise and laid flat. When the axis of the cone coincides with the polar axis of the Earth, all meridians are straight equidistant radii of concentric circular arcs representing the parallels, but the meridians are spaced at less than their true angles. Mathematically, the

projection is often only partially geometric.

**Constant scale** A linear scale that remains the same along a particular

line on a map, although that scale may not be the same as

the stated or nominal scale of the map.

**Contour** All points that are at the same height above or below a

reference datum; generally applied to continuous, singlevalued surfaces only, such as elevation, temperature, or

magnetic field strength.

Conventional aspect See Normal aspect.

**Correct scale** A linear scale having exactly the same value as the stated

or nominal scale of the map, or a scale factor of 1.0. Also

called true scale.

**Cylindrical projection** A projection resulting from the conceptual projection of

the Earth onto a tangent or secant cylinder, which is then

cut lengthwise and laid flat. When the axis of the cylinder coincides with the axis of the Earth, the meridians are straight, parallel, and equidistant, while the parallels of latitude are straight, parallel, and perpendicular to the meridians. Mathematically, the projection is often only partially geometric.

Data grid

A raster data set consisting of an array of values posted or sampled at specific geographic points. Mapping Toolbox data grids can be implicit (regular) or explicit (irregular, or geolocated), depending on the uniformity of the grid. *See* Regular data grid, Geolocated data grid.

Datum (vertical)

A base reference level for establishing the vertical dimension of elevation for the earth's surface. A datum defines sea level and incorporates an ellipsoid; thus one can reference a coordinate system to a datum or to a specified ellipsoid, but not both at the same time.

Datum (horizontal)

A base measuring point ("0.0 point") used as the origin of rectangular coordinate systems for mapping or for maintaining excavation provenience. Two examples are the North American Datum of 1927 (NAD27) and the North American Datum of 1983 (NAD83). Earth-centered coordinate systems, such as WGS84, combine horizontal and vertical datums.

Dead reckoning

From "deduced reckoning," the estimation of geographic position based on course, speed, and time.

DEM (Digital Elevation Map/ Model) Elevation data in the form of a data grid, generally a regular (implicit) one. DEM also refers to the five primary types of digital elevation models produced by the U.S. Geological Survey; Mapping Toolbox functions can read 30-meter and 10-meter DEMs as well as 3-second DEMs.

**Departure** 

The arc length distance along a parallel of a point from a given meridian.

Developable surface

A simple geometric form capable of being flattened without stretching. Many map projections can be grouped

by a particular developable surface: cylinder, cone, or plane.

**Direct aspect** 

See Normal aspect.

**Display Structure** 

A Mapping Toolbox data structure for mapped objects dating from Version 1 of the product. The structures can contain line, patch, text, regular data grid, geolocated data grid, and light objects; vector data always has coordinates in latitude and longitude. In Version 2 of the toolbox, display structures were superseded by *geostructs* and *mapstructs*. See **Geographic data structure**. Most vector display structures can be converted to geographic data structures.

Distortion

A variation of the area or linear scale on a map from that indicated by the stated map scale, or the variation of a shape or angle on a map from the corresponding shape or angle on the Earth.

DM

Degrees-minutes angle notation of the form ddd° mm'. There are 60 seconds in a minute, and 60 minutes in a degree. In DM notation, degrees are always integer, but minutes can be fractional. Certain Mapping Toolbox functions represent DM angles as column vectors, [degrees minutes].

**DMS** 

Degrees-minutes-seconds angle notation of the form ddd° mm' ss". There are 60 seconds in a minute, and 60 minutes in a degree. In DMS notation, degrees and minutes are always integer, but seconds can be fractional. Certain Mapping Toolbox functions represent DMS angles as column vectors, [degrees minutes seconds].

**DTED** 

Digital Terrain Elevation Data; a raster data format used by various terrain data products, based on specifications originating in the United States Department of Defense. DTED<sup>®</sup> files sample terrain elevation in a geographic grid at specific "levels" of spatial resolution; sampling intervals are approximately one kilometer for Level 0, 100 meters for Level 1, 30 meters for Level 2, and so on. High level DTED files are not generally available to the public.

Mapping Toolbox software imports all levels of DTED

data.

**Easting** The distance of a point eastward from the origin in the

units of the coordinate system for the defined projection.

Paired with Northings.

Ellipsoid When used to represent the Earth, a solid geometric

figure formed by rotating an ellipse about its minor

(shorter) axis. Also called spheroid.

**Ellipsoid vector** A vector describing a specific ellipsoid model. The

ellipsoid vector has the form

ellipsvec = [semimajor-axis eccentricity]

**Ellipsoidal height** Elevation of a point above a reference ellipsoid, as

measured along a normal to the ellipsoid.

**Equal-area projection** A projection on which the areas of all regions are shown

in the same proportion to their true areas. Shapes may be greatly distorted. Also called an equivalent or authalic

projection.

**Equator** The great circle straddling a planet at a latitude of 0°,

perpendicular to its polar axis and midway along it, dividing the northern and southern hemispheres.

**Equatorial aspect** An aspect of an azimuthal projection on which the center

of projection or origin is some point along the Equator. For cylindrical and pseudocylindrical projections, this aspect is usually called conventional, direct, normal, or

regular rather than equatorial.

**Equidistant projection** A projection that maintains constant scale along all great

circles from one or two points. When the projection is centered on a pole, the parallels are spaced in proportion

to their true distances along each meridian.

**Equireal projection** See Equal-area projection.

**Equivalent projection** See Equal-area projection.

**False easting** The value of the easting assigned to the projection origin.

Easting values increase to the east.

False northing The value of the northing assigned to the projection

origin. Northing values increase to the north.

**Flat-polar projection** A cylindrical projection on which, in normal aspect,

the pole is shown as a line rather than as a point. For

example, the Miller projection is flat-polar.

Frame See Map frame.

Free of distortion Having no distortion of shape, area, or linear scale. On a

flat map, this condition can exist only at certain points or

along certain lines.

**Geodesic** A minimum-distance curve on a curved surface,

independent of the choice of a coordinate system. On a sphere a geodesic is equivalent to a great circle arc.

**Geolocated data grid** A data grid defined with separate latitude, longitude,

and value matrices, allowing irregular sampling, nonrectangular shapes, and noncardinal orientations. Satellite imagery swaths are often represented as geolocated data grids. *See* Data grid, Regular data grid.

**Geodata** Geospatial data. See Geospatial.

**Geoid** The figure of the earth less its topography, defined as an

equipotential surface with respect to gravity, more or less corresponding to mean sea level. It is approximately an oblate ellipsoid, but not exactly so because local variations in gravity create minor hills and dales. Empirically determined geoids are used to define *datums* and to

compute orbital mechanics.

**Geometric projection** See Perspective projection.

**Geographic coordinates** Spherical 2-D coordinate tuples (latitudes, longitudes)

that specify point locations for unprojected geodata. The analogous term for geodata projected to a rectangular

coordinate system is map coordinates.

Geographic data structure A Mapping Toolbox data structure for vector data

comprised of a MATLAB structure array with one element per vector geographic feature. It includes a mandatory Geometry field, at least two coordinate array fields. The field names are X and Y (for *mapstructs*), or Lat and Lon

(for *geostructs*), and optional attribute fields.

Georeferencing Identifying objects and locations by name, identifier, or

coordinates to describe where they are located on the

Earth's surface.

**Geospatial** Spatial data, concepts, and techniques that specifically

refer to geographic space or phenomena, and not just to arbitrary coordinate systems or abstract space frames.

**Geostruct** A Mapping Toolbox geographic data structure for vector

geodata with coordinates in latitude and longitude. See

Geographic data structure.

**GeoTIFF** An extension of the TIFF image file format with

additional tags containing parameters for image georeferencing and projected map coordinate system

definition.

GIS (Geographic Information

System)

A system, usually computer based, for the input, storage, retrieval, analysis, and display of interpreted geographic

data.

Globular projection Generally, a nonazimuthal projection developed before

1700 on which a hemisphere is enclosed in a circle, and meridians and parallels are simple curves or straight

lines.

**Graticule** A network of lines representing a subset of the Earth's

parallels and meridians (or plane coordinates) used as a reference grid on globes and maps. Generally synonymous with *map grid*, except that many map grids are rulings at regular intervals in projected coordinates. *See* Map grid, National grid (U.S.), and National grid (U.K.). The vertices of the graticule grid are precisely projected, and the map data contained in any grid cell is warped to fit

the resulting quadrilateral. A finer graticule grid results in a higher projection fidelity at the expense of greater computational requirements.

Great circle

Any circle on the surface of a sphere, especially when the sphere represents the Earth, formed by the intersection of the surface with a plane passing through the center of the sphere. It is the shortest path between any two points along the circle and therefore important for navigation. All meridians and the Equator are great circles on the Earth taken as a sphere.

Grid

See Map grid, Data grid.

Homalographic/ homolographic projection See Equal-area projection.

Hydrography

The science of measurement, description, and mapping of the surface waters of the Earth, especially with reference to their use in navigation. The term also refers to those parts of a map collectively that represent surface waters and drainage.

Hydrology

The scientific study of the waters of the Earth, especially with relation to the effects of precipitation and evaporation upon the occurrence and character of ground water.

Hypsographic tints

A graphic means of representing terrain or other scalar attributes using a sequence of colors or tints indexed to elevation.

Hypsography

The scientific study of the Earth's topological configuration above sea level, especially the measurement and mapping of land elevation.

Index map

A small-scale map used to help locate a map containing a region or feature of interest in a tiled geospatial database, map series, plat book, or atlas.

**Indicatrix** 

A circle or ellipse useful in illustrating the distortions of a given map projection. Indicatrices are constructed by projecting infinitesimally small circles on the Earth onto a map and giving them visible dimensions. Their axes lie in the directions of and are proportional to the maximum and minimum scales at their point locations. Often called a Tissot indicatrix after the originator of the concept. Mapping Toolbox Tissot indicatrices can be displayed using the tissot command, and indicatrices for all supported projections are provided.

#### Interrupted projection

A projection designed to reduce peripheral distortion by making use of separate sections joined at certain points or along certain lines, usually the Equator in the normal aspect, and split along lines that are usually meridians. There is normally a central meridian for each section. No Mapping Toolbox projections are of this type, but the user can separate data into sections and project these independently to achieve this effect.

# Keyhole markup language (KML)

A file format and dialect of XML used to georeference geographic locations and describe their attributes and relations, including hyperlinks, for display in earth browsers.

### Large-scale mapping

Mapping at a scale larger than about 1:75,000, although this limit is somewhat flexible. Includes cadastral, utility, and some topographic maps.

#### Latitude (astronomical)

The complement of the elevation angle of the celestial North Pole, which depends on normal to the Earth's equipotential surface (geoid) at a given point (positive if the point is north of Equator, negative if it is south). It can be thought of as the angle that a plumb line makes with the equatorial plane.

#### Latitude (auxiliary)

Intermediate forms of latitude that are mathematically constructed (normally by transferring latitudes first from an ellipsoid to a sphere, and then to a plane) in order to achieve desired map projection properties. Types include *conformal* (for constructing conformal maps), *authalic* (for constructing equal-area maps), and *rectifying* (for constructing equidistant maps).

Latitude (geocentric)

The angle at which a line connecting the surface of a sphere or reference ellipsoid to its center intersects the equatorial plane (positive if the point is north of Equator, negative if it is south). One of the two common geographic coordinates of a point on the Earth.

Latitude (geodetic)

The angle made by a perpendicular to a given point on the surface of a sphere or ellipsoid representing the Earth and the plane of the Equator (positive if the point is north of Equator, negative if it is south). Also called *geographic latitude*. One of the two common geographic coordinates of a point on the Earth.

Latitude of opposite sign

See Parallel of opposite sign.

Legs

Line segments connecting waypoints.

Legend

See Map legend.

Limiting forms

The form taken by a system of projection when the parameters of the formulas defining that projection are allowed to reach limits that cause it to be identical with another separately defined projection.

Logical data grid

A binary data grid consisting entirely of 1s and 0s. An example of a logical data grid can be created with the topo map by performing a logical test for positive elevations (topo>0). Each entry in the data grid contains a 1 if it is above sea level, or a 0 if it is at or below sea level.

Longitude

The angle made by the plane of a meridian passing through a given point on the Earth's surface and the plane of the (prime) meridian passing through Greenwich, England, east or west to 180 (positive if the point is east, negative if it is west). One of the two common geographic coordinates of a point on the Earth. Paired with *Latitude*.

Loxodrome

See Rhumb line.

Map

A diagrammatic or pictorial representation of a planet's surface or part of it, showing the geographical distributions, positions, etc., of natural or artificial features such as roads, towns, relief, land cover, rainfall, populations, etc. Maps represent geospatial data visually.

Map axes

An axes object augmented with additional properties, including a projection type, projection parameters, map latitude and longitude limits and so forth. Many Mapping Toolbox display functions require that a map axes first be defined. Others create a map axes if necessary (e.g., worldmap and usamap) or assume that your coordinate data are in a projected map coordinate system (mapshow and mapview).

Map coordinates

Orthogonal planar 2-D coordinate tuples that specify point locations for projected geodata. The analogous term for unprojected geodata is geographic coordinates. Also called grid coordinates and plane coordinates.

Map frame

A projected rectangle or quadrangle enclosing a geographic data displayed on a Mapping Toolbox map axes.

Map grid

A symbolized network of lines, or graticule, representing parallels and meridians or plane coordinates. Plane coordinate grids are almost always rectangular with uniform spacing. Azimuthal map grids are organized as polar coordinates. *See* Graticule.

Map layer

A vector or raster geographic data set read into the Map Viewer, for example, roads, rivers, municipal boundaries, topographic grids, or orthophoto images. Map layers are "stacked" from top to bottom, and can be reordered and hidden by the user.

Map legend

A key to symbolism used on a map, usually containing swatches of symbols with descriptions, and can include notes on projection, provenance, scale, units of distance, etc.

Mapstruct

A Mapping Toolbox geographic data structure for vector geodata with coordinates in projected (*x*,*y*) coordinates. *See* **Geographic data structure**.

Matrix map

See Data grid.

Meridian

A reference line on the Earth's surface formed by the intersection of the surface with a plane passing through both poles and some third point on the surface. This line is identified by its longitude. When the Earth is regarded as a sphere, this line is half a great circle; on the Earth regarded as an ellipsoid, it is half an ellipse.

Minimum-error projection

A projection having the least possible total error of any projection in the designated classification, according to a given mathematical criterion. Usually, this criterion calls for the minimum sum of squares of deviations of linear scale from true scale throughout the map ("least squares").

National grid (U.K.)

A metric grid based on the Transverse Mercator Projection developed by Ordnance Survey in 1936 for use in Great Britain. Sometimes abbreviated "OSGB36," it is the de facto standard projection for display of UK based mapping.

National grid (U.S.)

A metric grid based on the Transverse Mercator Projection, adopted by the Federal Geographic Data Committee (FGDC) in 2001 for use in the United States. It is an evolving standard intended to unify georeferencing across the U.S., but is not yet as widely used as other countries' national grids.

Nominal scale

The stated scale at which a map projection is constructed. Scale is never completely constant across the extent of a map, although in some maps (especially at large scales) it can vary by minuscule amounts.

Normal aspect

A form of a projection that provides the simplest graticule and calculations. It is the polar aspect for azimuthal projections, the aspect having a straight Equator for cylindrical and pseudocylindrical projections, and the aspect showing straight meridians for conic projections. Also called conventional, direct, or regular aspect.

**Northing** The distance of a point northward from the origin, in the

units of the coordinate system for the defined projection.

Paired with Eastings.

Numerical geodata Geospatial data in which raster pixel values (or vector

data attributes) are cardinal, ratio, or ordinal numeric measurements or computed values. For example, the topo data set contains numerical geodata. Each value in its data grid is an average elevation in meters for the geographic area covered by that cell. *See* Categorical

geodata.

**Oblique aspect** An aspect of a projection on which the axis of the Earth is

rotated so it is neither aligned with nor perpendicular to

the conceptual axis of the map projection.

Orthoapsidal projection A projection on which the surface of the Earth taken as a

sphere is transformed onto a solid other than the sphere and then projected orthographically and obliquely onto a

plane for the map.

Orthographic projection A specific azimuthal projection or a type of projection in

which the Earth is projected geometrically onto a surface

by means of parallel projection lines.

Orthometric height Elevation above a datum defined by a geoid representing

mean sea level.

**Orthomorphic projection** See Conformal projection.

Parallel A small circle on the surface of the Earth, formed by

the intersection of the surface of the reference sphere or ellipsoid with a plane parallel to the plane of the Equator. This line is identified by its latitude, which can be defined in several ways. The Equator (a great circle) is usually

also treated as a parallel. *See* entries for Latitude.

Parallel of opposite sign A parallel that is equally distant from but on the opposite

side of the Equator. For example, for lat 30°N (or +30°), the parallel of opposite sign is lat 30° S (or -30°). Also

called latitude of opposite sign.

Perspective projection

A projection produced by projecting straight lines radiating from a selected point (or from infinity) through points on the surface of a sphere or ellipsoid and then onto a tangent or secant plane. Other perspective maps are projected onto a tangent or secant cylinder or cone by using straight lines passing through a single axis of the sphere or ellipsoid. Also called geometric projection.

Planar projection

A projection resulting from the conceptual projection of the Earth onto a tangent or secant plane. Usually, a planar projection is the same as an azimuthal projection. Mathematically, the projection is often only partially geometric.

Planimetric map

A map representing only the horizontal positions of features (without their elevations).

Polar aspect

An aspect of a projection, especially an azimuthal one, on which the Earth is viewed from directly above a pole. This aspect is called *transverse* for cylindrical or pseudocylindrical projections.

Pole

An extremity of a planet's axis of rotation. The North Pole is a singular point at 90°N for which longitude is ambiguous. The South Pole has the same characteristics and is located at 90°S.

Polyconic projection

A specific projection or member of a class of projections that are constructed like conic projections but with different cones for each parallel. In the normal aspect, all the parallels of latitude are nonconcentric circular arcs, except for a straight Equator, and the centers of these circles lie along a central axis.

Projected coordinate system

A coordinate system defined for a particular map projection and associated parameters, which normally is planar with well-defined coordinate origin, handedness, nominal scale, and units of distance. While map scale can vary at different coordinate locations, a linear projected coordinate system has constant units of distance.

**Projection** A systematic representation of a curved 3-D surface such

as the Earth onto a flat 2-D plane. Each map projection has specific properties that make it useful for specific purposes. For a list of Mapping Toolbox map projections,

type maps.

**Projection parameters** The values of constants as applied to a map projection

for a specific map; examples are the values of the scale, the latitudes of the standard parallels, and the central meridian. The required parameters vary with the

projection.

**Pseudoconic projection** A projection that, in the normal aspect, has concentric

circular arcs for parallels and on which the meridians are equally spaced along the parallels, like those on a conic

projection, but on which meridians are curved.

**Pseudocylindric-al projection** A projection that, in the normal aspect, has straight

parallel lines for parallels and on which the meridians are (usually) equally spaced along parallels, as they are on a cylindrical projection, but on which the meridians are

curved.

**Quadrangle** A region bounded by parallels north and south, and

meridians east and west.

Raster geodata A georeferenced array or grid of values corresponding

to specific geographic points, usually regularly and rectangularly sampled in either geographic or map space. Values can be continuous or categorical. In the case of georeferenced multiband images, raster geodata can take

the form of 3- and higher dimensional arrays.

**Reckoning** The determination of geographic position by calculation.

**Referencing matrix** A 3-by-2 matrix defining the scaling, orientation,

and placement of raster map data on the globe or in planar map coordinates. The matrix specifies an affine transformation that ties (geolocates) the row and column subscripts of an image or regular data grid to 2-D map coordinates or to geographic coordinates (longitude and

geodetic latitude). See Referencing vector.

#### Referencing vector

A three-component vector defining the geographic placement and unit cell size for raster map data. A referencing vector has the form [cells/degree north-latitude west-longitude], with latitude and longitude limits specified in degrees.

A referencing vector specifies an affine transformation with rows and columns aligned to latitude and longitude, respectively, and the same data spacing in both latitude and longitude. As such, it is more specific than a referencing matrix. Note that a referencing vector can always be transformed to a referencing matrix, but only certain referencing matrices can be transformed to referencing vectors. *See* Referencing matrix.

#### Regional map

A small-scale map of an area covering at least 5 or 10 degrees of latitude and longitude but less than a hemisphere.

#### Regular aspect

See Normal aspect.

### Regular data grid

A data grid with equally spaced grid points in either latitude-longitude or map coordinates, defined with a referencing matrix or vector, and limited to a rectangular shape and cardinal orientation. *See* Data grid, Geolocated data grid, Referencing matrix.

### Retroazimuthal projection

A projection on which the direction or azimuth from every point on the map to a given central point is shown correctly with respect to a vertical line parallel to the central meridian. The reverse of an azimuthal projection.

#### Rhumb line

A complex curve (a spherical helix) on a planet's surface that crosses every meridian at the same oblique angle; a navigator can proceed between any two points along a rhumb line by maintaining a constant heading. A rhumb line is a straight line on the Mercator projection. Also called a loxodrome.

#### Scale

The ratio of the distance on a map or globe to the corresponding distance on the Earth; usually stated in the

form 1:5,000,000, for example. A given region will appear smaller on a small-scale map than on a large-scale map.

Scale factor

The ratio of the scale at a particular location and direction on a map to the nominal scale of the map. At a standard parallel, or other standard line, the scale factor is 1.0.

Secant cone, cylinder, or plane

A secant cone or cylinder intersects the sphere or ellipsoid along two separate lines; these lines are parallels of latitude if the axes of the geometric figures coincide. A secant plane intersects the sphere or ellipsoid along a line that is a parallel of latitude if the plane is at right angles to the axis.

Selector

A cell array in which the first element is a predicate function and the remaining elements list the names of attributes in a shapefile. Function shaperead has an option to screen out any feature in the shapefile for which a predicate returns false when applied to the subset of attributes corresponding to the list in the selector.

Shaded relief

Shading added to a map or image that makes it appear to have three-dimensional aspects. This type of enhancement is commonly done to satellite images and thematic maps utilizing digital topographic data to provide the appearance of terrain relief.

Shapefile

A widely used file format for vector geodata designed by Environmental Systems Research Institute. Shapefiles encode coordinates for points, multipoints, lines (polylines), or polygons along with tabular attributes.

Singular points

Certain points on most but not all conformal projections at which conformality fails, such as the poles on the normal aspect of the Mercator projection.

Skew-oblique aspect

An aspect of a projection on which the axis of the Earth is rotated, so it is neither aligned with nor perpendicular to the conceptual axis of the map projection, and tilted, so the poles are at an angle to the conceptual axis of the map projection.

Small circle

A circle on the surface of a sphere, formed by the intersection with a plane. Parallels of latitude are small circles on the Earth taken as a sphere. Mapping Toolbox great circles, including the Equator and all meridians, are treated as special, limiting cases of small circles. Mapping Toolbox functions generalize the concept of small circle with computations for two other types of curve: the locus of points on an ellipsoid at a given distance (as measured along a geodesic) from a central point, or the locus of points on a sphere or ellipsoid at a given distance from a central point, as measured along a rhumb line.

Small-scale mapping

Mapping at a scale smaller than about 1:1,000,000, although the limiting scale sometimes has been made as large as 1:250,000.

Spatial Data Transfer Standard (SDTS)

A self-documenting geospatial file formatting standard adopted by the U.S. government and others. SDTS can encode locations, attributes, topological relationships, data quality, and other metadata. Note that Mapping Toolbox software can read the SDTS Raster Profile, but does not currently support SDTS vector data.

**Spheroid** 

See Ellipsoid.

Standard parallel

In the normal aspect of a projection, a parallel of latitude along which the scale is as stated for that map. There are one or two standard parallels on most cylindrical and conic map projections and one on many polar stereographic projections.

State Plane

A set of commensurate coordinate systems commonly used for utility and surveying applications in the lower 48 United States. Each state contains one or more zones. Coordinates for zones elongated north-to-south are based on Transverse Mercator projections, while zones elongated east-to-west use Lambert Conformal Conic.

Stereographic projection

A specific azimuthal projection or type of projection in which the Earth is projected geometrically onto a surface from a fixed (or moving) point on the opposite face of the Earth.

**Symbolization** In cartography, a mapping between geospatial objects or

numerical or categorical values and cartographic symbols. The choice of graphic symbols, their size, density, shape, contrast, color, and pattern are principal aspects of

symbolization.

**Symbolspec** (Symbol specification) A cell array structure that defines

symbolism characteristics for points, lines, and polygons with respect to attributes and their values, or as a default

symbolization regardless of attributes.

Tangent cone or cylinder A cone or cylinder that just touches the sphere or ellipsoid

along a single line. This line is a parallel of latitude if the

axes of the geometric figures coincide.

**Thematic map** A map designed to portray primarily a particular subject,

such as population, railroads, or croplands.

Tissot indicatrix See Indicatrix.

**Topographic map** A map that usually represents the vertical positions or

elevations of features as well as their horizontal positions.

Transformed latitudes, Grallongitudes, or poles the

Graticule of meridians and parallels on a projection after the Earth has been turned with respect to the projection so that the Earth's axis no longer coincides with the conceptual axis of the projection. Used for oblique and

transverse aspects of many projections.

**Transverse aspect** An aspect of a map projection on which the axis of

the Earth is rotated so that it is at right angles to the conceptual axis of the map projection. For azimuthal projections, this aspect is usually called *equatorial* rather

than transverse.

True scale See Correct scale.

Vector data set

Data representing geospatial objects as sequences

of geographic or projected coordinate points that are implicitly connected if they represent linear or areal shapes. In Mapping Toolbox and other software, such geodata is often represented by two vectors, one with latitudes, another with longitudes. Objects can be segmented by inserting NaNs at the same locations in both vectors. Such pairs of coordinate vectors can also be represented as the Lat and Lon or X and Y field values in a geographic data structure array.

Viewshed

The portion of a surface that is visible from a given point on or above it; derived from the concept of a watershed.

**Waypoints** 

Points through which a trip, track, or transit passes, usually corresponding to course or speed changes.

WGS 72 (World Geodetic System 1972)

An Earth-centered datum, used as a definition of DMA (now NGA) DEMs. The WGS 72 datum was the result of an extensive effort extending over approximately three years to collect selected satellite, surface gravity, and astrogeodetic data available throughout 1972. This data was combined using a unified WGS solution (a large-scale least squares adjustment).

WGS 84 (World Geodetic System 1984)

The WGS 84 was developed as a replacement for the WGS 72 by the military mapping community as a result of new and more accurate instrumentation and a more comprehensive control network of ground stations. The newly developed satellite radar altimeter was used to deduce geoid heights from oceanic regions between 70° north and south latitude. Geoid heights were also deduced from ground-based Doppler and ground-based laser satellite-tracking data, as well as surface gravity data. The ellipsoid associated with WGS 84 is GRS 80.

World file

A small text file used to georeference different raster image formats, developed to incorporate imagery into ESRI's ArcView software.

Zenithal projection

See Azimuthal projection.

# Bibliography

- 1 Snyder, J.P., *Map Projections A Working Manual*, U.S. Geological Survey Professional Paper 1395, Washington, D.C., 1987.
- Maling, D.H., *Coordinate Systems and Map Projections*, 2nd Edition, Pergamon Press, New York, NY, 1992.
- Snyder, J.P., and Voxland, P.M., *An Album of Map Projections*, U.S. Geological Survey Professional Paper 1453, Washington, D.C., 1994.
- Snyder, J.P., *Flattening the Earth* 2000 Years of Map Projections, University of Chicago Press, Chicago, IL, 1993.
- U.S. National Geospatial Intelligence Agency, "Military Specification: Digital Chart of the World (DCW)", MIL-D-89009, 13 April 1992.